GP01130D/06/EN/02.24-00 71633403 2024-01-31 Valid as of version 01.02.zz (Device firmware)

# Description of Device Parameters Proline Prosonic Flow G 300

Ultrasonic time-of-flight flowmeter HART

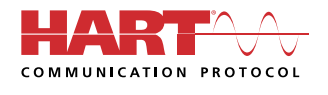

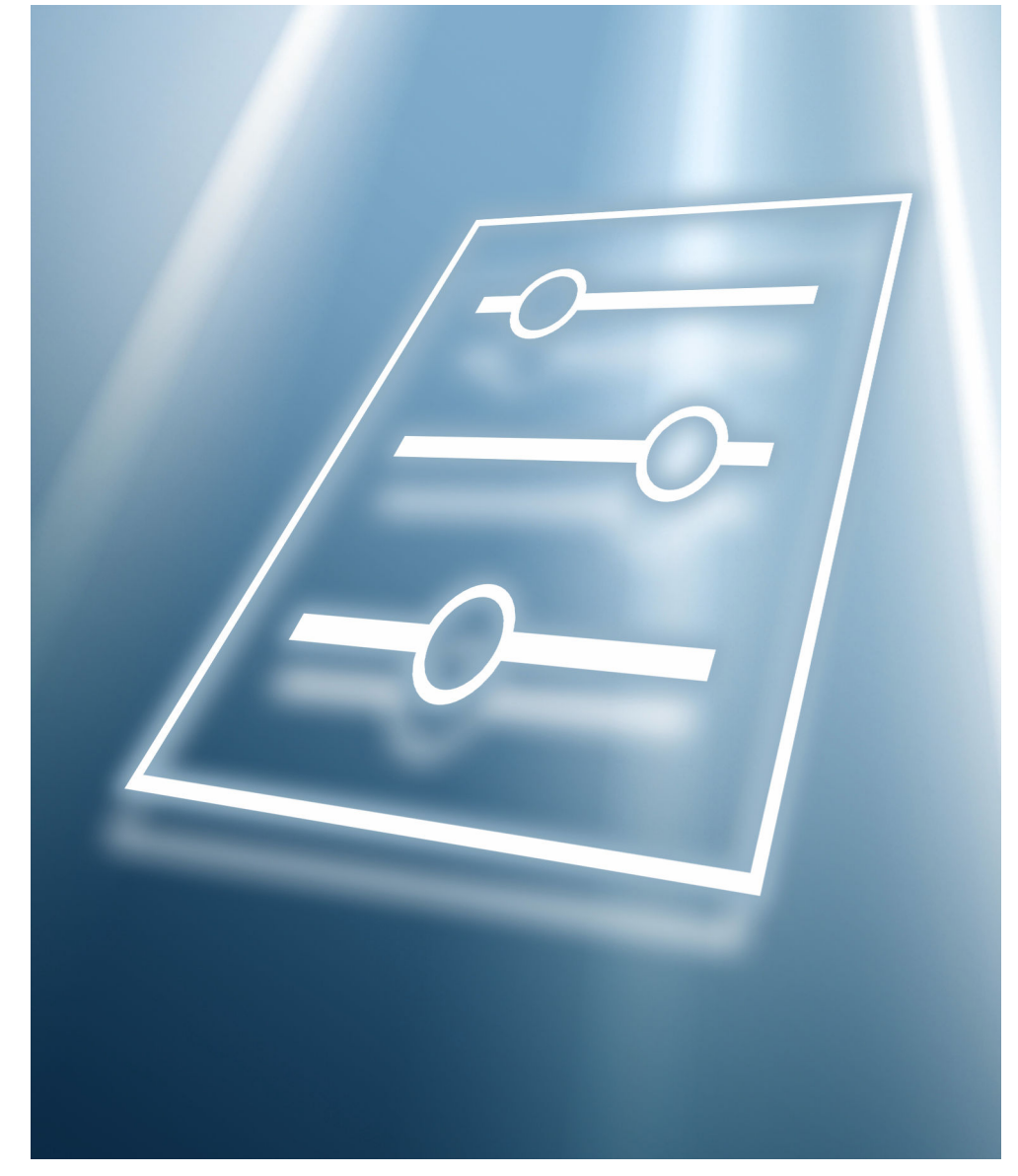

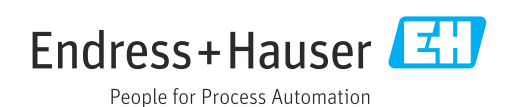

# Table of contents

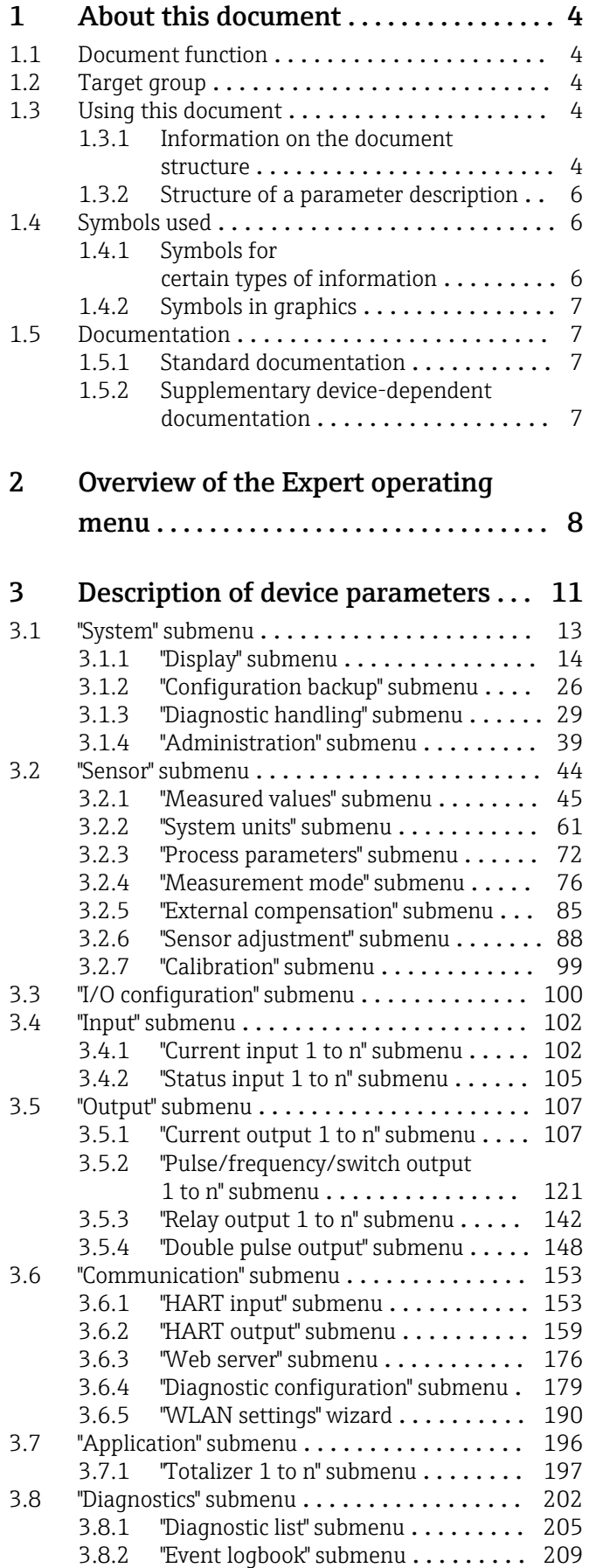

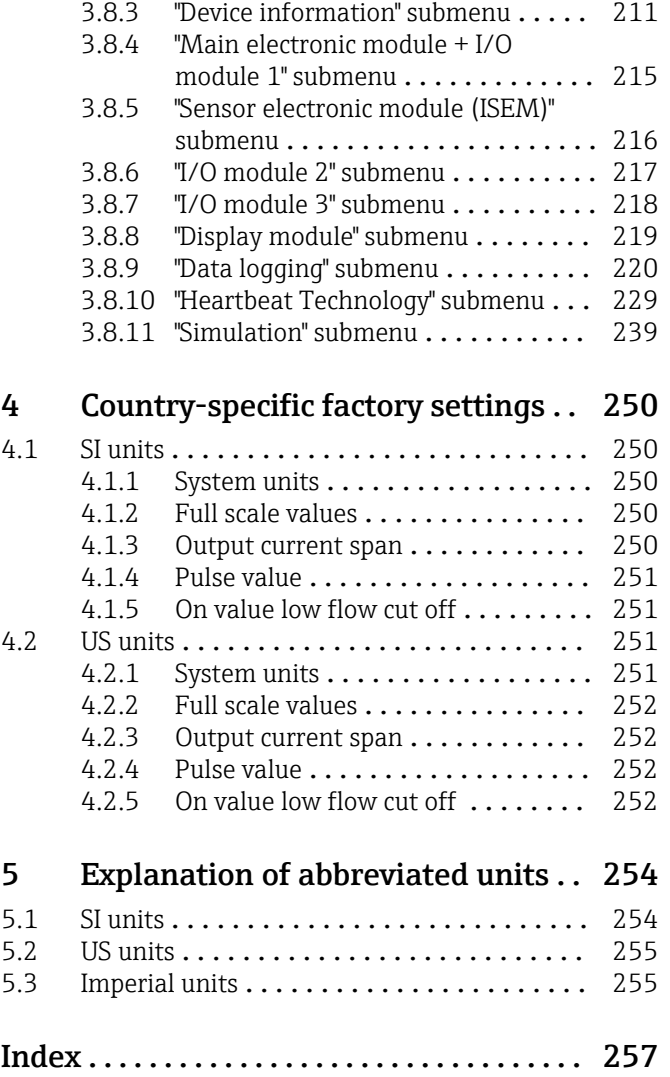

# <span id="page-3-0"></span>1 About this document

# 1.1 Document function

The document is part of the Operating Instructions and serves as a reference for parameters, providing a detailed explanation of each individual parameter of the Expert operating menu.

It is used to perform tasks that require detailed knowledge of the function of the device:

- Commissioning measurements under difficult conditions
- Optimal adaptation of the measurement to difficult conditions
- Detailed configuration of the communication interface
- Error diagnostics in difficult cases

# 1.2 Target group

The document is aimed at specialists who work with the device over the entire life cycle and perform specific configurations.

# 1.3 Using this document

## 1.3.1 Information on the document structure

The document lists the submenus and their parameters according to the structure from the **Expert** menu ( $\rightarrow \triangleq 8$ ), which is displayed when the "Maintenance" user role is enabled.

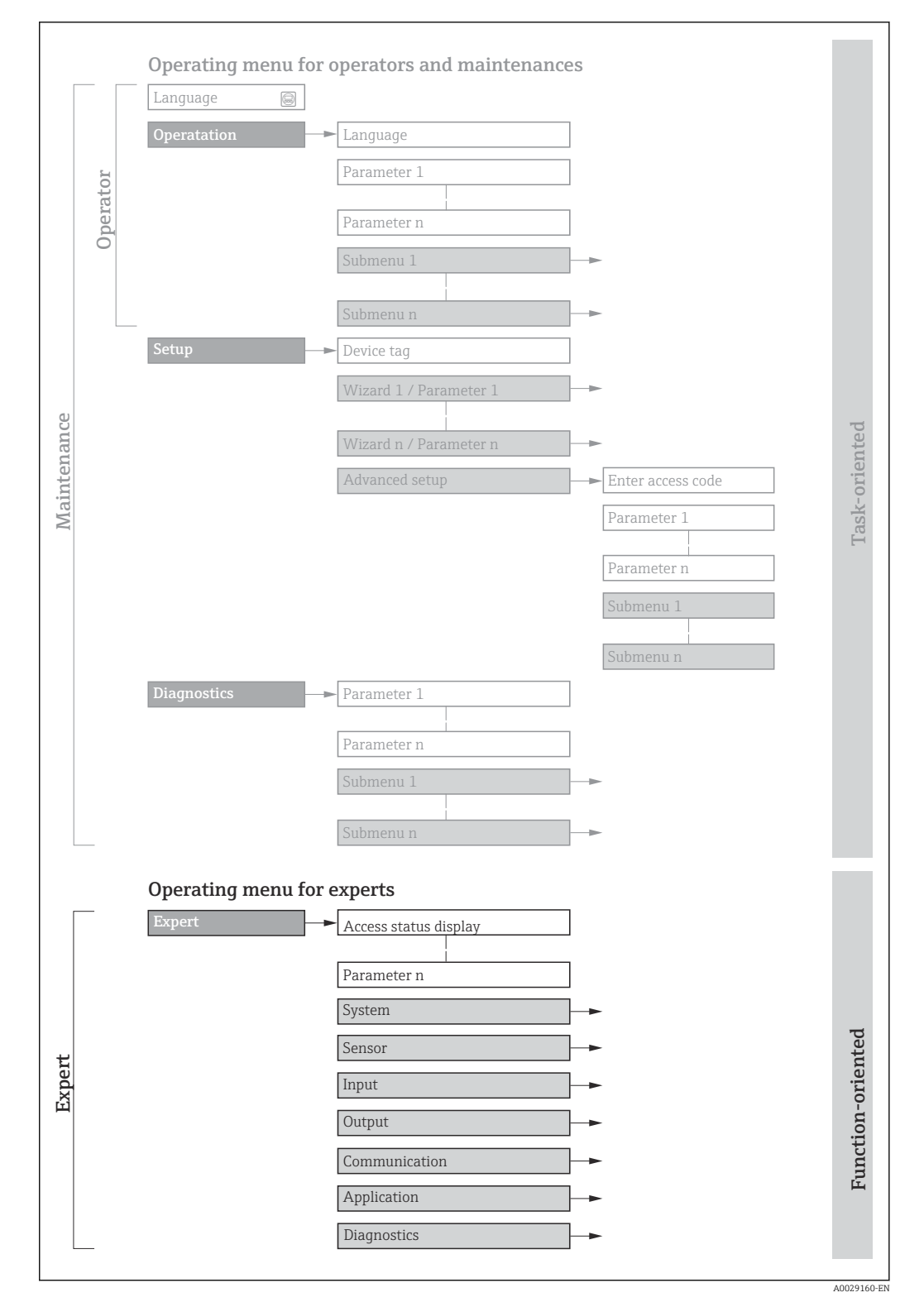

 *1 Sample graphic for the schematic layout of the operating menu*

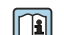

Additional information regarding:

- The arrangement of the parameters according to the menu structure of the Operation menu, Setup menu, Diagnostics menu with a brief description: Operating Instructions  $\rightarrow$   $\blacksquare$  7
	- Operating concept of the operating menus: Operating Instructions  $\rightarrow \Box$  7

## 1.3.2 Structure of a parameter description

The individual parts of a parameter description are described in the following section:

<span id="page-5-0"></span>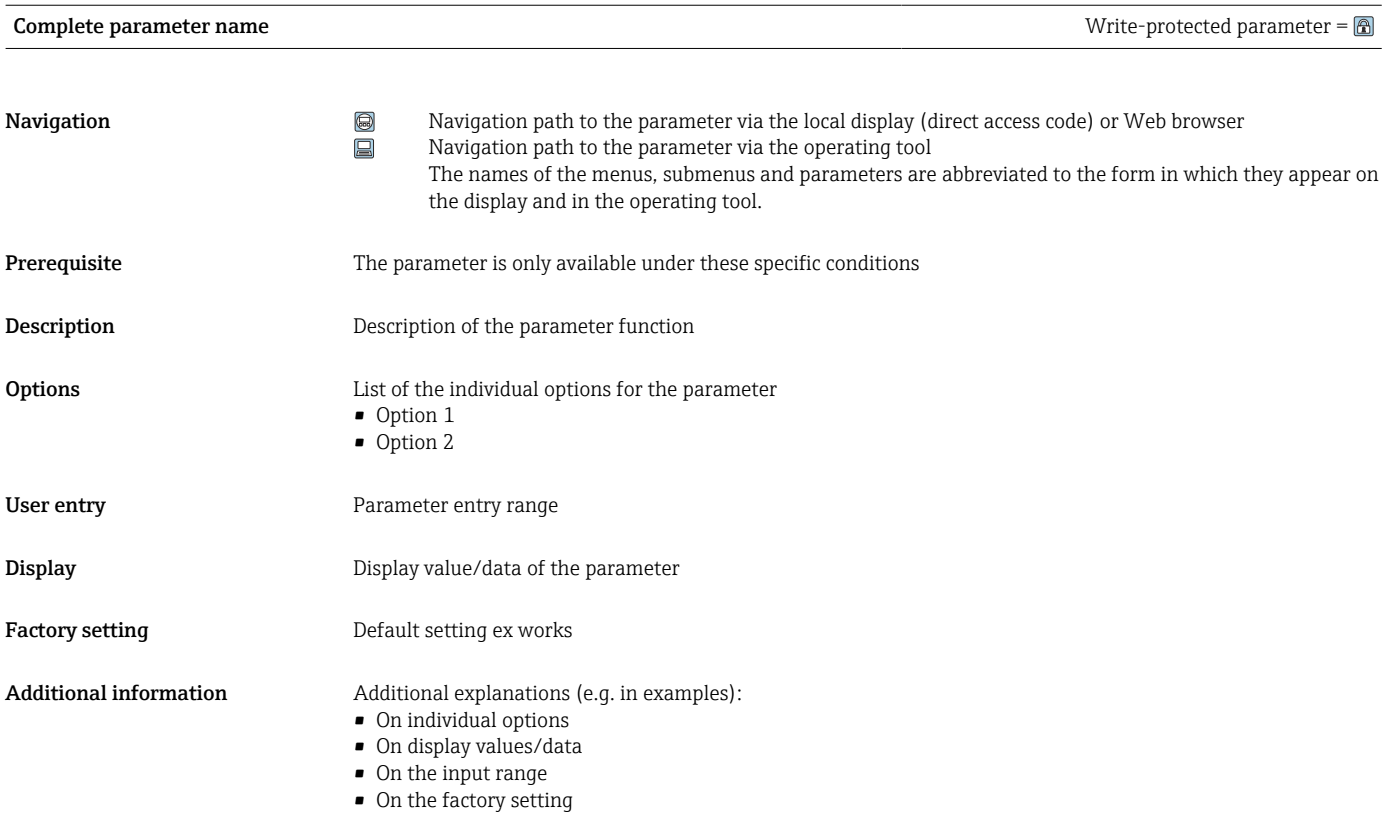

• On the parameter function

# 1.4 Symbols used

## 1.4.1 Symbols for certain types of information

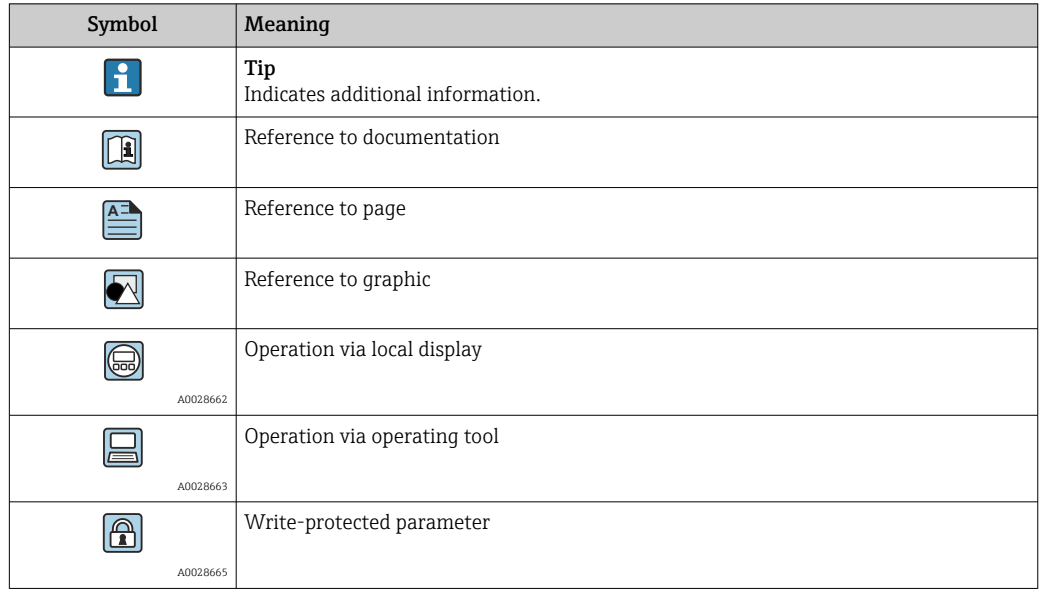

# <span id="page-6-0"></span>1.4.2 Symbols in graphics

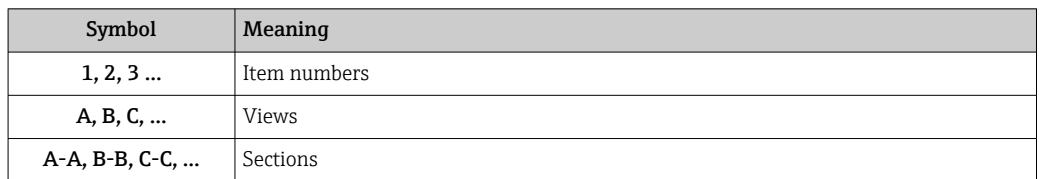

# 1.5 Documentation

## 1.5.1 Standard documentation

#### Operating Instructions

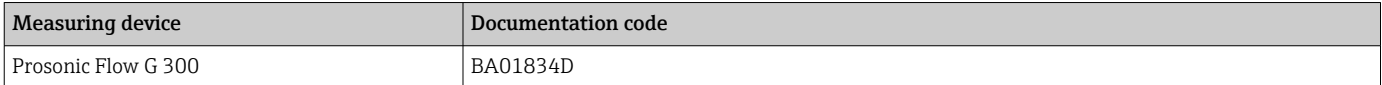

# 1.5.2 Supplementary device-dependent documentation

#### Special Documentation

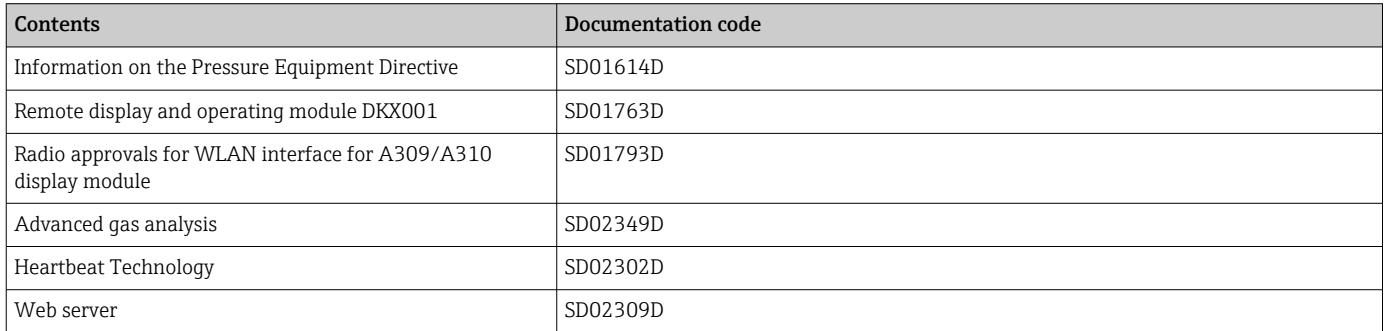

# <span id="page-7-0"></span>2 Overview of the Expert operating menu

The following table provides an overview of the menu structure of the expert operating menu and its parameters. The page reference indicates where the associated description of the submenu or parameter can be found.

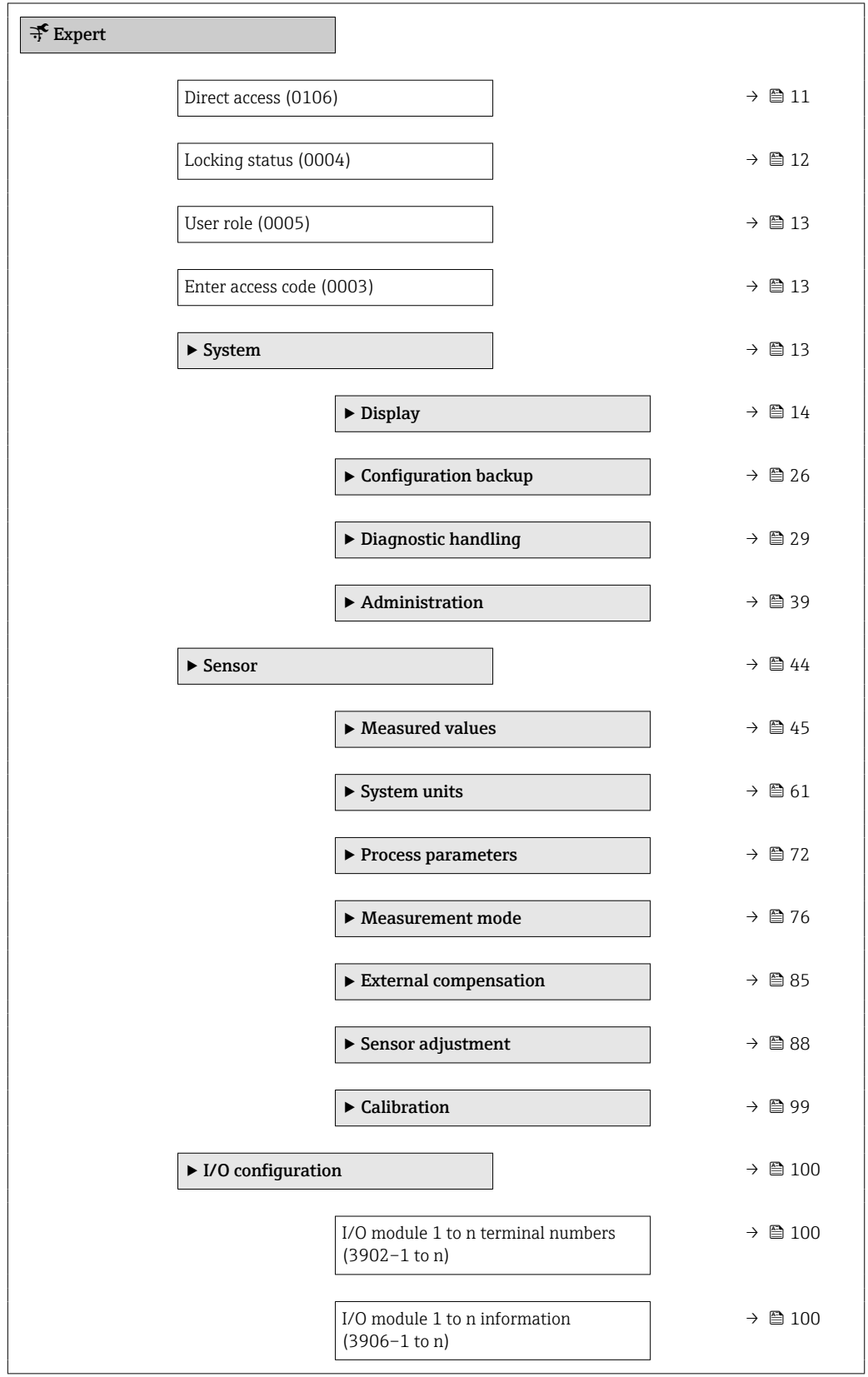

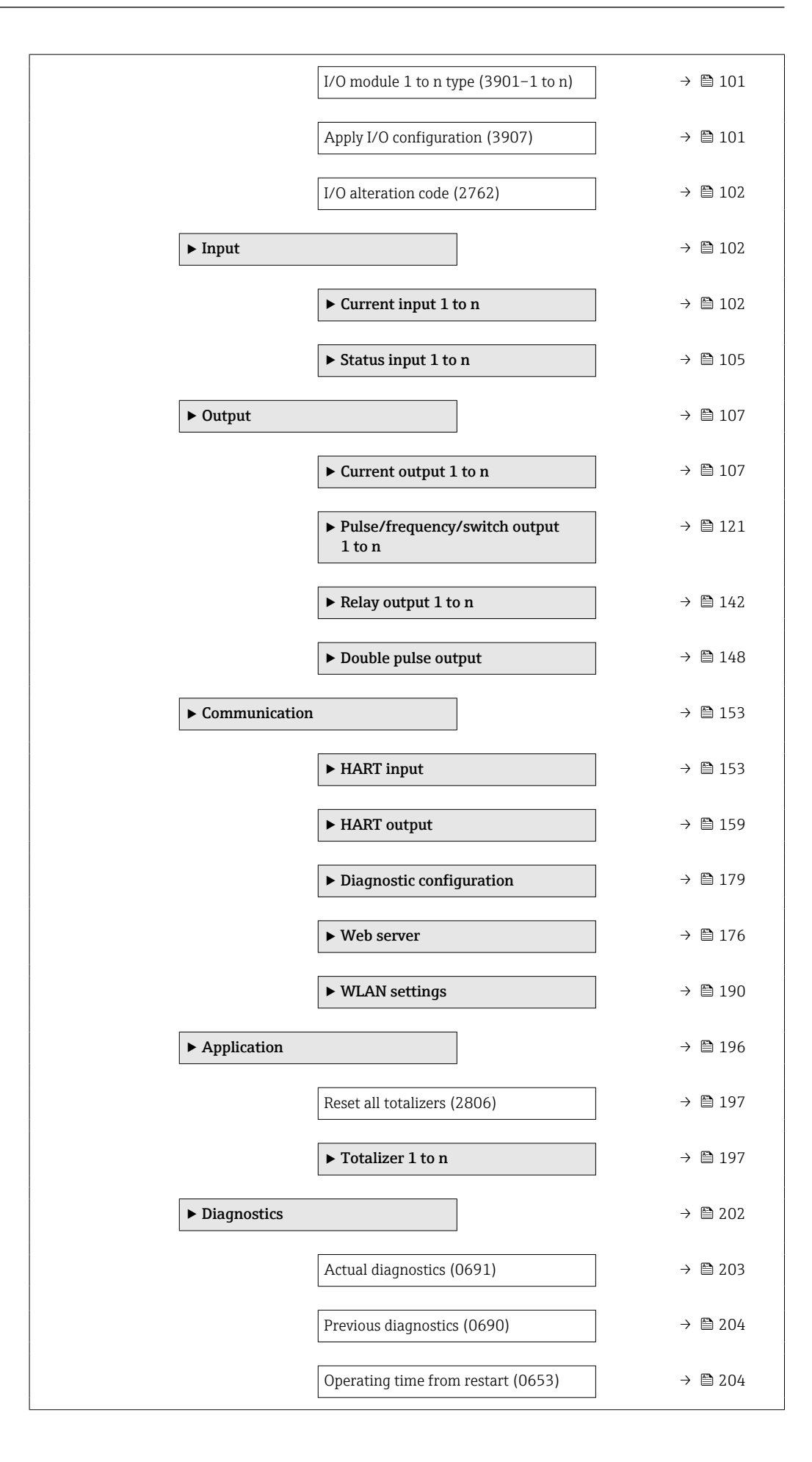

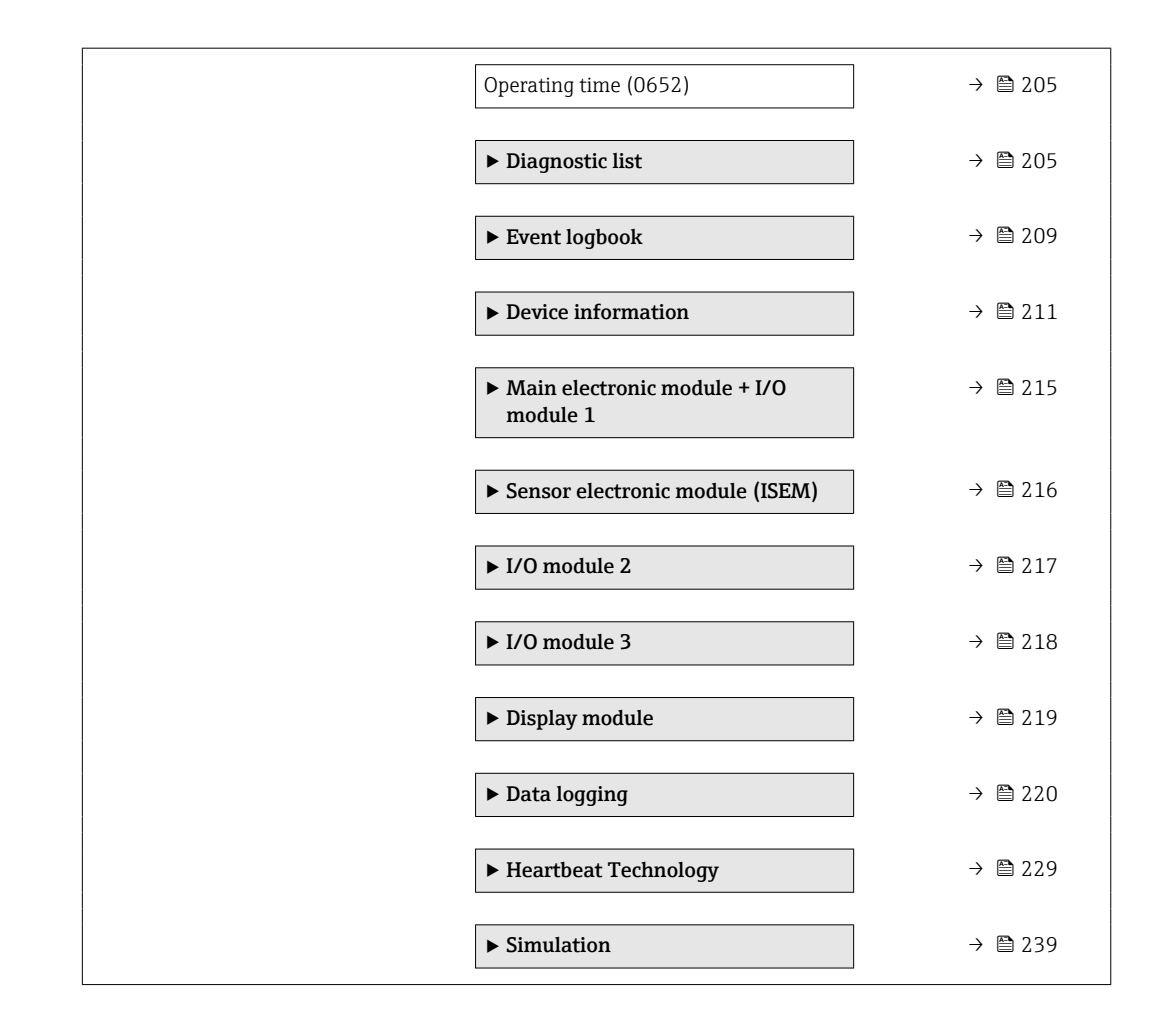

# <span id="page-10-0"></span>3 Description of device parameters

In the following section, the parameters are listed according to the menu structure of the local display. Specific parameters for the operating tools are included at the appropriate points in the menu structure.

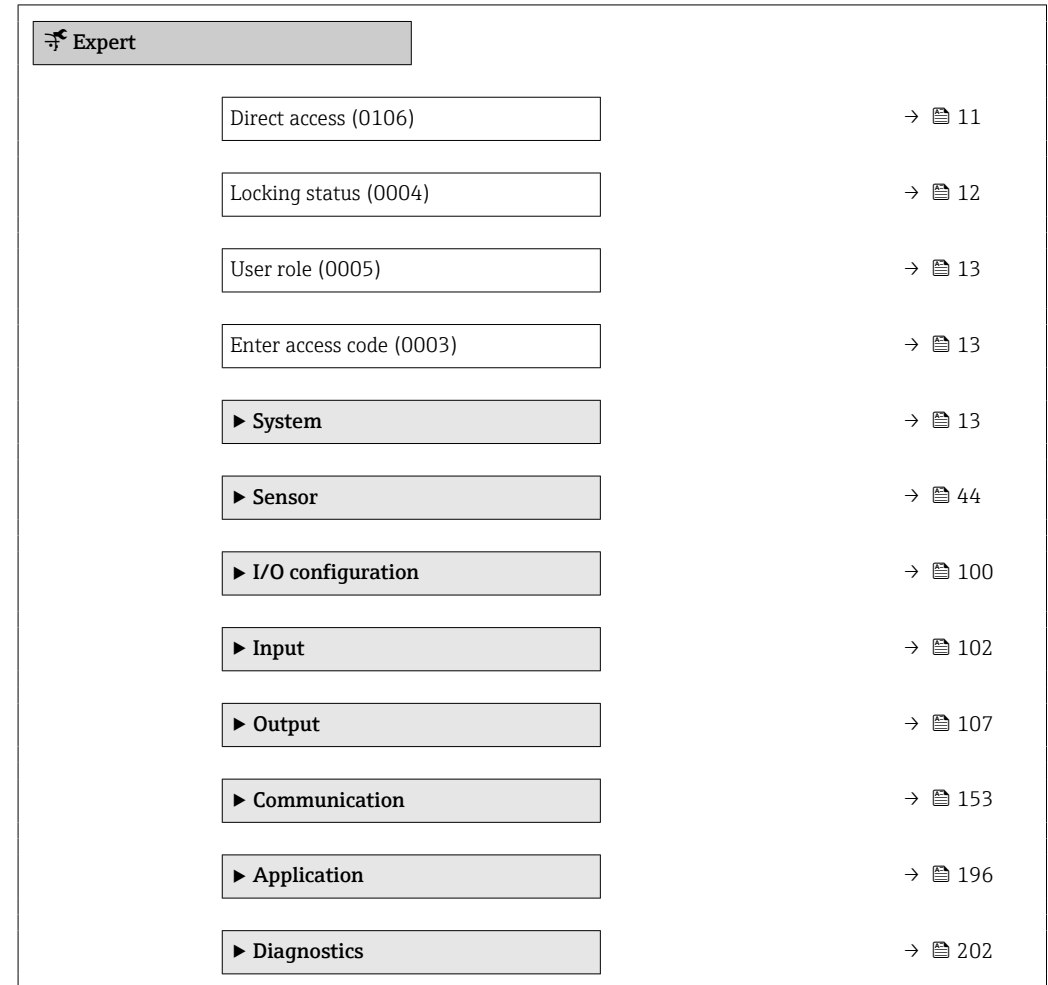

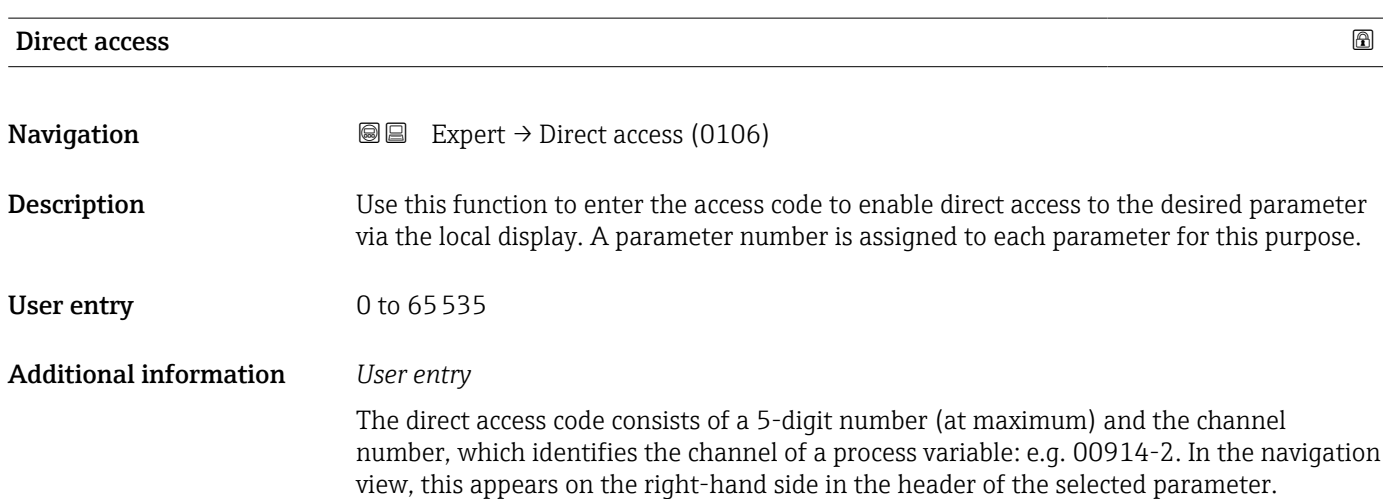

A0029414

<span id="page-11-0"></span>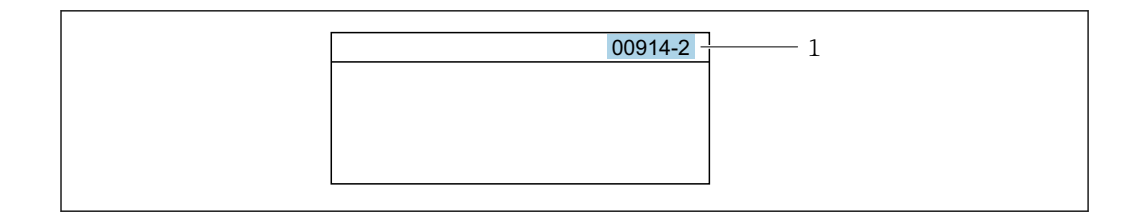

*1 Direct access code*

Note the following when entering the direct access code:

- The leading zeros in the direct access code do not have to be entered. Example: Enter "914" instead of "00914"
- If no channel number is entered, channel 1 is opened automatically. Example: Enter 00914  $\rightarrow$  Assign process variable parameter (0914)
- If a different channel is opened: Enter the direct access code with the corresponding channel number.

Example: Enter 00914-2  $\rightarrow$  Assign process variable parameter (0914)

#### Locking status

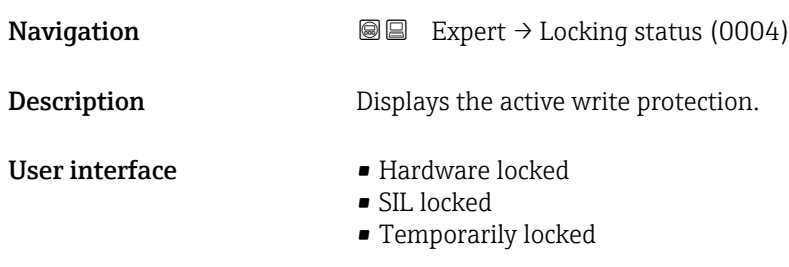

Additional information *Display*

If two or more types of write protection are active, the write protection with the highest priority is shown on the local display. In the operating tool all active types of write protection are displayed.

Detailed information on access authorization is provided in the "User roles and associated access authorization" and "Operating concept" sections of the Operations Instructions for the device  $\rightarrow \Box$  7

#### *Options*

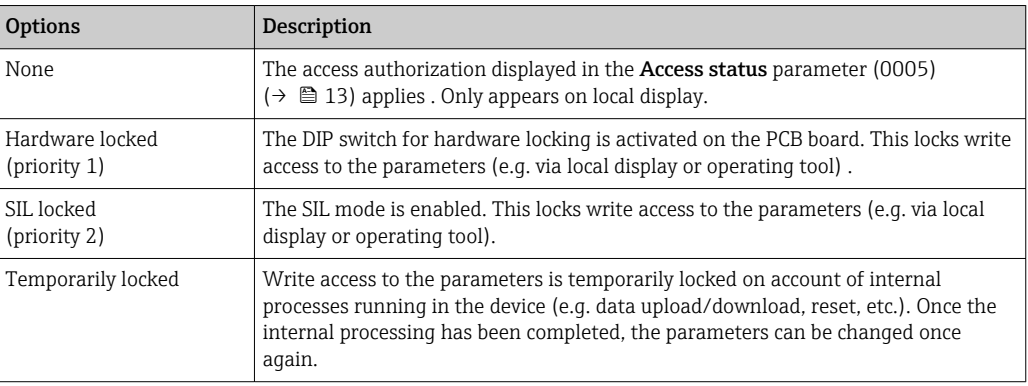

<span id="page-12-0"></span>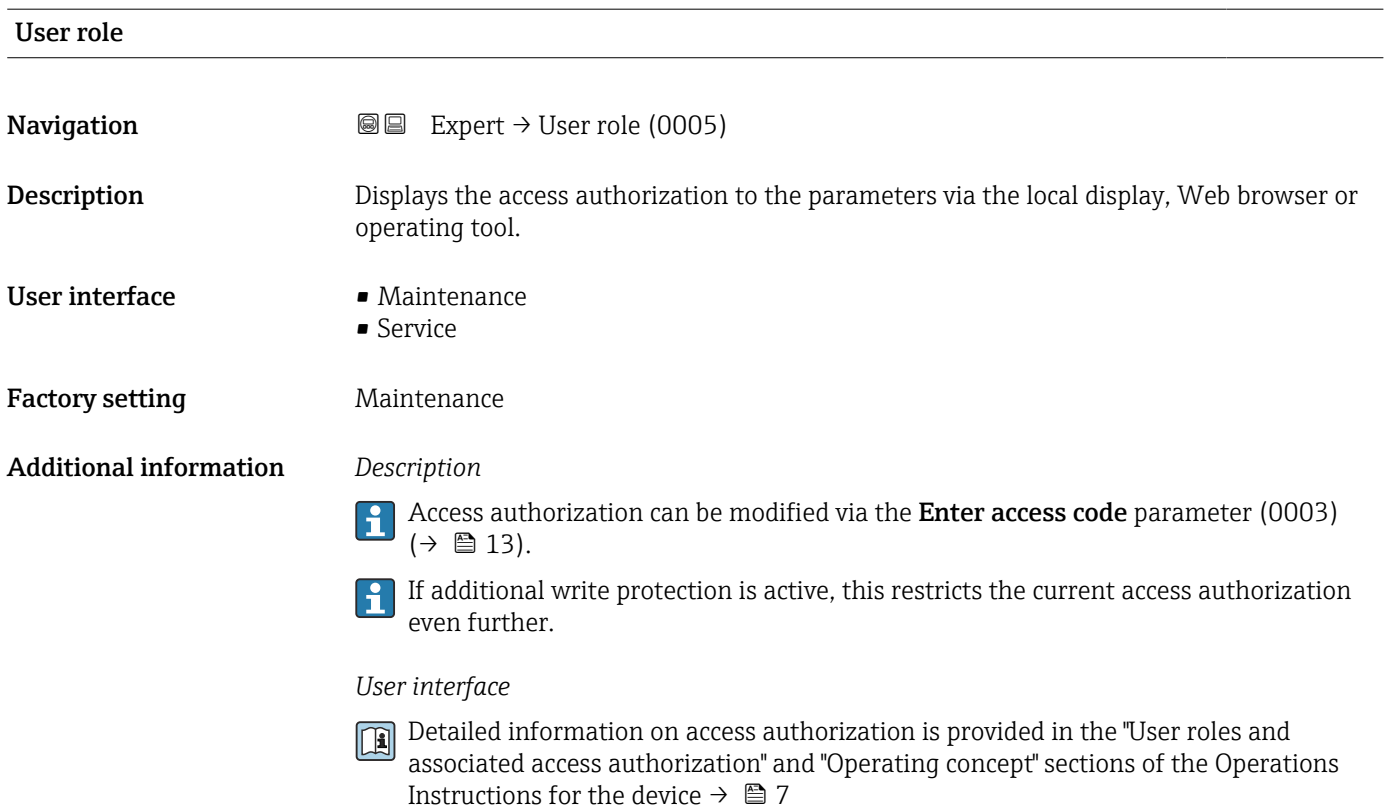

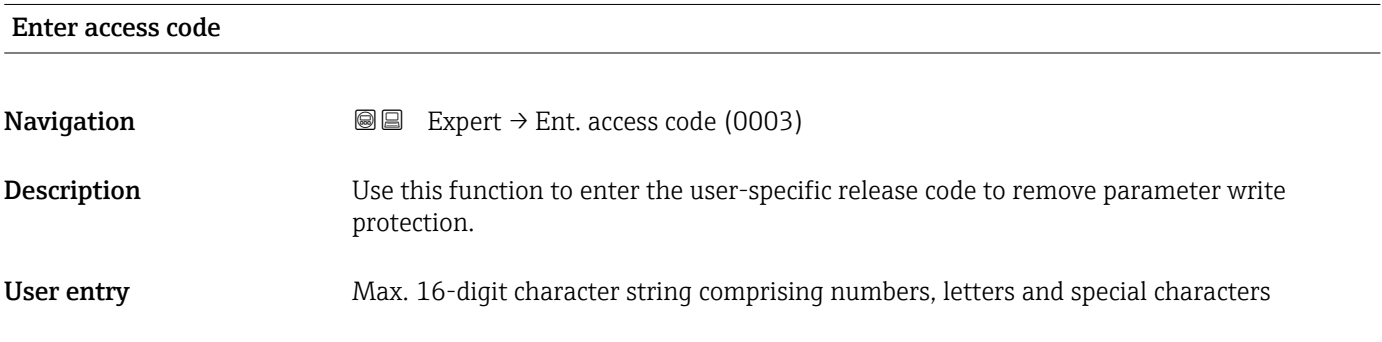

# 3.1 "System" submenu

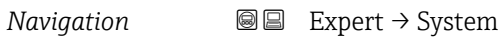

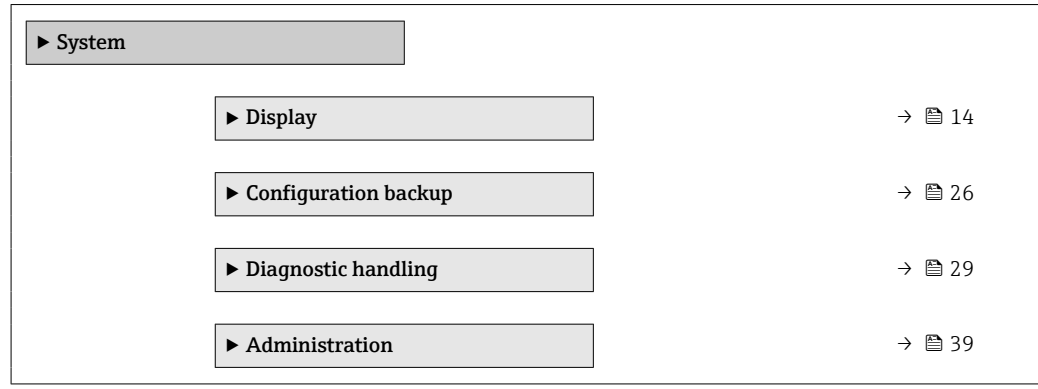

# <span id="page-13-0"></span>3.1.1 "Display" submenu

*Navigation* 
■■ Expert → System → Display

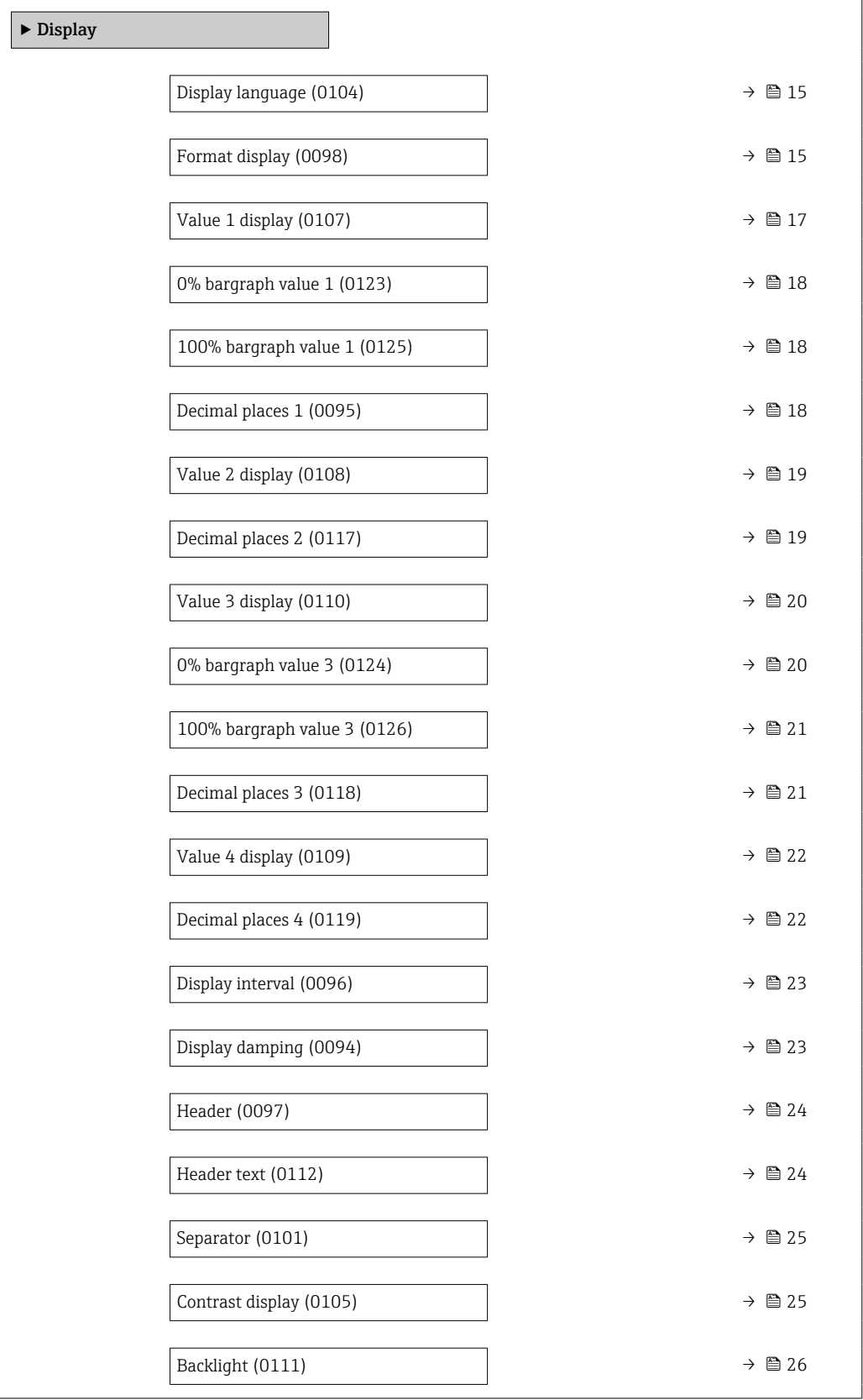

## <span id="page-14-0"></span>Display language

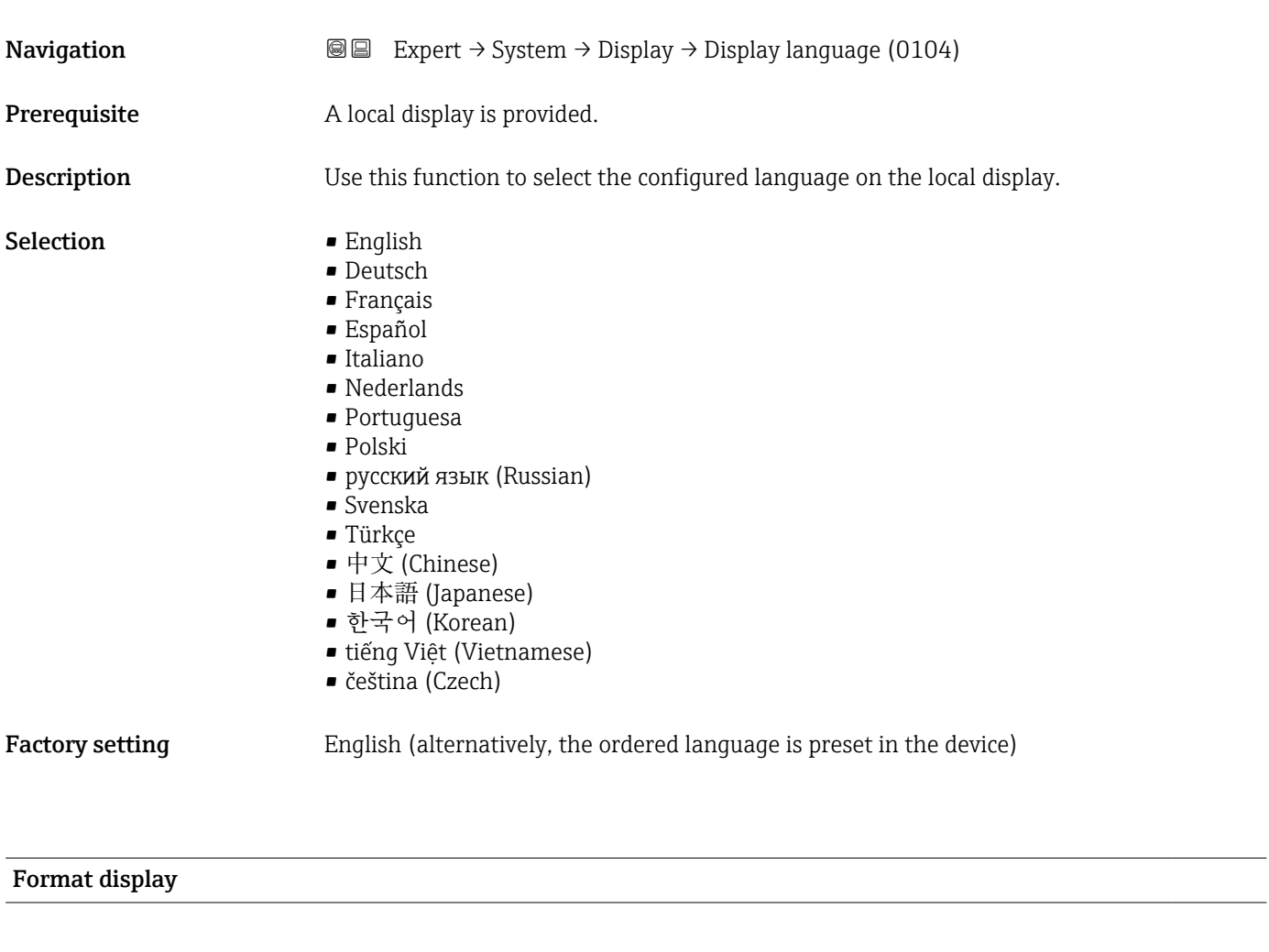

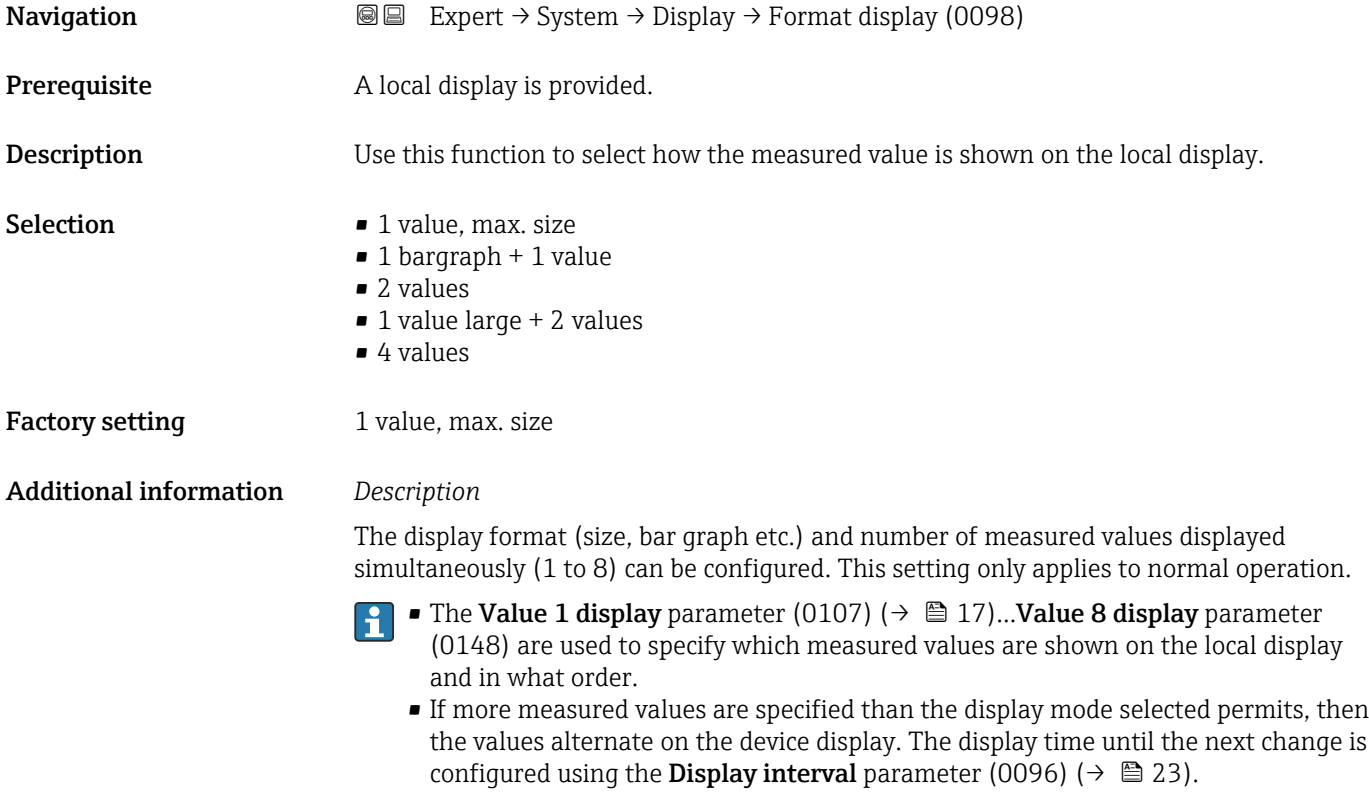

Possible measured values shown on the local display:

*"1 value, max. size" option*

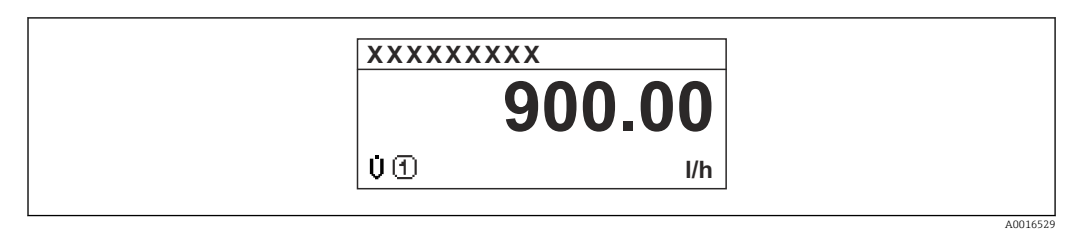

#### *"1 bargraph + 1 value" option*

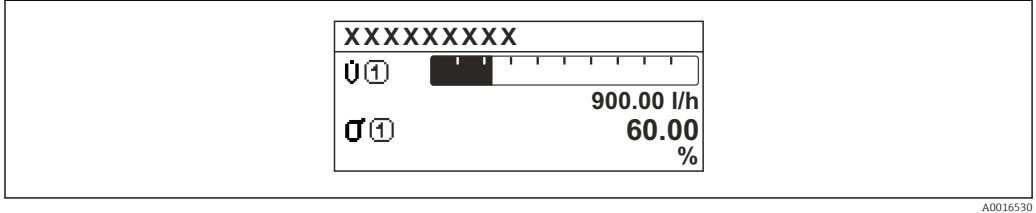

#### *"2 values" option*

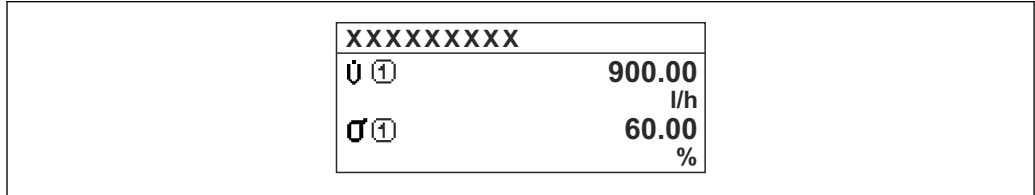

#### *2*

*"1 value large + 2 values" option*

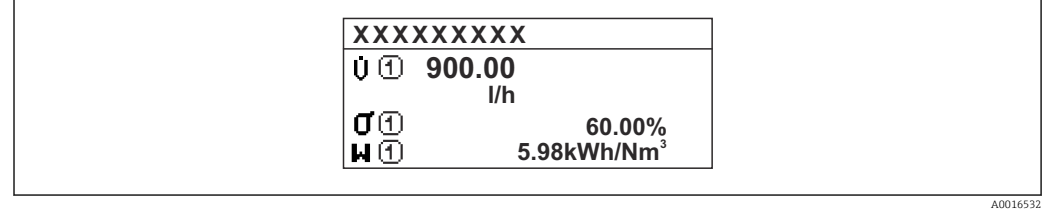

### *"4 values" option*

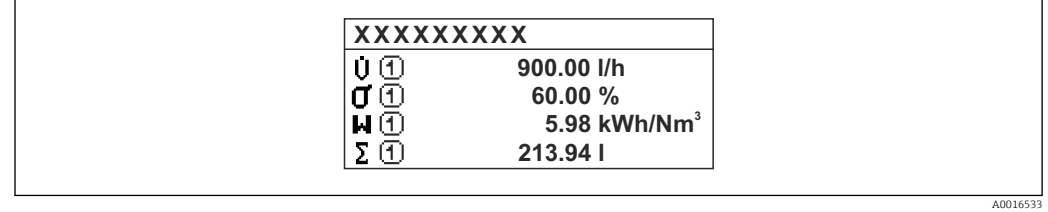

A0016531

<span id="page-16-0"></span>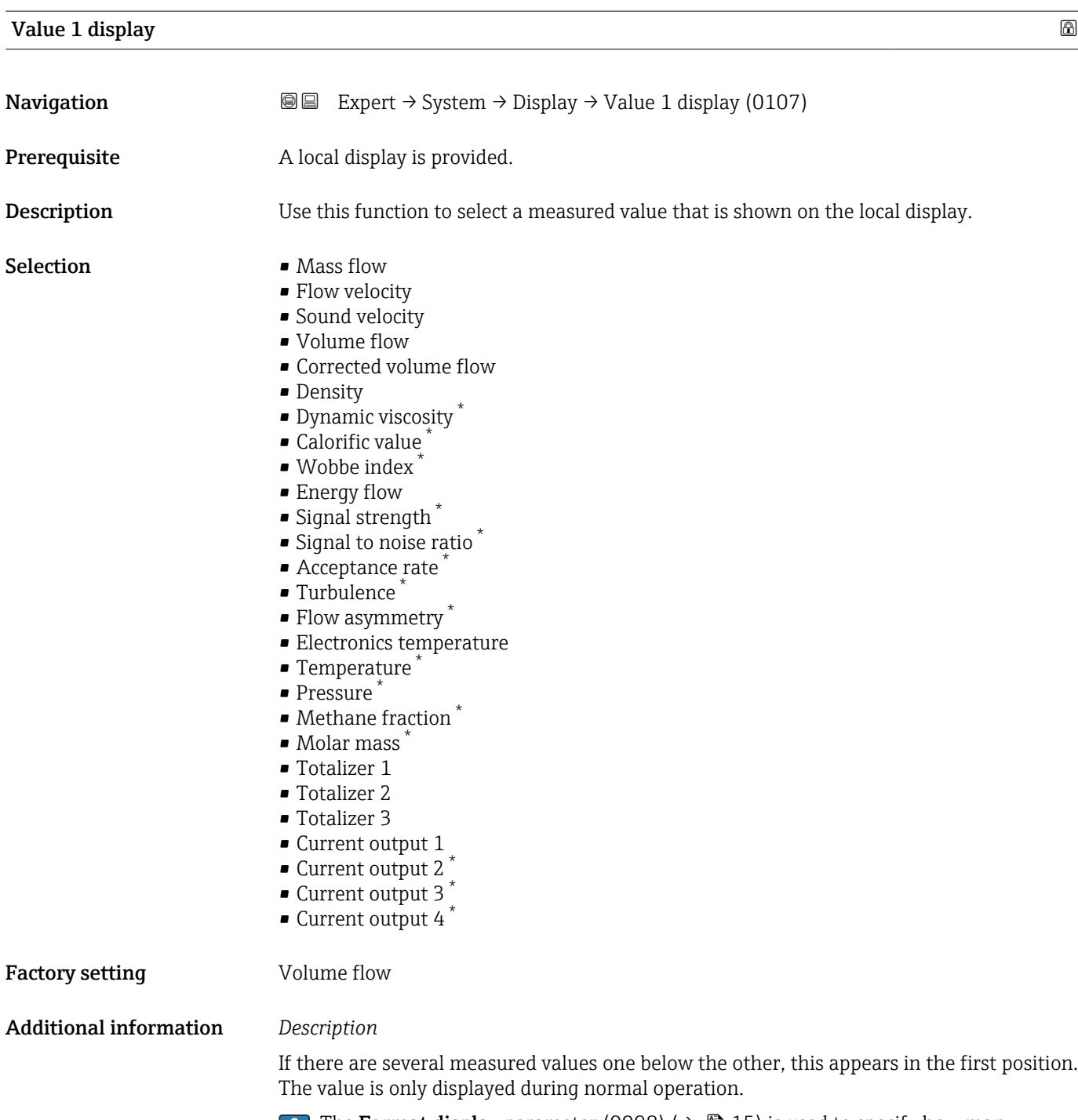

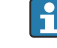

The **Format display** parameter (0098) ( $\rightarrow$   $\mathbf{B}$  15) is used to specify how many measured values are displayed simultaneously and how.

### *Dependency*

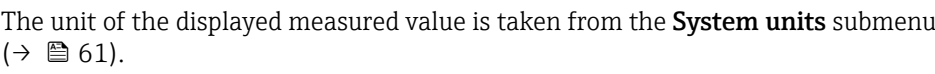

<sup>\*</sup> Visibility depends on order options or device settings

# <span id="page-17-0"></span>0% bargraph value 1

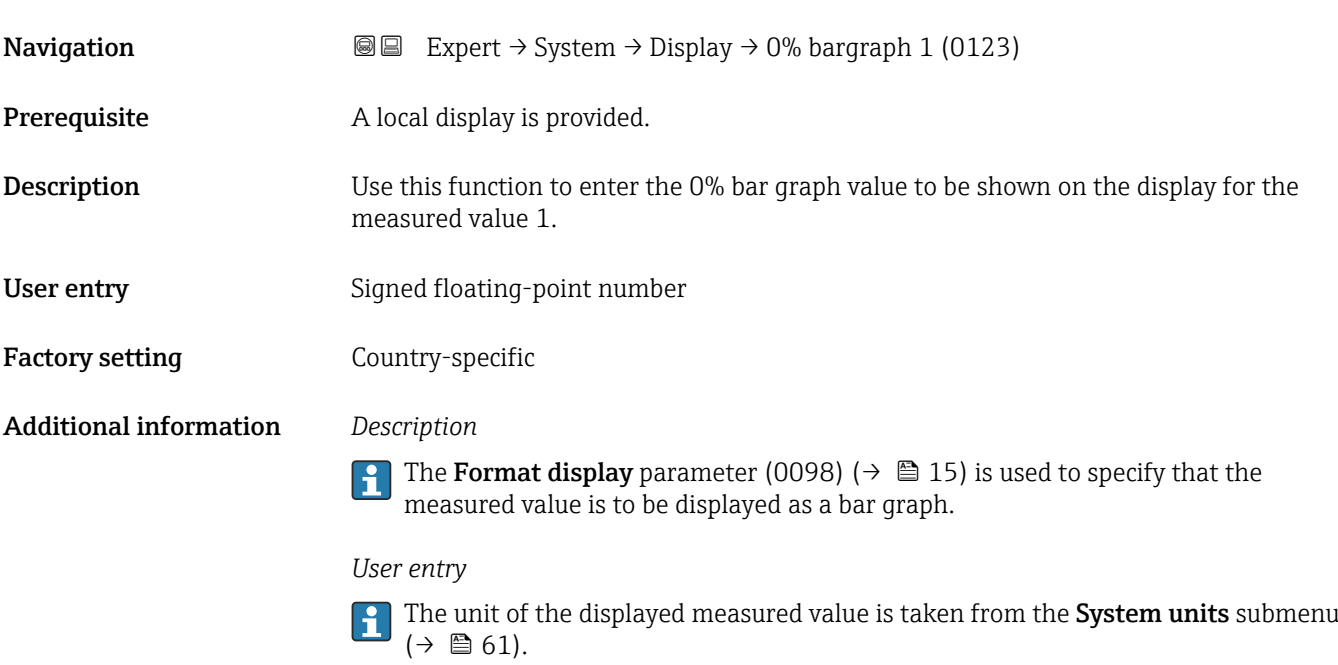

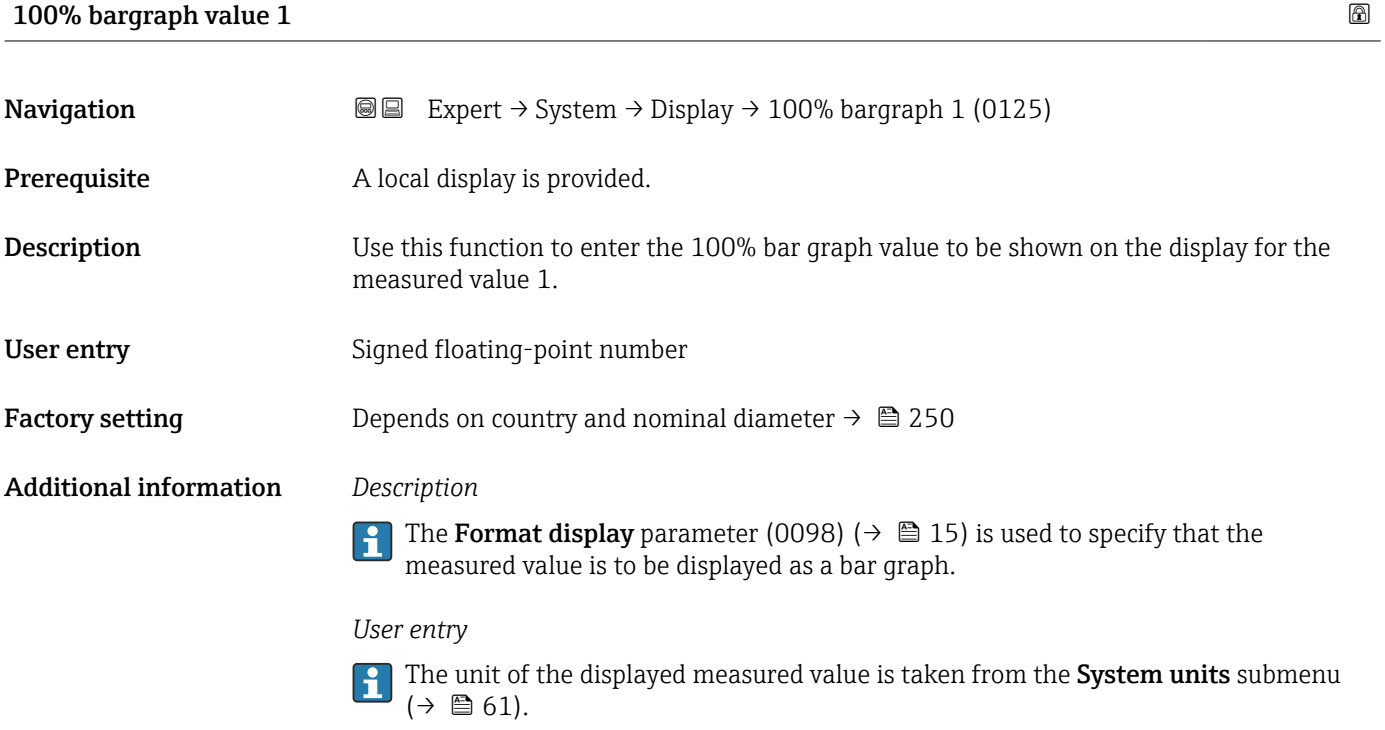

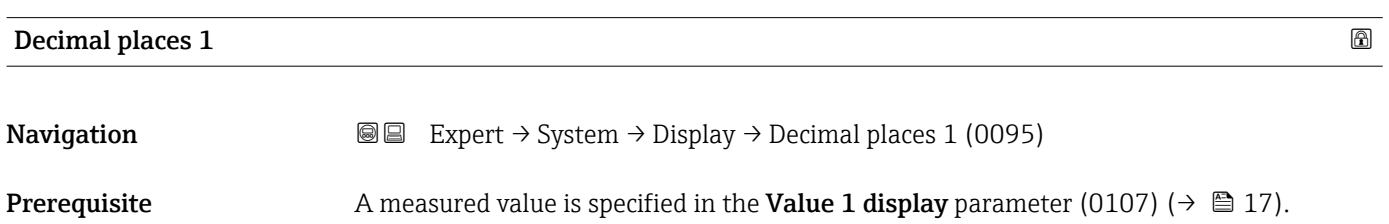

<span id="page-18-0"></span>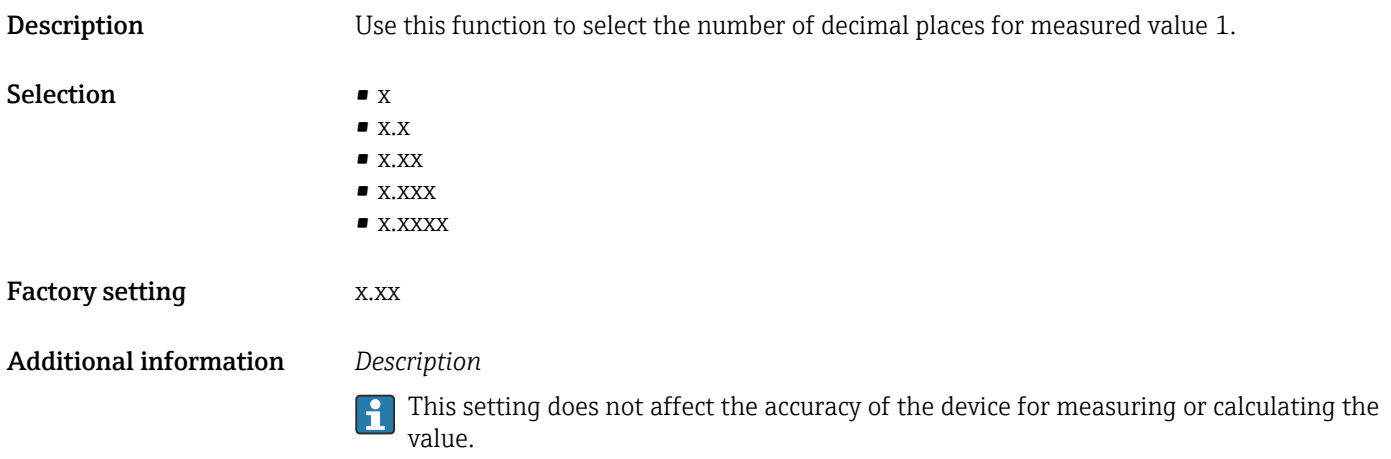

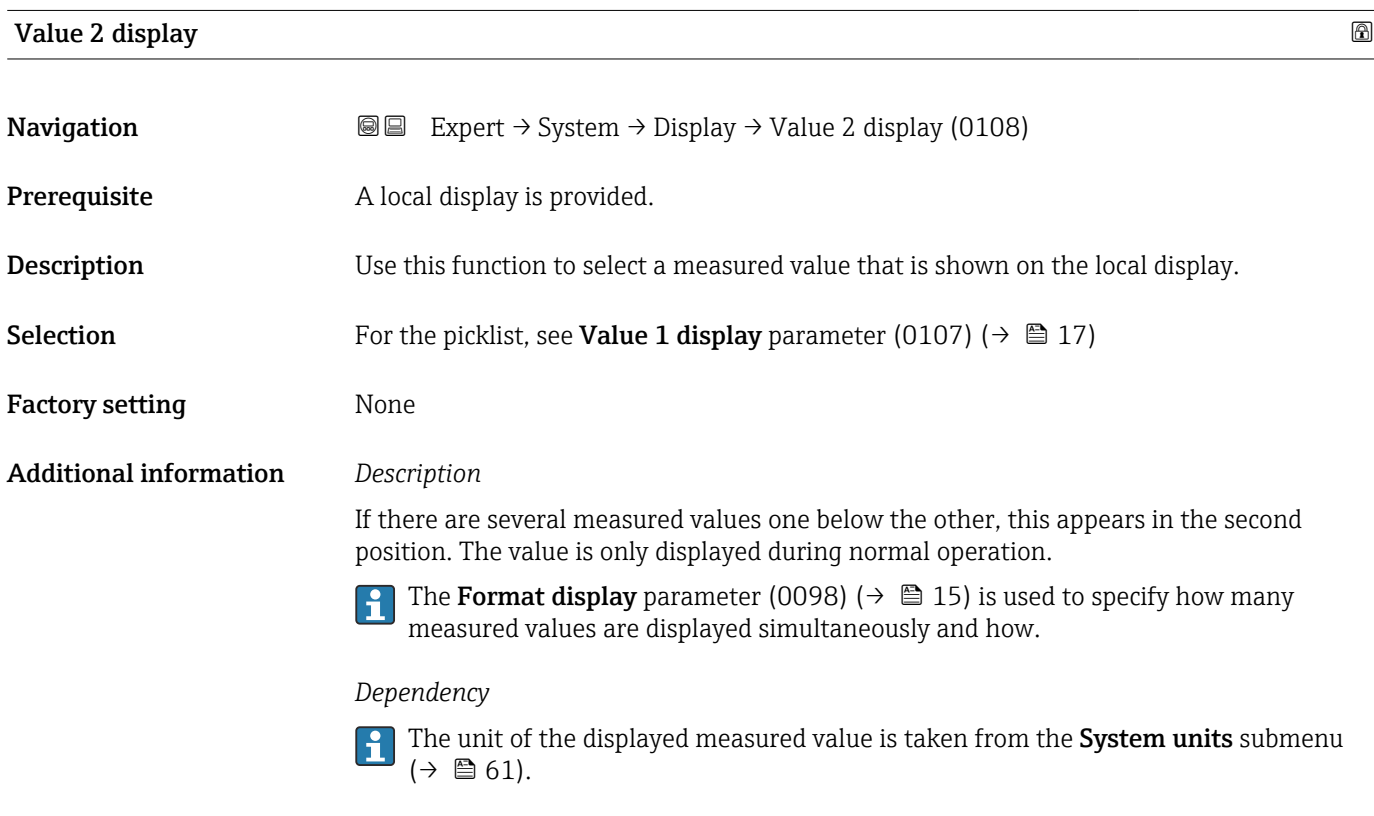

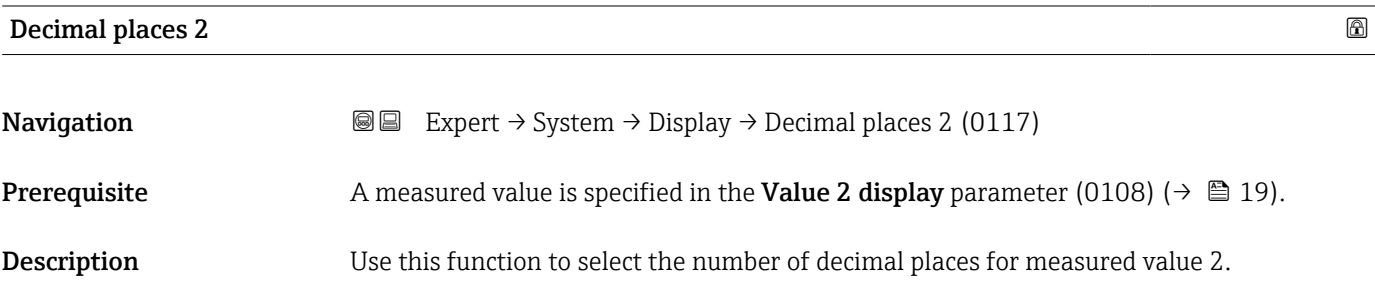

<span id="page-19-0"></span>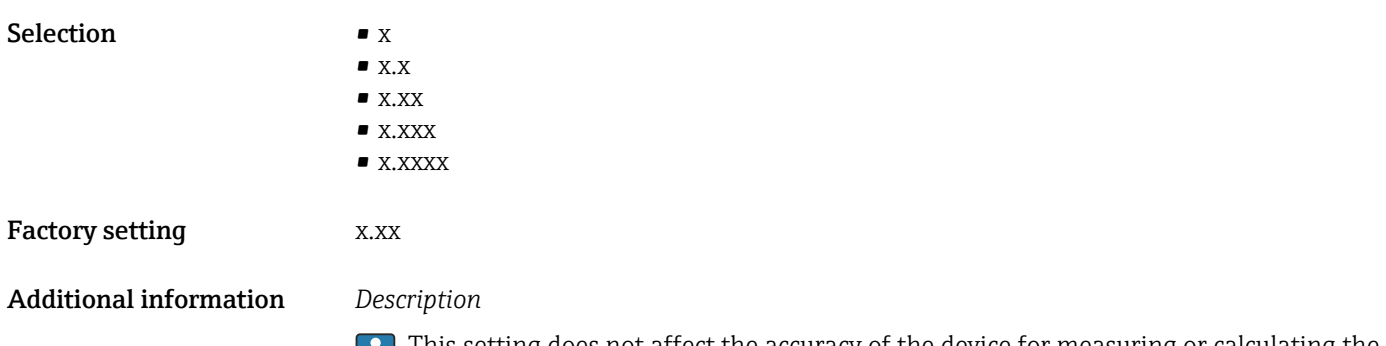

This setting does not affect the accuracy of the device for measuring or calculating the value.

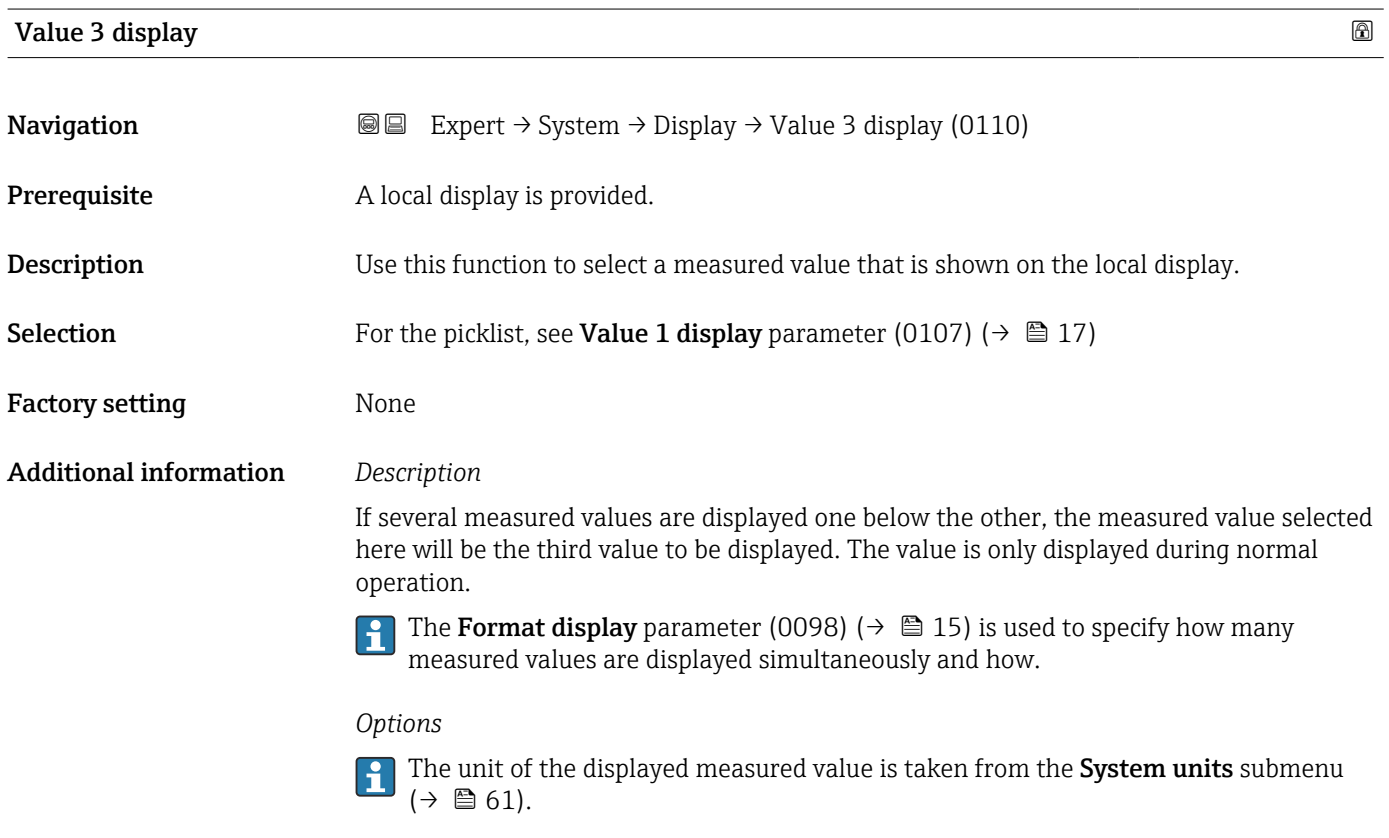

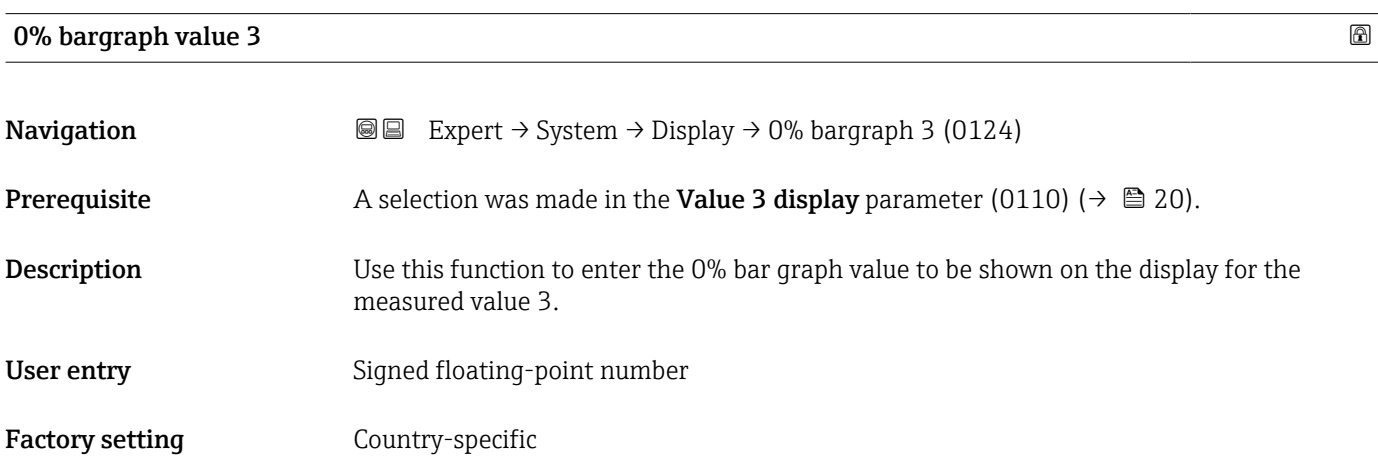

#### <span id="page-20-0"></span>Additional information *Description*

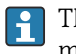

The Format display parameter (0098) ( $\rightarrow \Box$  15) is used to specify that the measured value is to be displayed as a bar graph.

*User entry*

 $\begin{bmatrix} 1 \\ 1 \end{bmatrix}$  The unit of the displayed measured value is taken from the **System units** submenu  $(\rightarrow \blacksquare 61)$ .

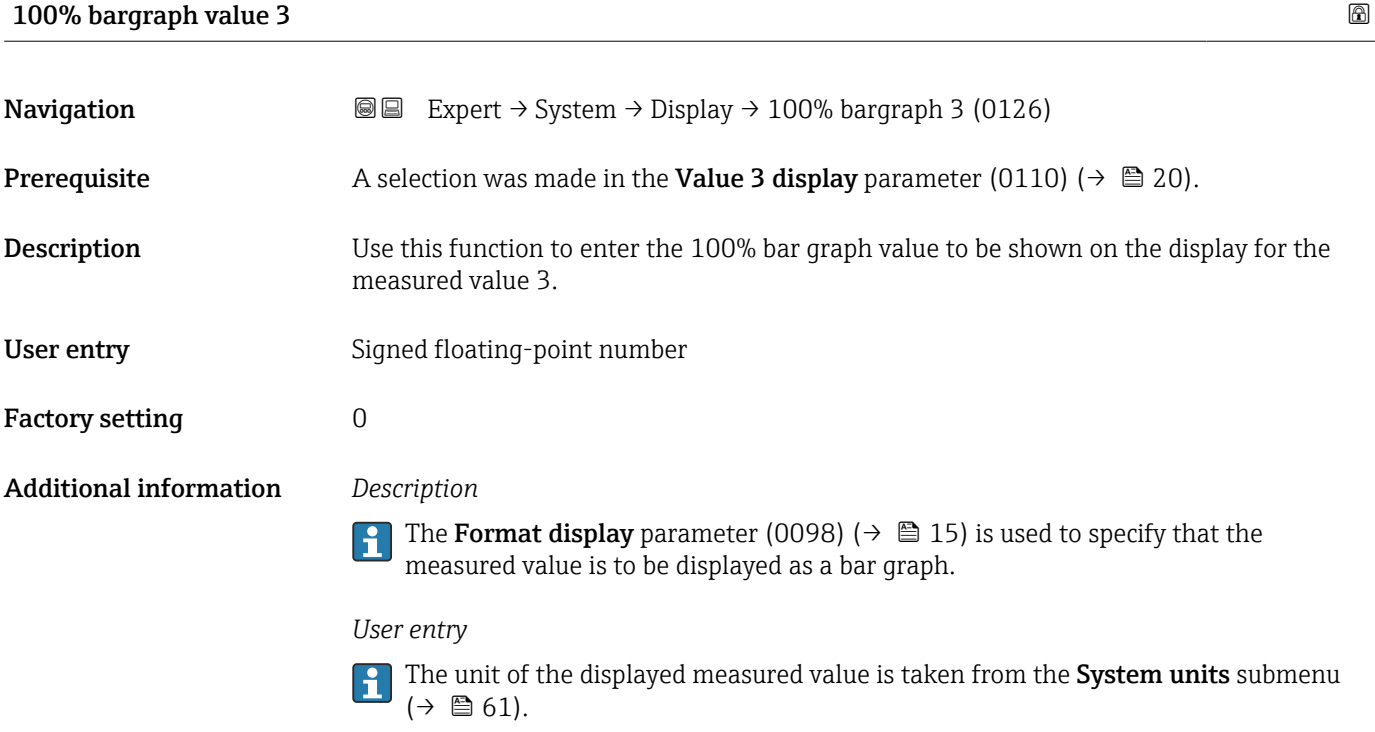

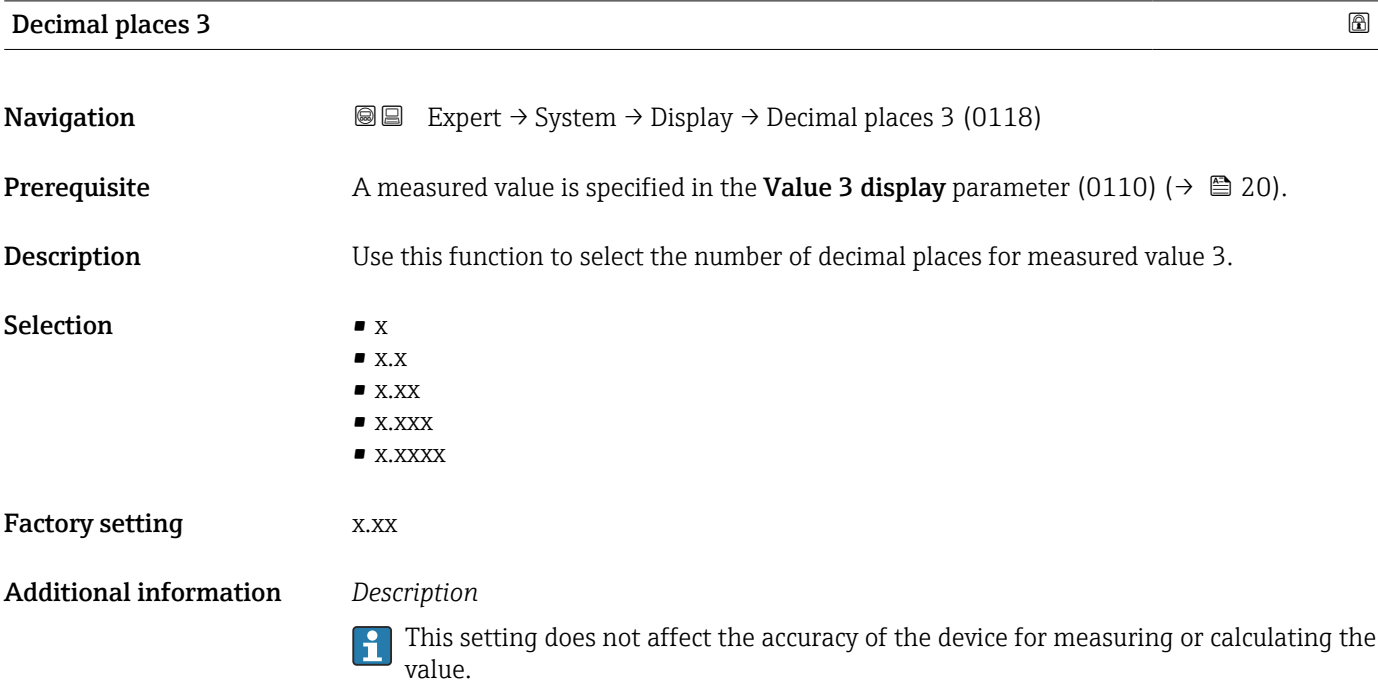

# <span id="page-21-0"></span>Value 4 display

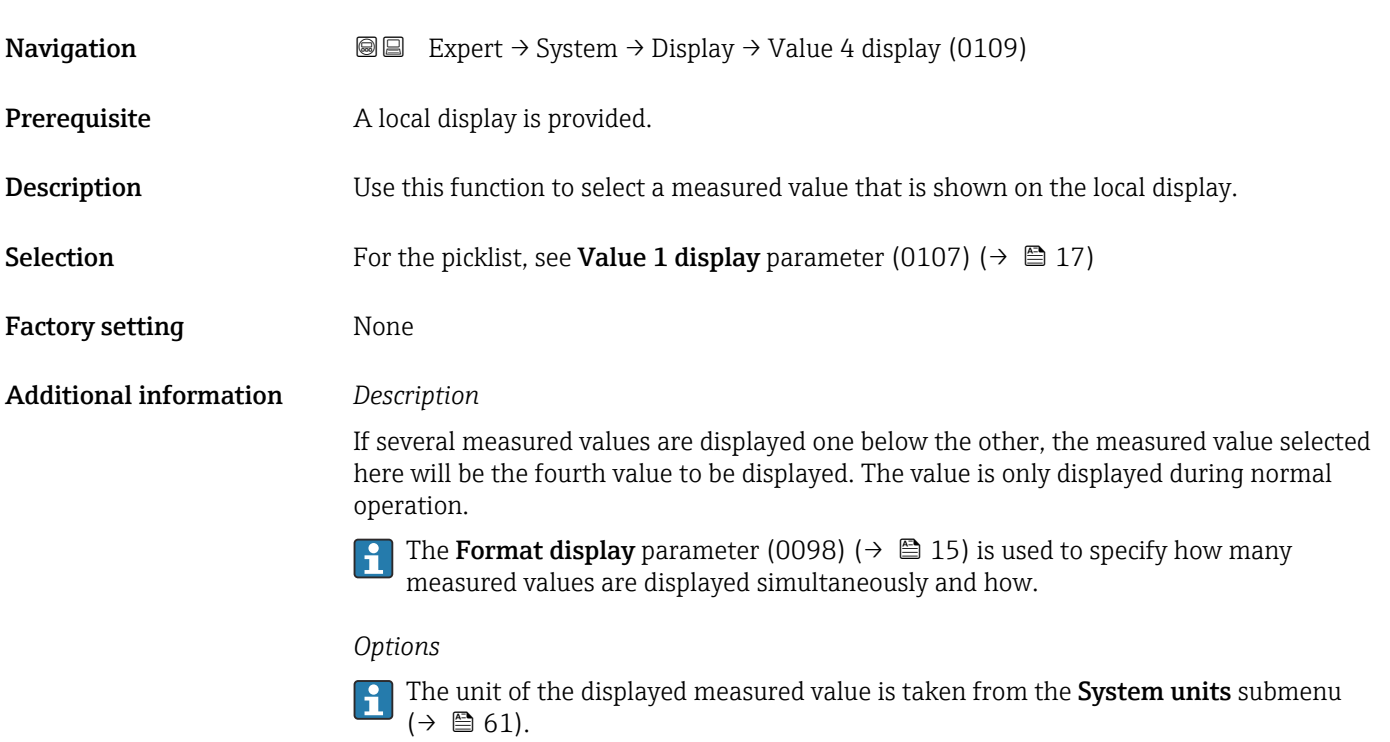

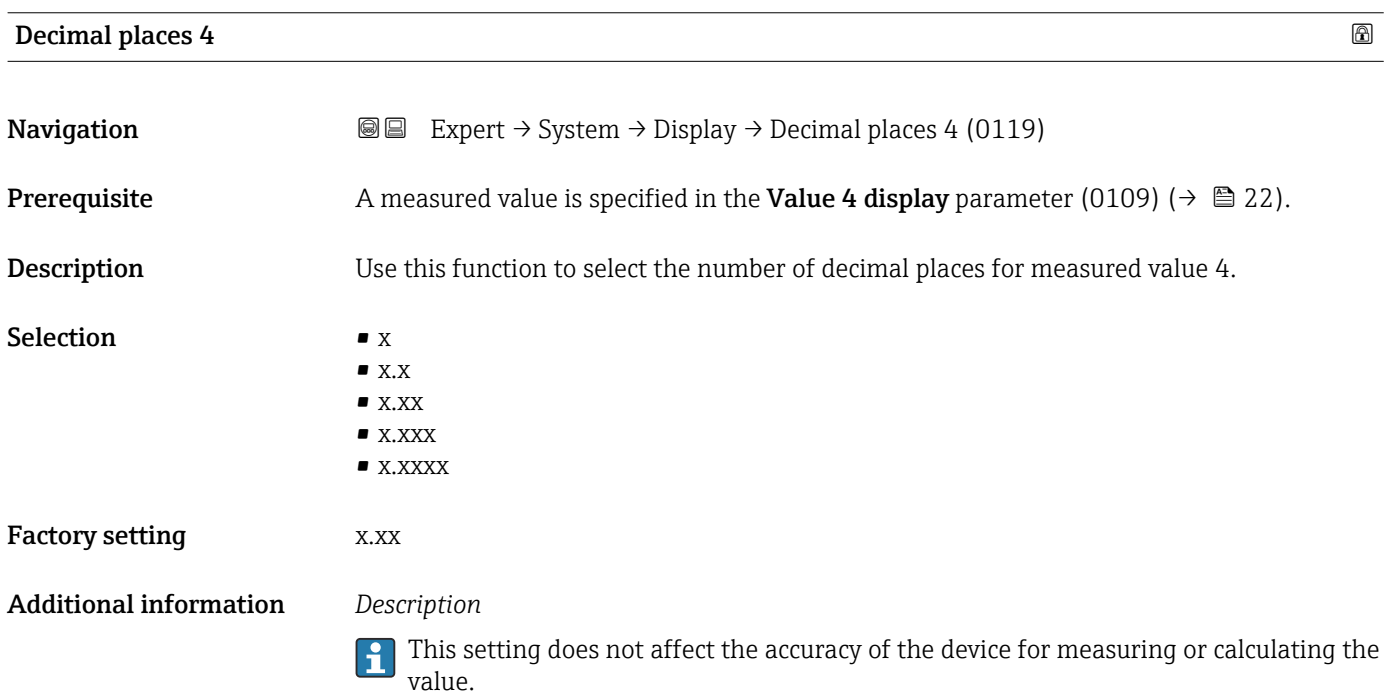

### <span id="page-22-0"></span>Display interval

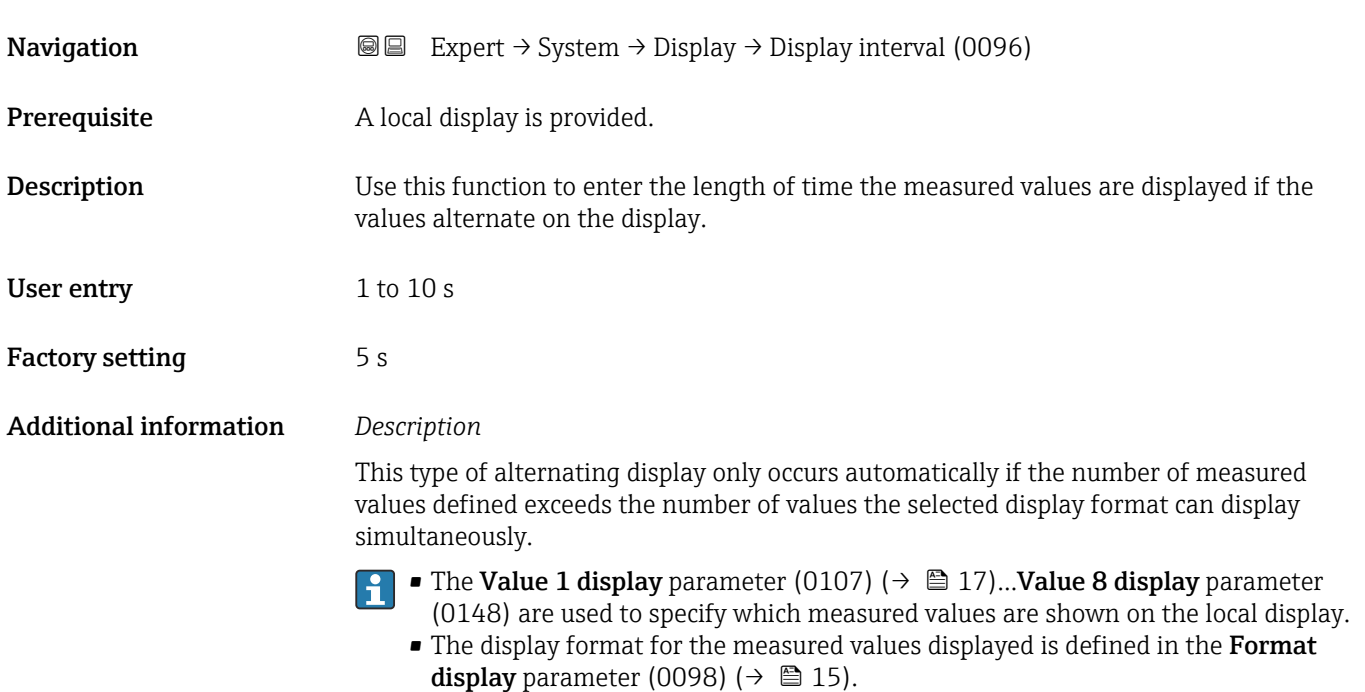

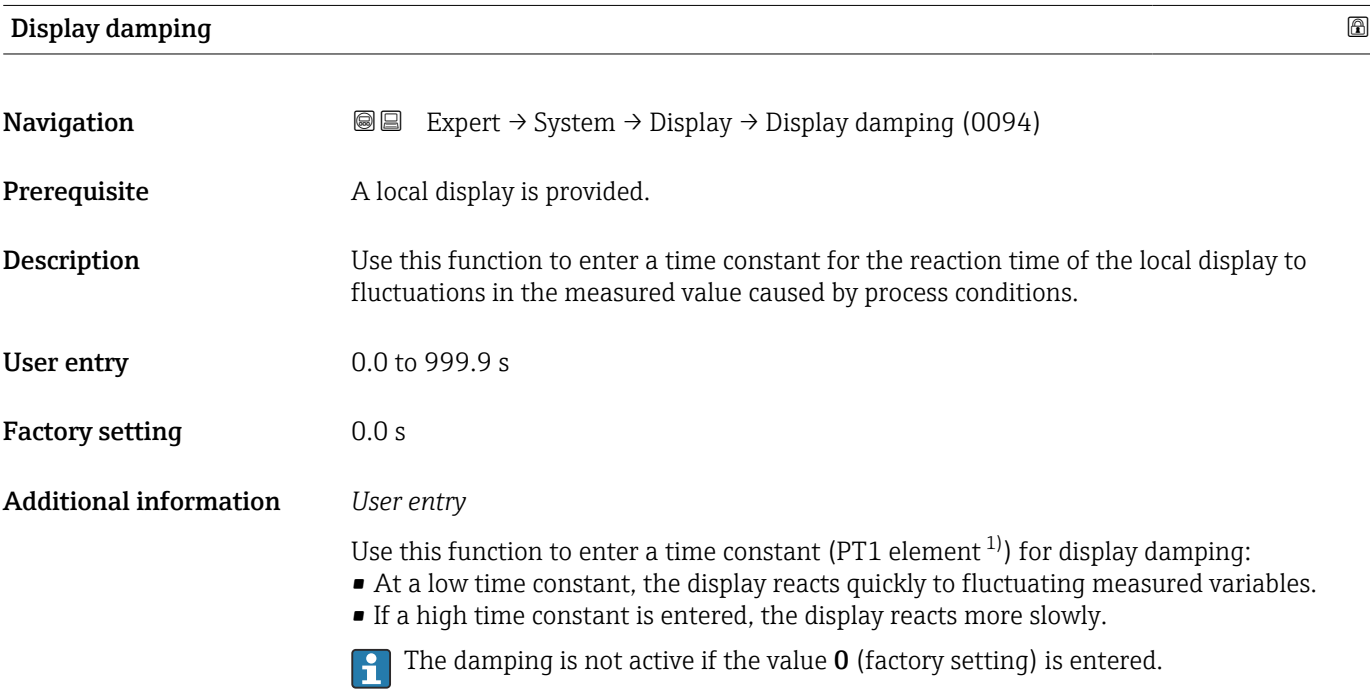

<sup>1)</sup> proportional transmission behavior with first order delay

#### <span id="page-23-0"></span>Header

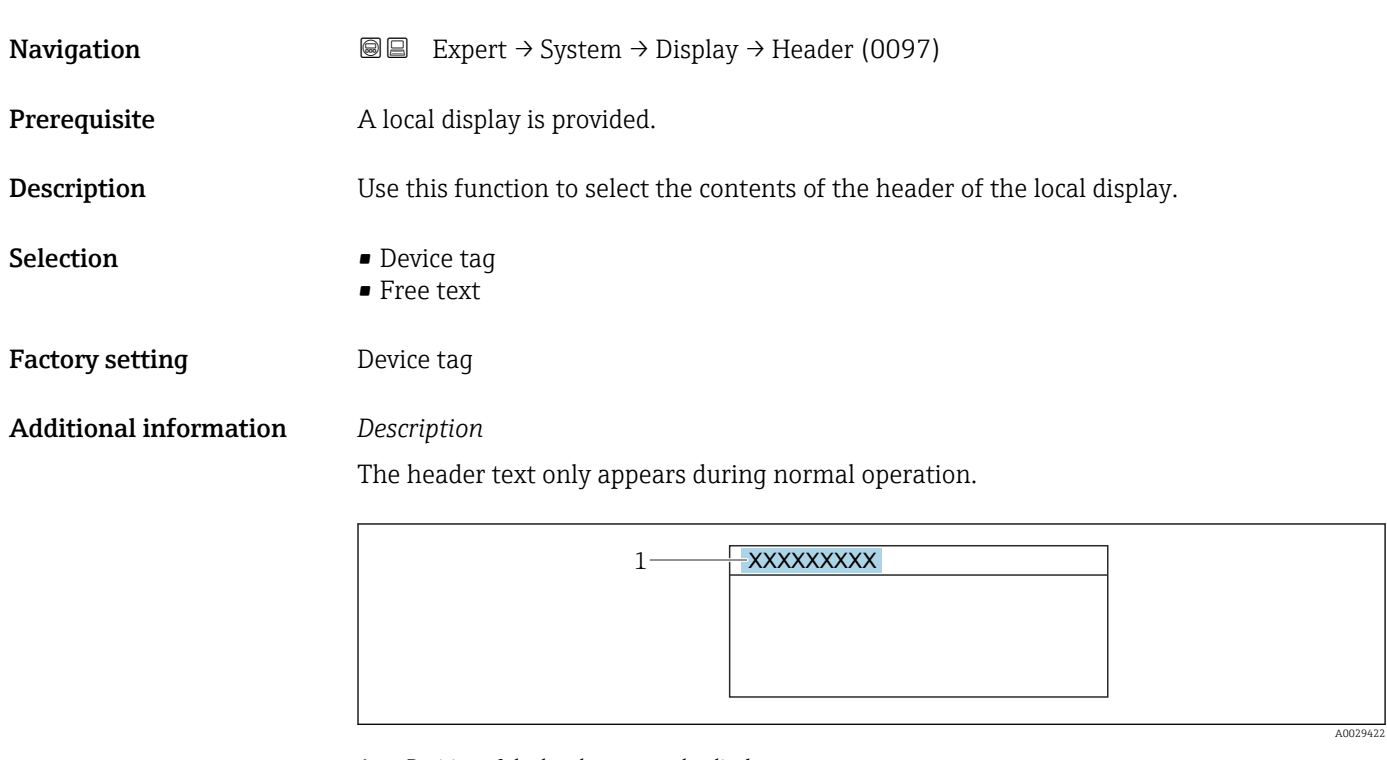

*1 Position of the header text on the display*

#### *Selection*

- Device tag Is defined in the **Device tag** parameter (0011) ( $\rightarrow \blacksquare$  212). • Free text
	- Is defined in the **Header text** parameter (0112) ( $\rightarrow \cong$  24).

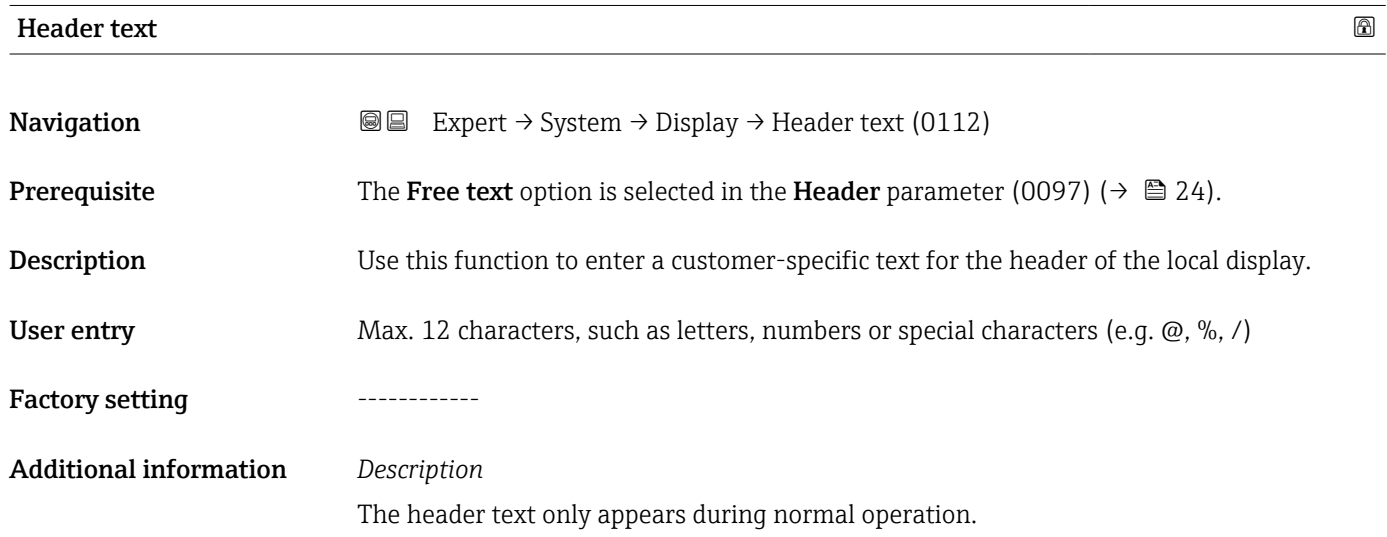

<span id="page-24-0"></span>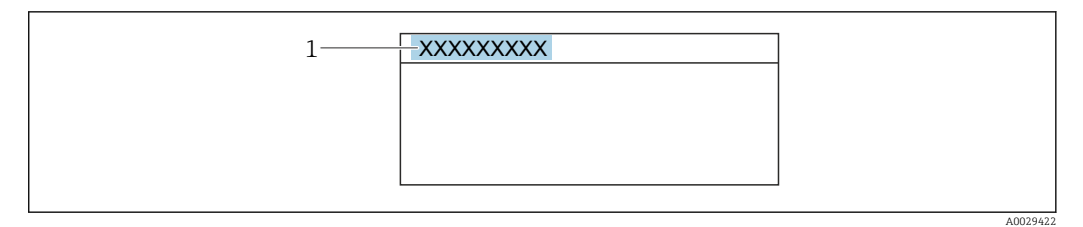

*1 Position of the header text on the display*

#### *User entry*

The number of characters displayed depends on the characters used.

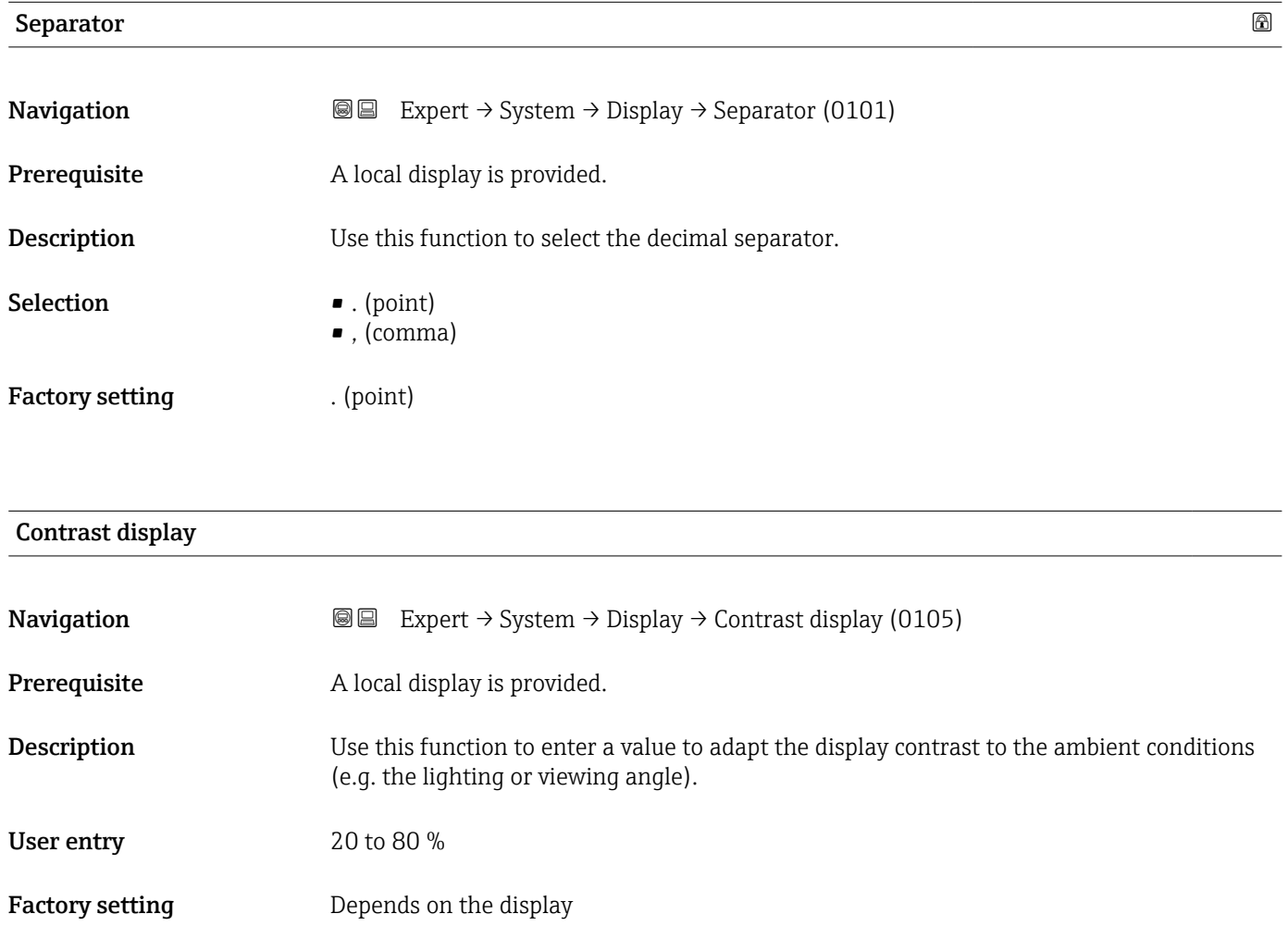

<span id="page-25-0"></span>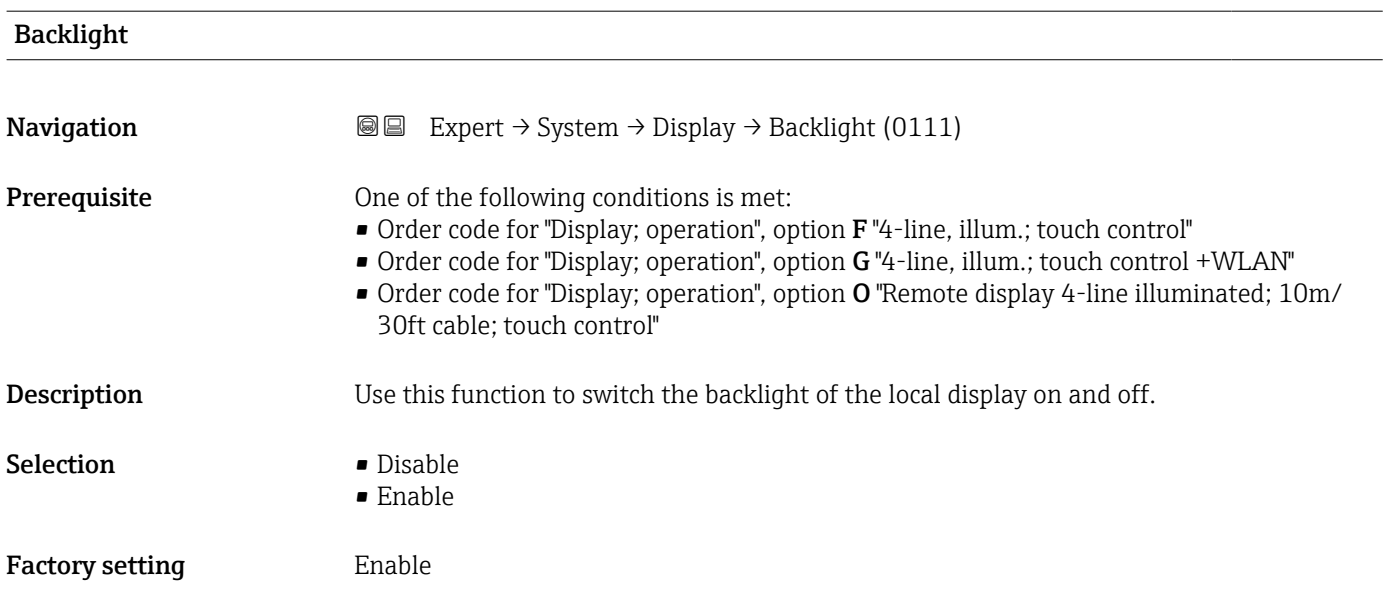

# 3.1.2 "Configuration backup" submenu

*Navigation* 
■■ Expert → System → Config. backup

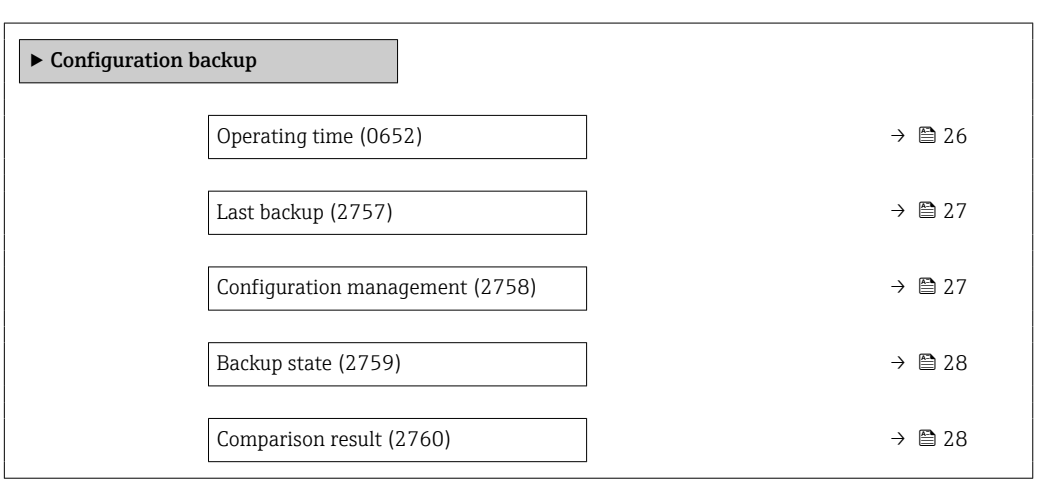

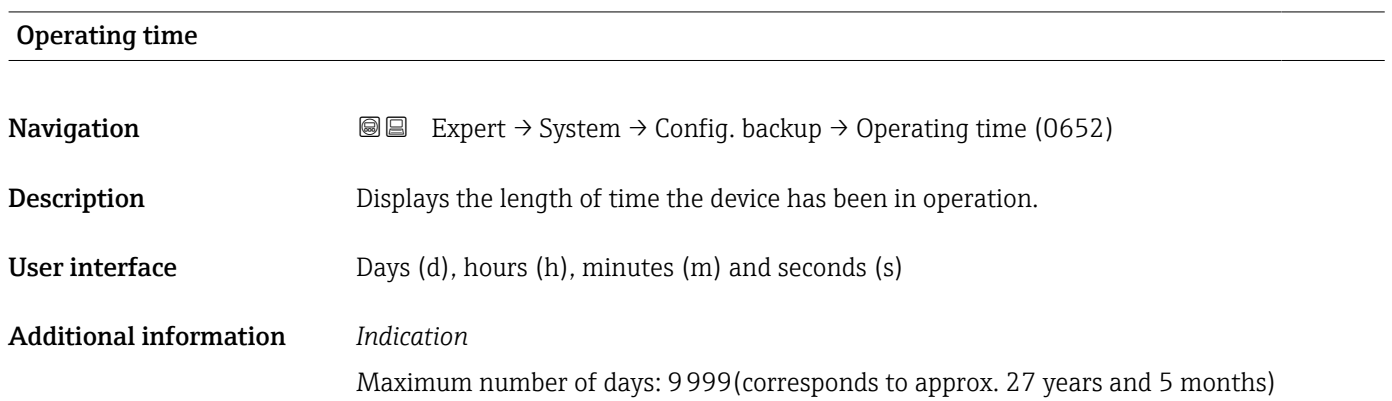

<span id="page-26-0"></span>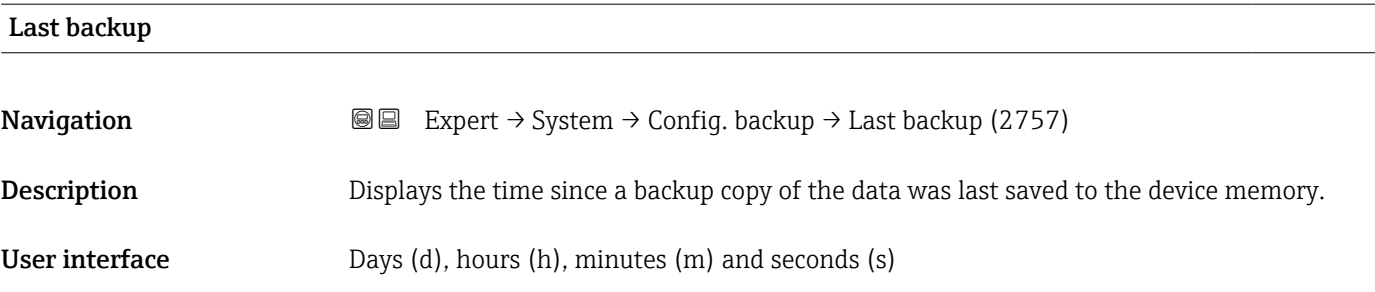

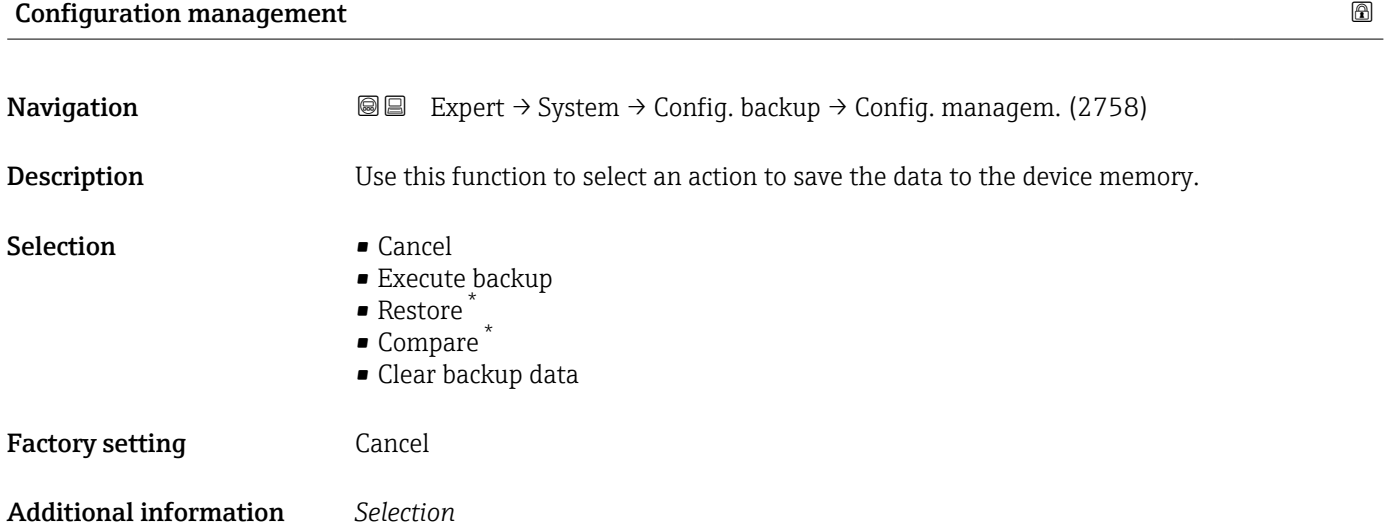

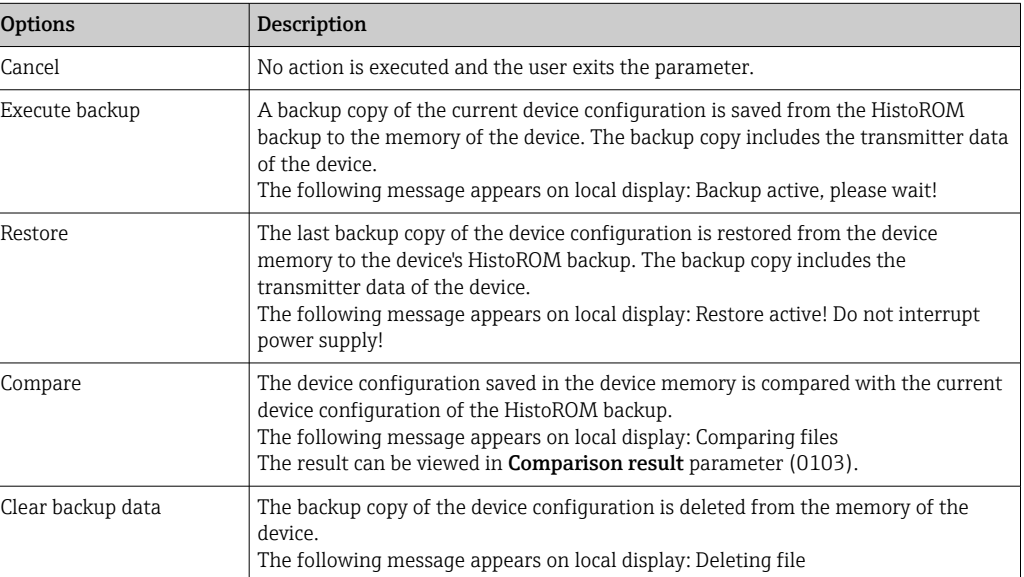

#### *HistoROM*

A HistoROM is a "non-volatile" device memory in the form of an EEPROM.

<sup>\*</sup> Visibility depends on order options or device settings

<span id="page-27-0"></span>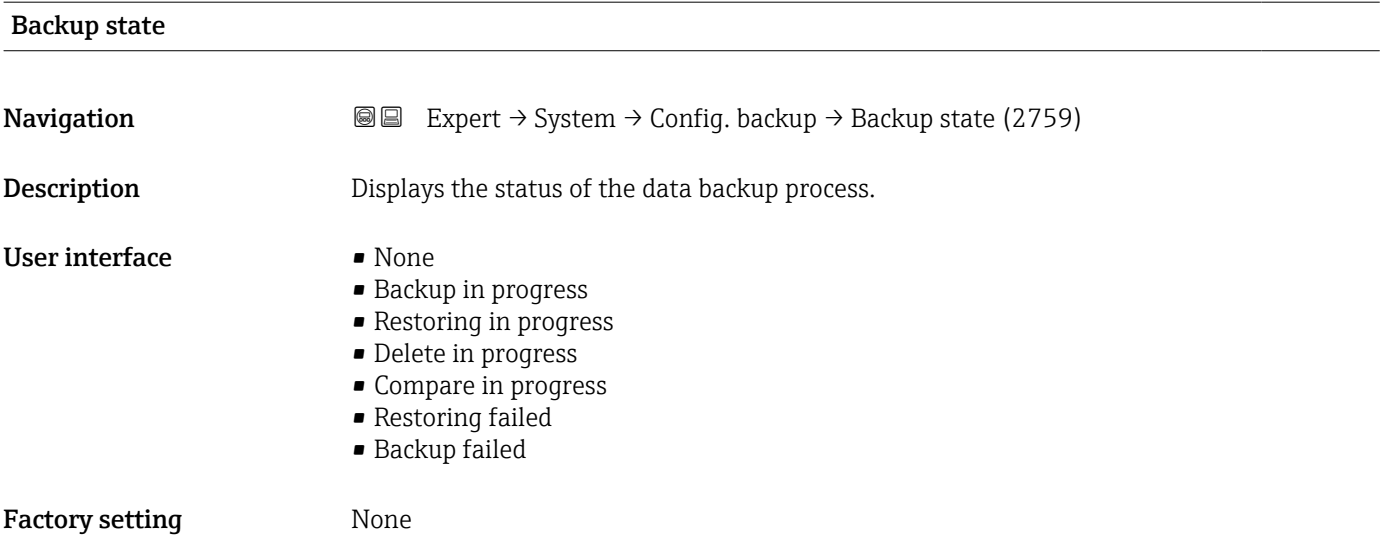

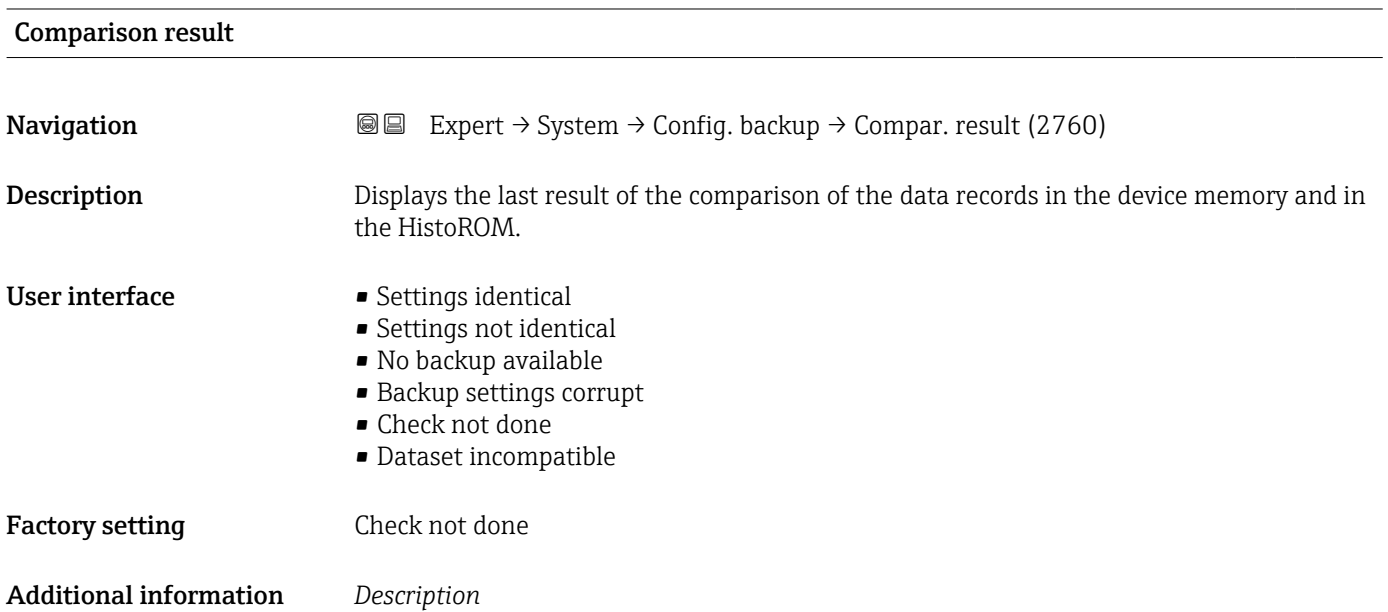

**management** parameter (2758) (→  $\triangleq$  27).

*Options*

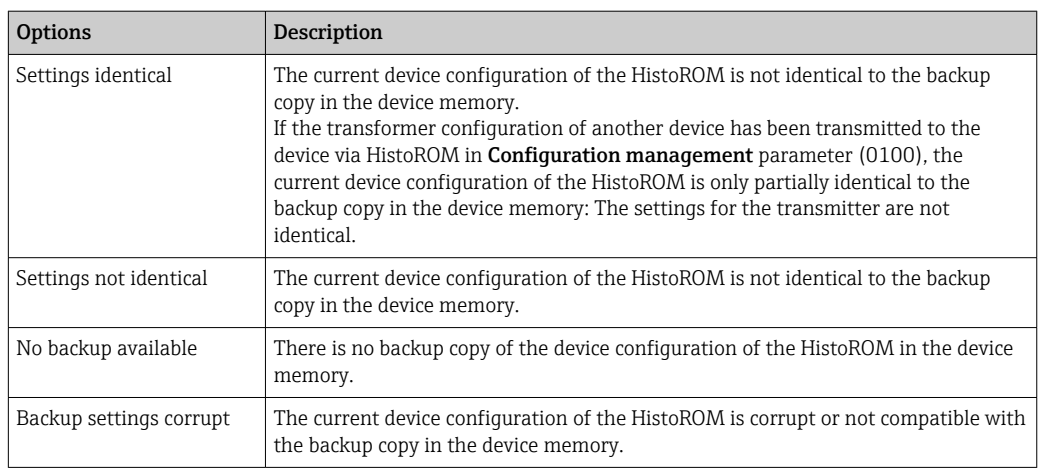

The comparison is started via the **Compare** option in the **Configuration** 

<span id="page-28-0"></span>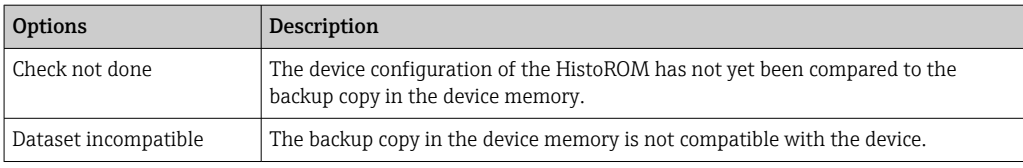

#### *HistoROM*

A HistoROM is a "non-volatile" device memory in the form of an EEPROM.

# 3.1.3 "Diagnostic handling" submenu

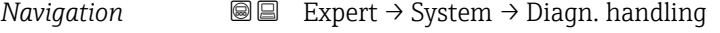

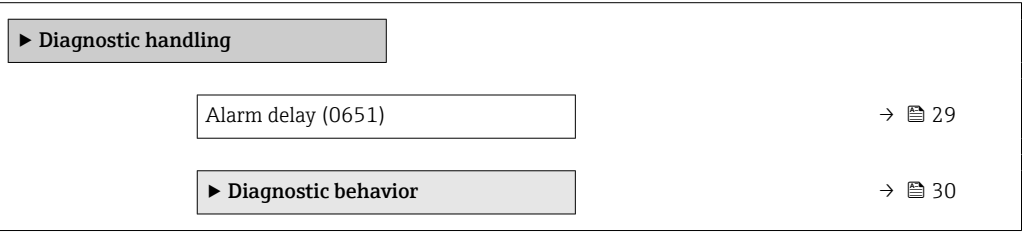

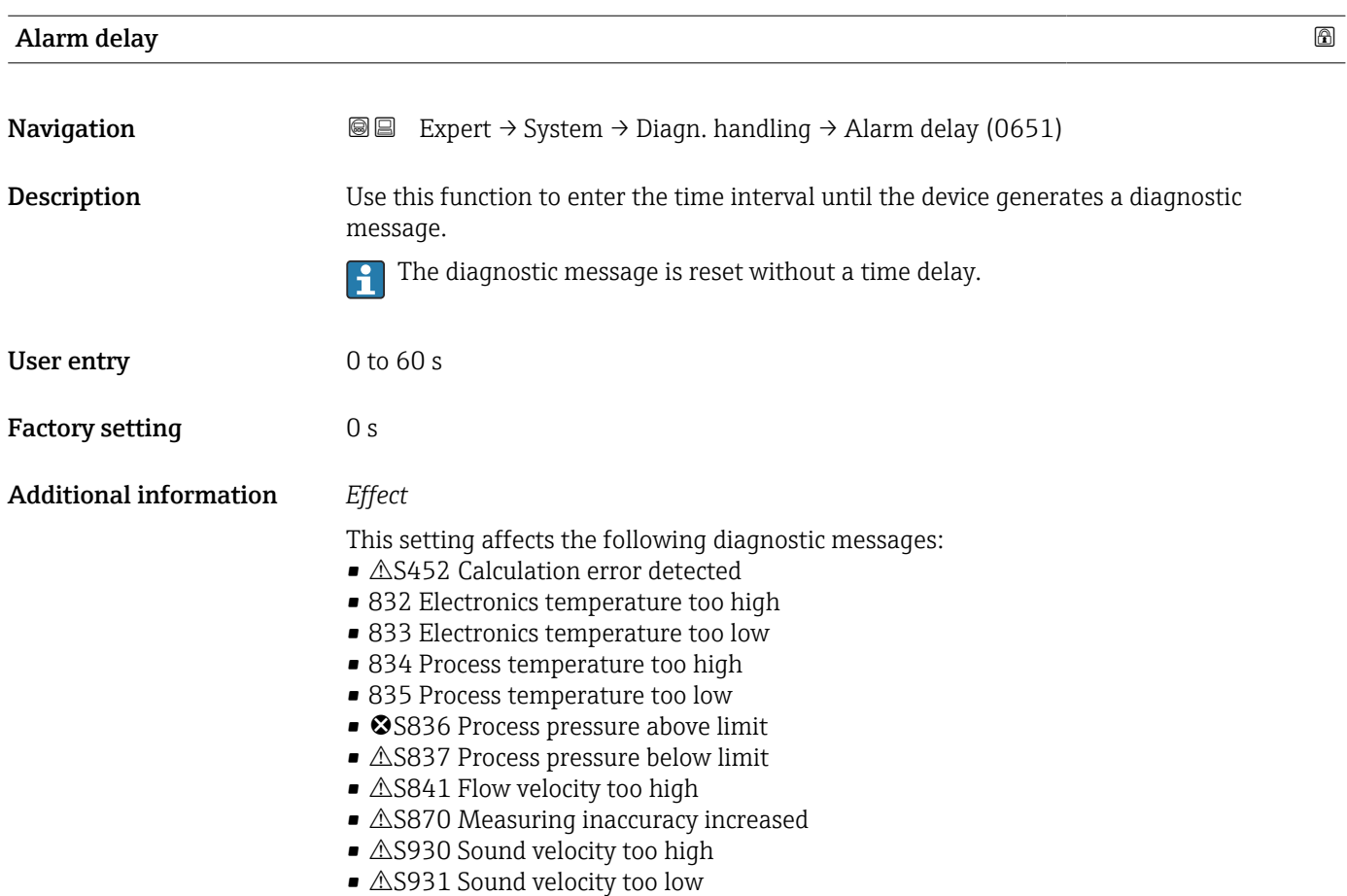

#### <span id="page-29-0"></span>"Diagnostic behavior" submenu

Each item of diagnostic information is assigned a specific diagnostic behavior at the factory. The user can change this assignment for specific diagnostic information in the Diagnostic behavior submenu ( $\rightarrow \Box$  30).

The following options are available in the Assign behavior of diagnostic no. xxx parameters:

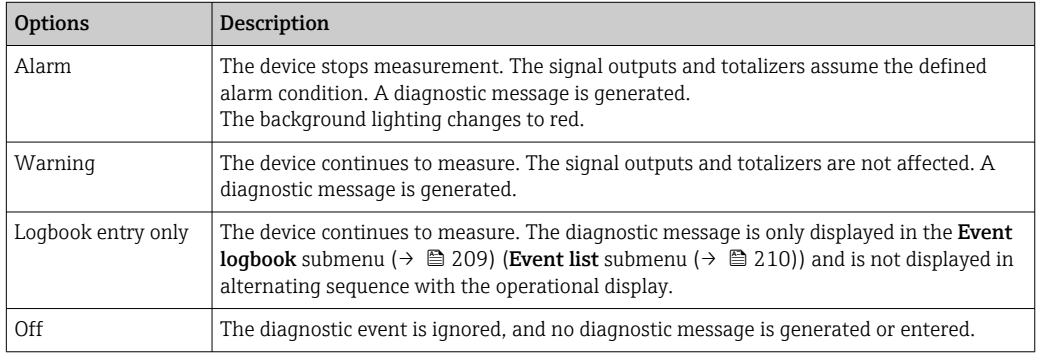

For a list of all the diagnostic events, see the Operating Instructions for the device  $\rightarrow$   $\circledcirc$  7

*Navigation* Expert → System → Diagn. handling → Diagn. behavior

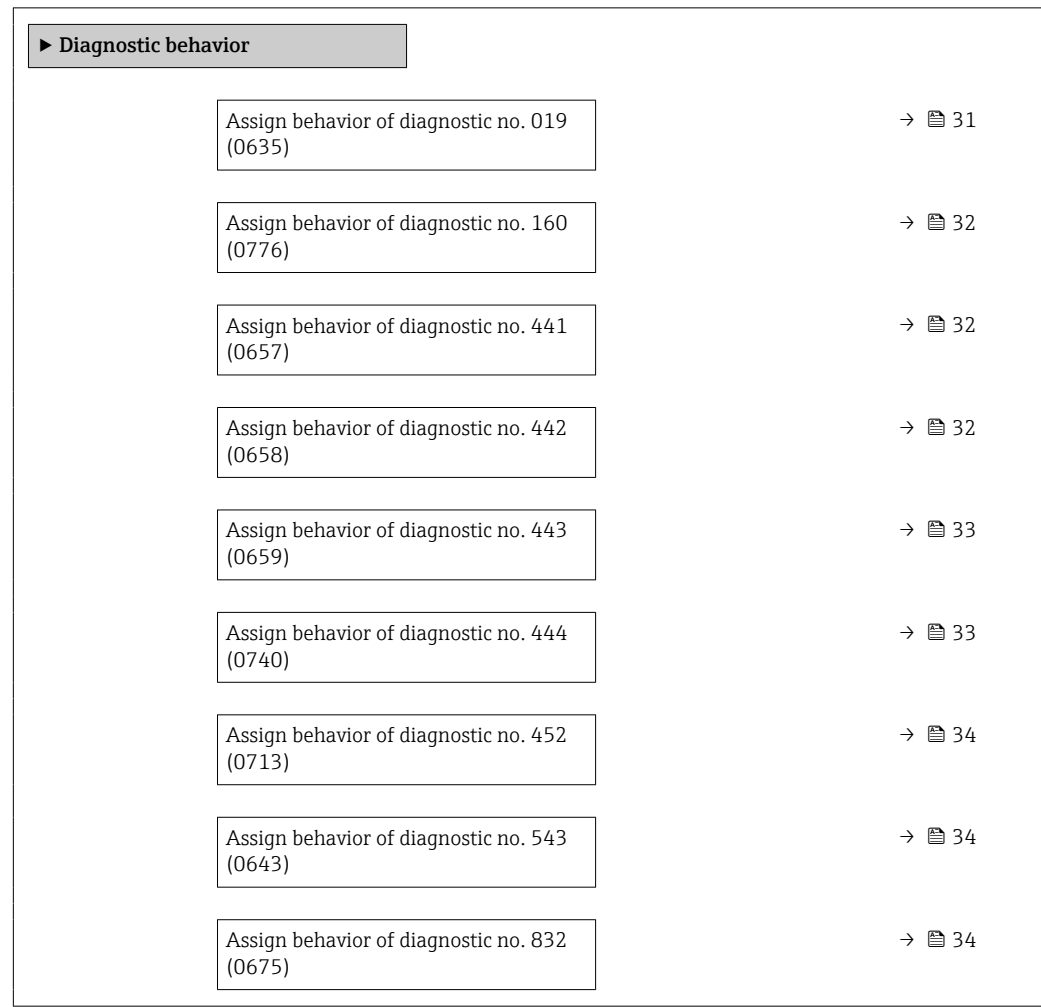

<span id="page-30-0"></span>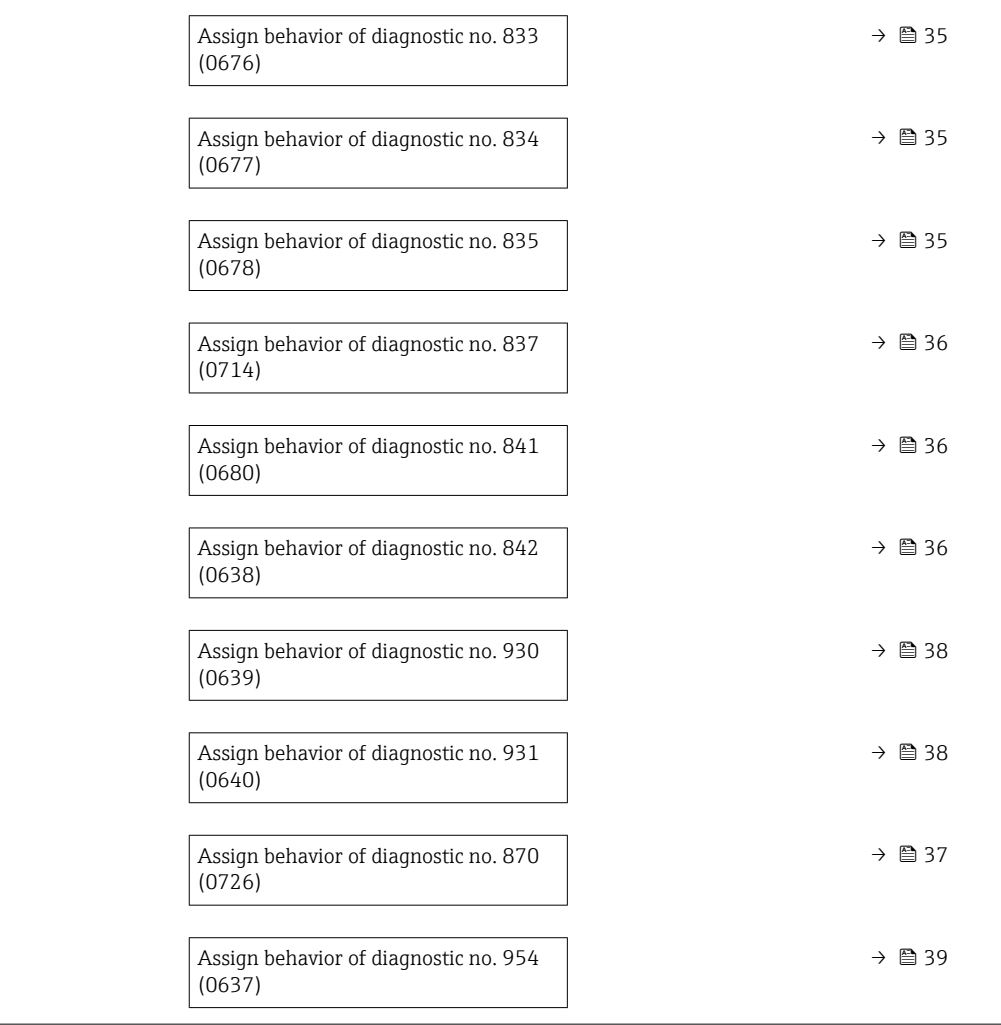

## Assign behavior of diagnostic no. 019 (Device initialization active) and the state of the state  $\Box$

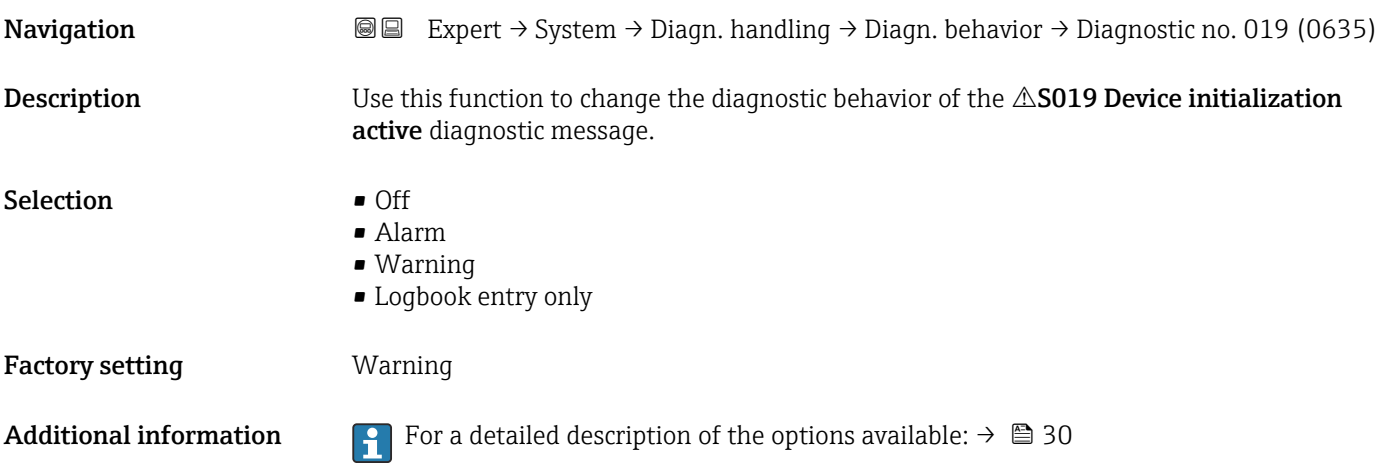

<span id="page-31-0"></span>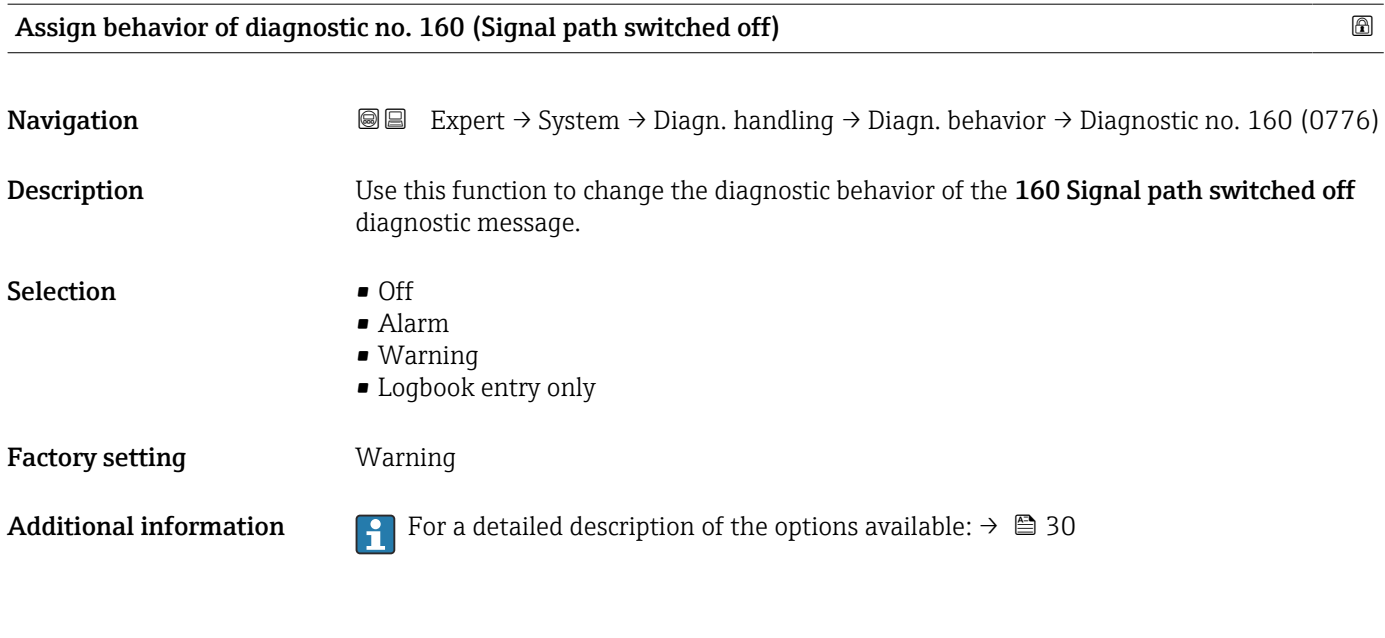

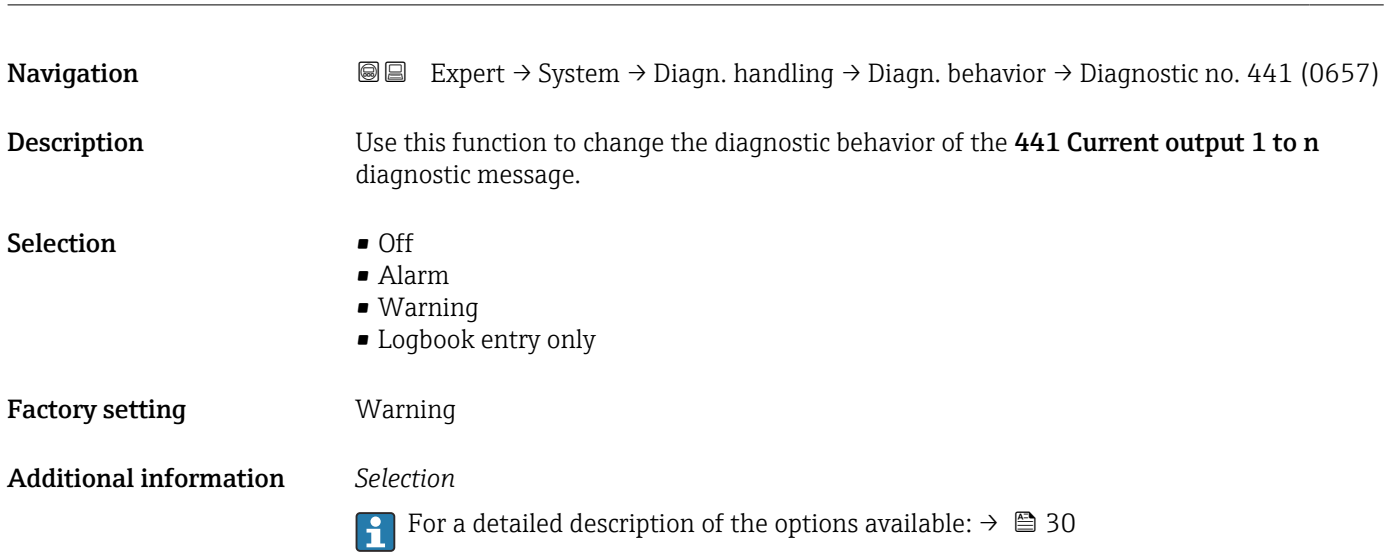

Assign behavior of diagnostic no. 441 (Current output 1 to n)

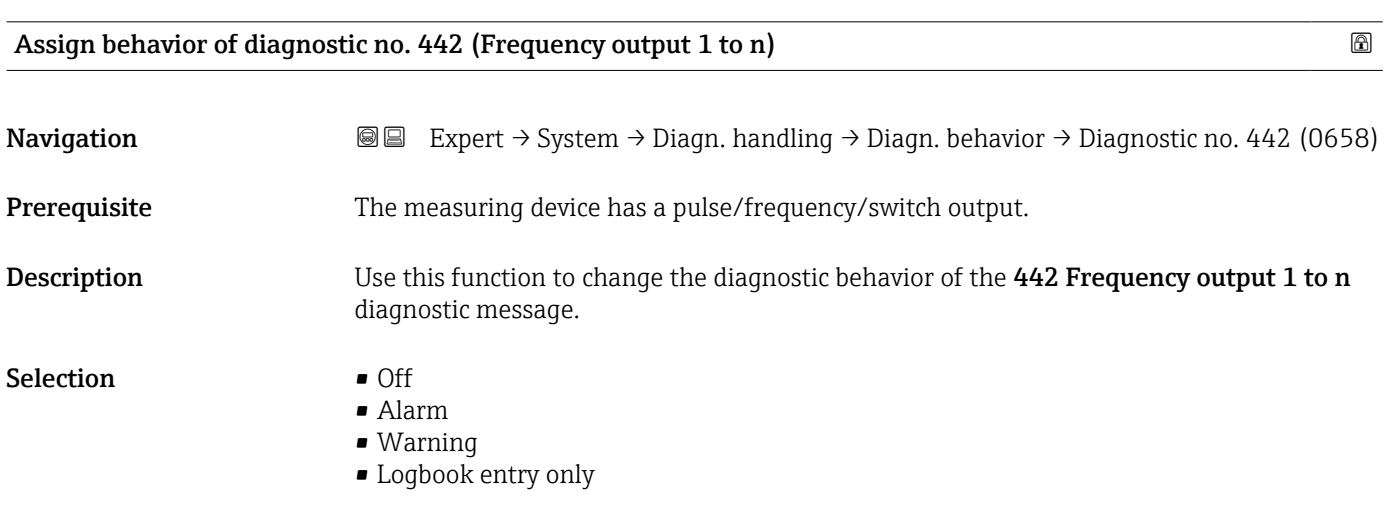

#### <span id="page-32-0"></span>Factory setting **Warning**

Additional information For a detailed description of the options available:  $\rightarrow \Box$  30

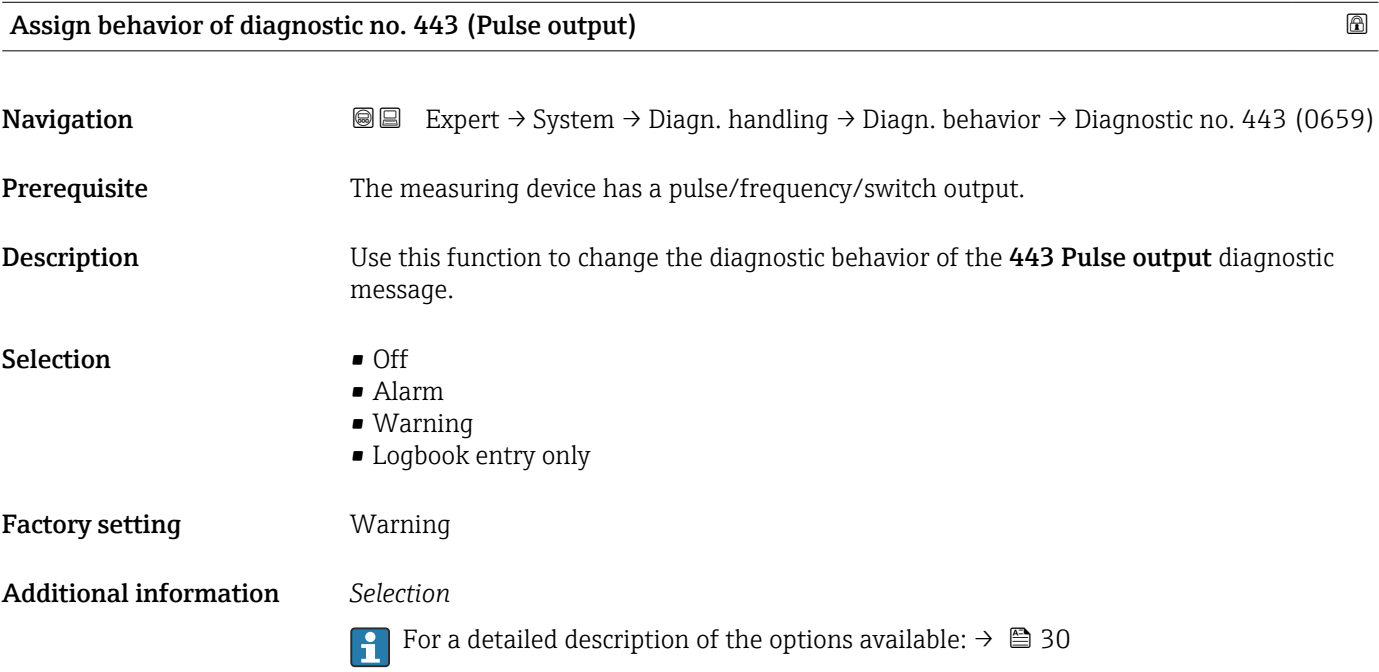

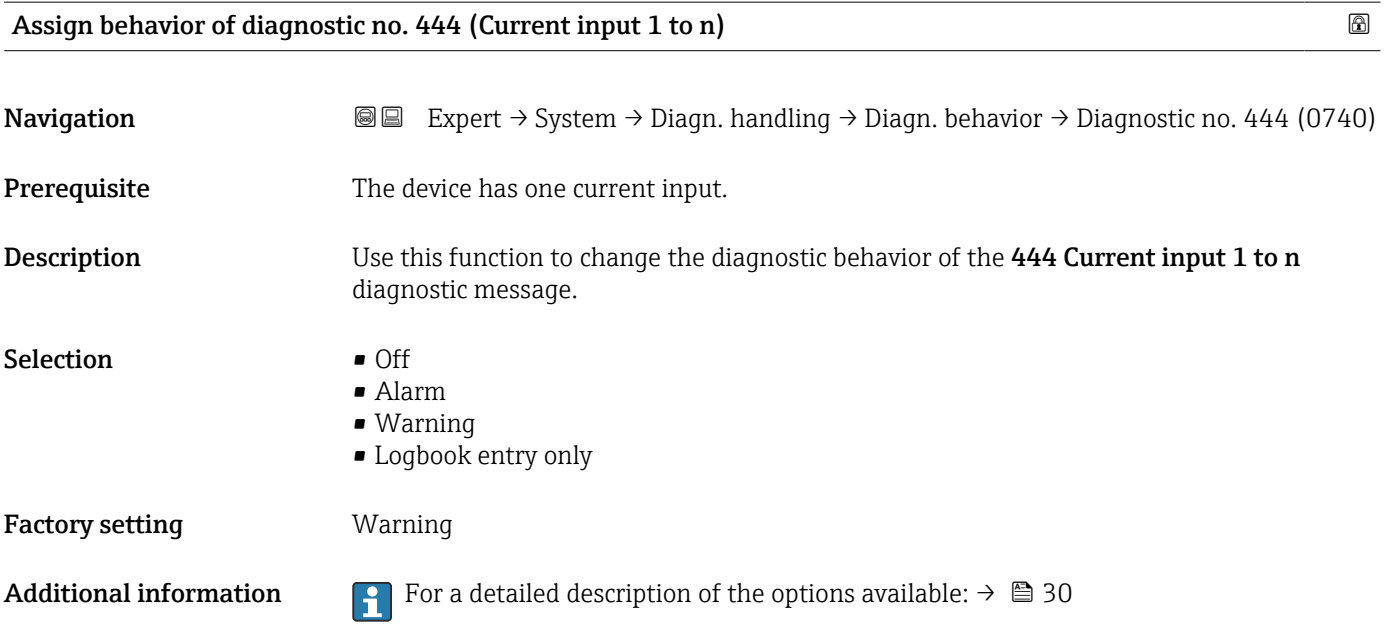

<span id="page-33-0"></span>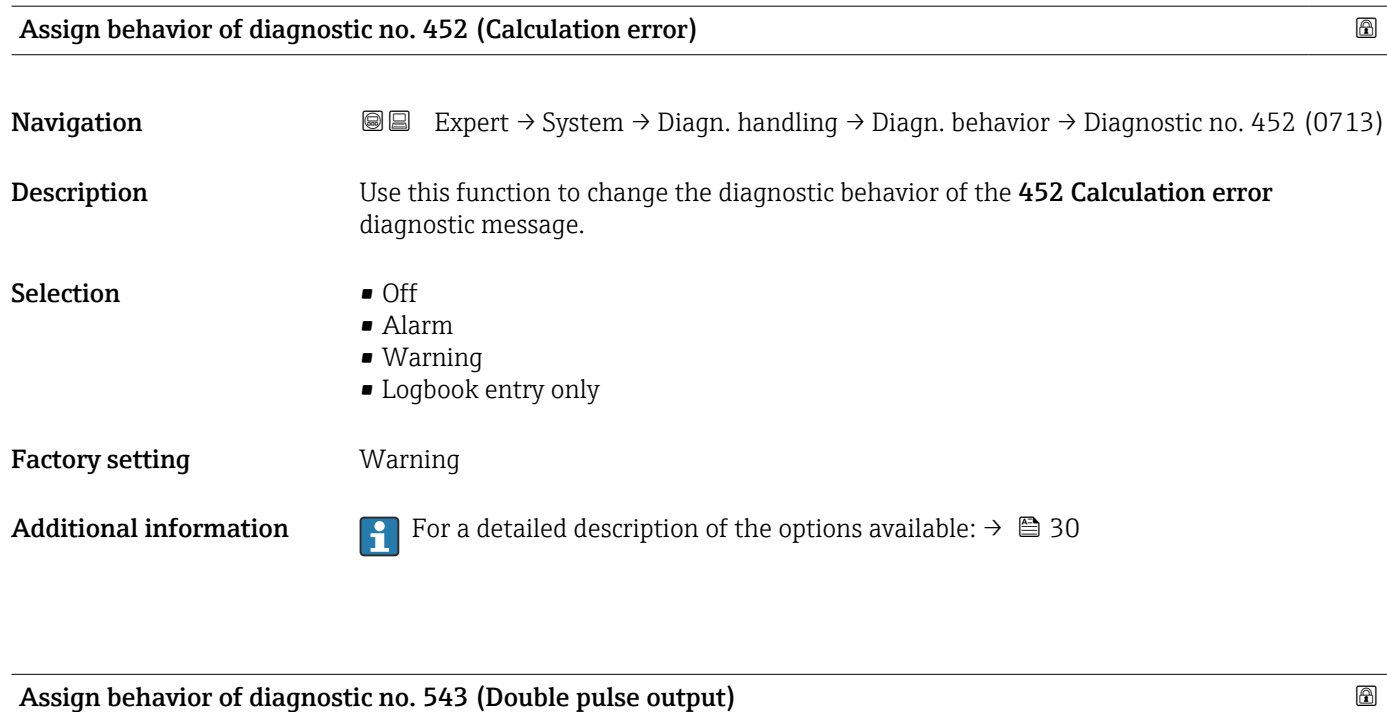

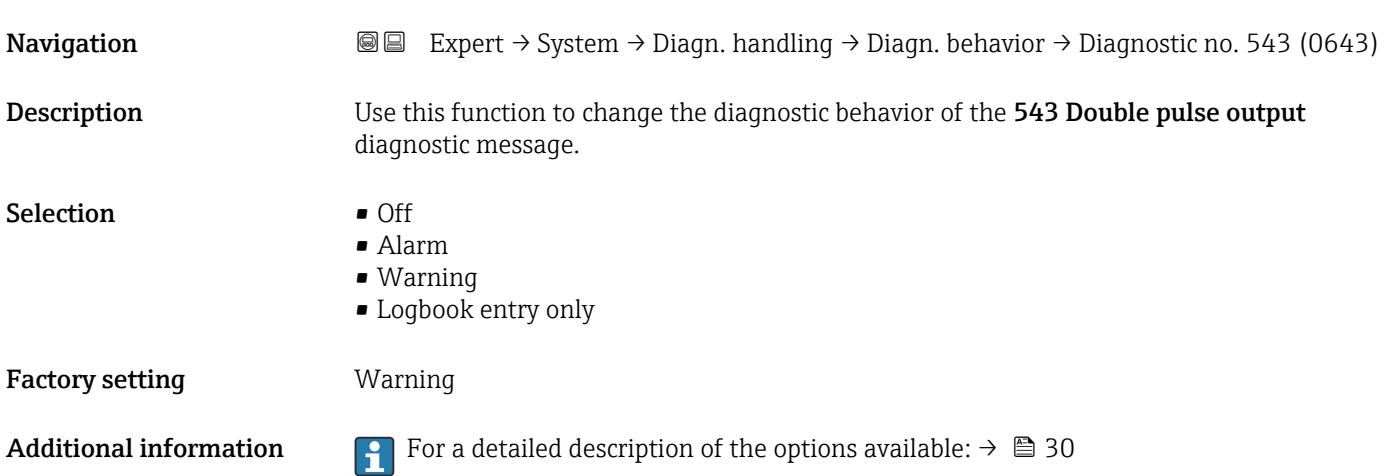

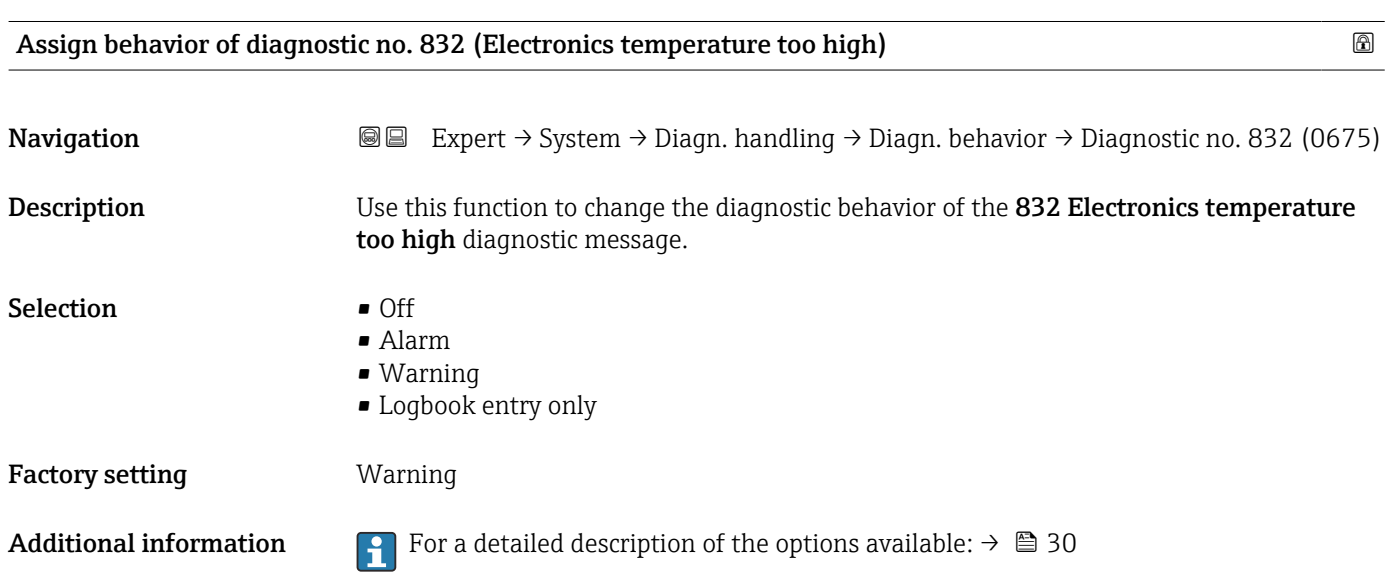

<span id="page-34-0"></span>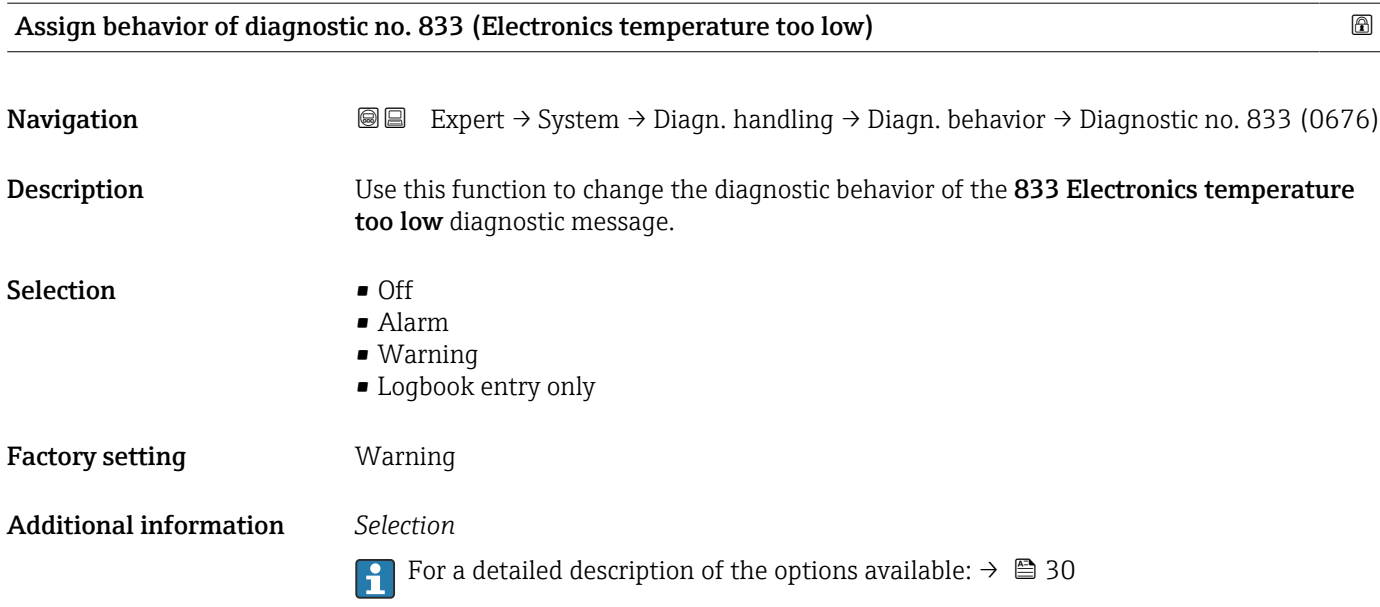

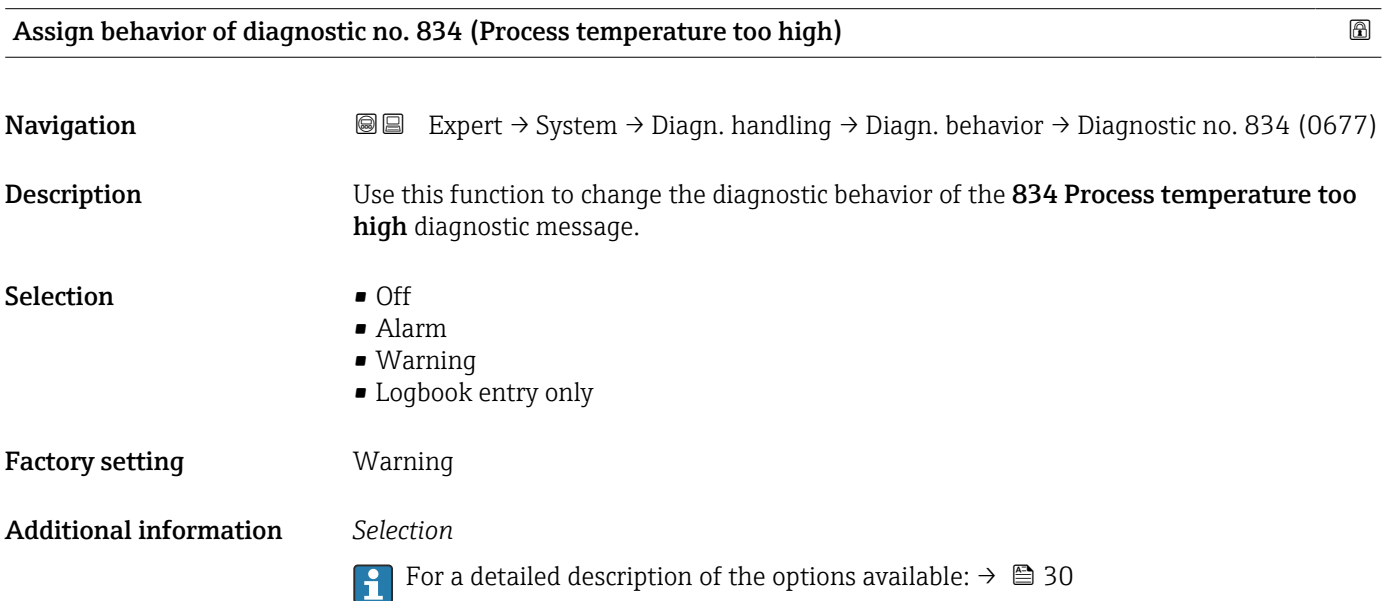

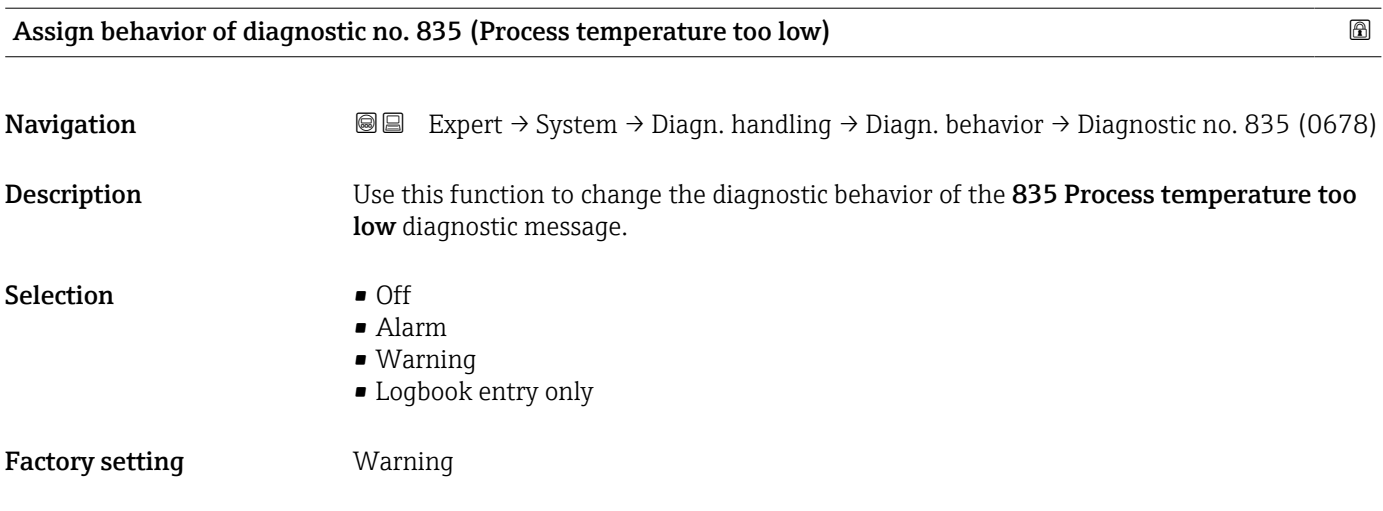

#### <span id="page-35-0"></span>Additional information *Selection*

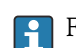

For a detailed description of the options available:  $\rightarrow \Box$  30

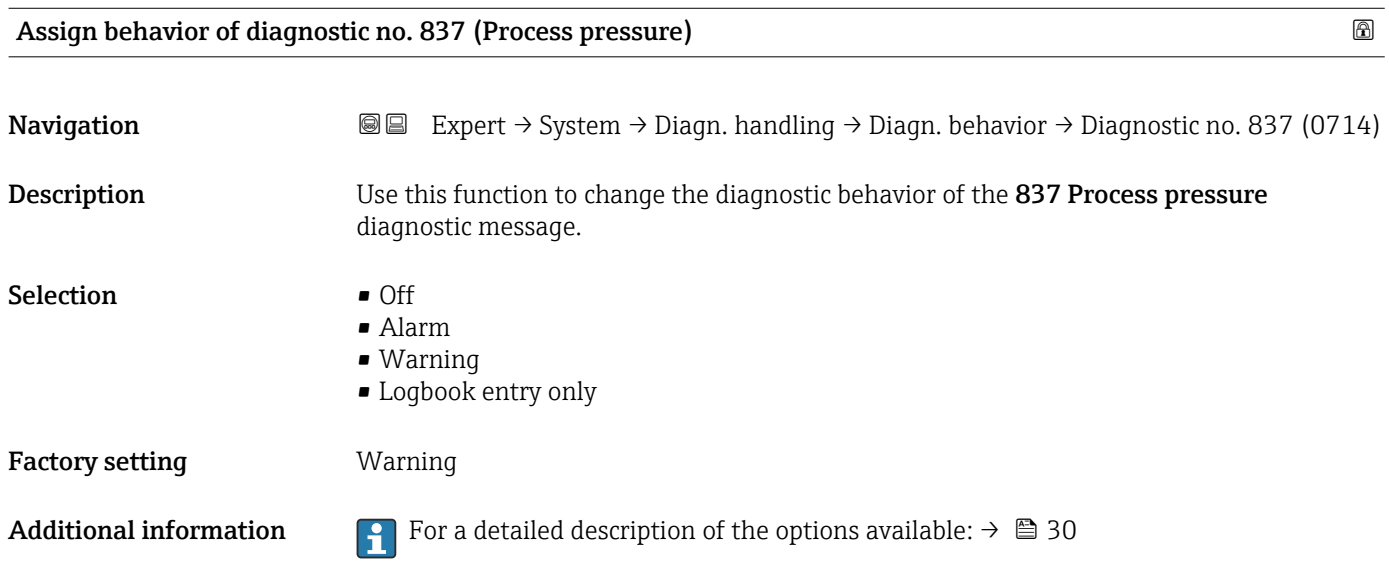

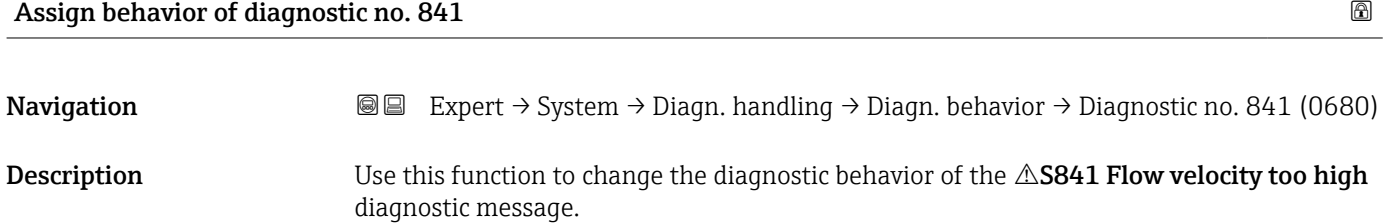

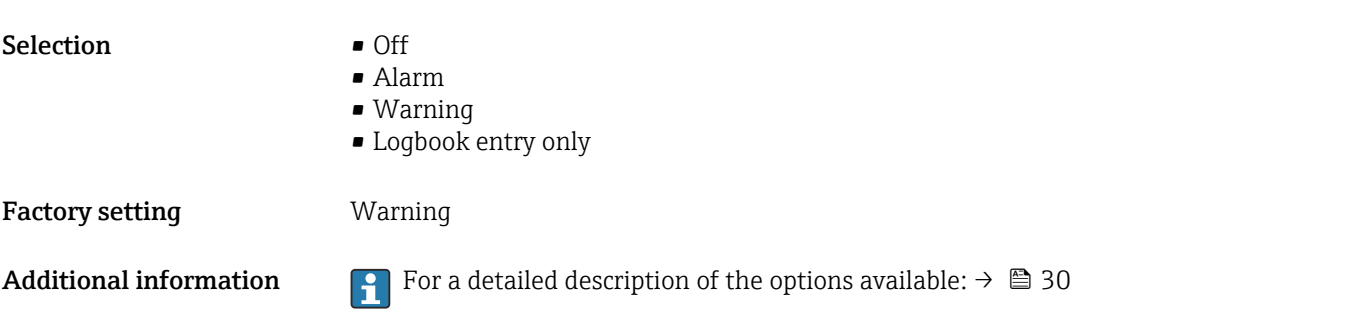

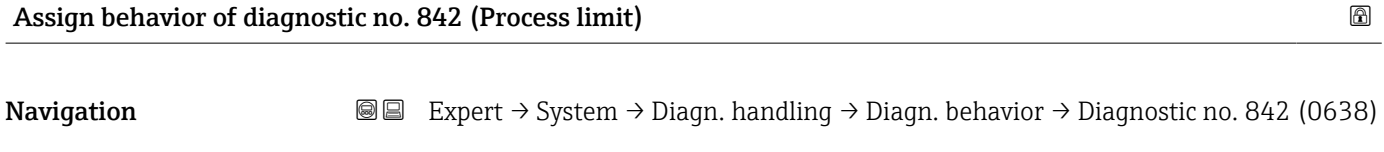

Description Use this function to change the diagnostic behavior of the 842 Process limit diagnostic message.
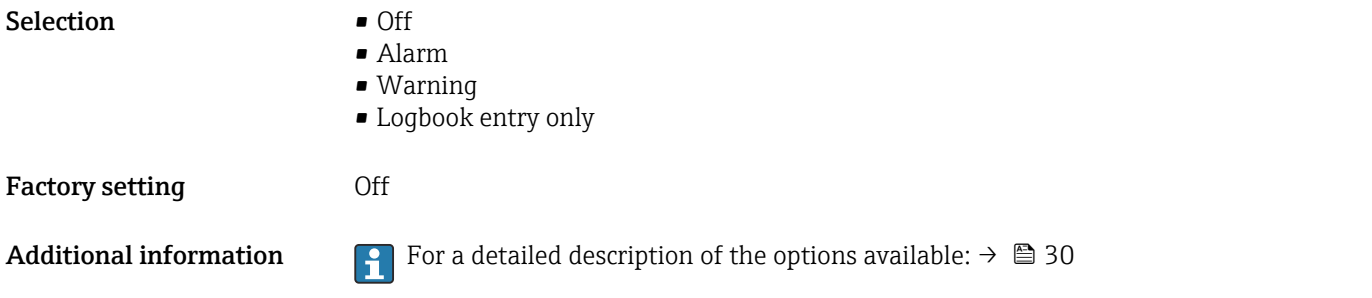

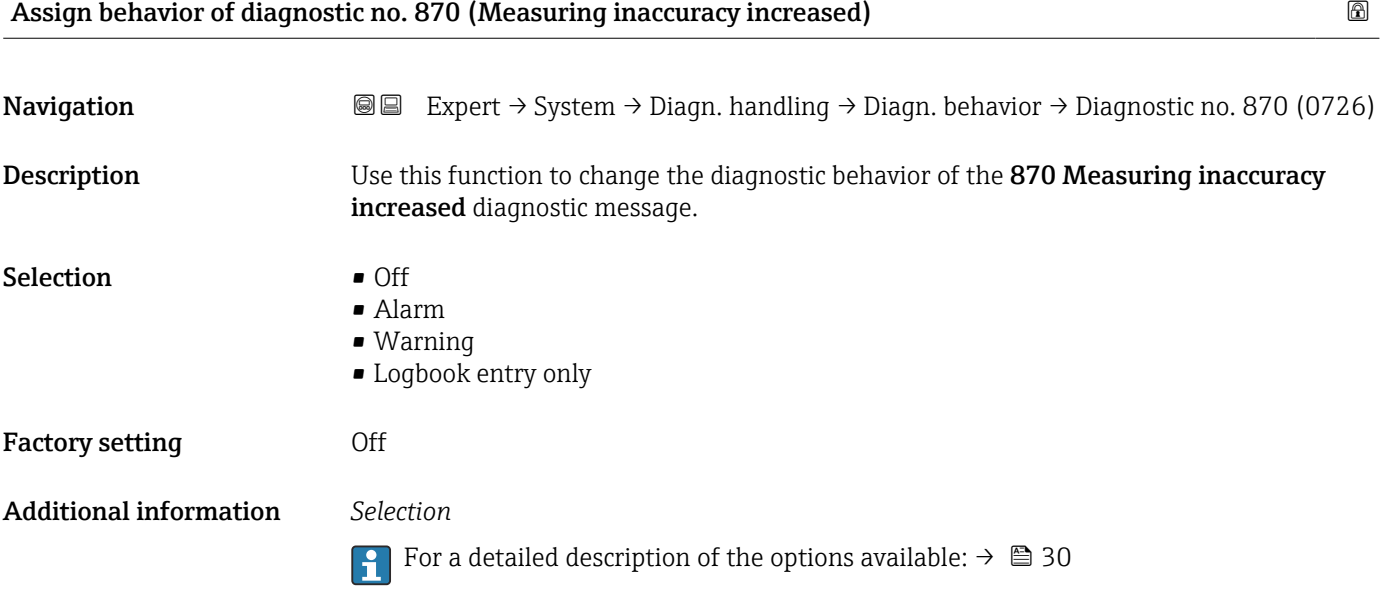

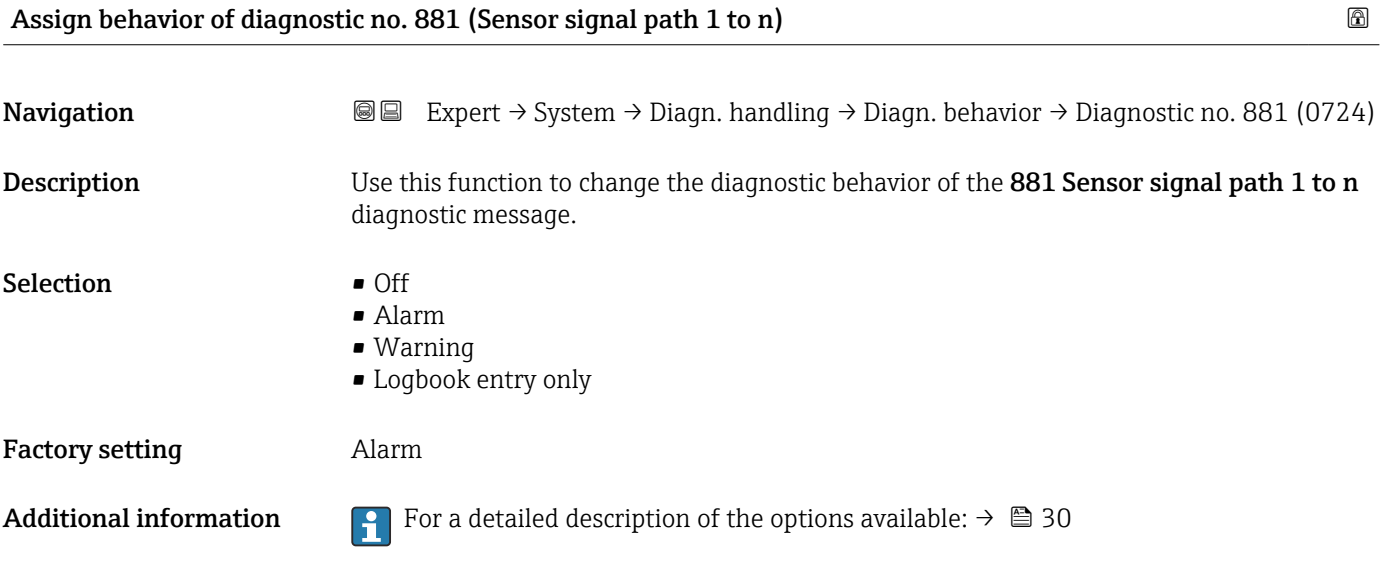

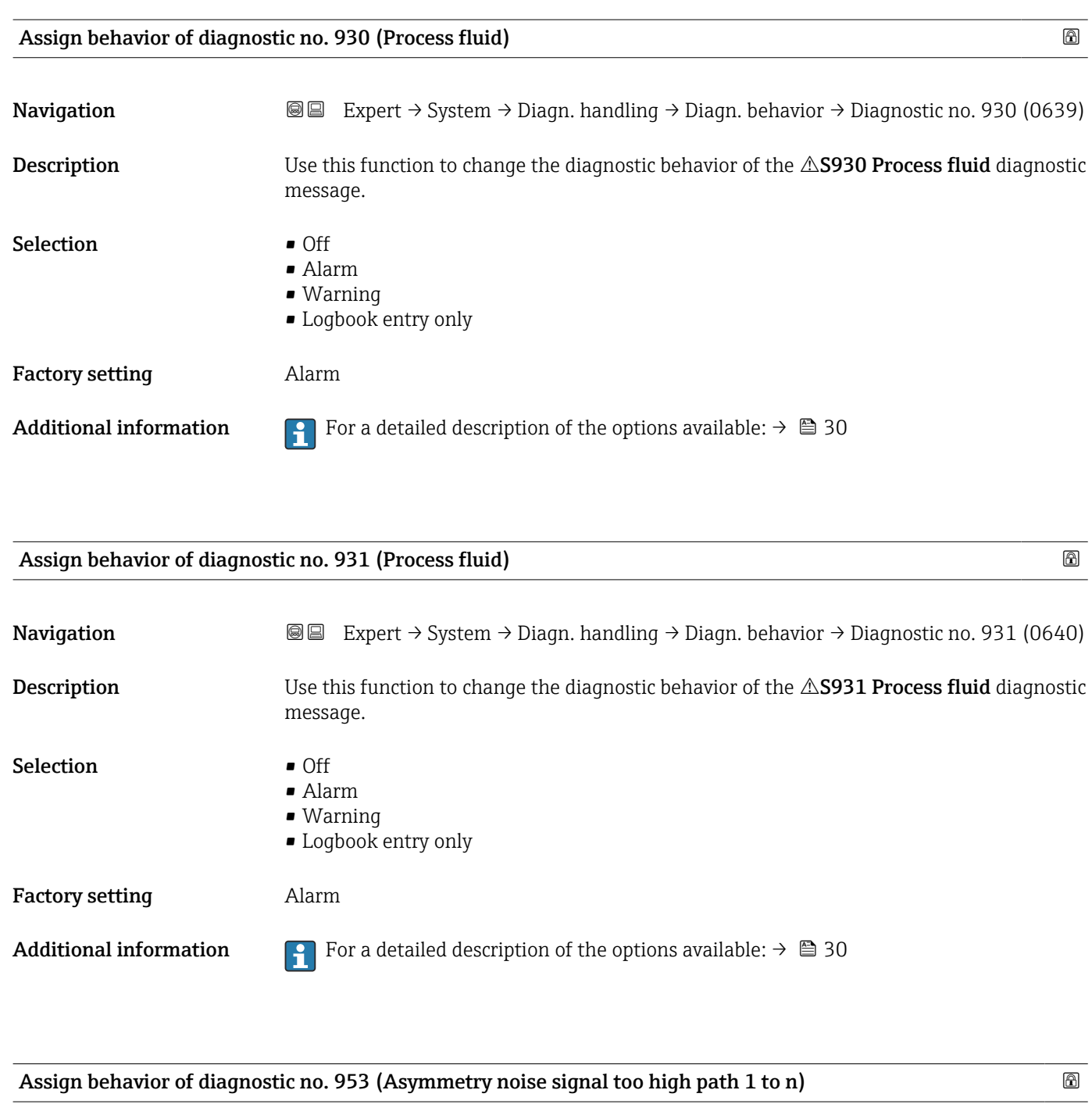

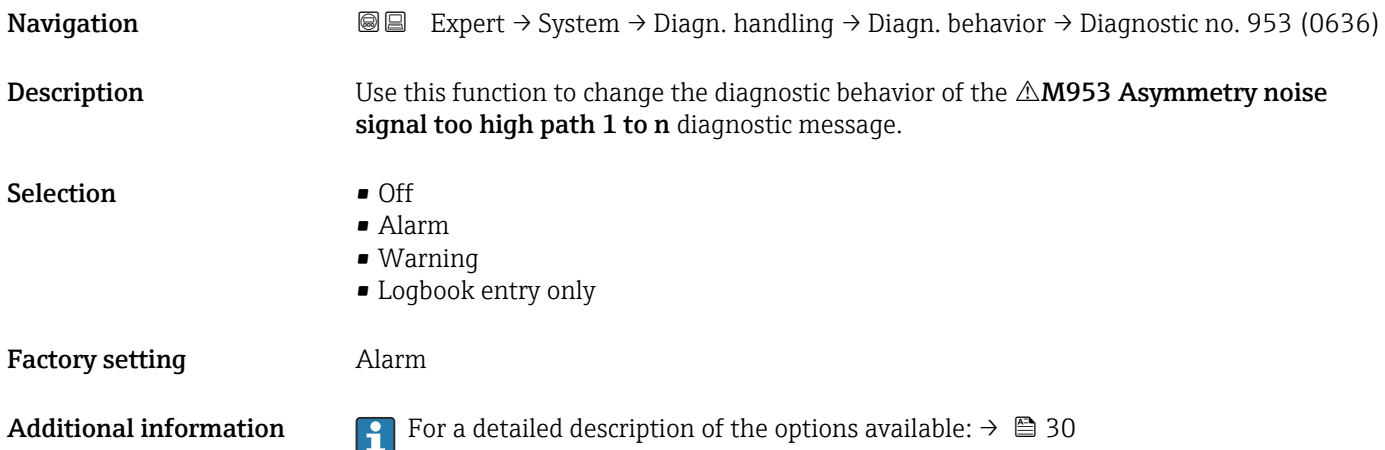

38 Endress+Hauser

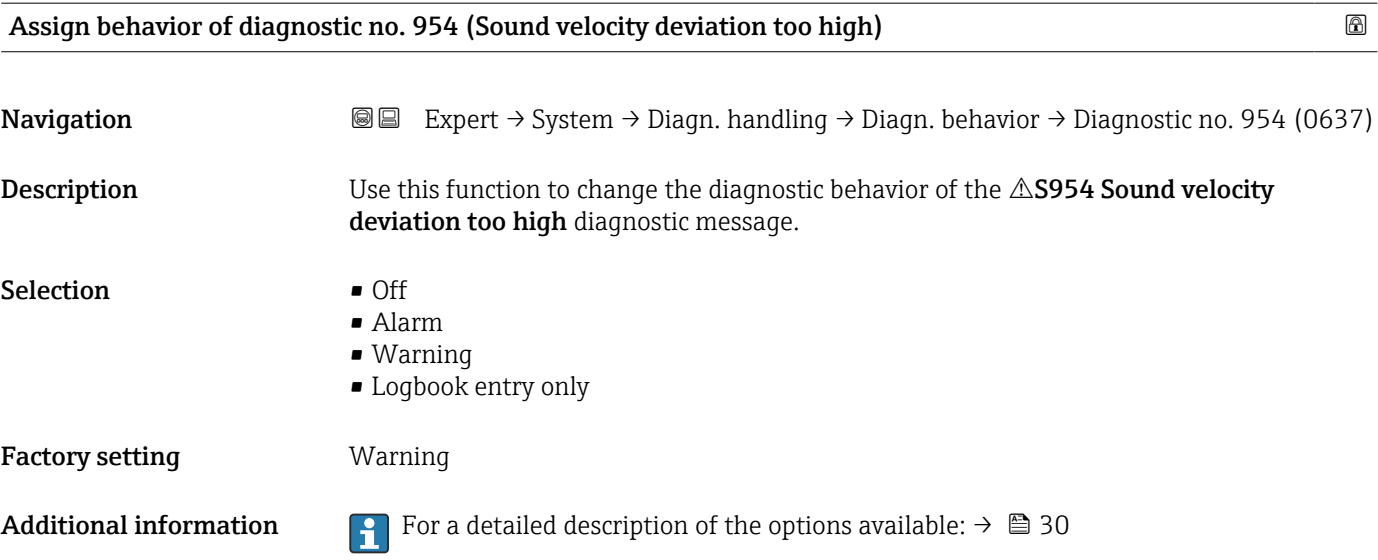

## 3.1.4 "Administration" submenu

*Navigation* Expert → System → Administration

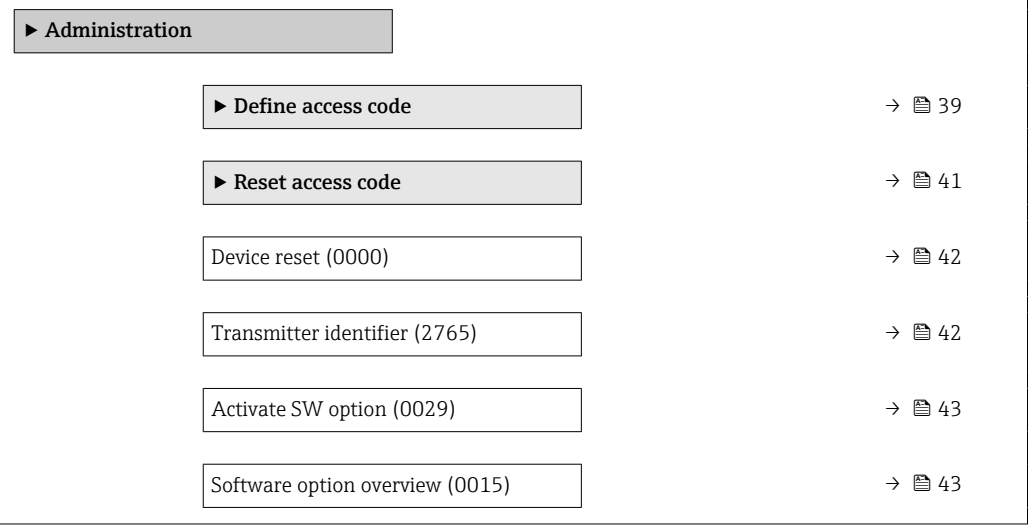

#### "Define access code" wizard

The Define access code wizard ( $\rightarrow \Box$  39) is only available when operating via the 19 I local display or Web browser.

If operating via the operating tool, the Define access code parameter (0093) can be found directly in the Administration submenu. There is no Confirm access code parameter if the device is operated via the operating tool.

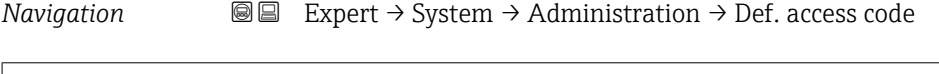

‣ Define access code

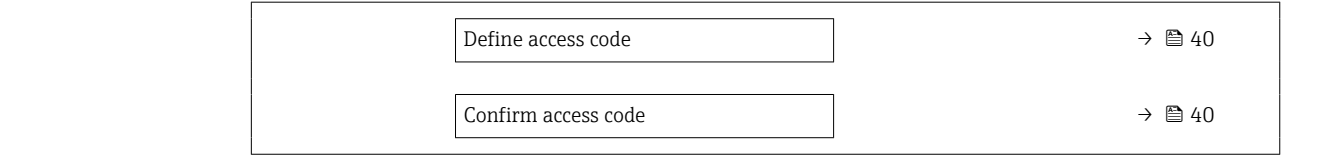

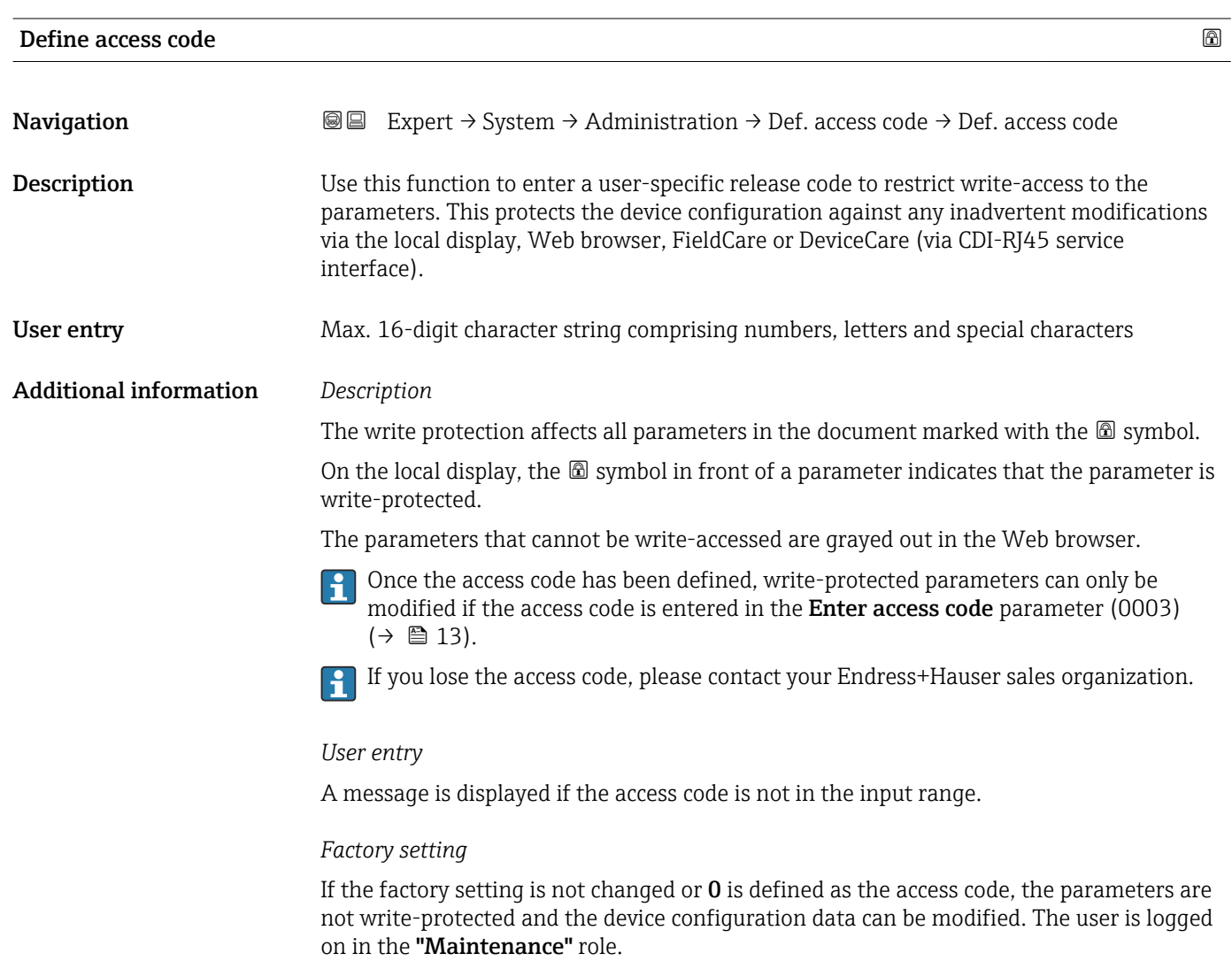

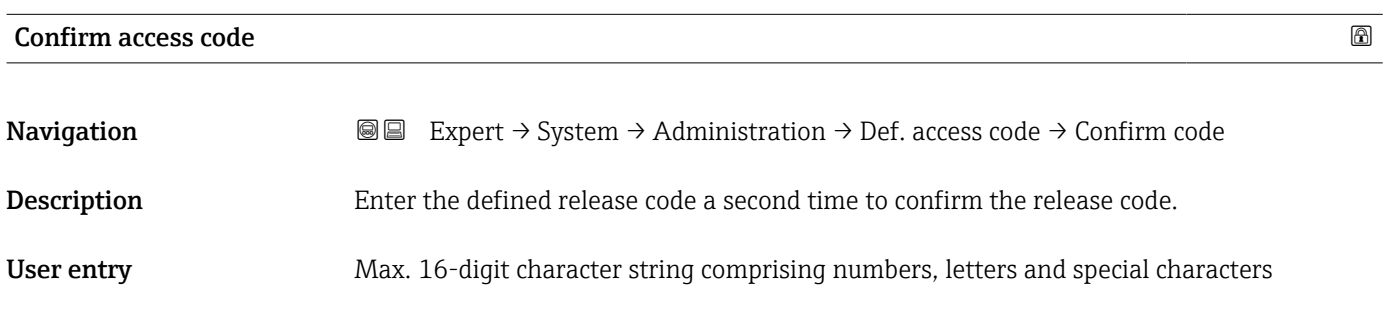

#### <span id="page-40-0"></span>"Reset access code" submenu

*Navigation* 
■■ Expert → System → Administration → Reset acc. code

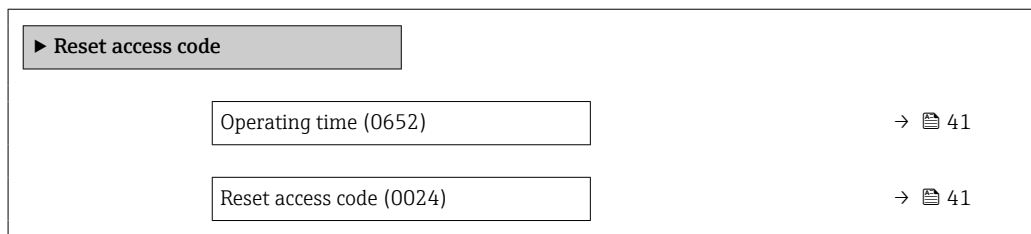

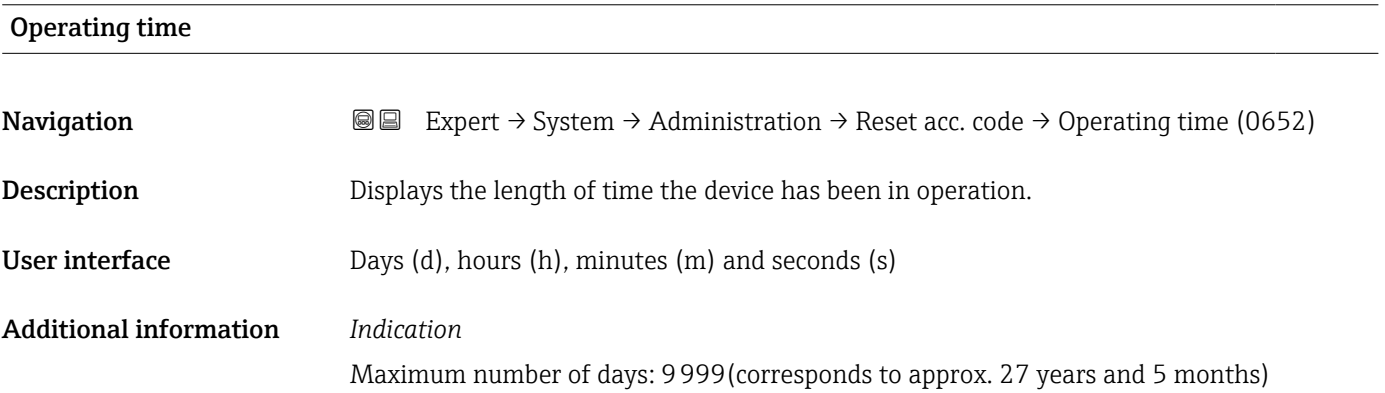

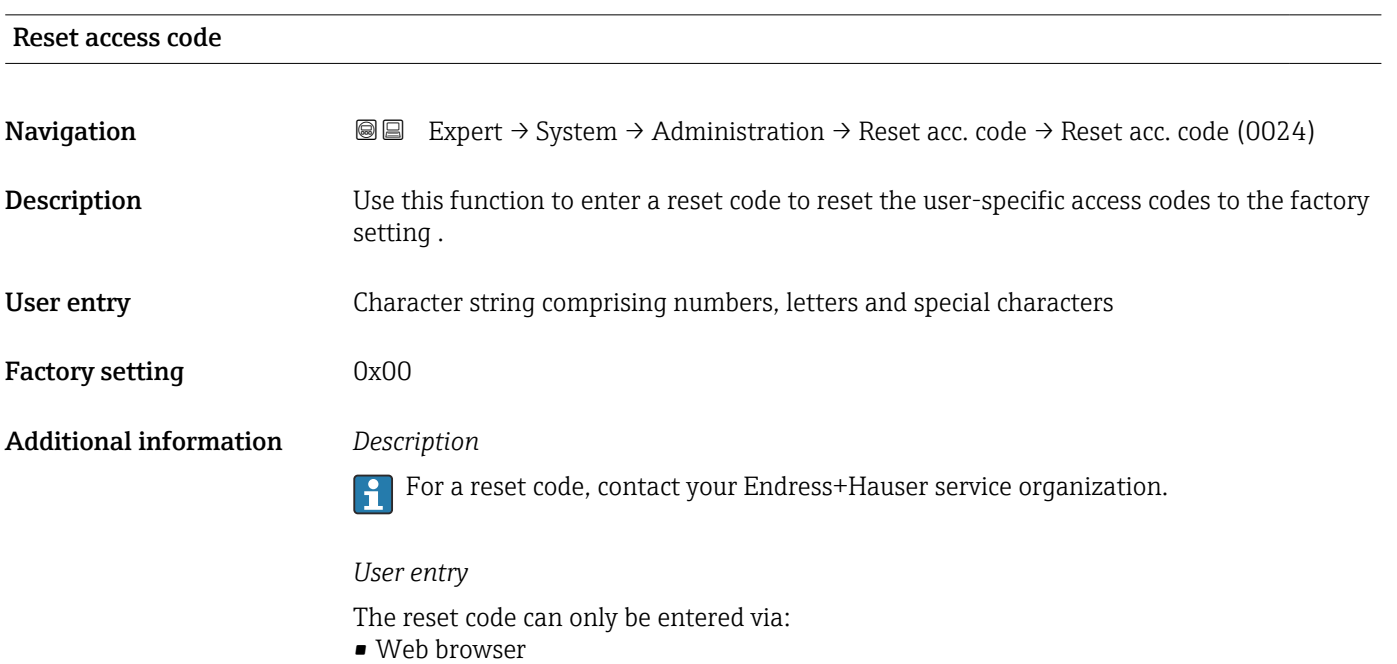

- DeviceCare, FieldCare (via CDI RJ45 interface)
- Fieldbus

### Additional parameters in the "Administration" submenu

<span id="page-41-0"></span>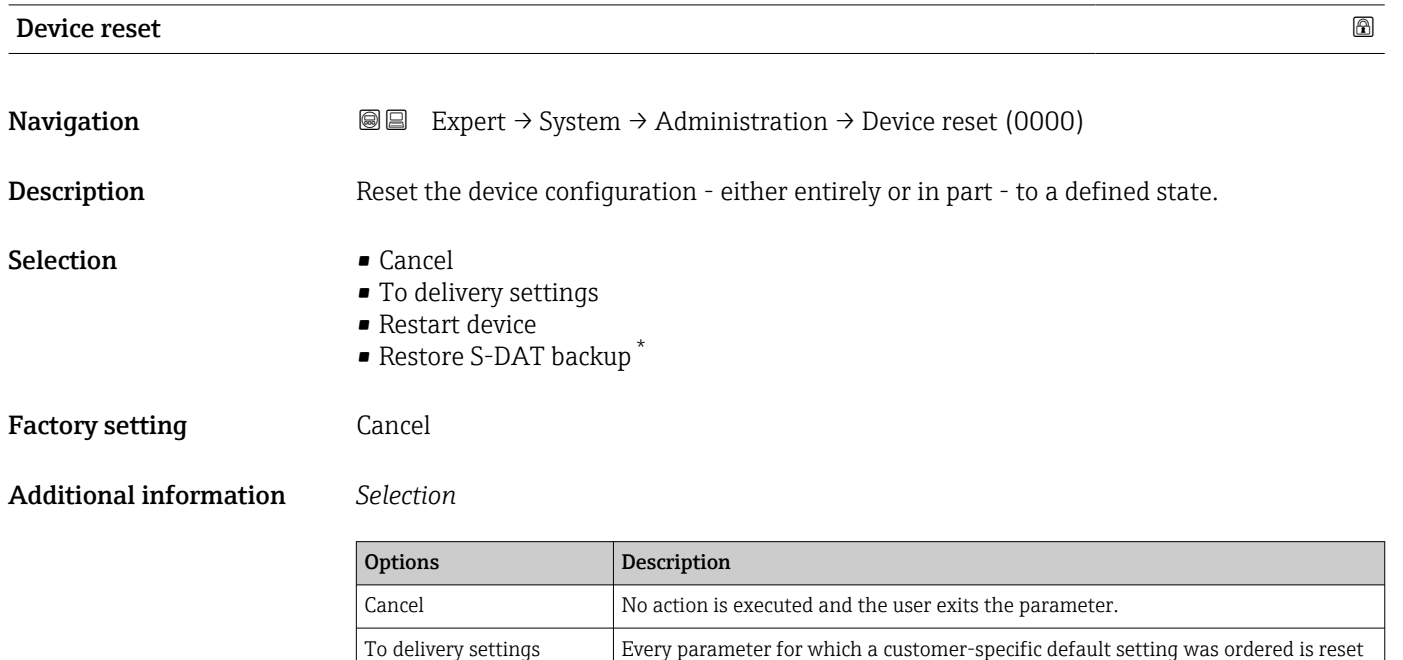

unchanged.

to the customer-specific value. All other parameters are reset to the factory setting.

the factory setting (e.g. measured value data). The device configuration remains

can be used to resolve the memory issue "083 Memory content inconsistent" or to

Restart device The restart resets every parameter with data stored in volatile memory (RAM) to

Restore S-DAT backup Restores the data that is saved on the S-DAT. Additional information: This function

restore the S-DAT data when a new S-DAT has been installed. This option is displayed only in an alarm condition.

#### Transmitter identifier

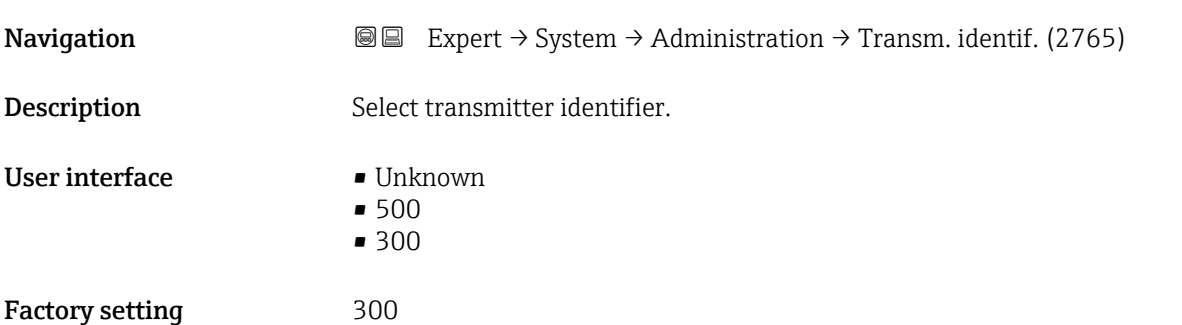

Visibility depends on order options or device settings

<span id="page-42-0"></span>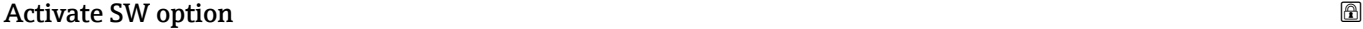

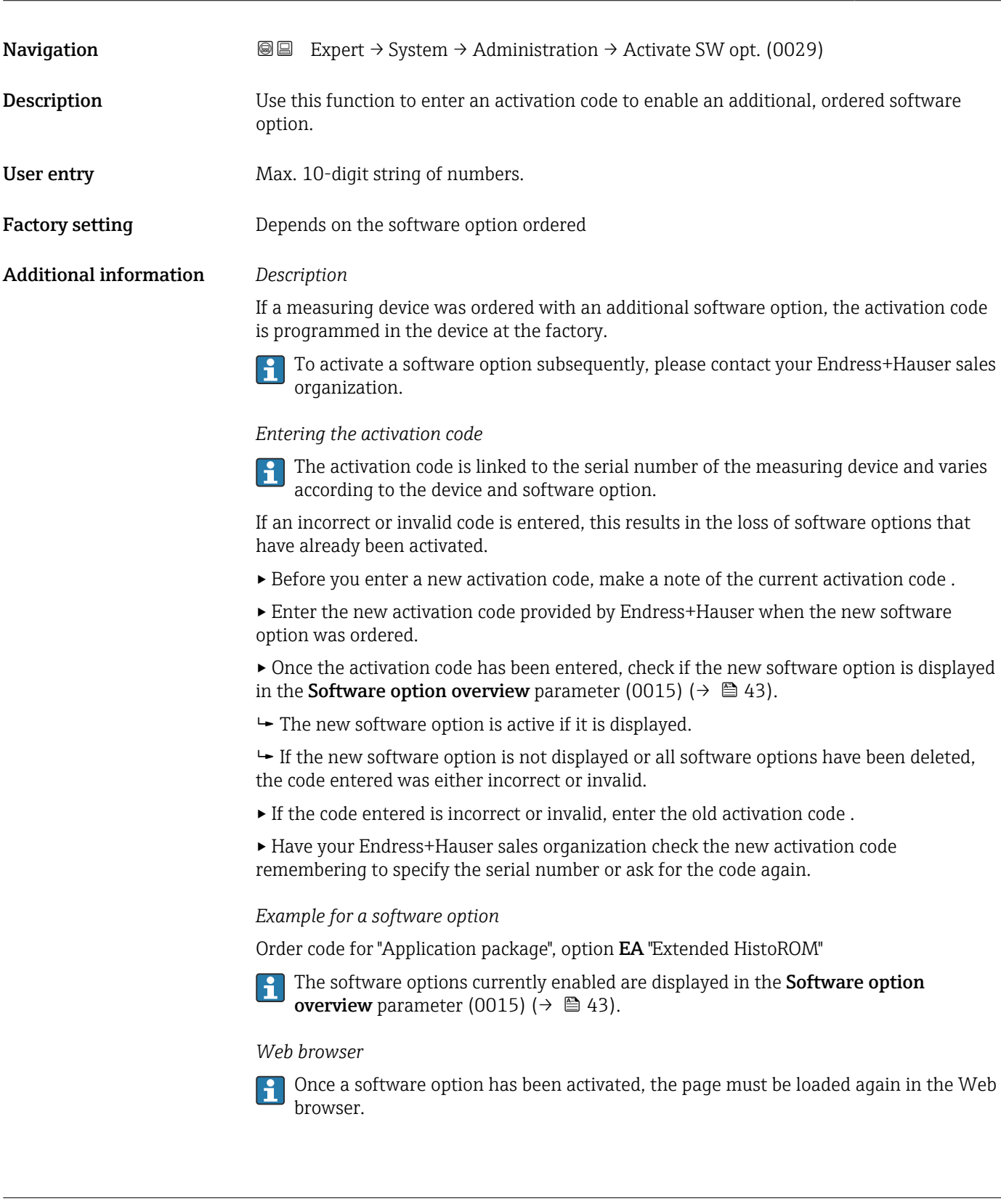

# Software option overview

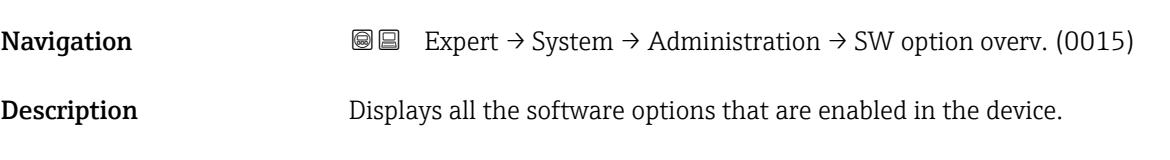

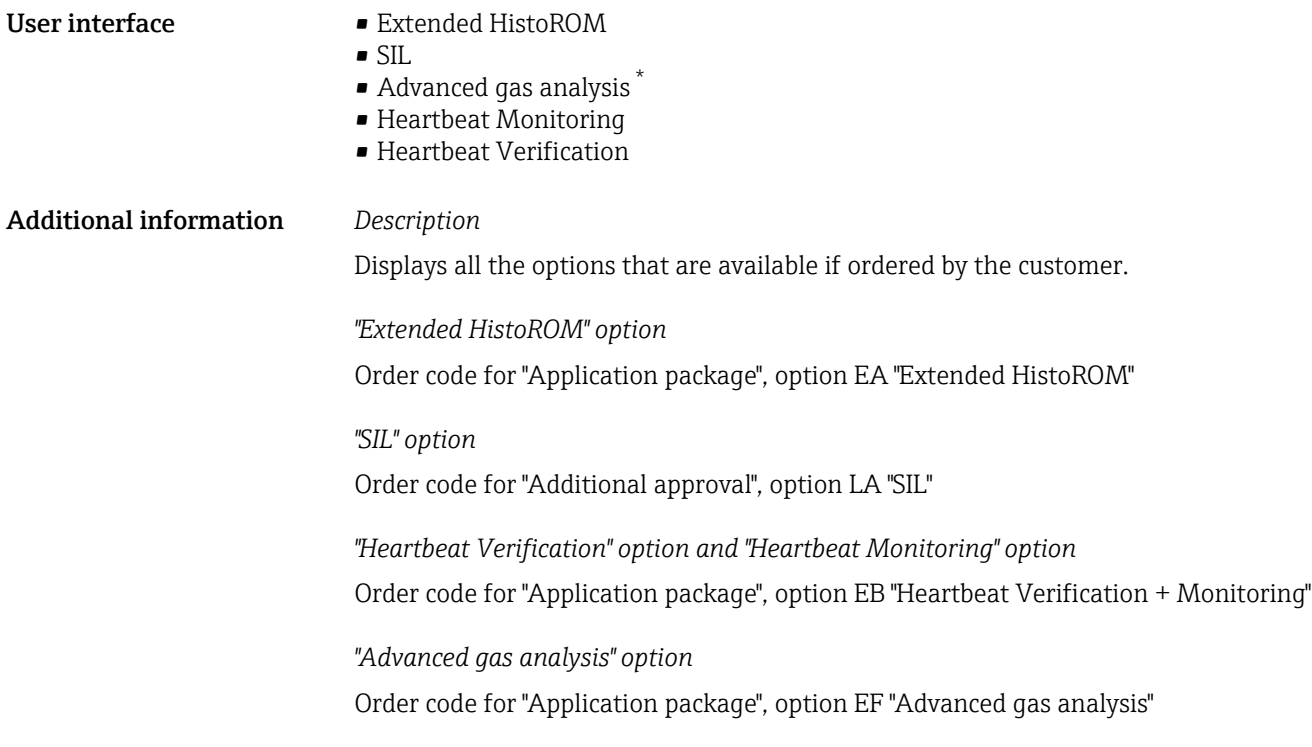

# 3.2 "Sensor" submenu

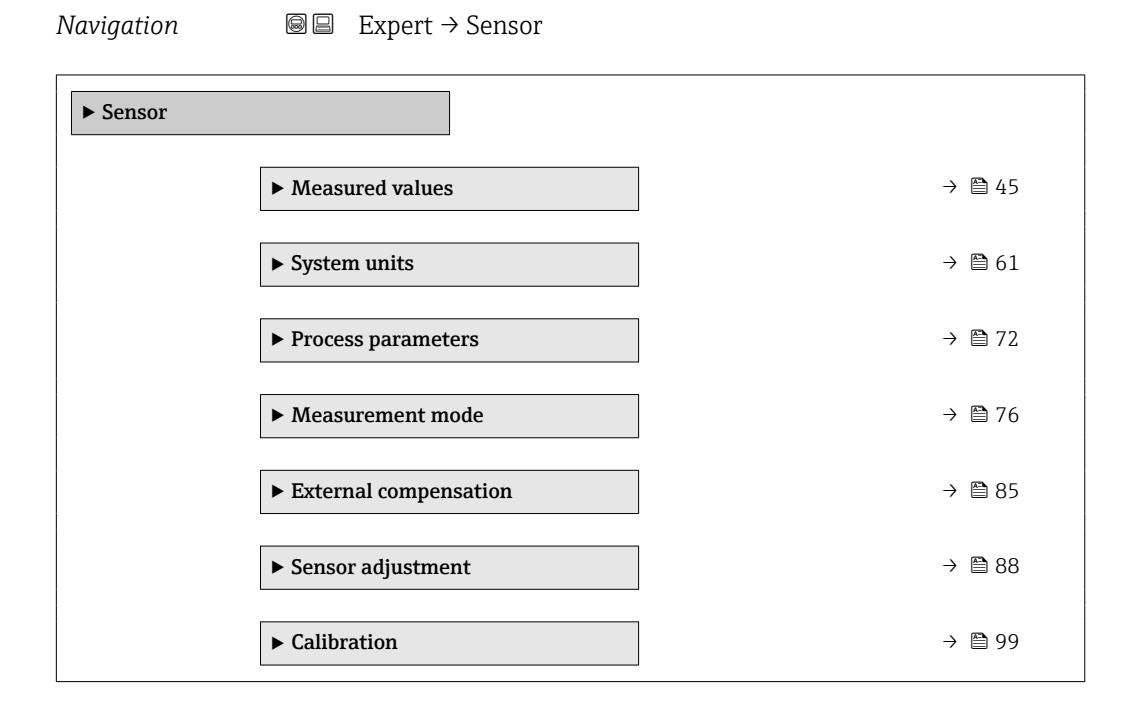

<sup>\*</sup> Visibility depends on order options or device settings

#### <span id="page-44-0"></span>3.2.1 "Measured values" submenu

*Navigation*  $Q \cong E$ xpert  $\rightarrow$  Sensor  $\rightarrow$  Measured val.

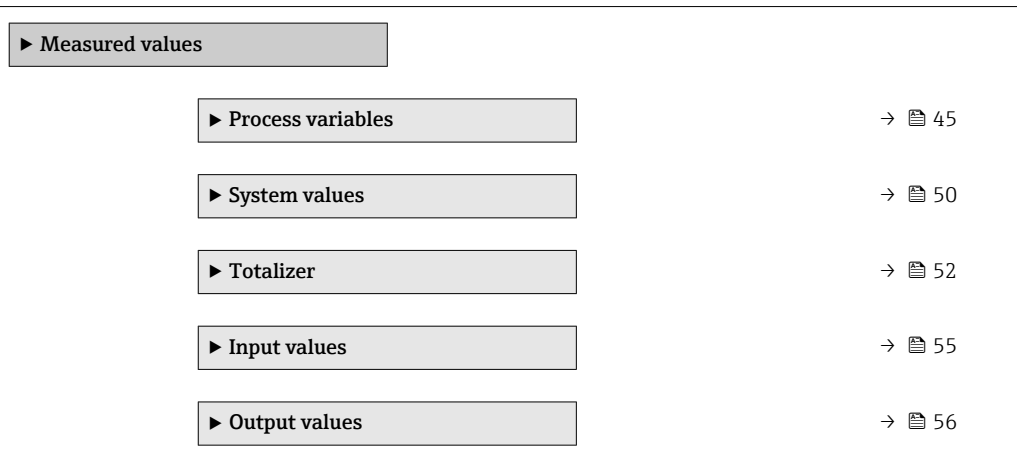

#### "Process variables" submenu

*Navigation* 
■■ Expert → Sensor → Measured val. → Process variab.

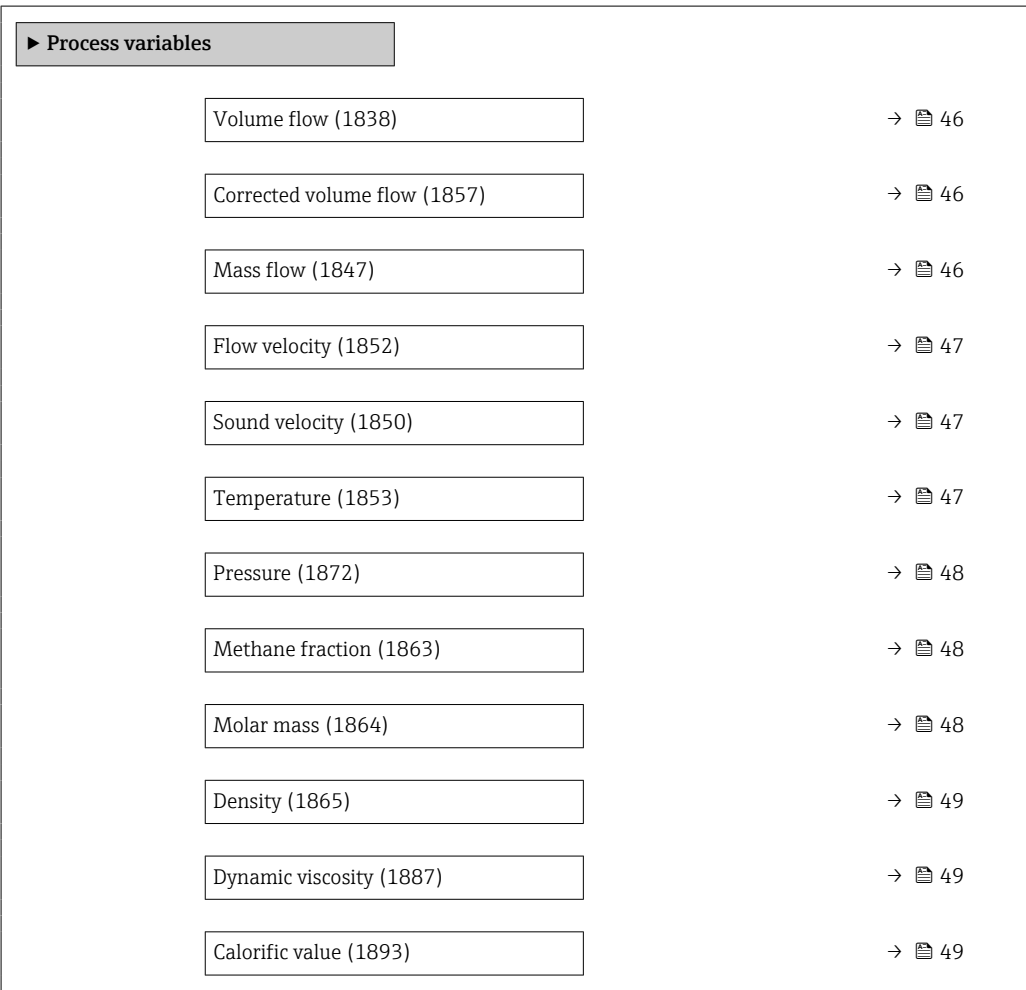

<span id="page-45-0"></span>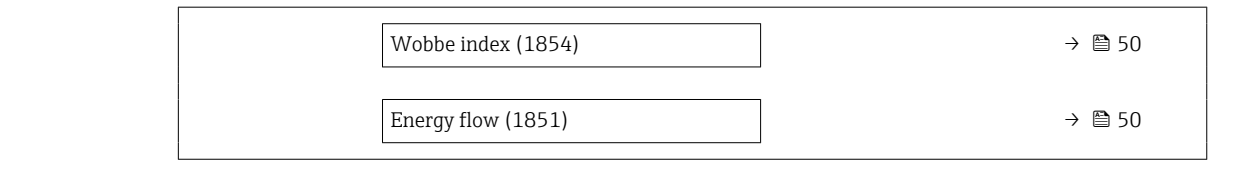

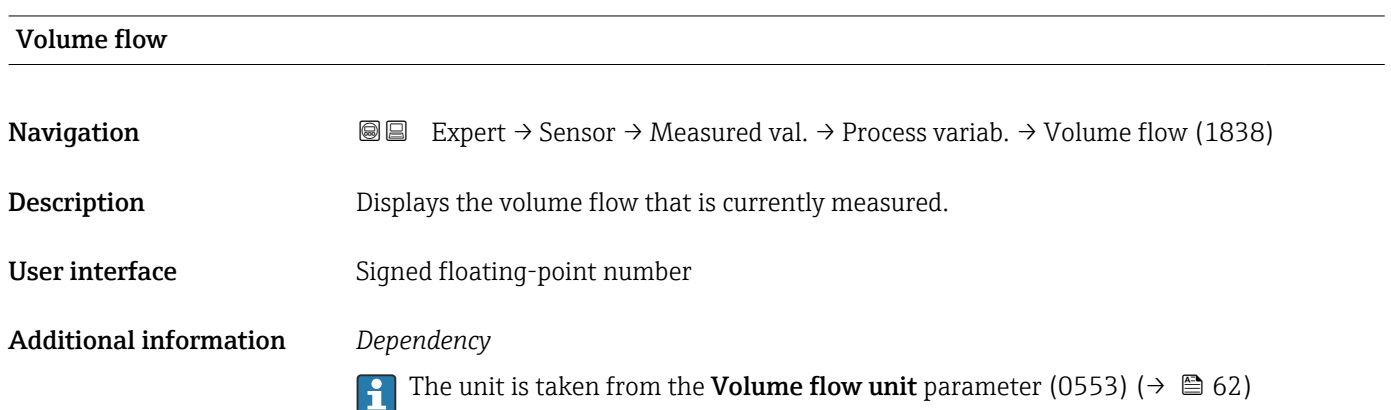

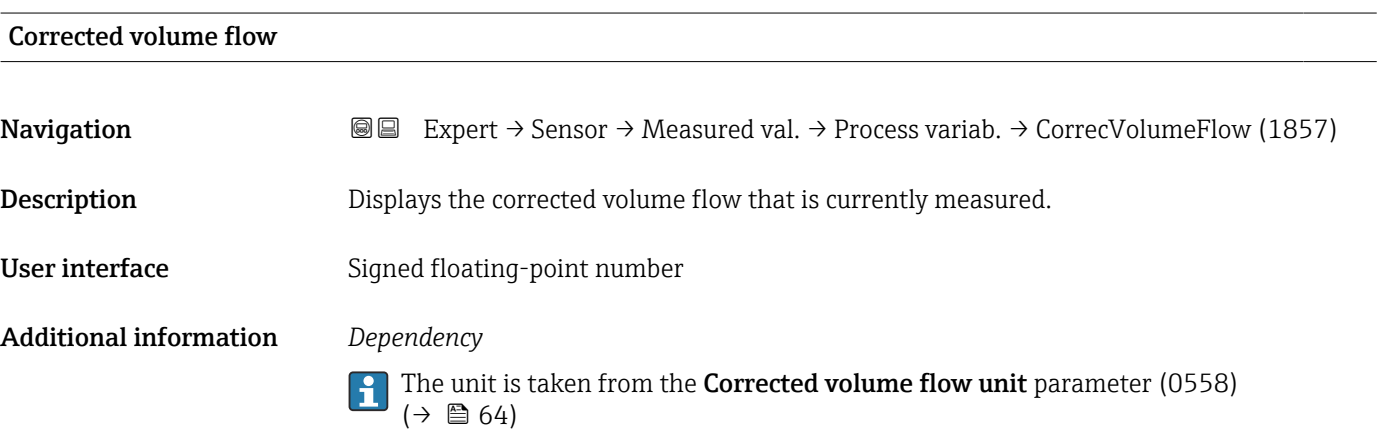

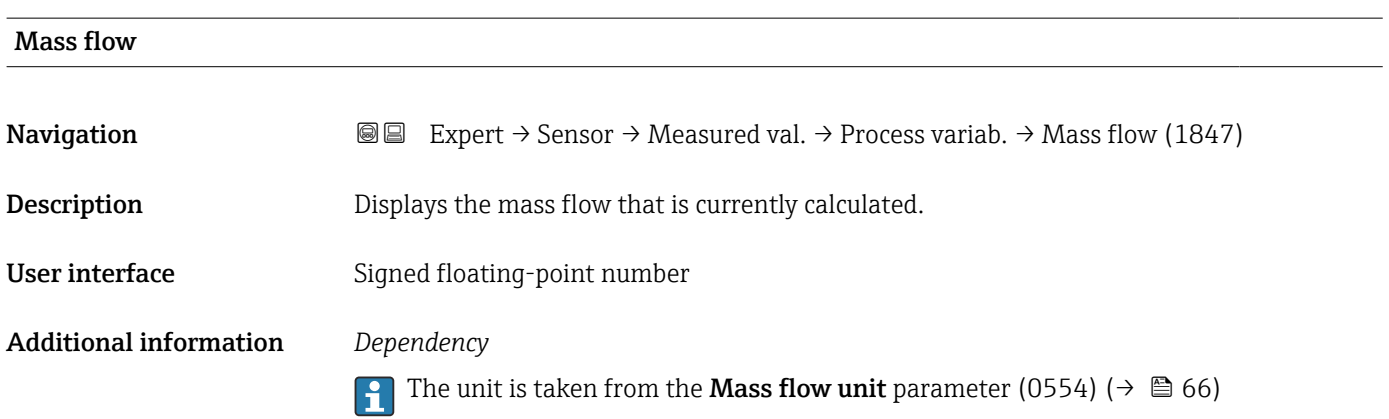

<span id="page-46-0"></span>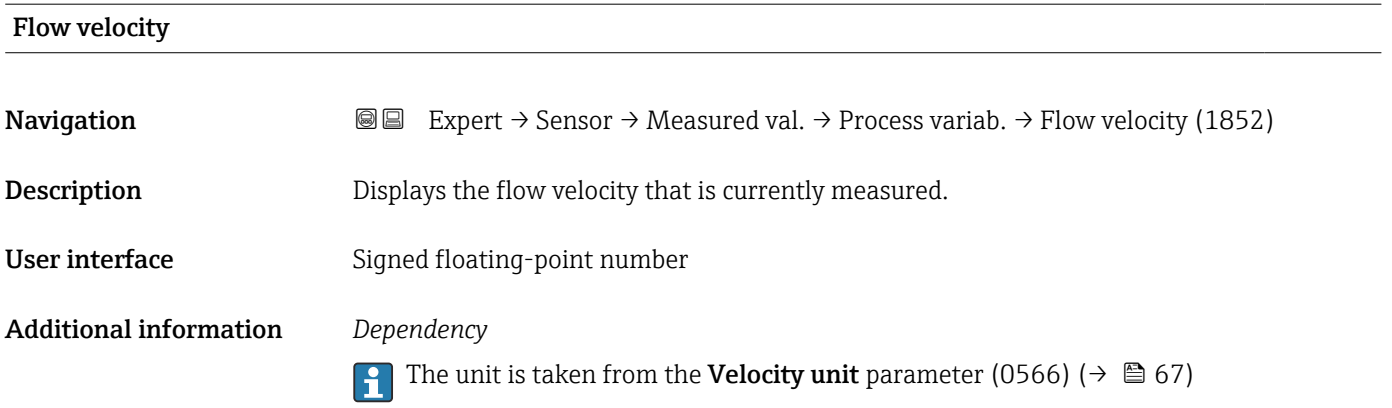

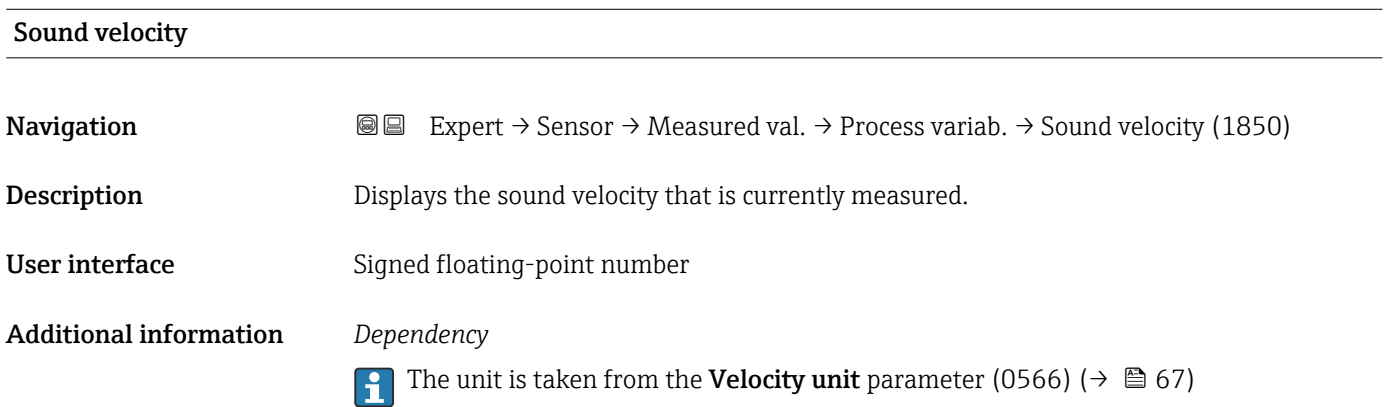

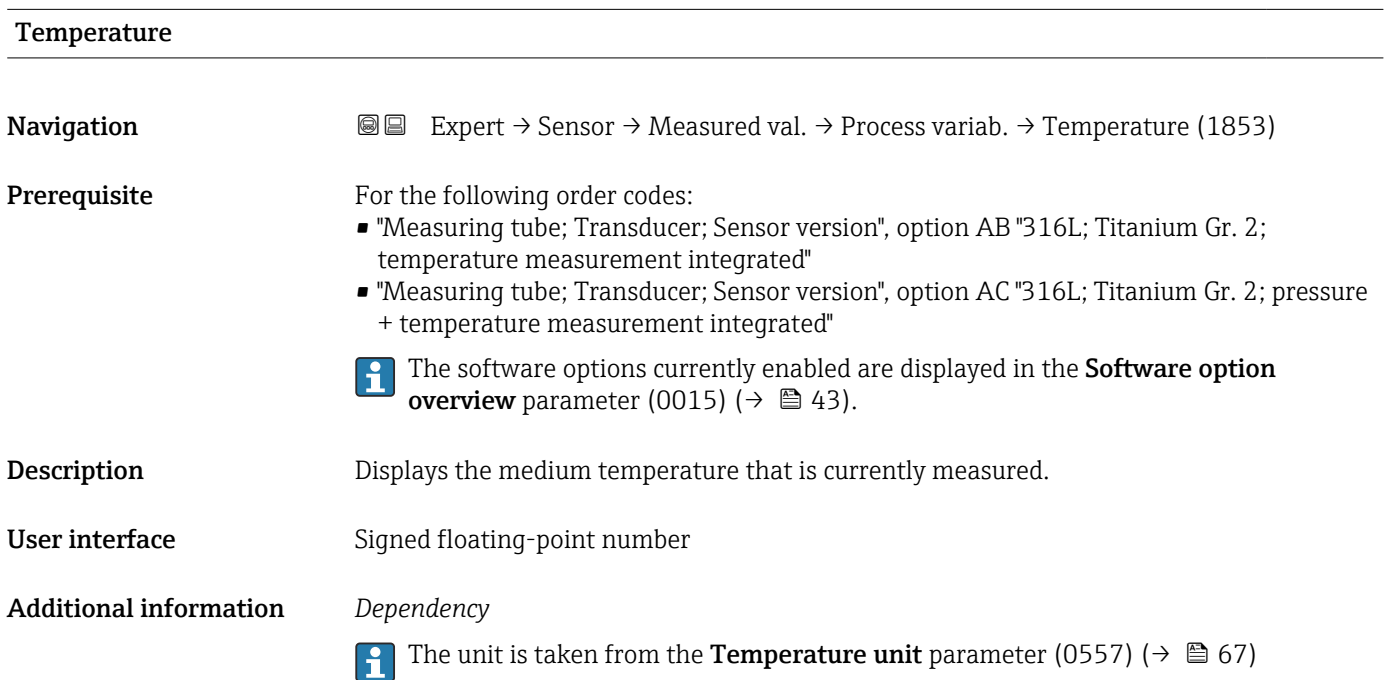

<span id="page-47-0"></span>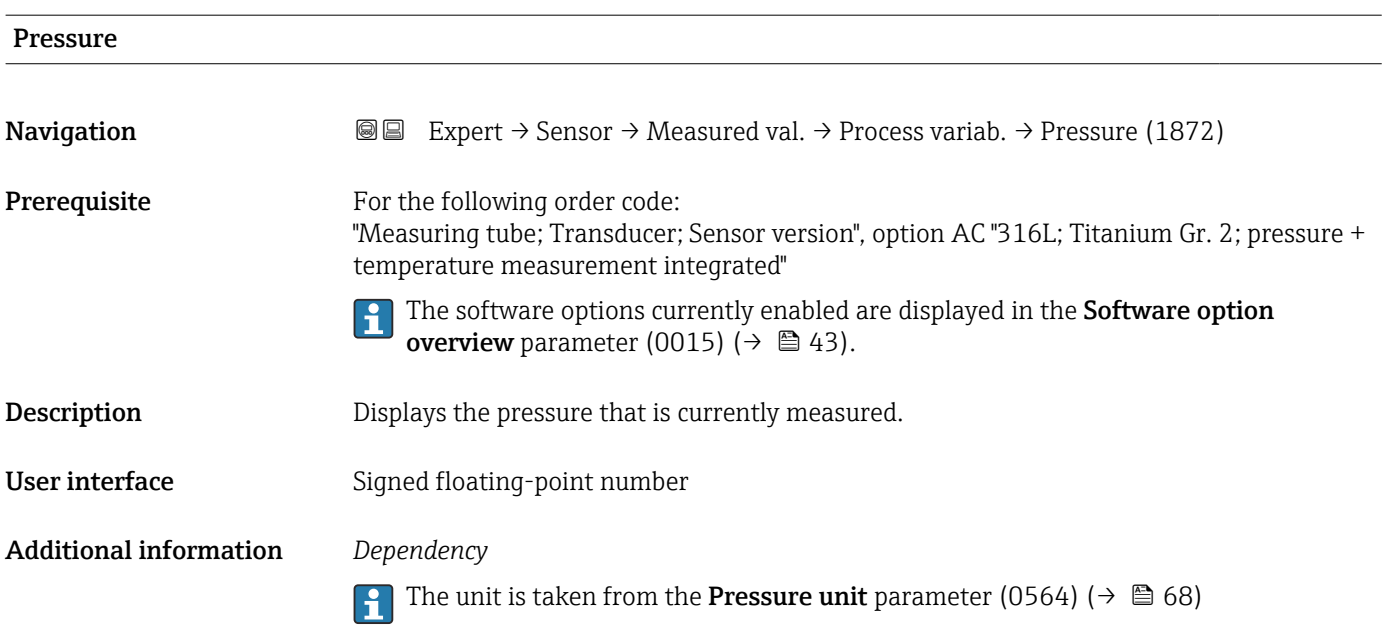

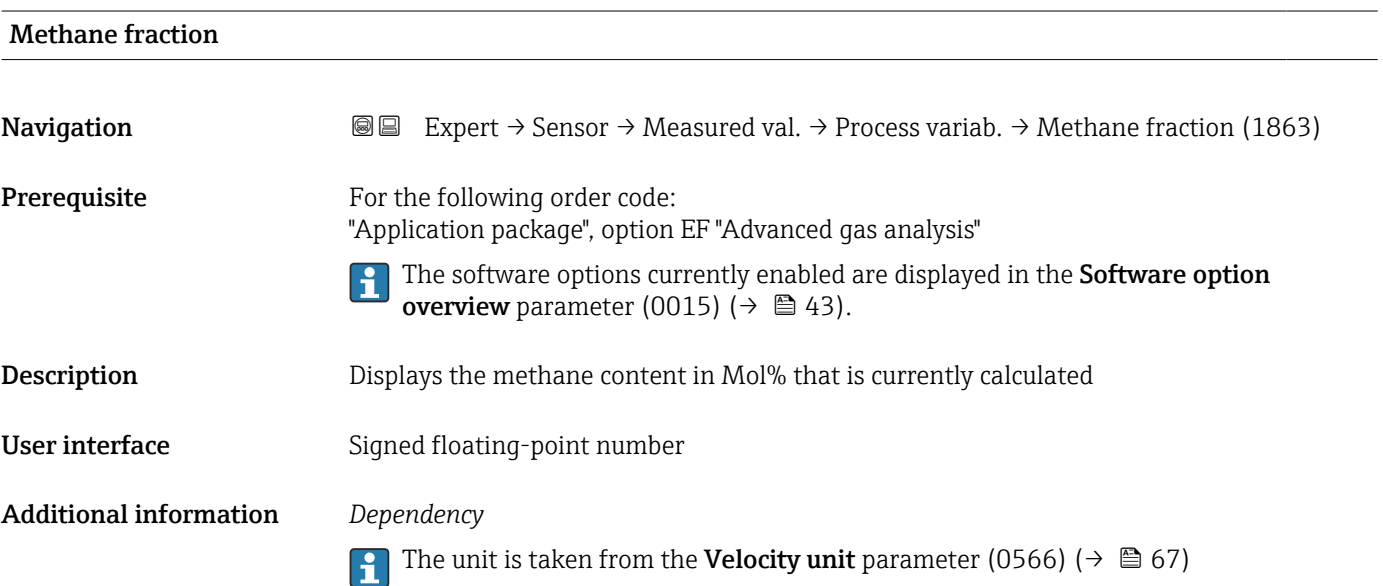

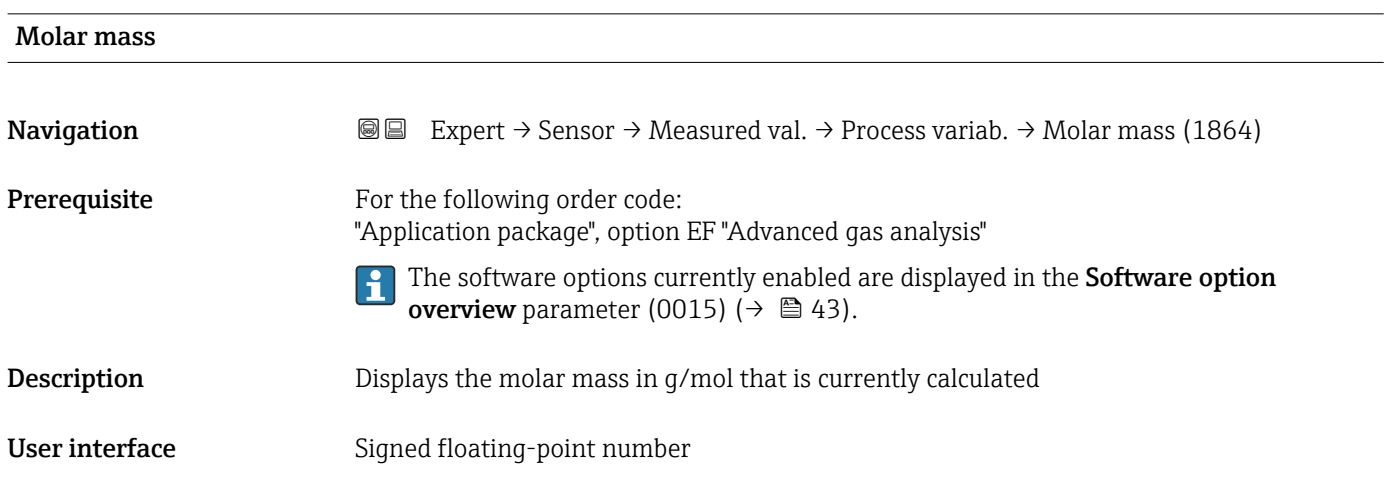

#### <span id="page-48-0"></span>Density

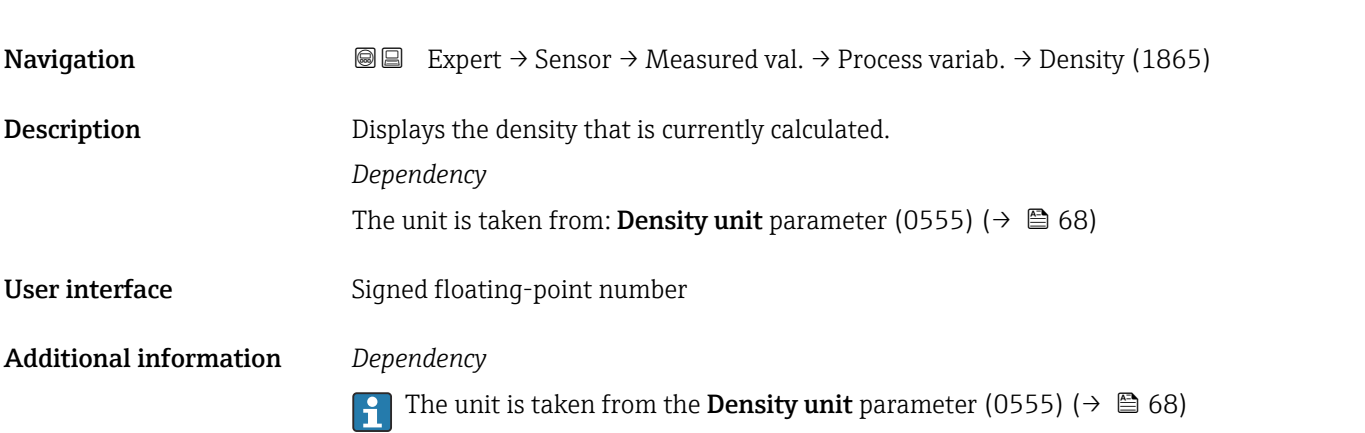

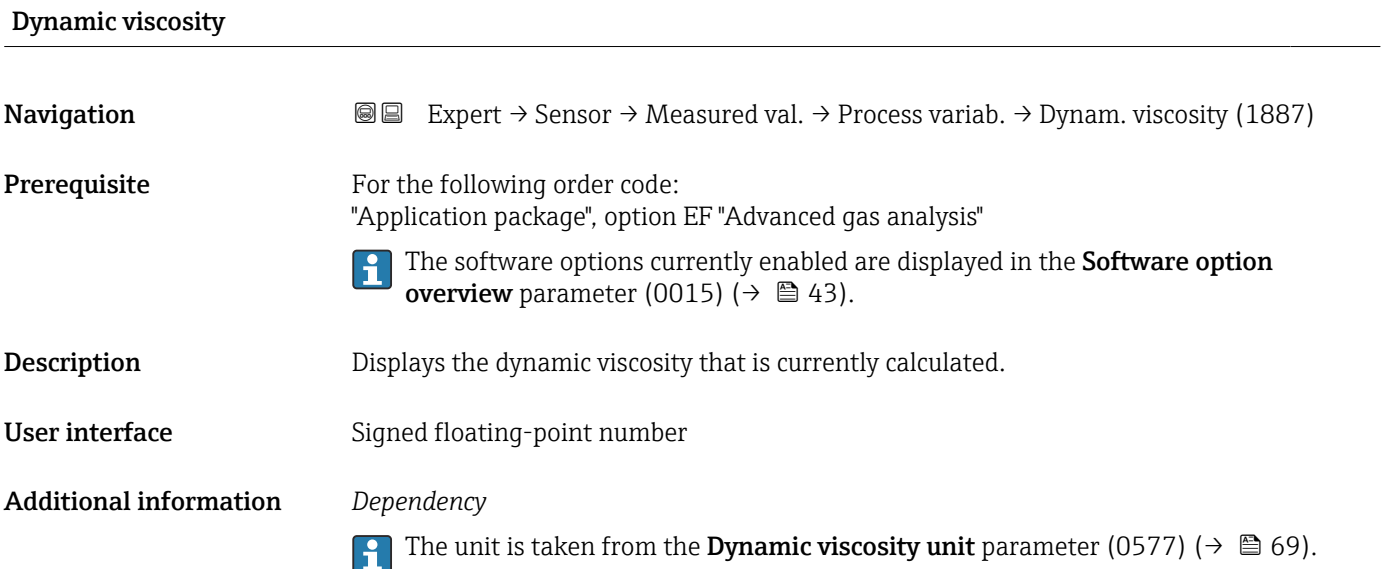

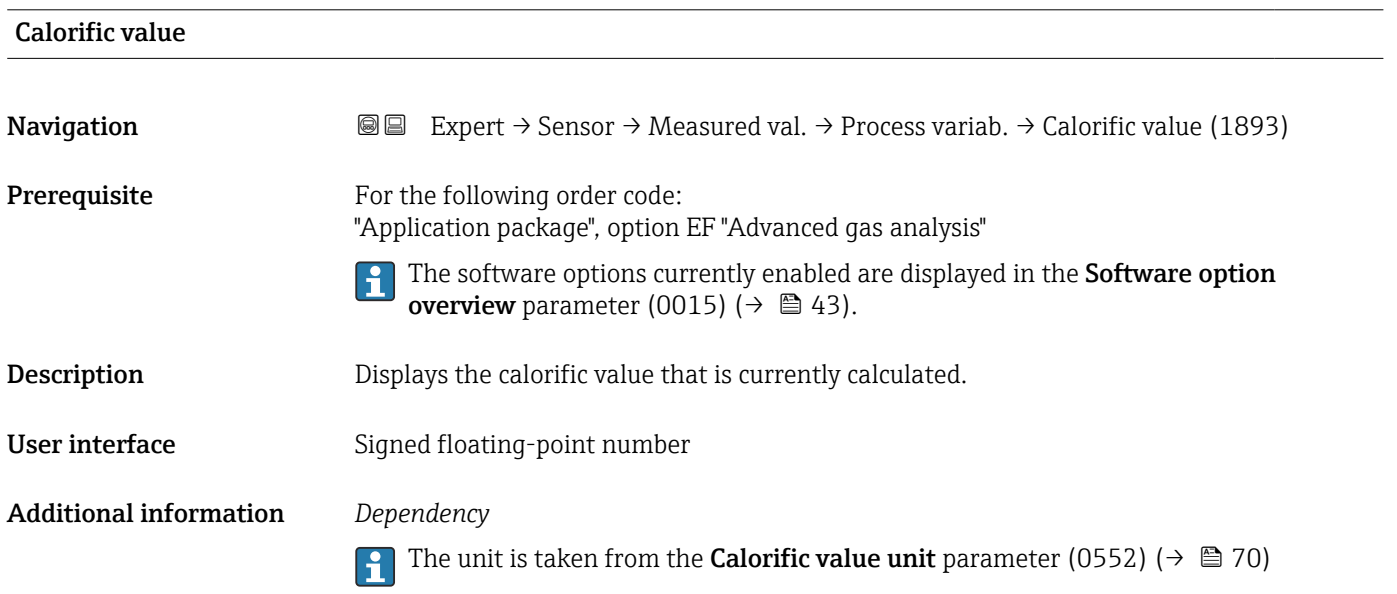

<span id="page-49-0"></span>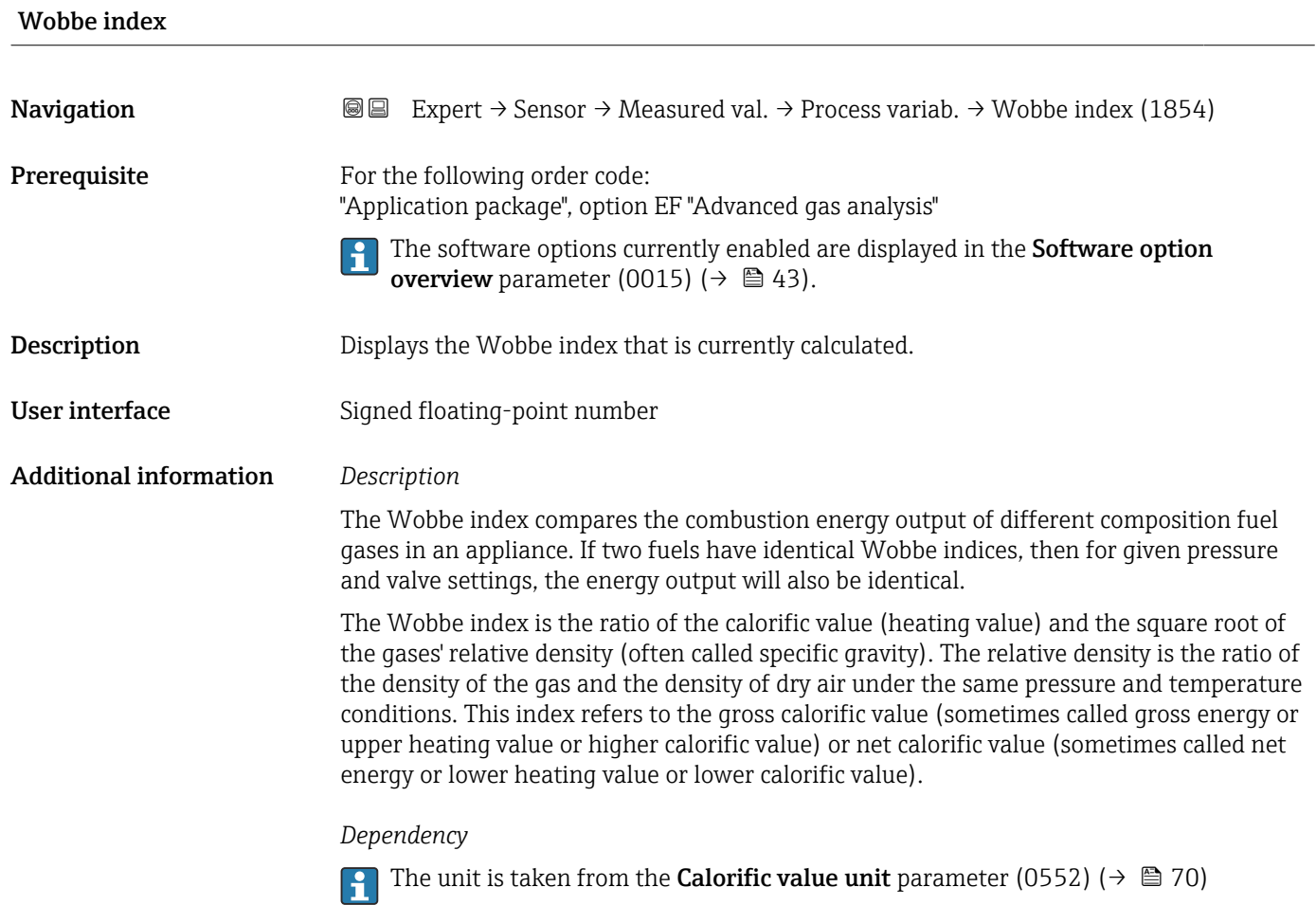

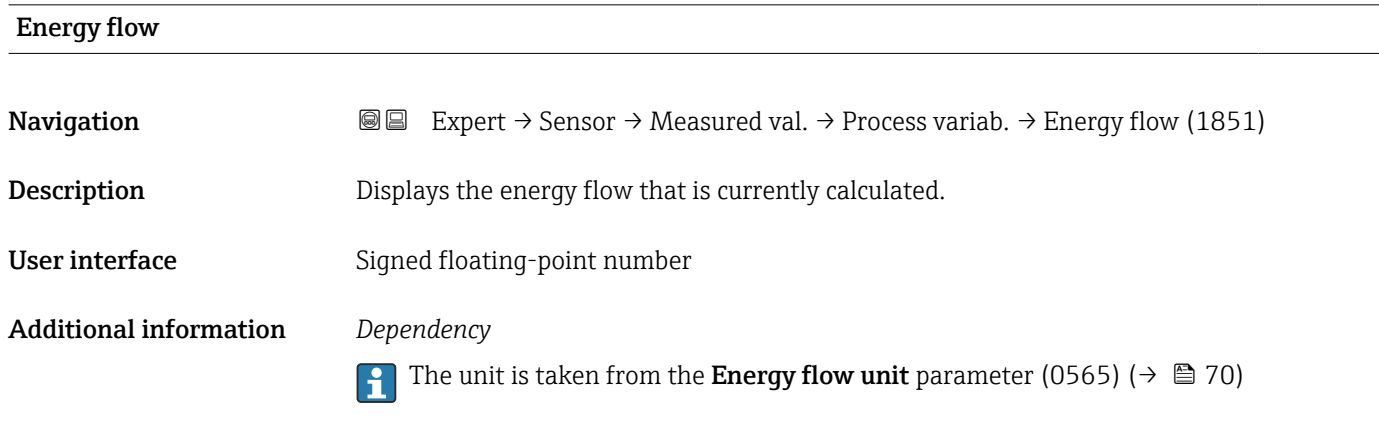

# "System values" submenu

*Navigation* Expert → Sensor → Measured val. → System values

 $\blacktriangleright$  System values

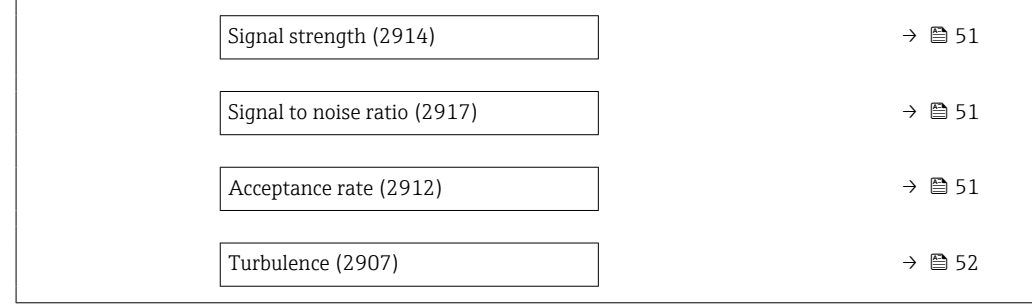

# Signal strength

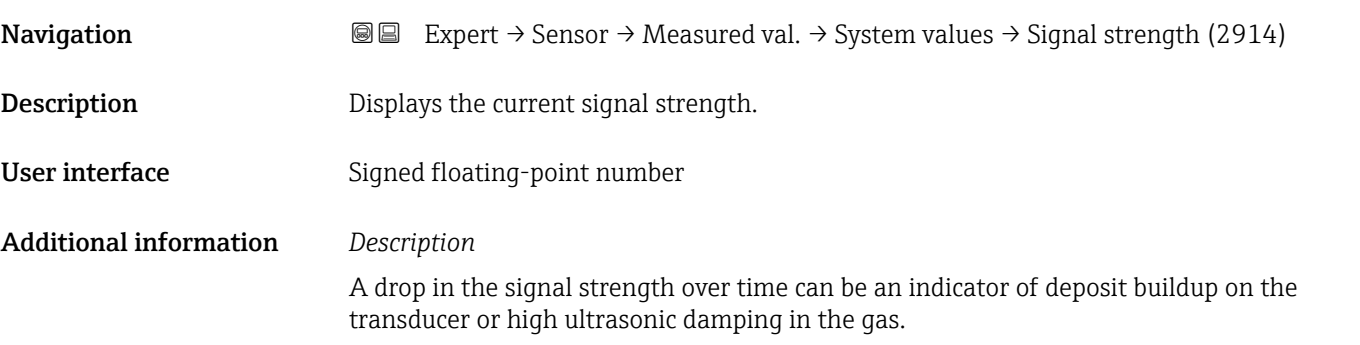

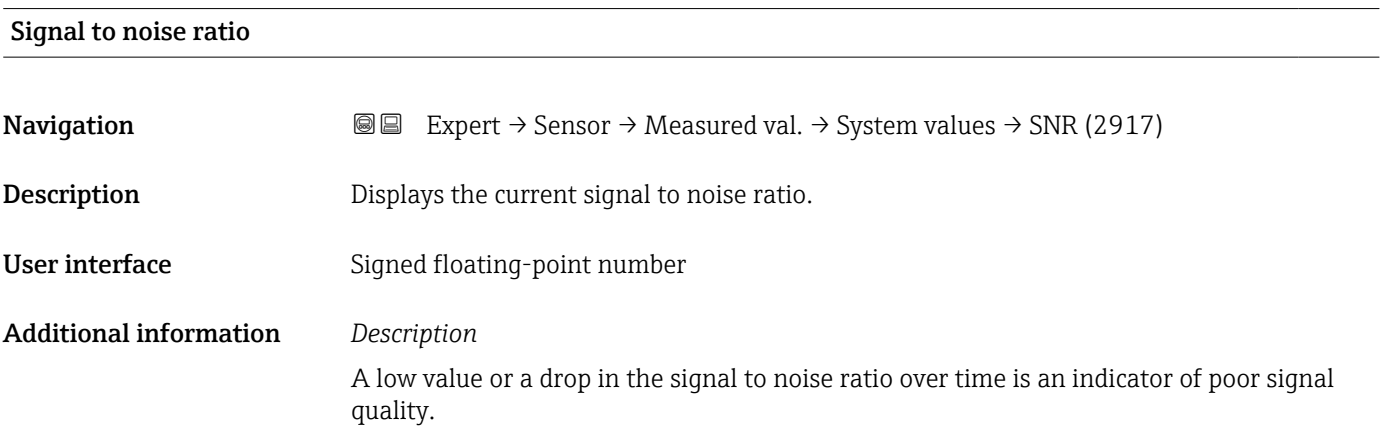

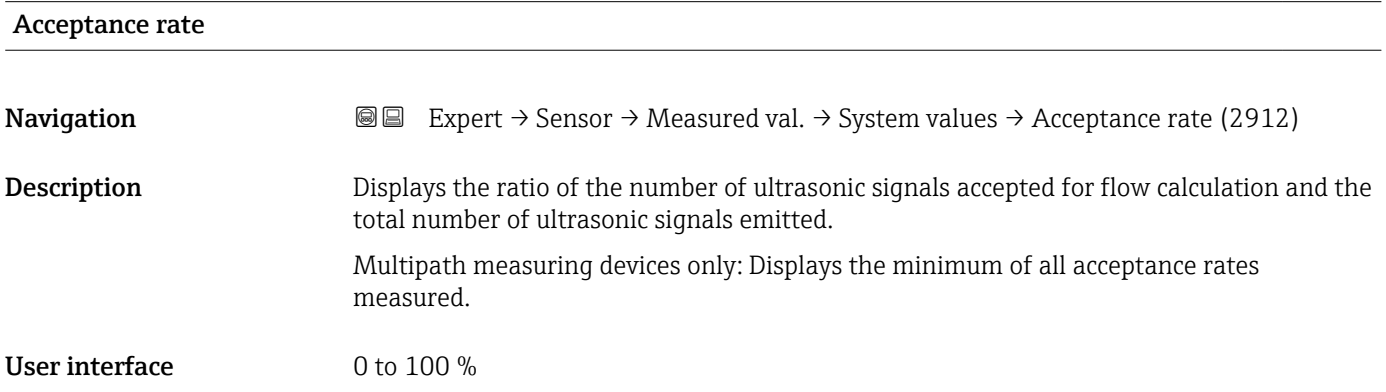

<span id="page-51-0"></span>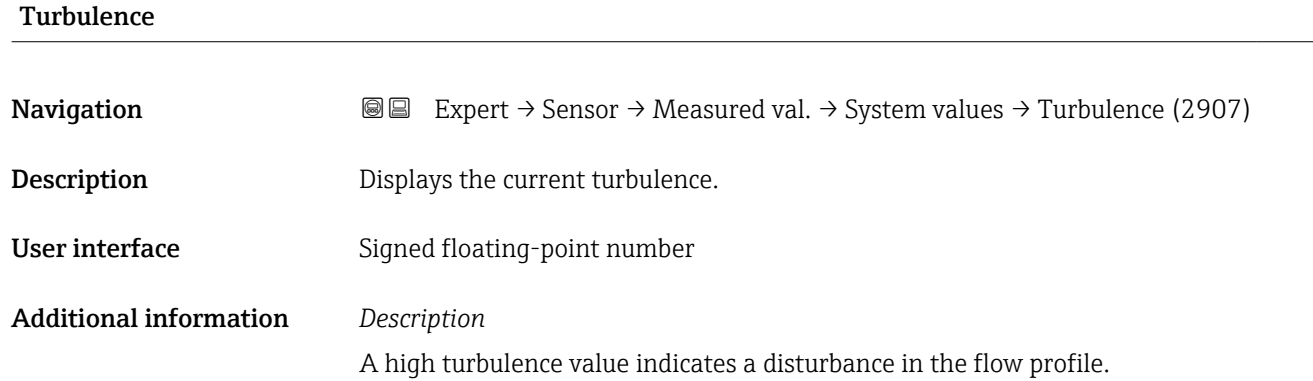

#### "Totalizer" submenu

*Navigation* **a a Expert** → Sensor → Measured val. → Totalizer

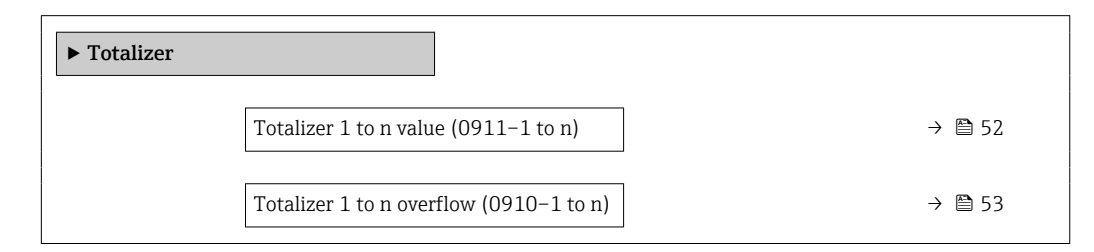

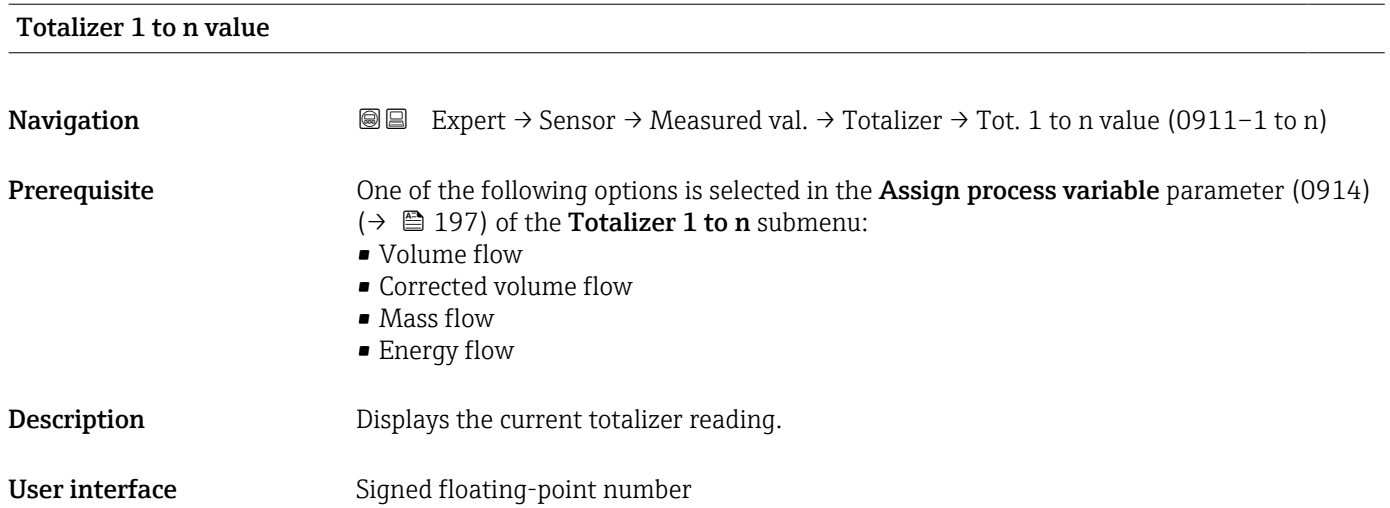

#### <span id="page-52-0"></span>Additional information *Description*

As it is only possible to display a maximum of 7 digits in the operating tool, the current counter value is the sum of the totalizer value and the overflow value from the Totalizer overflow 1 to n parameter (0910–1 to n) if the display range is exceeded.

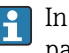

In the event of an error, the totalizer adopts the mode defined in the Failure mode parameter (0901) ( $\rightarrow \cong 201$ ).

#### *Display*

The value of the process variable aggregated since measuring began can be positive or negative. This depends on the settings in the Totalizer operation mode parameter (0908) (→ ■ 199).

The unit of the selected process variable is defined in the Unit totalizer parameter (0915) ( $\rightarrow \blacksquare$  198) for the totalizer.

#### *Example*

Calculation of the current totalizer reading when the value exceeds the 7-digit display range of the operating tool:

- Value in the **Totalizer value 1** parameter (0911):  $1968457 \text{ m}^3$
- Value in the **Totalizer overflow 1** parameter (0910):  $1 \cdot 10^7$  (1 overflow) = 1000000 m<sup>3</sup>
- Current totalizer value: 11968457 m<sup>3</sup>

# Totalizer 1 to n overflow **Navigation**  $\text{■}$   $\text{■}$   $\text{■}$   $\text{■}$   $\text{ln}$   $\text{ln}$ **Prerequisite** One of the following options is selected in the **Assign process variable** parameter (0914)  $\Rightarrow$  ( $\Rightarrow$  ( $\Rightarrow$  197) of the **Totalizer 1 to n** submenu: • Volume flow • Corrected volume flow • Mass flow • Energy flow **Description** Displays the current totalizer overflow. User interface Integer with sign Additional information *Description* If the current totalizer reading exceeds 7 digits, which is the maximum value range that can be displayed by the operating tool, the value above this range is output as an overflow.

The current totalizer value is therefore the sum of the overflow value and the totalizer value from the **Totalizer value 1 to n** parameter  $(0911-1$  to n).

#### *Display*

The unit of the selected process variable is defined in the Unit totalizer parameter (0915) ( $\rightarrow \cong$  198) for the totalizer.

### *Example*

Calculation of the current totalizer reading when the value exceeds the 7-digit display range of the operating tool:

- Value in the Totalizer value 1 parameter (0911): 1968457 m<sup>3</sup>
- Value in the **Totalizer overflow 1** parameter  $(0910)$ :  $2 \cdot 10^7$  (2 overflows) = 20000000  $[m^3]$
- Current totalizer value:  $21968457 \text{ m}^3$

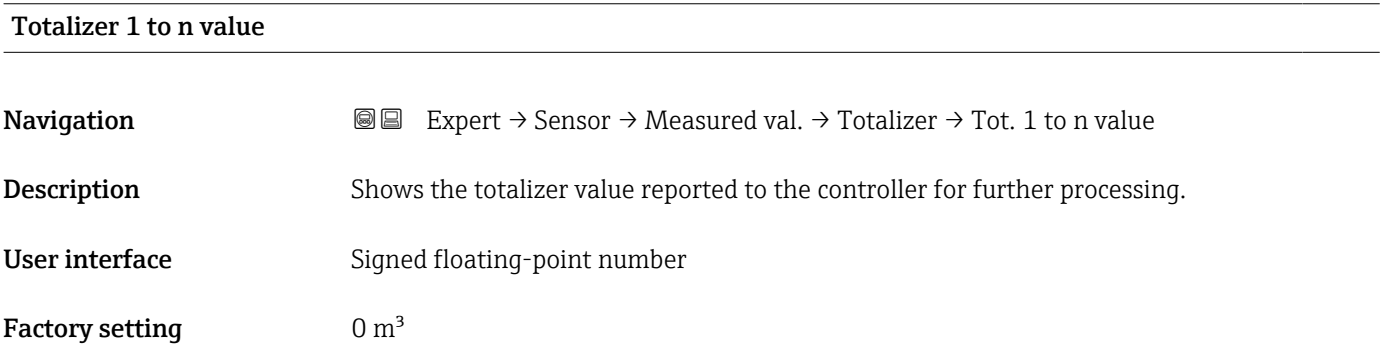

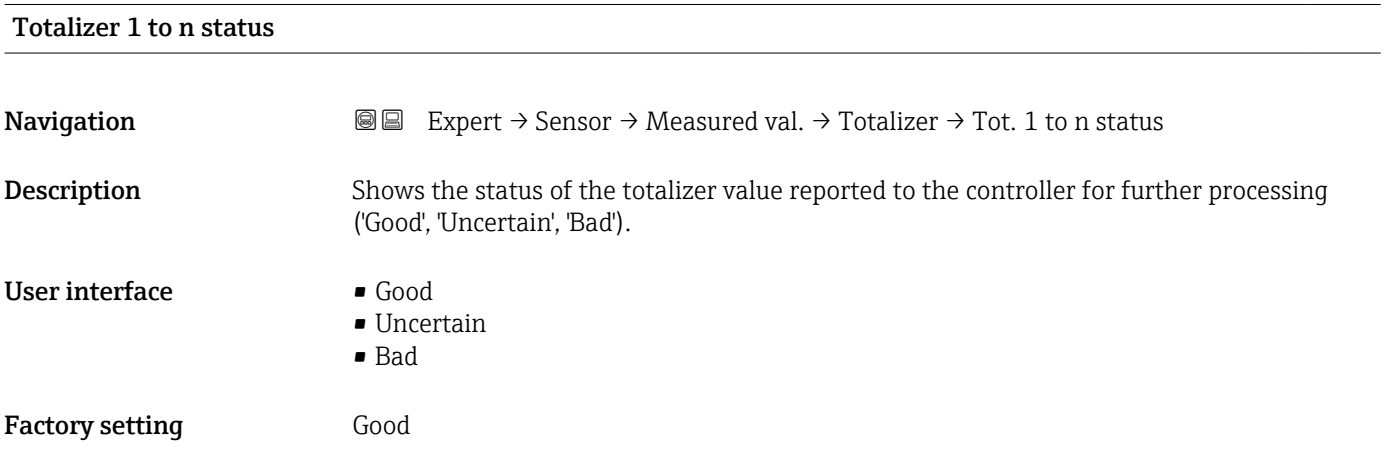

#### Totalizer 1 to n status (Hex)

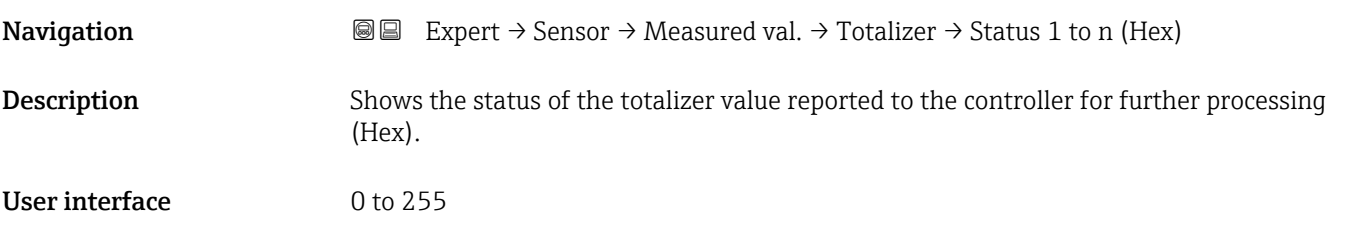

<span id="page-54-0"></span>Factory setting 128

#### "Input values" submenu

*Navigation* 
■■ Expert → Sensor → Measured val. → Input values

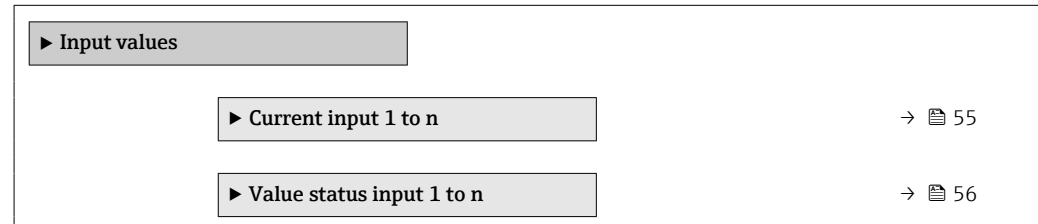

*"Current input 1 to n" submenu*

*Navigation* Expert → Sensor → Measured val. → Input values → Current input 1 to n

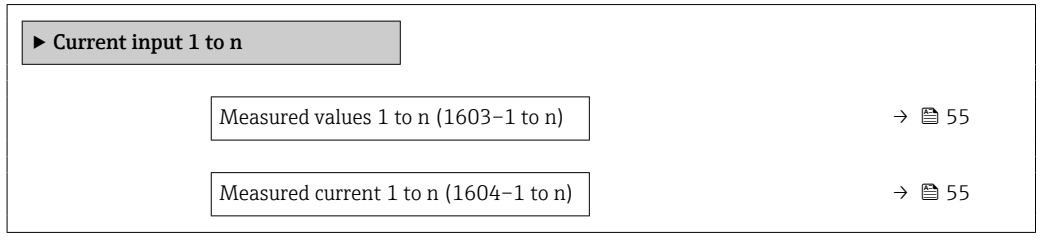

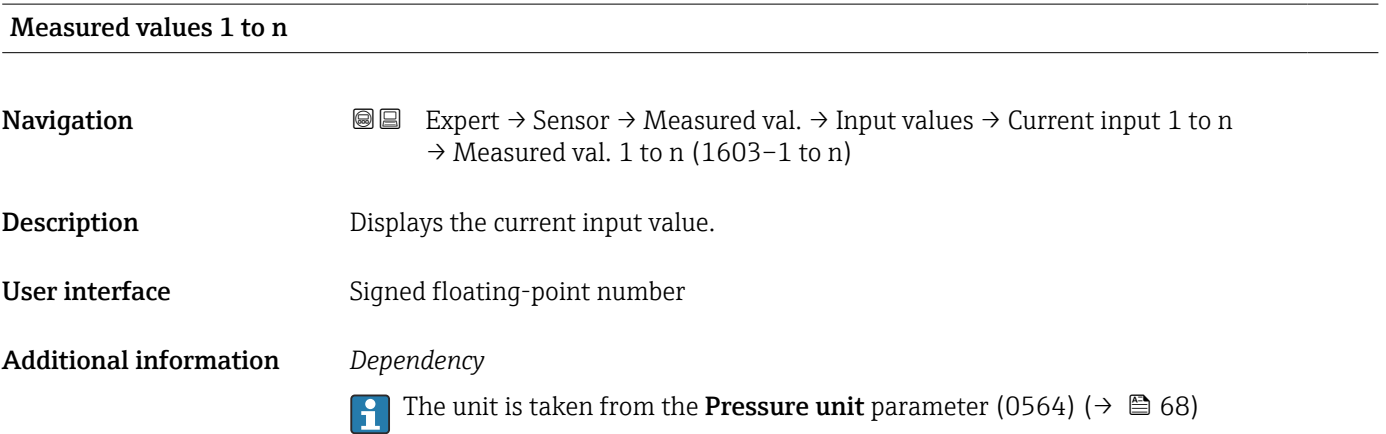

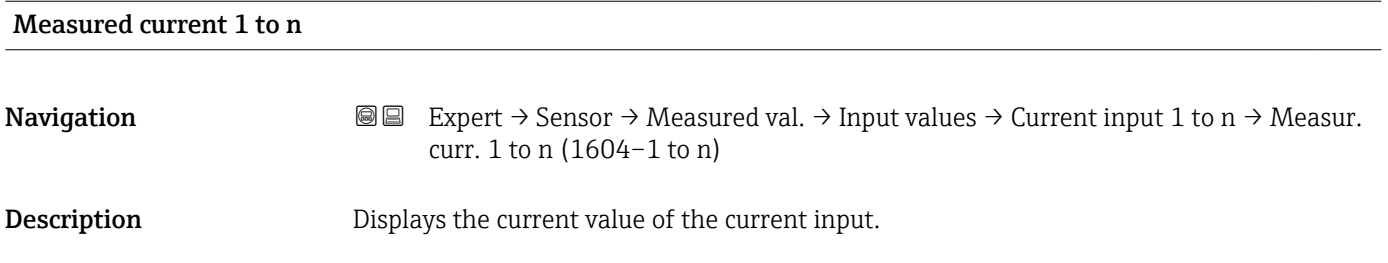

#### <span id="page-55-0"></span>User interface 0 to 22.5 mA

*"Value status input 1 to n" submenu*

*Navigation* **I** I Expert → Sensor → Measured val. → Input values → Val.stat.inp. 1 to n

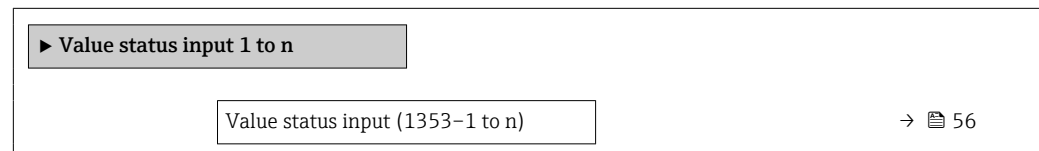

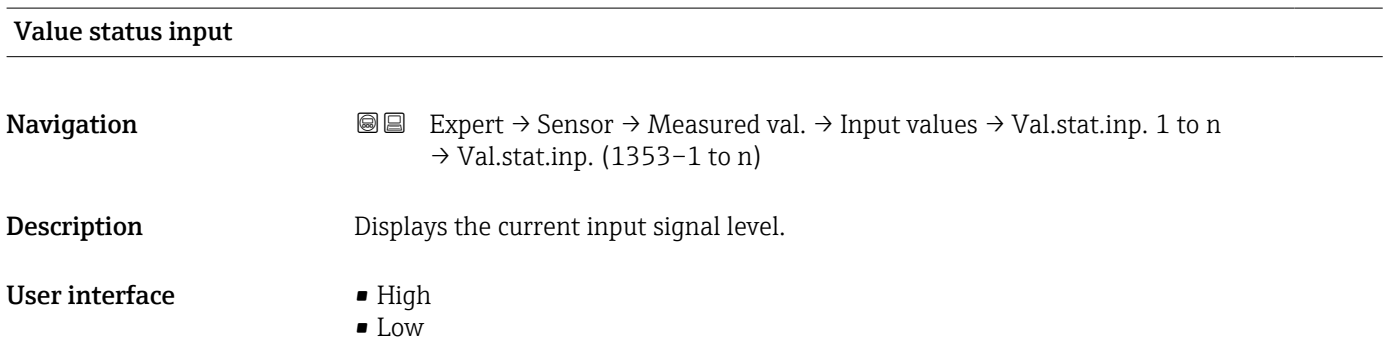

# "Output values" submenu

*Navigation* **IEE** Expert → Sensor → Measured val. → Output values

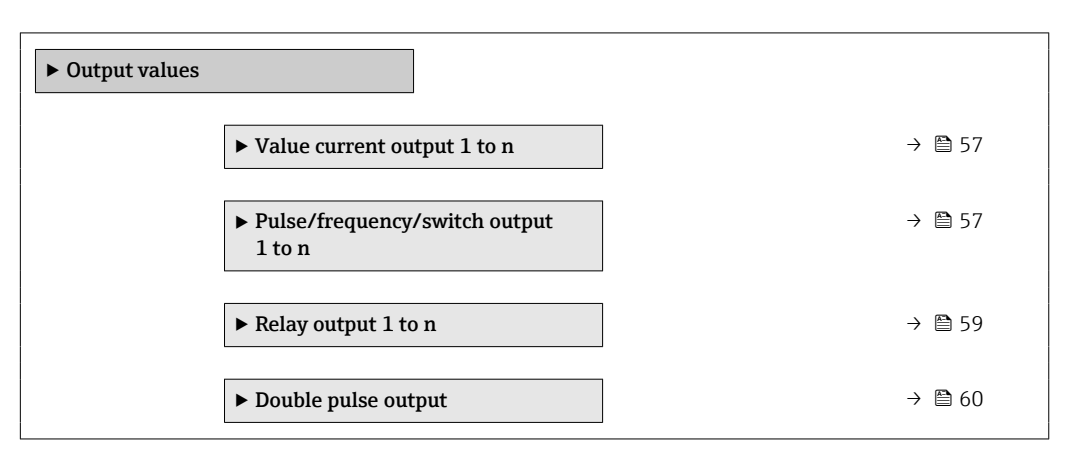

#### <span id="page-56-0"></span>*"Value current output 1 to n" submenu*

*Navigation* Expert → Sensor → Measured val. → Output values → Current output 1 to n

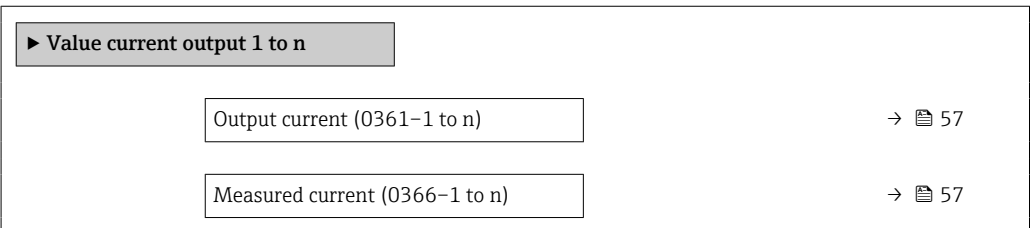

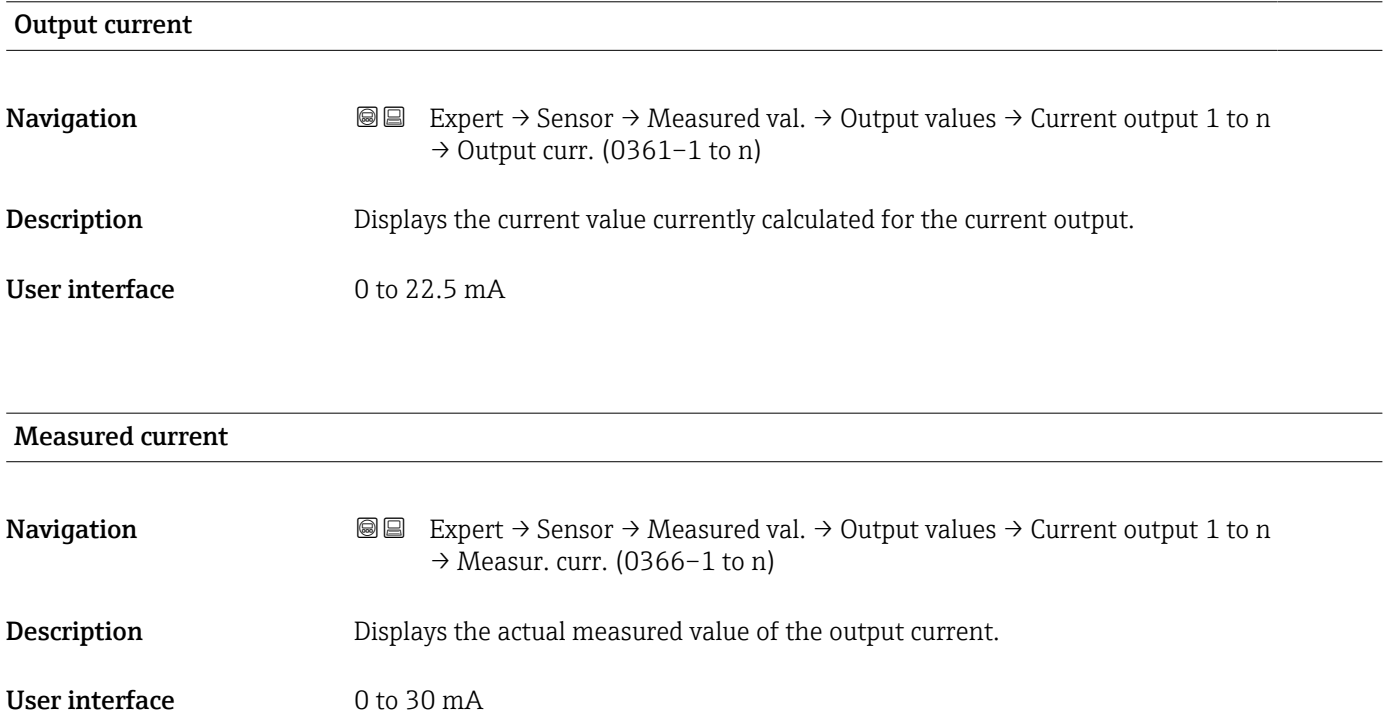

*"Pulse/frequency/switch output 1 to n" submenu*

*Navigation* 
■■ Expert → Sensor → Measured val. → Output values → PFS output 1 to n

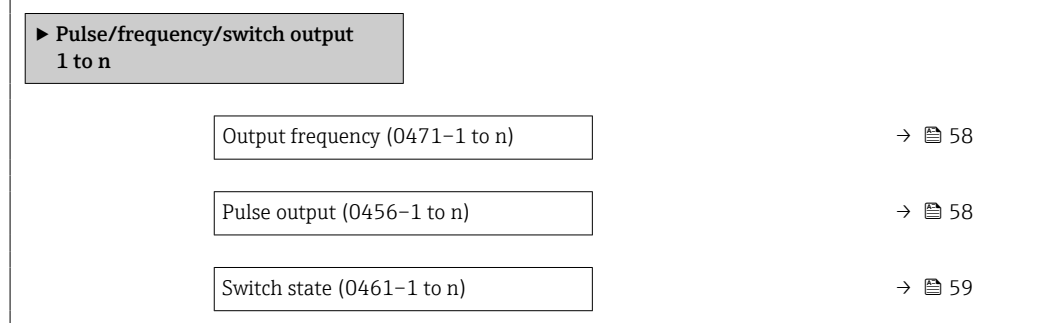

<span id="page-57-0"></span>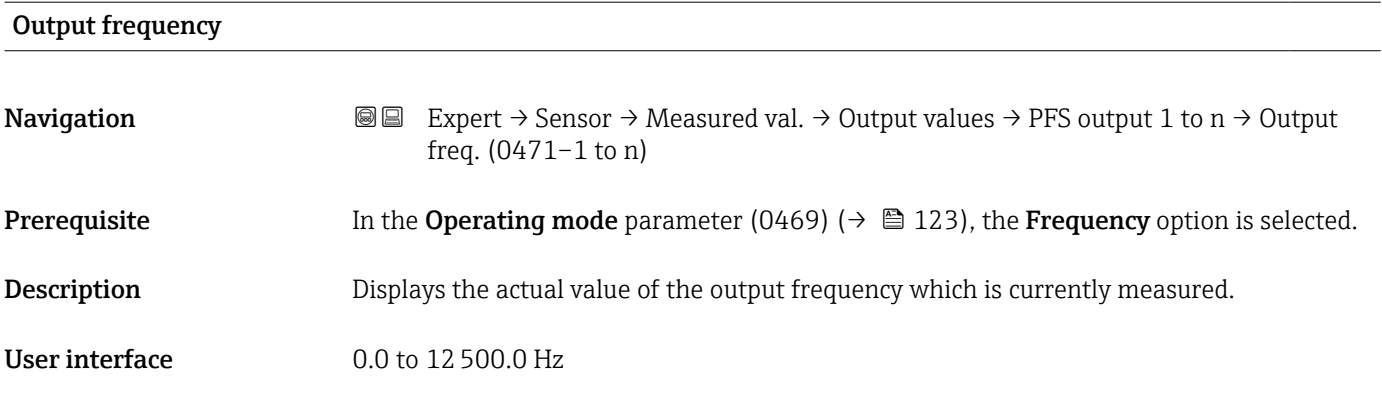

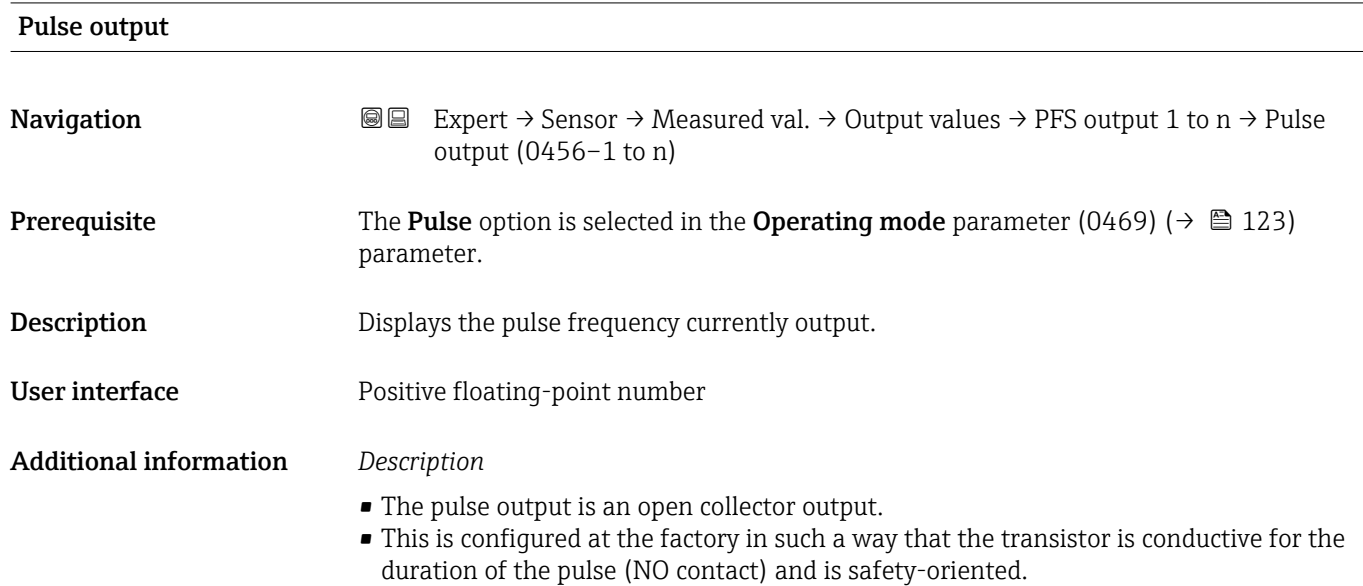

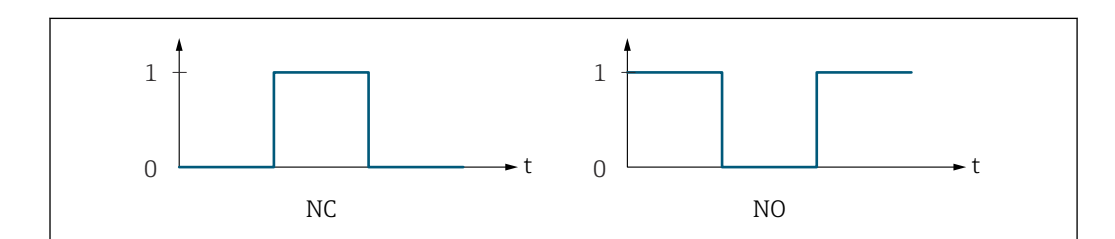

- *0 Non-conductive*
- *1 Conductive*
- *NC NC contact (normally closed)*
- *NO NO contact (normally open)*

The output behavior can be reversed via the Invert output signal parameter (0470)  $(\rightarrow \Box$  141) i.e. the transistor does not conduct for the duration of the pulse.

In addition, the behavior of the output in the event of a device alarm (Failure mode parameter (0480) ( $\rightarrow$   $\blacksquare$  127)) can be configured.

A0028726

<span id="page-58-0"></span>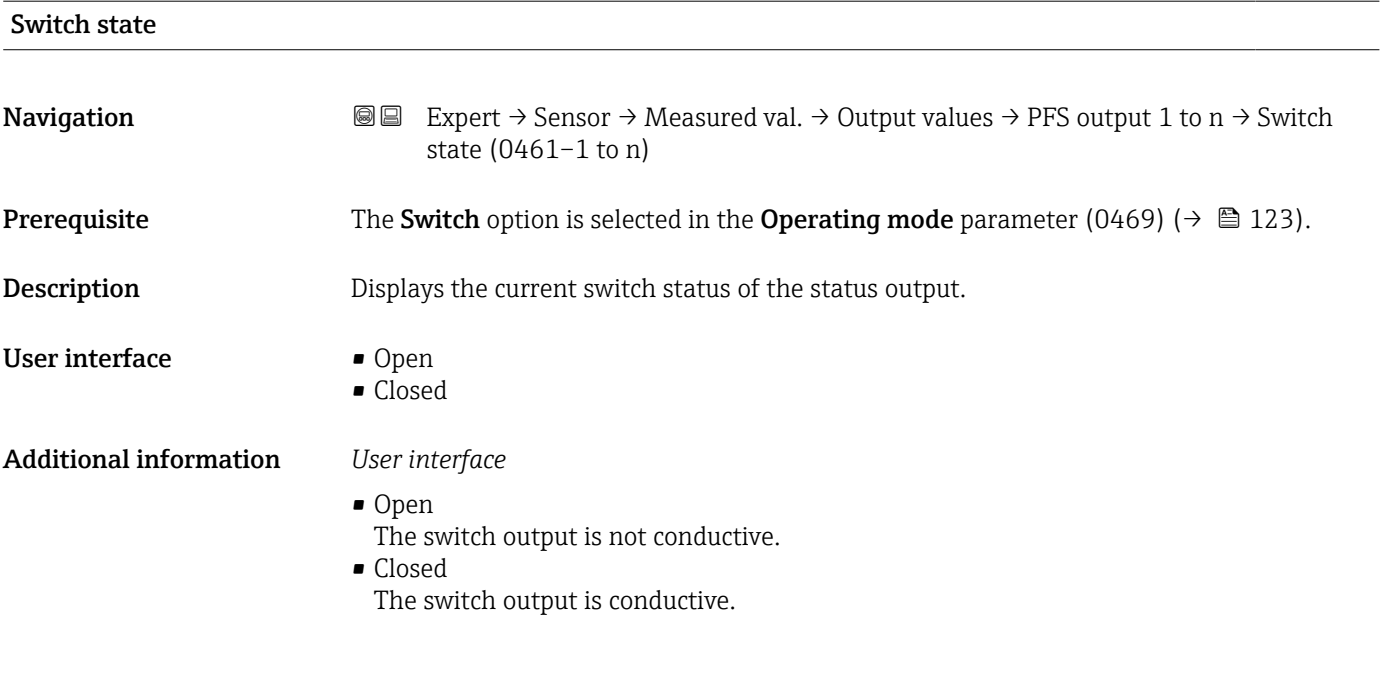

*"Relay output 1 to n" submenu*

*Navigation* **III** III Expert → Sensor → Measured val. → Output values → Relay output 1 to n

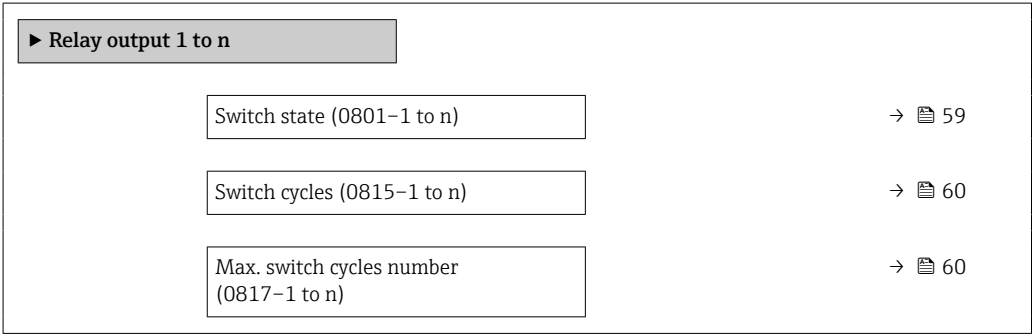

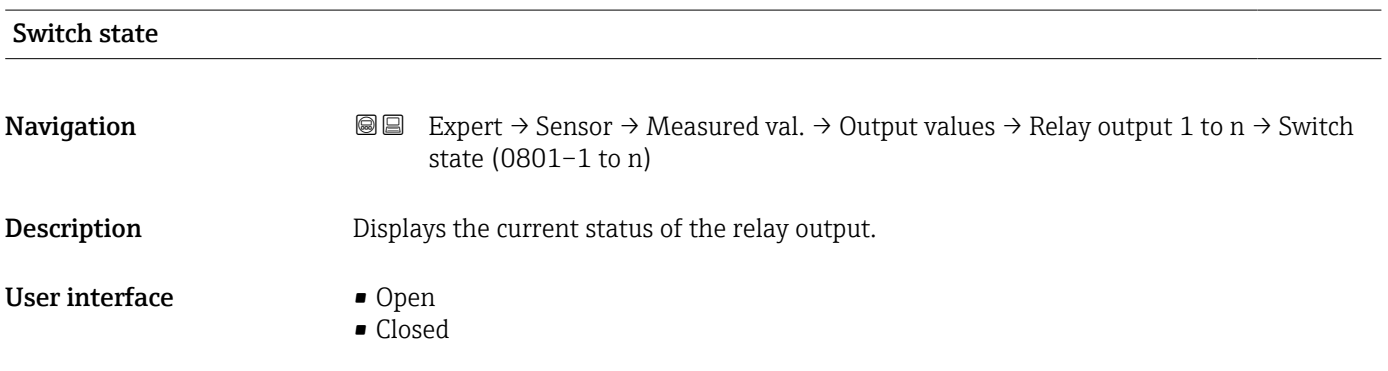

#### <span id="page-59-0"></span>Additional information *User interface*

- Open
	- The relay output is not conductive.
- Closed
- The relay output is conductive.

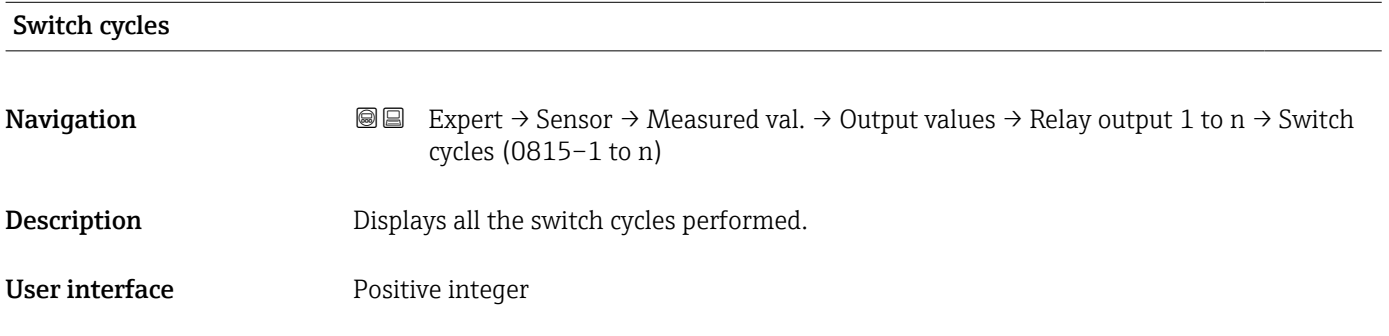

#### Max. switch cycles number

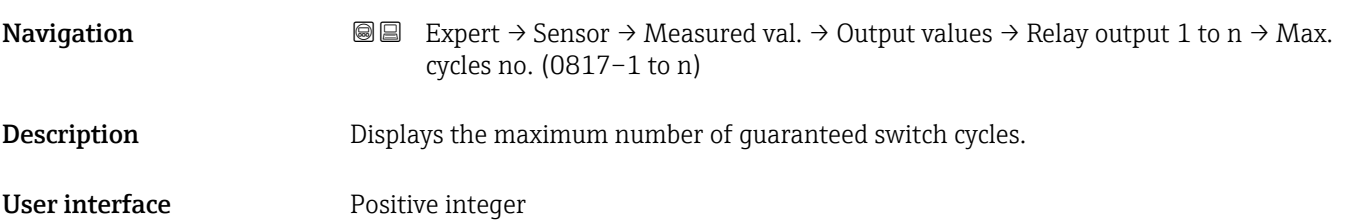

*"Double pulse output" submenu*

*Navigation* **III** III Expert → Sensor → Measured val. → Output values → Double pulse out

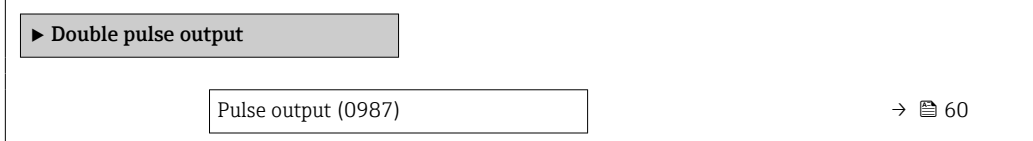

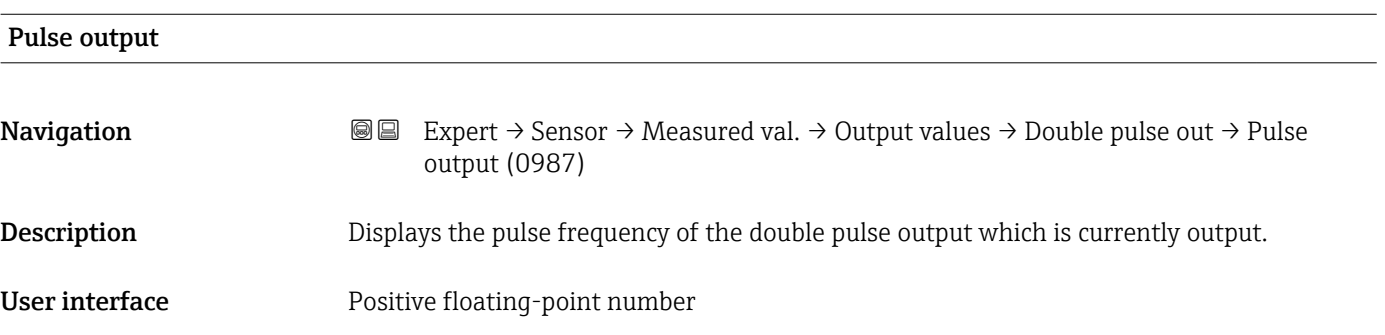

<span id="page-60-0"></span>**Additional information For** a detailed description and example: **Pulse output** parameter (0456–1 to n)  $(\rightarrow \circled{m}$  58)

# 3.2.2 "System units" submenu

*Navigation* 
■■ Expert → Sensor → System units

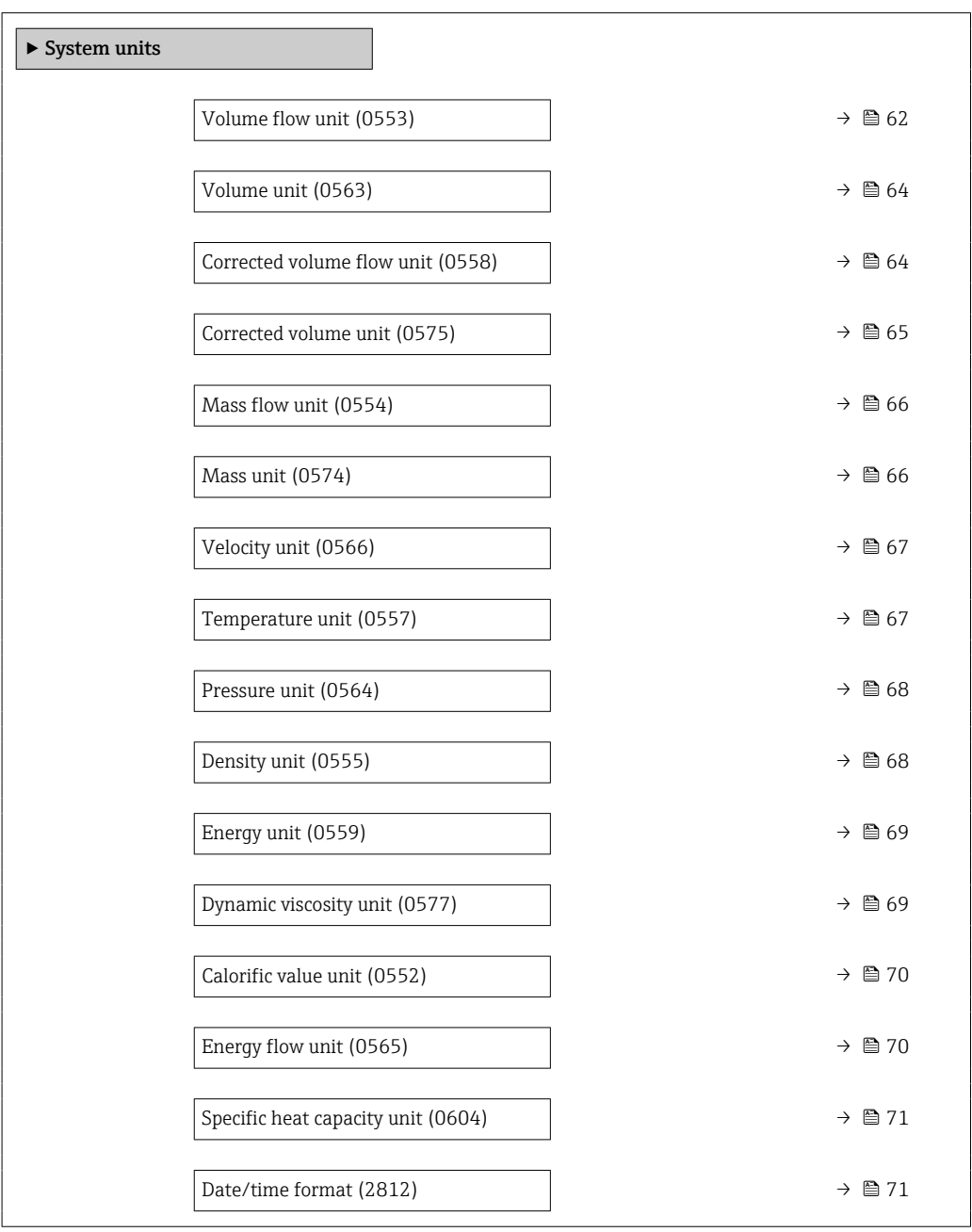

<span id="page-61-0"></span>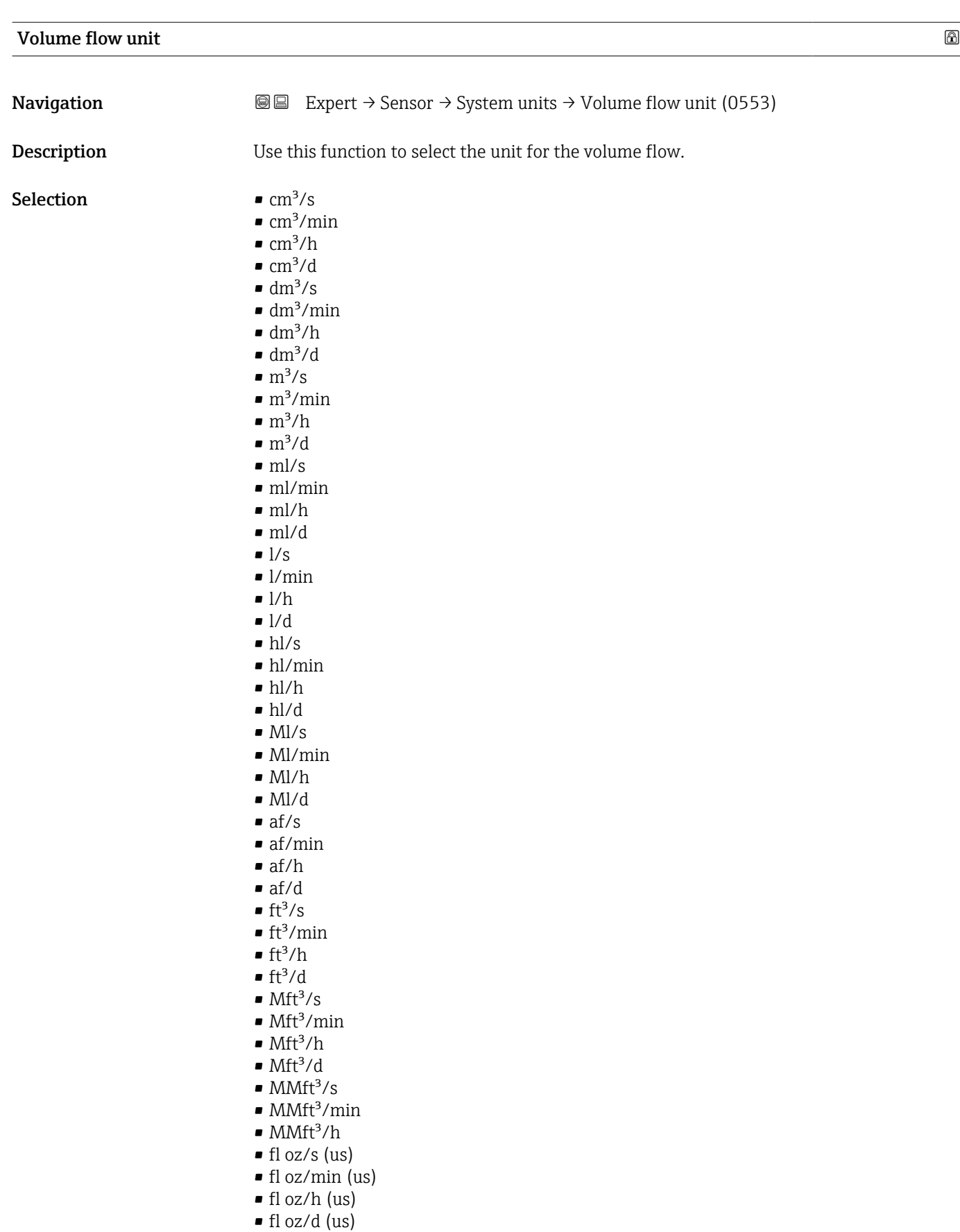

- gal/s (us)
- gal/min (us)
- $\bullet$  gal/h (us)
- $\bullet$  gal/d (us)
- $\bullet$  Mgal/s (us)
- Mgal/min (us)
- Mgal/h (us)
- Mgal/d (us)
- · bbl/s (us;liq.)
- bbl/min (us;liq.)
- bbl/h (us;liq.)
- bbl/d (us;liq.)
- bbl/s (us;beer)
- bbl/min (us;beer)
- bbl/h (us;beer)
- bbl/d (us;beer)
- bbl/s (us;oil)
- · bbl/min (us;oil)
- bbl/h (us;oil)
- bbl/d (us;oil)
- bbl/s (us;tank)
- bbl/min (us;tank)
- bbl/h (us;tank)
- bbl/d (us;tank)
- gal/s (imp)
- gal/min (imp)
- gal/h (imp)
- $\bullet$  qal/d (imp)
- Mgal/s (imp)
- Mgal/min (imp)
- Mgal/h (imp)
- Mgal/d (imp)
- bbl/s (imp;beer) • bbl/min (imp;beer)
- bbl/h (imp;beer)
- bbl/d (imp;beer)
- bbl/s (imp;oil)
- bbl/min (imp;oil)
- 
- bbl/h (imp;oil) • bbl/d (imp;oil)
- 
- kgal/s (us)
- kgal/min (us)
- kgal/h (us)
- $\bullet$  kgal/d (us)

Factory setting Depends on country:

 $m^3/h$  $ft^3/h$ 

#### Additional information *Effect*

The selected unit applies to: Volume flow parameter (1838) (→  $\triangleq$  46)

#### *Options*

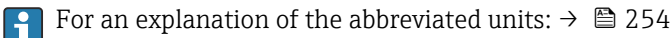

#### *Customer-specific units*

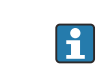

The unit for the customer-specific volume is specified in the User volume text parameter (0567).

<span id="page-63-0"></span>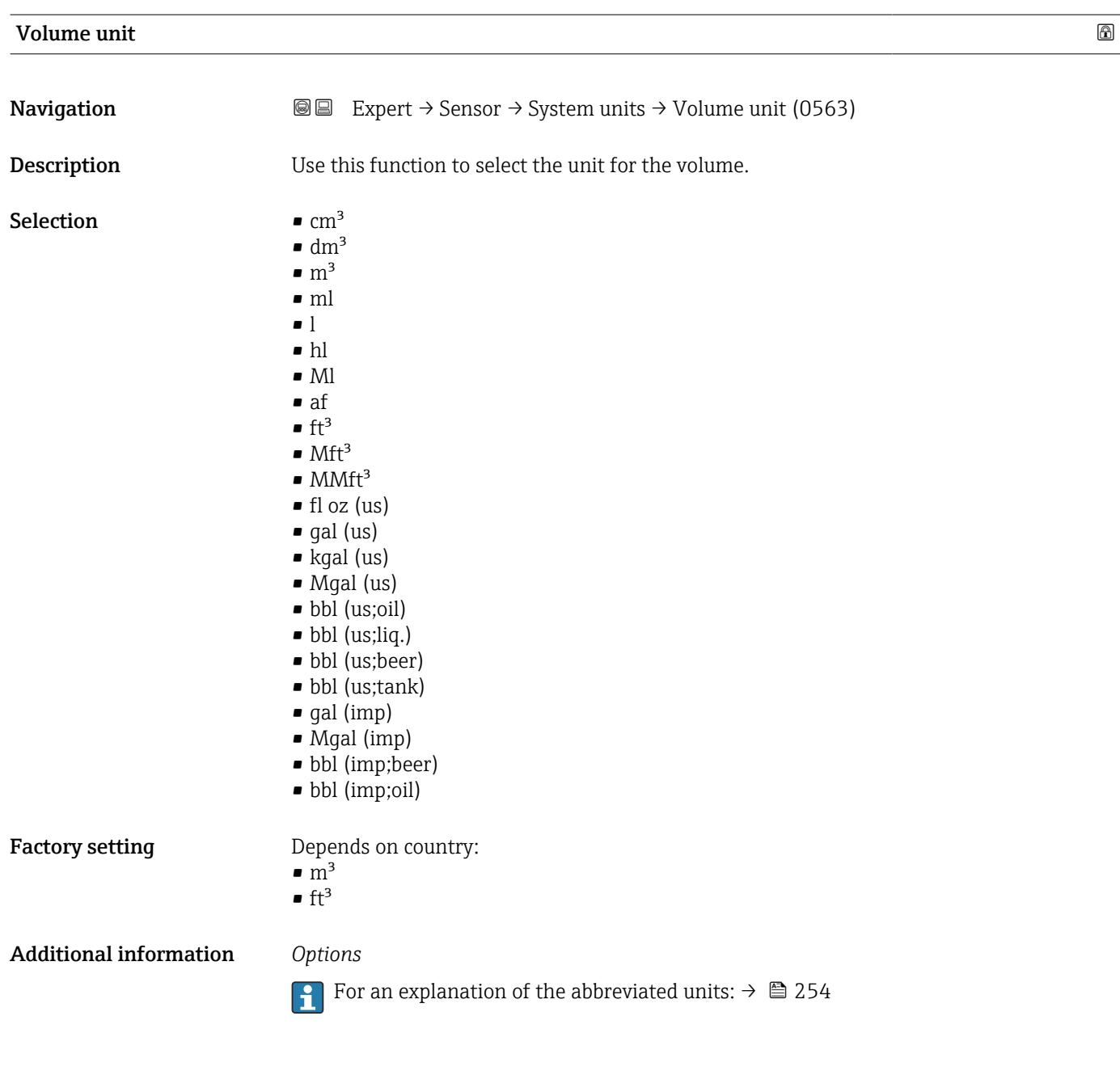

# Corrected volume flow unit

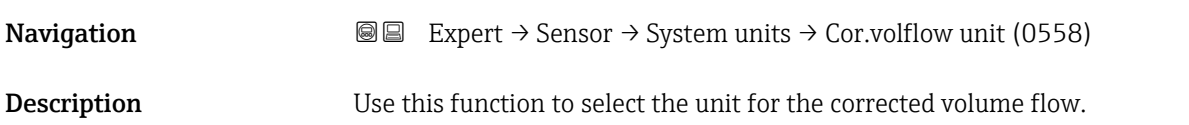

<span id="page-64-0"></span>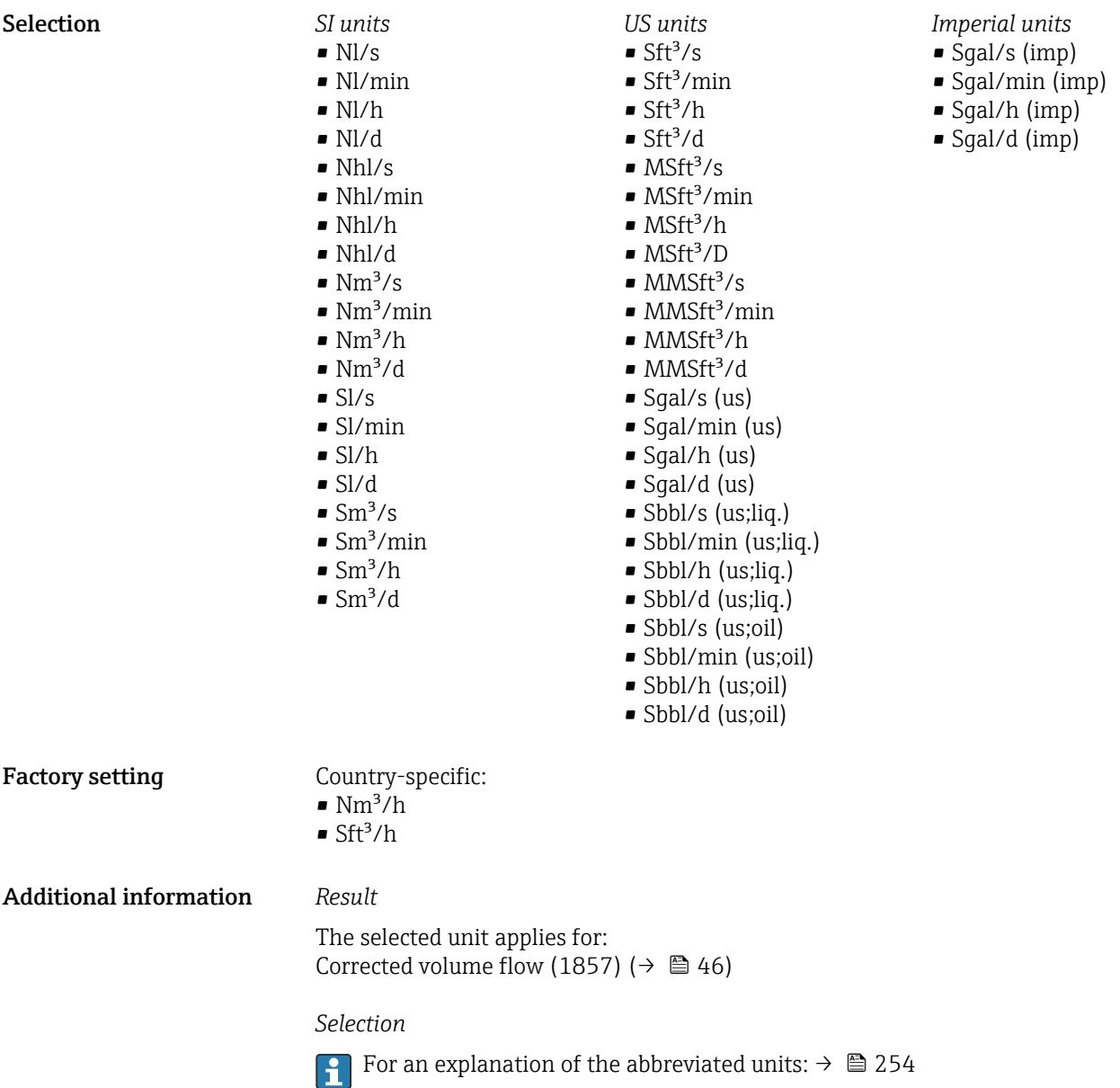

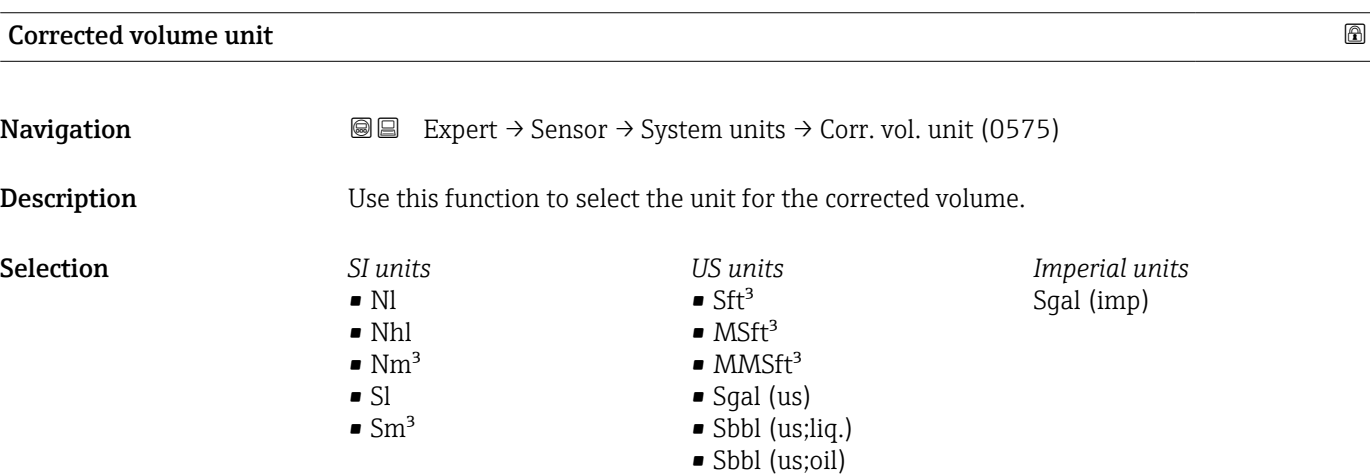

#### <span id="page-65-0"></span>Factory setting Country-specific:

 $\blacksquare$  Nm<sup>3</sup>  $\blacksquare$  Sft<sup>3</sup>

Additional information *Selection*

**For an explanation of the abbreviated units:**  $\rightarrow \blacksquare 254$ 

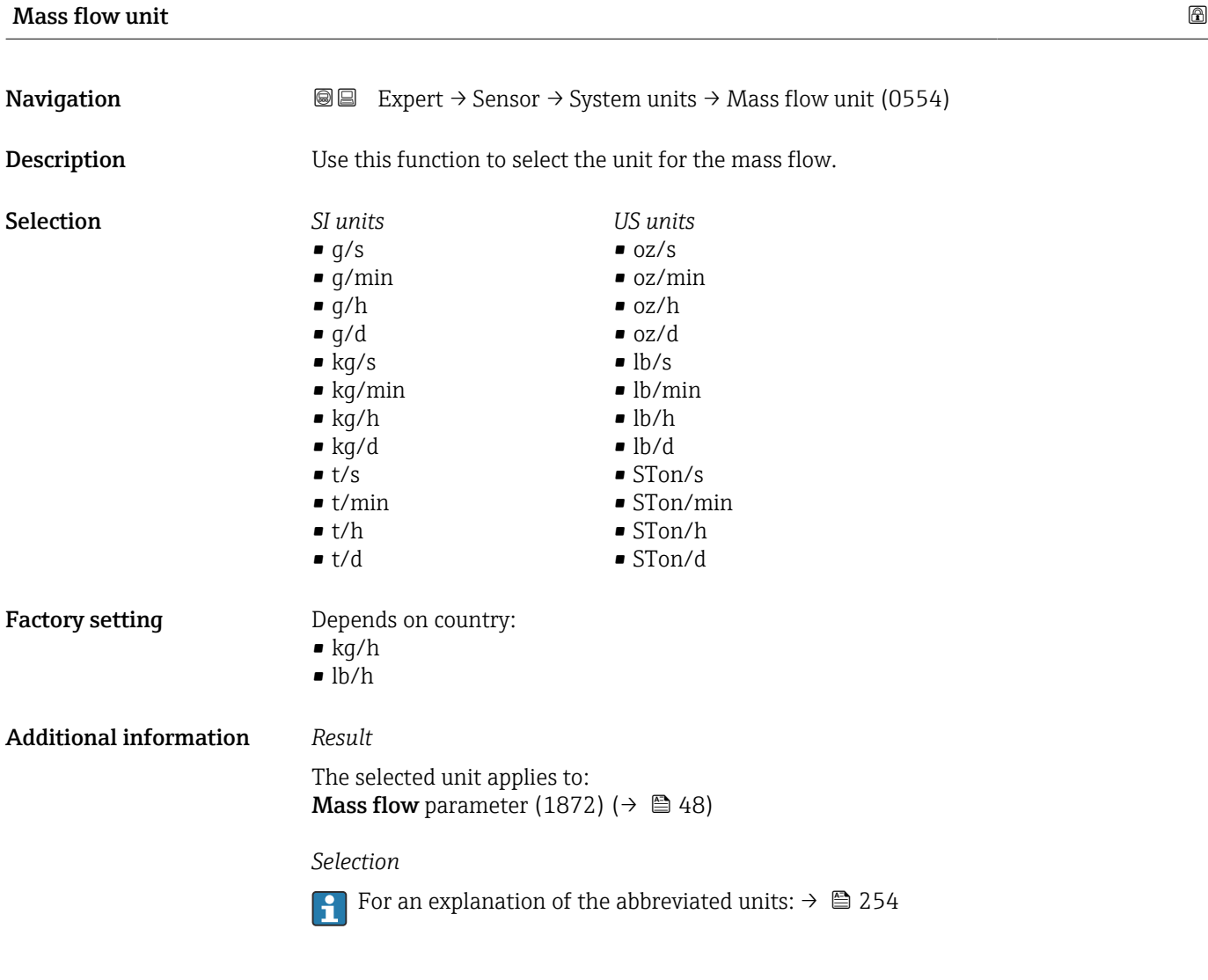

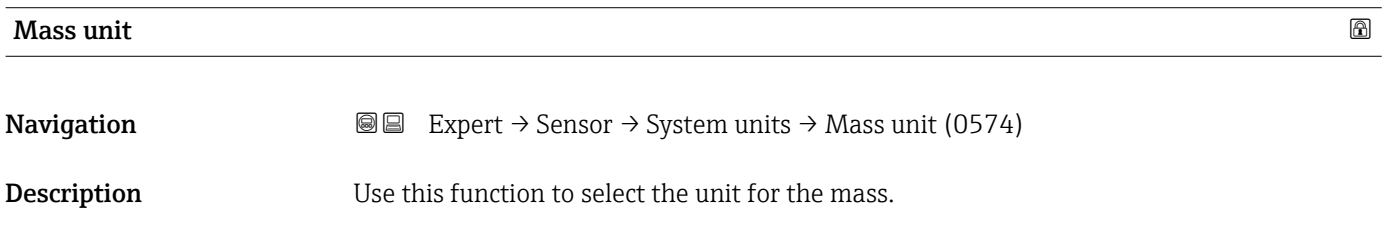

<span id="page-66-0"></span>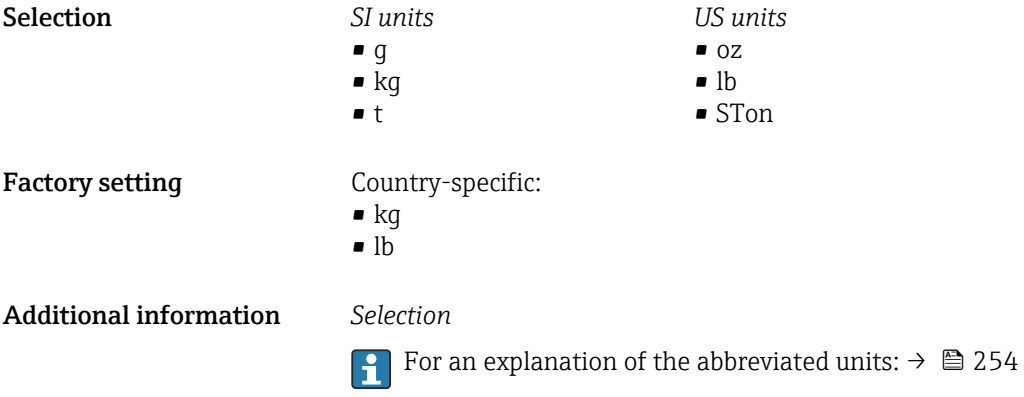

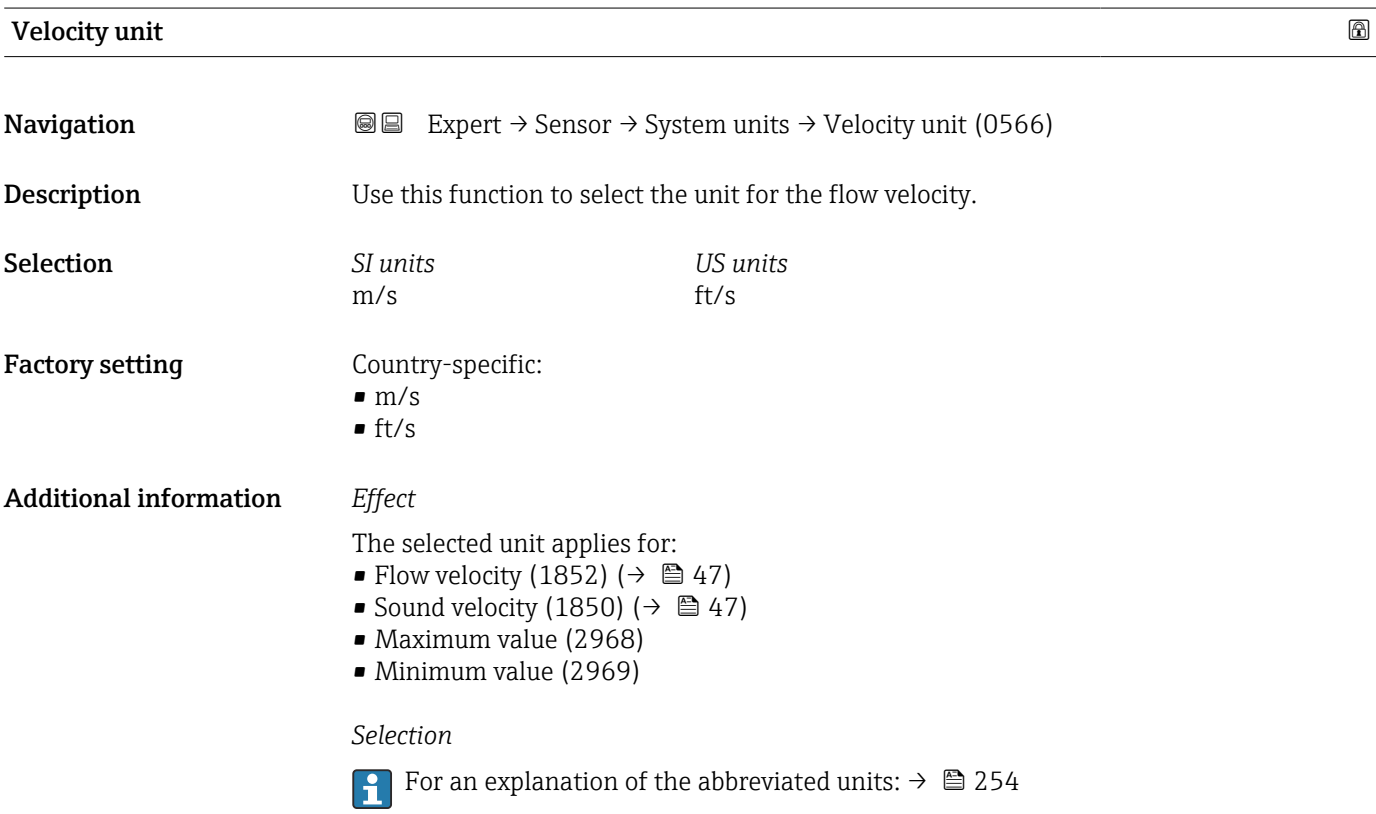

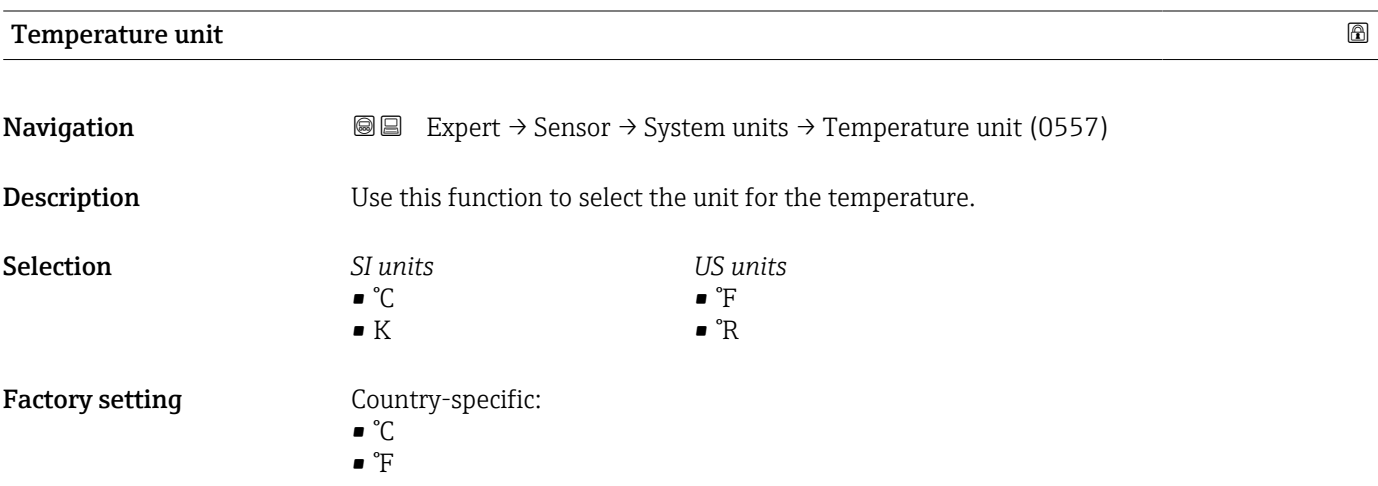

#### <span id="page-67-0"></span>Additional information *Effect*

The selected unit applies for: Temperature (1853) ( $\rightarrow \cong 47$ )

*Selection*

**f** For an explanation of the abbreviated units:  $\rightarrow \blacksquare$  254

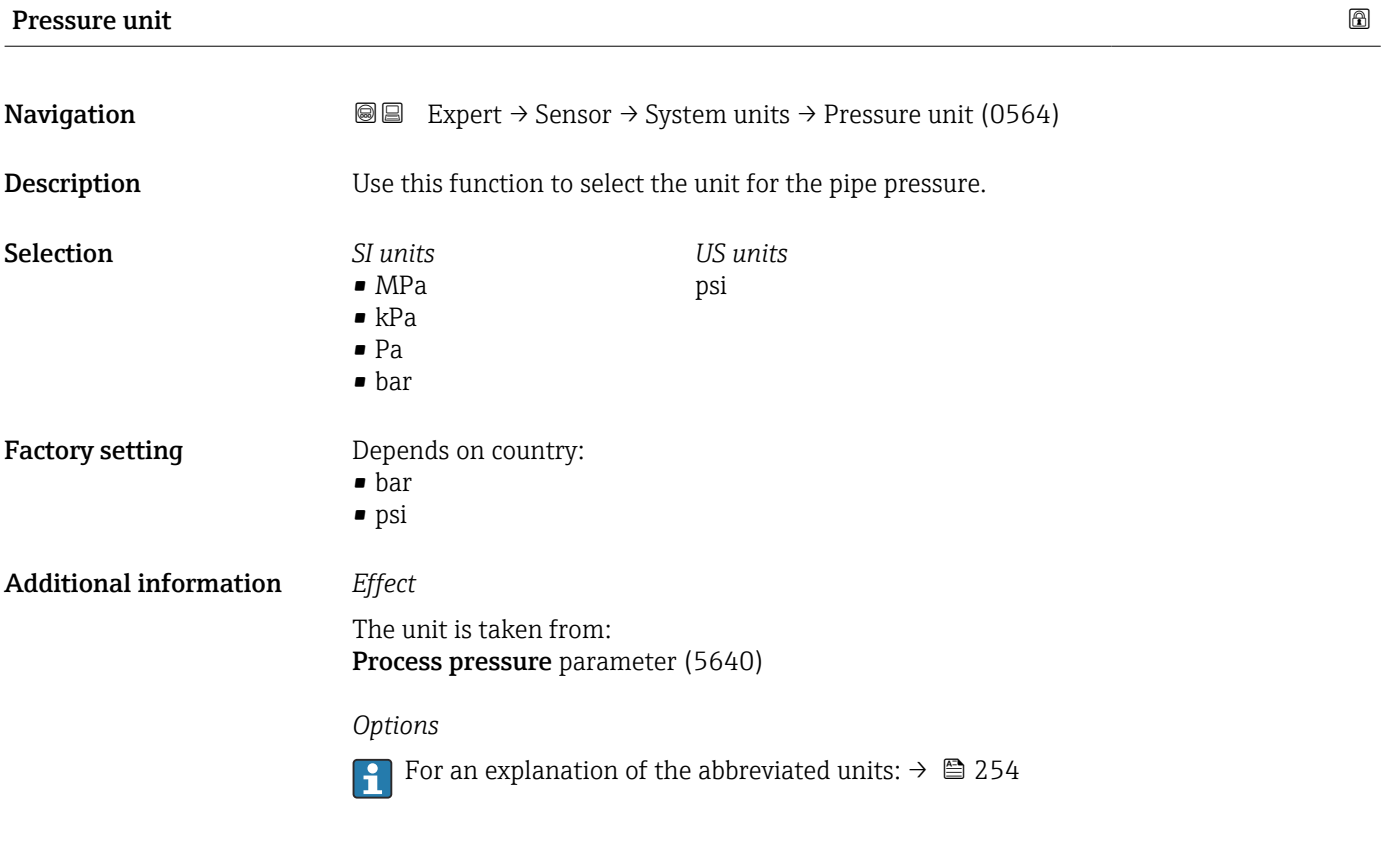

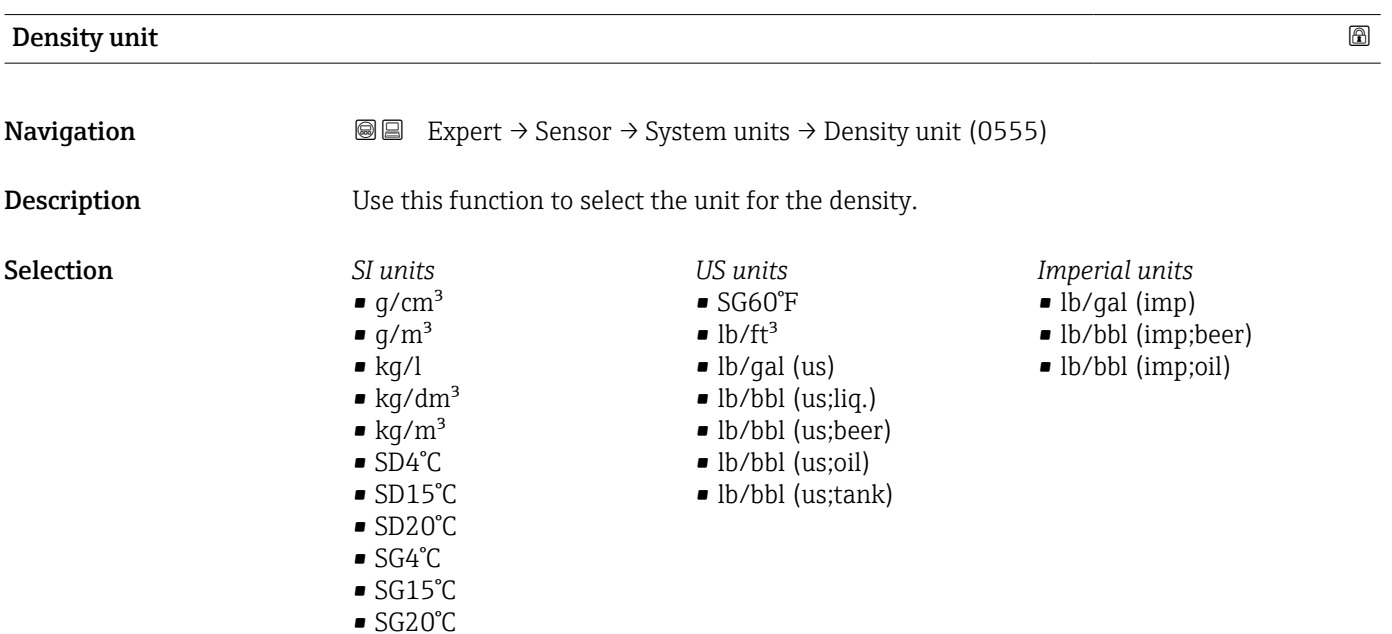

<span id="page-68-0"></span>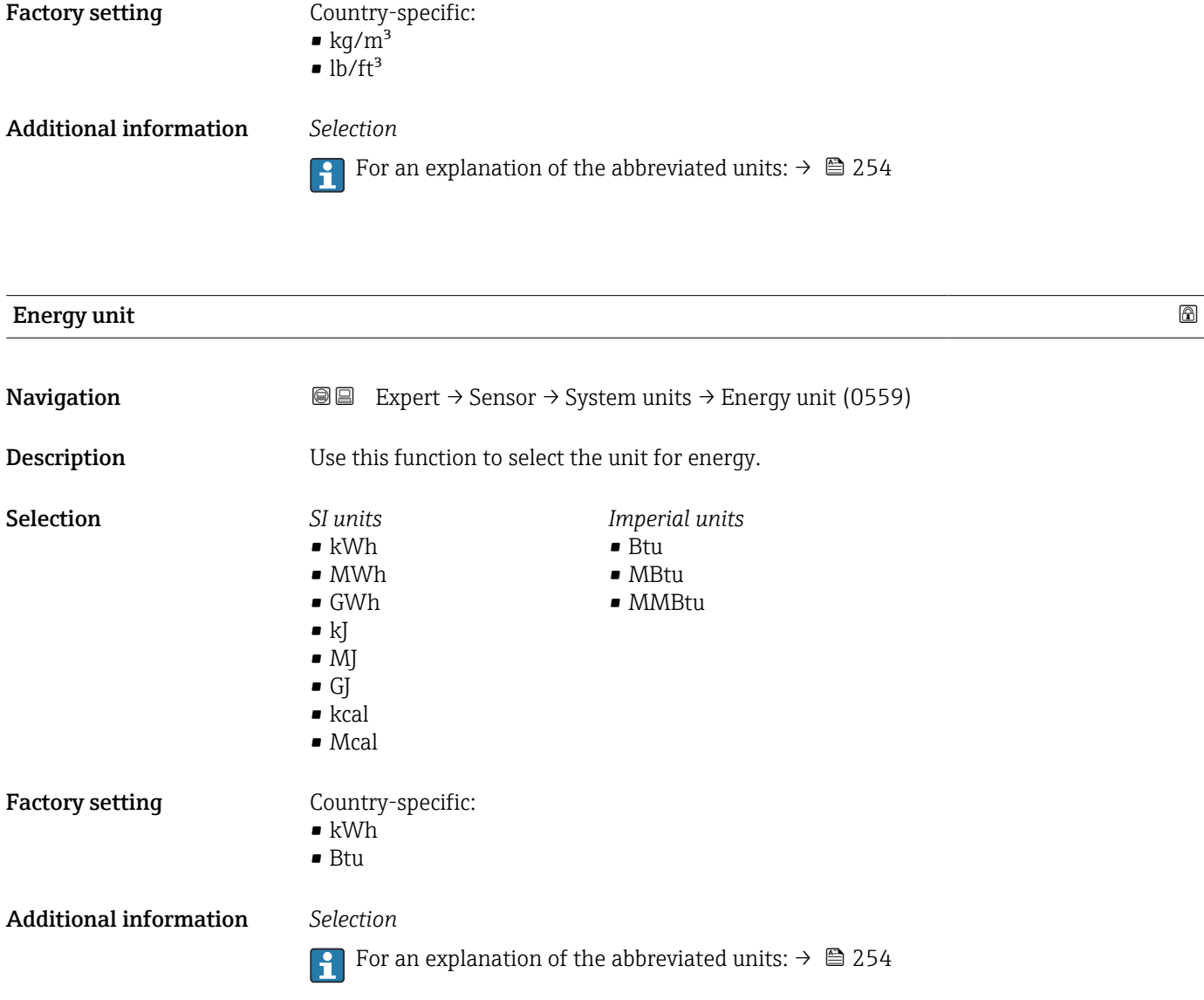

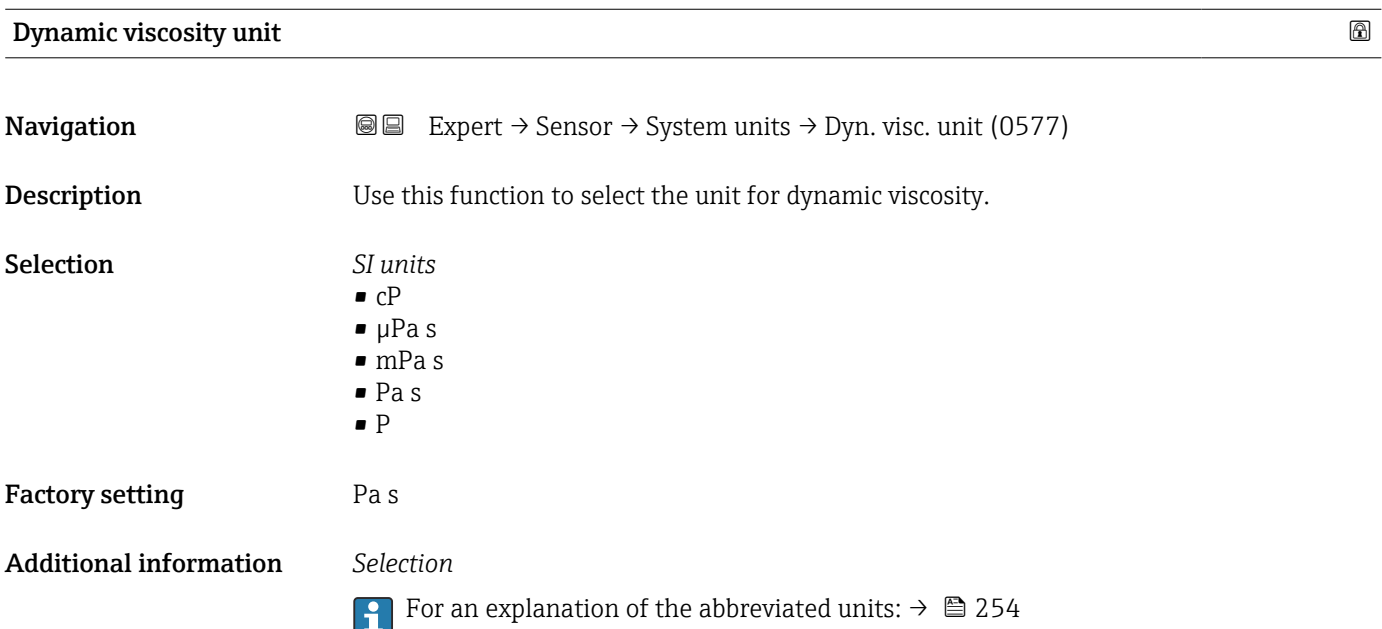

<span id="page-69-0"></span>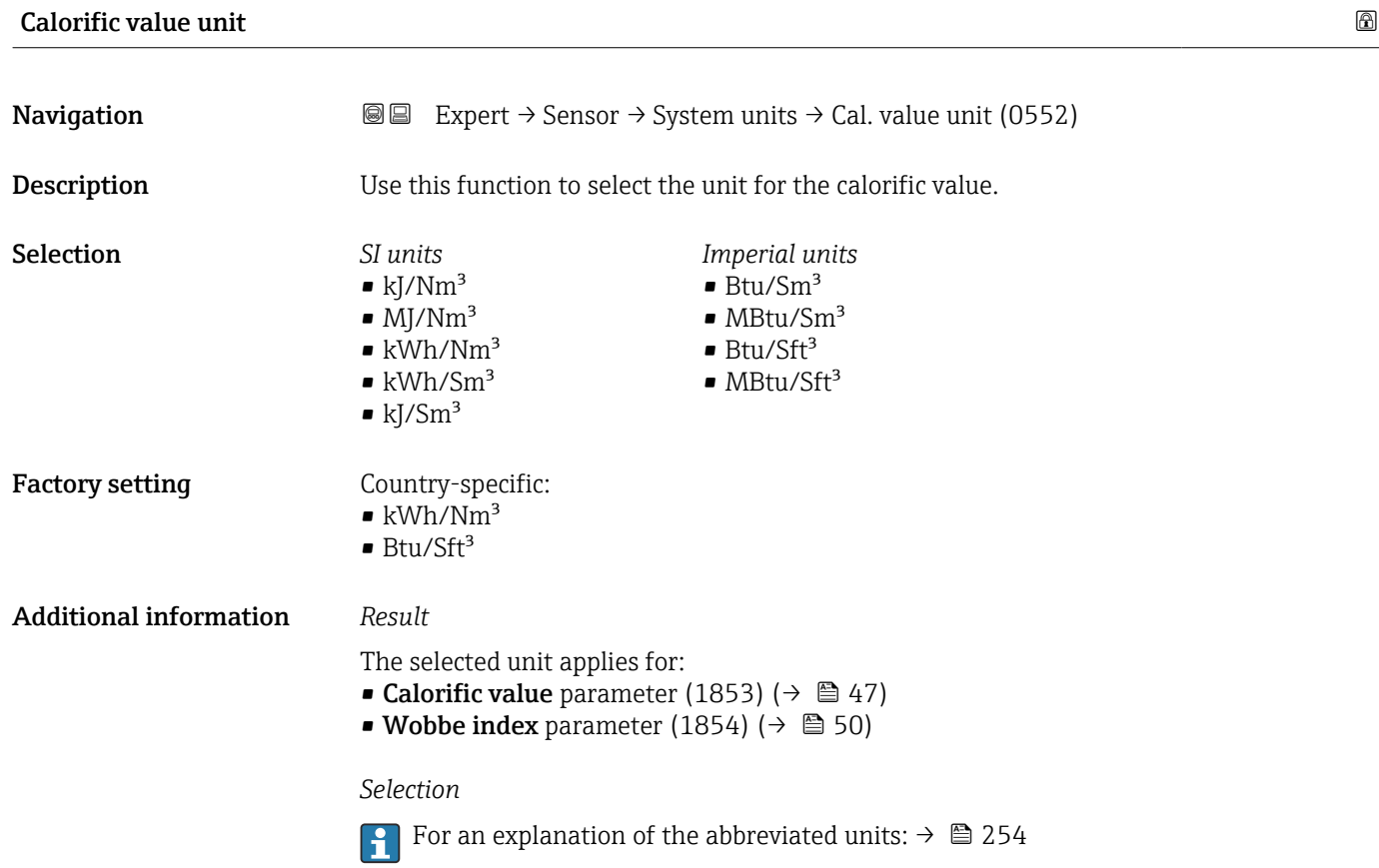

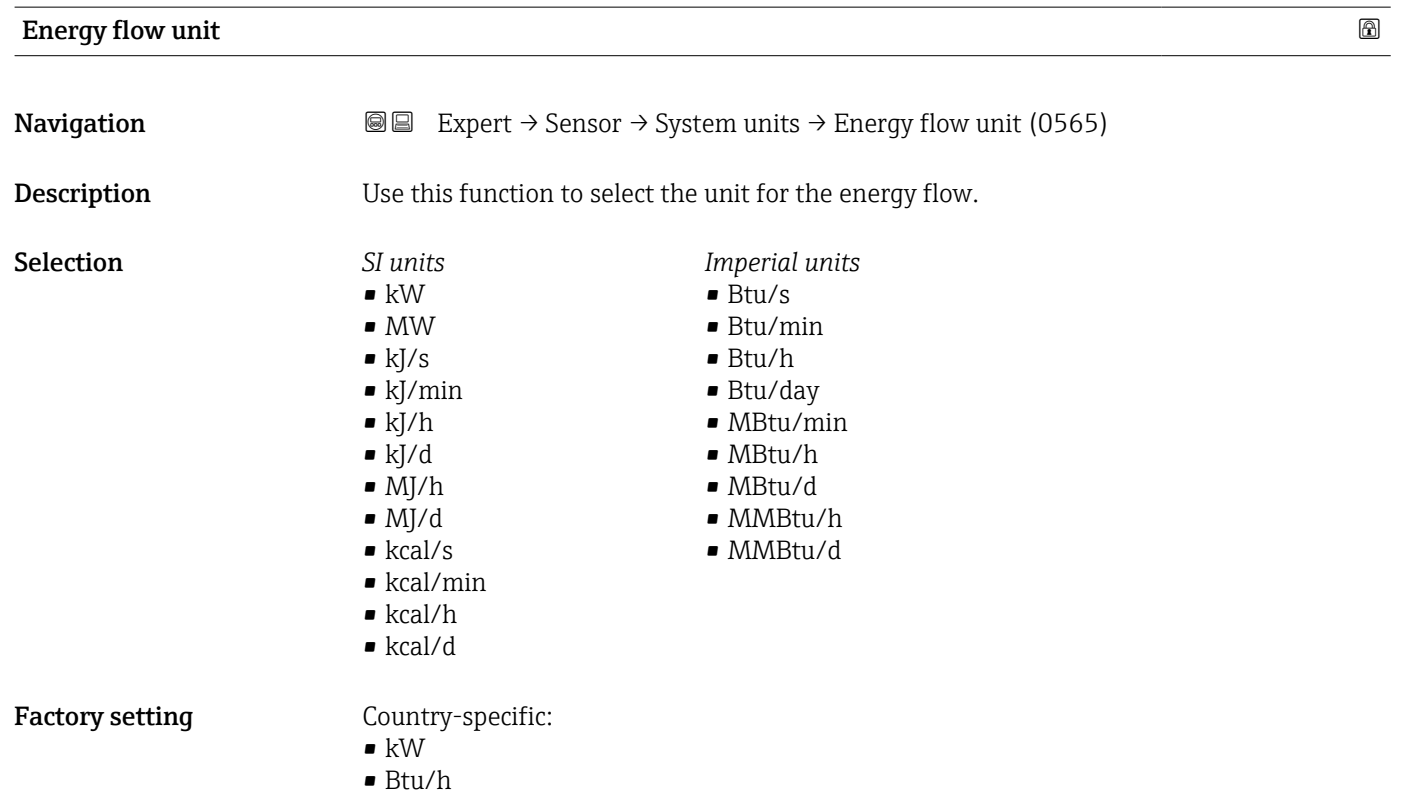

#### 70 Endress+Hauser

#### <span id="page-70-0"></span>Additional information *Selection*

**f** For an explanation of the abbreviated units:  $\rightarrow \cong 254$ 

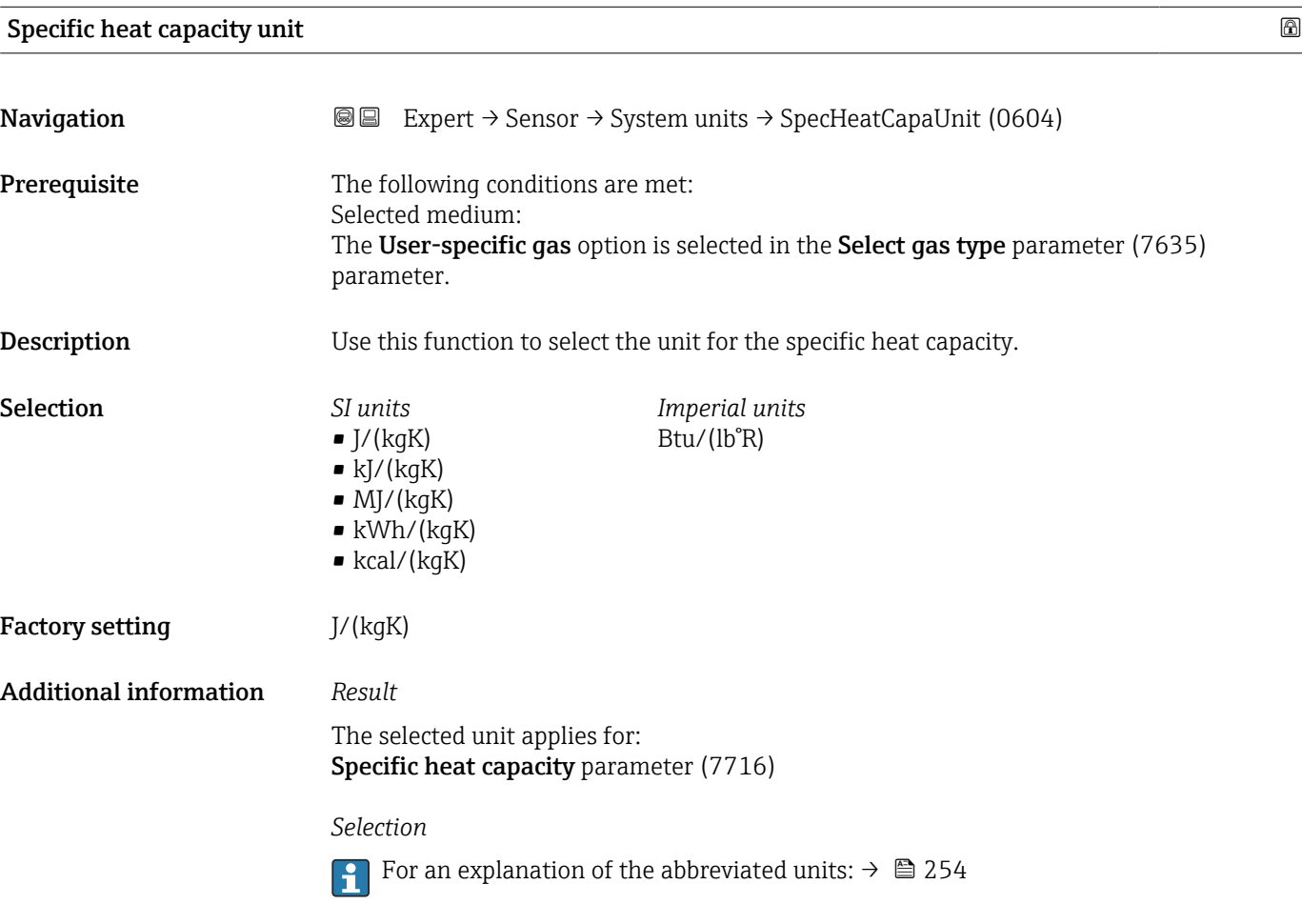

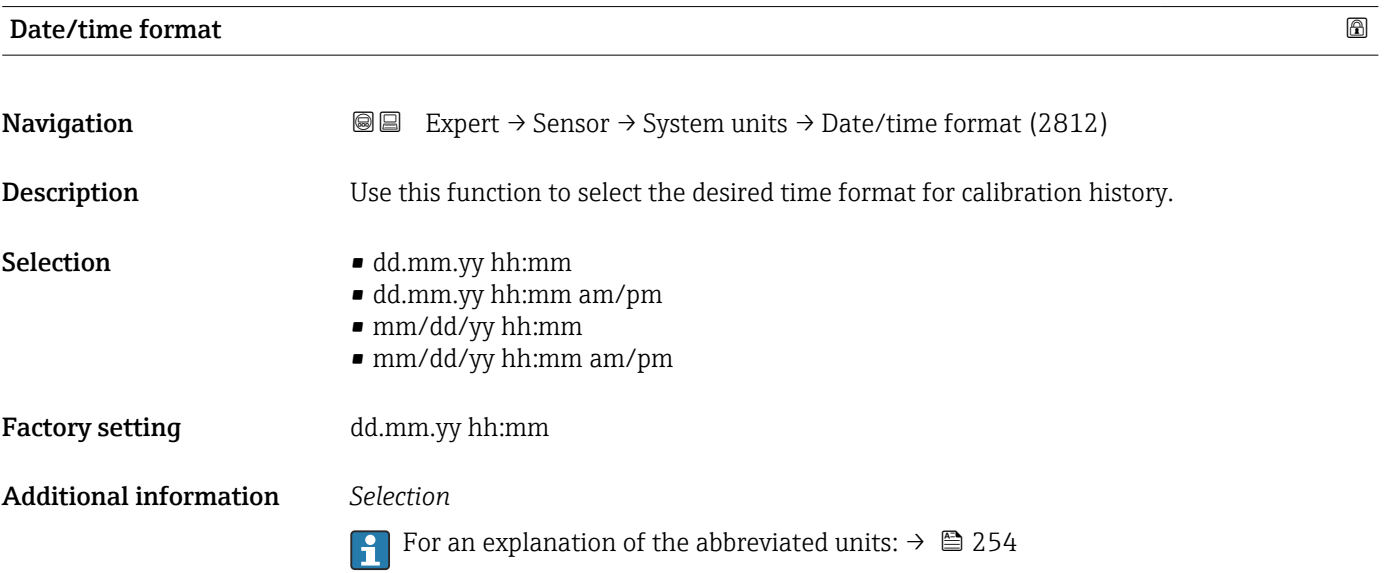

# <span id="page-71-0"></span>3.2.3 "Process parameters" submenu

*Navigation*  $Q \cong R$  Expert  $\rightarrow$  Sensor  $\rightarrow$  Process param.

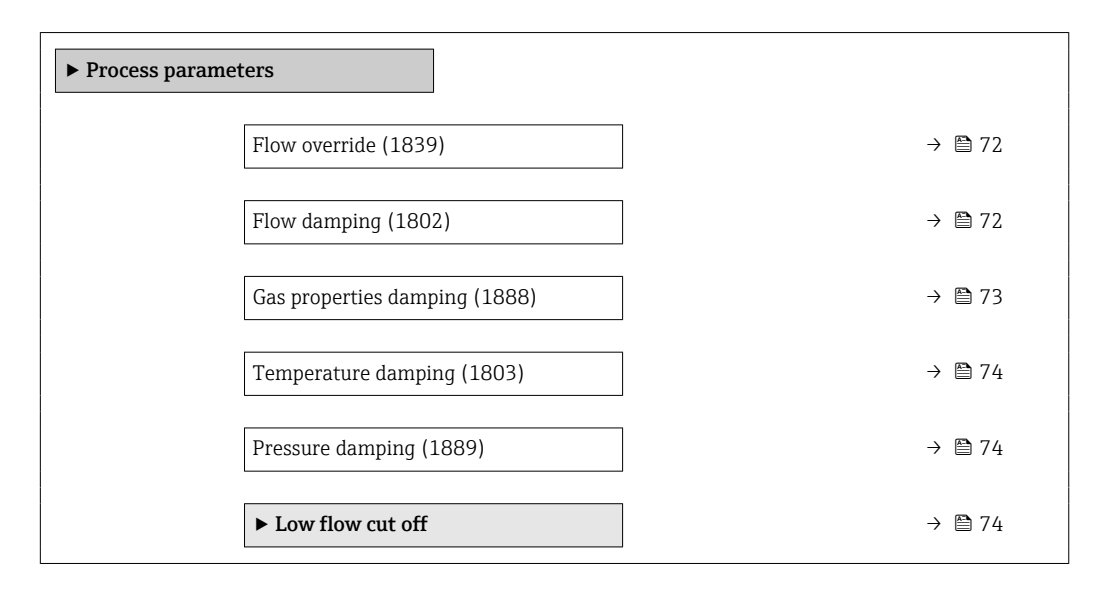

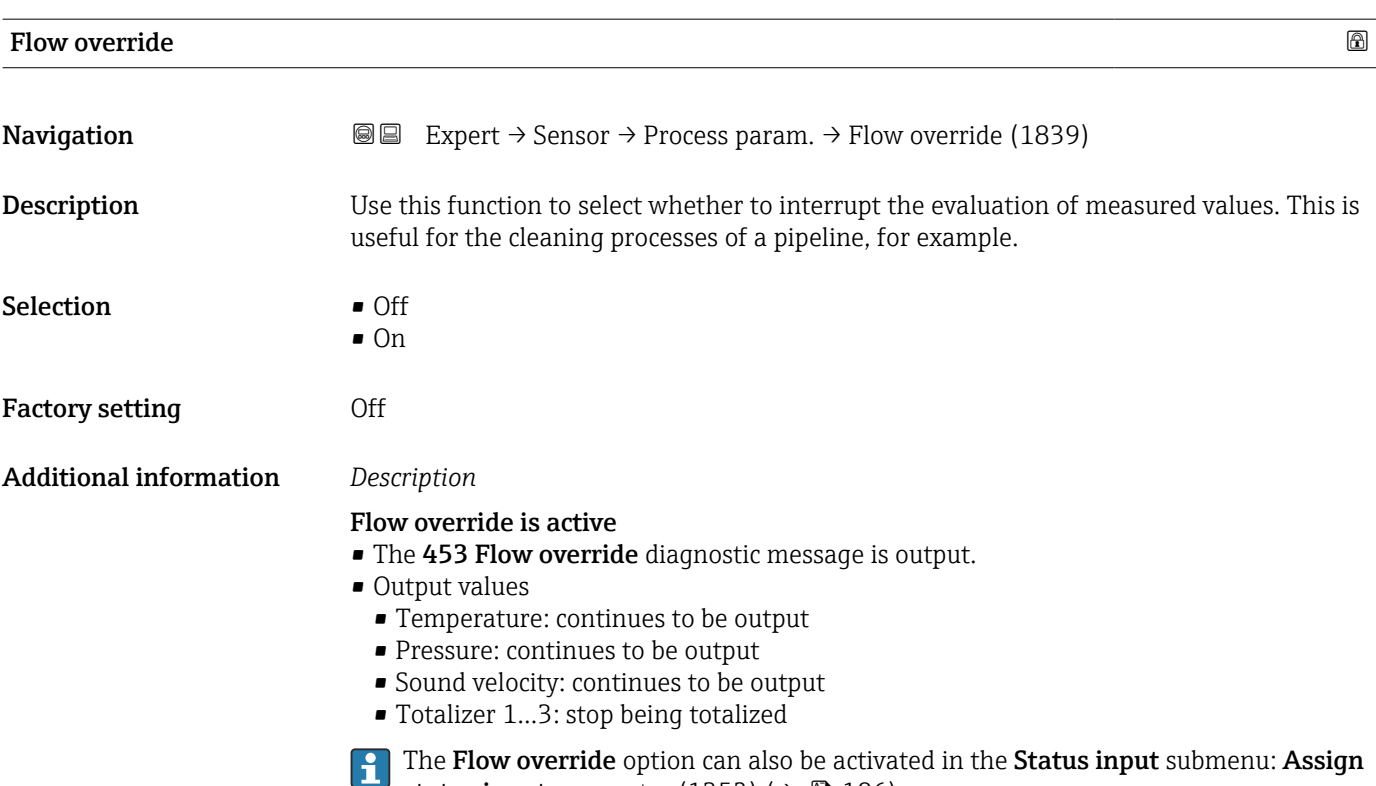

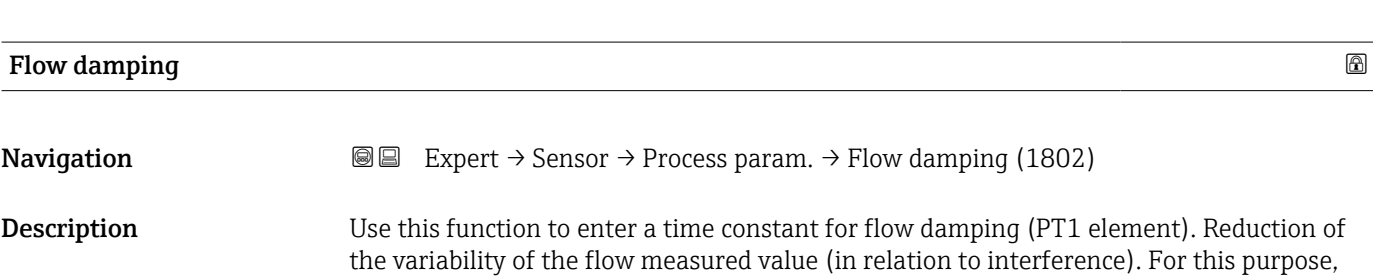

status input parameter (1352) ( $\rightarrow \cong$  106).
the depth of the flow filter is adjusted: when the filter setting increases, the reaction time of the device also increases.

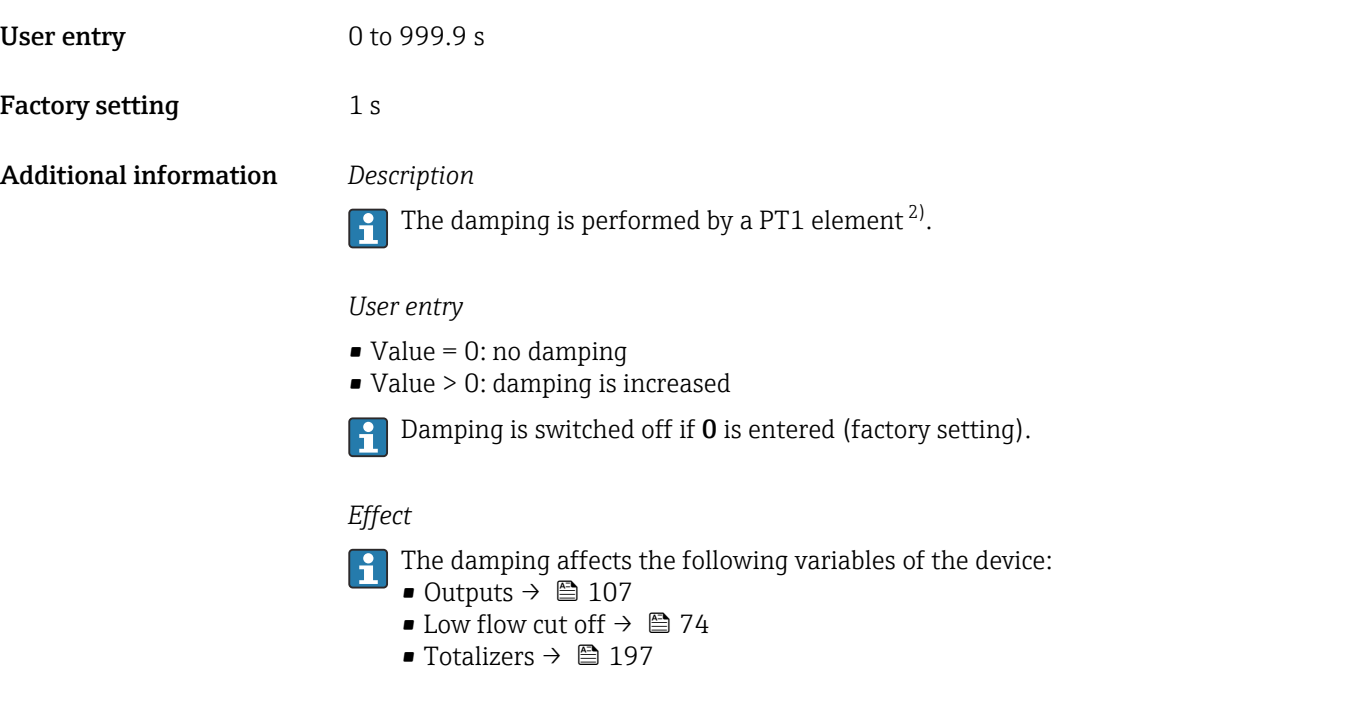

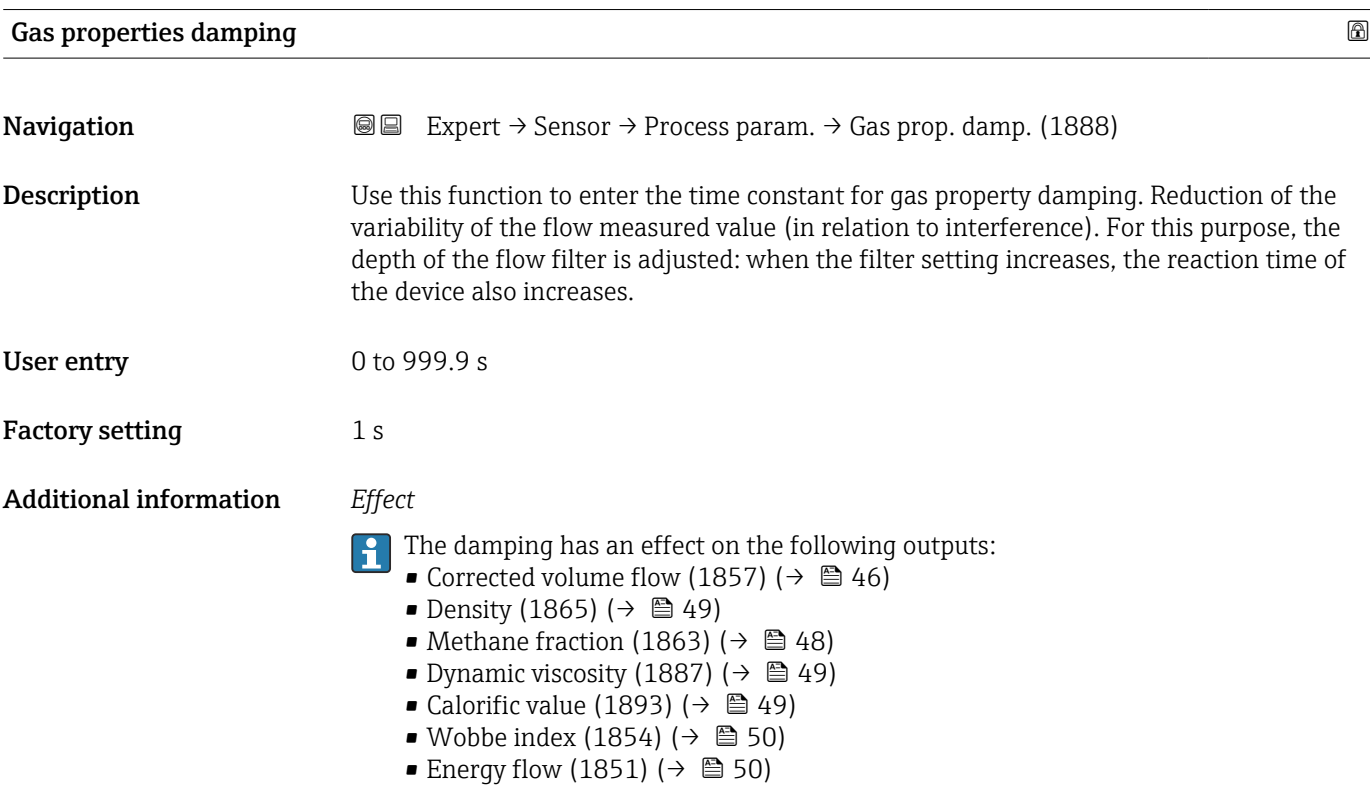

<sup>2)</sup> Proportional behavior with first-order lag

<span id="page-73-0"></span>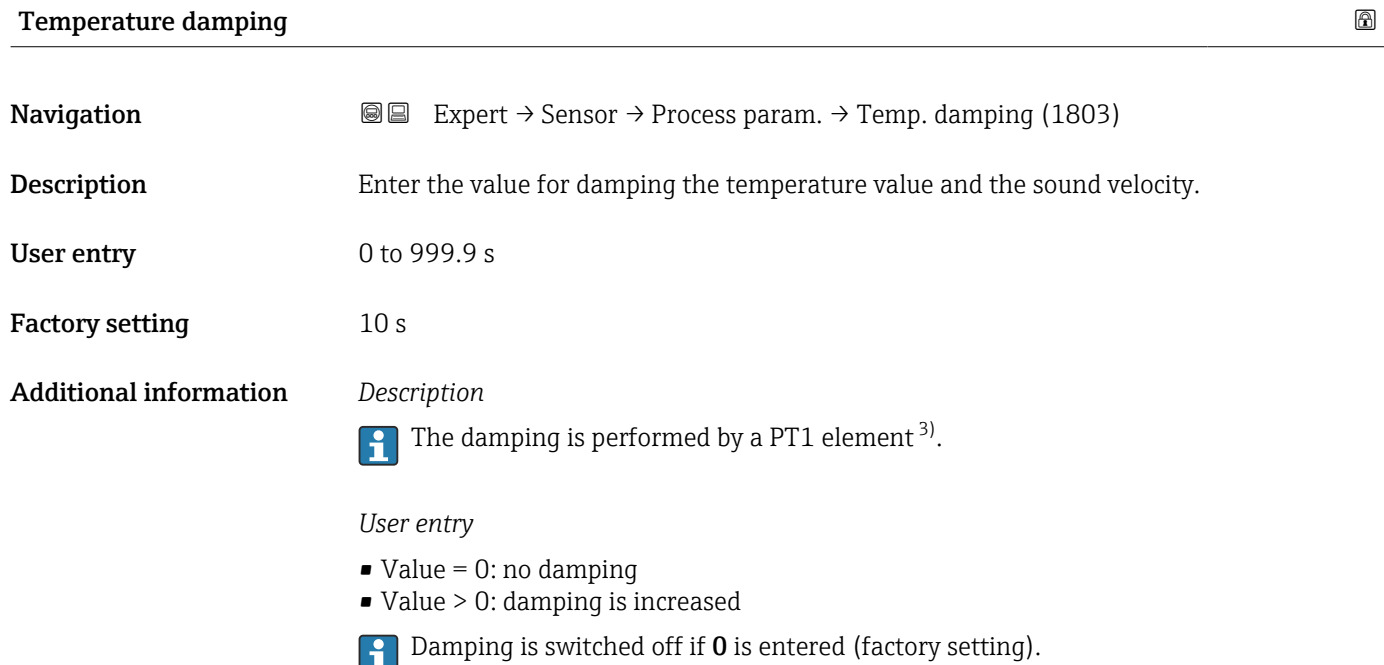

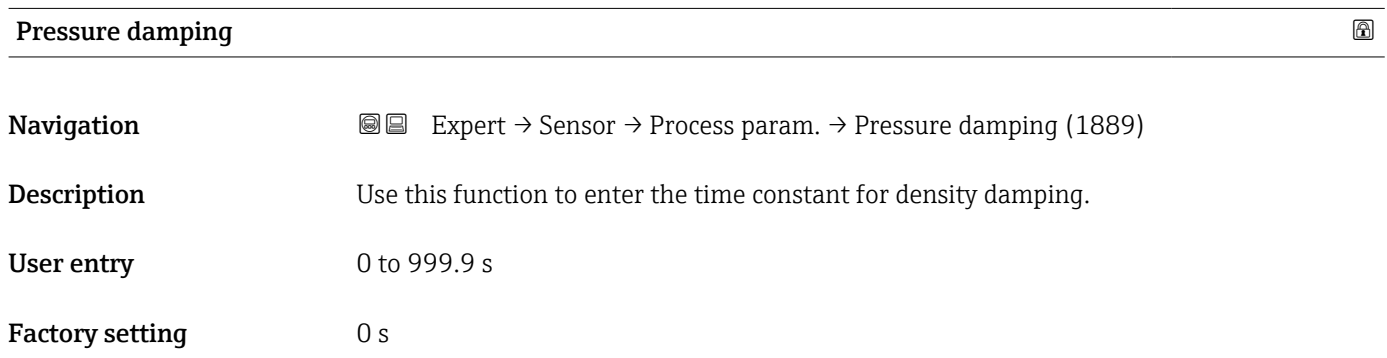

#### "Low flow cut off" submenu

*Navigation* **III** III Expert → Sensor → Process param. → Low flow cut off  $\blacktriangleright$  Low flow cut off Assign process variable (1837)  $\rightarrow$  **2** 75

On value low flow cutoff (1805)  $\rightarrow$  275

Off value low flow cutoff (1804)  $\rightarrow$  <sup>2</sup> 75

<sup>3)</sup> Proportional behavior with first-order lag

<span id="page-74-0"></span>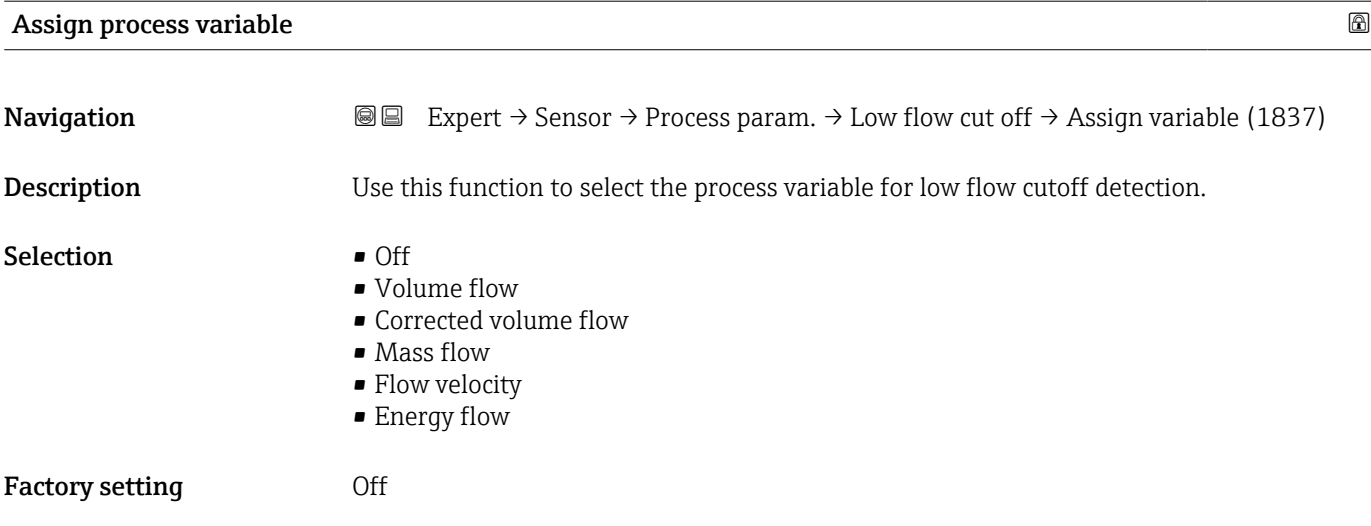

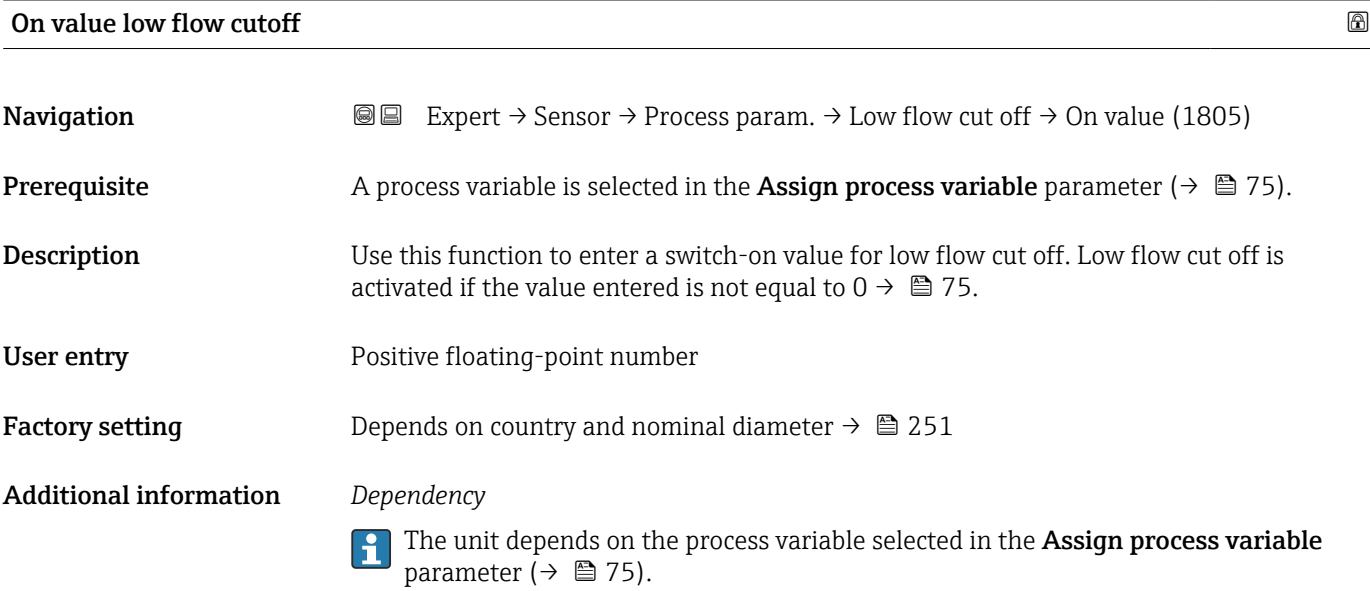

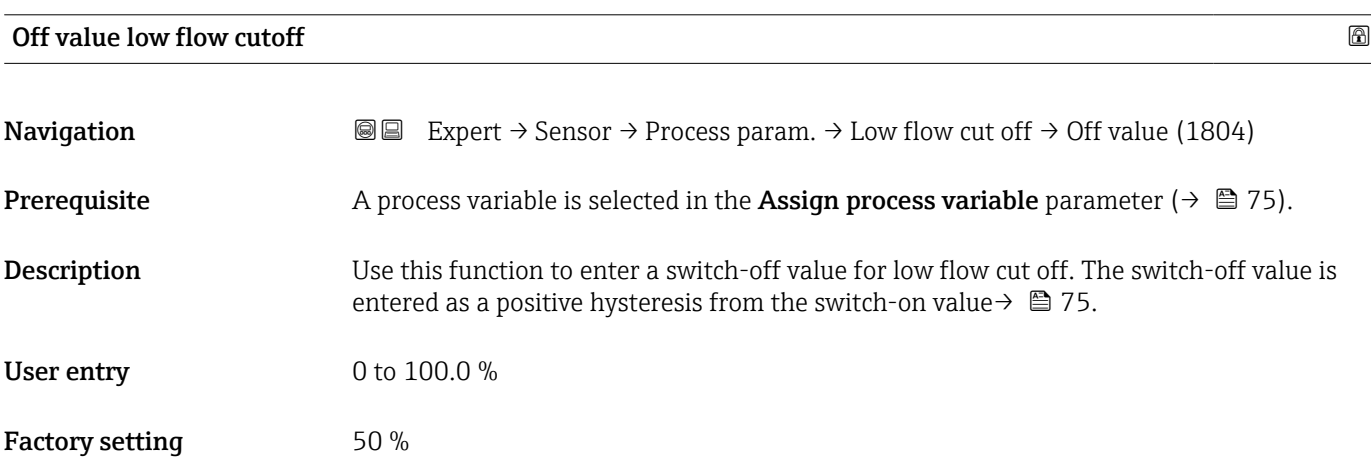

#### <span id="page-75-0"></span>Additional information *Example*

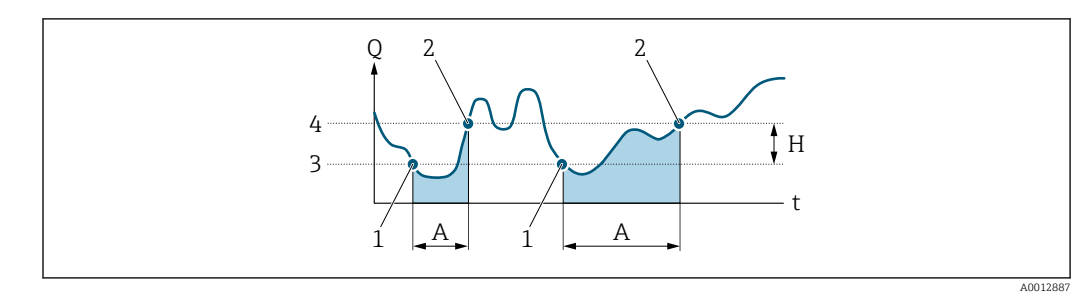

- *Q Flow*
- *t Time*
- *H Hysteresis*
- *A Low flow cut off active*
- *1 Low flow cut off is activated*
- *2 Low flow cut off is deactivated*
- *3 On value entered 4 Off value entered*

#### 3.2.4 "Measurement mode" submenu

*Navigation* 
■■ Expert → Sensor → Measurement mode

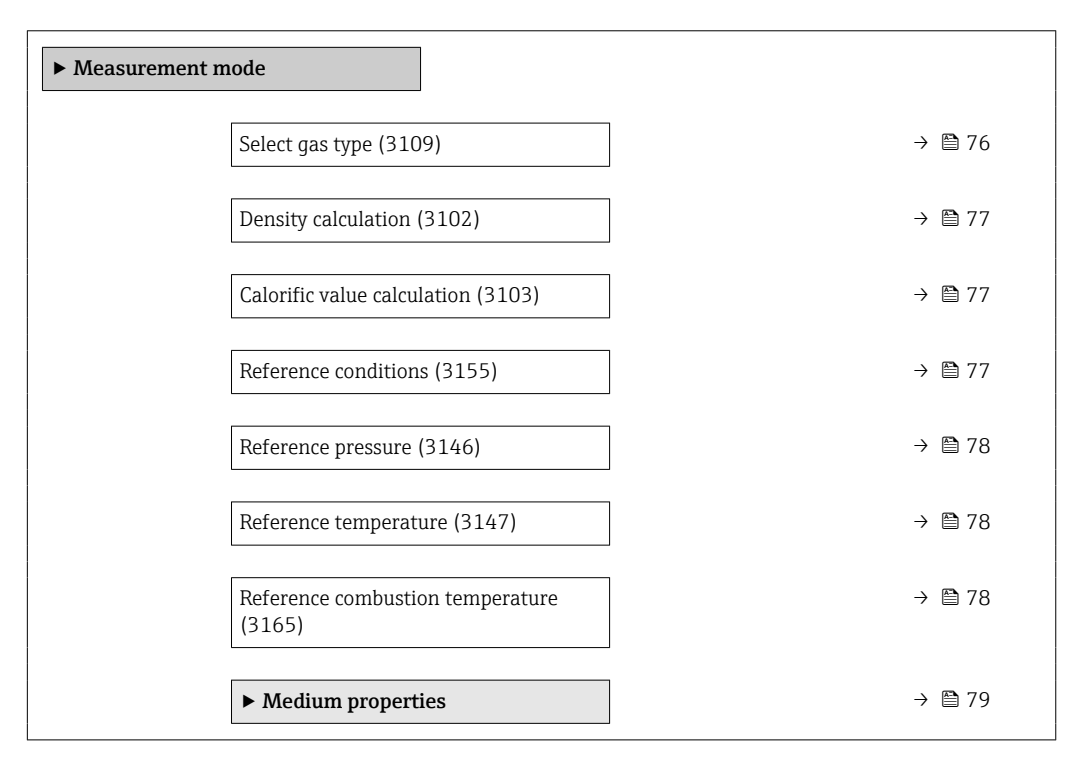

# select gas type **Select** gas type **Select** gas type **Select** gas type **Select** gas type **Select** gas type **Select** gas type **Select** gas type **Select** gas type **Select** gas type **Select** gas type **Select** gas type **Select Navigation EXPERT** Expert  $\rightarrow$  Sensor  $\rightarrow$  Measurement mode  $\rightarrow$  Select gas type (3109)

Description Select measured gas type.

<span id="page-76-0"></span>

| Selection                   | $\bullet$ Single gas $^{^{\star}}$<br>Gas mixture<br>Coal gas/biogas*<br>$\bullet$ Natural gas - standardized calculation<br>• Natural gas - using sound velocity<br>• User-specific qas<br>User-specific gas |             |
|-----------------------------|----------------------------------------------------------------------------------------------------|-------------|
| <b>Factory setting</b>      |                                                                                                    |             |
| Density calculation         |                                                                                                    | $\circledB$ |
| Navigation                  | Expert $\rightarrow$ Sensor $\rightarrow$ Measurement mode $\rightarrow$ Density calc. (3102)<br>88                                                                                                    |             |
| Description                 | Select the norm the density calculation is based on.                                                                                                    |             |
| Selection                   | $\blacksquare$ AGA Nx19<br>■ ISO 12213-2<br>■ ISO 12213-3                                                                                                    |             |
| <b>Factory setting</b>      | ISO 12213-3                                                                                                    |             |
| Calorific value calculation |                                                                                                    | $\circledB$ |
| Navigation                  | Expert $\rightarrow$ Sensor $\rightarrow$ Measurement mode $\rightarrow$ Cal.value calc. (3103)<br>88                                                                                                    |             |
| Description                 | Select the standard used for calculating the calorific value.                                                                                                    |             |
| Selection                   | AGA5<br>■ ISO 6976                                                                                                    |             |
| <b>Factory setting</b>      | ISO 6976                                                                                                    |             |
| <b>Reference conditions</b> |                                                                                                    | $^{\circ}$  |
| Navigation                  | Expert $\rightarrow$ Sensor $\rightarrow$ Measurement mode $\rightarrow$ Ref. conditions (3155)<br>88                                                                                                    |             |
| Description                 | Select reference conditions for calculation of the corrected volume flow.                                                                                                    |             |
| Selection                   | ■ 1013.25 hPa, 0 °C<br>■ 1013.25 hPa, 15 °C<br>■ 1013.25 hPa, 20 °C<br>■ 1013.25 hPa, 25 °C<br>■ 1000.00 hPa, 0 °C<br>■ 1000.00 hPa, 15 °C                                                                    |             |

<sup>\*</sup> Visibility depends on order options or device settings

<span id="page-77-0"></span>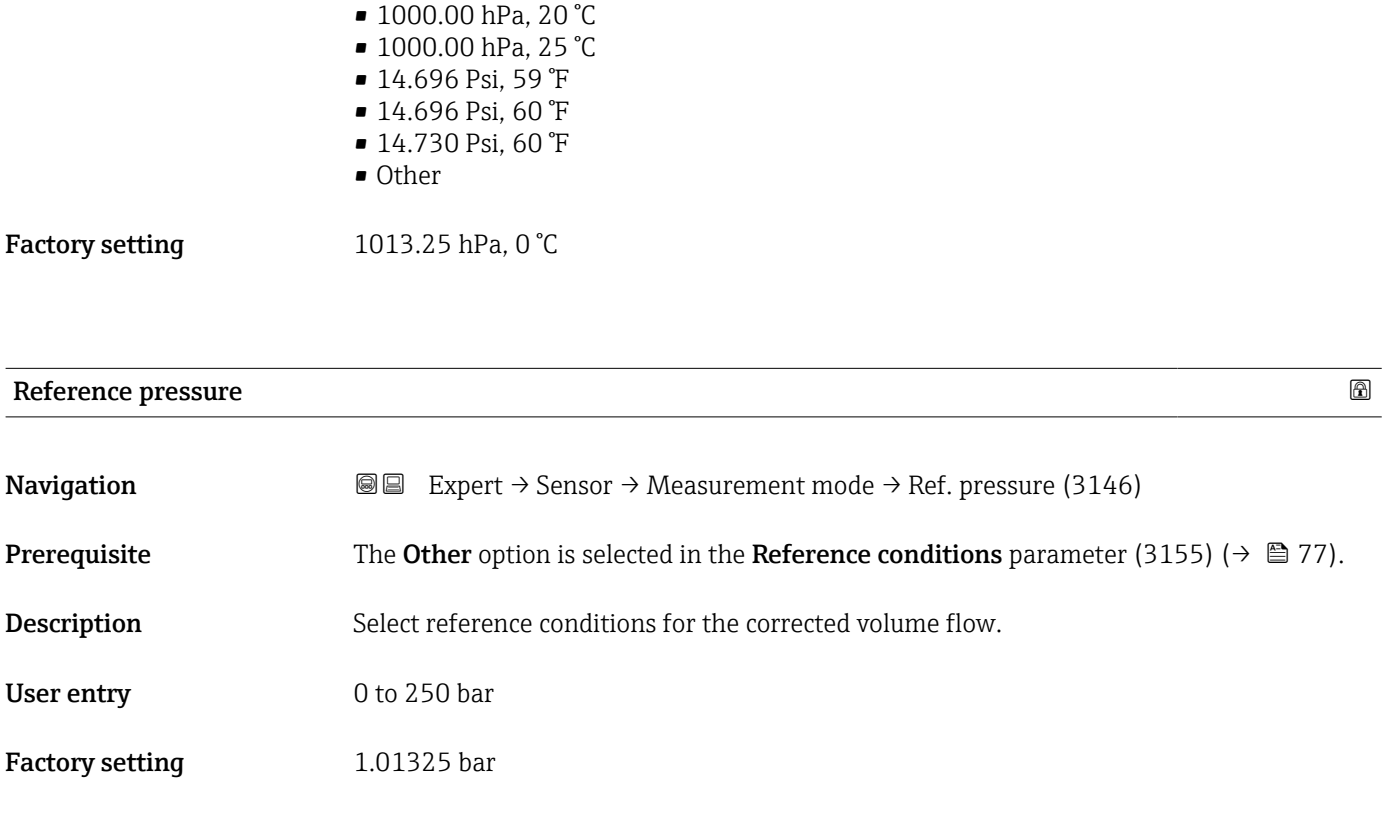

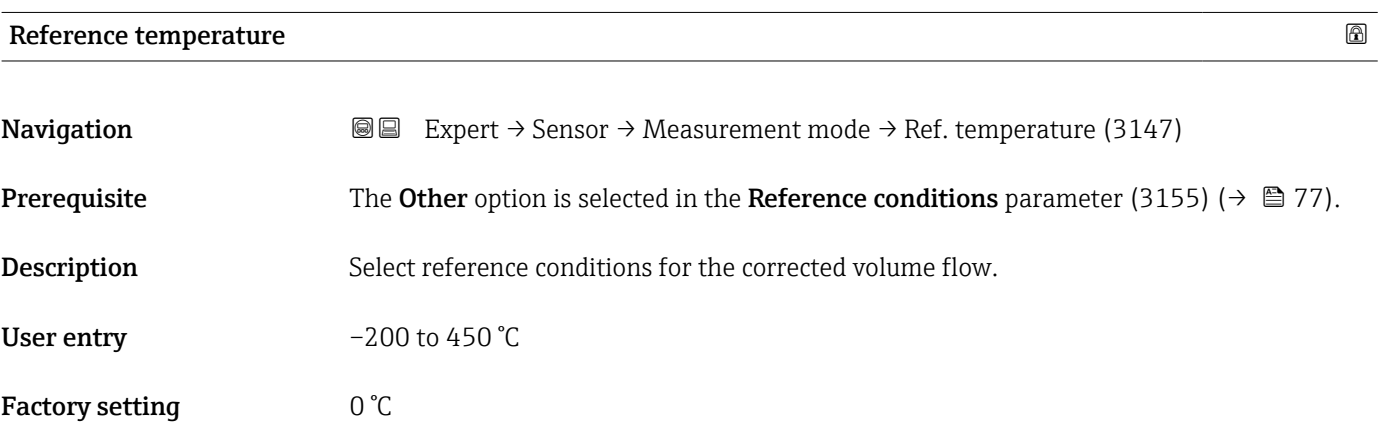

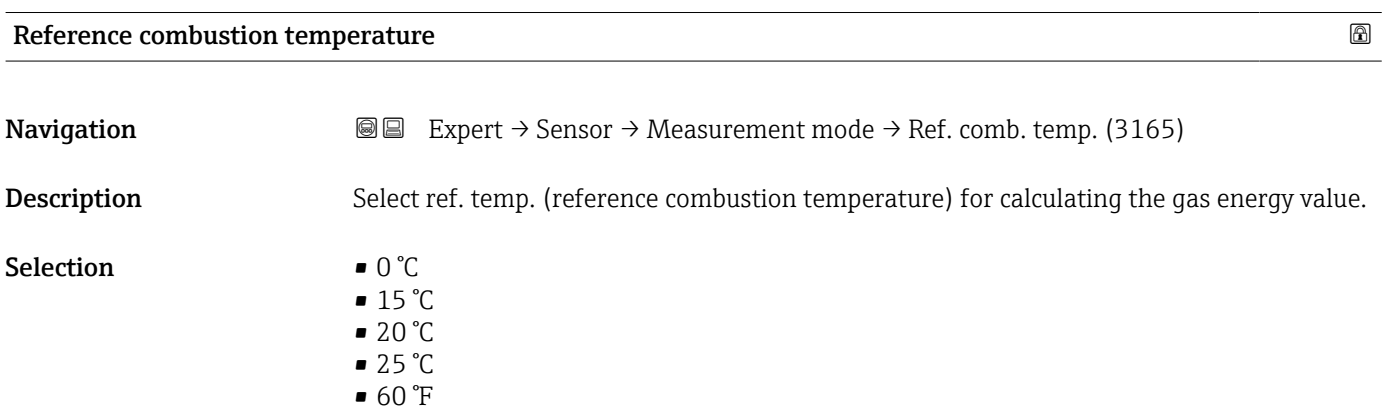

<span id="page-78-0"></span>Factory setting 25 °C

"Medium properties" submenu

*Navigation* **III** III Expert → Sensor → Measurement mode → Medium property

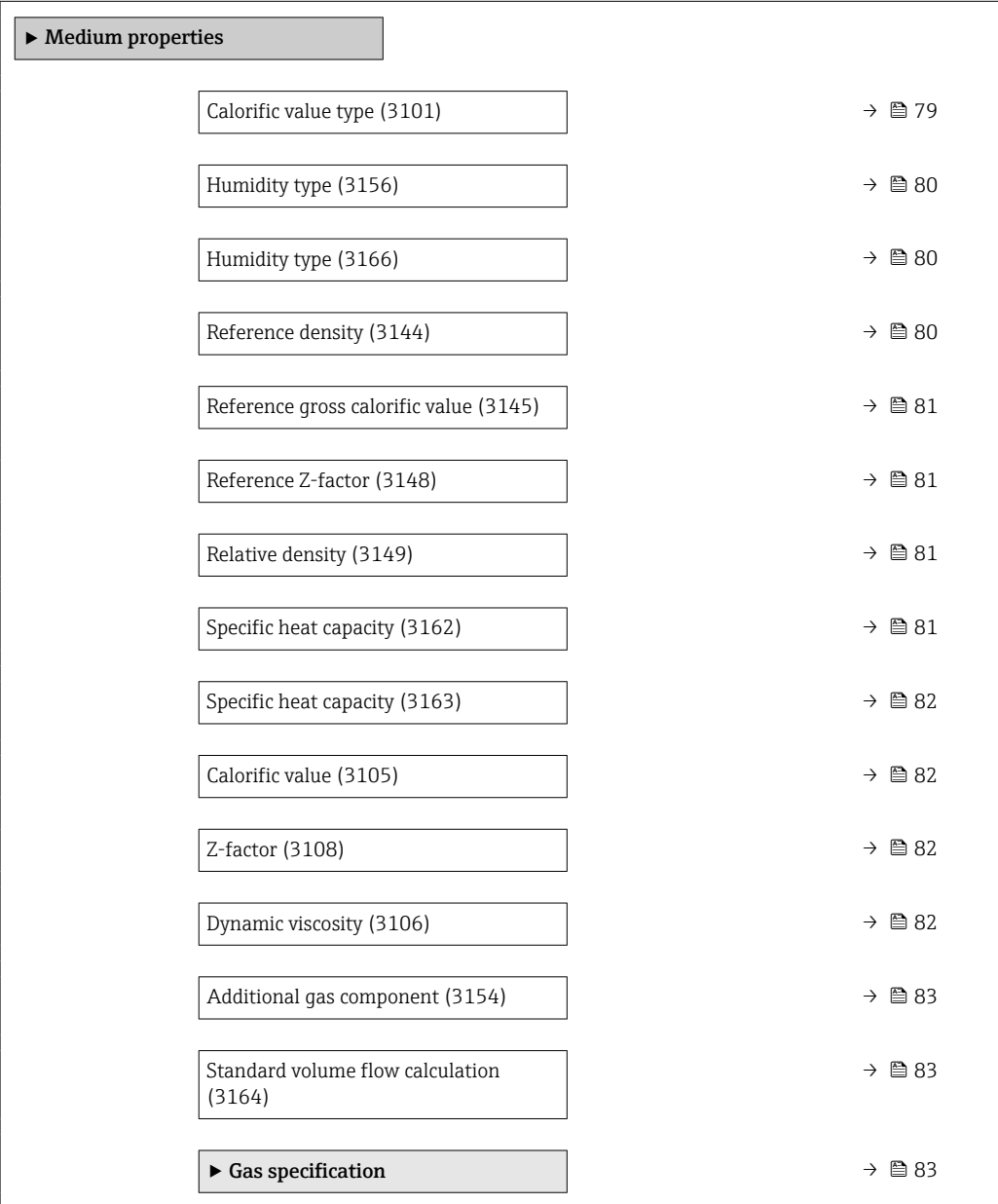

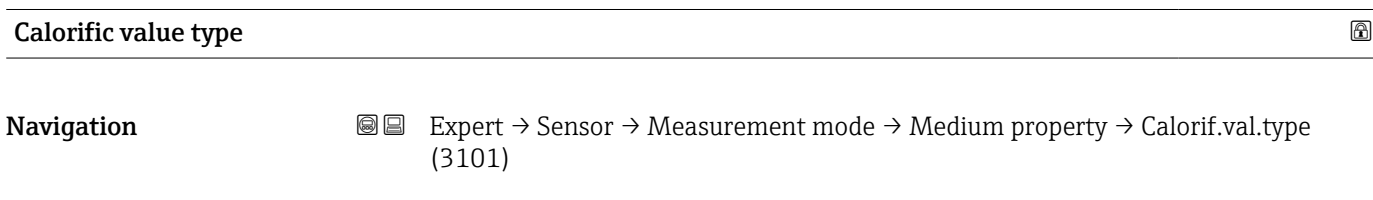

Description Select calculation based on gross calorific value or net calorific value.

- <span id="page-79-0"></span>Selection • Gross calorific value volume
	- Net calorific value volume

Factory setting Net calorific value volume

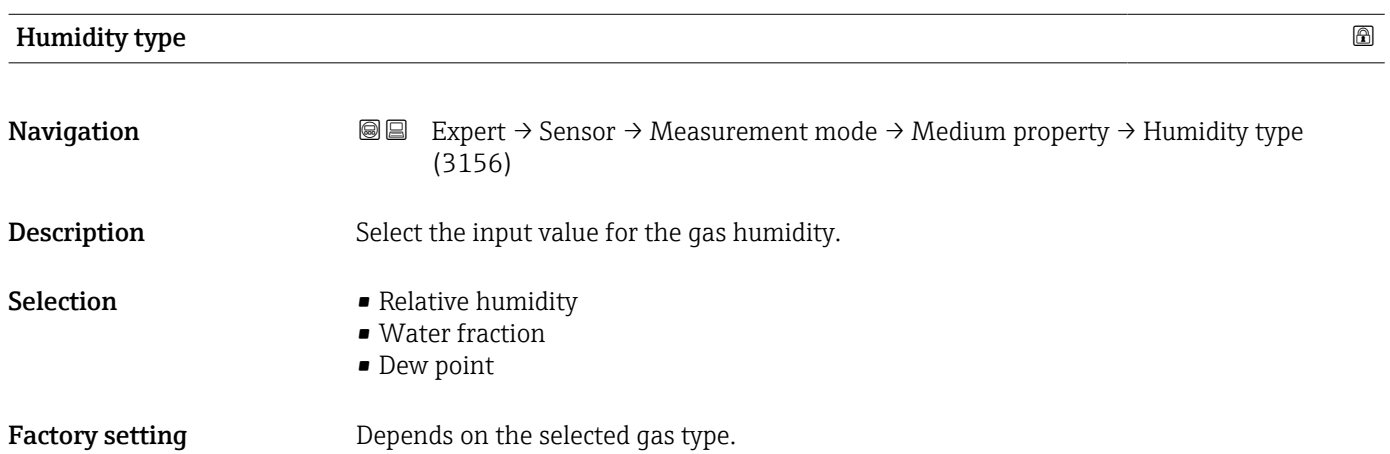

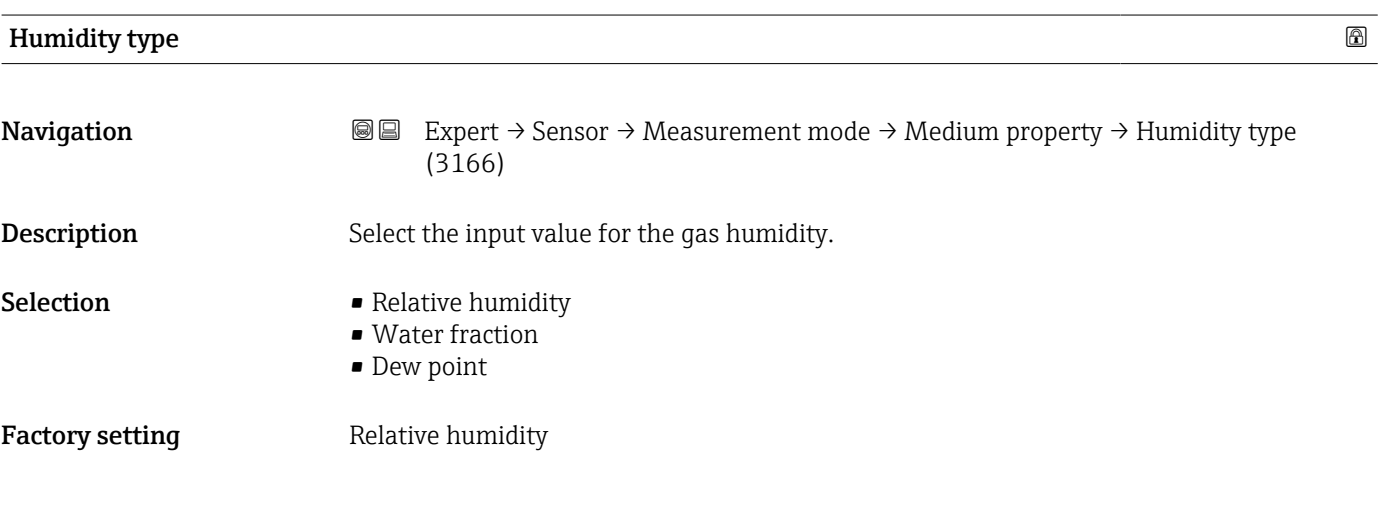

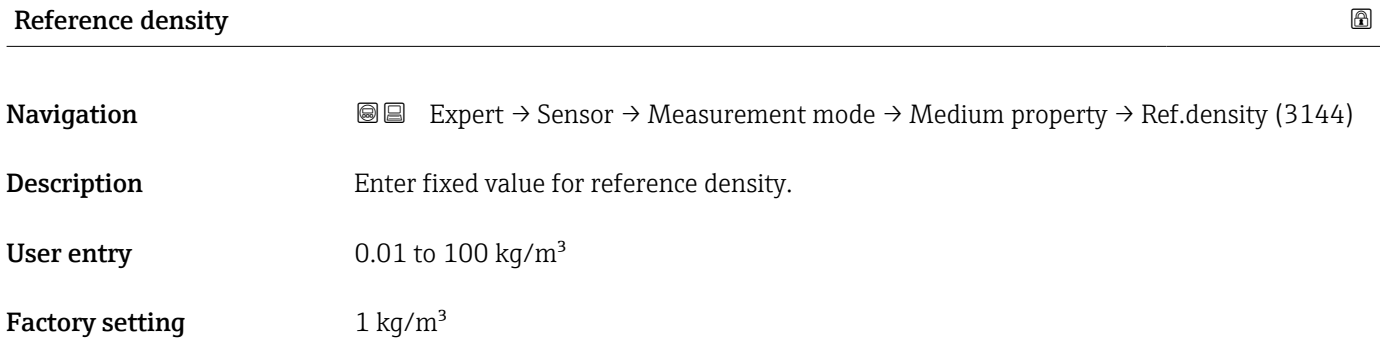

<span id="page-80-0"></span>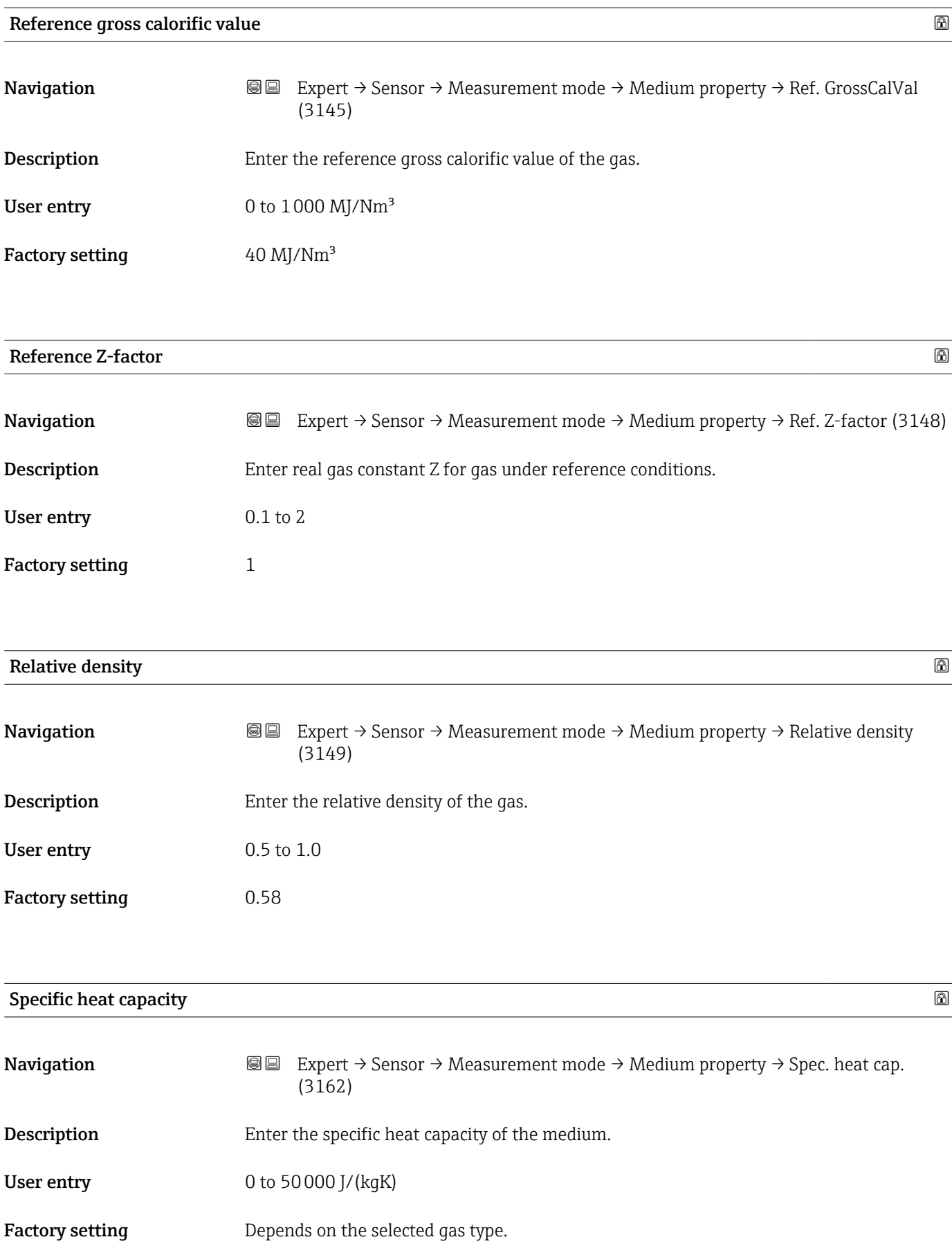

<span id="page-81-0"></span>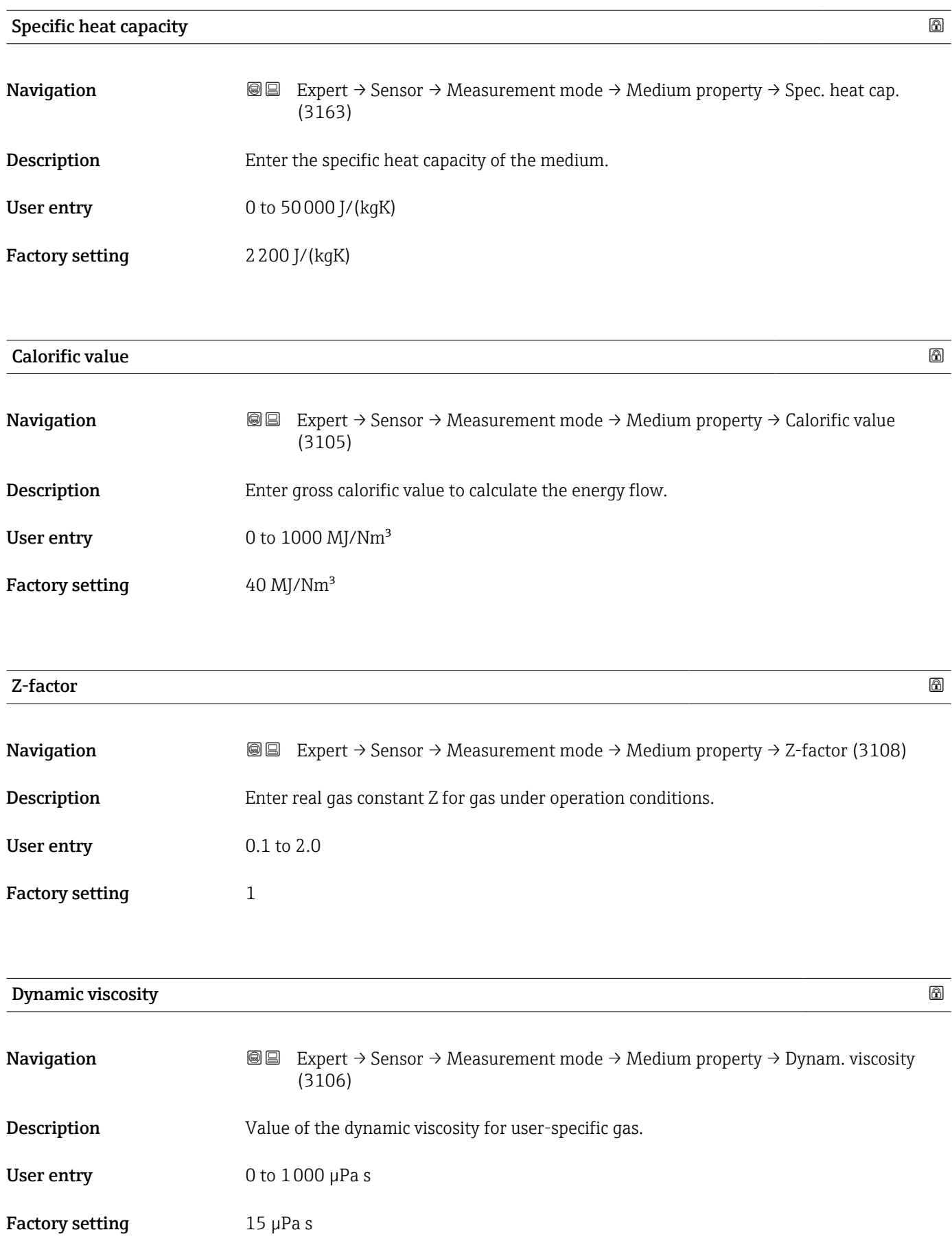

<span id="page-82-0"></span>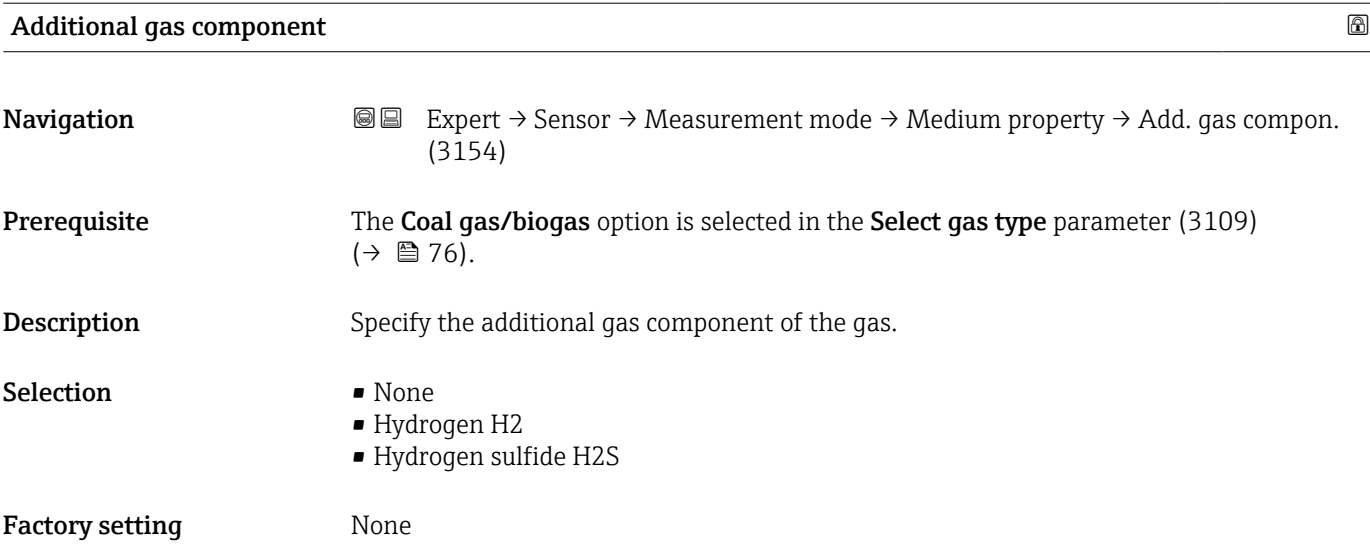

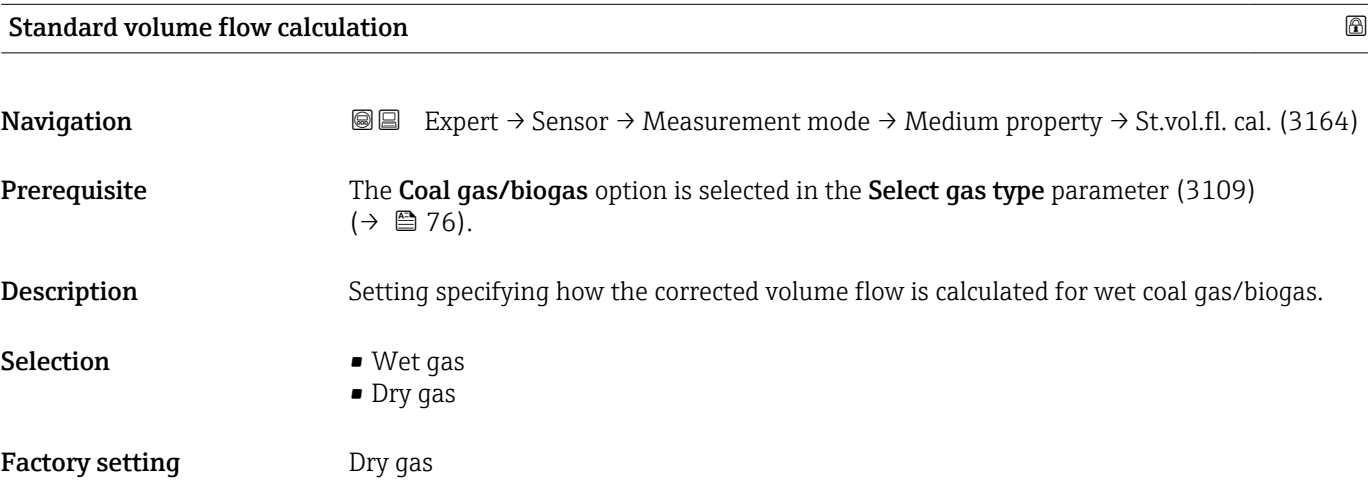

*"Gas specification" submenu*

For detailed information on the parameter descriptions of the Extended gas analysis application package, see the Special Documentation for the device →  $\triangleq$  7

*Navigation* **III** Expert → Sensor → Measurement mode → Medium property  $\rightarrow$  Gas specific.

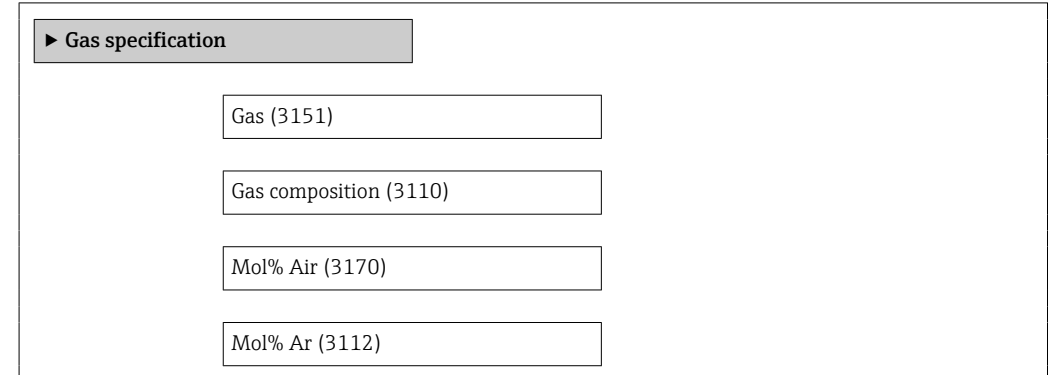

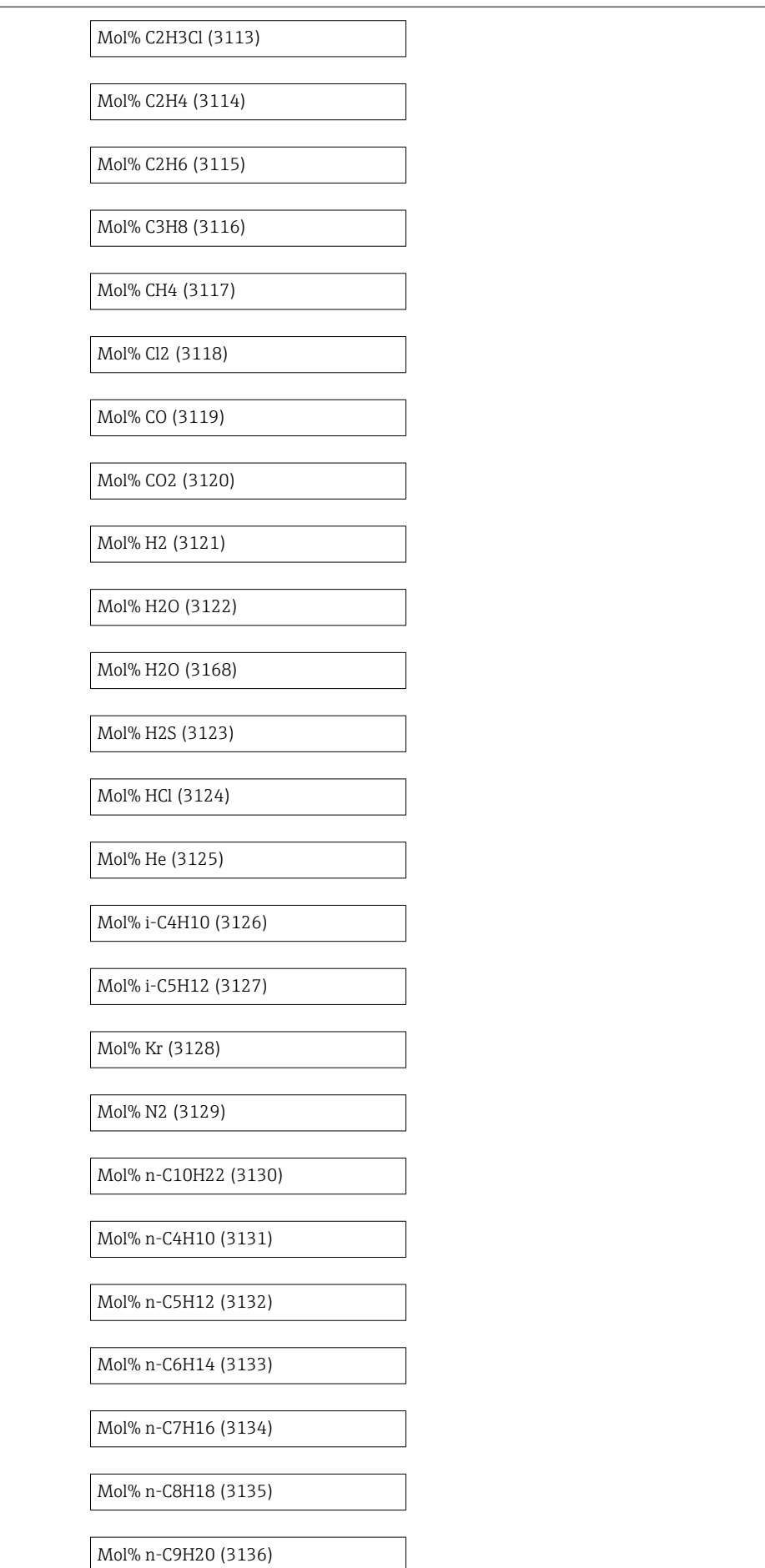

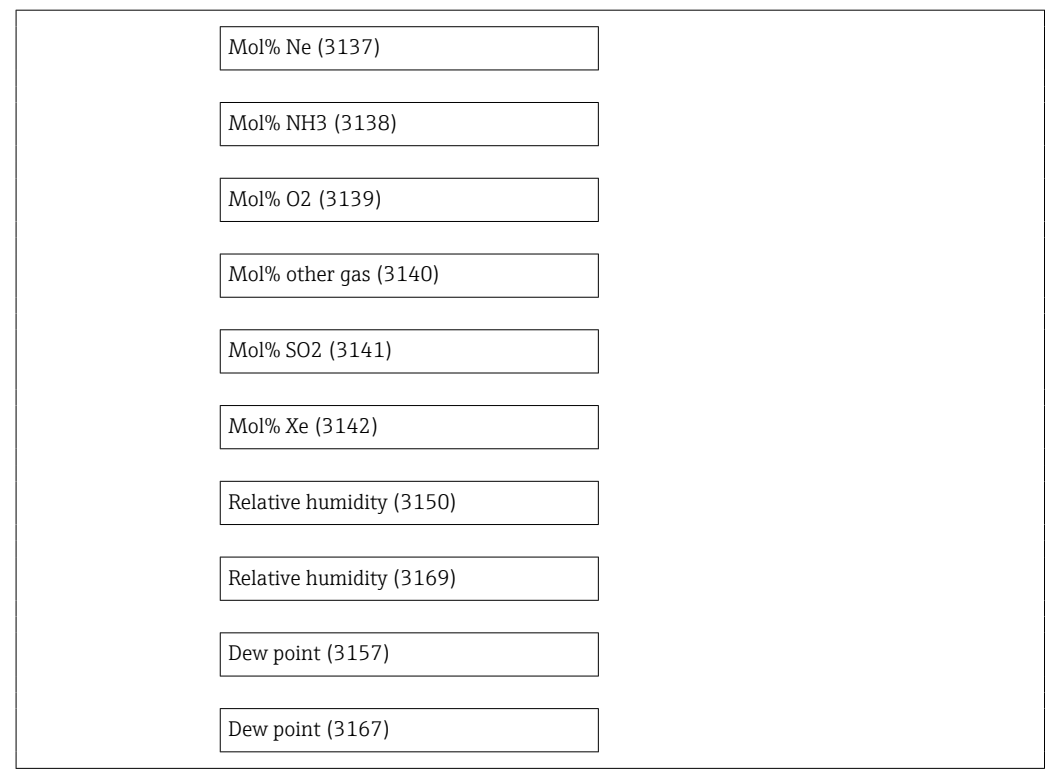

#### 3.2.5 "External compensation" submenu

*Navigation* 
■■ Expert → Sensor → External comp.

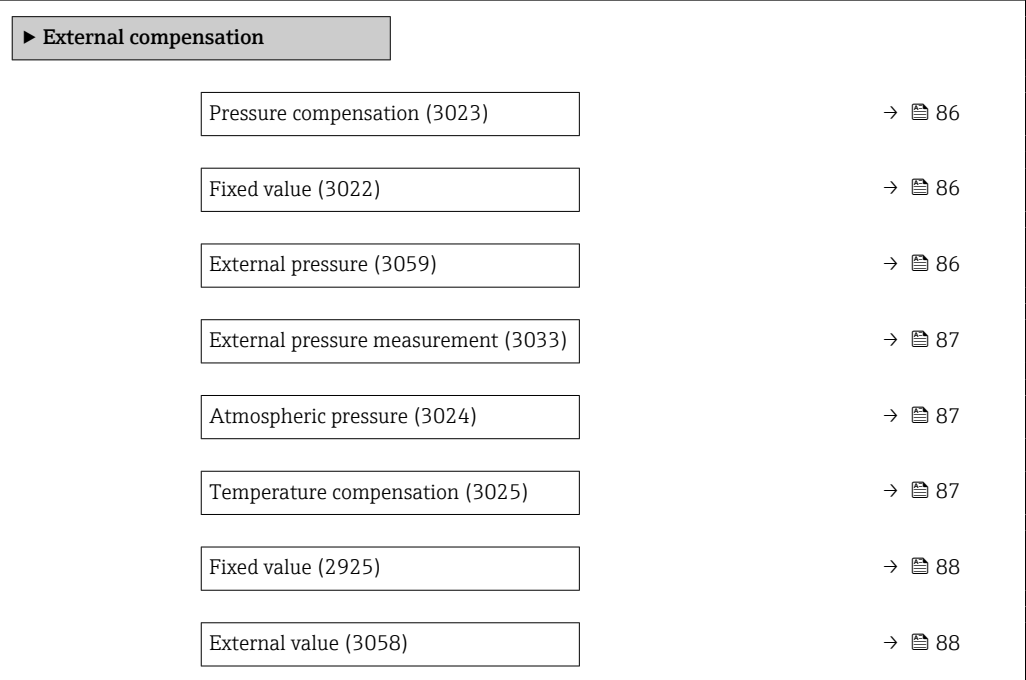

<span id="page-85-0"></span>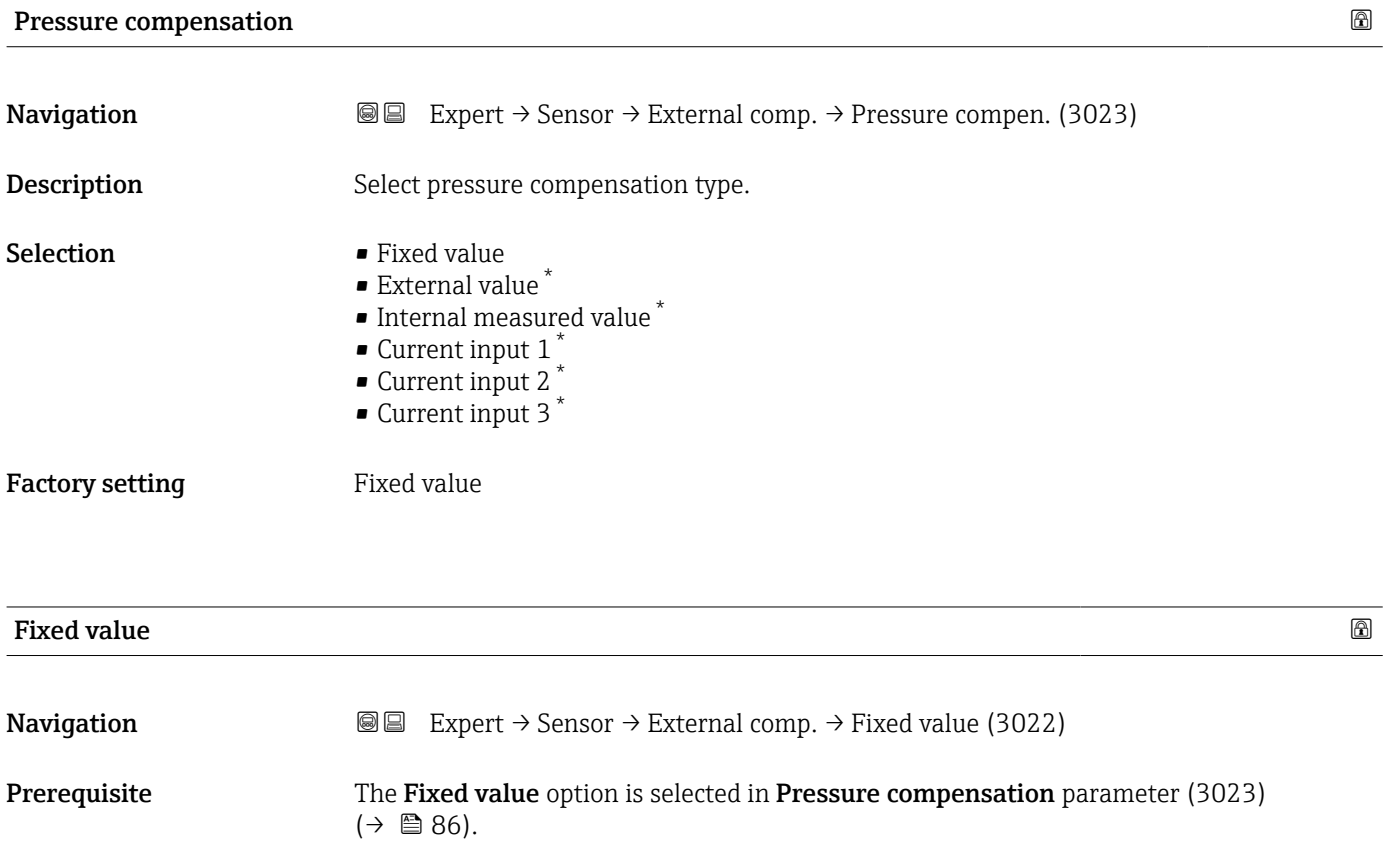

The pressure is 0 bar(g) =  $1.01325$  bar under standard conditions.

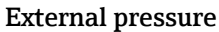

User entry 0 to 250 bar

Factory setting 5 bar

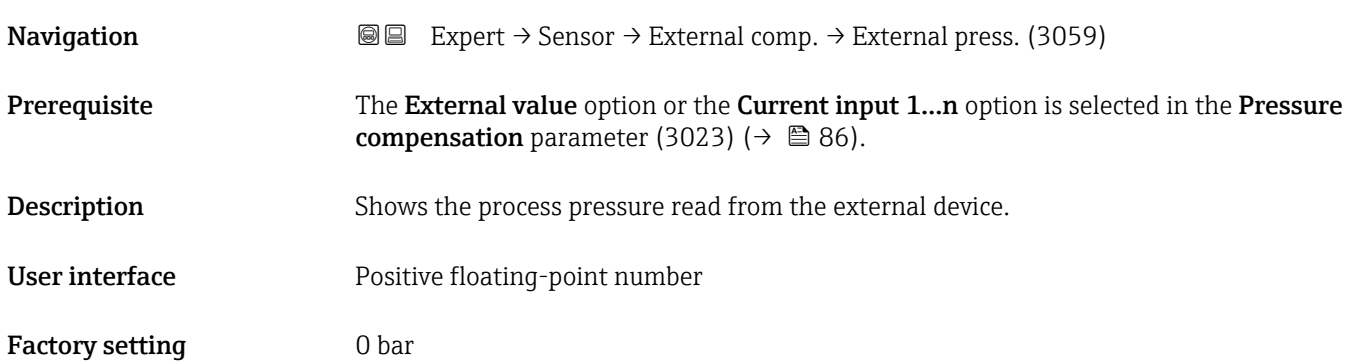

Description Enter a fixed value for the process pressure.

<sup>\*</sup> Visibility depends on order options or device settings

#### <span id="page-86-0"></span>External pressure measurement

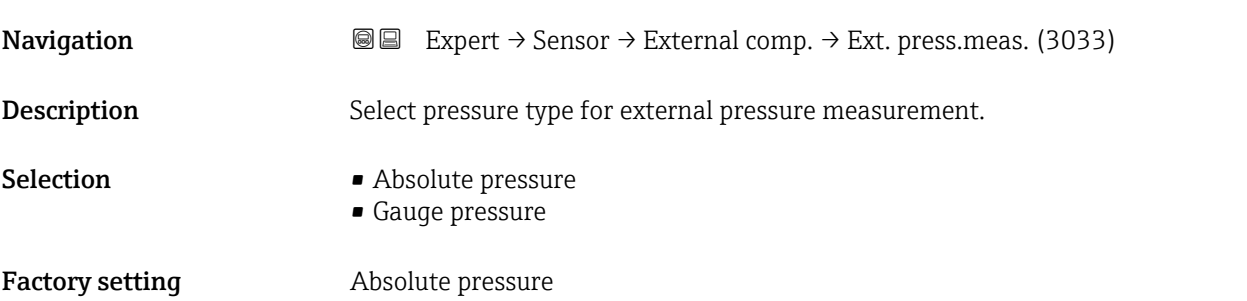

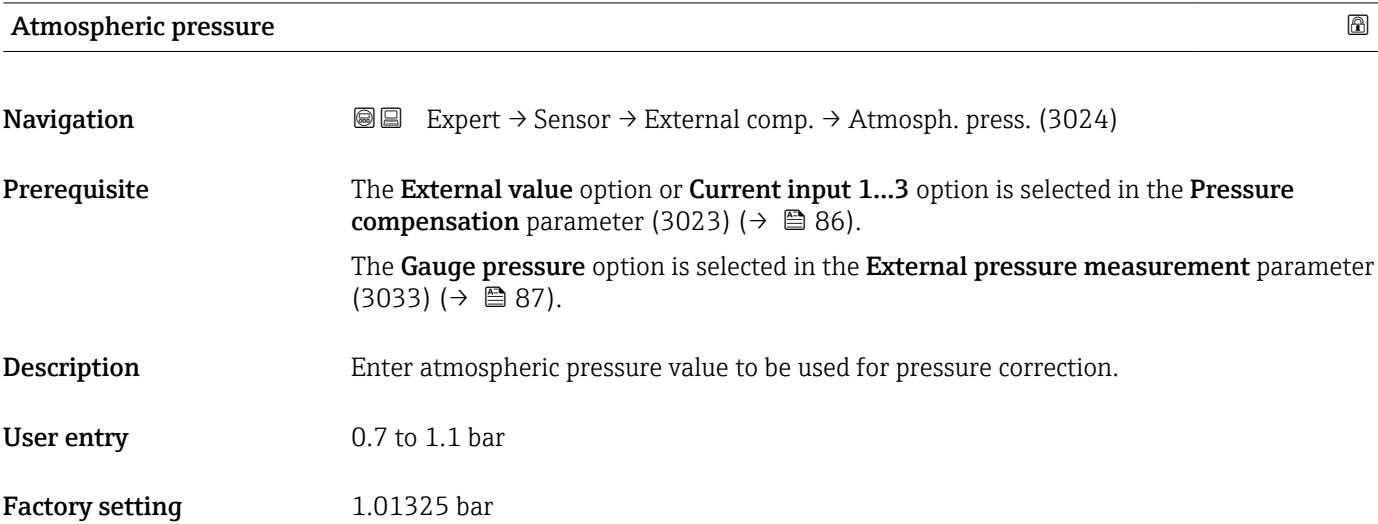

#### Temperature compensation

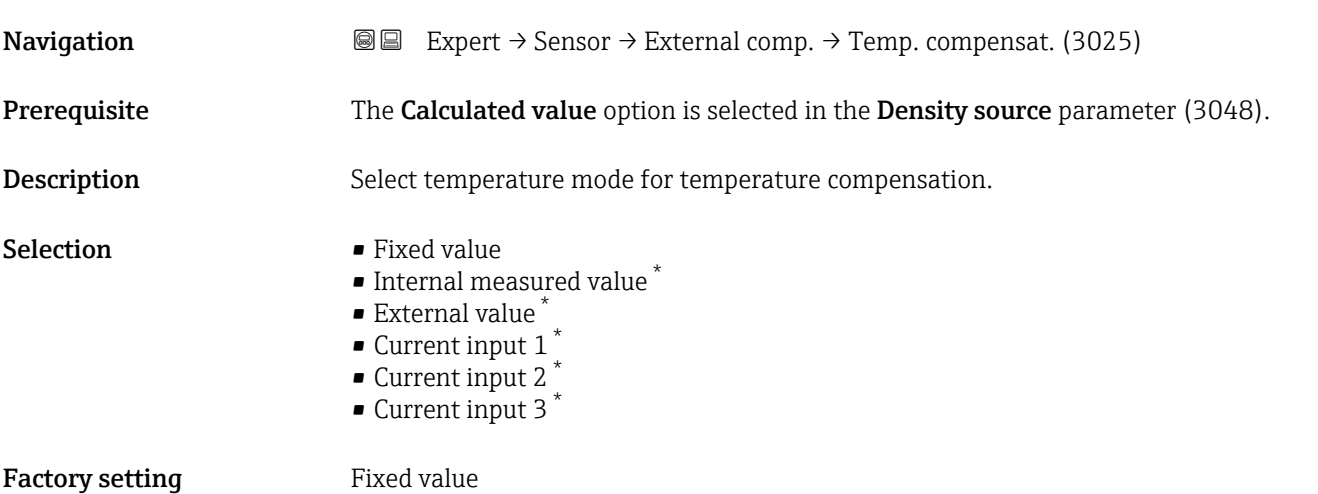

<sup>\*</sup> Visibility depends on order options or device settings

<span id="page-87-0"></span>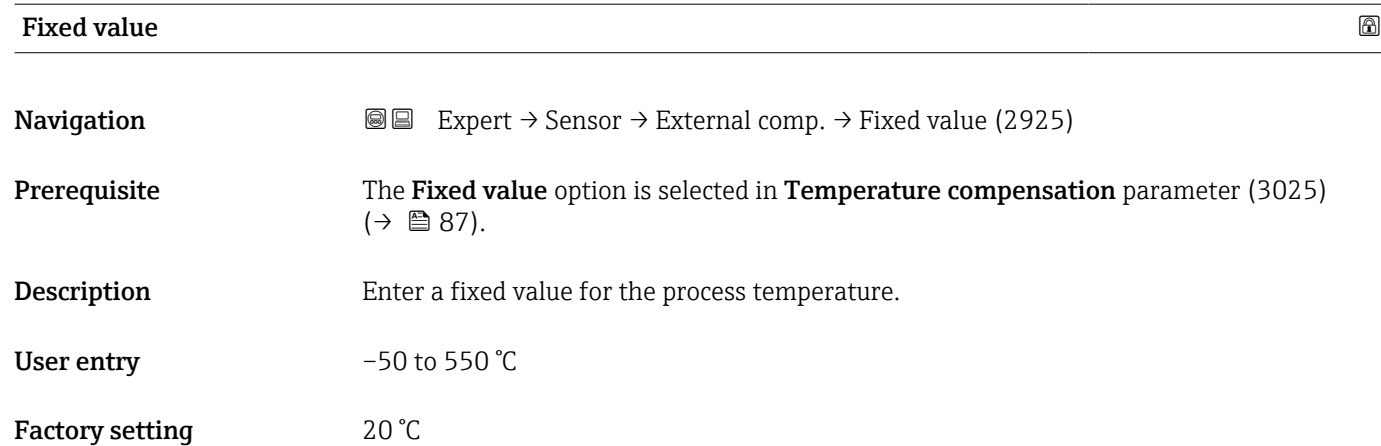

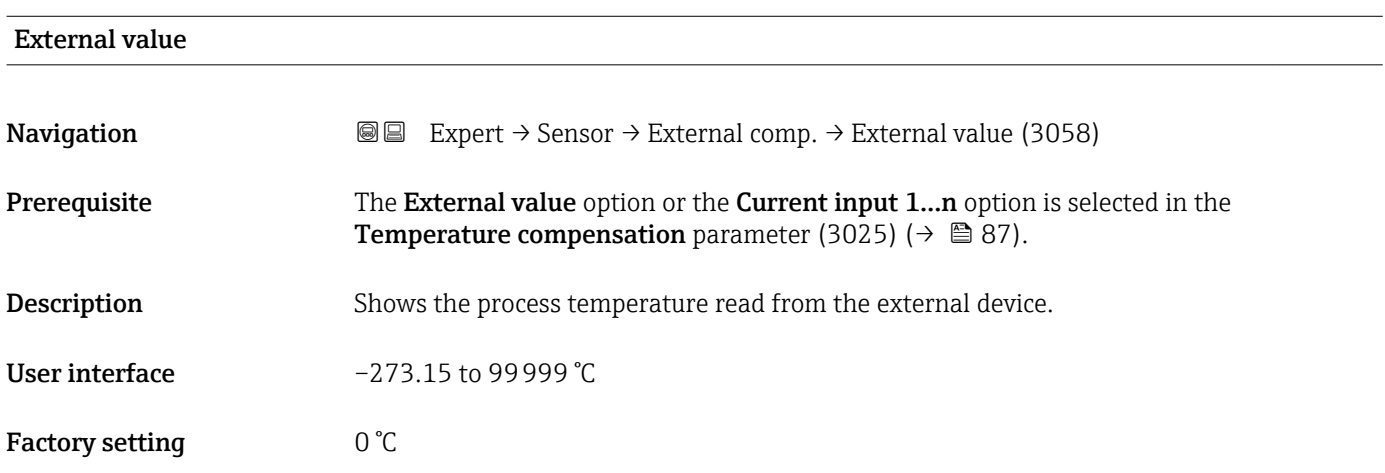

### 3.2.6 "Sensor adjustment" submenu

*Navigation* 
■■ Expert → Sensor → Sensor adjustm.

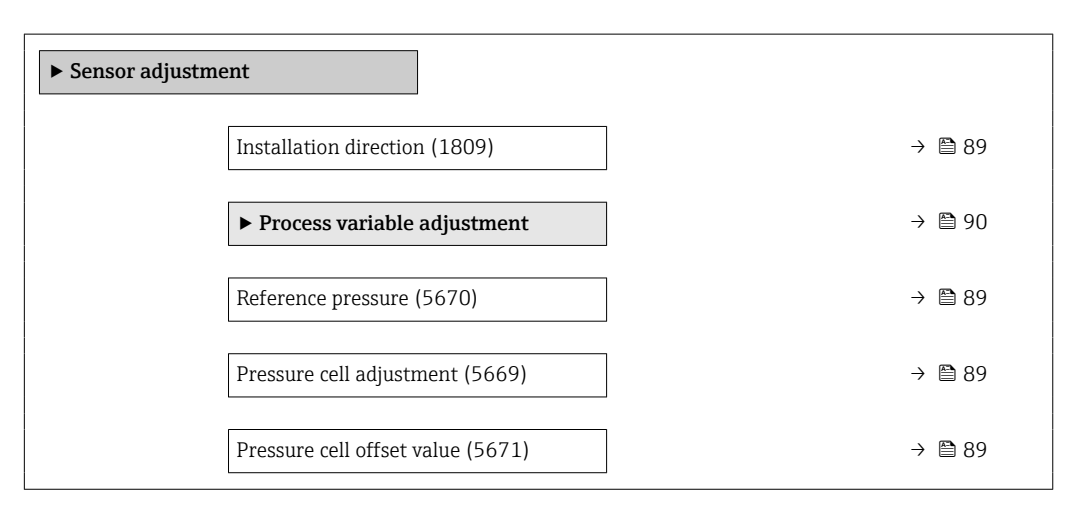

#### <span id="page-88-0"></span>Installation direction

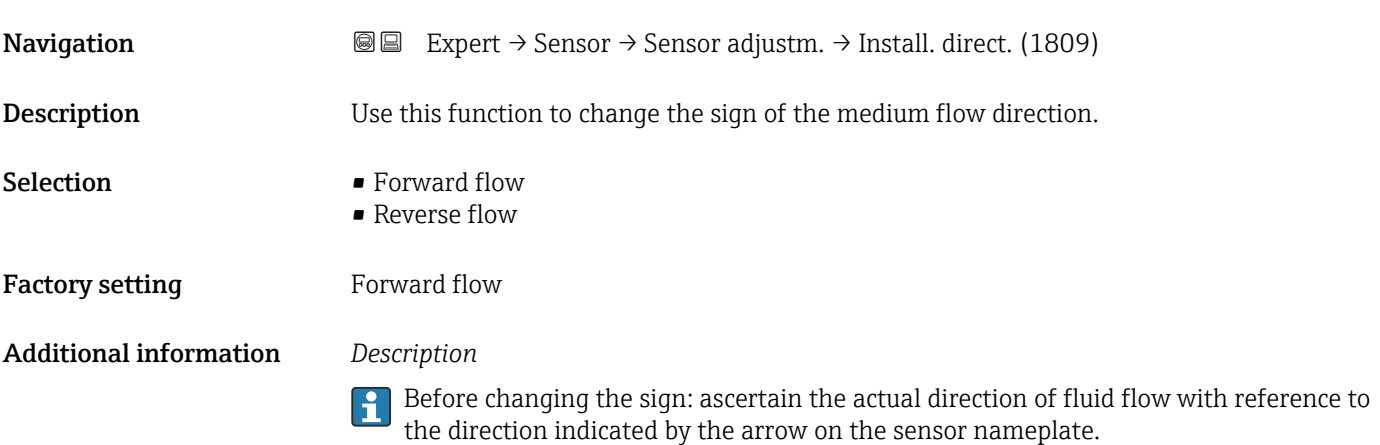

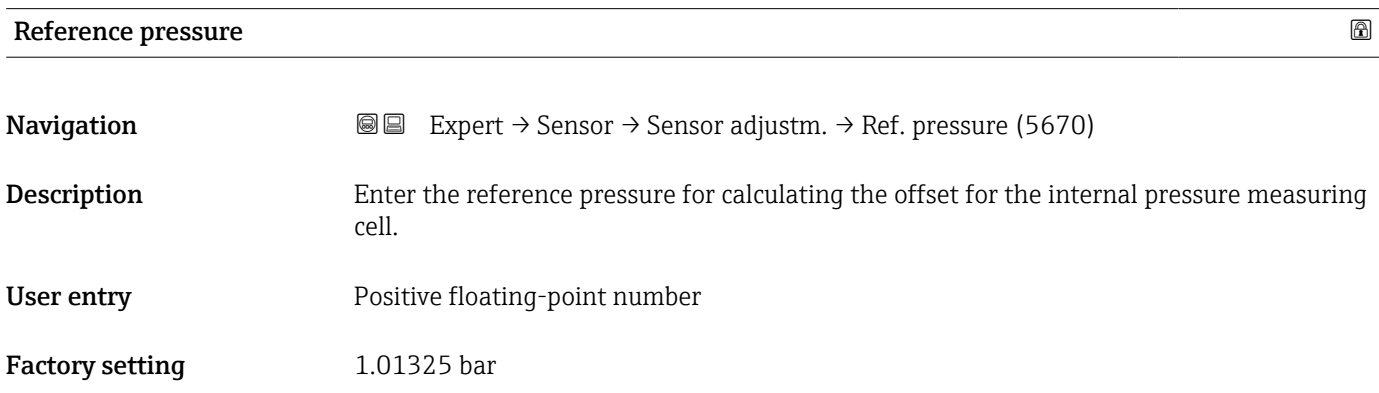

#### Pressure cell adjustment

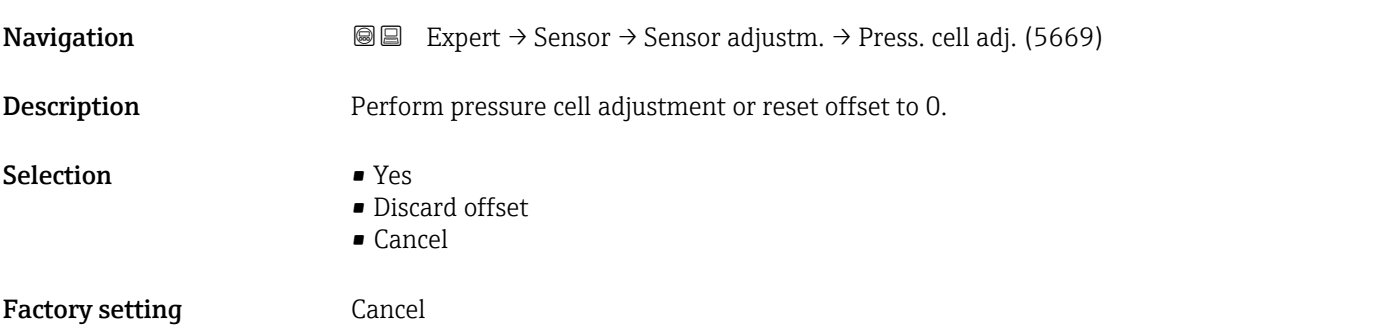

# Pressure cell offset value **Navigation EXPERT** → Sensor → Sensor adjustm. → p cell offs.val (5671) Description Displays the offset value currently used by the device to correct the pressure measured value that is measured internally.

<span id="page-89-0"></span>User interface Signed floating-point number

Factory setting 0 bar

#### "Process variable adjustment" submenu

*Navigation* 
■■ Expert → Sensor → Sensor adjustm. → Variable adjust

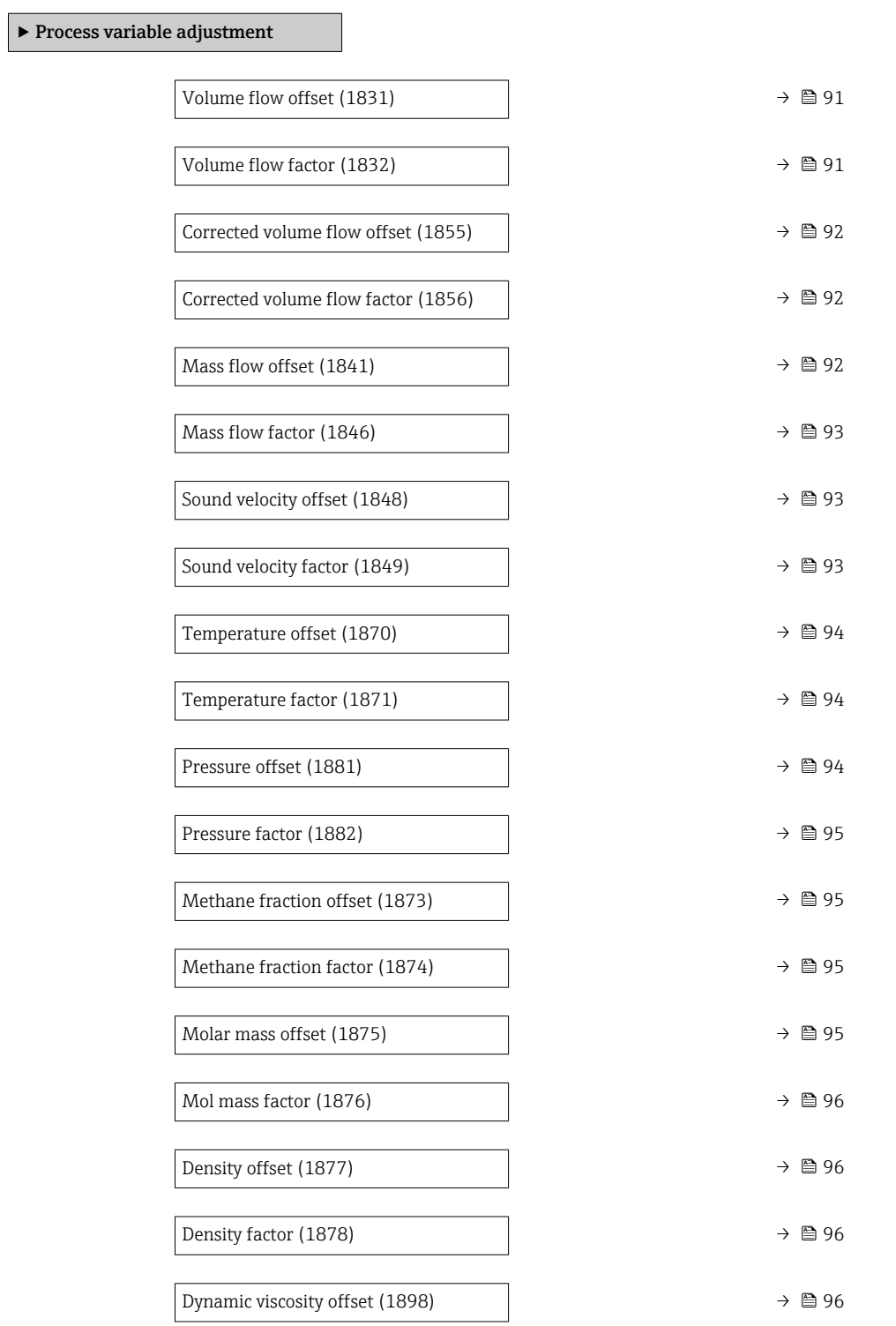

<span id="page-90-0"></span>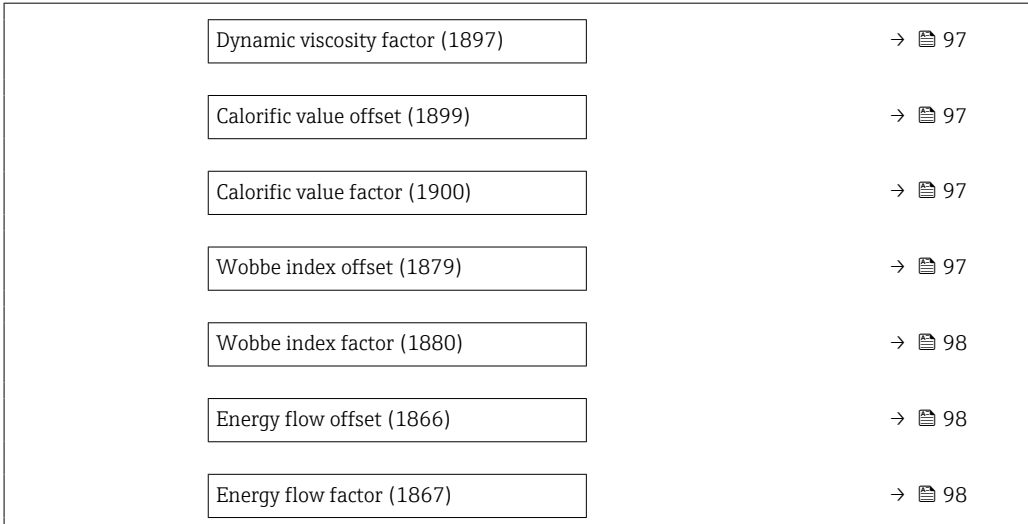

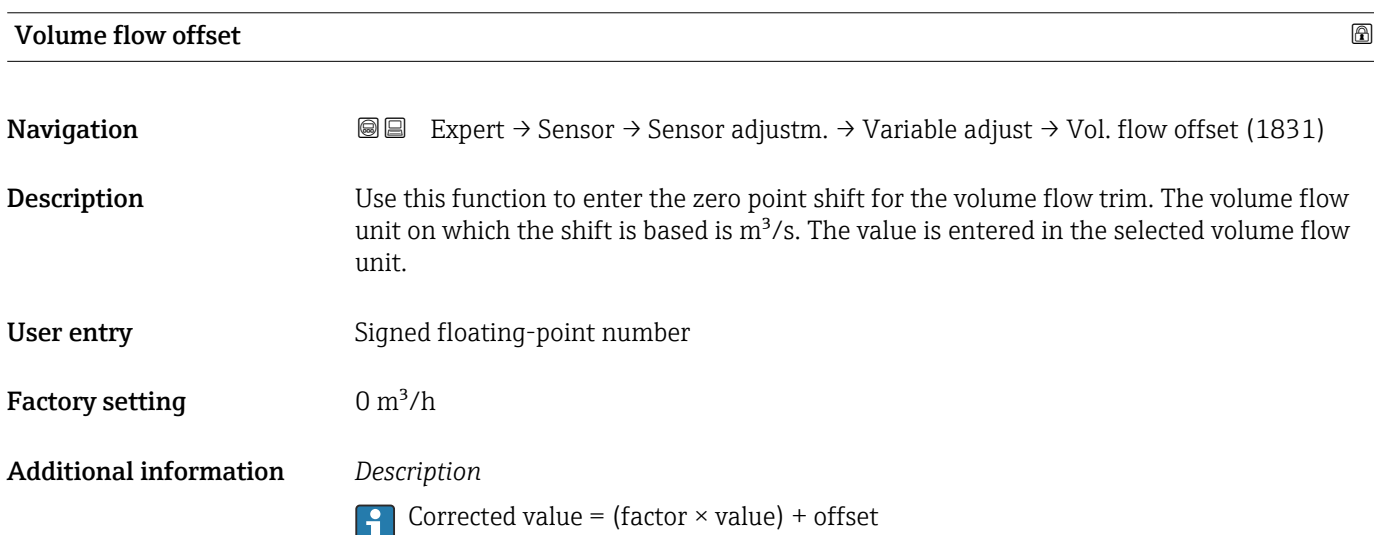

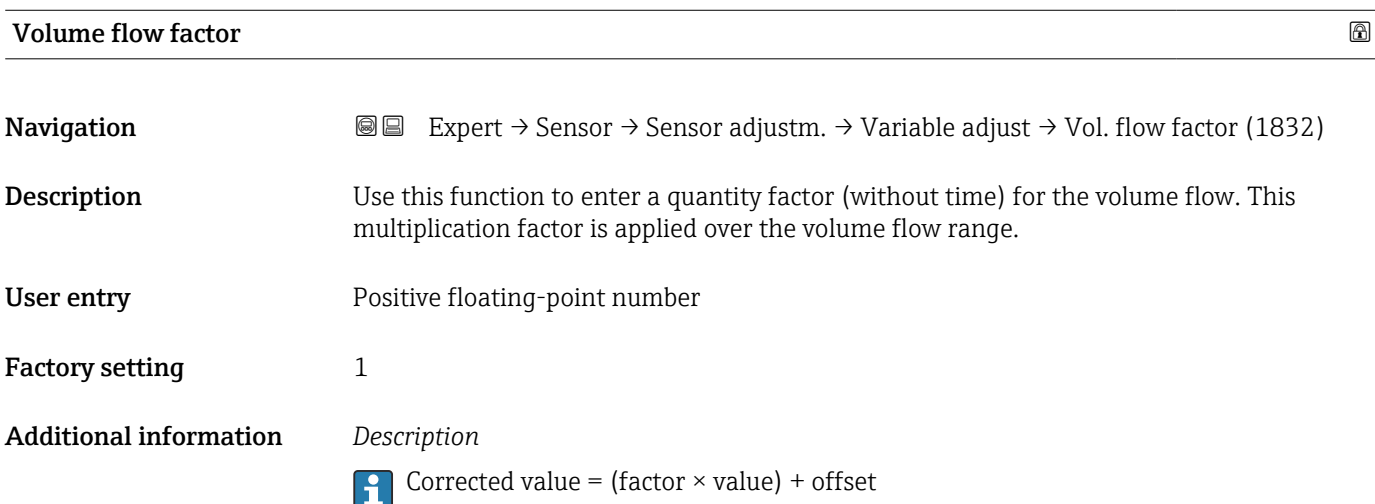

<span id="page-91-0"></span>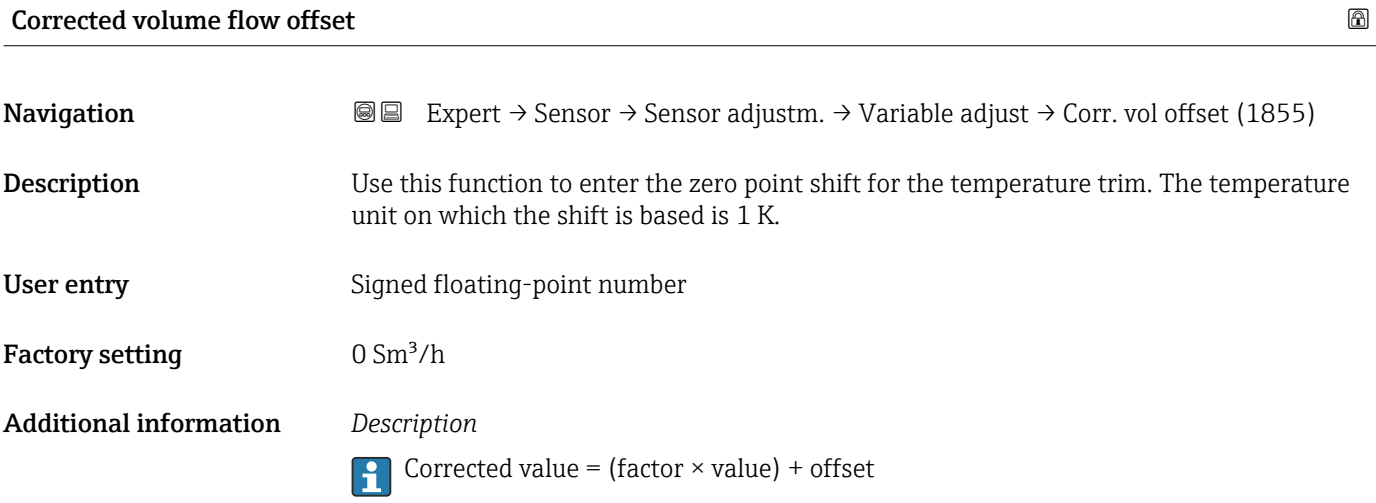

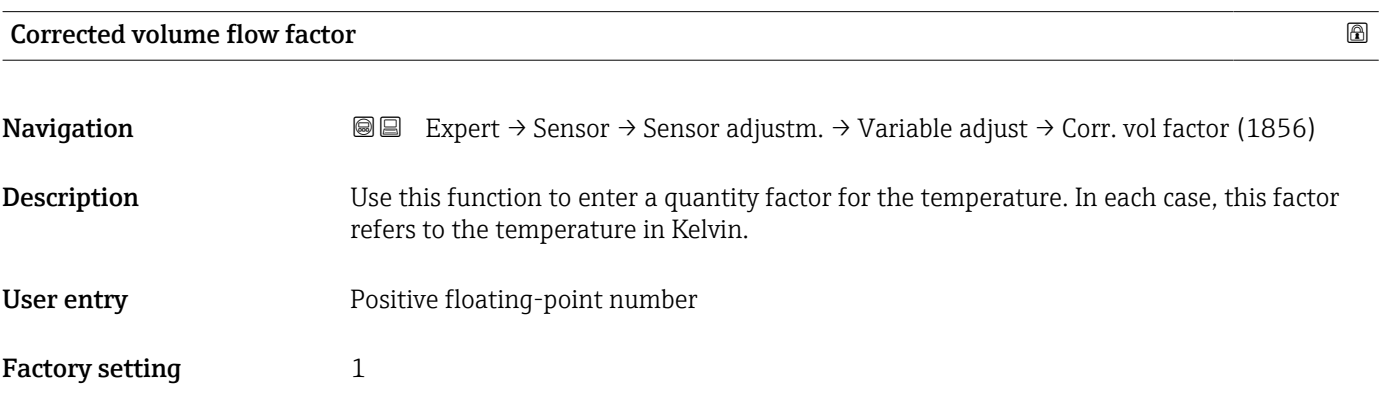

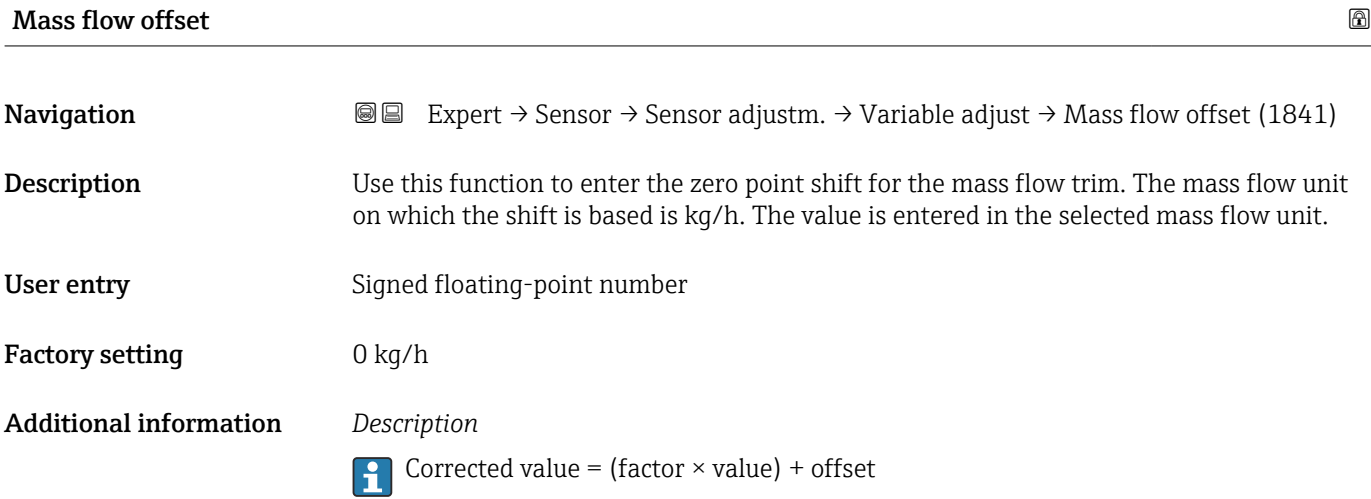

<span id="page-92-0"></span>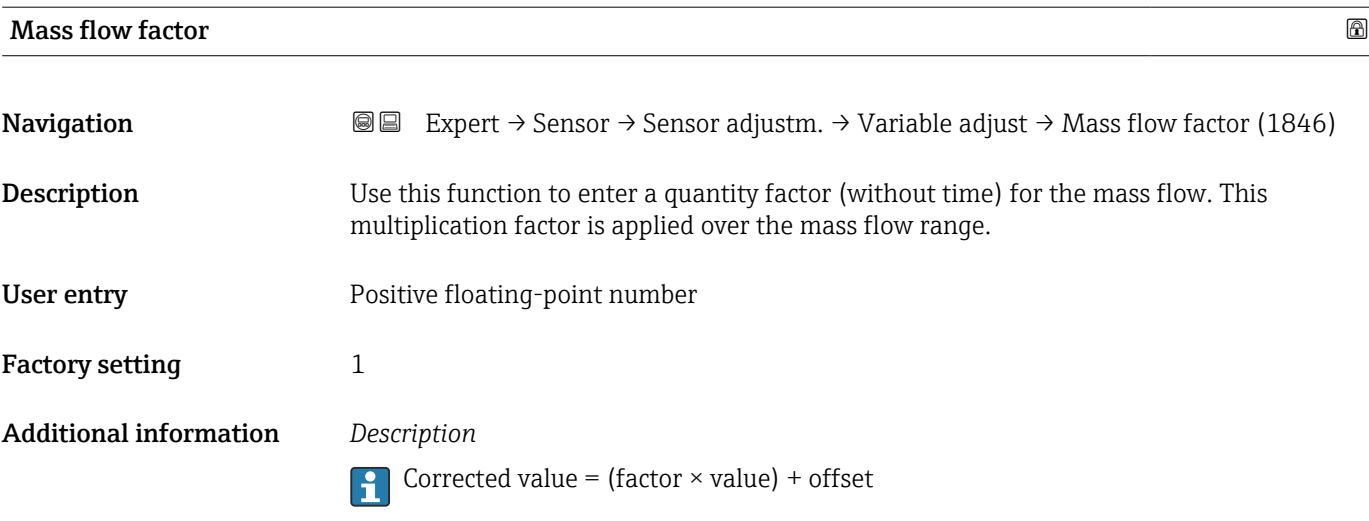

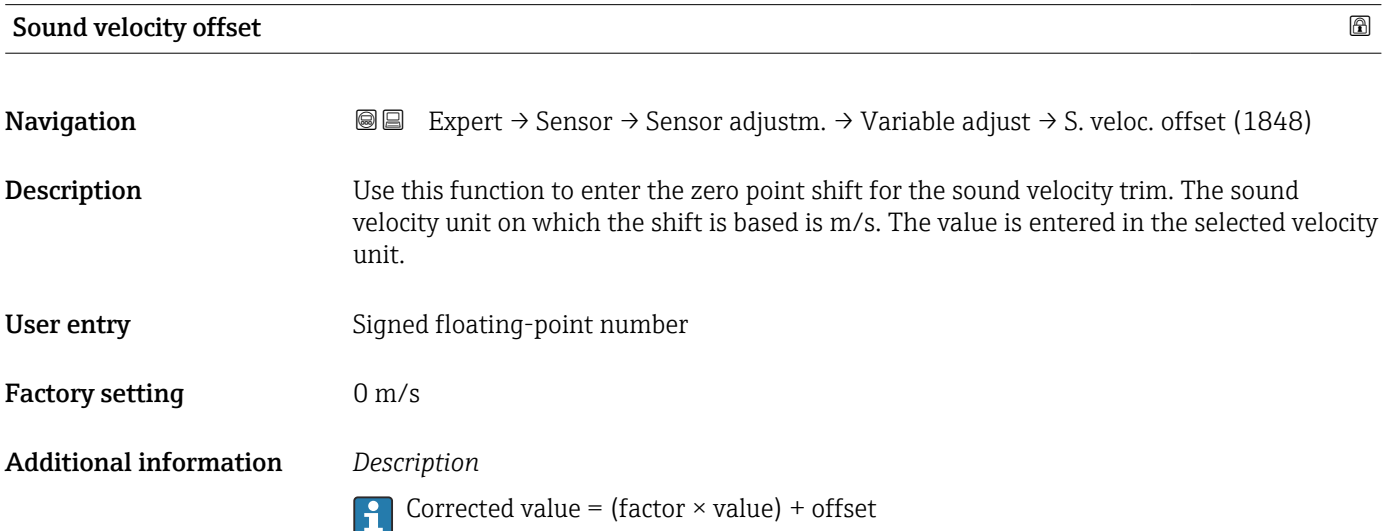

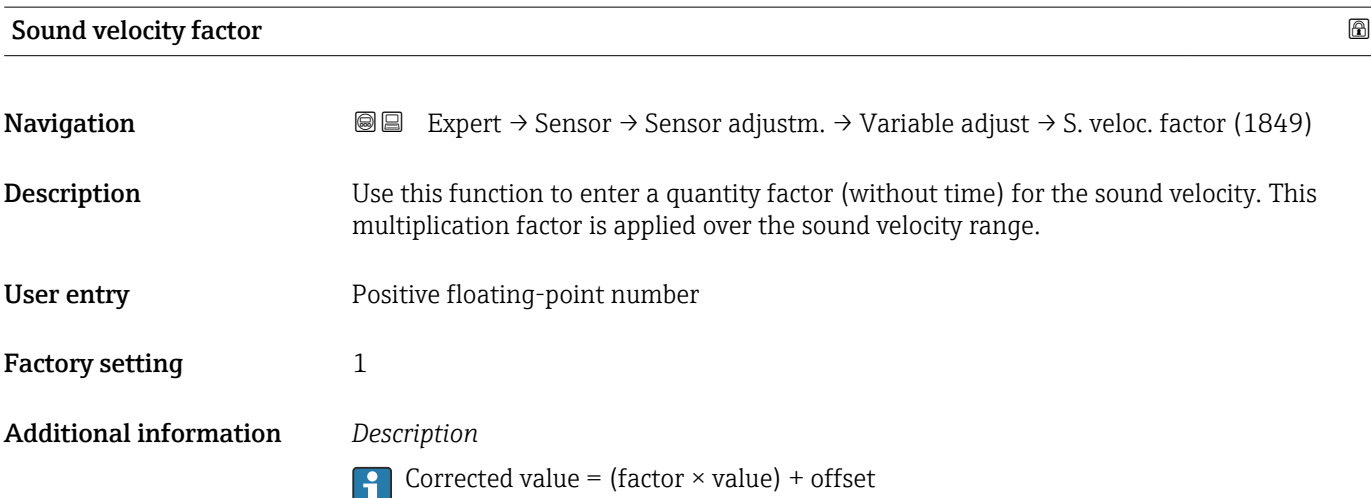

Endress+Hauser 93

<span id="page-93-0"></span>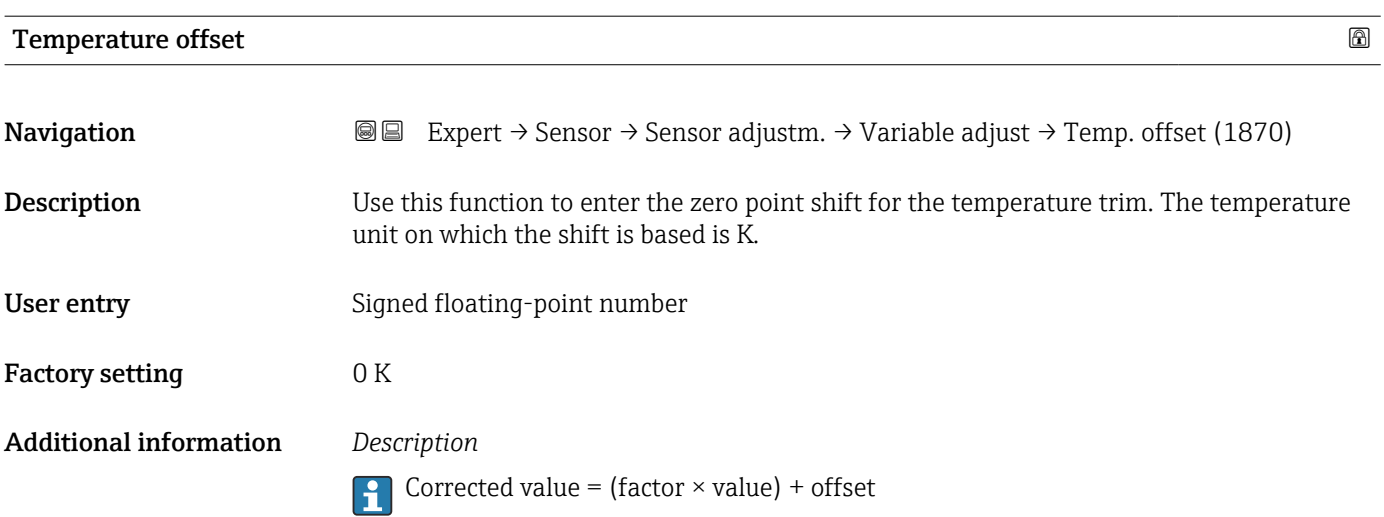

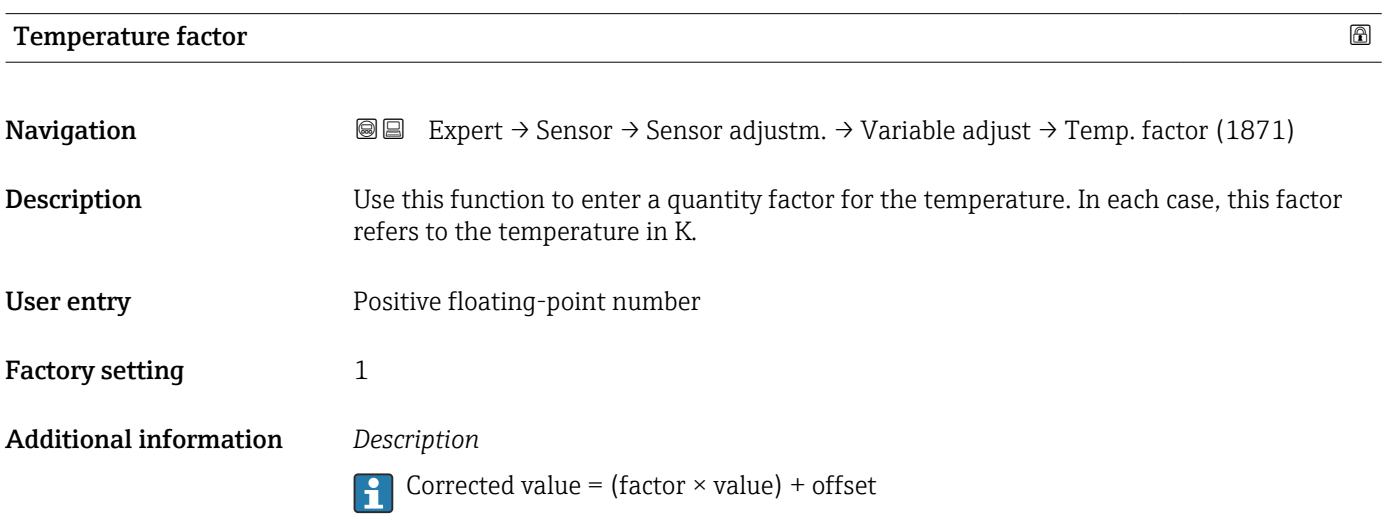

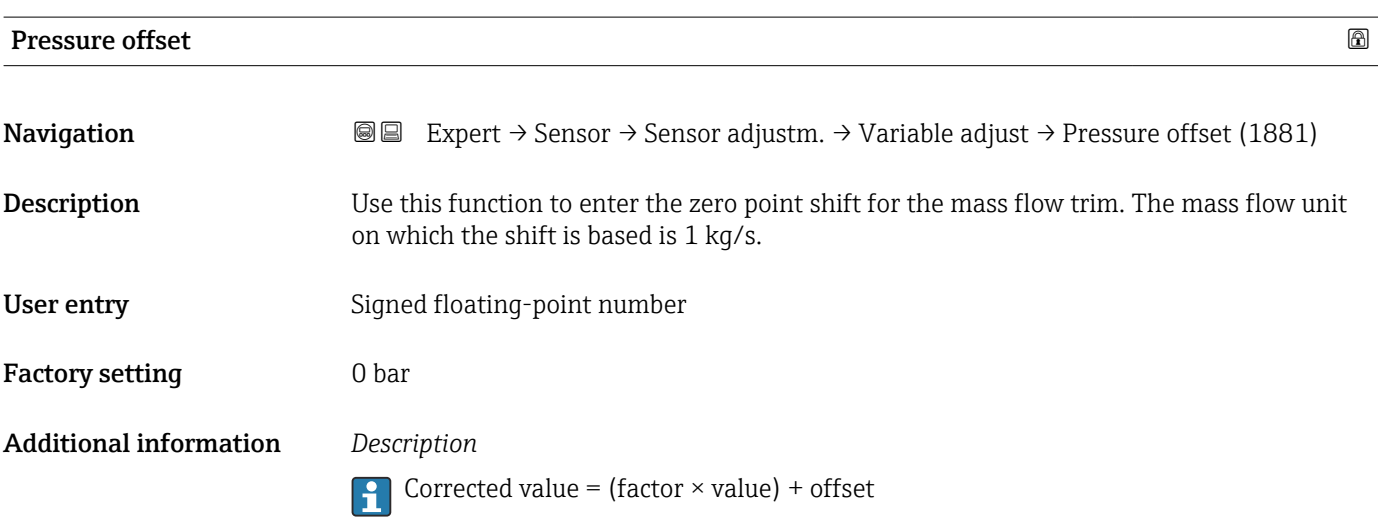

<span id="page-94-0"></span>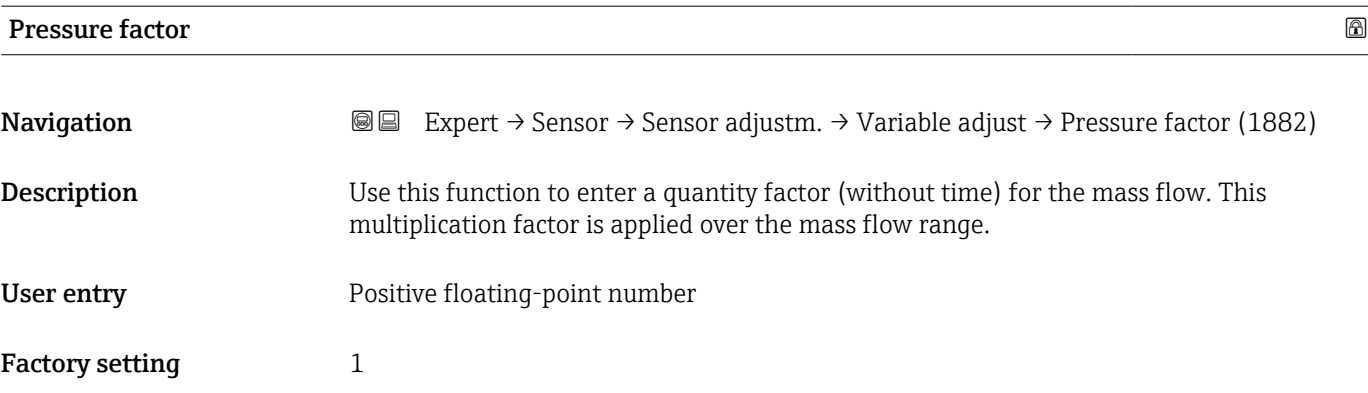

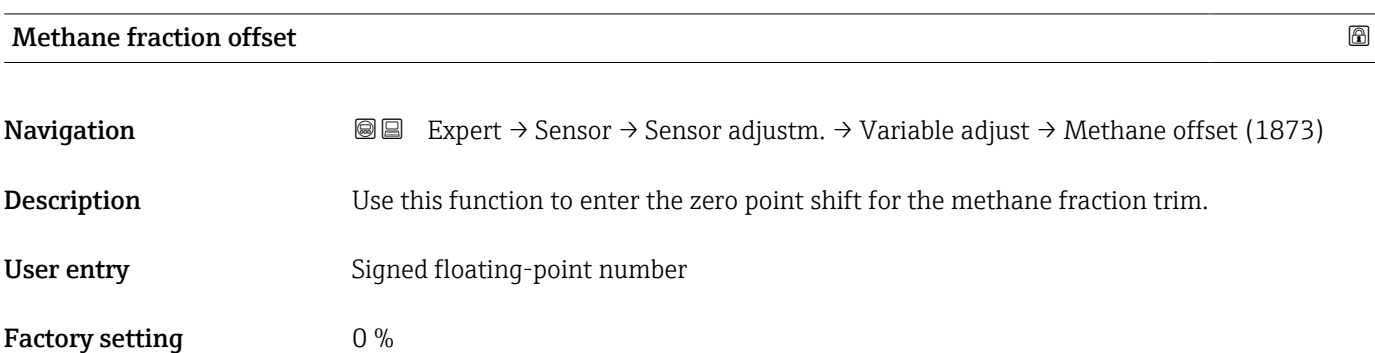

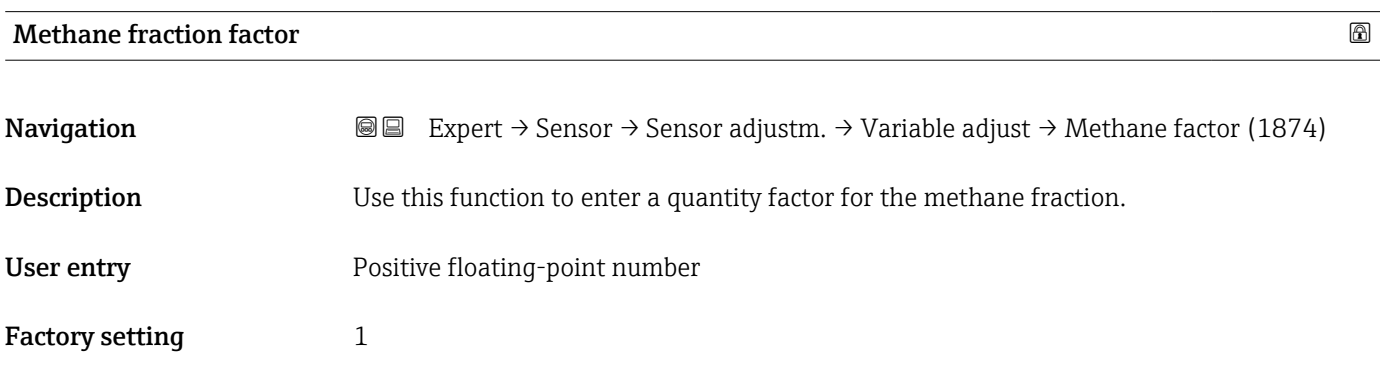

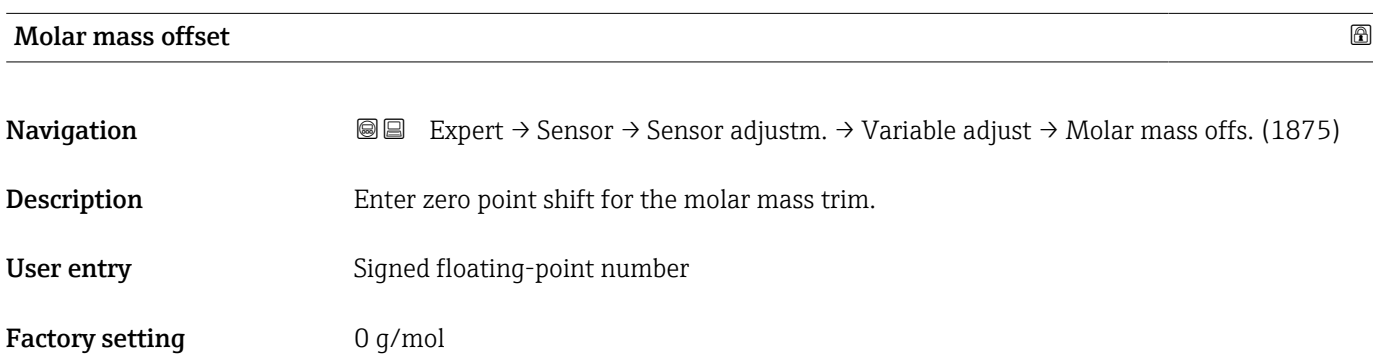

<span id="page-95-0"></span>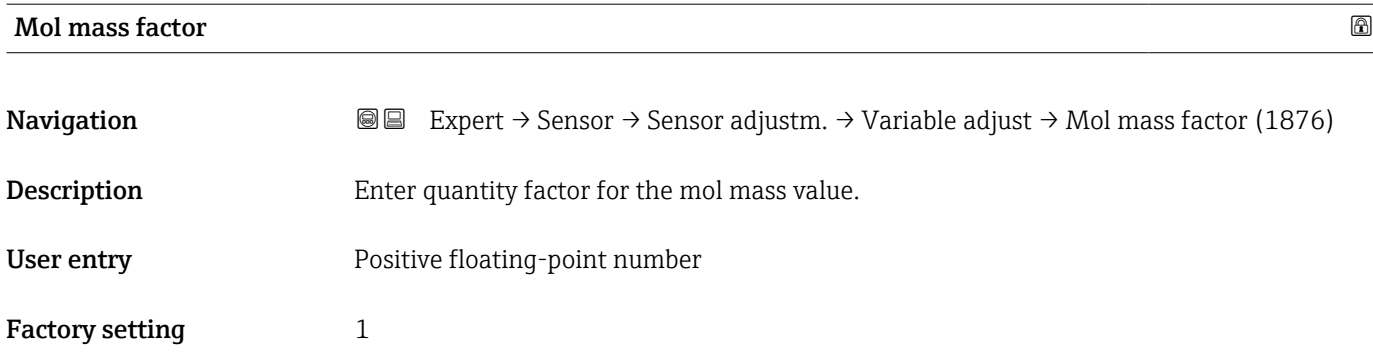

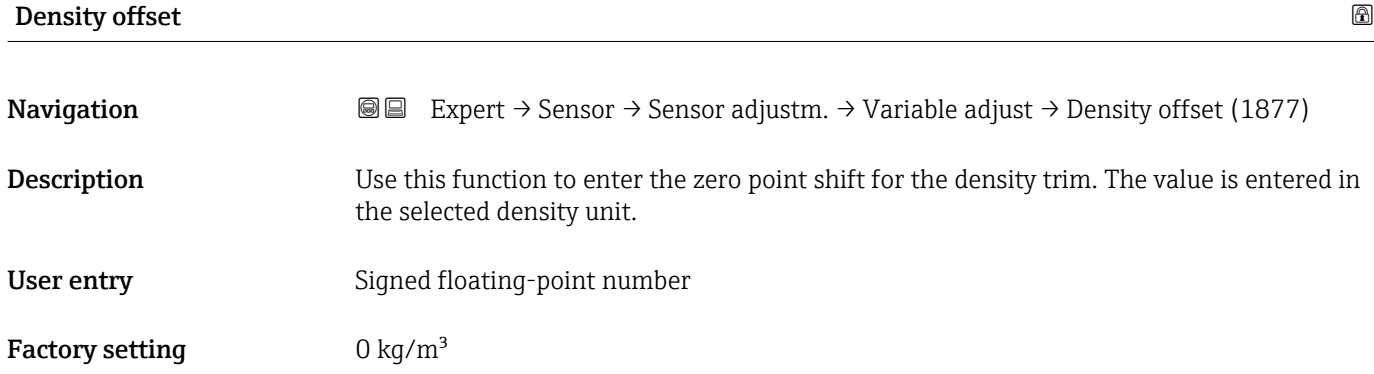

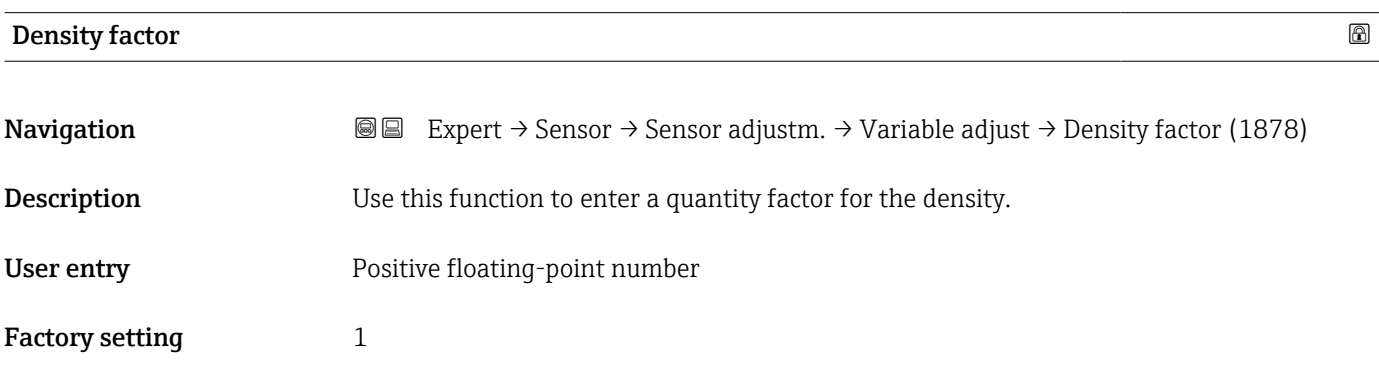

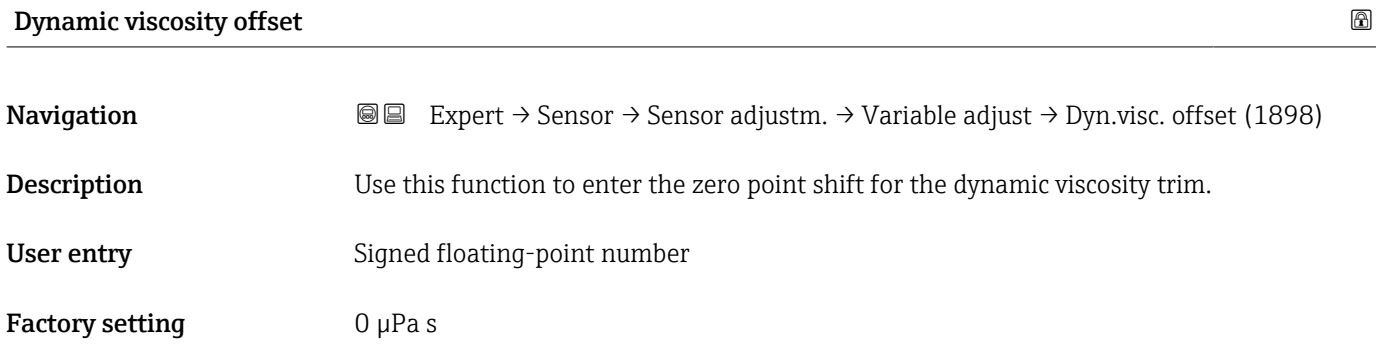

<span id="page-96-0"></span>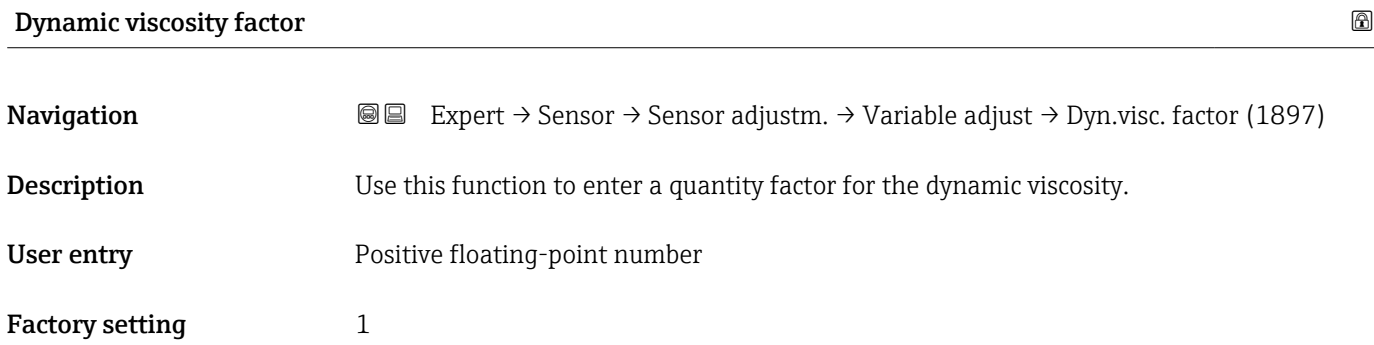

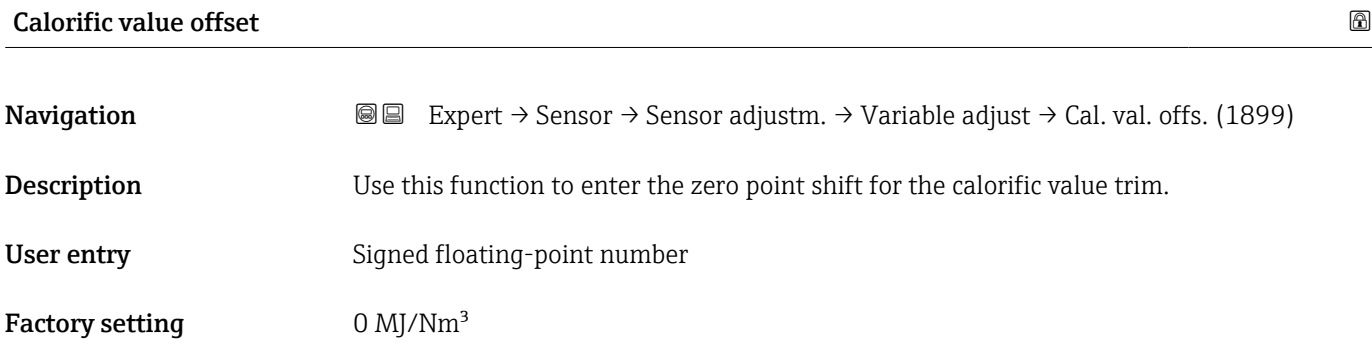

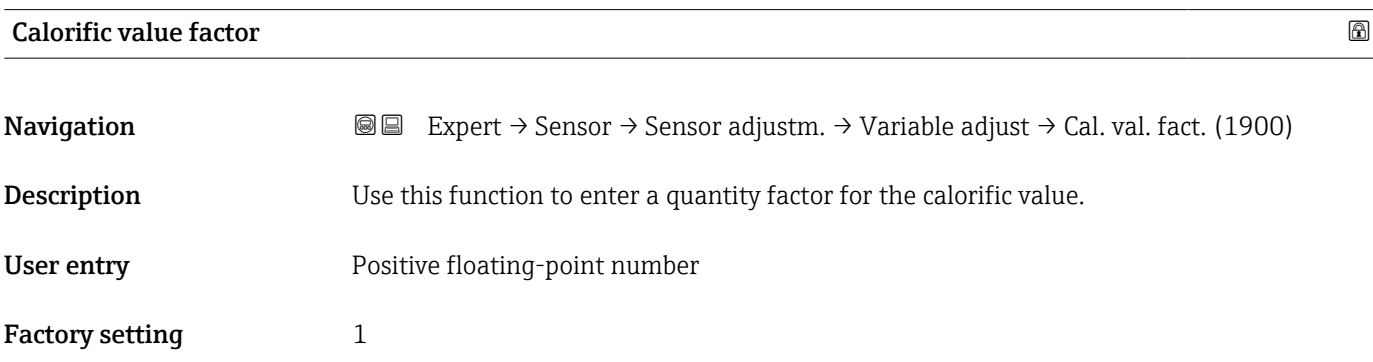

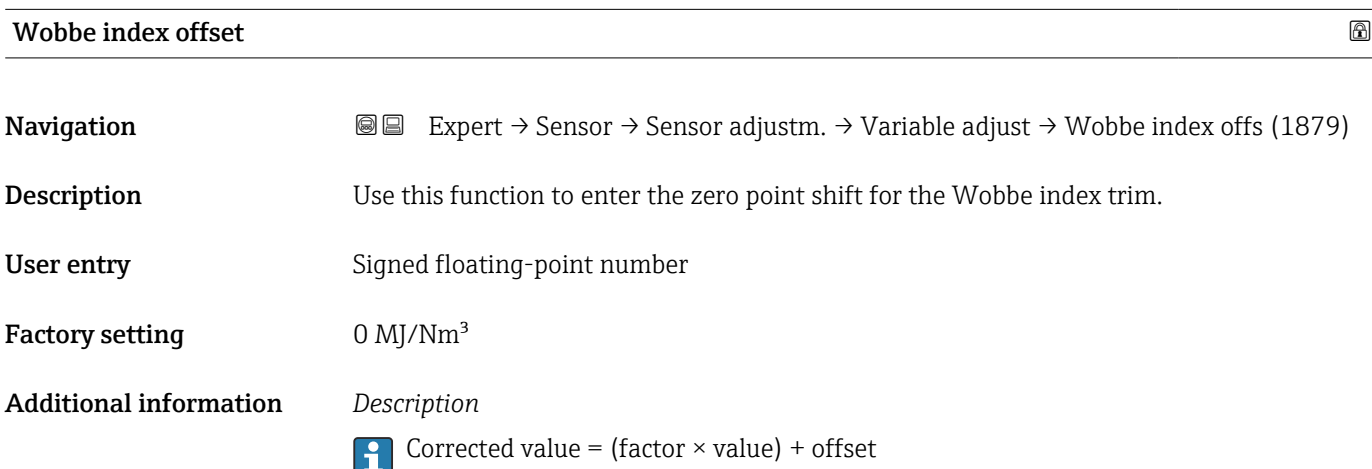

<span id="page-97-0"></span>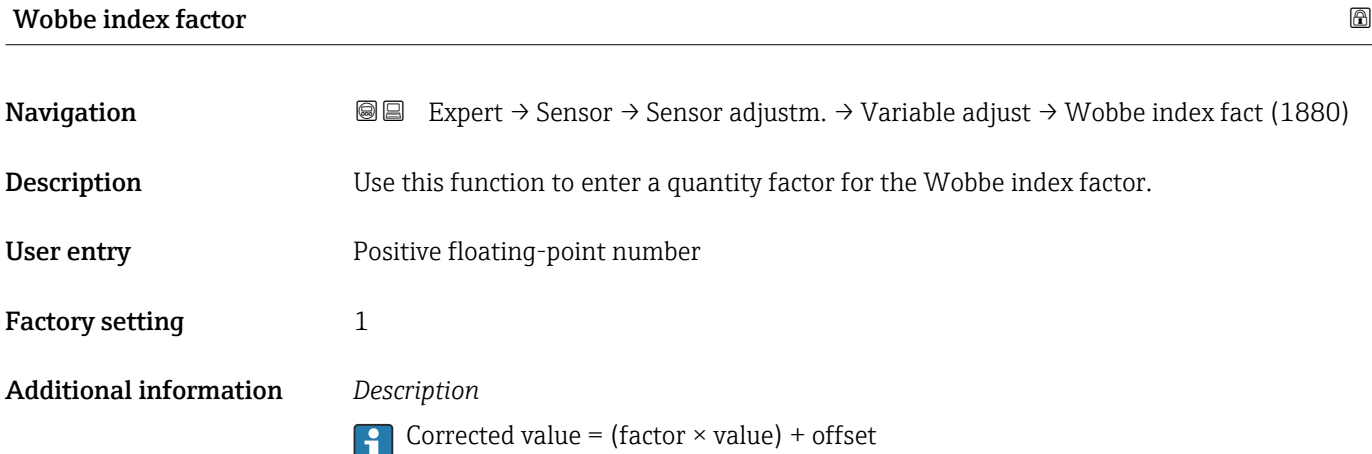

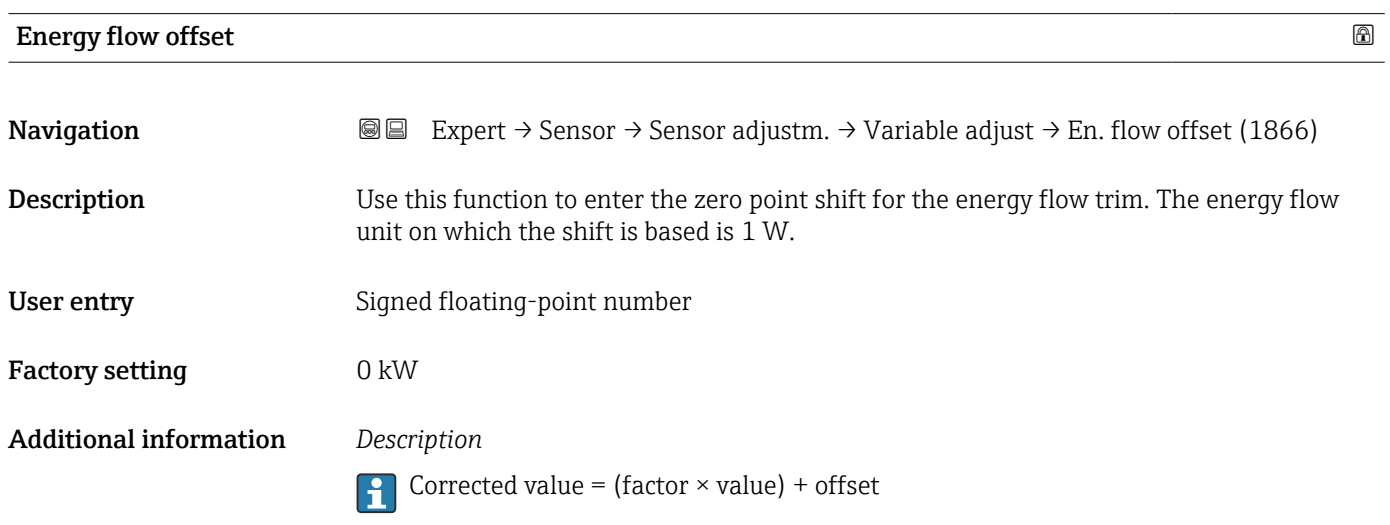

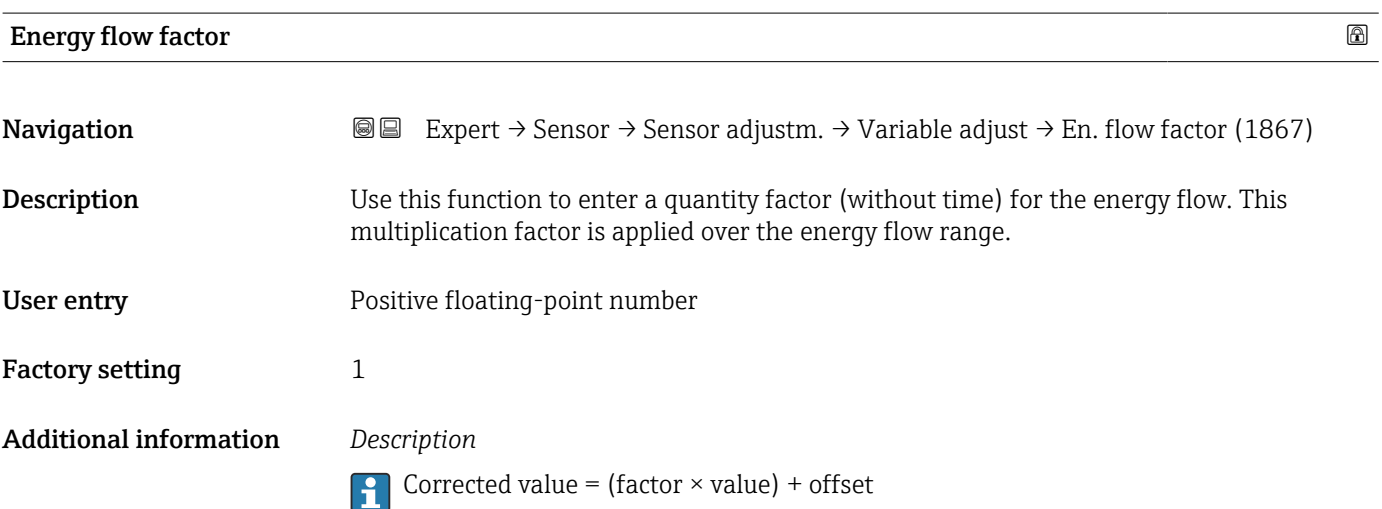

#### 3.2.7 "Calibration" submenu

*Navigation* 
■■ Expert → Sensor → Calibration

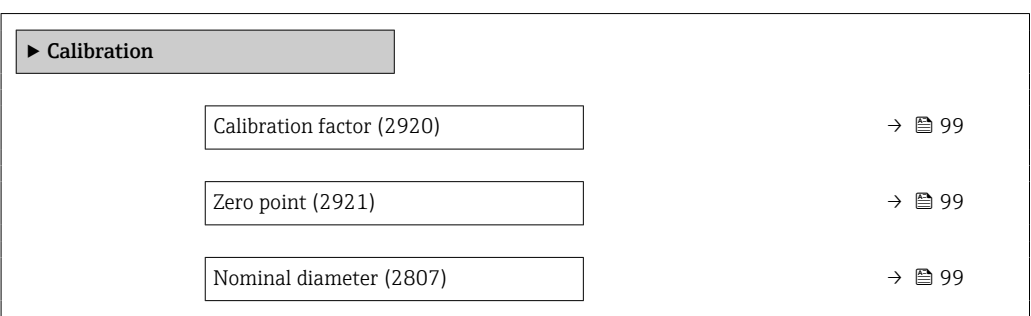

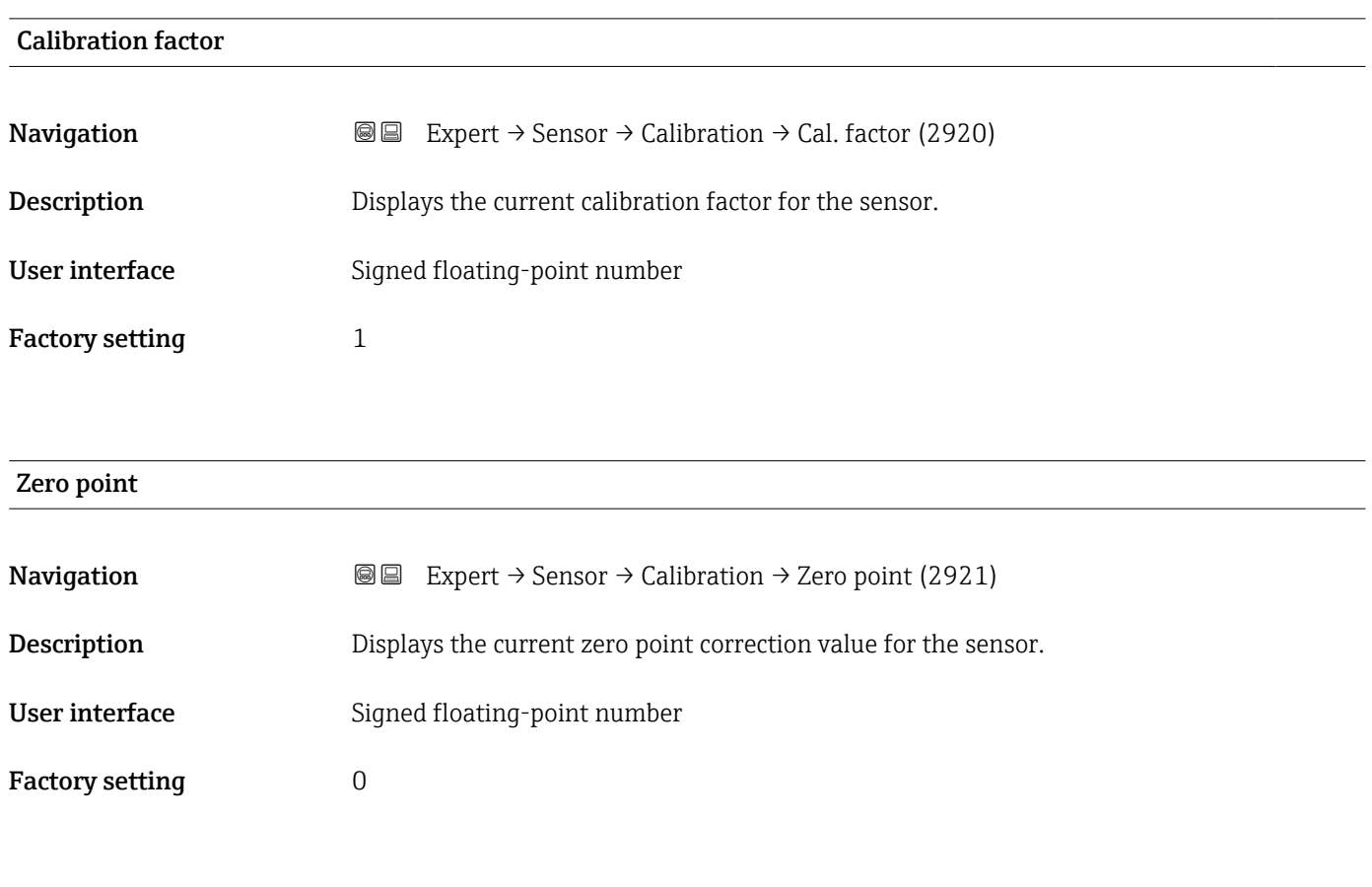

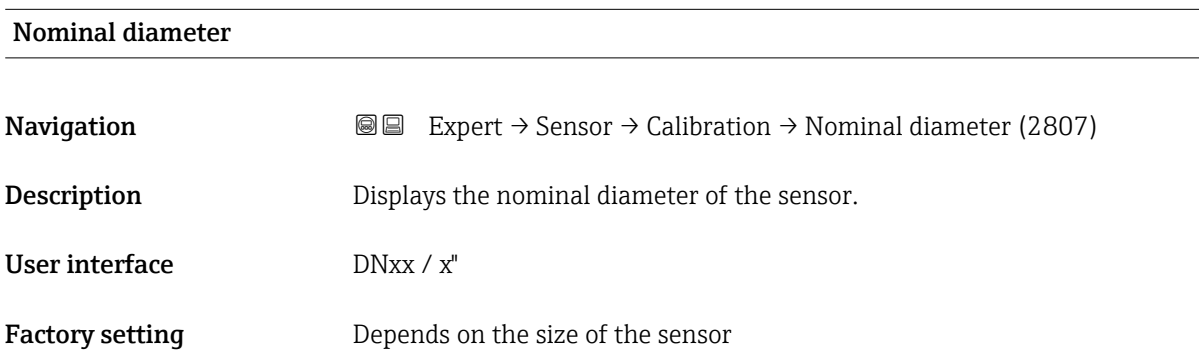

#### Additional information *Description*

The value is also specified on the sensor nameplate.

## 3.3 "I/O configuration" submenu

*Navigation* 
■■ Expert → I/O config.

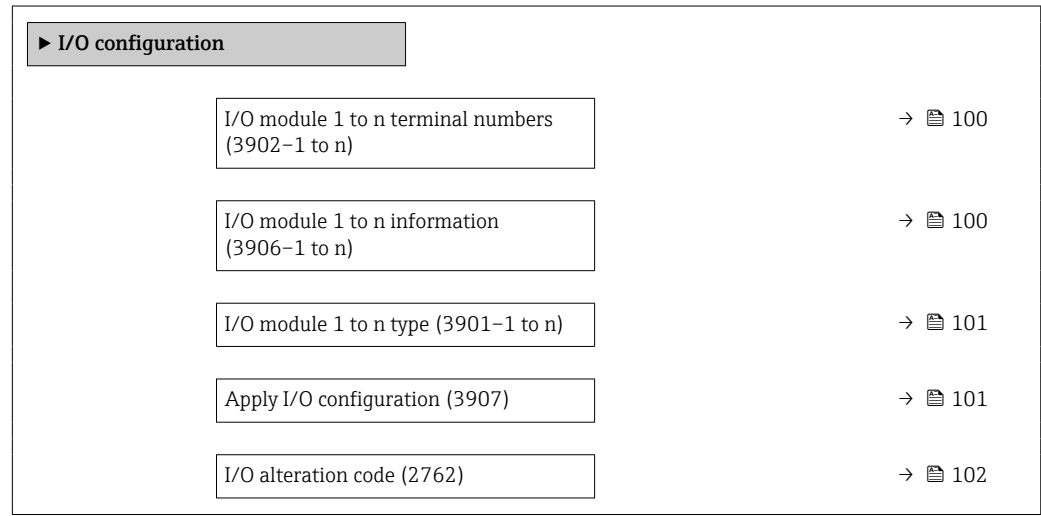

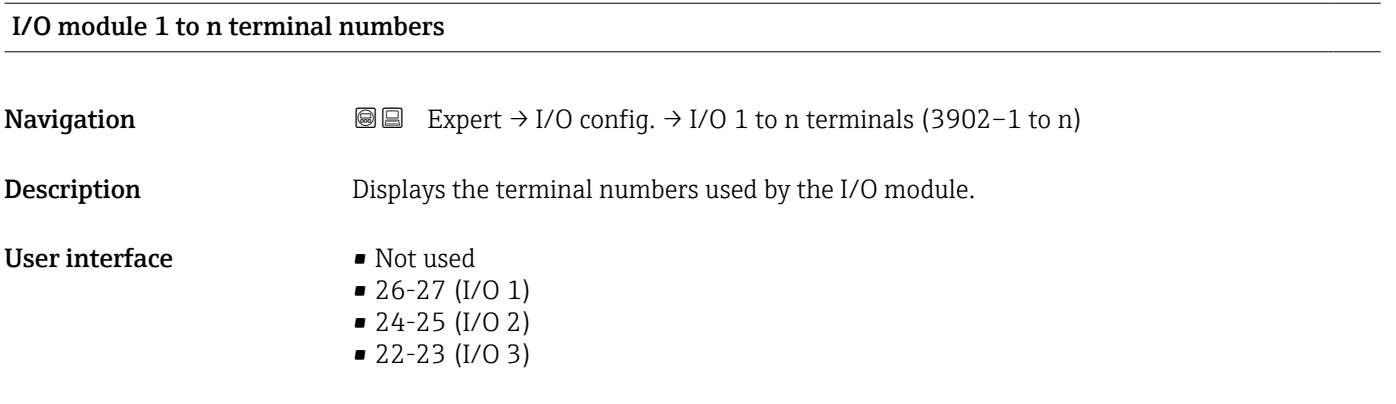

#### I/O module 1 to n information

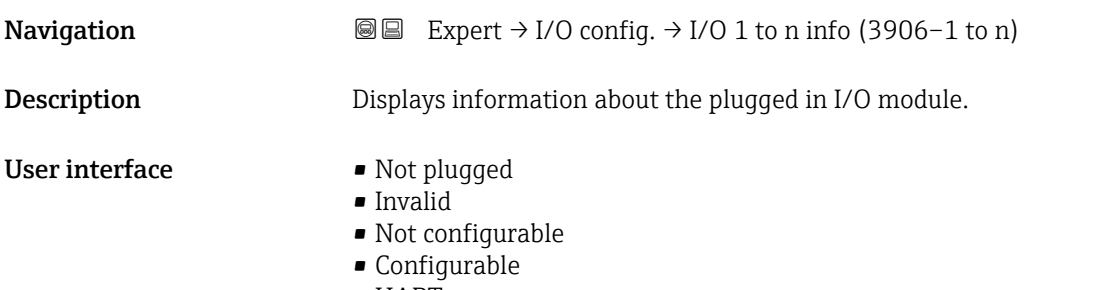

• HART

<span id="page-100-0"></span>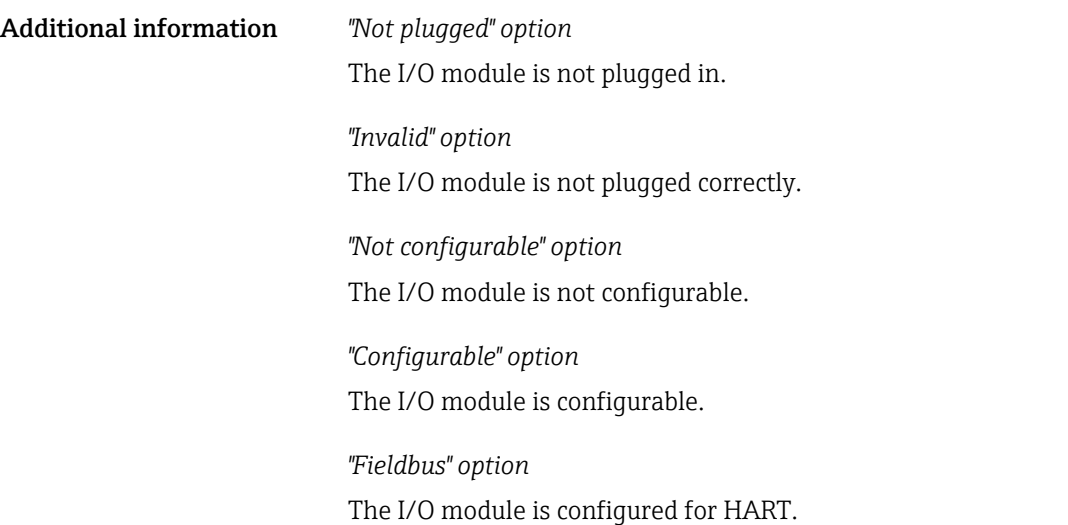

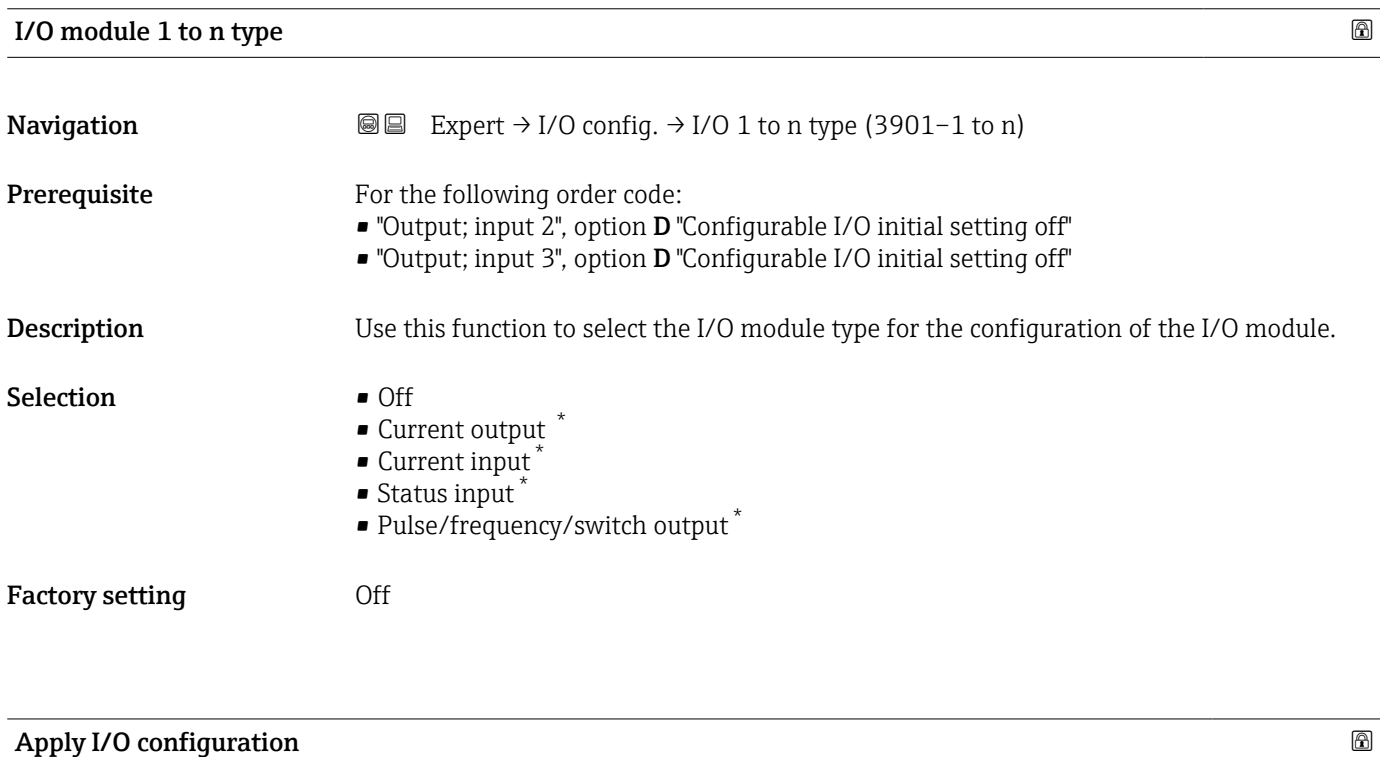

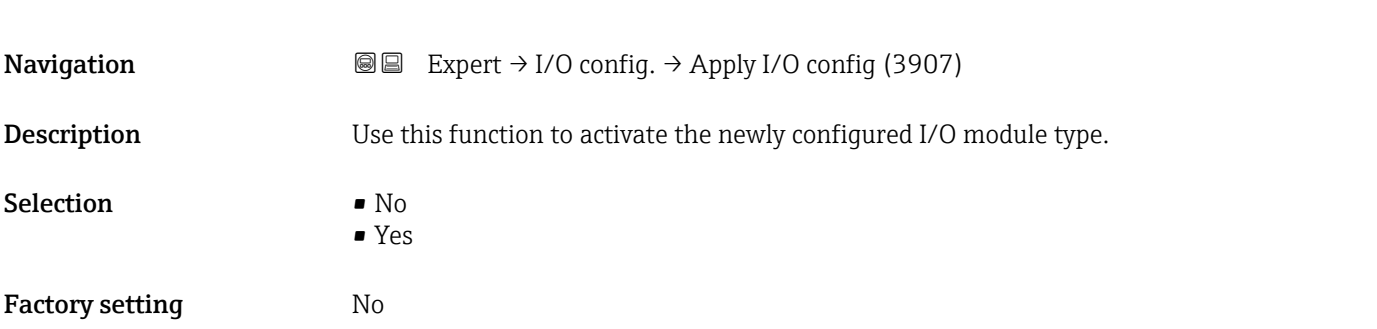

<sup>\*</sup> Visibility depends on order options or device settings

#### <span id="page-101-0"></span>I/O alteration code

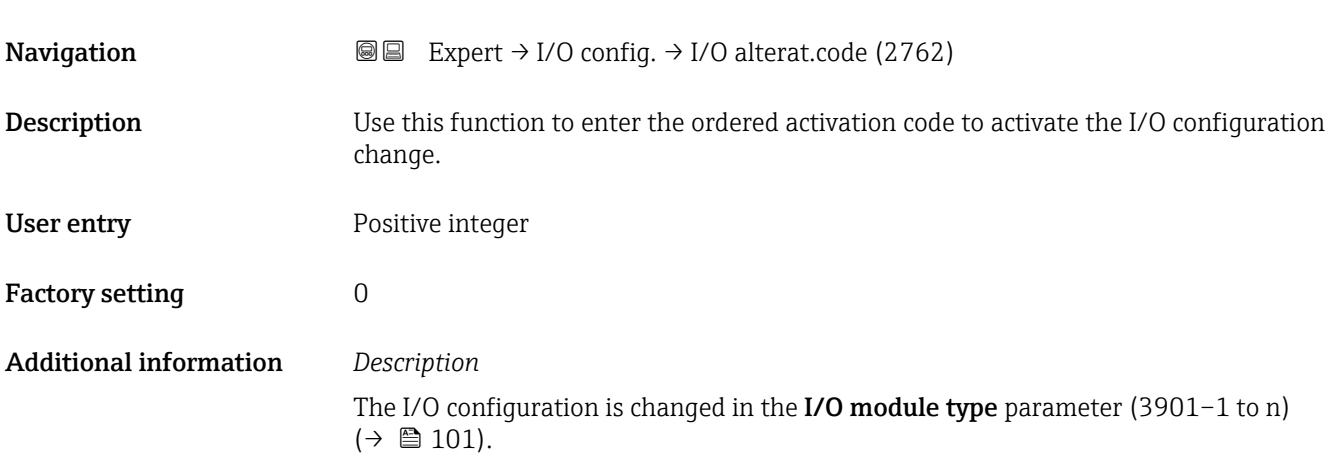

## 3.4 "Input" submenu

*Navigation* 
■■ Expert → Input  $\blacktriangleright$  Input ▶ Current input 1 to n  $\rightarrow$  102 in Status input 1 to n →  $\exists$  105

#### 3.4.1 "Current input 1 to n" submenu

*Navigation* **a a** Expert → Input → Current input 1 to n

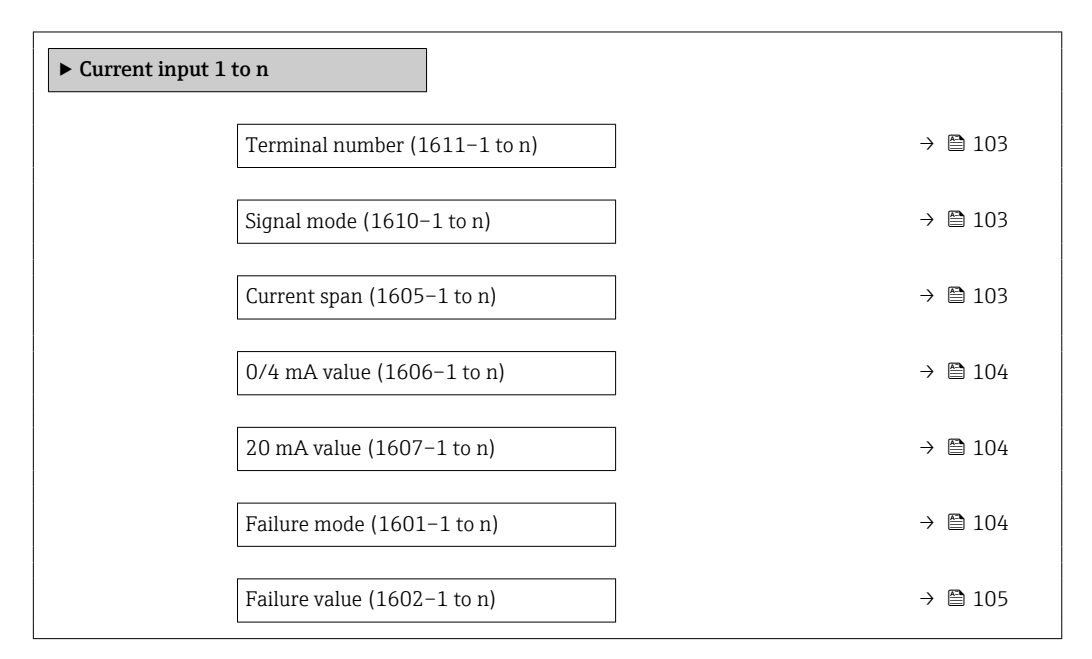

# <span id="page-102-0"></span>Terminal number **Navigation EXPERT** → Input → Current input 1 to n → Terminal no. (1611–1 to n) **Description** Displays the terminal numbers used by the current input module. User interface • Not used  $= 24 - 25$  (I/O 2)  $\bullet$  22-23 (I/O 3) Additional information *"Not used" option* The current input module does not use any terminal numbers.

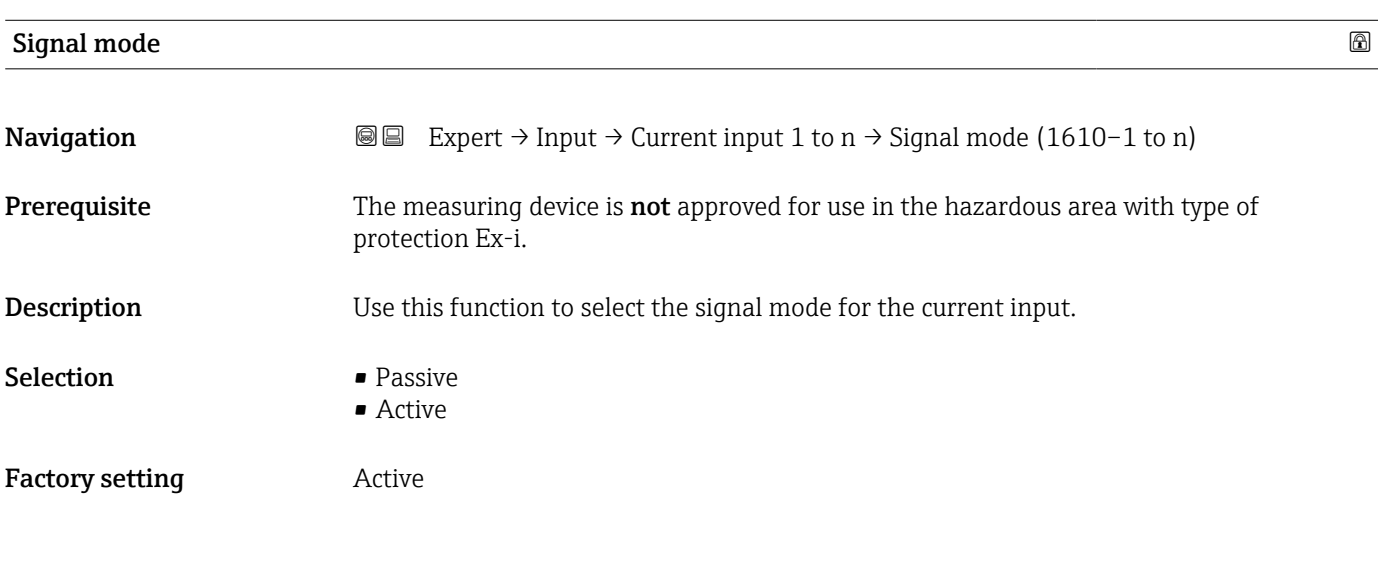

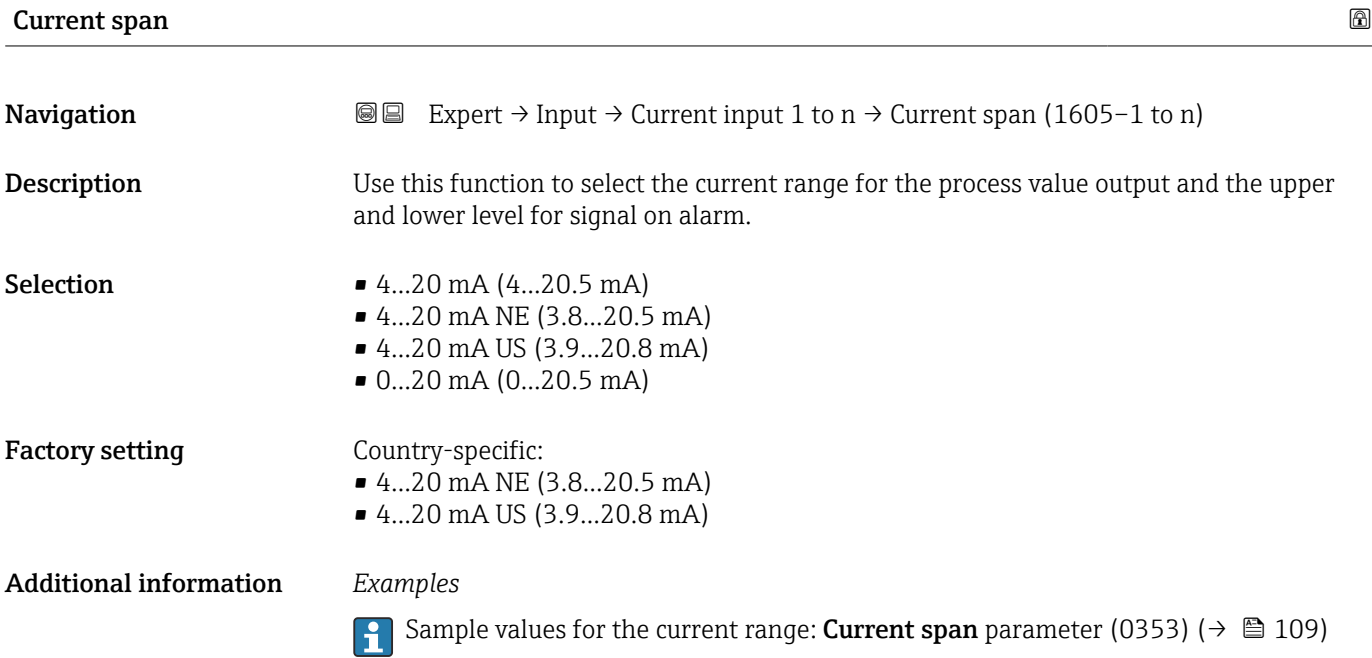

### <span id="page-103-0"></span> $\overline{0/4}$  mA value  $\qquad \qquad \blacksquare$

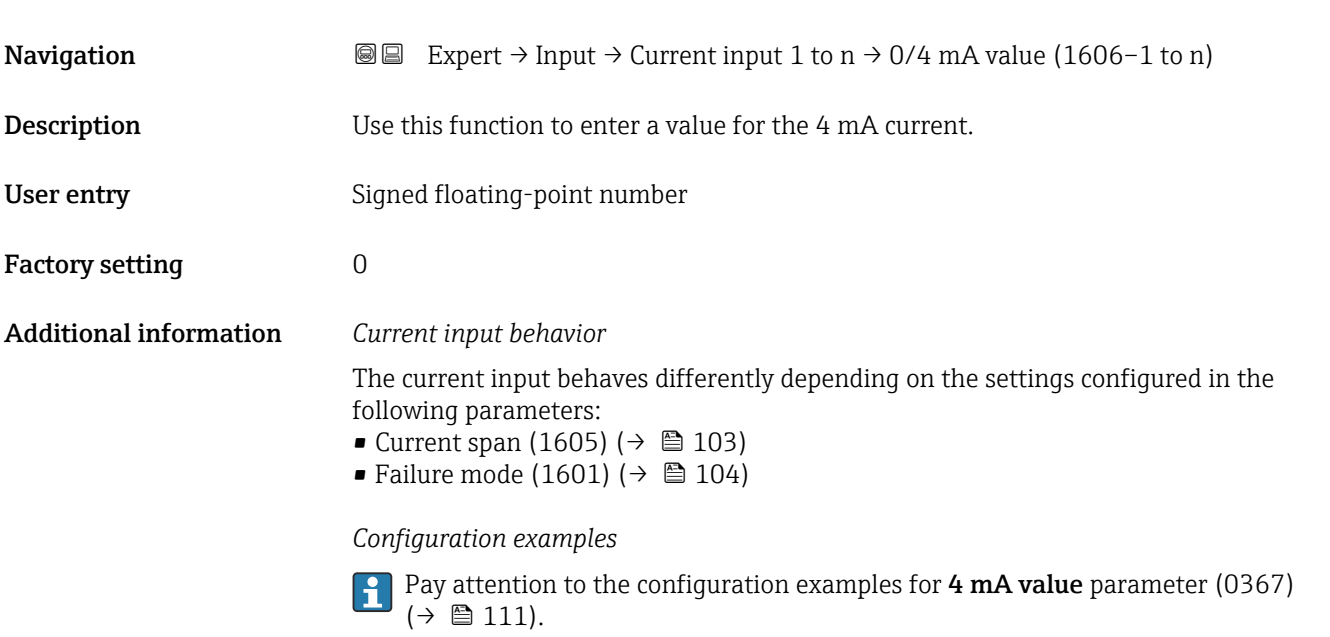

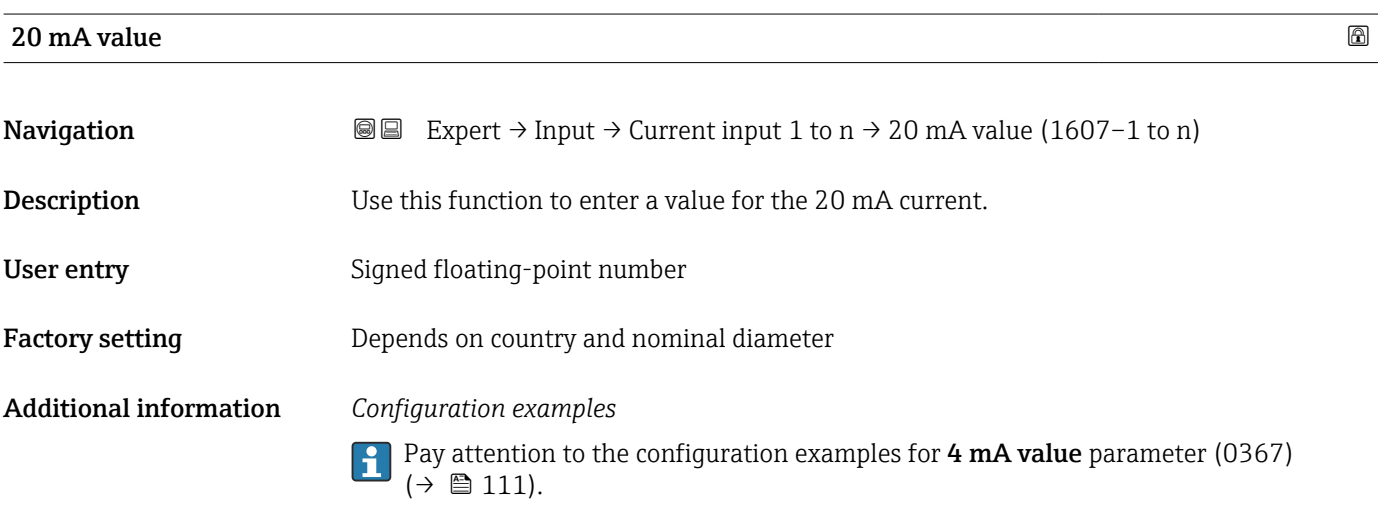

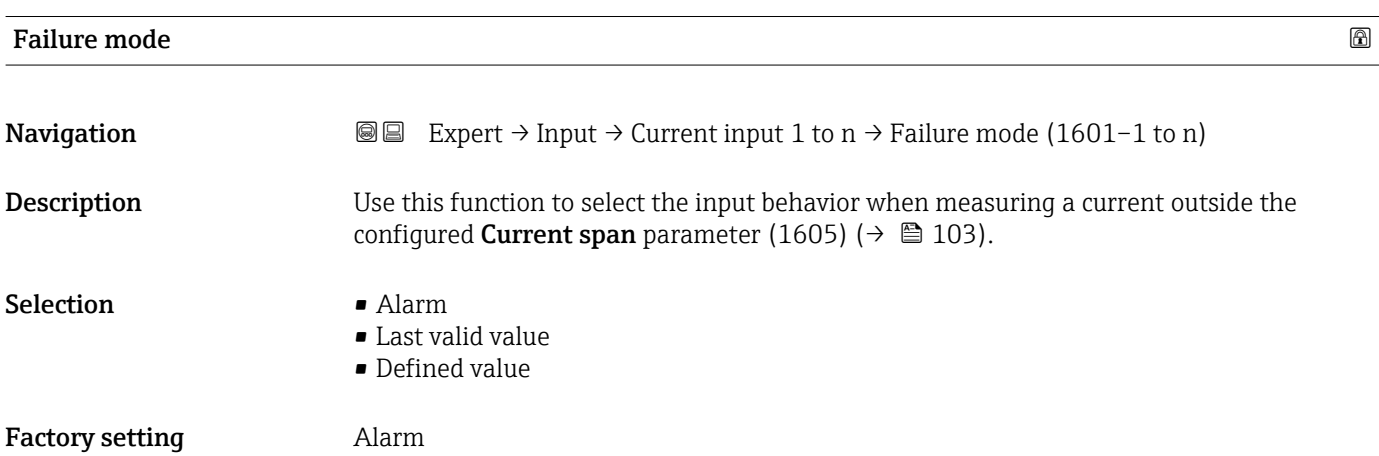

#### <span id="page-104-0"></span>Additional information *Options*

• Alarm

- An error message is set. • Last valid value
	- The last valid measured value is used.
- Defined value
	- A user-defined measured value is used (Failure value parameter (1602) ( $\rightarrow \Box$  105)).

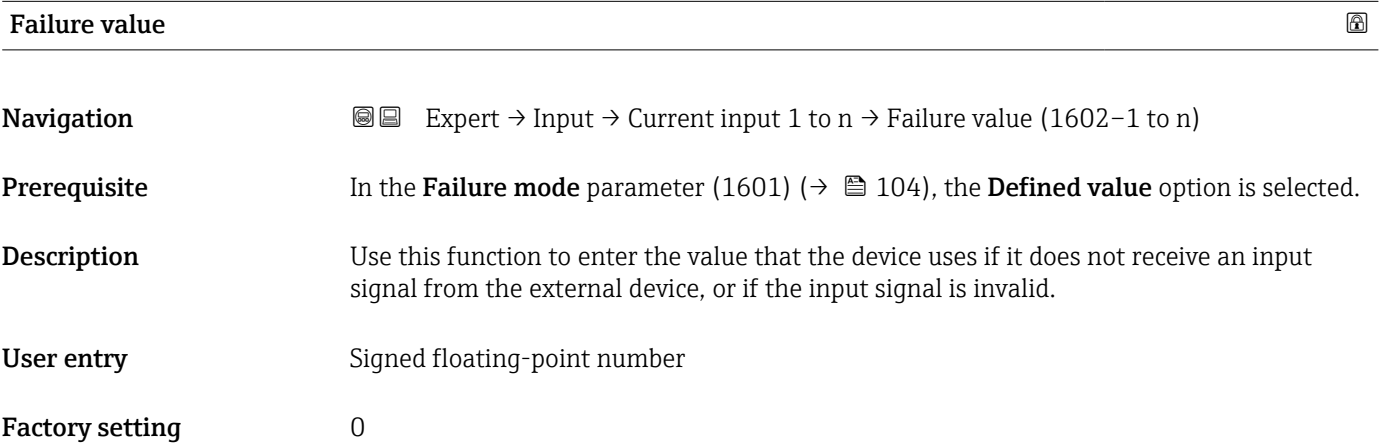

#### 3.4.2 "Status input 1 to n" submenu

*Navigation* **a a** ■ Expert → Input → Status input 1 to n

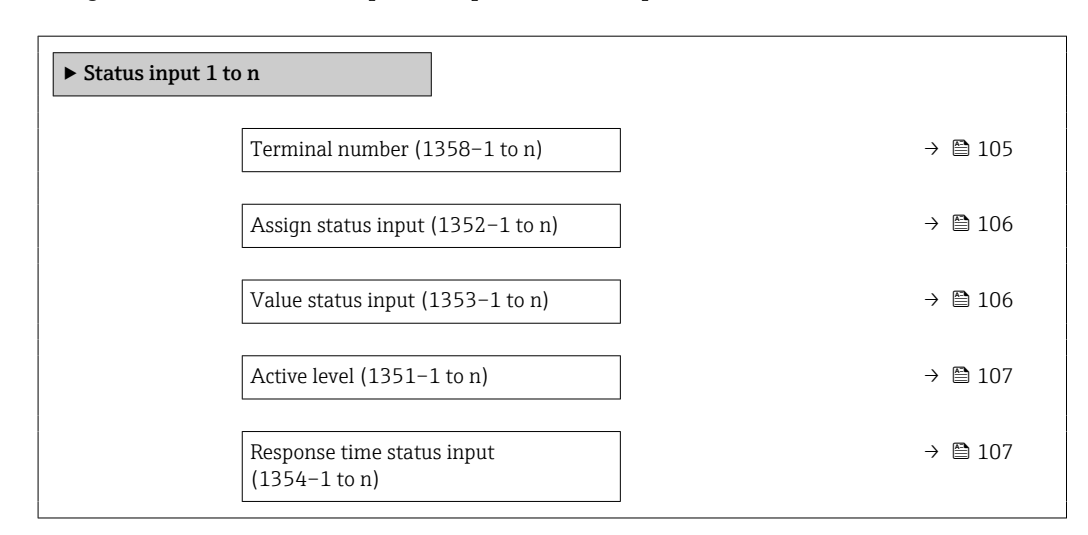

#### Terminal number

**Navigation EXPERT** Expert → Input → Status input 1 to  $n \rightarrow$  Terminal no. (1358–1 to n)

**Description** Displays the terminal numbers used by the status input module.

<span id="page-105-0"></span>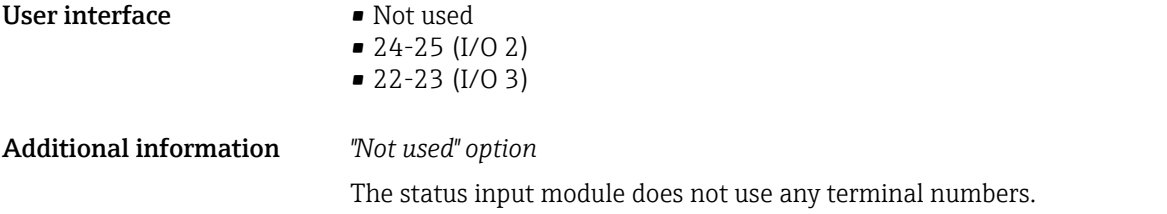

#### Assign status input

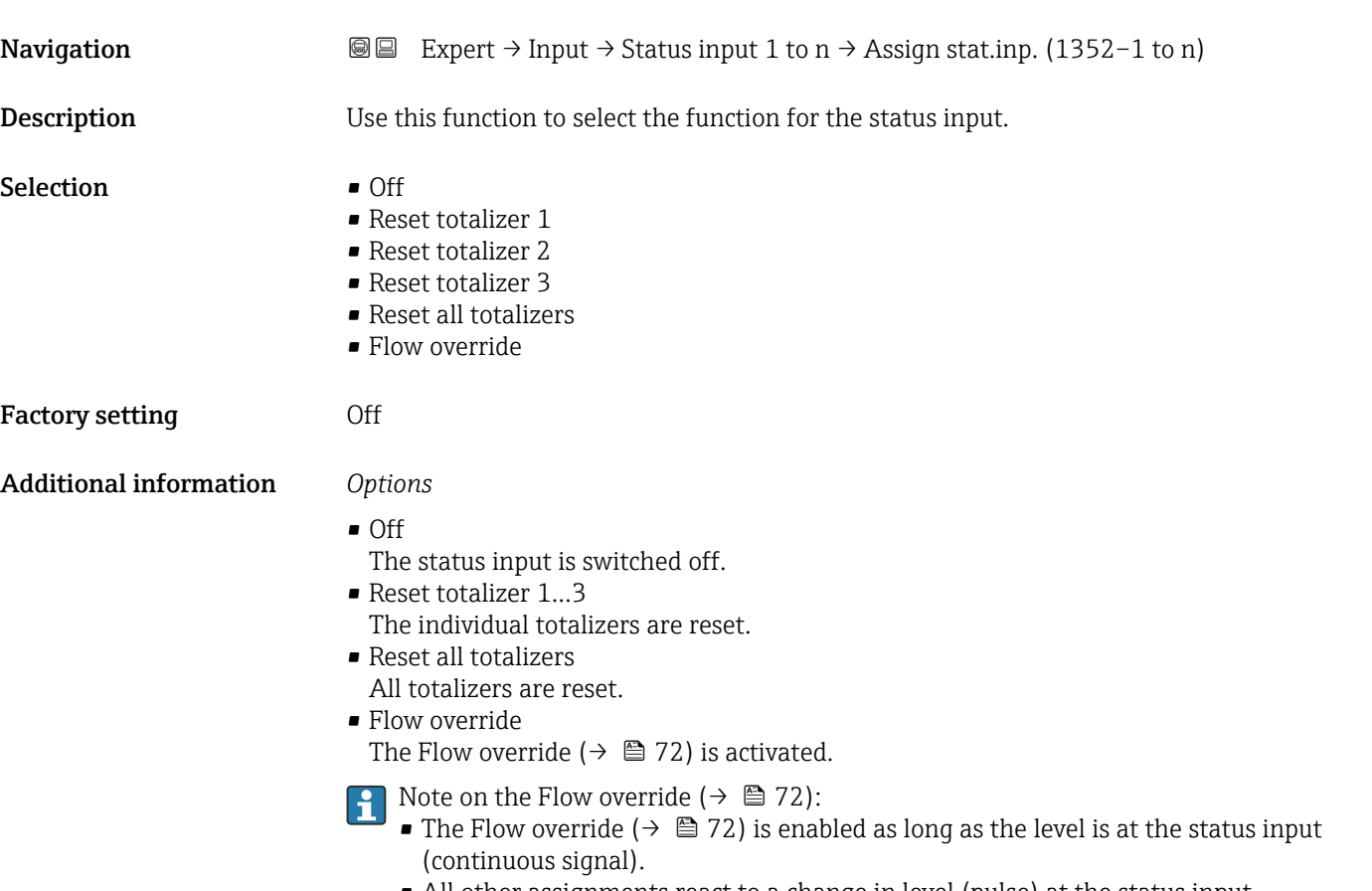

• All other assignments react to a change in level (pulse) at the status input.

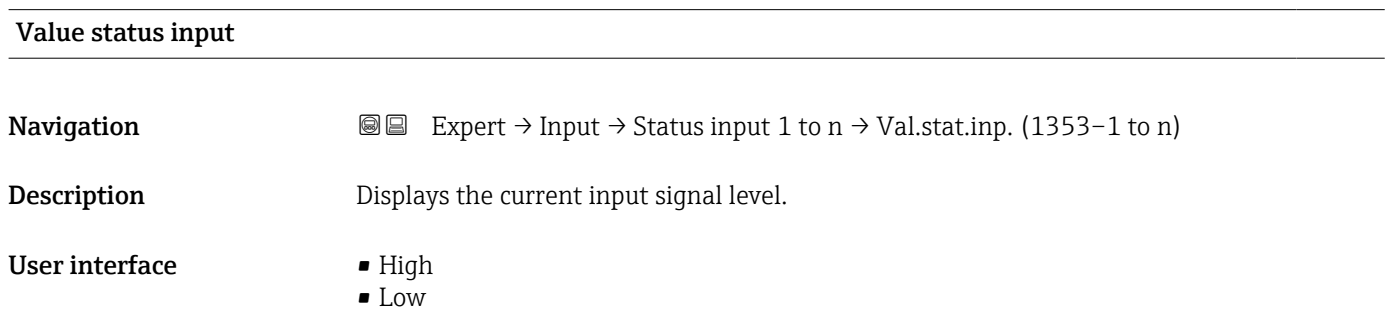

<span id="page-106-0"></span>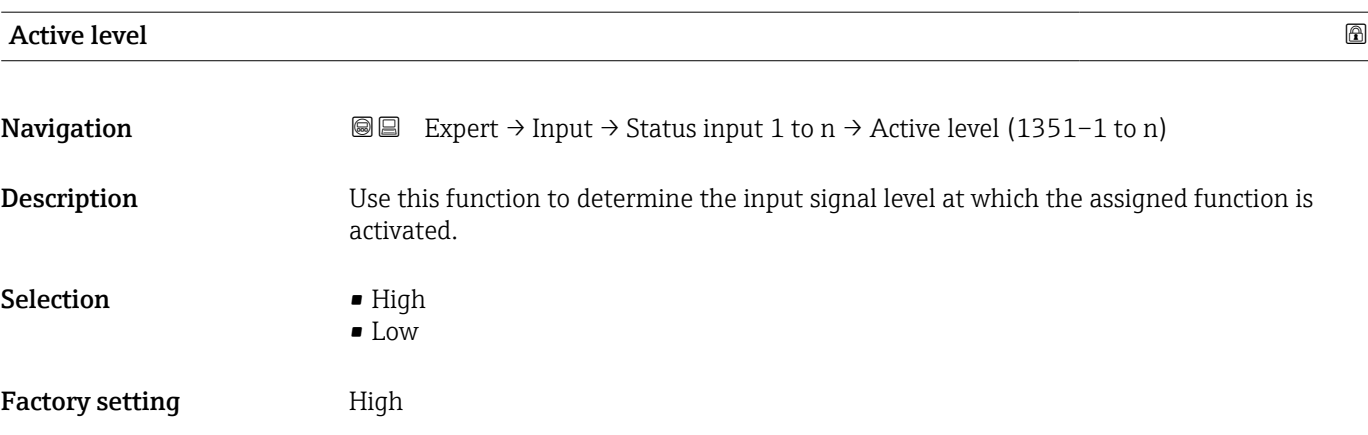

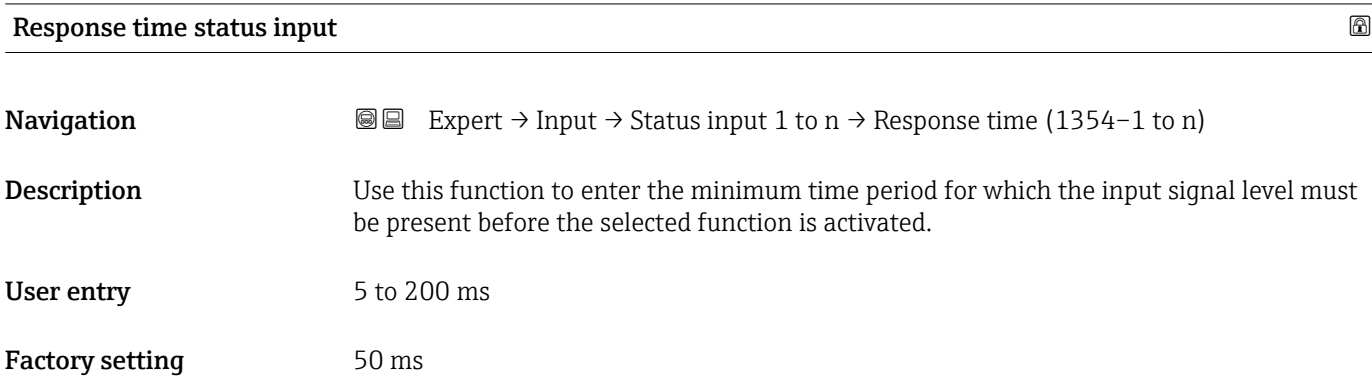

## 3.5 "Output" submenu

*Navigation* ■■ Expert → Output

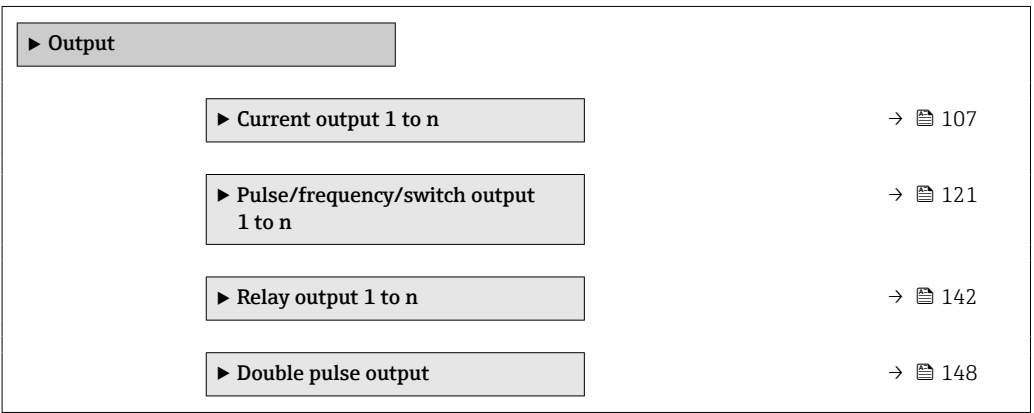

### 3.5.1 "Current output 1 to n" submenu

*Navigation* **I** ■ Expert → Output → Curr.output 1 to n

 $\blacktriangleright$  Current output 1 to n

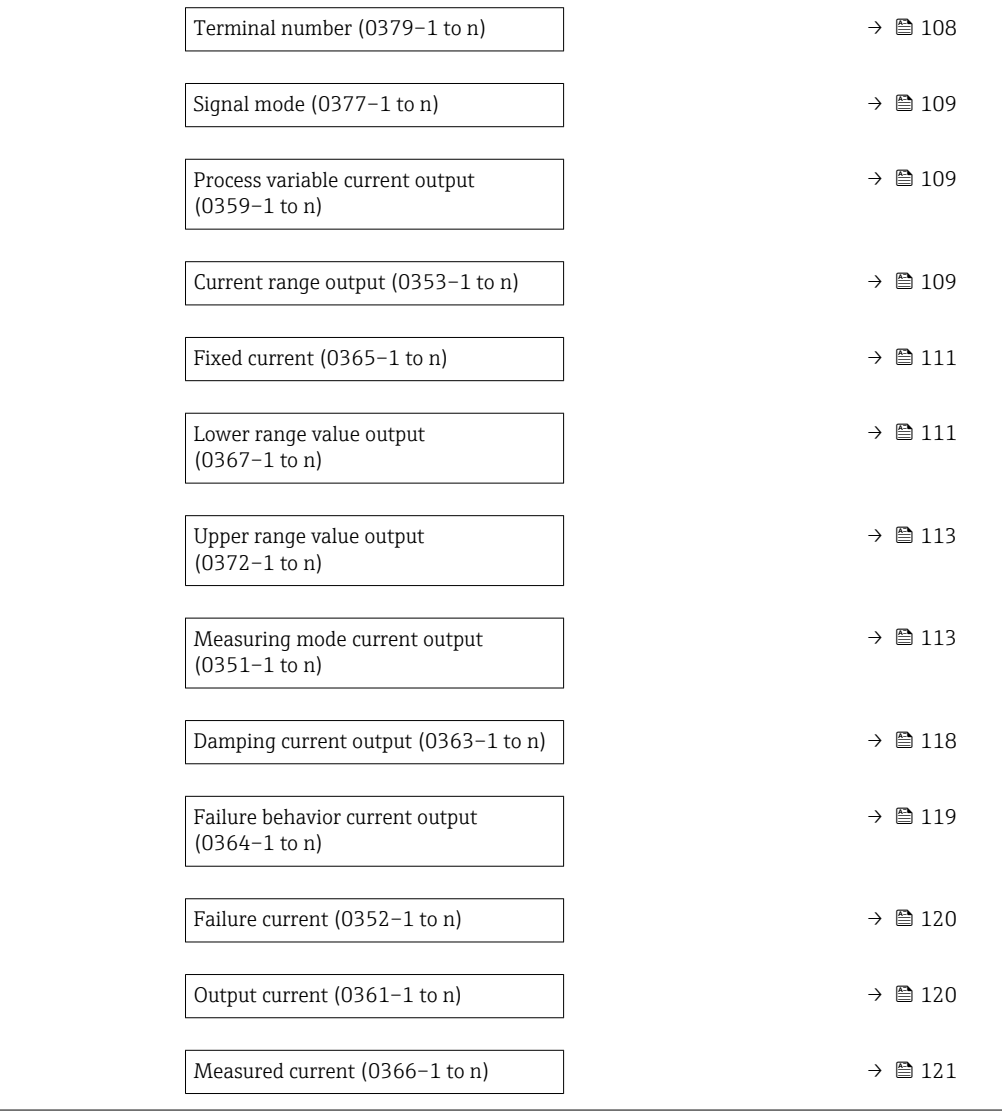

#### Terminal number

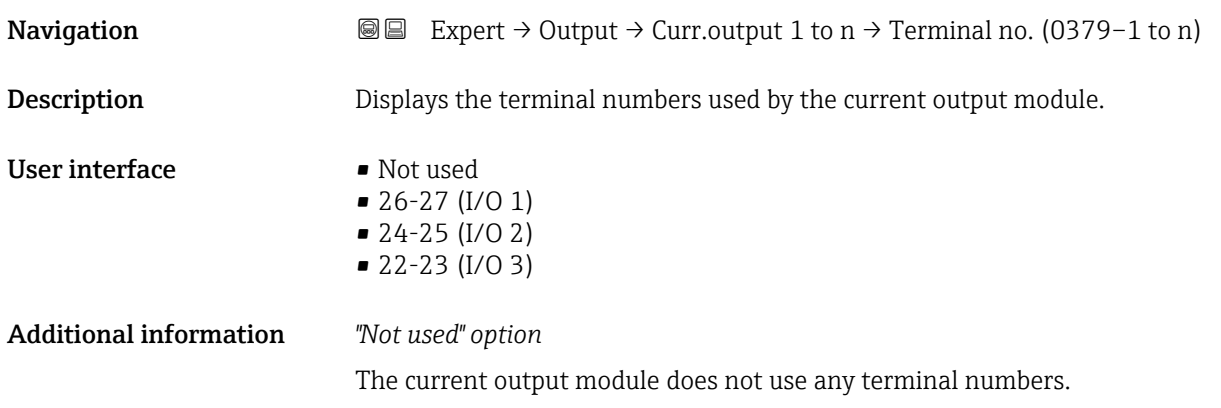
<span id="page-108-0"></span>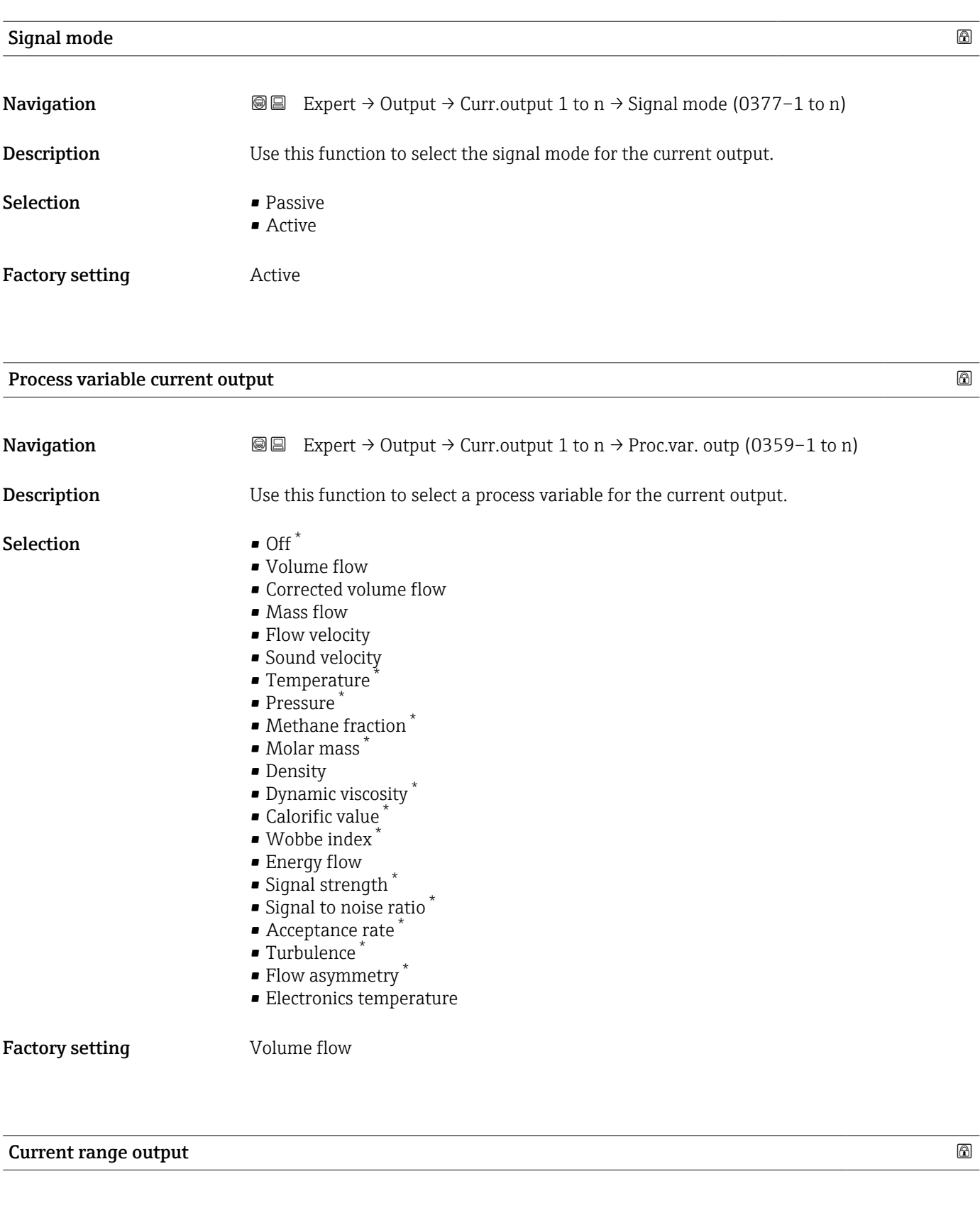

| Navigation         | <b>a</b> ■ Expert $\rightarrow$ Output $\rightarrow$ Curr.output 1 to n $\rightarrow$ Curr.range out (0353-1 to n) |
|--------------------|----------------------------------------------------------------------------------------------------|
| <b>Description</b> | Select current range for process value output and upper/lower level for alarm signal.                              |

<sup>\*</sup> Visibility depends on order options or device settings

- **Selection** 4...20 mA NE (3.8...20.5 mA)
	- 4...20 mA US (3.9...20.8 mA) • 4...20 mA (4...20.5 mA)
	- $\bullet$  0...20 mA (0...20.5 mA)
	- Fixed value

- Factory setting Depends on country:
	- 4...20 mA NE (3.8...20.5 mA)
	- 4...20 mA US (3.9...20.8 mA)

## Additional information *Description*

- $\Box$  In the event of a device alarm, the current output adopts the value specified in the **Failure mode** parameter (0364) ( $\rightarrow \Box$  119).
	- If the measured value is outside the measuring range, the  $\triangle$ S441 Current output 1 to n diagnostic message is displayed.
	- The measuring range is specified via the Lower range value output parameter  $(0367)$  ( $\rightarrow \Box$  111) and Upper range value output parameter (0372) ( $\rightarrow \Box$  113).

## *"Fixed current" option*

- This option is used for a HART Multidrop network.
- It can only be used for the 4…20 mA HART current output (current output 1).
- The current value is set via the **Fixed current** parameter (0365) ( $\rightarrow \equiv 111$ ).

## *Example*

Shows the relationship between the current range for the output of the process value and the two signal on alarm levels:

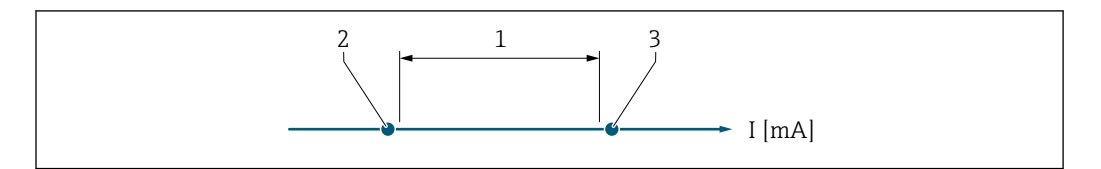

*1 Current range for process value*

*2 Lower level for signal on alarm*

*3 Upper level for signal on alarm*

## *Selection*

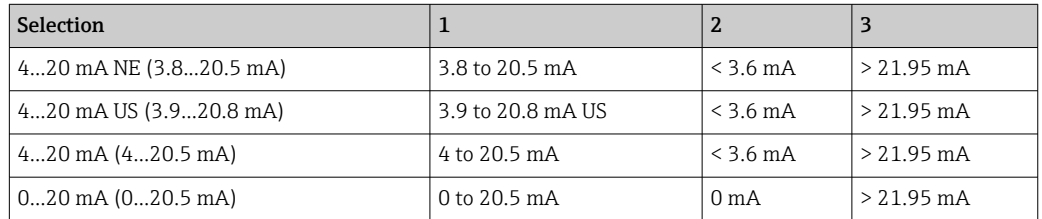

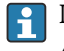

If the flow exceeds or falls below the upper or lower signal on alarm level, the  $\triangle$ S441 Current output 1 to n diagnostic message is displayed.

A0034351

<span id="page-110-0"></span>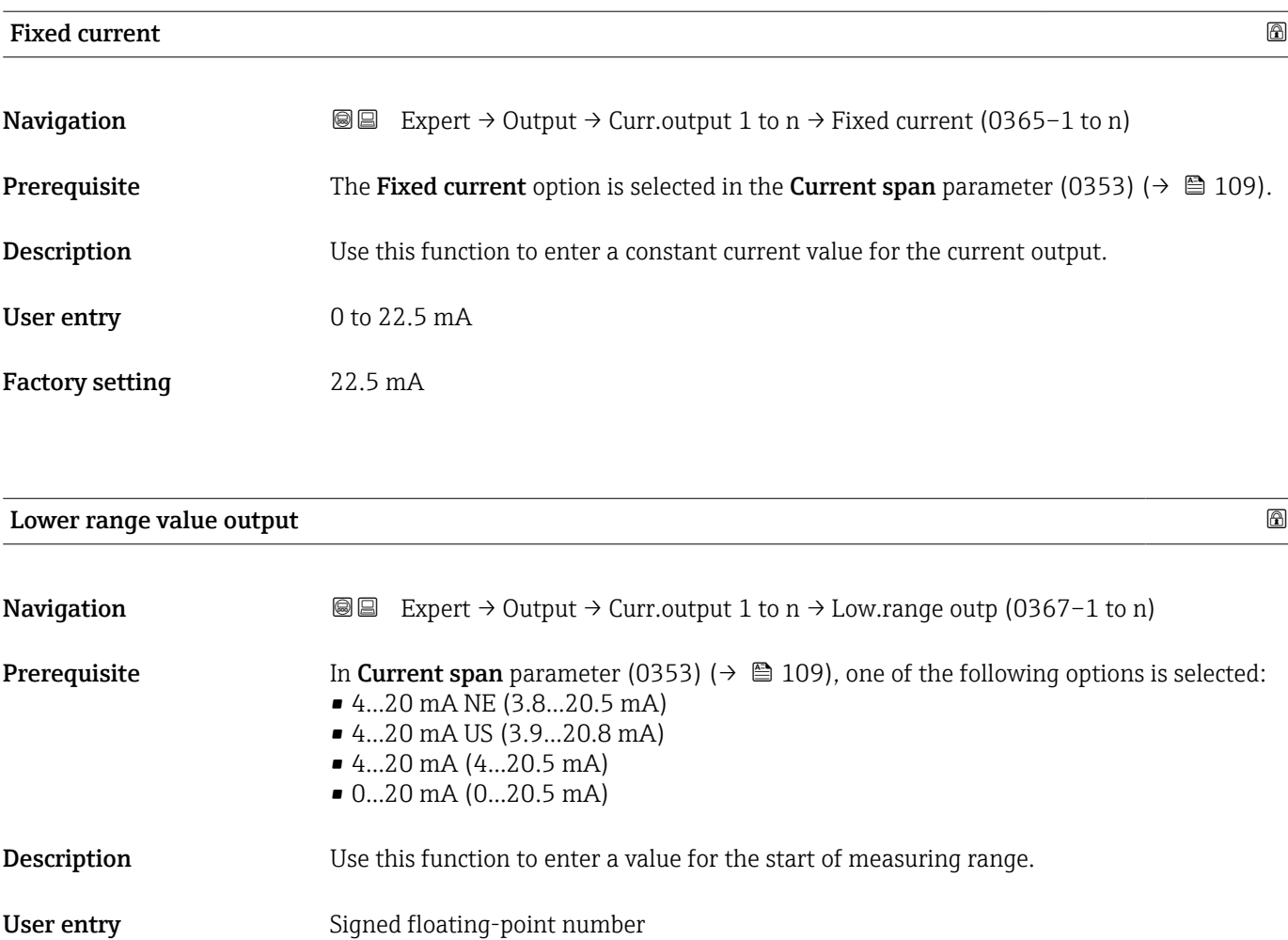

Factory setting Depends on country:

 $m^3/h$ 

 $\mathbf{f}t^3/h$ 

Additional information *Description*

Positive and negative values are permitted depending on the process variable assigned in the Assign current output parameter (0359) ( $\rightarrow \Box$  109). In addition, the value can be greater than or smaller than the value assigned for the 20 mA current in the Upper range **value output** parameter (0372) (→  $\oplus$  113).

## *Dependency*

The unit depends on the process variable selected in the Assign current output  $\boxed{+}$ parameter (0359) ( $\rightarrow \Box$  109).

### *Current output behavior*

The current output behaves differently depending on the settings configured in the following parameters:

- Current span (0353) ( $\rightarrow \cong 109$ )
- Failure mode (0364) ( $\rightarrow \Box$  119)

#### *Configuration examples*

Some examples of parameter settings and their effect on the current output are given in the following section.

## Configuration example A

Measurement mode with Forward flow option

- **Lower range value output** parameter (0367) ( $\rightarrow \Box$  111) = not equal to zero flow (e.g.  $-250 \text{ m}^3/\text{h}$
- Upper range value output parameter (0372) ( $\rightarrow \Box$  113) = not equal to zero flow (e.g.  $+750 \text{ m}^3/h$
- Calculated current value =  $8 \text{ mA}$  at zero flow

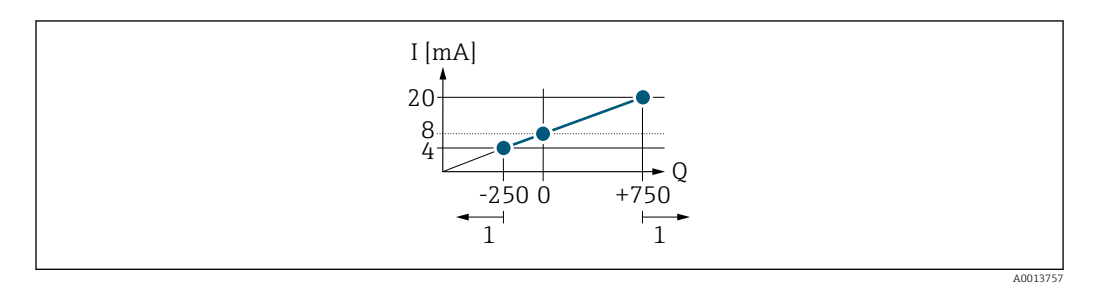

*Q Flow*

#### *I Current*

*1 Measuring range is exceeded or undershot*

The operational range of the measuring device is defined by the values entered for the Lower range value output parameter (0367) ( $\rightarrow \Box$  111) and Upper range value output parameter (0372) ( $\rightarrow \Box$  113). If the effective flow exceeds or falls below this operational range, the  $\triangle$ S441 Current output 1 to n diagnostic message is output.

#### Configuration example B

Measurement mode with Forward/Reverse flow option

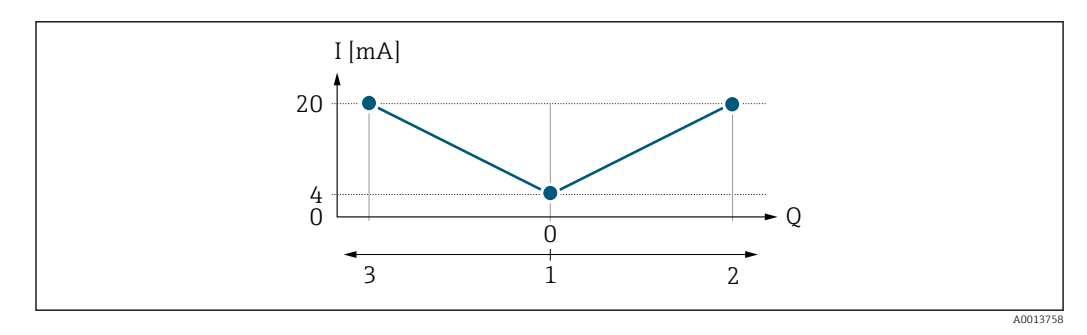

*I Current*

*Q Flow*

*1 Start of measuring range output (0/4 mA)*

*2 Forward flow*

*3 Reverse flow*

The current output signal is independent of the direction of flow (absolute amount of the measured variable). The values for the 0/4 mA value parameter (0367) ( $\rightarrow \Box$  111) and **20 mA value** parameter (0372) ( $\rightarrow \Box$  113) must have the same algebraic sign. The value for the 20 mA value parameter (0372) ( $\rightarrow \Box$  113) (e.g. reverse flow) corresponds to the mirrored value for the 20 mA value parameter (0372) ( $\rightarrow \Box$  113) (e.g. flow).

## Configuration example C

Measurement mode with Reverse flow compensation option

If flow is characterized by severe fluctuations (e.g. when using reciprocating pumps), flow components outside the measuring range are buffered, balanced and output after a maximum delay of 60 s  $\rightarrow$   $\blacksquare$  113.

<span id="page-112-0"></span>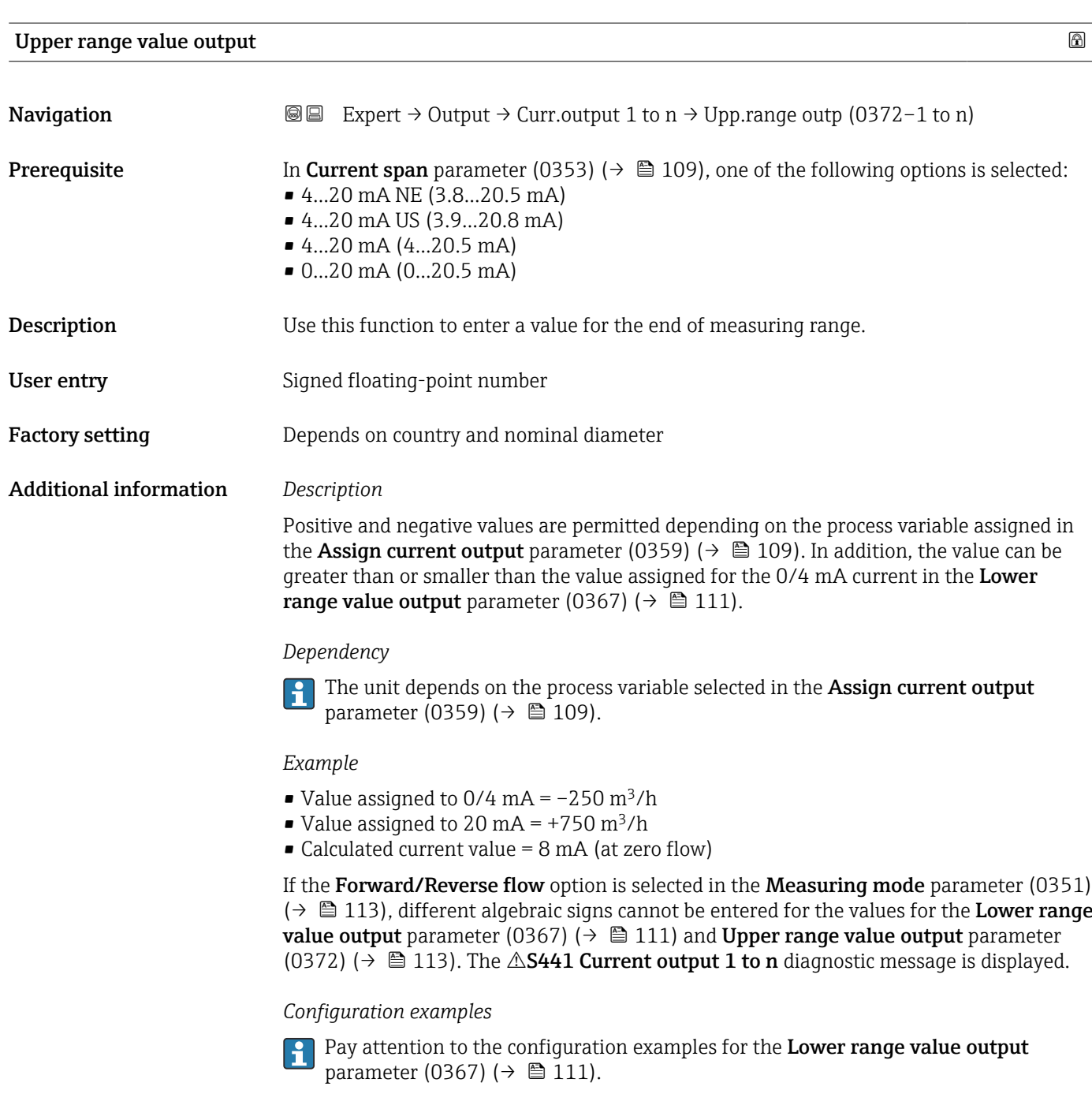

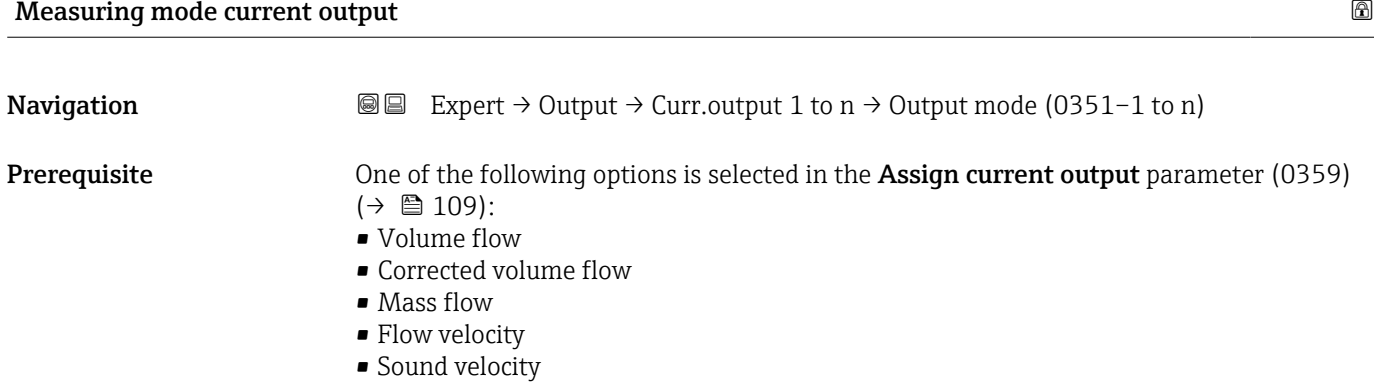

Endress+Hauser 113

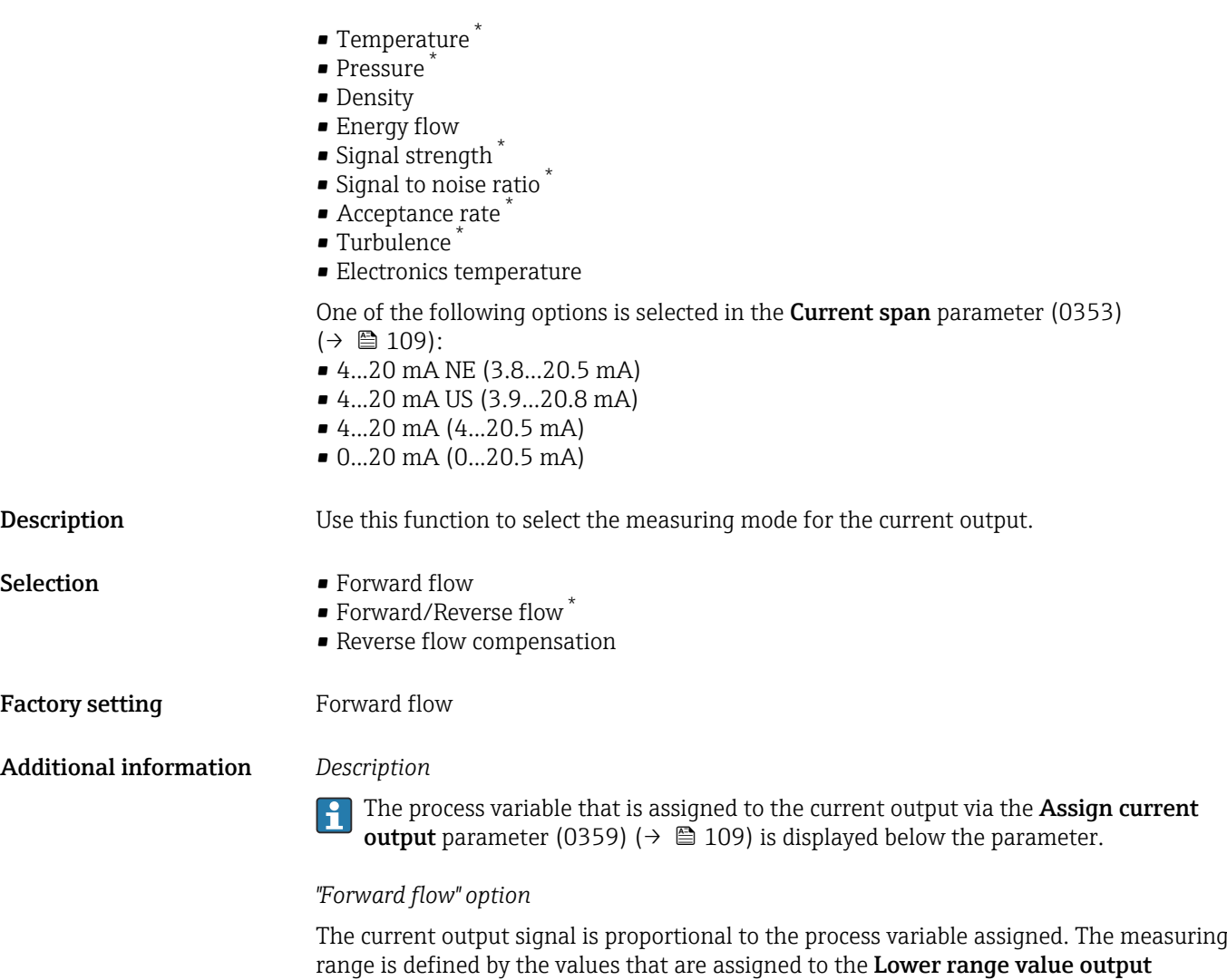

parameter (0367) ( $\rightarrow \blacksquare$  111) and the **Upper range value output** parameter (0372)  $\left( \rightarrow \boxplus 113 \right)$ .

<sup>\*</sup> Visibility depends on order options or device settings

The flow components outside the scaled measuring range are taken into account for signal output as follows:

Both values are defined such that they are not equal to zero flow e.g.:

- start of measuring range =  $-5 \text{ m}^3/\text{h}$
- end of measuring range =  $10 \text{ m}^3/\text{h}$

*"Forward/Reverse flow" option*

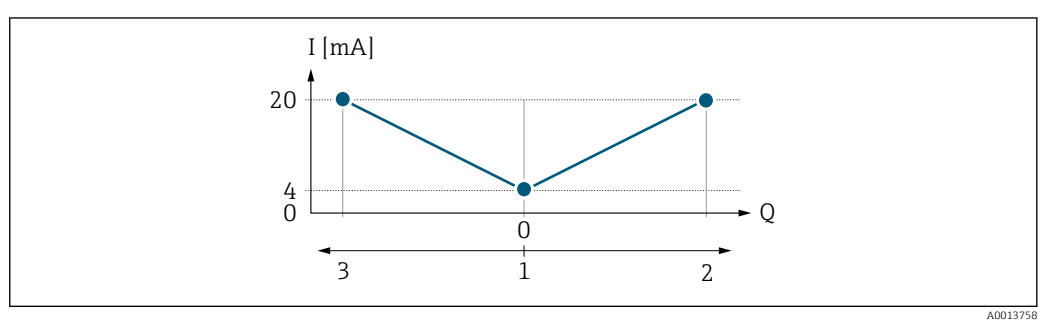

*I Current*

- *Q Flow*
- *1 Start of measuring range output (0/4 mA)*
- *2 Forward flow*
- *3 Reverse flow*
- The current output signal is independent of the direction of flow (absolute amount of the measured variable). The values for the Lower range value output parameter (0367) (→  $\triangleq$  111) and Upper range value output parameter (0372) (→  $\triangleq$  113) must have the same sign.
- The value for the Upper range value output parameter (0372) ( $\rightarrow \equiv$  113) (e.g. reverse flow) corresponds to the mirrored value for the Upper range value output parameter  $(0372)$  ( $\rightarrow \blacksquare$  113) (e.g. forward flow).

#### *"Reverse flow compensation" option*

The Reverse flow compensation option is primarily used to compensate for intermittent reverse flow that can arise with displacement pumps due to wear or high-viscosity medium. The reverse flow is recorded in a buffer memory and offset against the next forward flow.

In the event of prolonged and undesired reverse flow, flow values can accumulate in the buffer memory. Due to the configuration of the current output, these values are not factored in, however, i.e. there is no compensation for the reverse flow.

If this option is set, the measuring device does not smoothen the flow signal. The flow signal is not attenuated.

*Examples of how the current output behaves*

## Example 1

Defined measuring range: lower range value and upper range value with the **same** sign

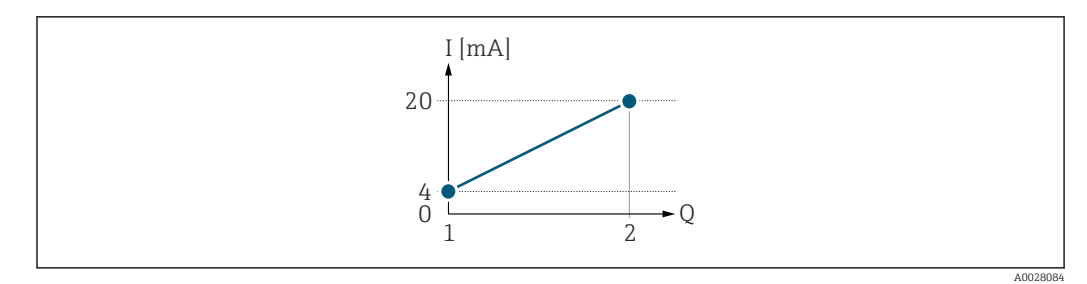

## *3 Measuring range*

- *I Current*
- *Q Flow*
- *1 Lower range value (Start of measuring range output)*
- *2 Upper range value (end of measuring range output)*

With the following flow response:

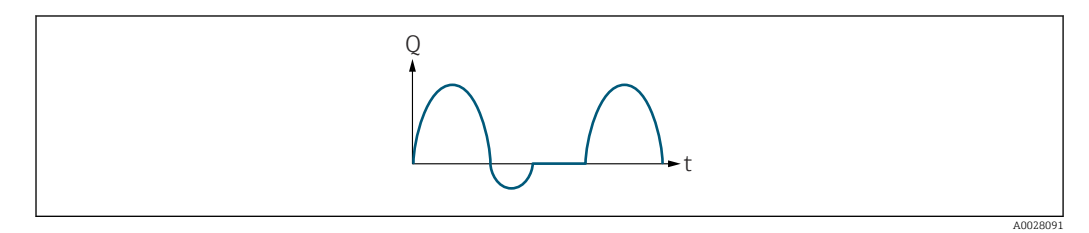

 *4 Flow response*

*Q Flow*

*t Time*

### With Forward flow option

The current output signal is proportional to the process variable assigned. The flow components outside the scaled measuring range are not taken into account for signal output:.

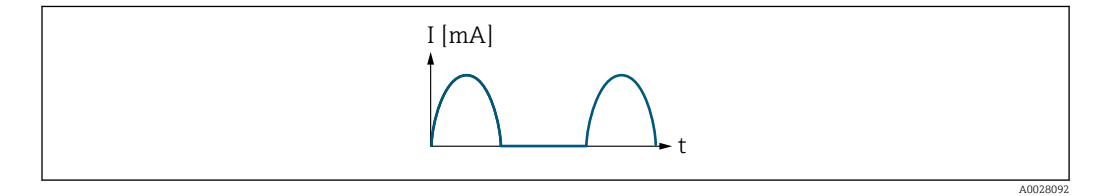

*I Current*

*t Time*

## With Forward/Reverse flow option

The current output signal is independent of the direction of flow.

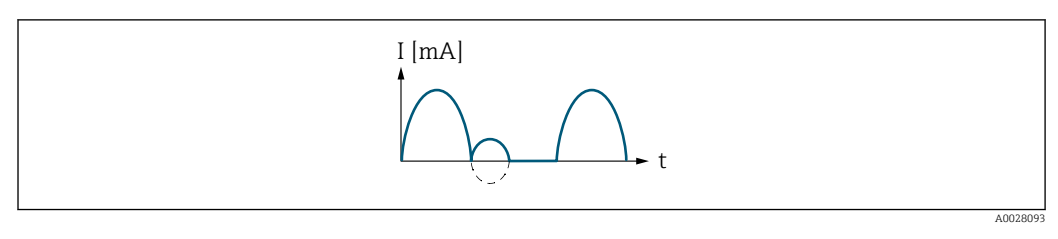

*I Current*

*t Time*

With Reverse flow compensation option

Flow components outside the measuring span are buffered, balanced and output after a maximum delay of 60 s.

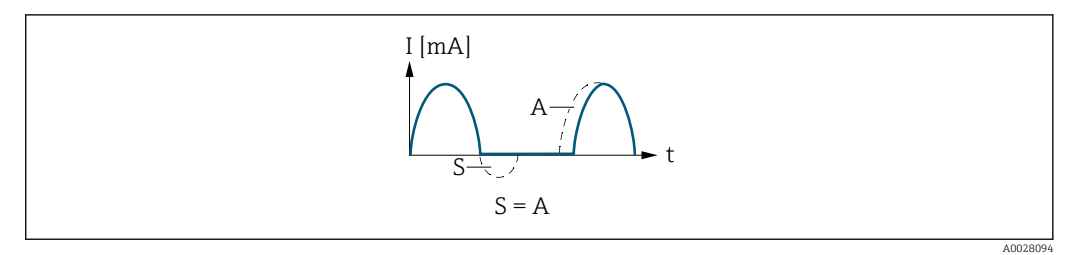

- *I Current*
- *t Time*
- *S Flow components saved*
- *A Balancing of saved flow components*

### Example 2

Defined measuring range: lower range value and upper range value with different signs

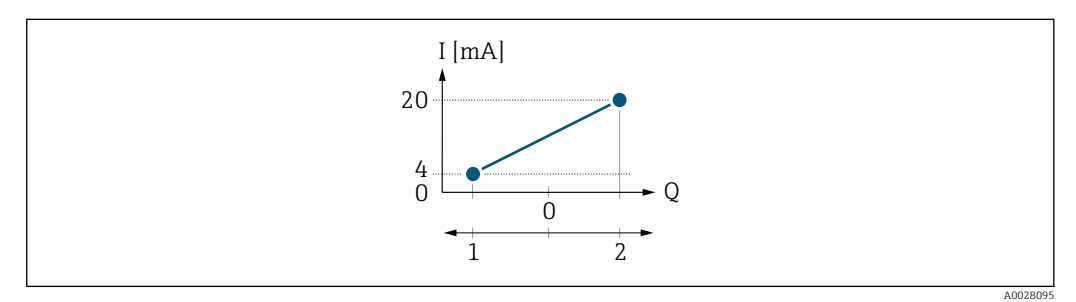

 *5 Measuring range*

- *I Current*
- *Q Flow*
- 
- *1 Lower range value (Start of measuring range output) 2 Upper range value (end of measuring range output)*

## With flow a  $(-)$  outside, b  $(-)$  inside the measuring range

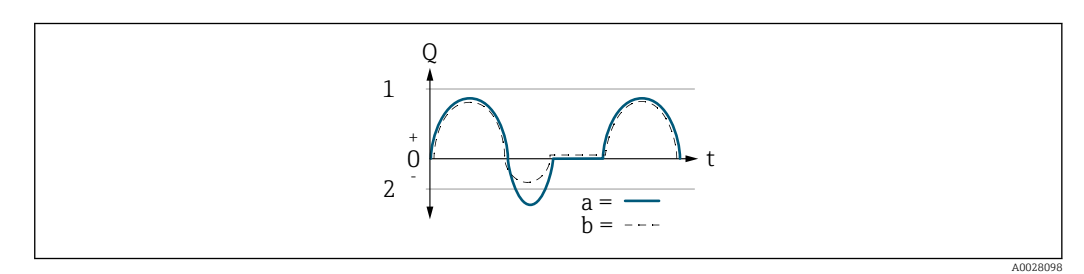

- *Q Flow*
- *t Time*
- *1 Lower range value (Start of measuring range output)*
- *2 Upper range value (end of measuring range output)*

## With **Forward flow** option

 $\bullet$  a  $\left(\left(\left(-\right)\right)$ : The flow components outside the scaled measuring range cannot be taken into account for signal output.

The  $\triangle$ S441 Current output 1 to n diagnostic message is output.

• b (- -): The current output signal is proportional to the process variable assigned.

<span id="page-117-0"></span>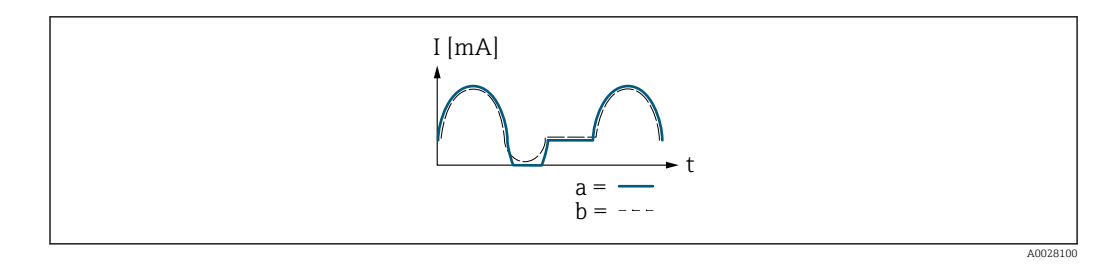

*I Current t Time*

## With Forward/Reverse flow option

This option cannot be selected here since the values for the Lower range value output parameter (0367) ( $\rightarrow \blacksquare$  111) and Upper range value output parameter (0372)  $\overline{(\rightarrow \equiv 113)}$  have different signs.

## With Reverse flow compensation option

Flow components outside the measuring span are buffered, balanced and output after a maximum delay of 60 s.

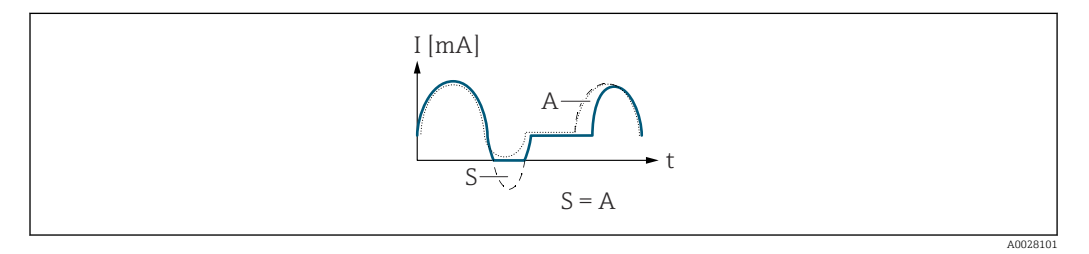

- *I Current*
- *t Time*
- *S Flow components saved A Balancing of saved flow components*

## Damping current output

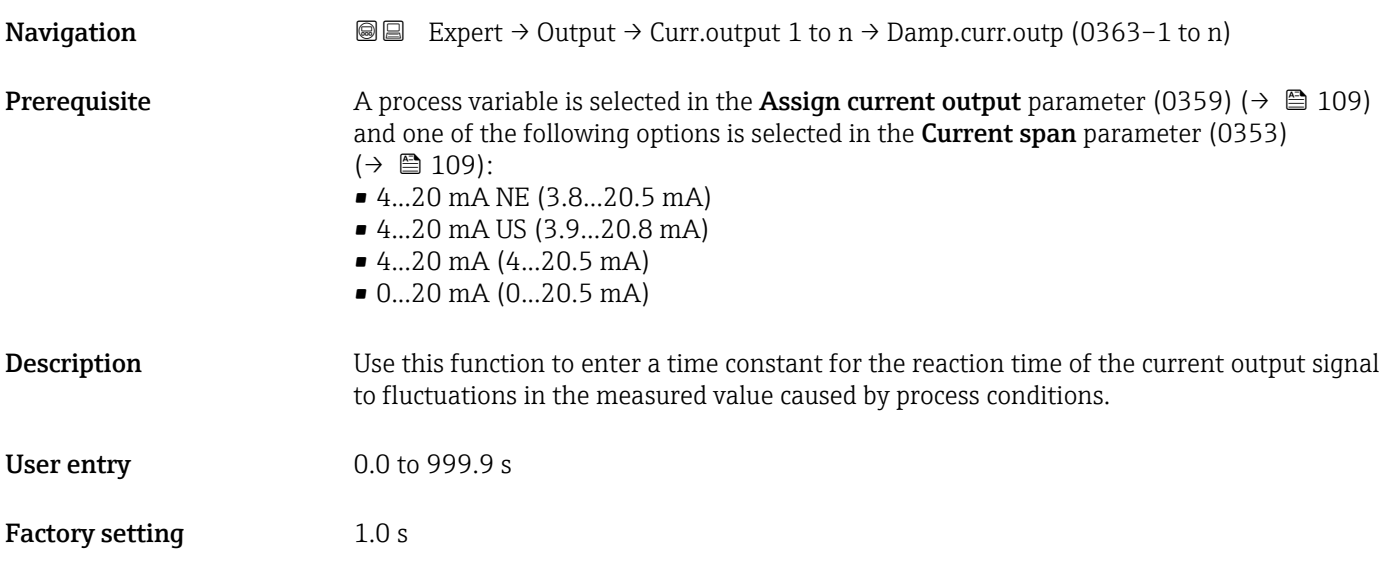

## <span id="page-118-0"></span>Additional information *User entry*

- Use this function to enter a time constant (PT1 element  $4)$ ) for current output damping:
- If a low time constant is entered, the current output reacts quickly to fluctuating measured variables.
- If a high time constant is entered, the current output reacts more slowly.
- Damping is switched off if 0 is entered (factory setting).

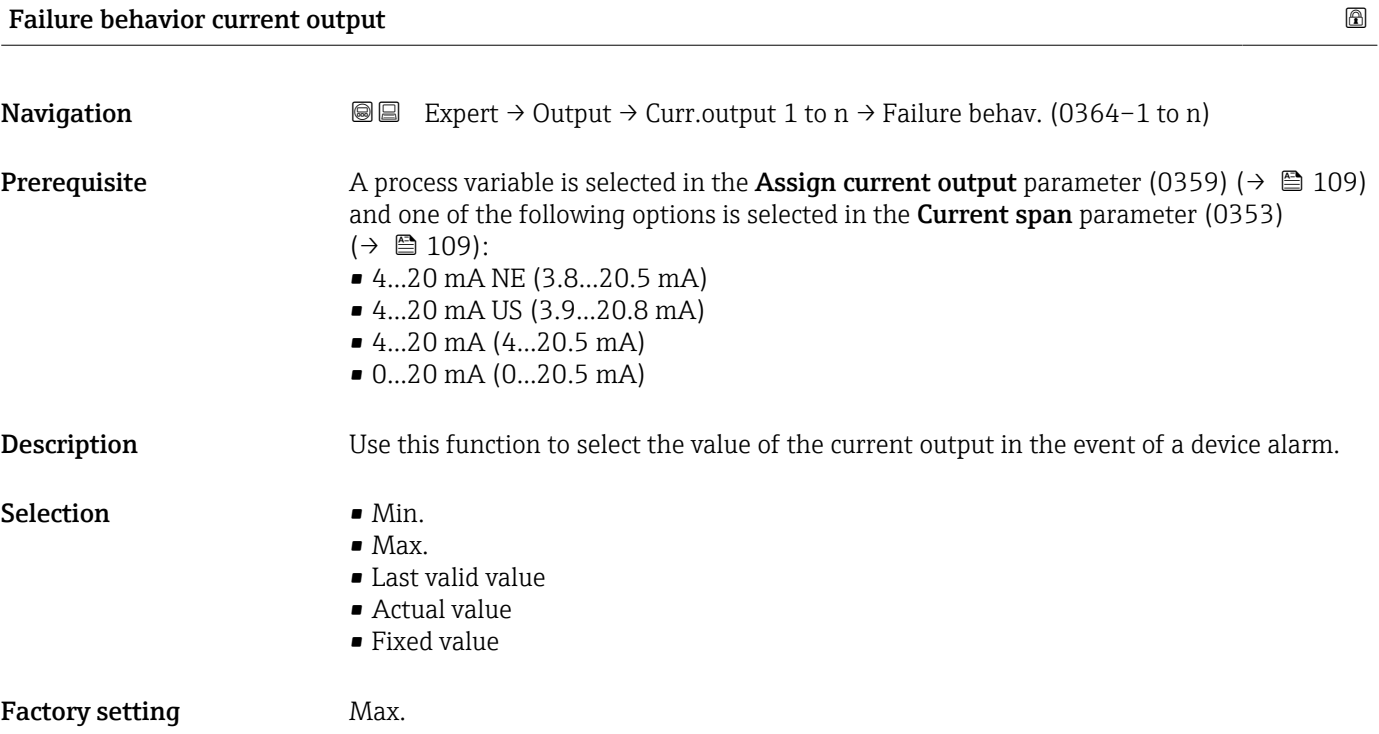

<sup>4)</sup> proportional transmission behavior with first order delay

## Additional information *Description*

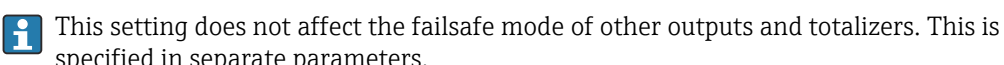

specified in separate parameters.

### *"Min." option*

The current output adopts the value of the lower level for signal on alarm.

The signal on alarm level is defined via the **Current span** parameter (0353)  $(\rightarrow \triangleq 109)$ .

## *"Max." option*

The current output adopts the value of the upper level for signal on alarm.

The signal on alarm level is defined via the **Current span** parameter (0353)  $(\rightarrow \circledR 109)$ .

### *"Last valid value" option*

The current output adopts the last measured value that was valid before the device alarm occurred.

#### *"Actual value" option*

The current output adopts the measured value on the basis of the current flow measurement; the device alarm is ignored.

#### *"Defined value" option*

The current output adopts a defined measured value.

The measured value is defined via the Failure current parameter (0352) ( $\rightarrow \cong 120$ ).

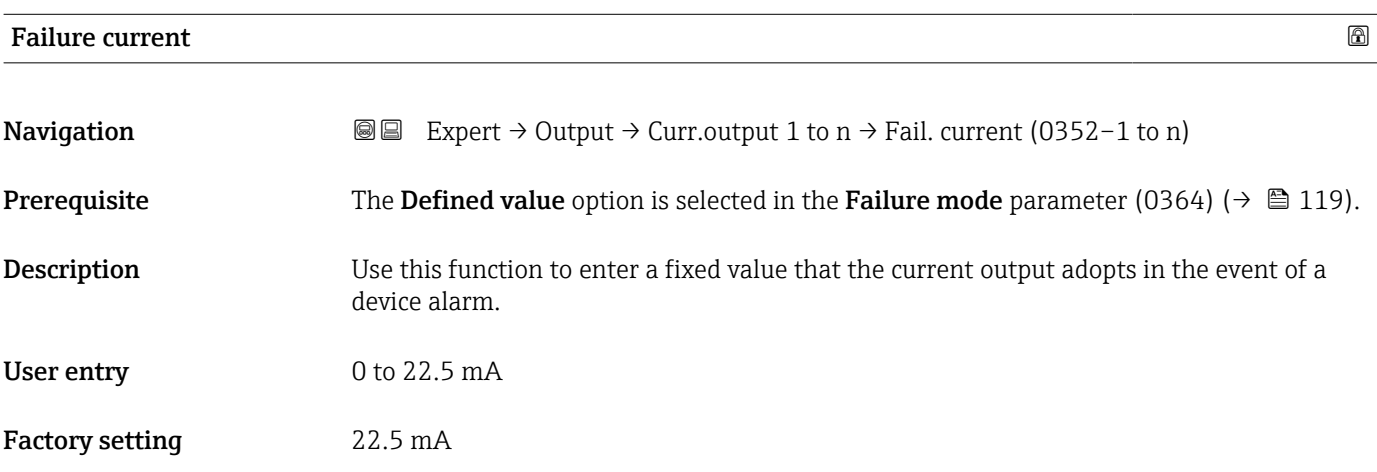

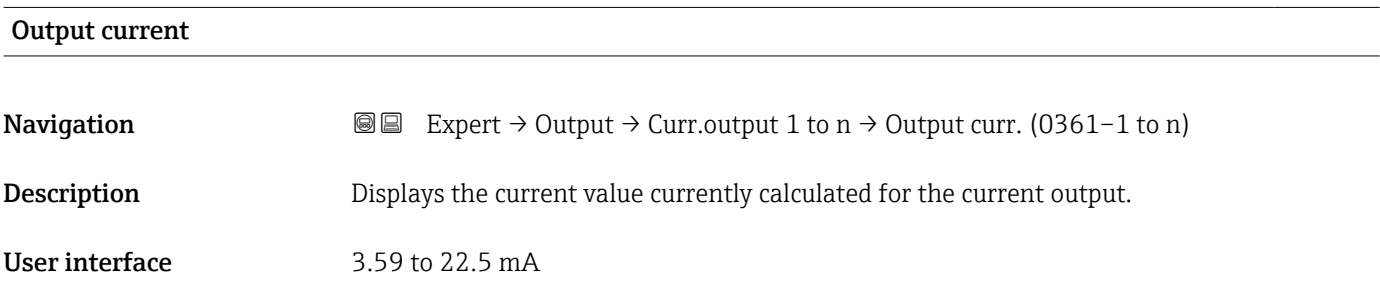

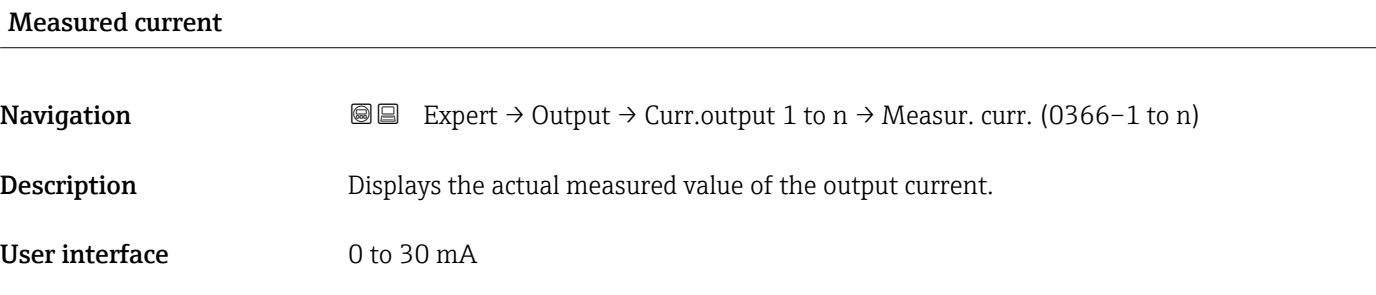

# 3.5.2 "Pulse/frequency/switch output 1 to n" submenu

*Navigation* 
■■ Expert → Output → PFS output 1 to n

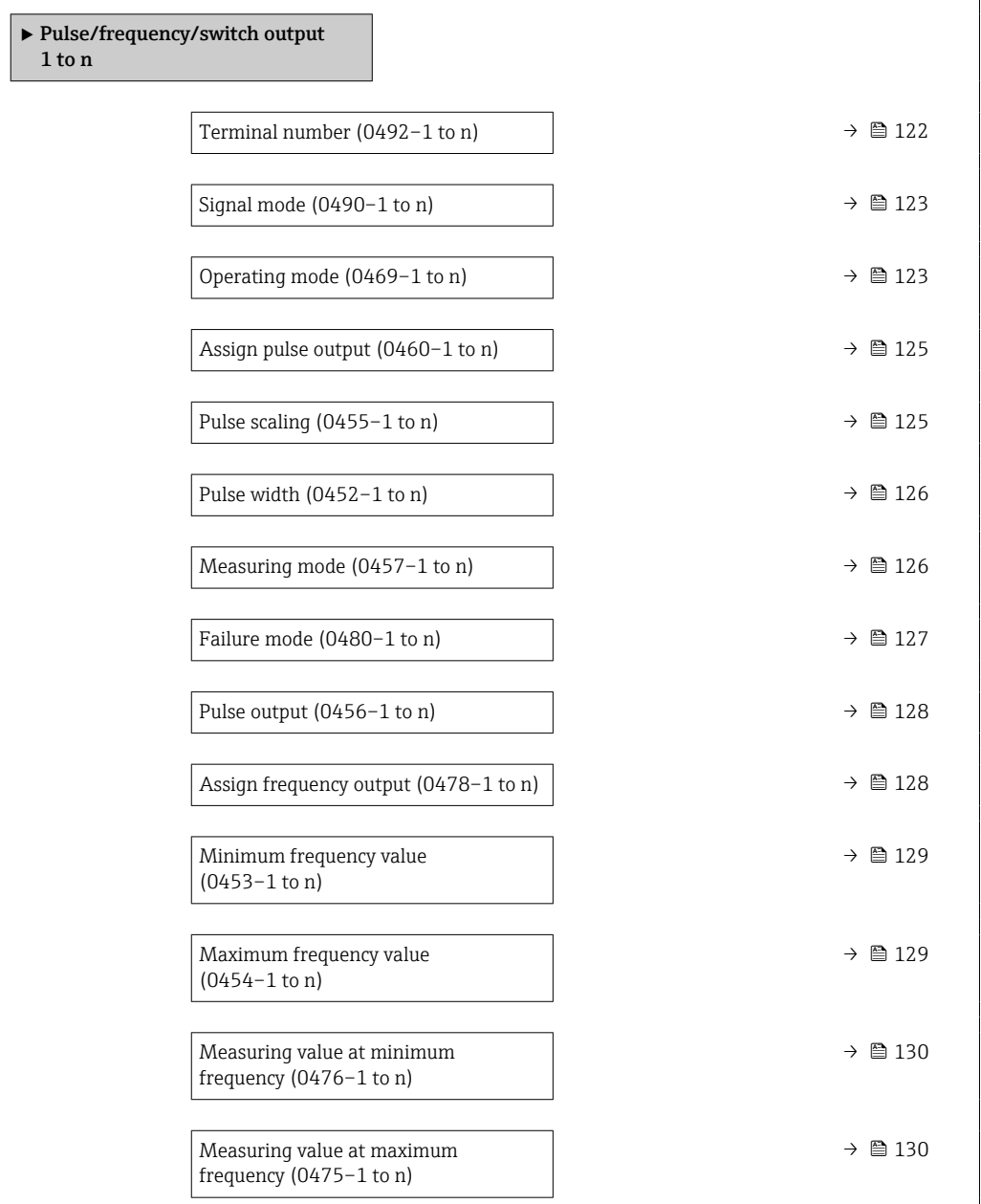

<span id="page-121-0"></span>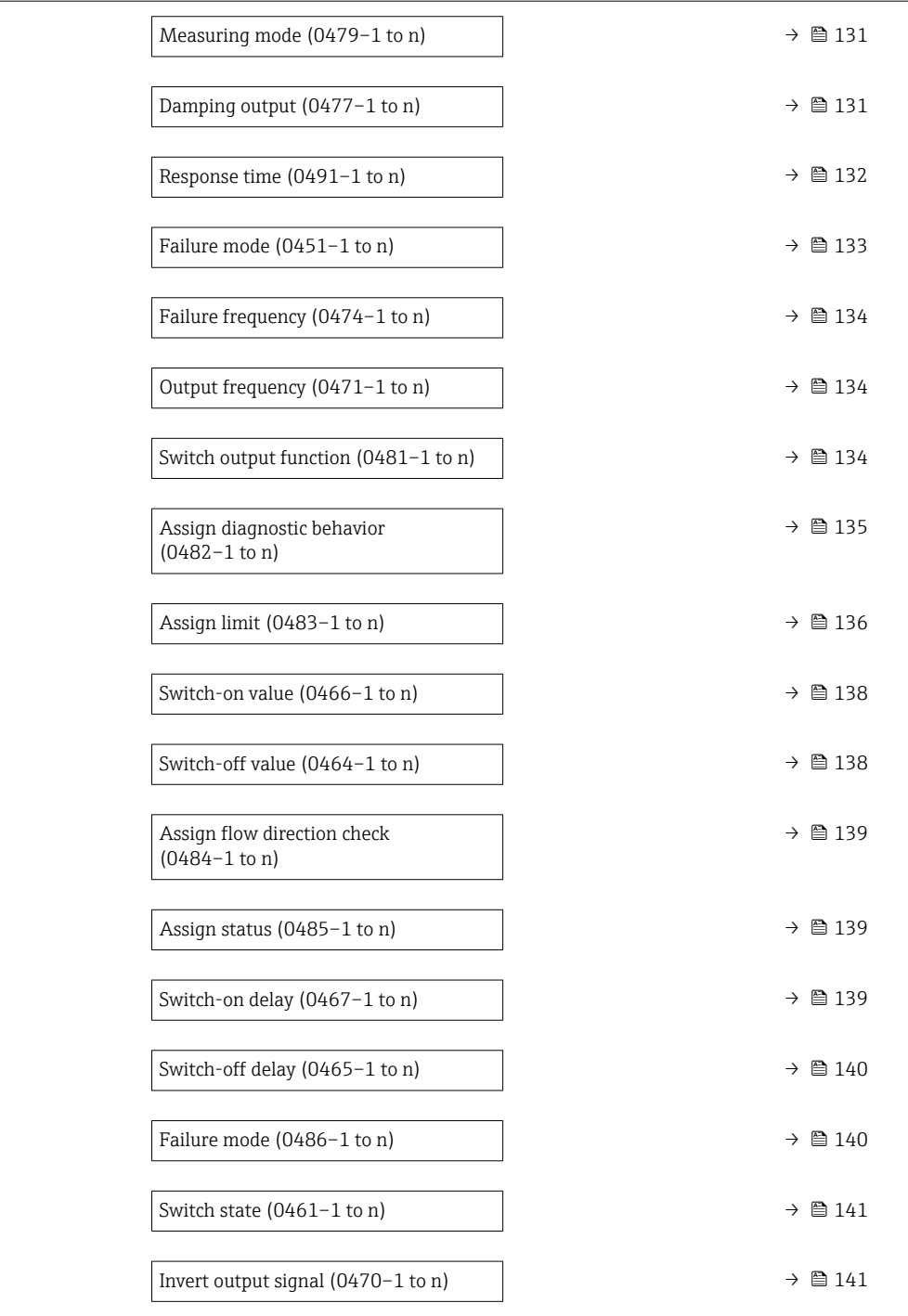

## Terminal number

**Navigation EXpert** → Output → PFS output 1 to  $n \rightarrow$  Terminal no. (0492-1 to n)

Description Displays the terminal numbers used by the pulse/frequency/switch output module.

User interface • Not used

- $= 24 25$  (I/O 2)
	- $\bullet$  22-23 (I/O 3)

## <span id="page-122-0"></span>Additional information *"Not used" option*

The pulse/frequency/switch output module does not use any terminal numbers.

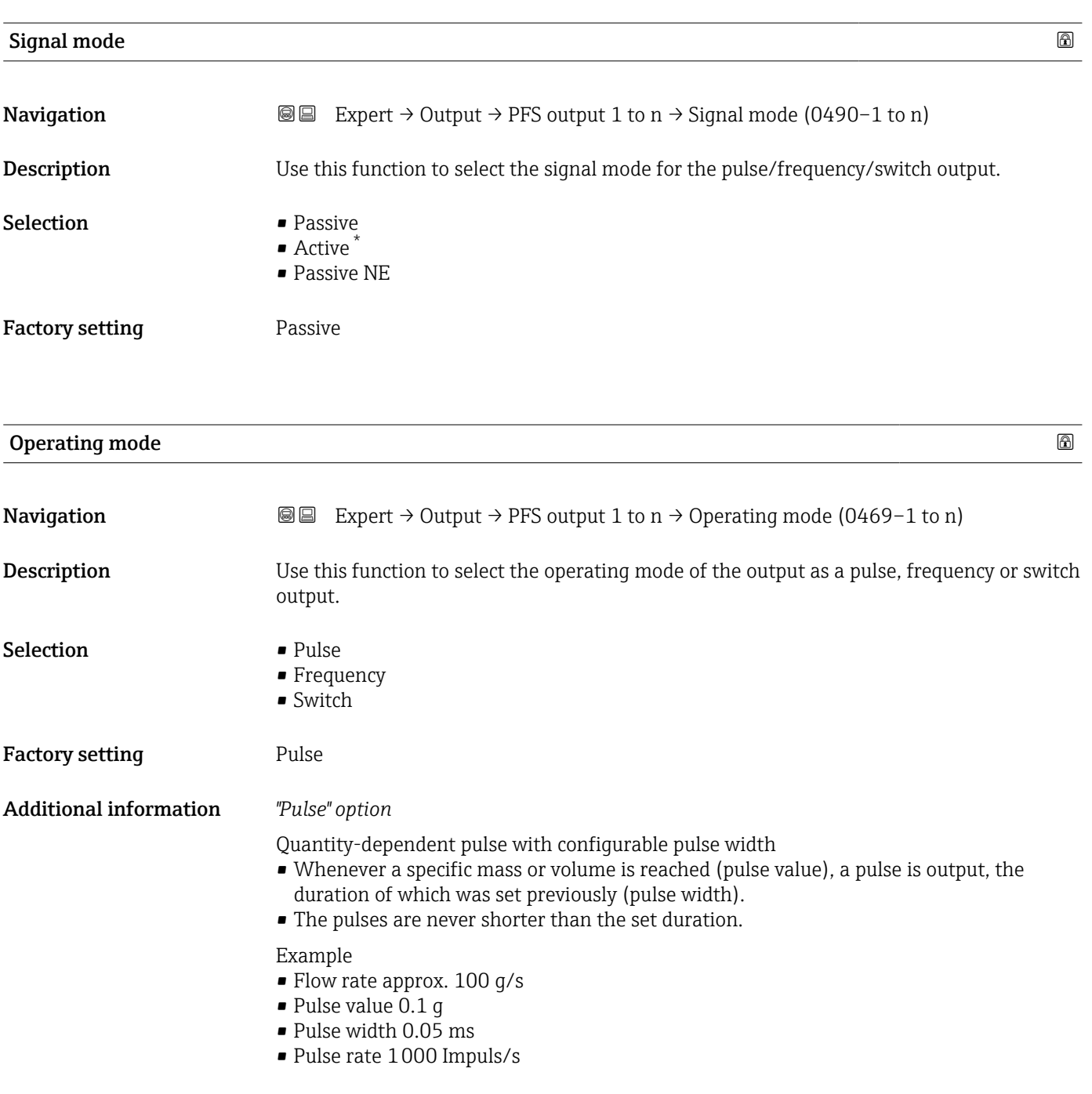

<sup>\*</sup> Visibility depends on order options or device settings

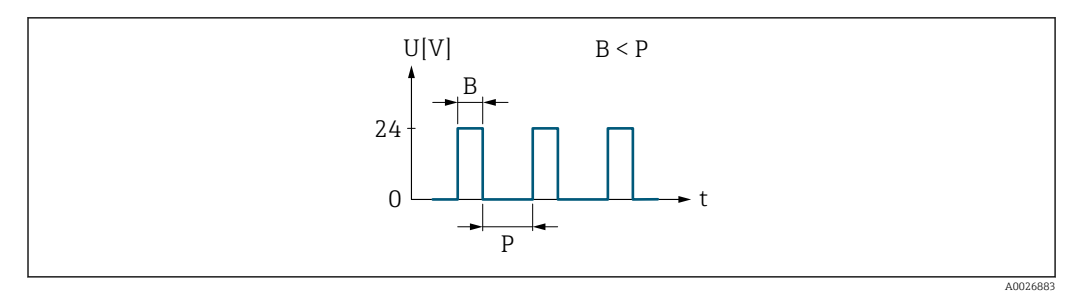

 *6 Quantity-proportional pulse (pulse value) with pulse width to be configured*

- *B Pulse width entered*
- *P Pauses between the individual pulses*

### *"Frequency" option*

Flow-proportional frequency output with 1:1 on/off ratio An output frequency is output that is proportional to the value of a process variable, such as volume flow, mass flow, temperature, sound velocity, flow velocity, acceptance rate, flow asymmetry, turbulence, signal strength or signal to noise ratio.

## Example

- Flow rate approx. 100 g/s
- Max. frequency 10 kHz
- Flow rate at max. frequency 1000 g/s
- Output frequency approx. 1000 Hz

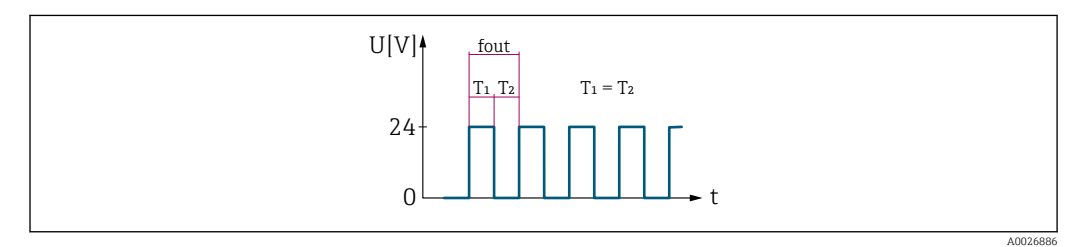

 *7 Flow-proportional frequency output*

### *"Switch" option*

Contact for displaying a condition (e.g. alarm or warning if a limit value is reached)

## Example

Alarm response without alarm

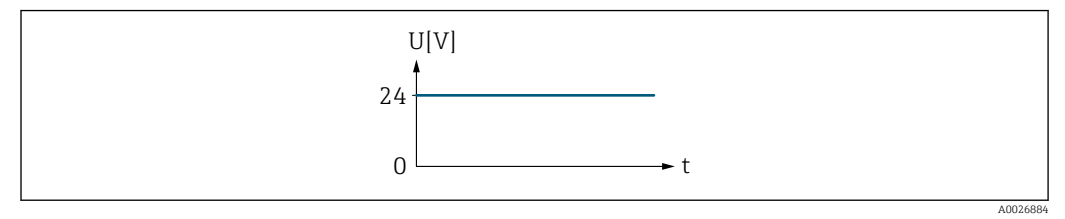

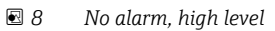

Example Alarm response in case of alarm

<span id="page-124-0"></span>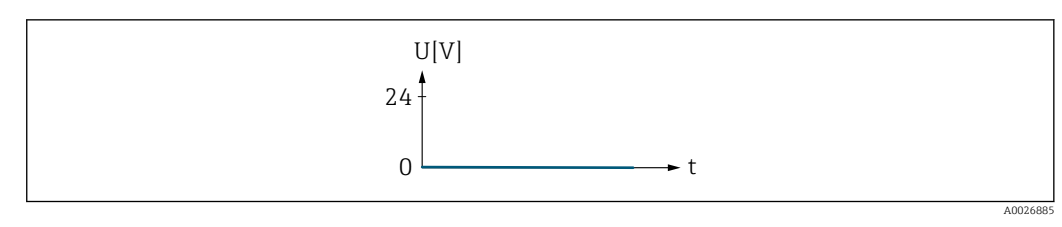

 *9 Alarm, low level*

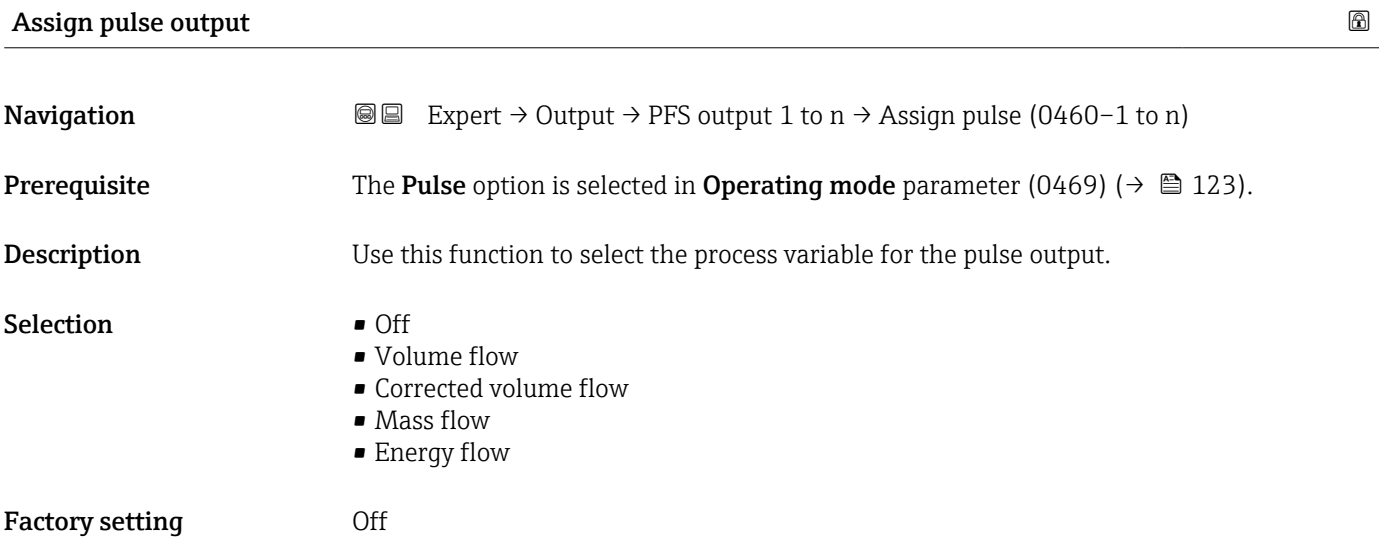

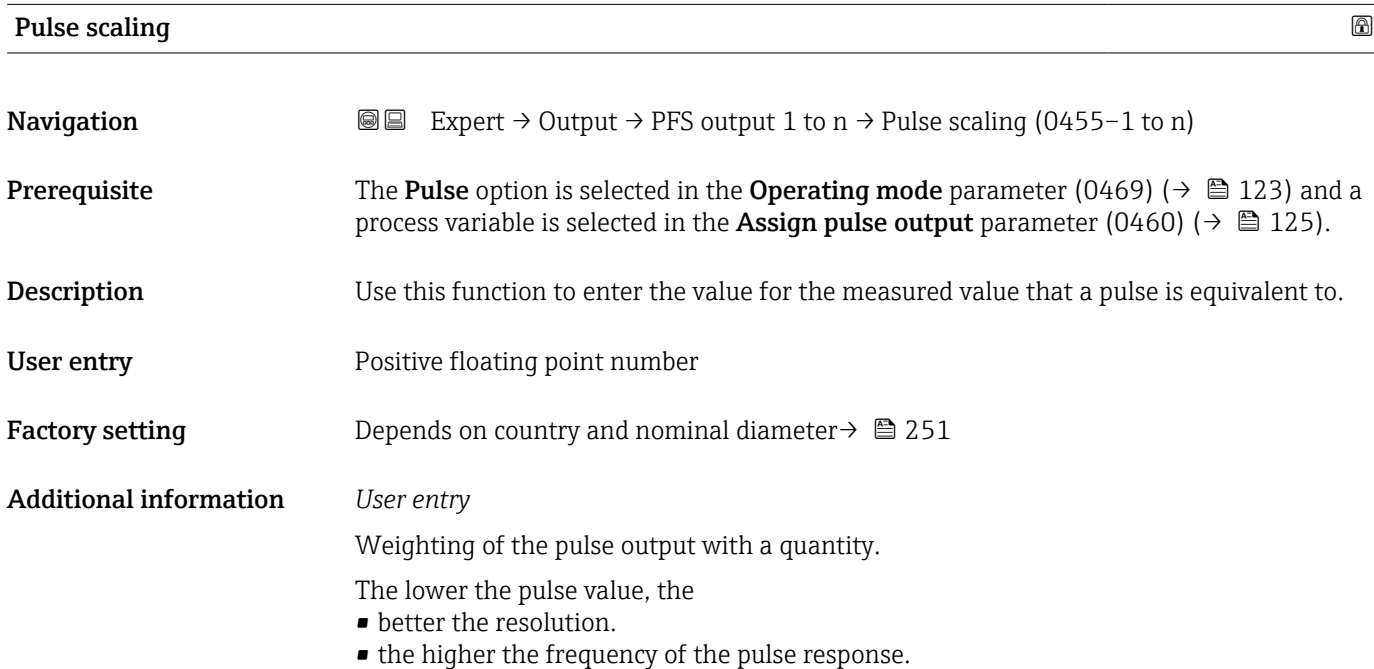

<span id="page-125-0"></span>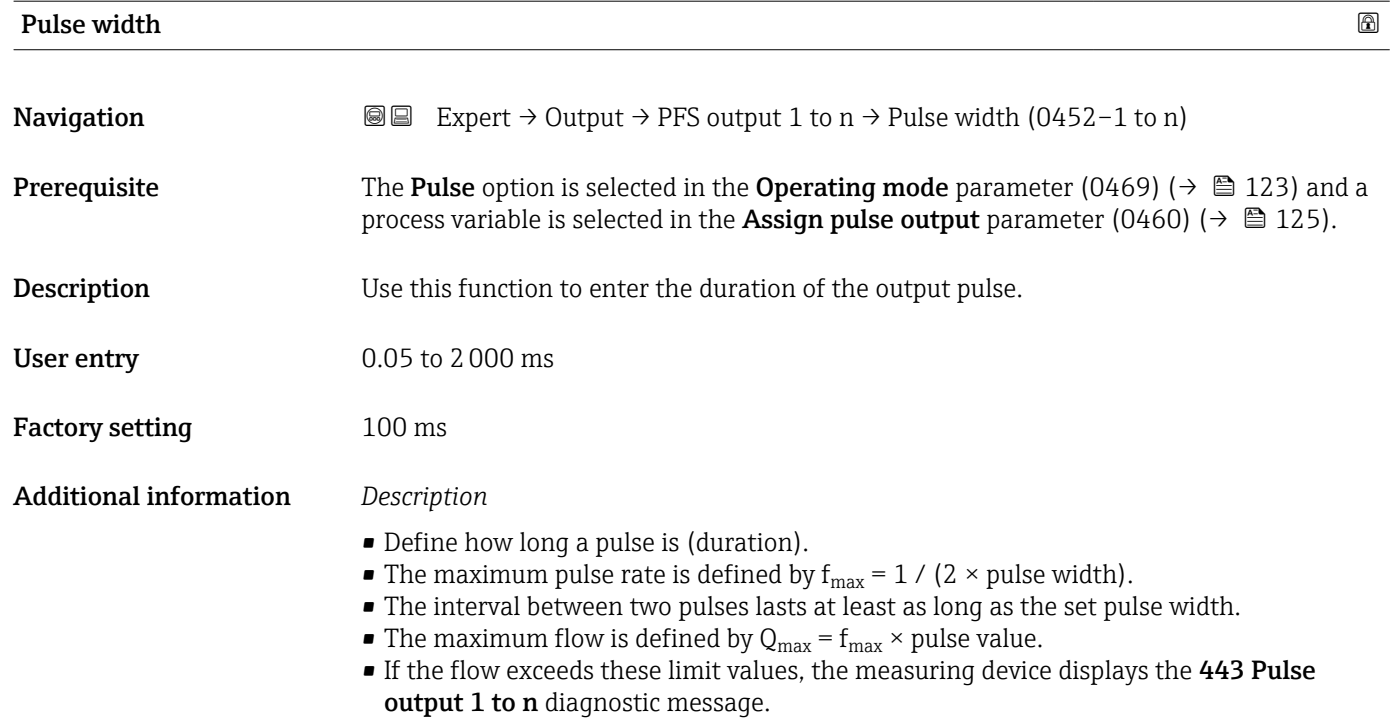

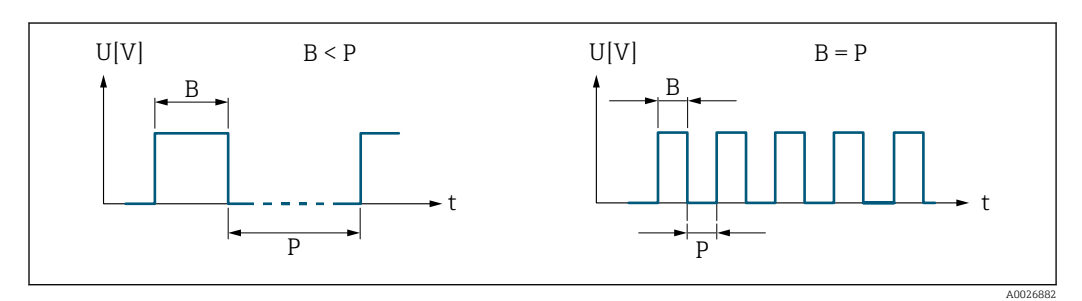

*B Pulse width entered*

*P Pauses between the individual pulses*

## *Example*

- Pulse value: 0.1 g
- Pulse width: 0.1 ms
- $f_{\text{max}}$ : 1 / (2 × 0.1 ms) = 5 kHz
- $\bullet$  Q<sub>max</sub>: 5 kHz  $\times$  0.1 g = 0.5 kg/s

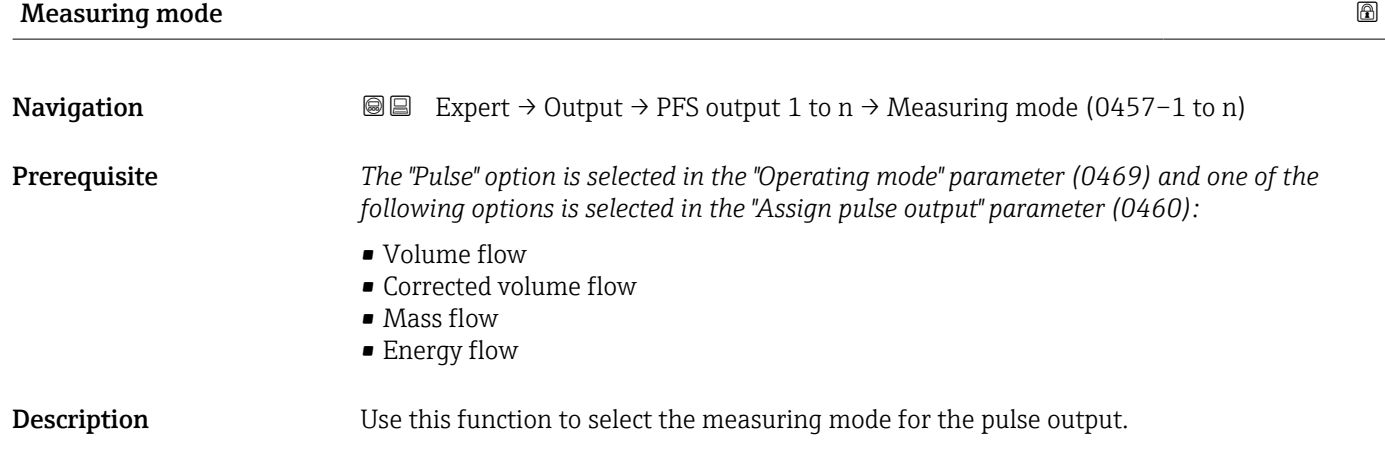

<span id="page-126-0"></span>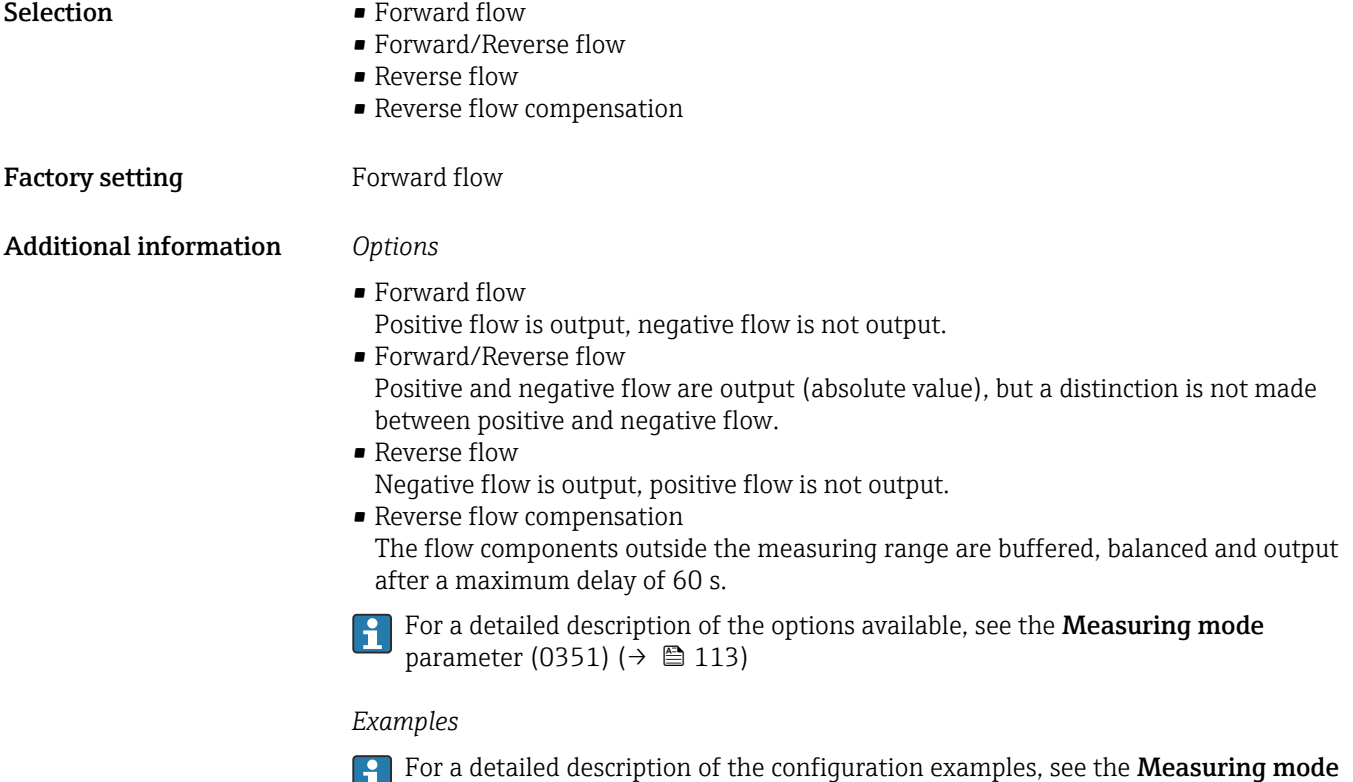

parameter (0351) ( $\rightarrow \blacksquare$  113)

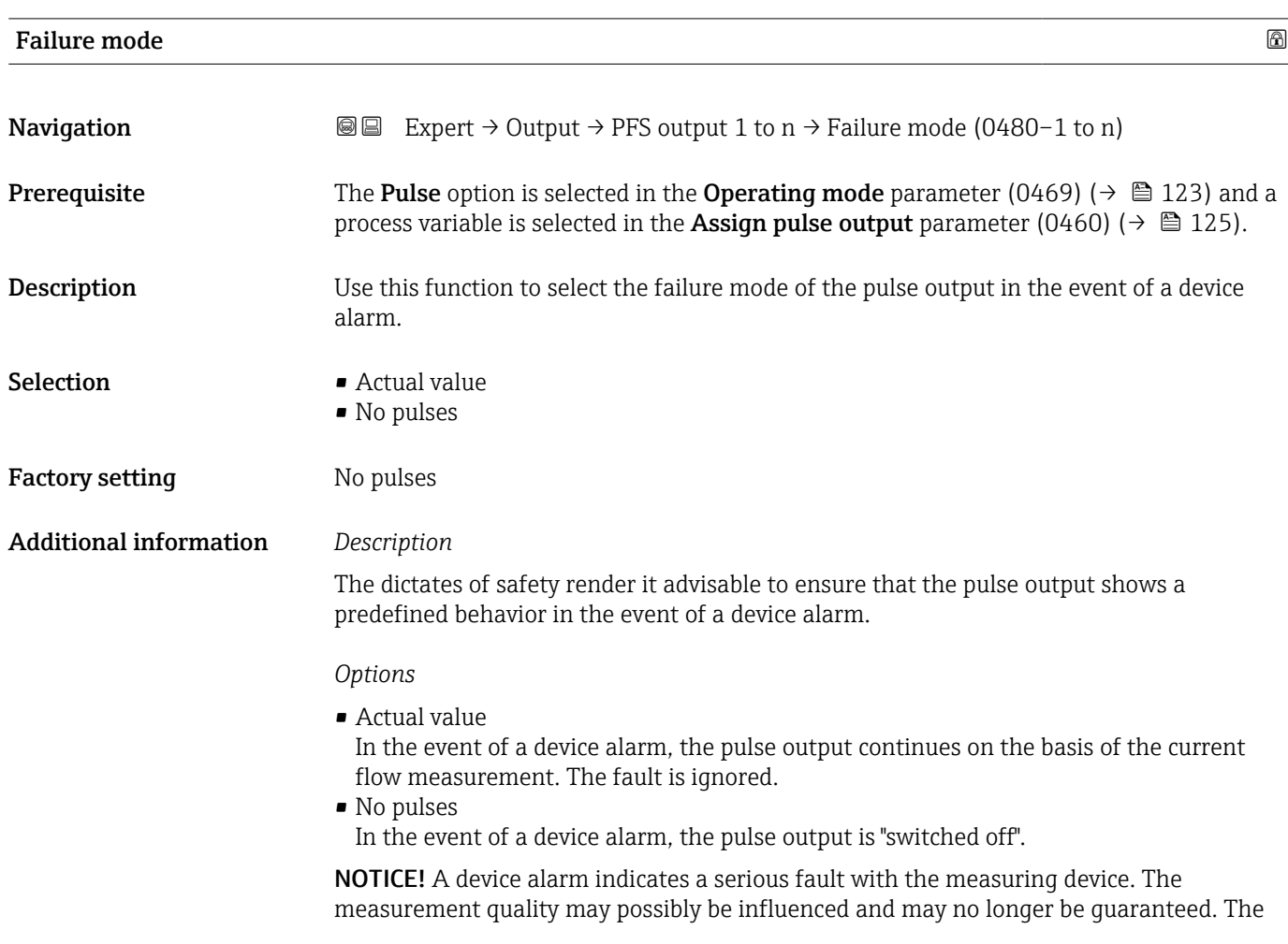

Actual value option is only recommended if it is ensured that all possible alarm conditions do not influence the measurement quality.

<span id="page-127-0"></span>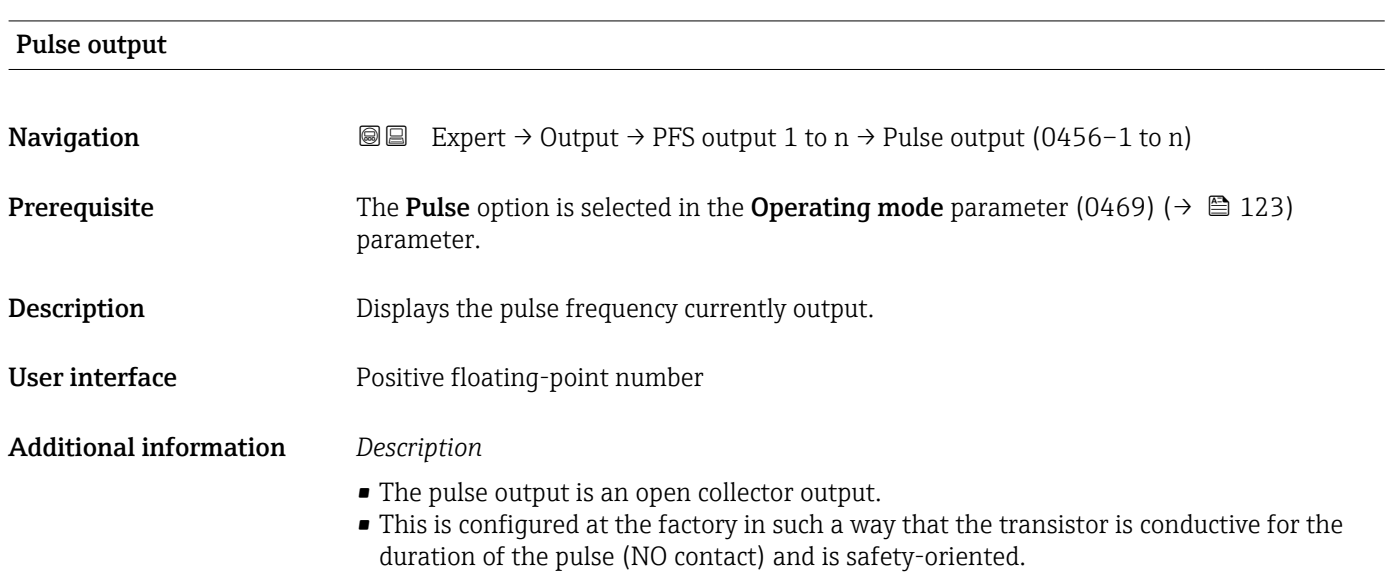

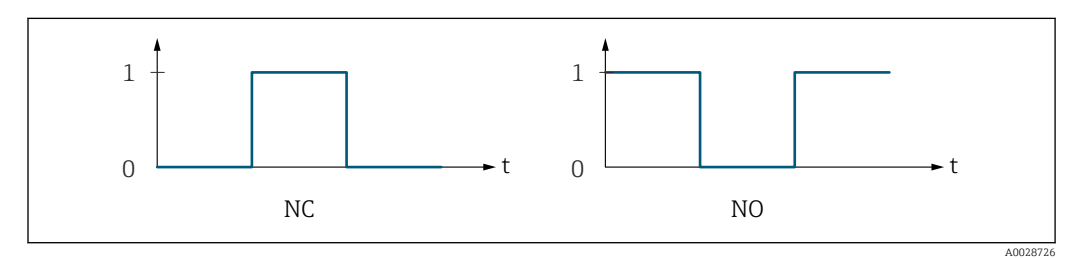

- *0 Non-conductive*
- *1 Conductive*
- *NC NC contact (normally closed)*
- *NO NO contact (normally open)*

The output behavior can be reversed via the Invert output signal parameter (0470)  $(\rightarrow \Box$  141) i.e. the transistor does not conduct for the duration of the pulse.

In addition, the behavior of the output in the event of a device alarm (Failure mode parameter (0480) ( $\rightarrow \blacksquare$  127)) can be configured.

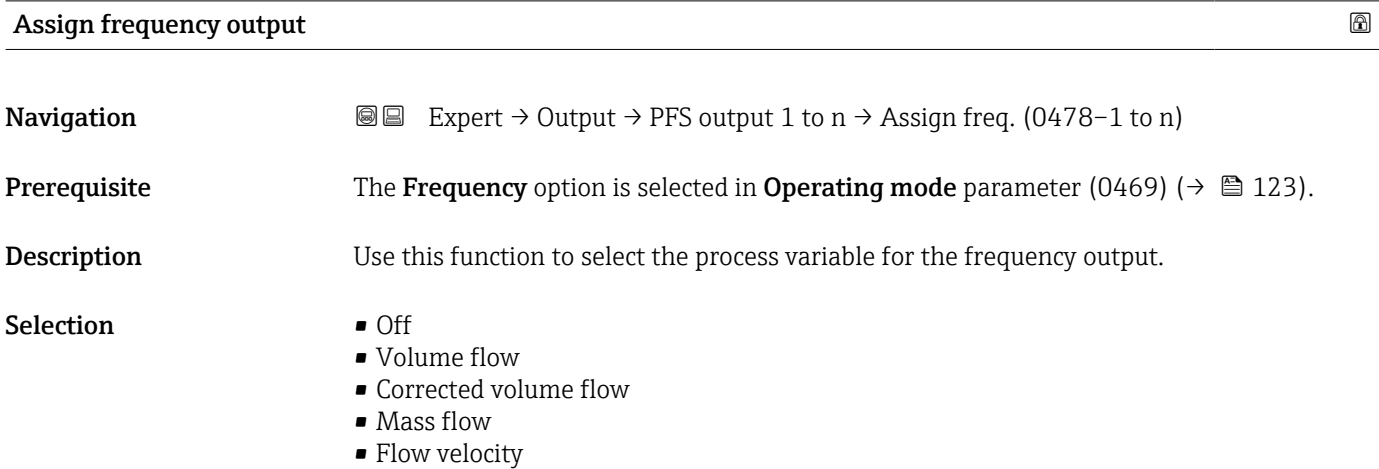

<span id="page-128-0"></span>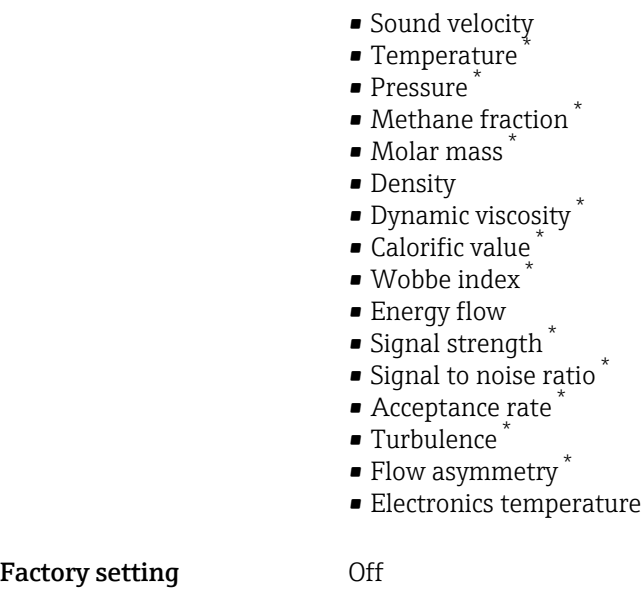

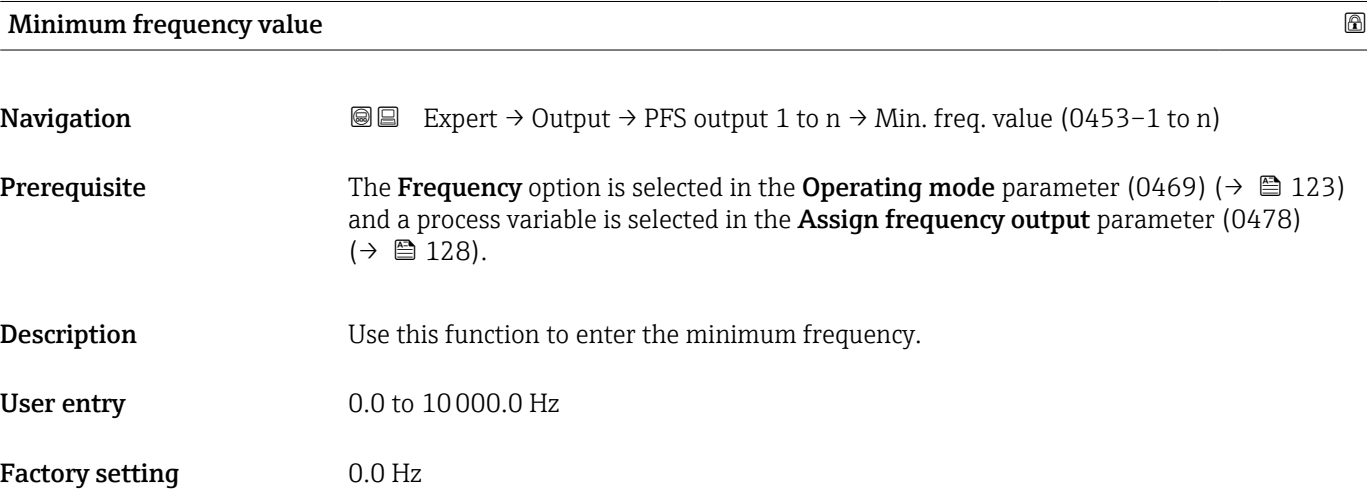

| A<br>Maximum frequency value |                                                                                                    |  |
|------------------------------|----------------------------------------------------------------------------------------------------|--|
| Navigation                   | Expert $\rightarrow$ Output $\rightarrow$ PFS output 1 to n $\rightarrow$ Max. freq. value (0454-1 to n)<br>88                                                                                                    |  |
| Prerequisite                 | The <b>Frequency</b> option is selected in the <b>Operating mode</b> parameter (0469) ( $\rightarrow \Box$ 123)<br>and a process variable is selected in the <b>Assign frequency output</b> parameter (0478)<br>$\Rightarrow$ $\cong$ 128). |  |
| <b>Description</b>           | Use this function to enter the end value frequency.                                                                                                    |  |
| User entry                   | $0.0$ to 10000.0 Hz                                                                                                    |  |
| <b>Factory setting</b>       | 10000.0 Hz                                                                                                    |  |

<sup>\*</sup> Visibility depends on order options or device settings

## <span id="page-129-0"></span>Measuring value at minimum frequency

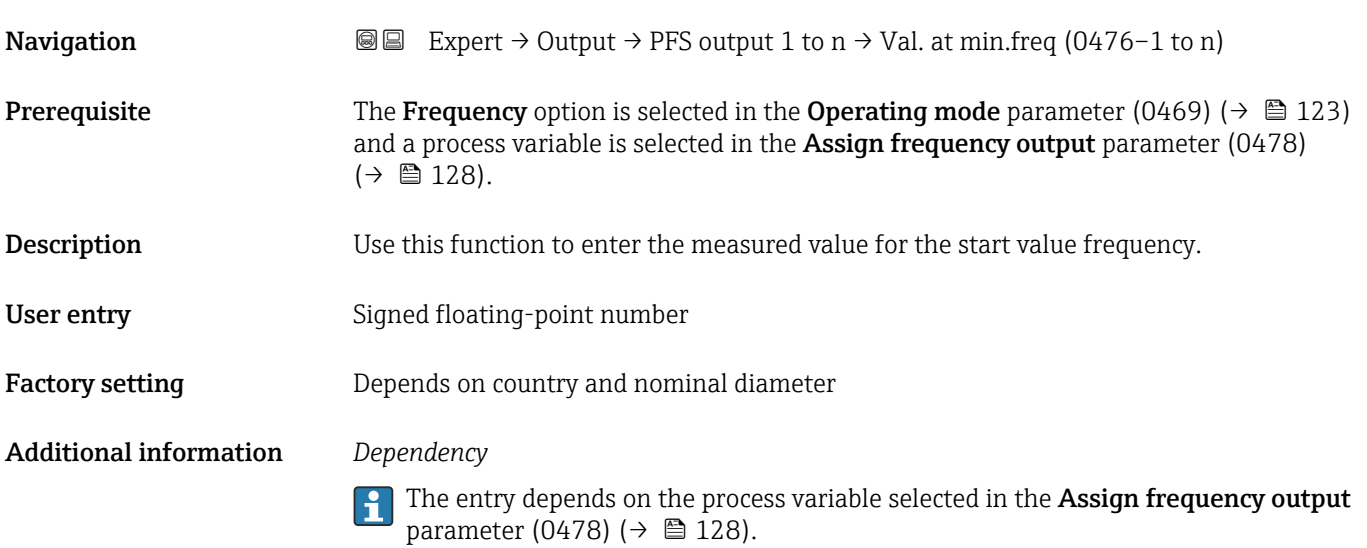

## Measuring value at maximum frequency

**Navigation**  $\text{Q} \text{E}$  Expert  $\rightarrow$  Output  $\rightarrow$  PFS output 1 to  $n \rightarrow$  Val. at max.freq (0475–1 to n) **Prerequisite** The Frequency option is selected in the Operating mode parameter (0469) ( $\rightarrow \Box$  123) and a process variable is selected in the Assign frequency output parameter (0478)  $(\rightarrow \text{ } \text{ } \text{ } 128)$ . **Description** Use this function to enter the measured value for the end value frequency. User entry Signed floating-point number Factory setting Depends on country and nominal diameter Additional information *Description* Use this function to enter the maximum measured value at the maximum frequency. The selected process variable is output as a proportional frequency. *Dependency* The entry depends on the process variable selected in the Assign frequency output

parameter (0478) ( $\rightarrow \cong$  128).

<span id="page-130-0"></span>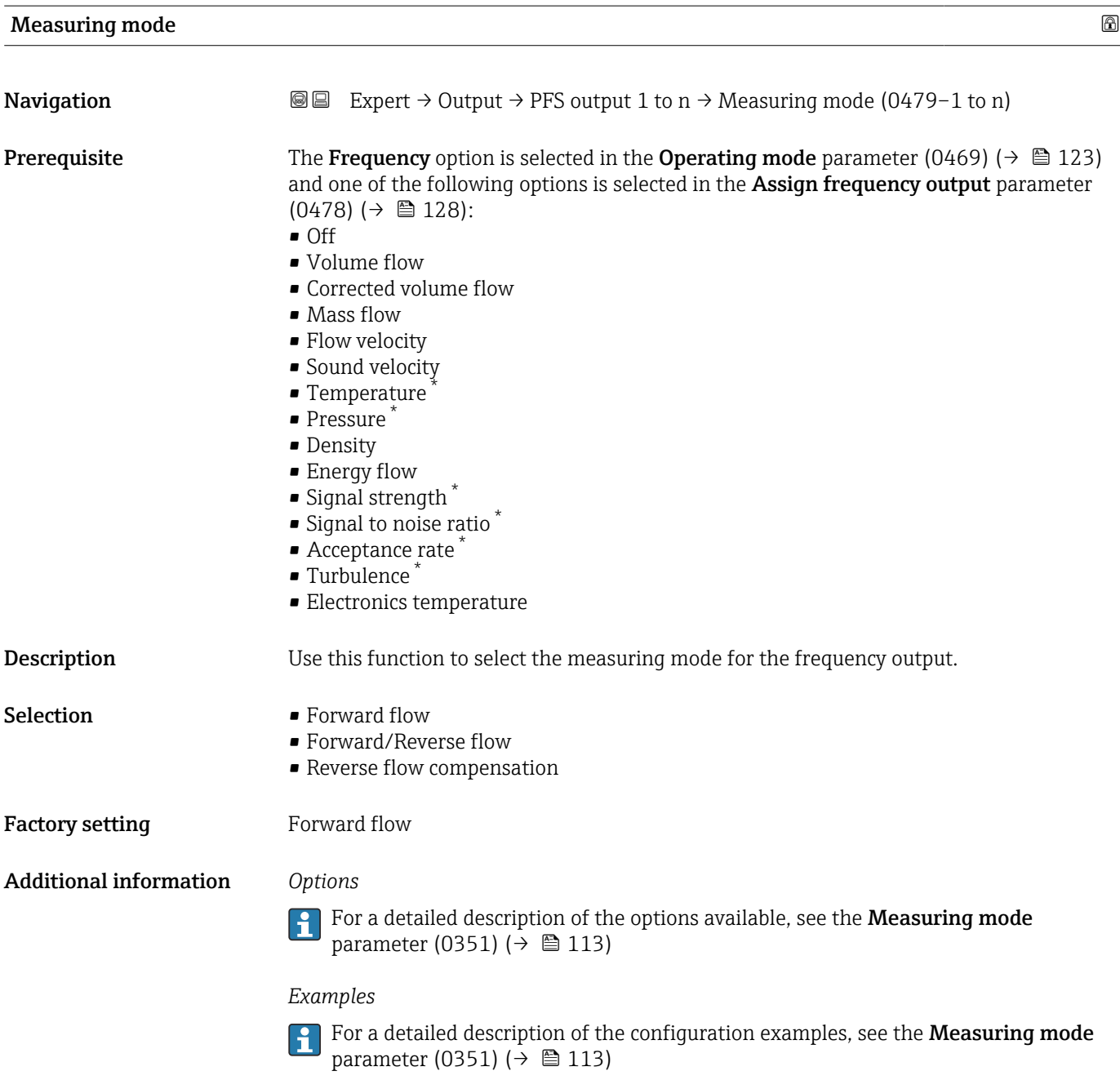

| Damping output    |                                                                                                    | ß |
|-------------------|----------------------------------------------------------------------------------------------------|---|
| <b>Navigation</b> | Expert $\rightarrow$ Output $\rightarrow$ PFS output 1 to $n \rightarrow$ Damping out. (0477-1 to n)<br>8 e                                                                    |   |
| Prerequisite      | The "Frequency" option is selected in the "Operating mode" parameter (0469) and one of the<br>following options is selected in the "Assign frequency output" parameter (0478): |   |
|                   | $\blacksquare$ Volume flow<br>$\blacksquare$ Corrected volume flow<br>$\blacksquare$ Mass flow<br>• Flow velocity<br>• Sound velocity                                          |   |

<sup>\*</sup> Visibility depends on order options or device settings

<span id="page-131-0"></span>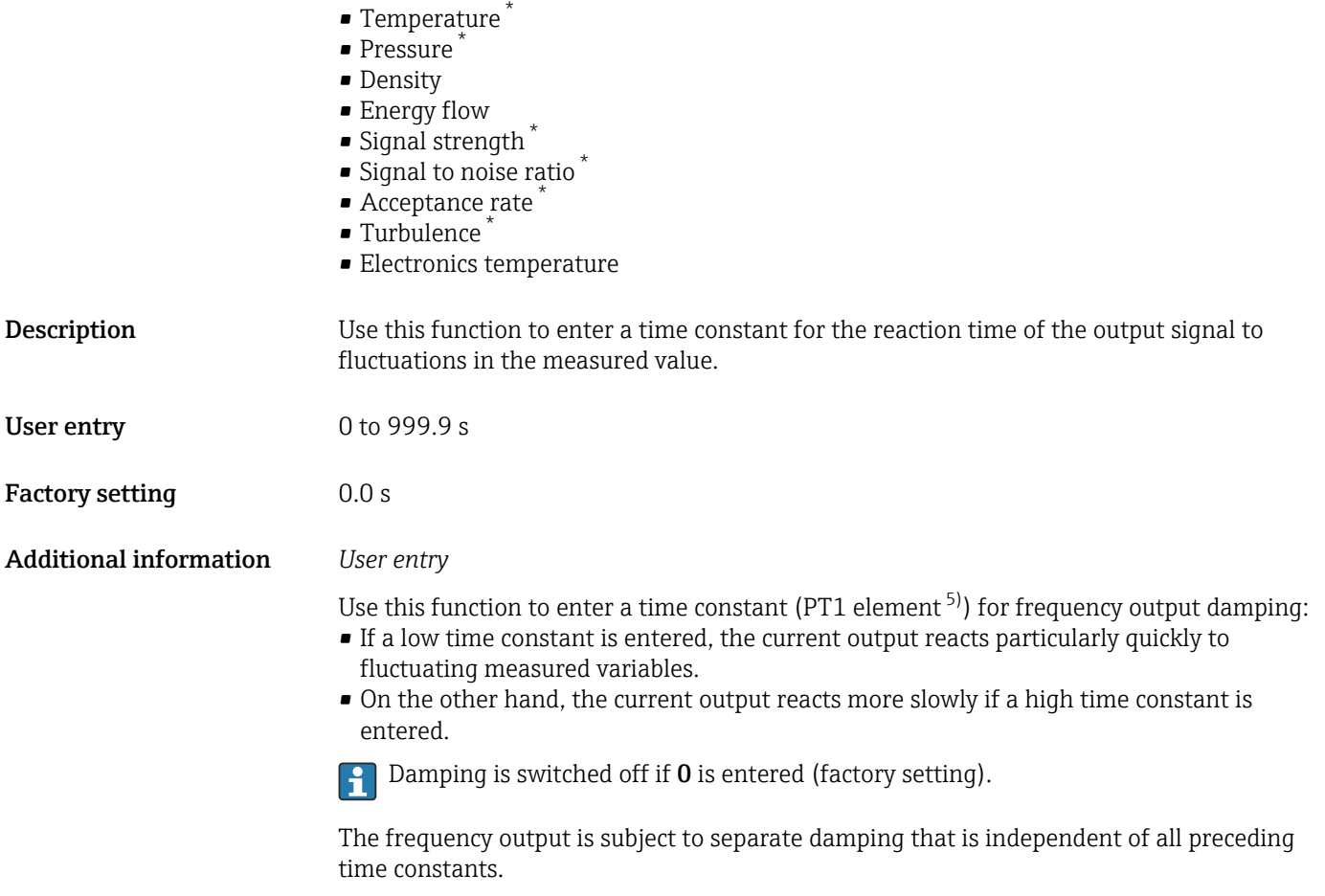

| Response time |                                                                                                    |
|---------------|----------------------------------------------------------------------------------------------------|
| Navigation    | Expert $\rightarrow$ Output $\rightarrow$ PFS output 1 to n $\rightarrow$ Response time (0491-1 to n)<br>88                                                                                                    |
| Prerequisite  | The "Frequency" option is selected in the "Operating mode" parameter (0469) and one of the<br>following options is selected in the "Assign frequency output" parameter (0478):                                                                                                    |
|               | • Volume flow<br>• Corrected volume flow<br>$\blacksquare$ Mass flow<br>• Flow velocity<br>• Sound velocity<br>■ Temperature<br>• Pressure<br>• Density<br>• Energy flow<br>• Signal strength<br>Signal to noise ratio<br>• Acceptance rate<br>■ Turbulence<br>• Electronics temperature |

<sup>\*</sup> Visibility depends on order options or device settings

<sup>5)</sup> proportional transmission behavior with first order delay

<span id="page-132-0"></span>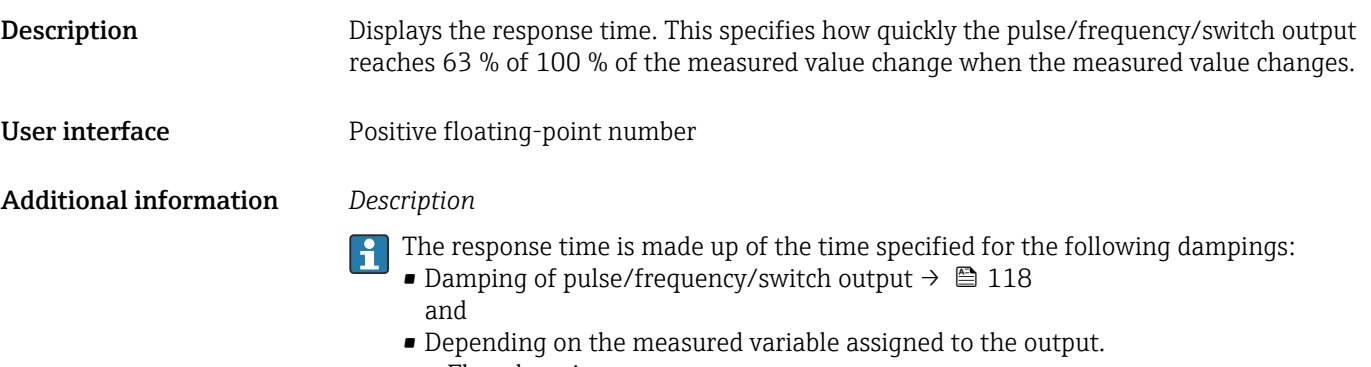

- Flow damping
	- or
- Temperature damping

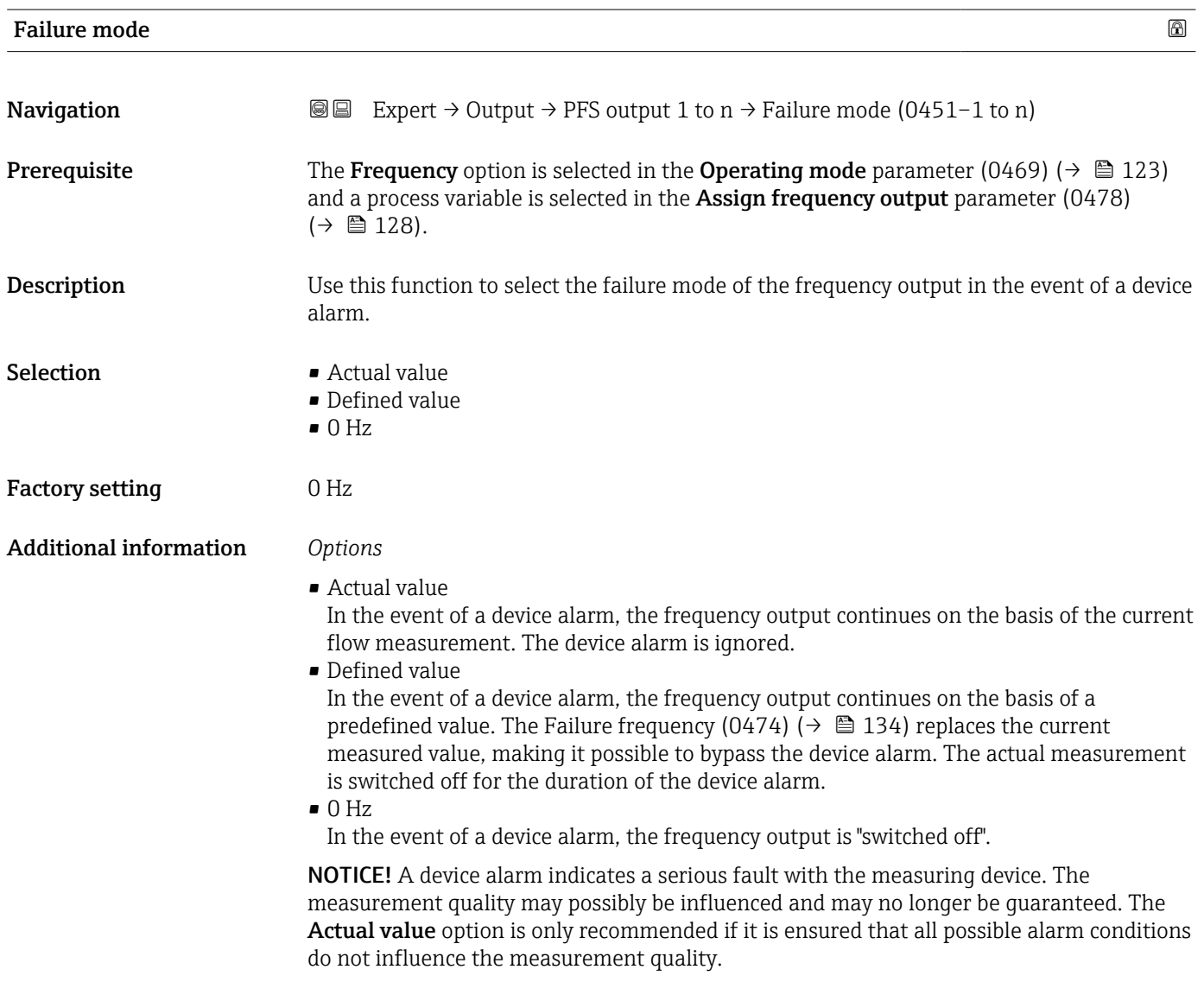

<span id="page-133-0"></span>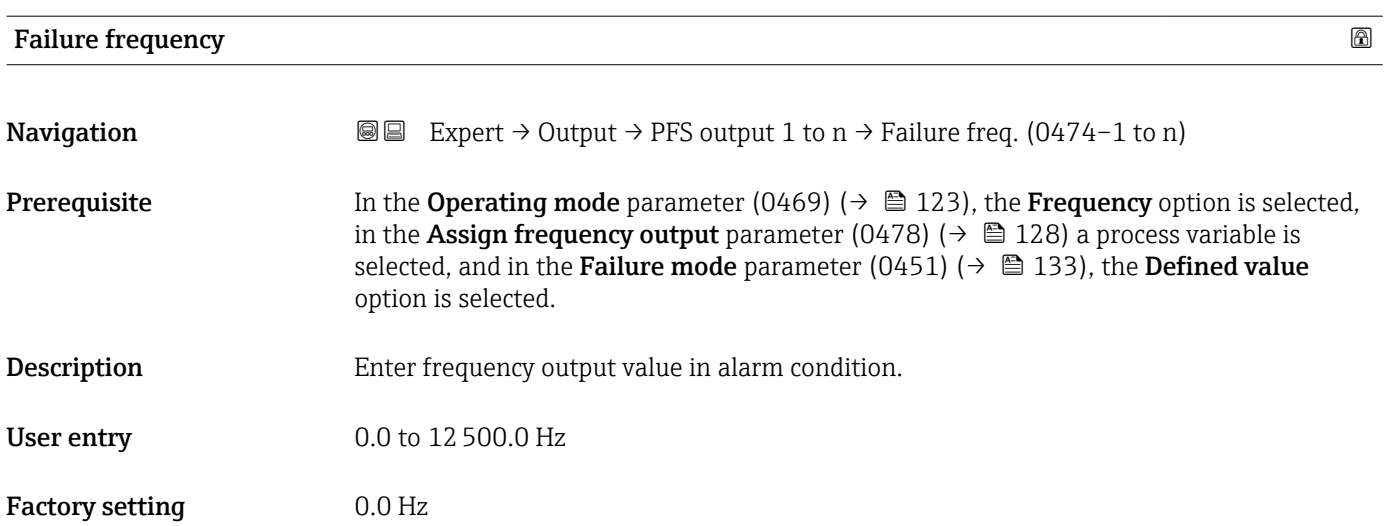

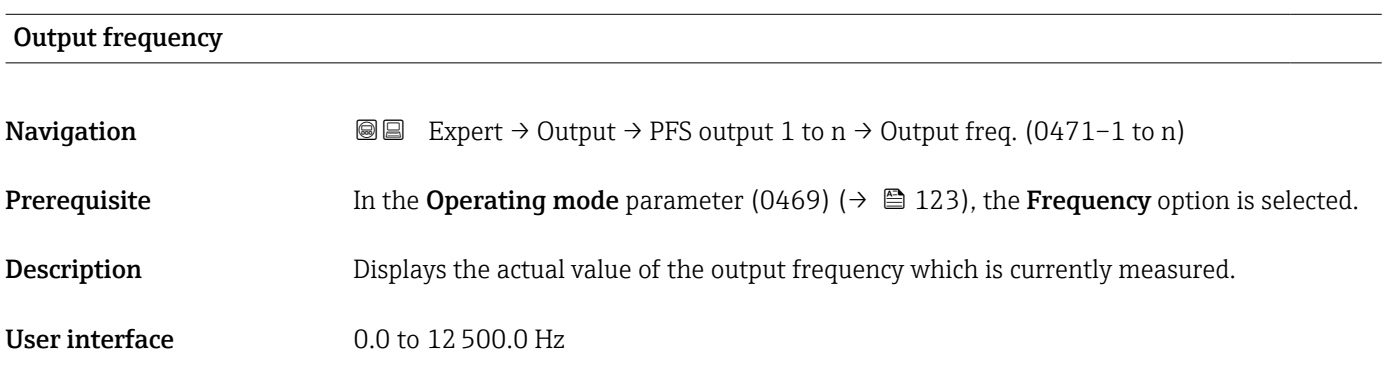

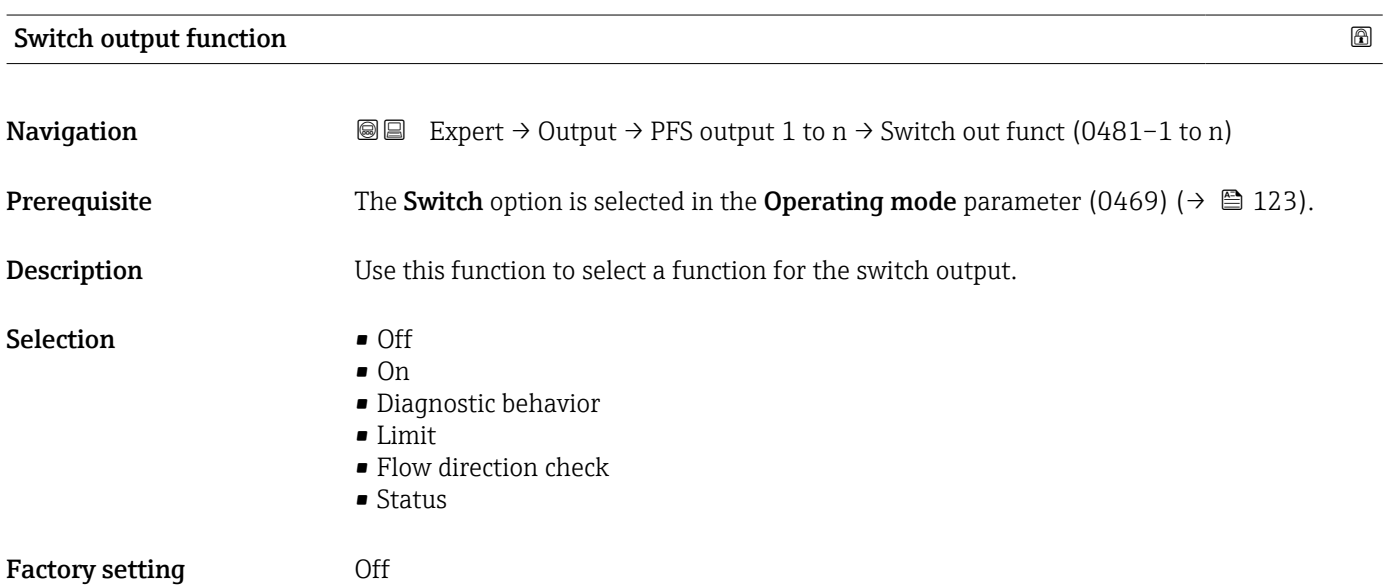

## <span id="page-134-0"></span>Additional information *Options*

## • Off

The switch output is permanently switched off (open, non-conductive).

• On

- The switch output is permanently switched on (closed, conductive).
- Diagnostic behavior Indicates if the diagnostic event is present or not. Is used to output diagnostic information and to react to it appropriately at the system level.
- Limit

Indicates if a specified limit value has been reached for the process variable. Is used to output diagnostic information relating to the process and to react to it appropriately at the system level.

• Status

Displays the device status depending on whether empty pipe detection or low flow cut off is selected.

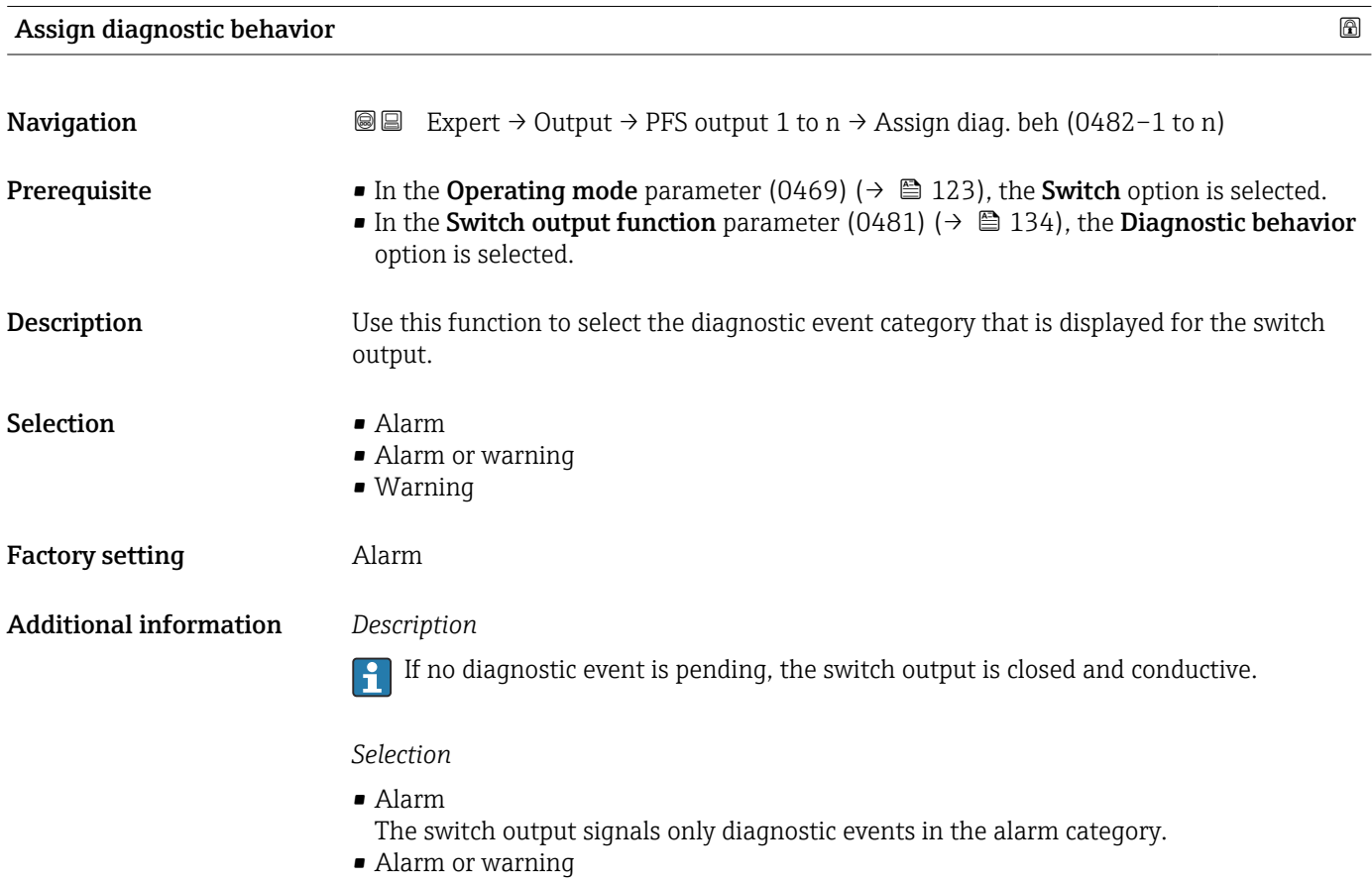

- The switch output signals diagnostic events in the alarm and warning category. • Warning
	- The switch output signals only diagnostic events in the warning category.

<span id="page-135-0"></span>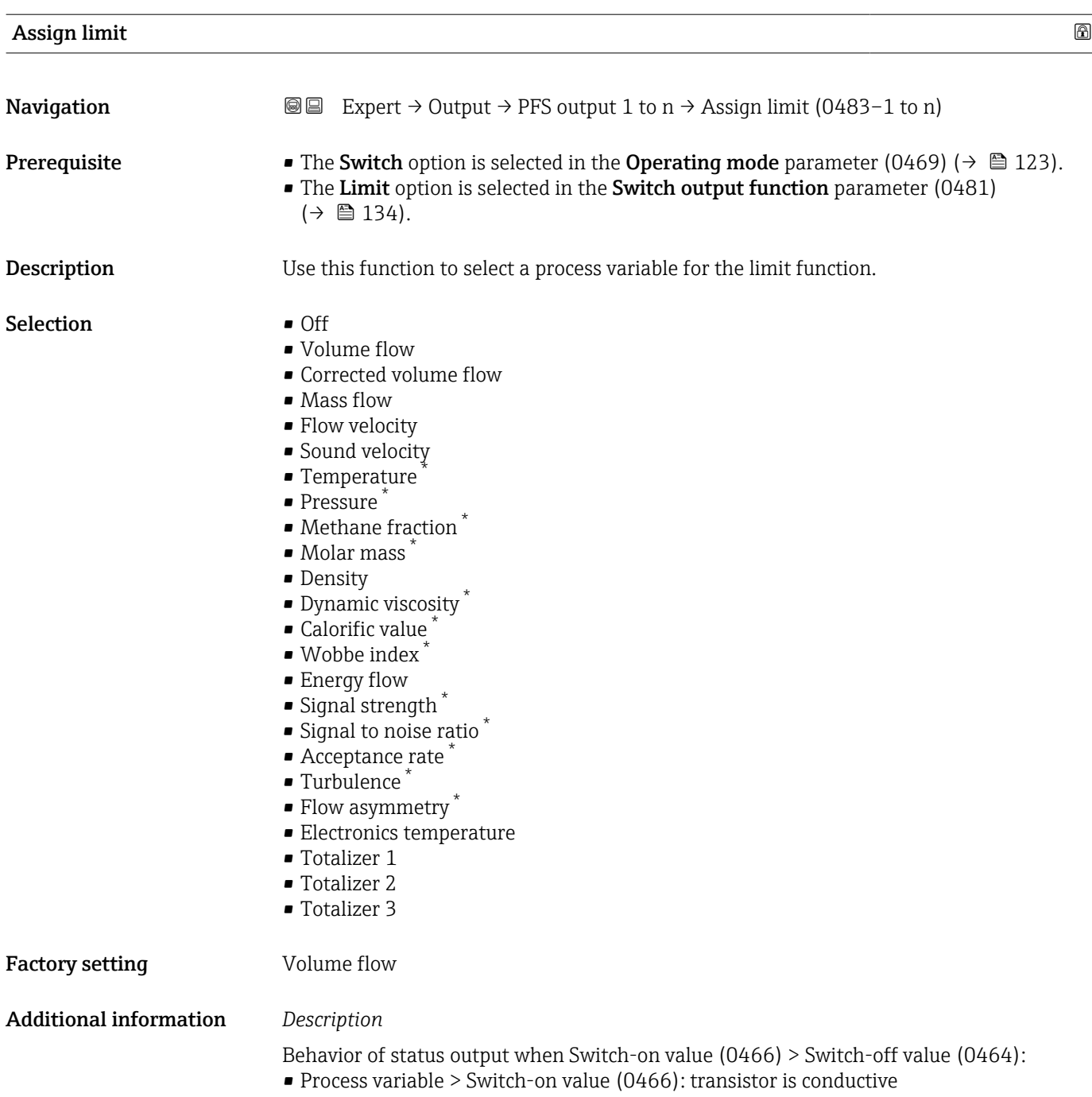

• Process variable < Switch-off value (0464): transistor is non-conductive

<sup>\*</sup> Visibility depends on order options or device settings

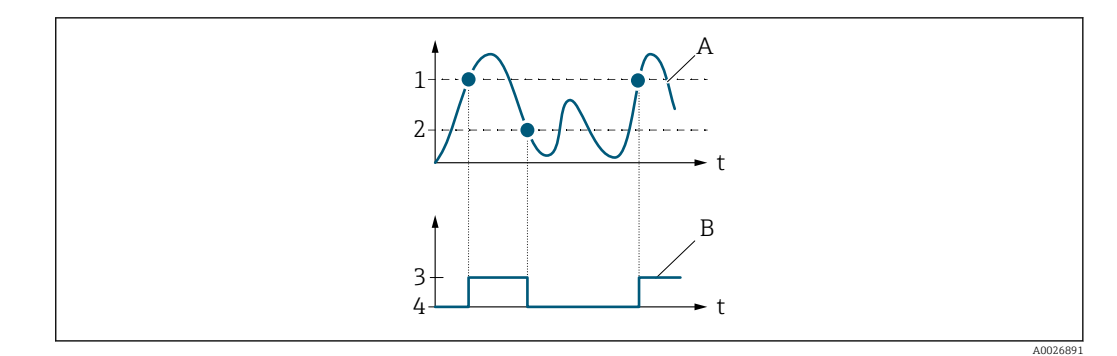

- *1 Switch-on value (0466)*
- *2 Switch-off value (0464)*
- *3 Conductive*
- *4 Non-conductive*
- *A Process variable B Status output*
- Behavior of status output when Switch-on value (0466) < Switch-off value (0464):
- Process variable < Switch-on value (0466): transistor is conductive
- Process variable > Switch-off value (0464): transistor is non-conductive

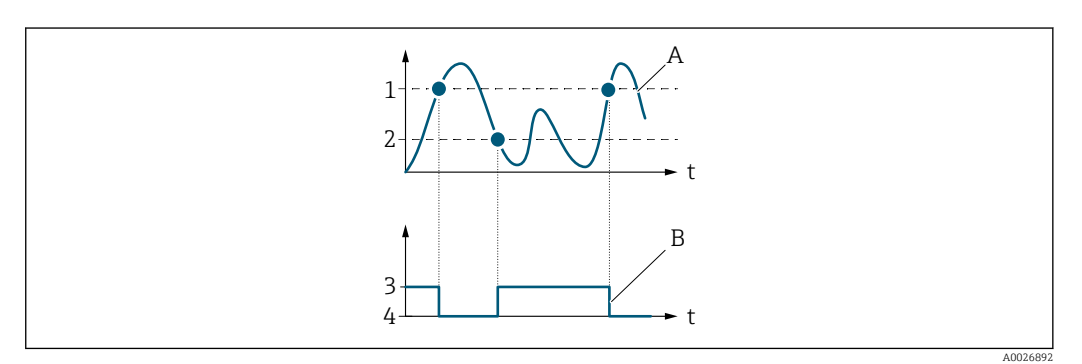

- *1 Switch-off value (0464)*
- *2 Switch-on value (0466)*
- *3 Conductive*
- *4 Non-conductive*
- *A Process variable*
- *B Status output*

Behavior of status output when Switch-on value (0466) = Switch-off value (0464):

- Process variable > Switch-on value (0466): transistor is conductive
- Process variable < Switch-off value (0464): transistor is non-conductive

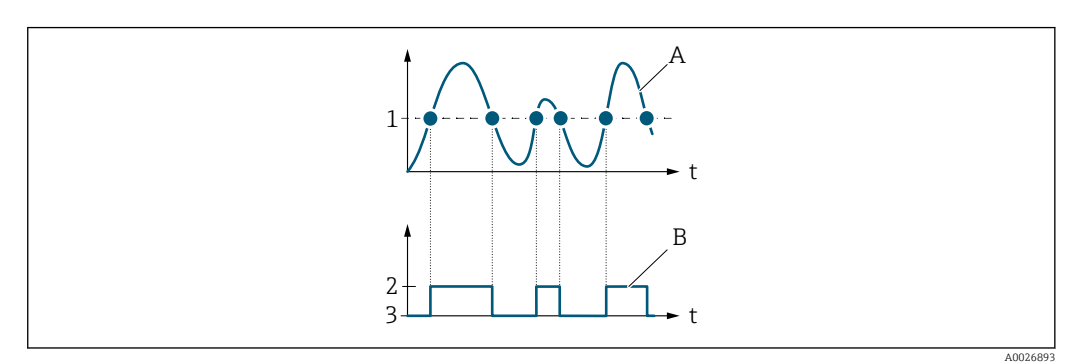

- *1 Switch-on value (0466) = Switch-off value (0464)*
- *2 Conductive*
- *3 Non-conductive*
- *A Process variable*
- *B Status output*

<span id="page-137-0"></span>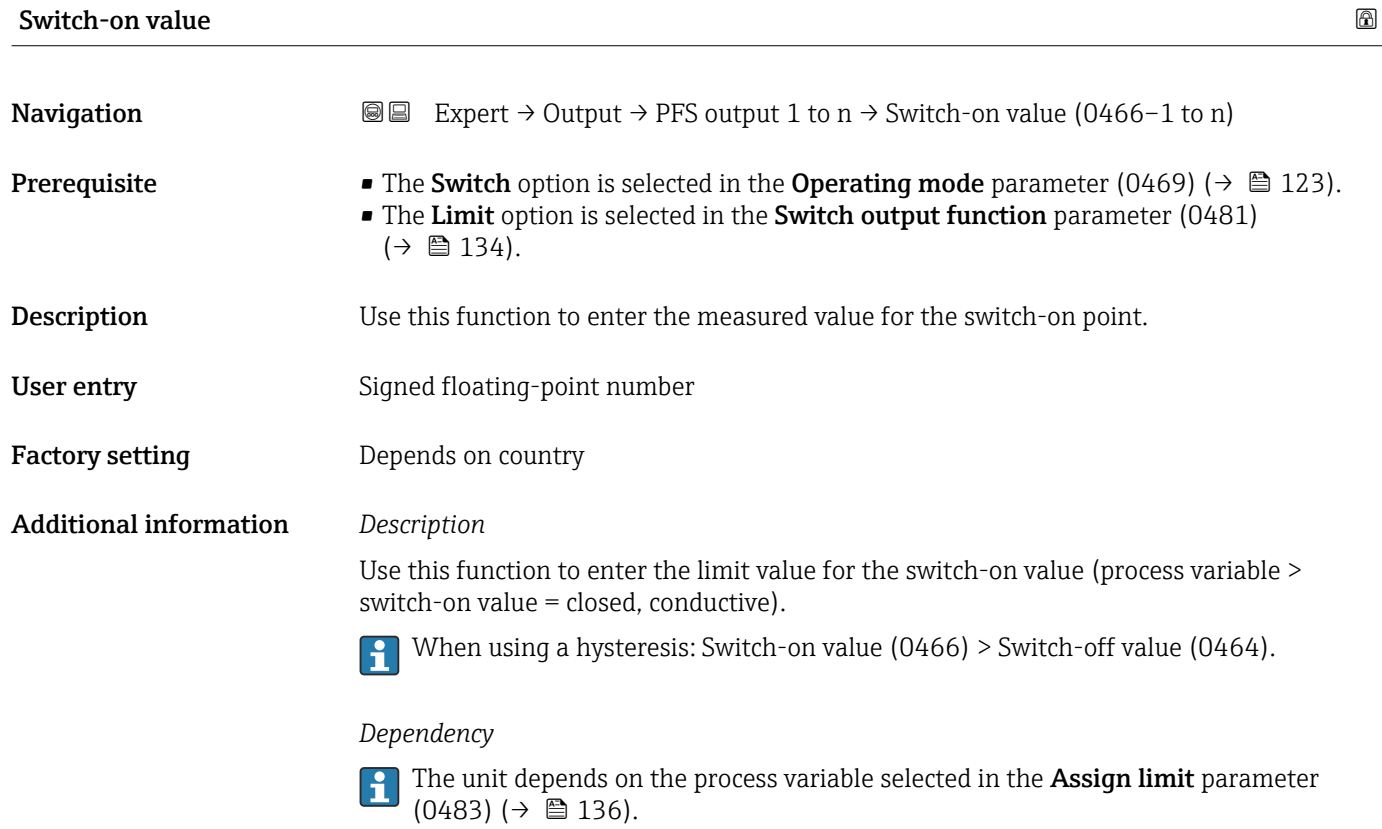

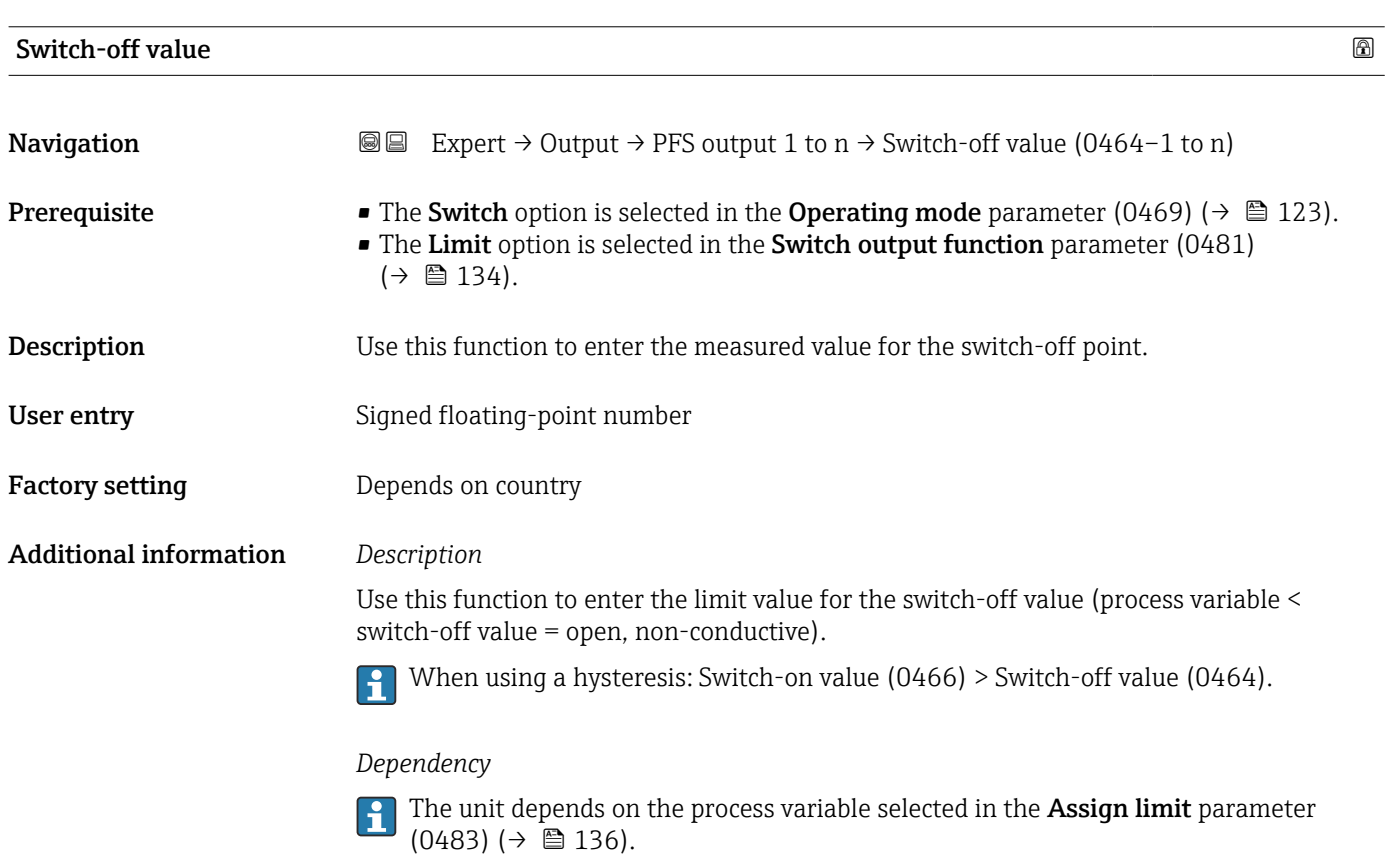

<span id="page-138-0"></span>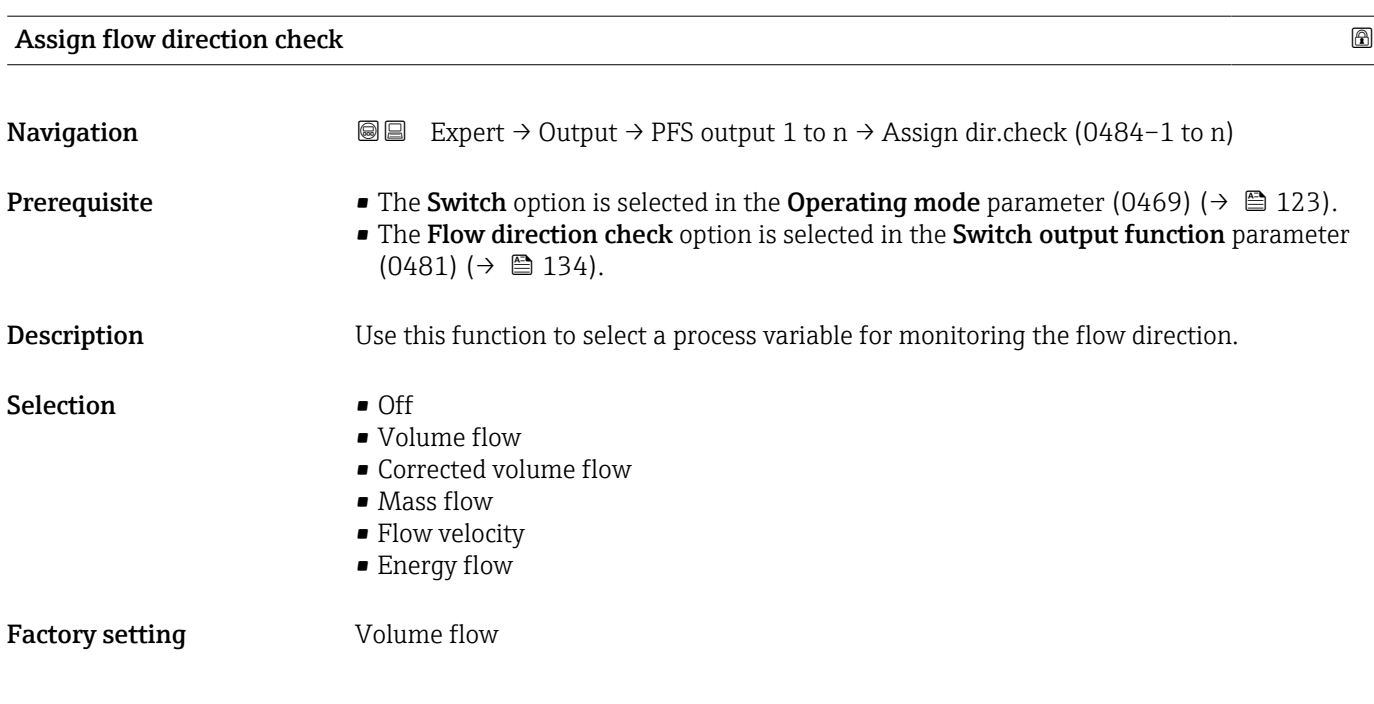

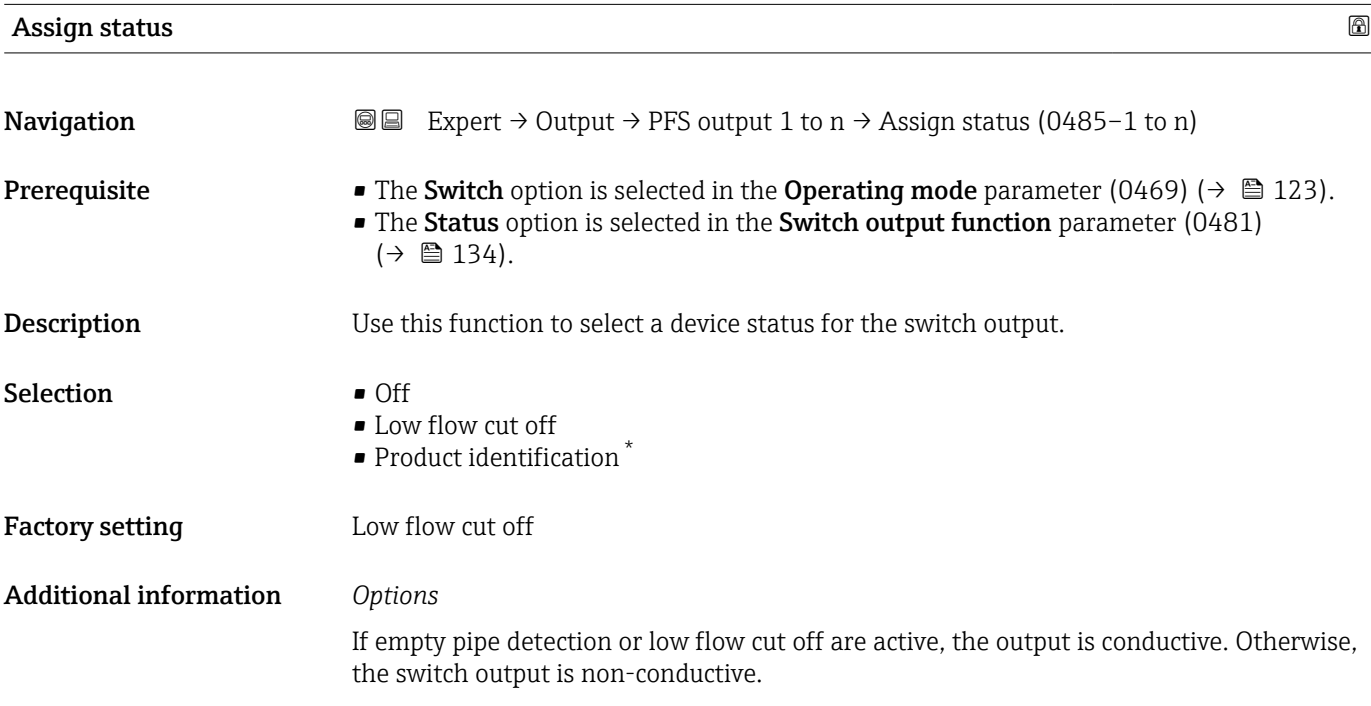

| Switch-on delay |                                                                                                    | a |
|-----------------|----------------------------------------------------------------------------------------------------|---|
| Navigation      | <b>a</b> Expert $\rightarrow$ Output $\rightarrow$ PFS output 1 to n $\rightarrow$ Switch-on delay (0467-1 to n)                                                                                                    |   |
| Prerequisite    | • The Switch option is selected in the Operating mode parameter (0469) ( $\rightarrow \Box$ 123).<br>• The Limit option is selected in the Switch output function parameter (0481)<br>$\left(\rightarrow \boxplus 134\right)$ . |   |

<sup>\*</sup> Visibility depends on order options or device settings

<span id="page-139-0"></span>**Description** Use this function to enter a delay time for switching on the switch output. User entry 0.0 to 100.0 s

Factory setting 0.0 s

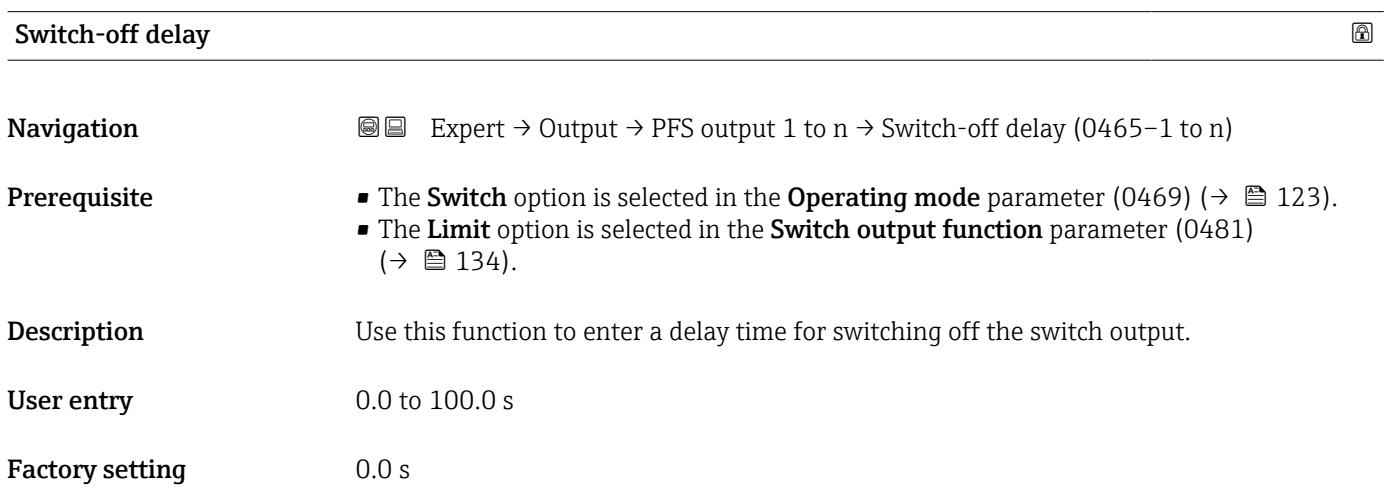

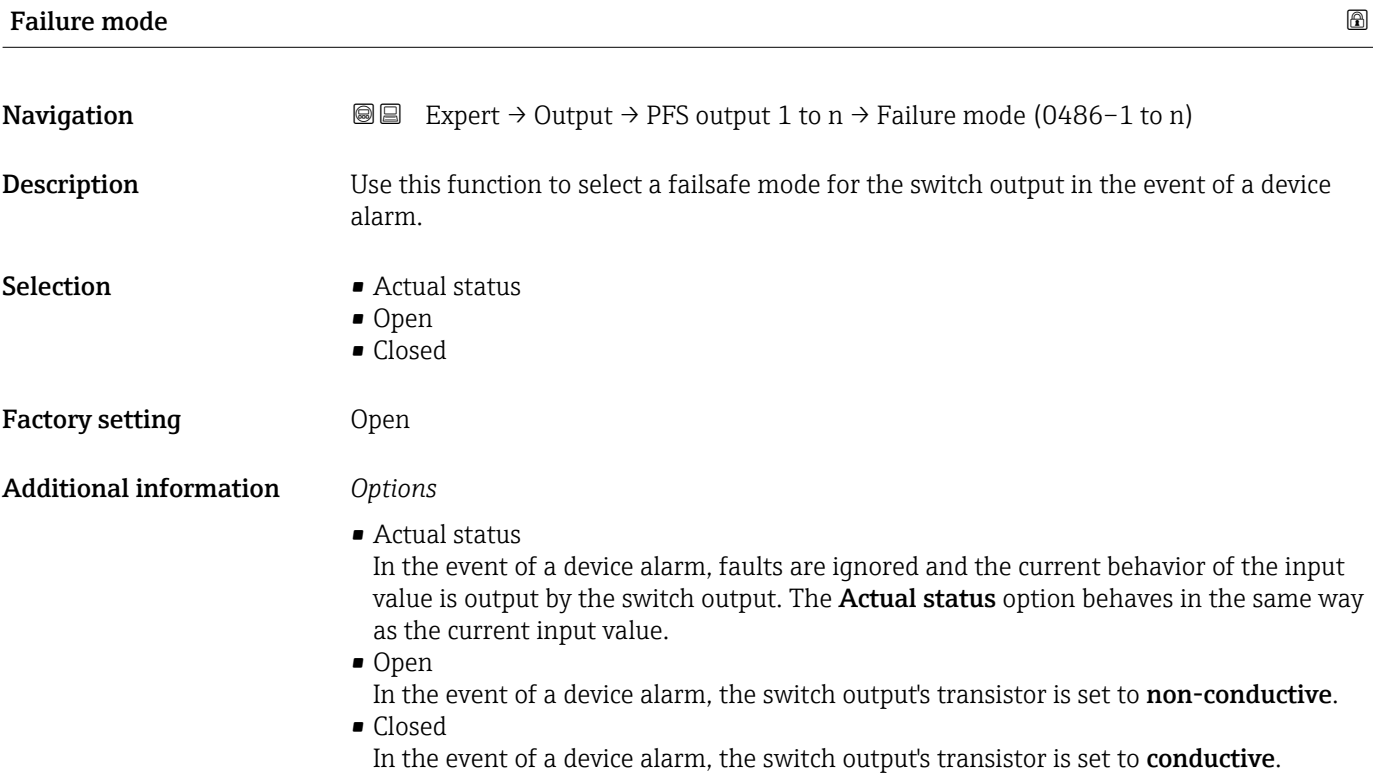

## <span id="page-140-0"></span>Switch state

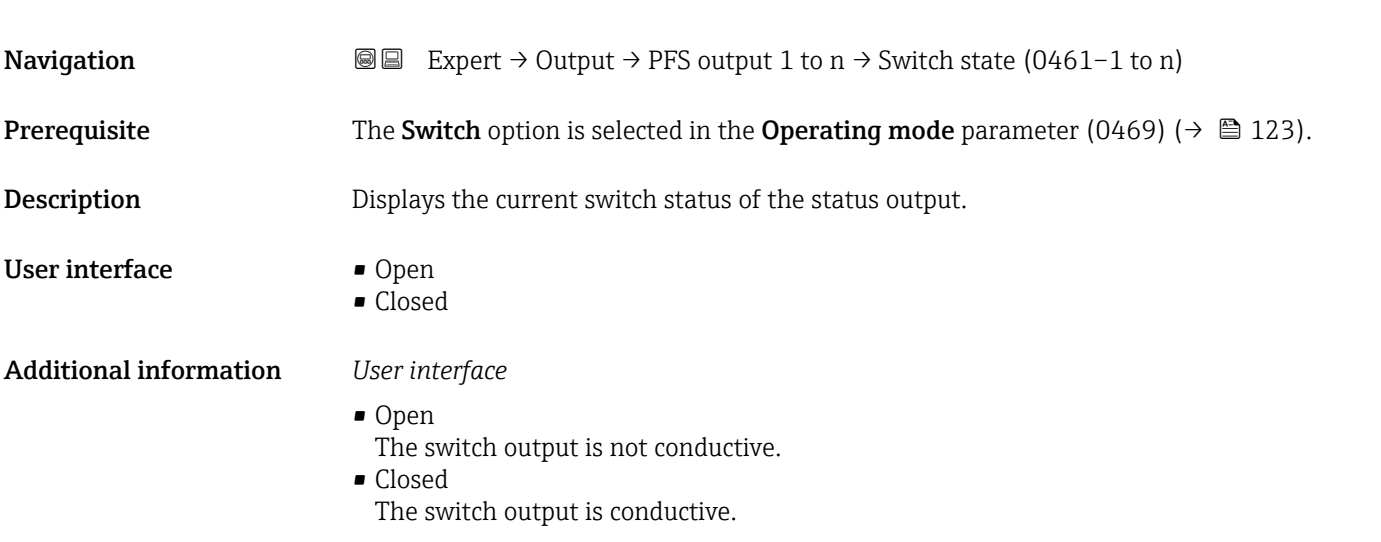

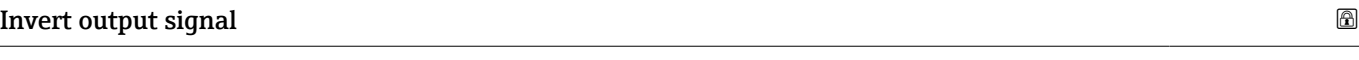

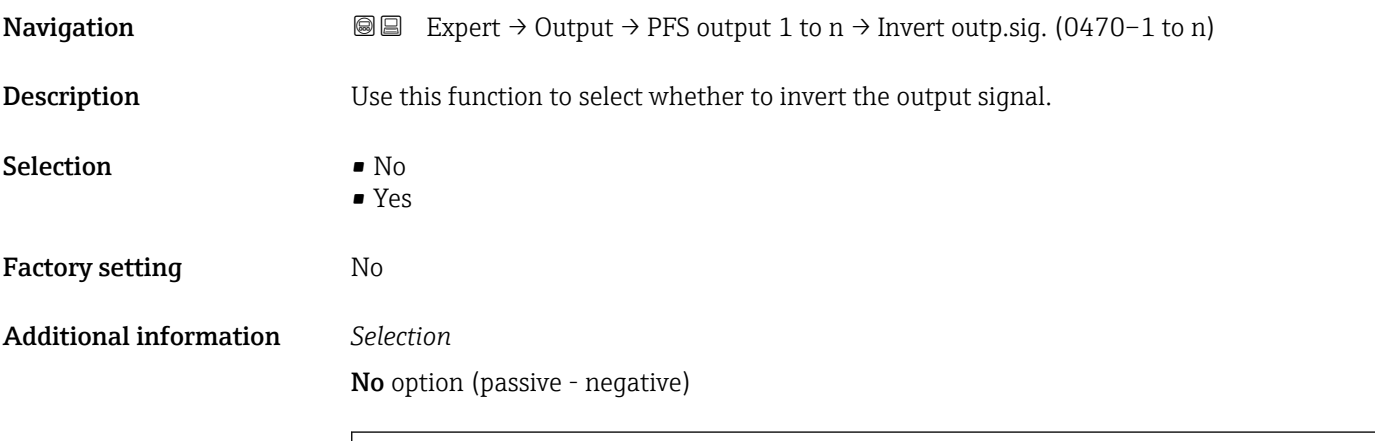

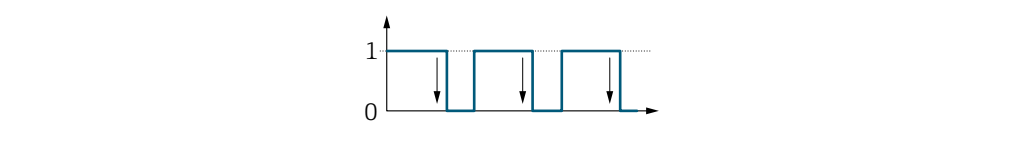

Yes option (passive - positive)

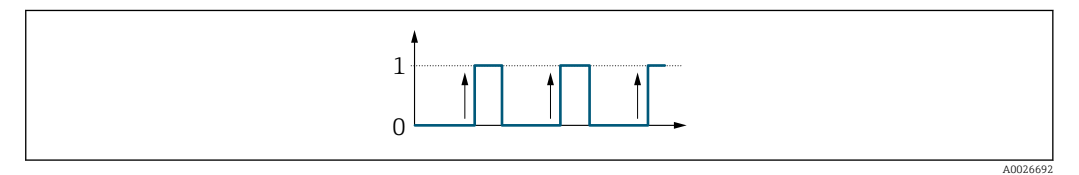

A0026693

# 3.5.3 "Relay output 1 to n" submenu

*Navigation* 
■■ Expert → Output → Relay output 1 to n

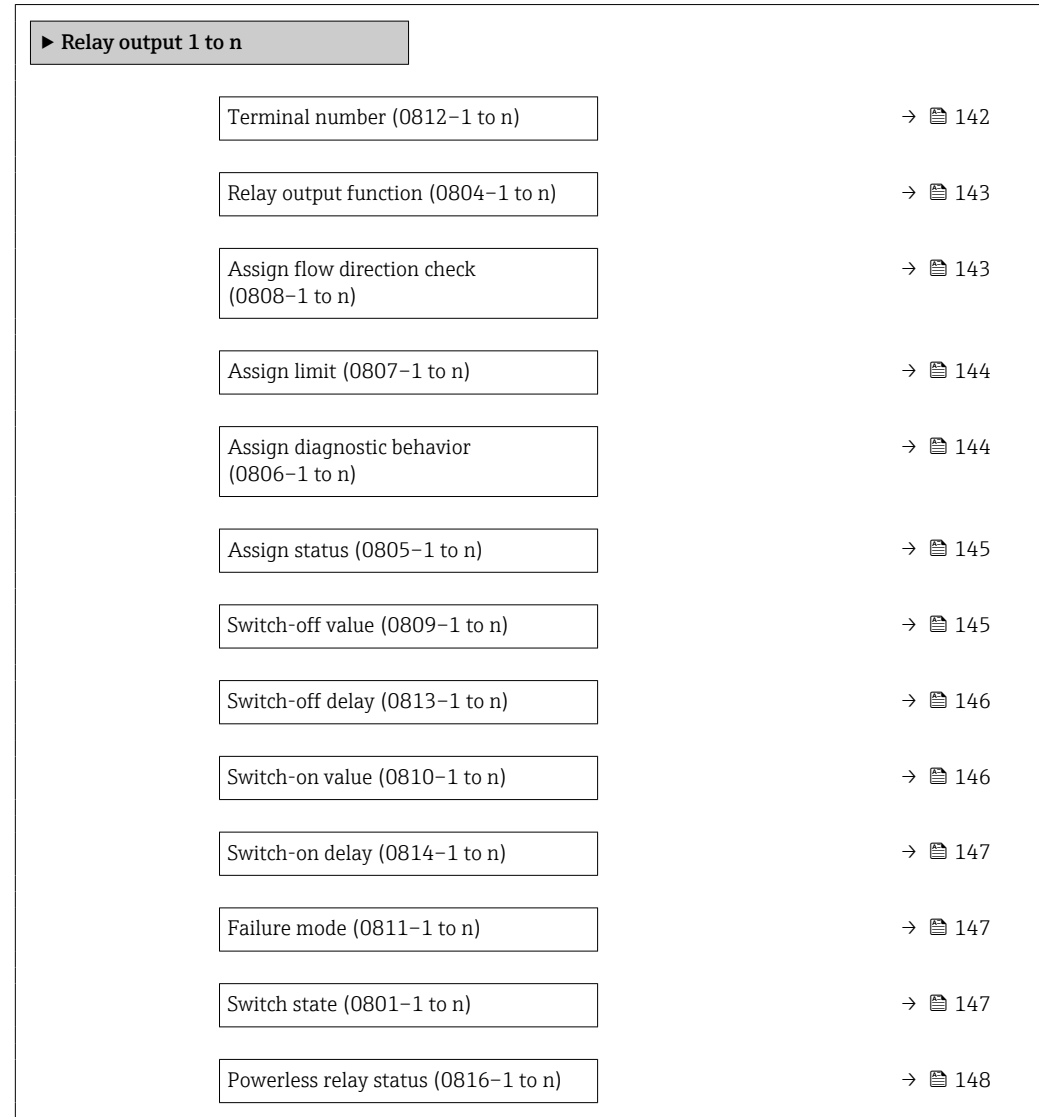

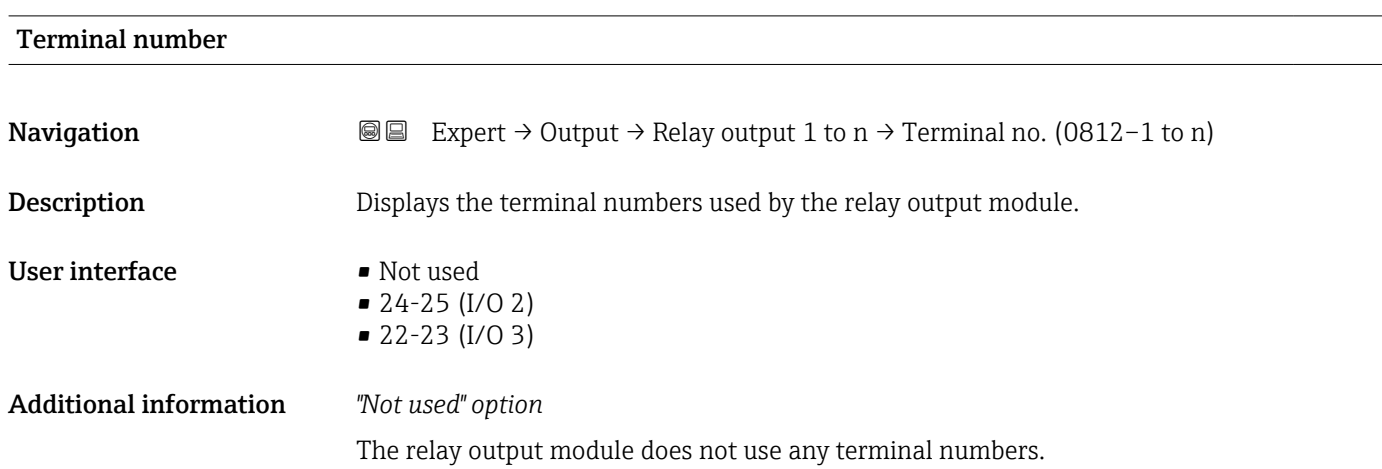

<span id="page-142-0"></span>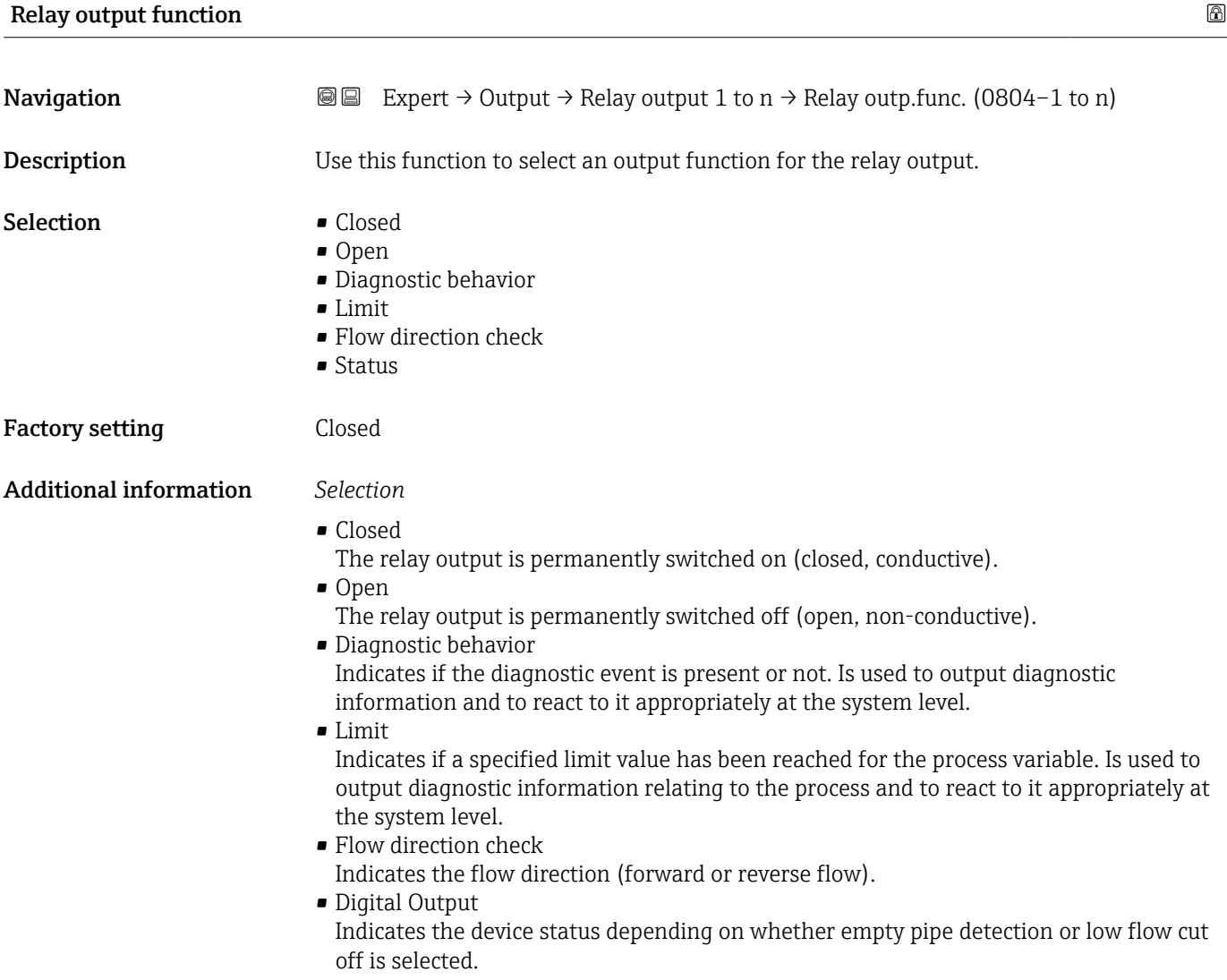

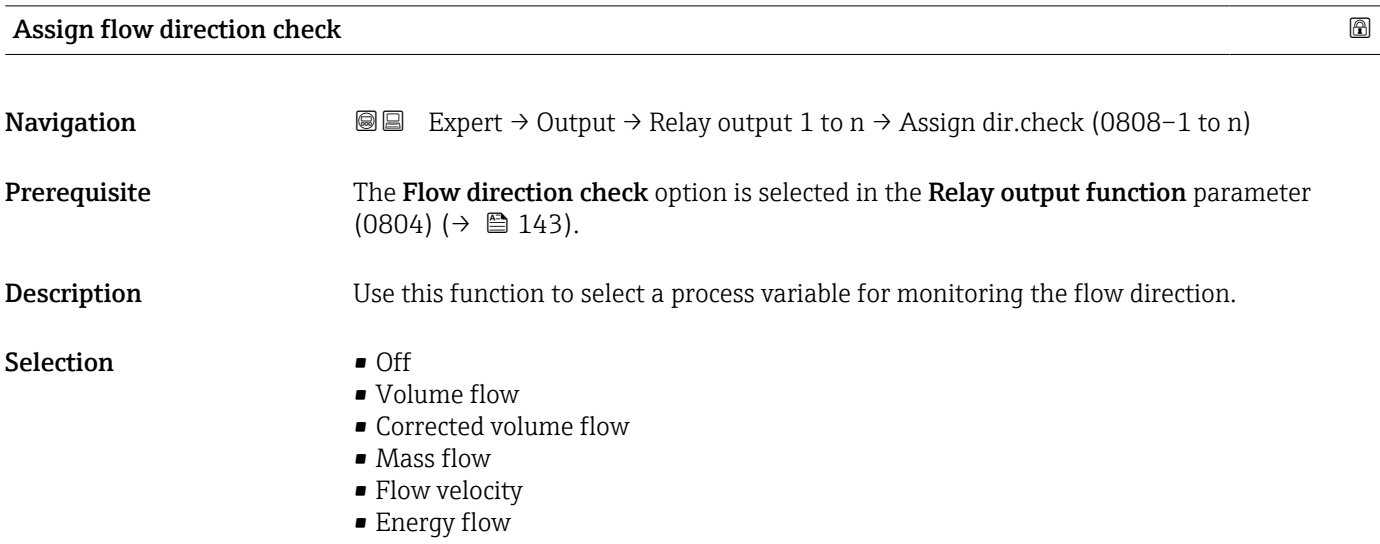

Factory setting **Volume** flow

<span id="page-143-0"></span>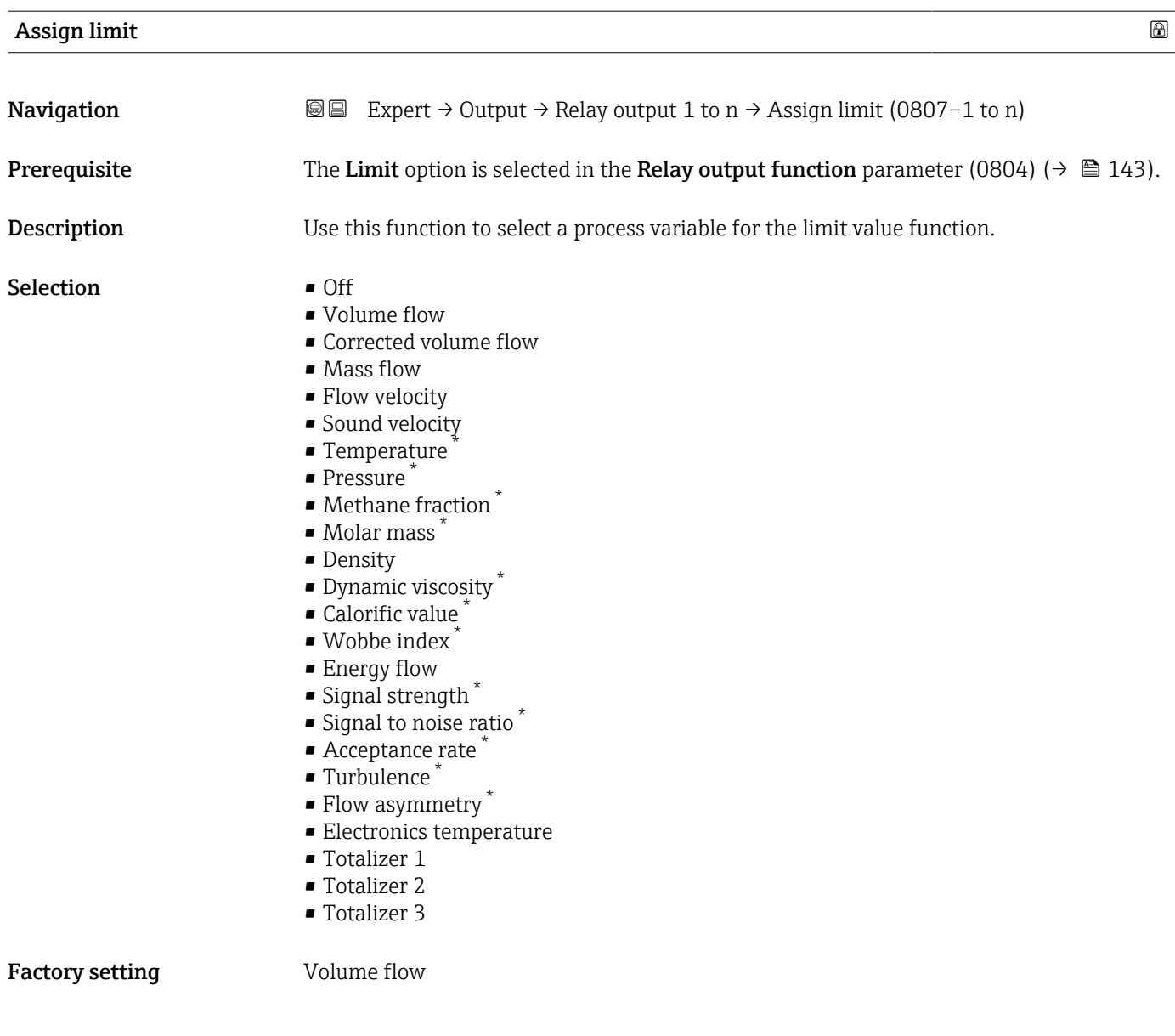

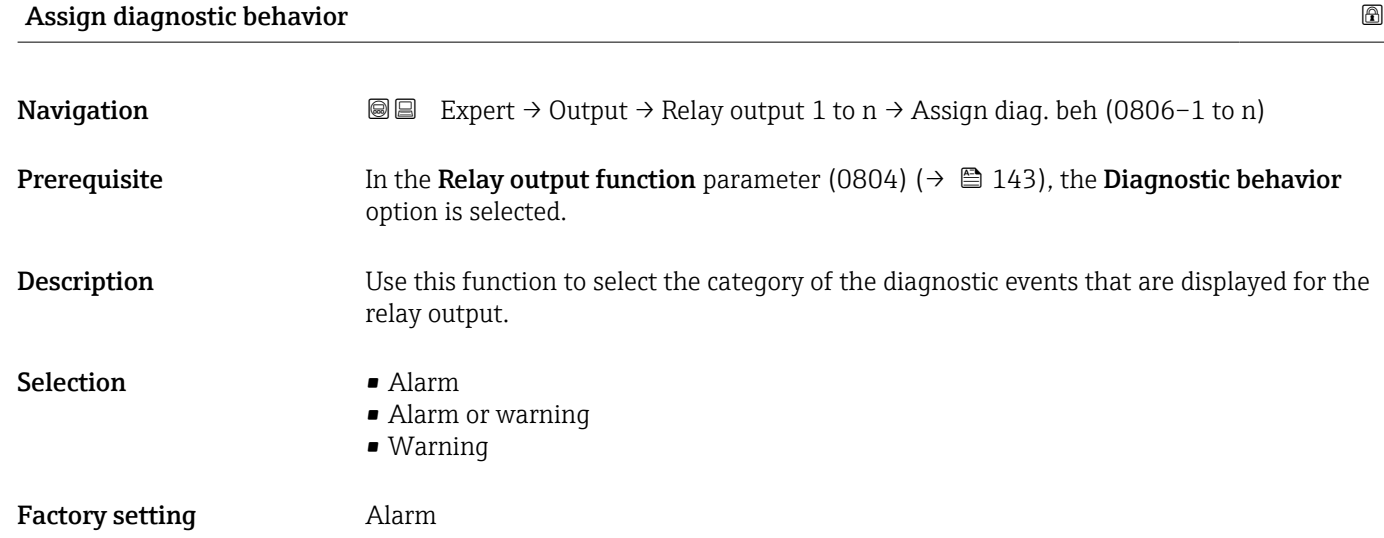

\* Visibility depends on order options or device settings
#### Additional information *Description*

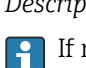

If no diagnostic event is pending, the relay output is closed and conductive.

*Selection*

- Alarm
- The relay output signals only diagnostic events in the alarm category. • Alarm or warning
	- The relay output signals diagnostic events in the alarm and warning category.
- Warning The relay output signals only diagnostic events in the warning category.

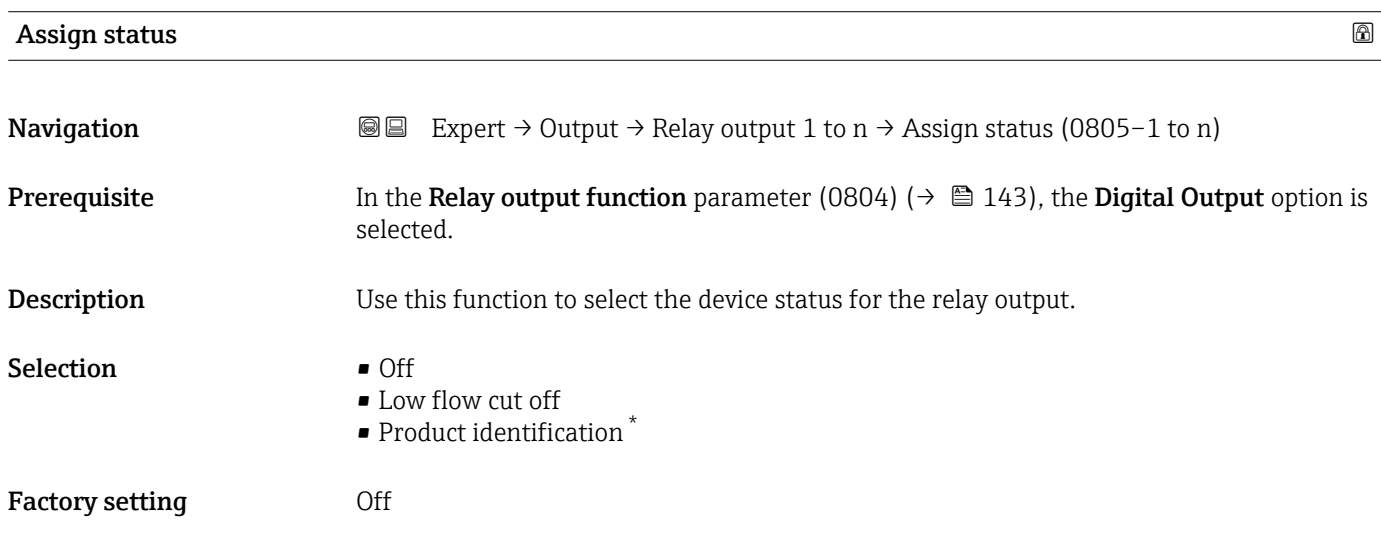

#### Switch-off value

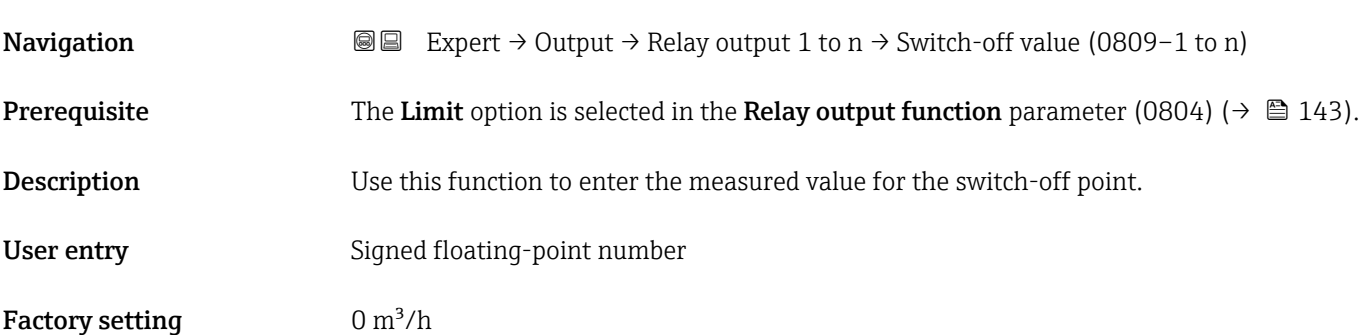

<sup>\*</sup> Visibility depends on order options or device settings

#### Additional information *Description*

Use this function to enter the limit value for the switch-off value (process variable < switch-off value = open, non-conductive).

When using a hysteresis: Switch-on value (0466) > Switch-off value (0464).  $\vert \mathbf{f} \vert$ 

#### *Dependency*

The unit is dependent on the process variable selected in the **Assign limit** parameter  $(0807)$  ( $\rightarrow$   $\blacksquare$  144).

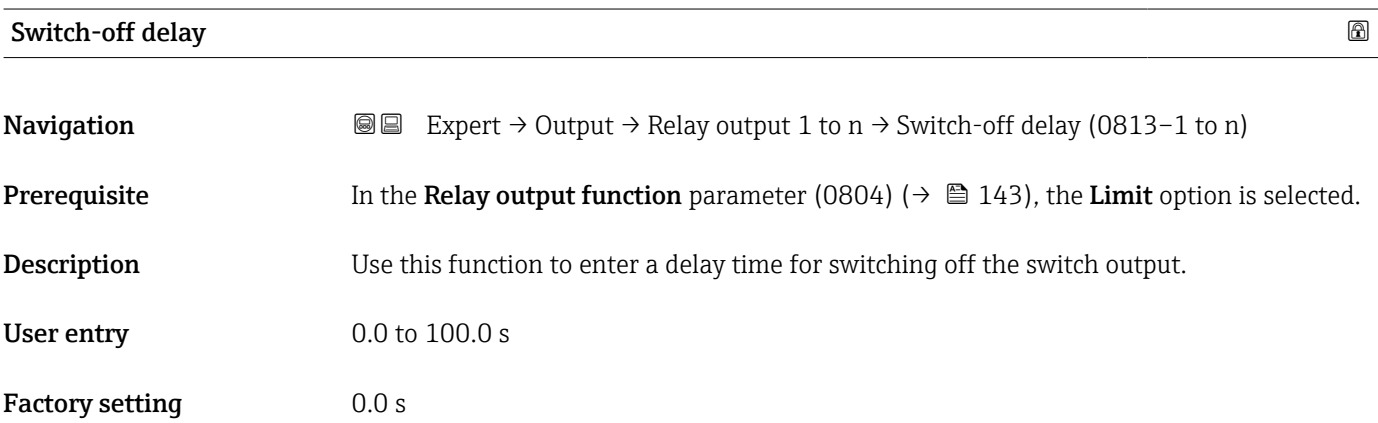

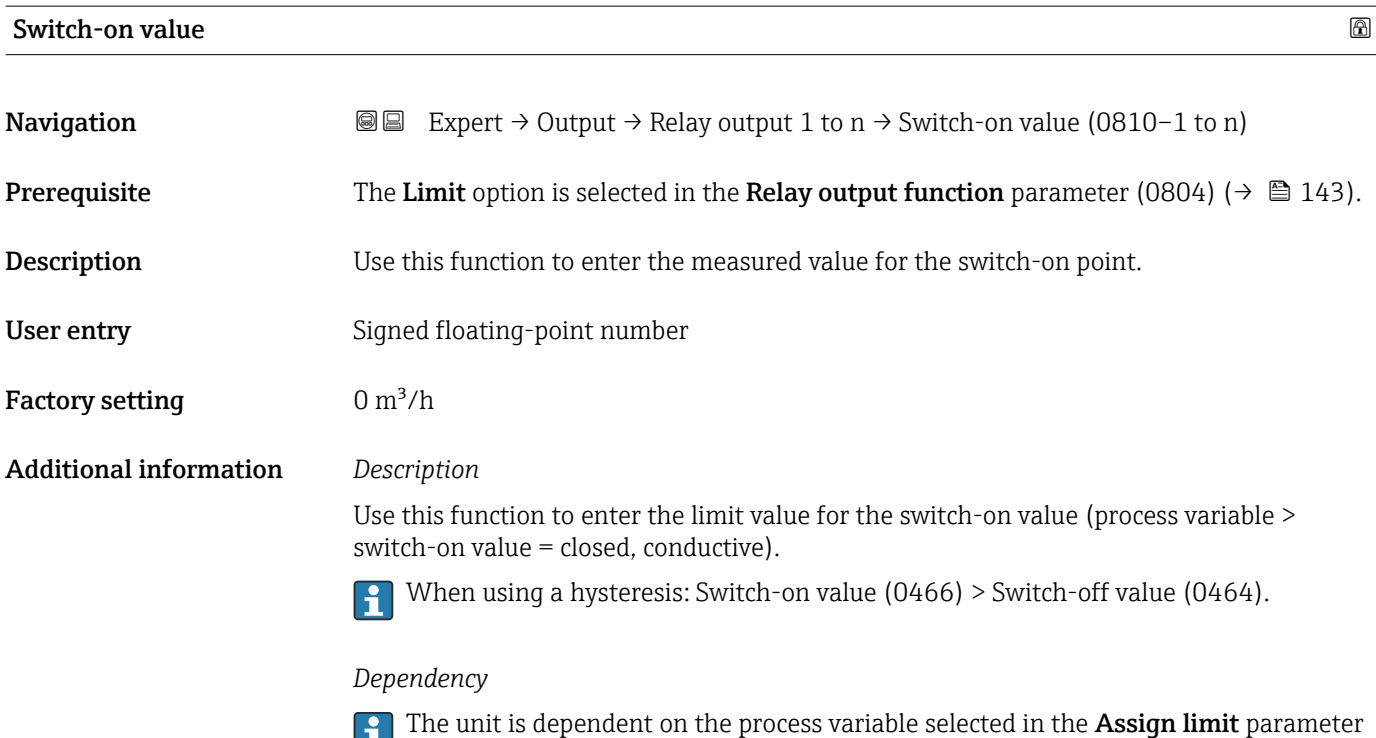

 $(0807)$   $($   $\oplus$  144).

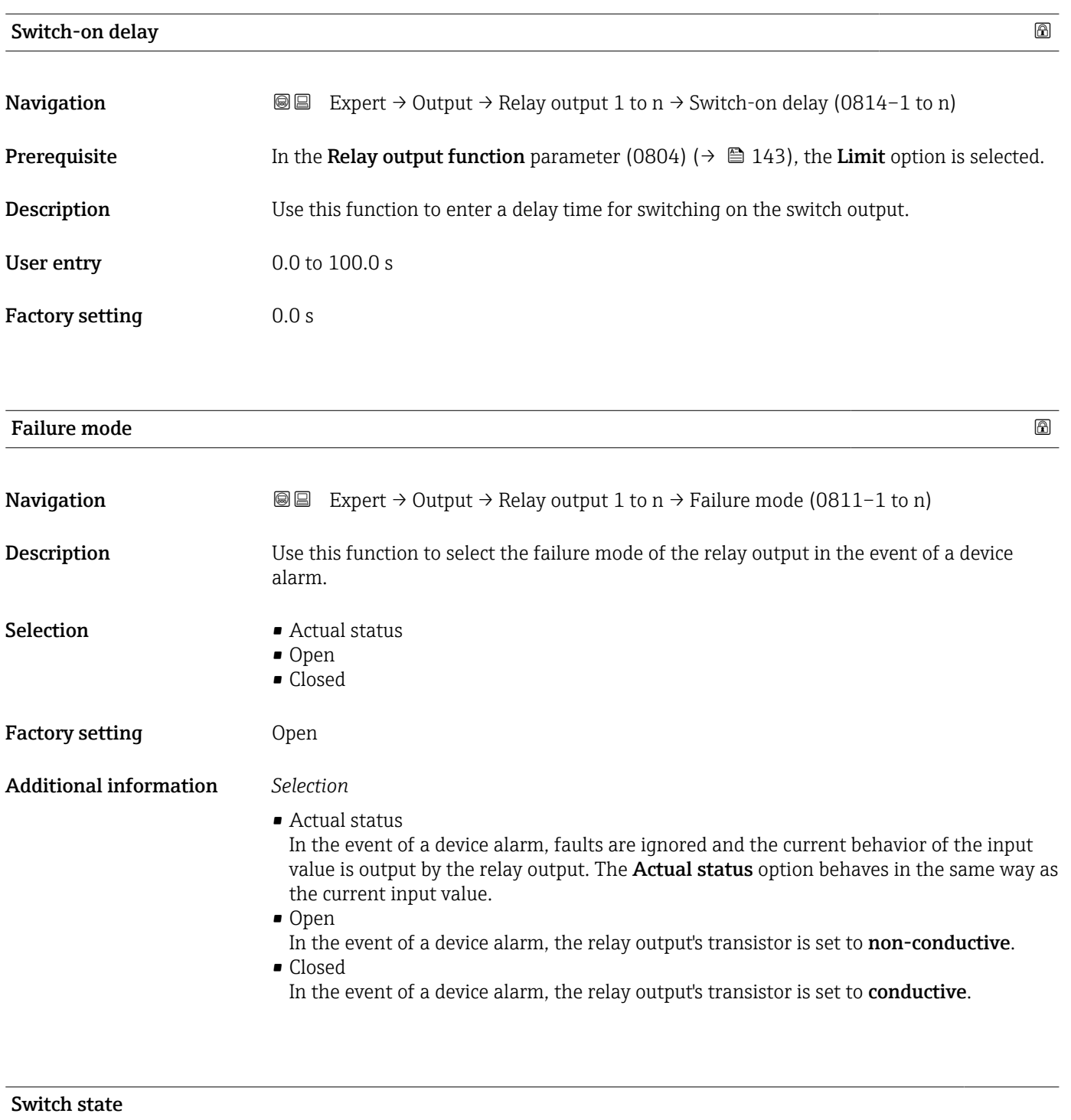

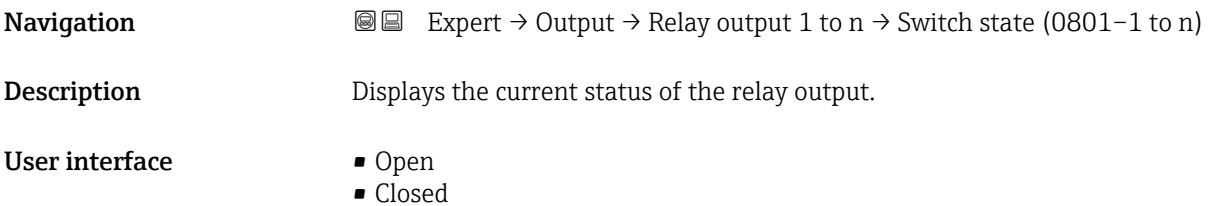

#### Additional information *User interface*

- Open The relay output is not conductive.
- Closed
- The relay output is conductive.

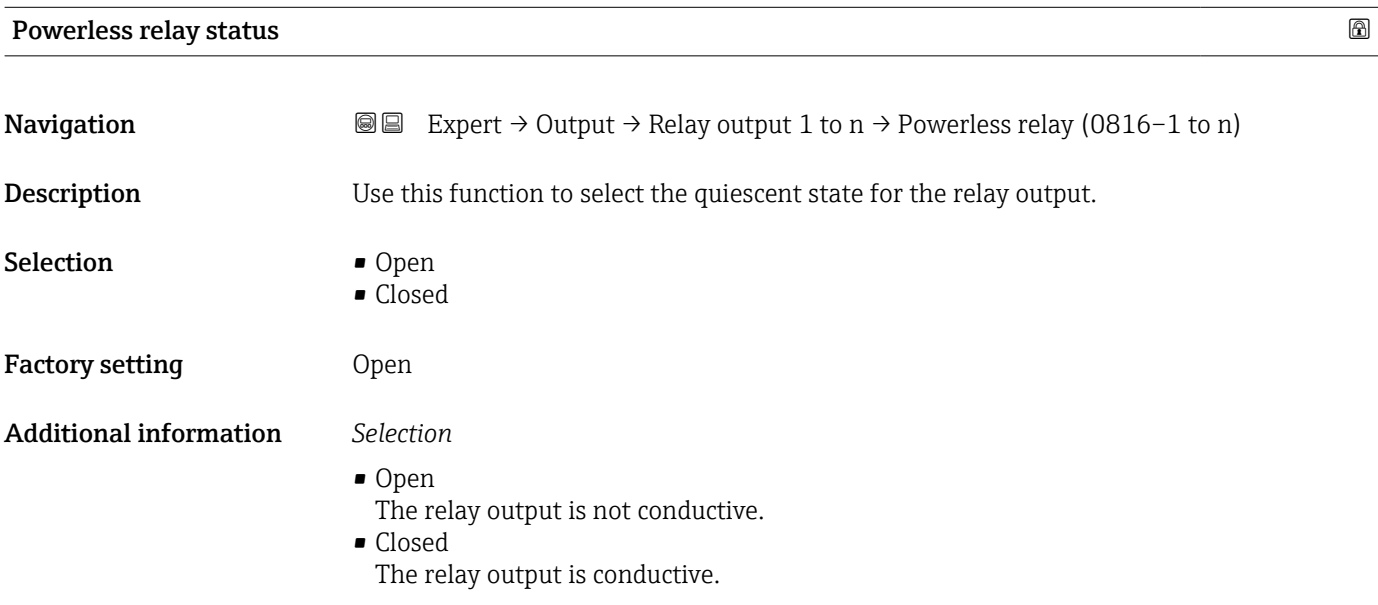

#### 3.5.4 "Double pulse output" submenu

*Navigation* 
■■ Expert → Output → Double pulse out

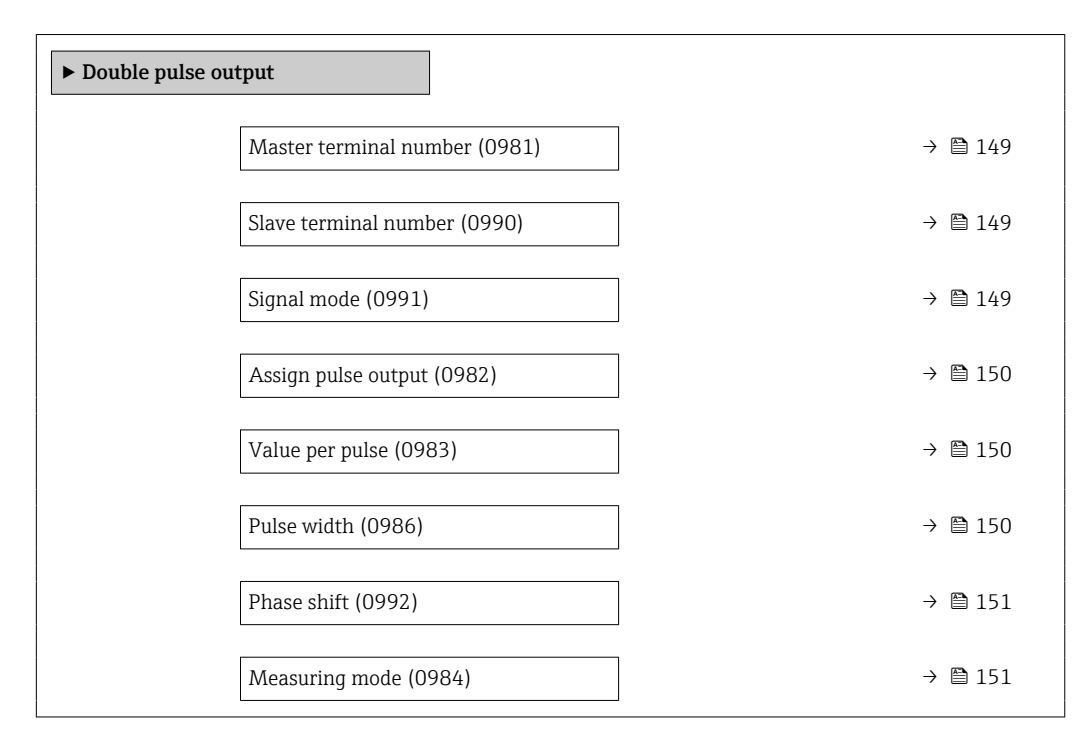

<span id="page-148-0"></span>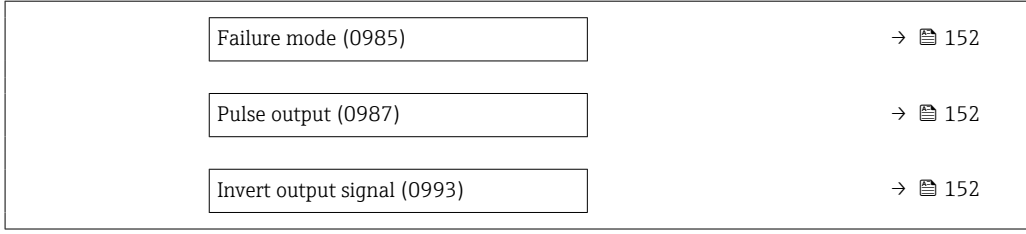

#### Master terminal number

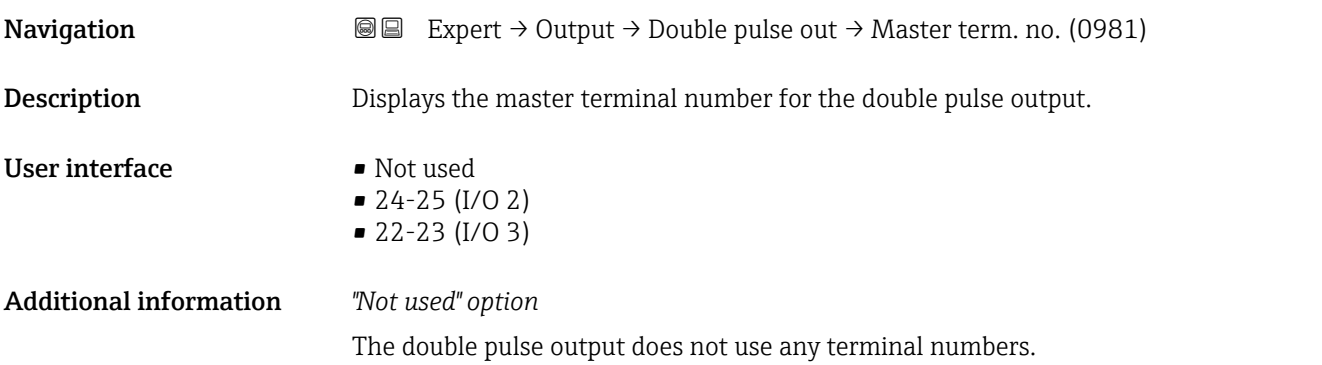

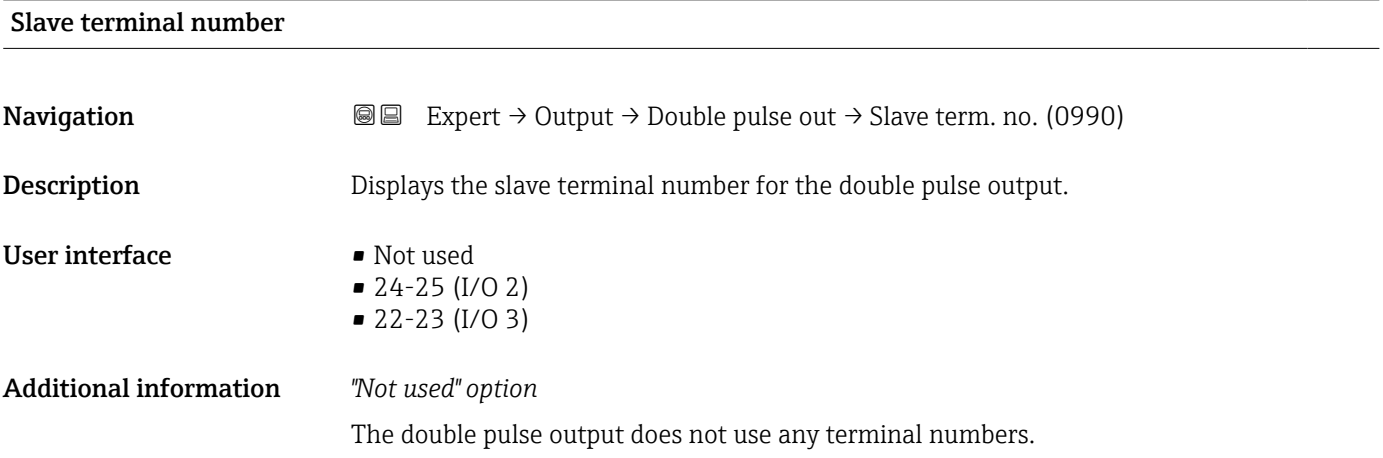

| Signal mode |                                                                                                   | $\circledB$ |
|-------------|---------------------------------------------------------------------------------------------------|-------------|
| Navigation  | Expert $\rightarrow$ Output $\rightarrow$ Double pulse out $\rightarrow$ Signal mode (0991)<br>88 |             |
| Description | Use this function to select the signal mode for the double pulse output.                          |             |
| Selection   | • Passive<br>$\bullet$ Active $*$<br>$\blacksquare$ Passive NE                                    |             |

<sup>\*</sup> Visibility depends on order options or device settings

<span id="page-149-0"></span>Factory setting **Passive** 

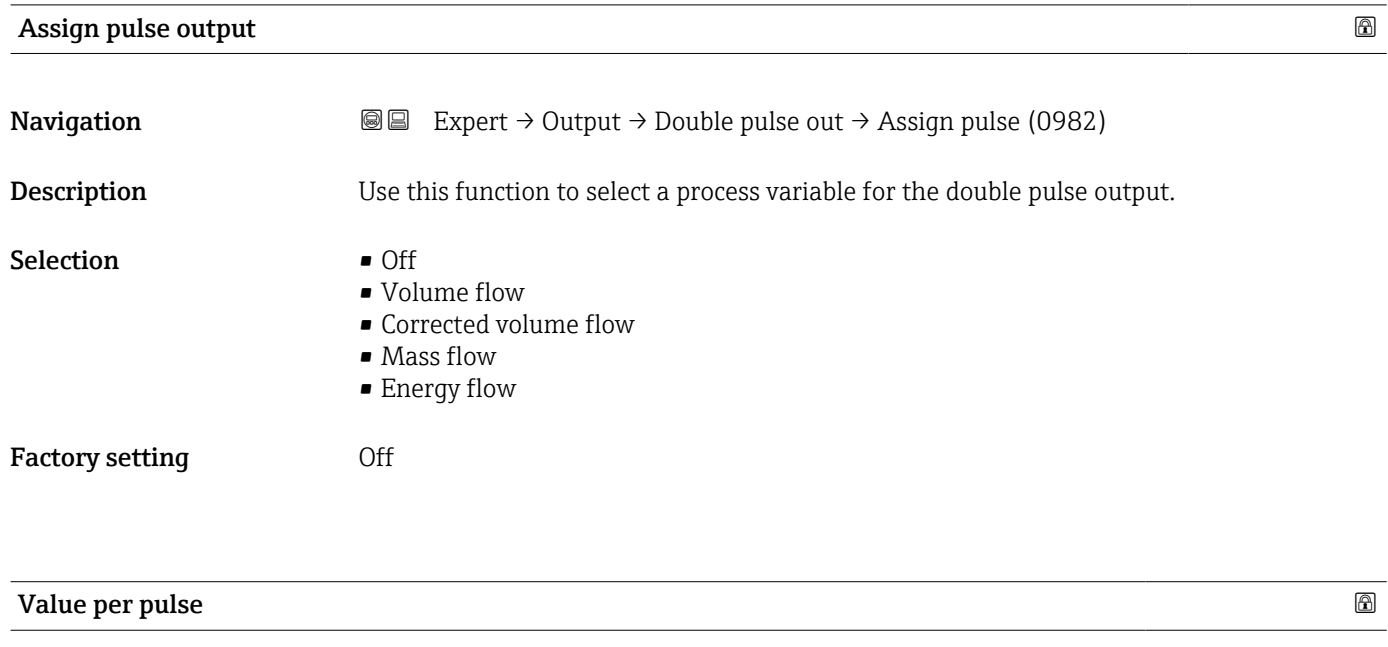

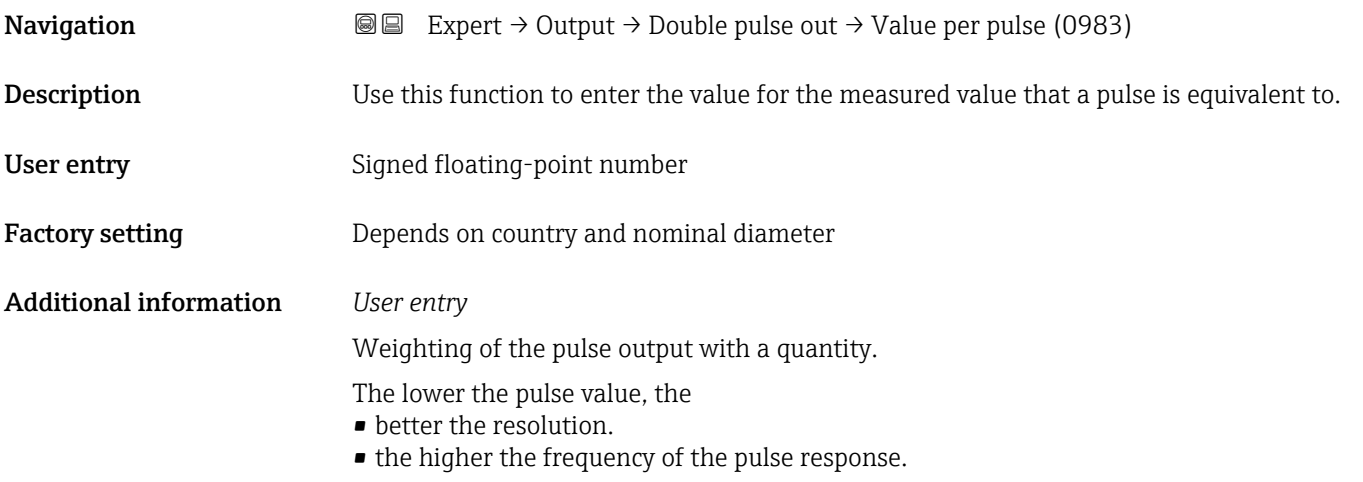

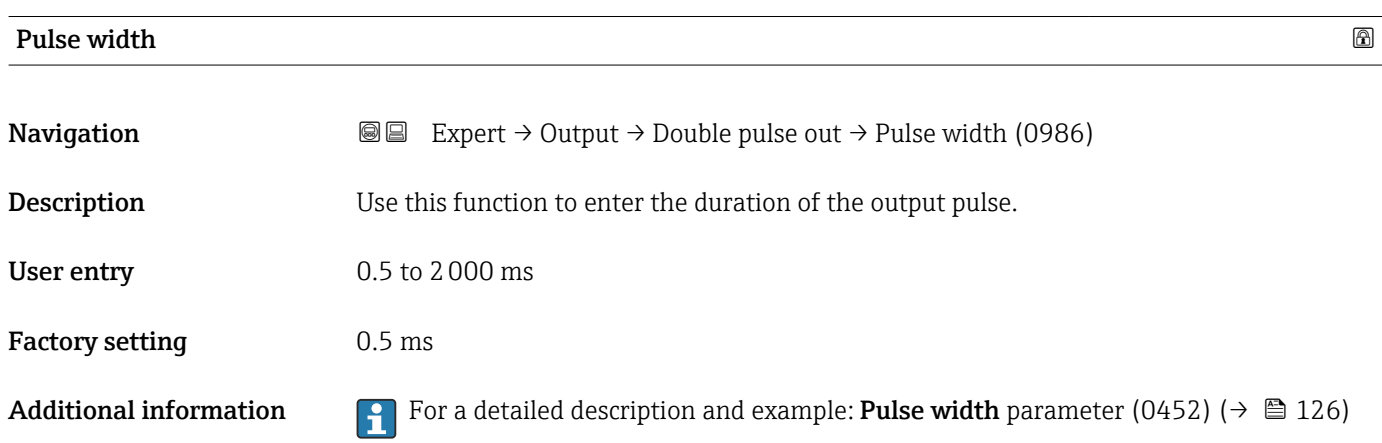

# <span id="page-150-0"></span>Phase shift  $\Box$ **Navigation EXPERT** Expert  $\rightarrow$  Output  $\rightarrow$  Double pulse out  $\rightarrow$  Phase shift (0992) **Description** Use this function to select the degree of phase shift. Selection **•** 90° • 180° Factory setting  $90^\circ$ Additional information *Selection* • 90° Phase shift by a quarter period. ■ 180°

Phase shift by a half period, which is equivalent to a phase reversal.

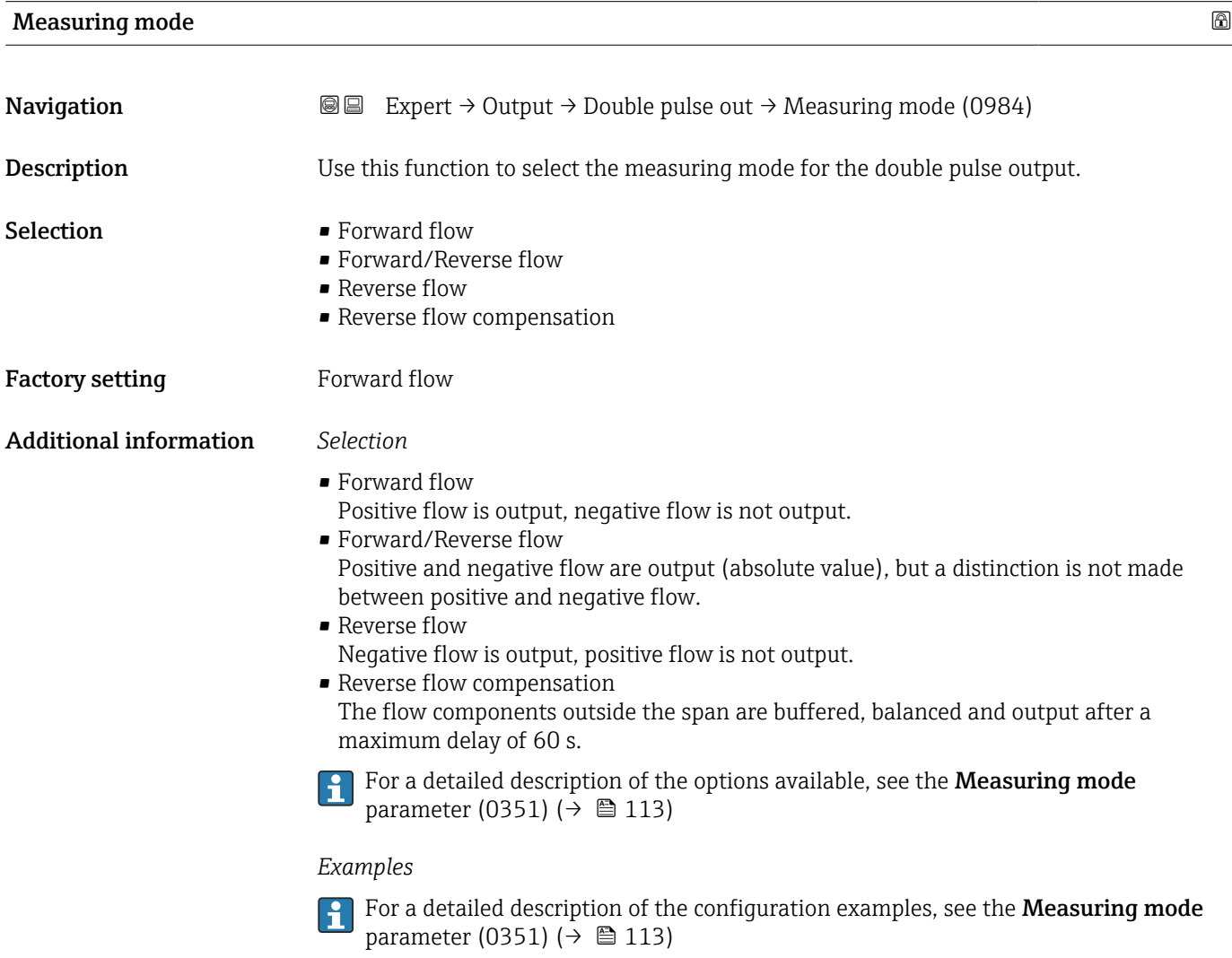

<span id="page-151-0"></span>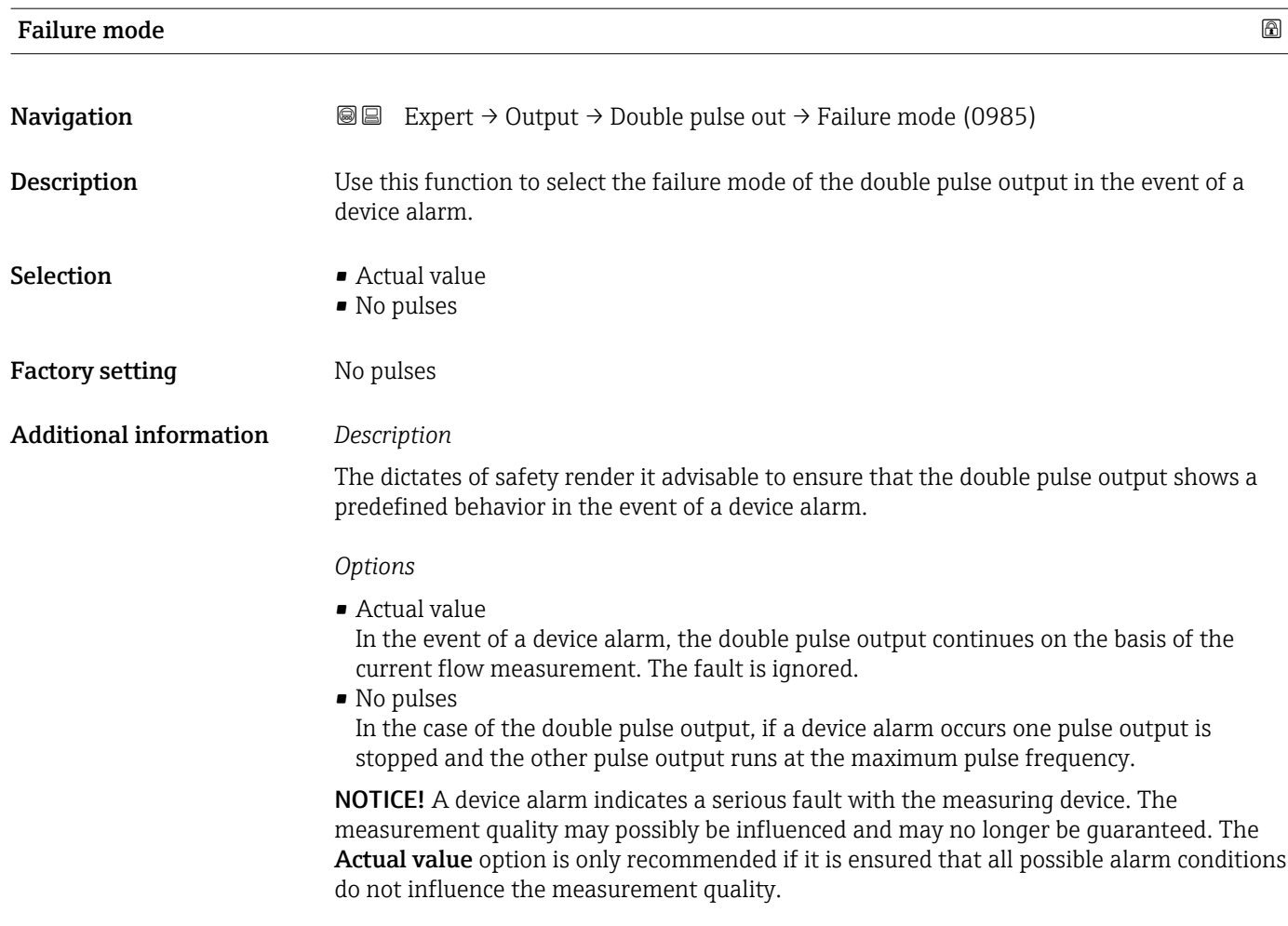

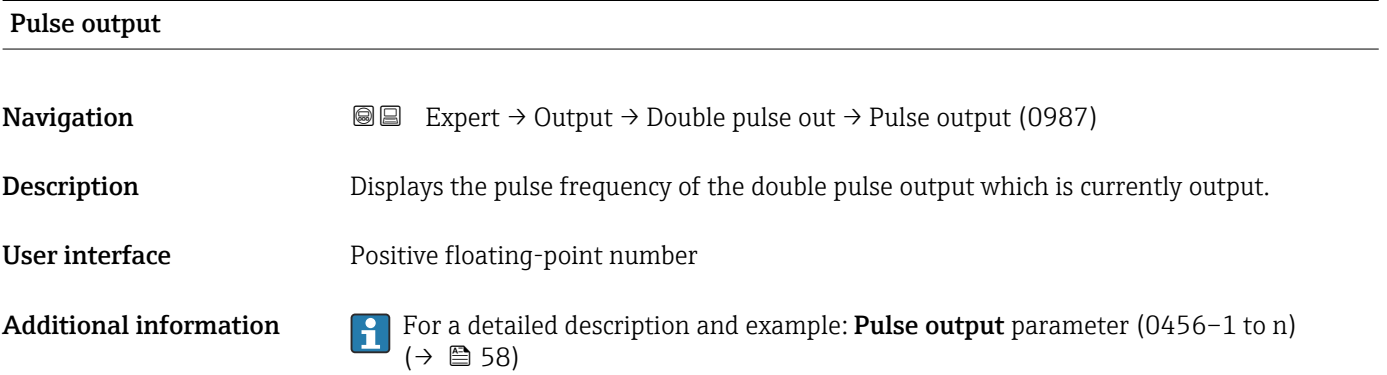

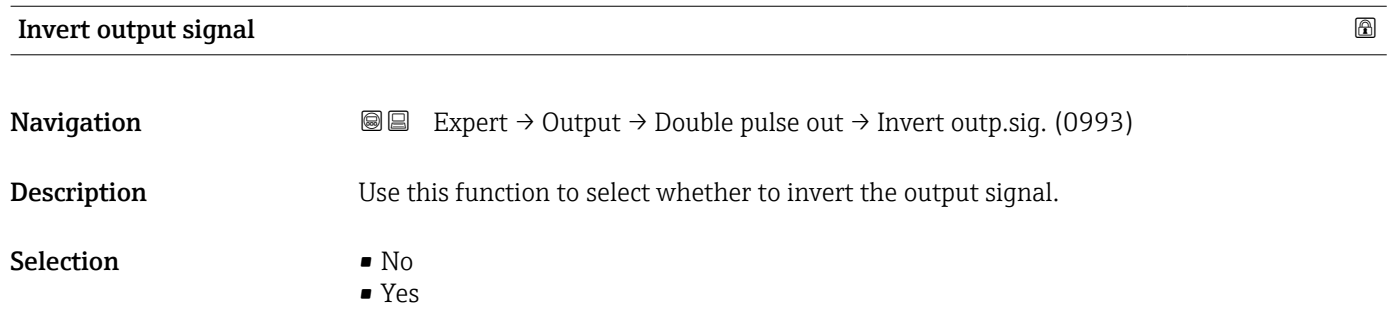

#### Factory setting No

Additional information *Selection*

No option (passive - negative)

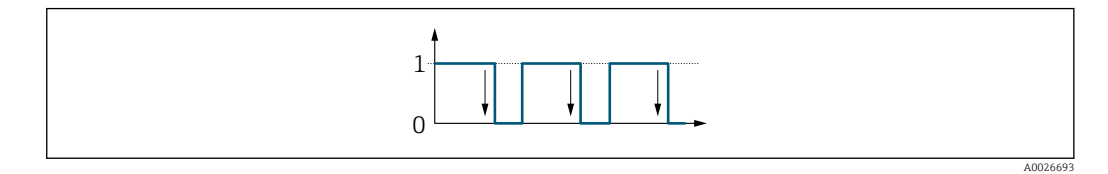

Yes option (passive - positive)

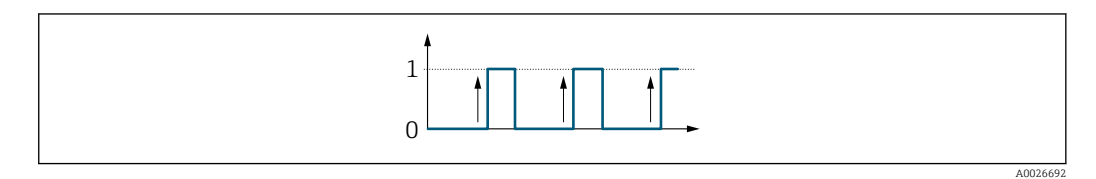

### 3.6 "Communication" submenu

*Navigation* Expert → Communication

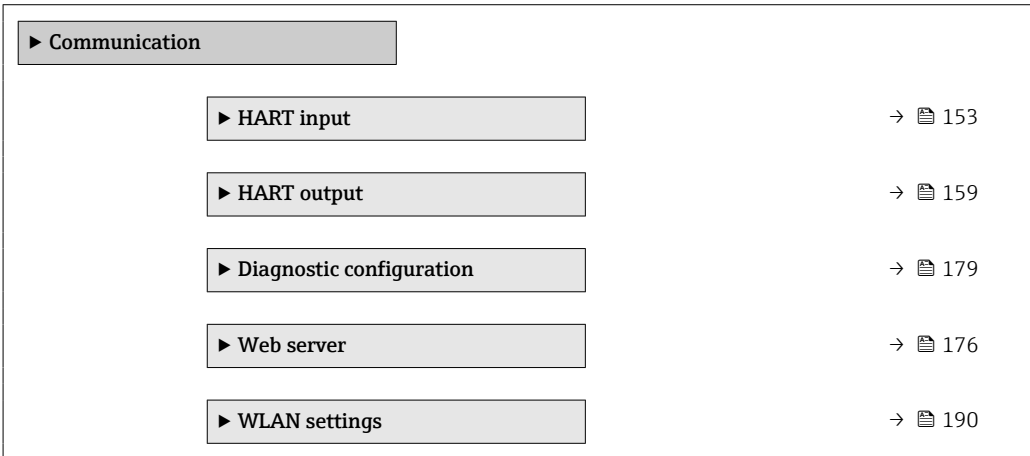

### 3.6.1 "HART input" submenu

*Navigation* **■** Expert → Communication → HART input

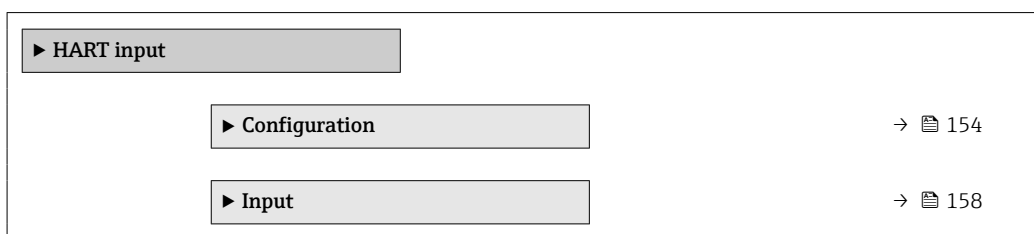

#### <span id="page-153-0"></span>"Configuration" submenu

*Navigation* **III** Expert → Communication → HART input → Configuration

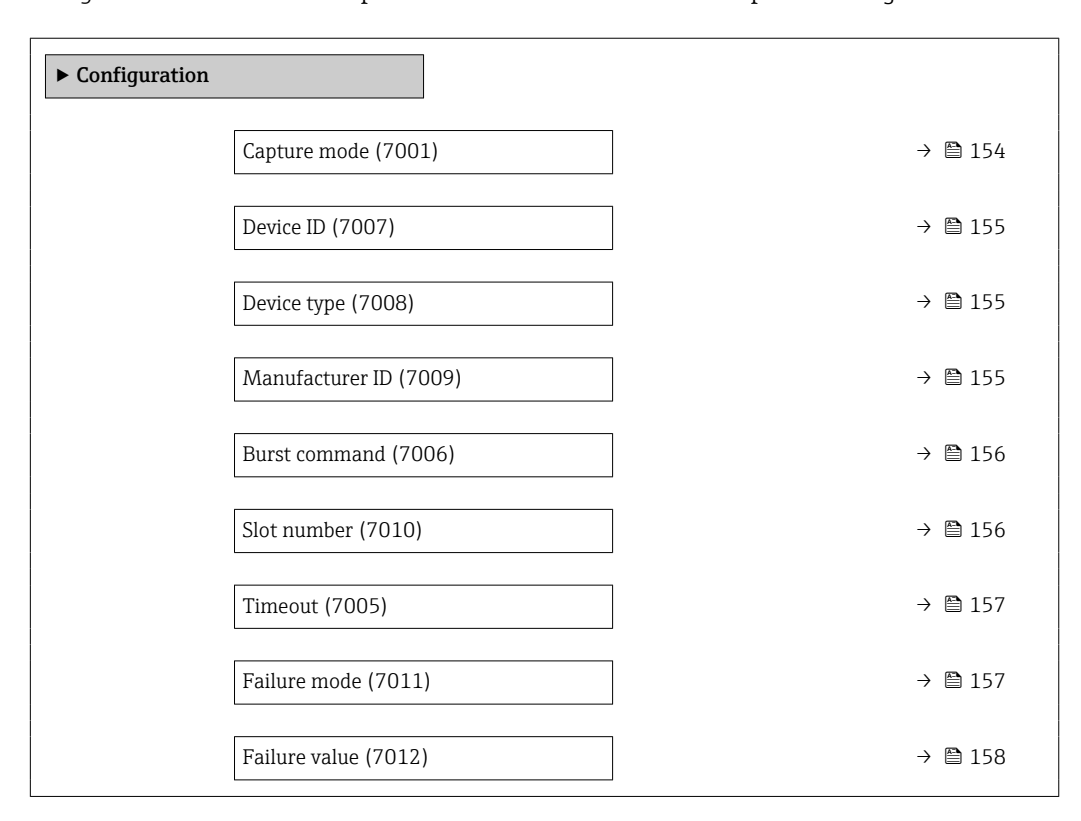

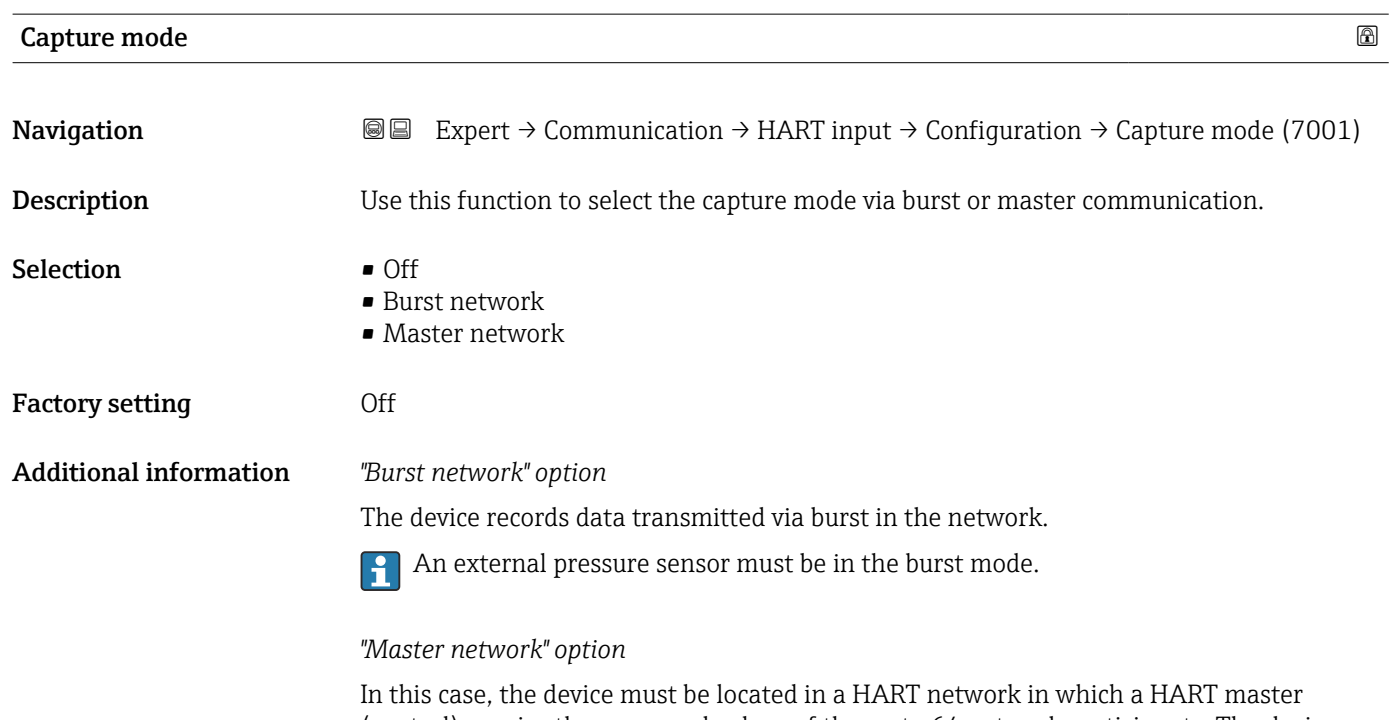

(control) queries the measured values of the up to 64 network participants. The device reacts only to the responses of a specific device in the network. Device ID,device type, manufacturer ID and the HART commands used by the master must be defined.

<span id="page-154-0"></span>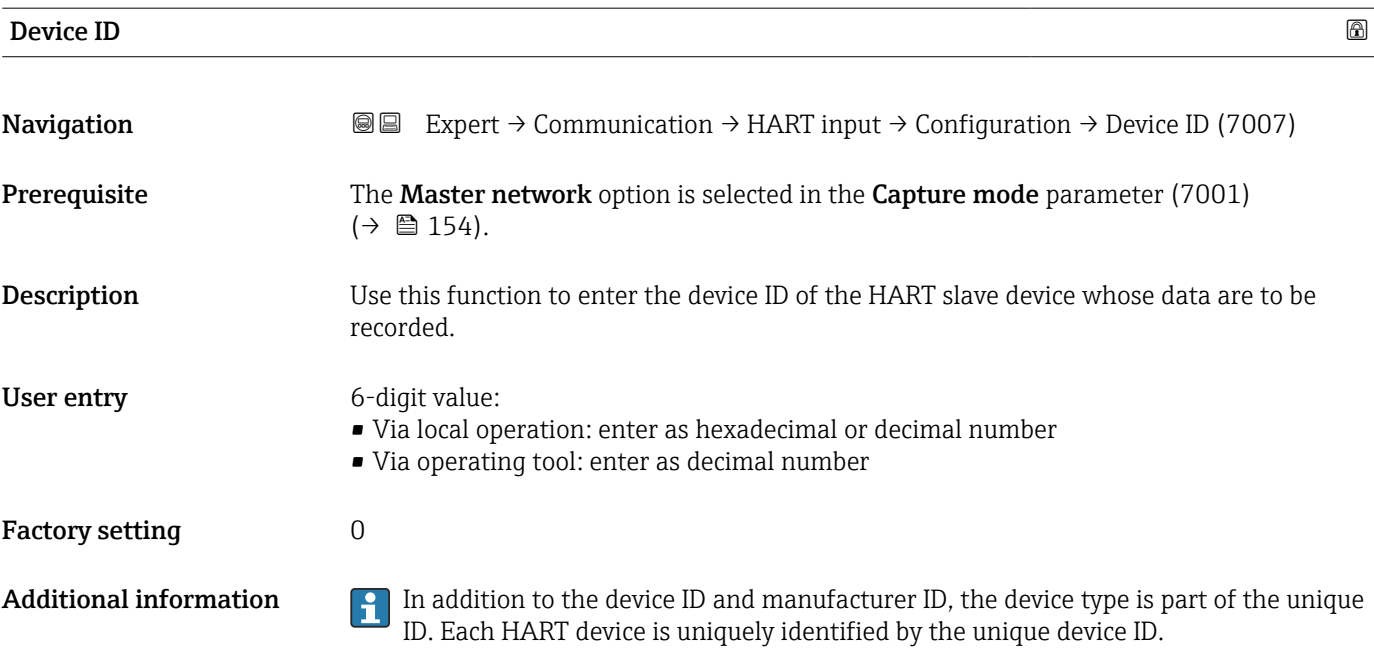

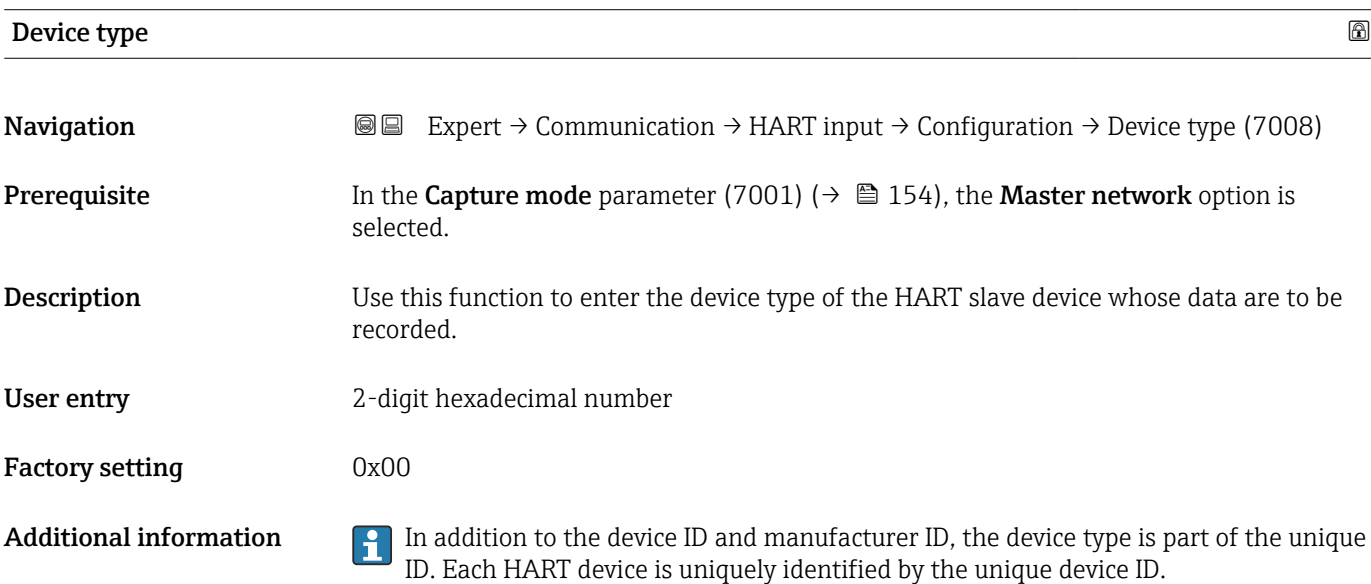

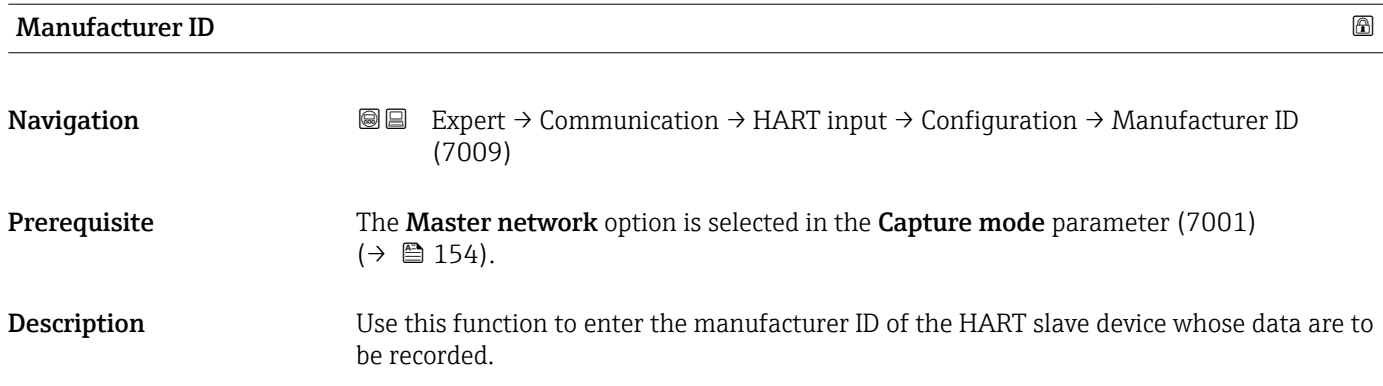

<span id="page-155-0"></span>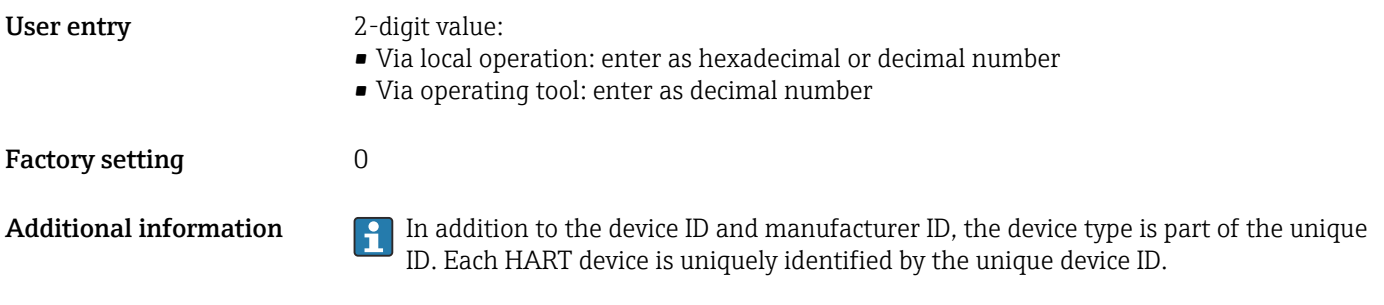

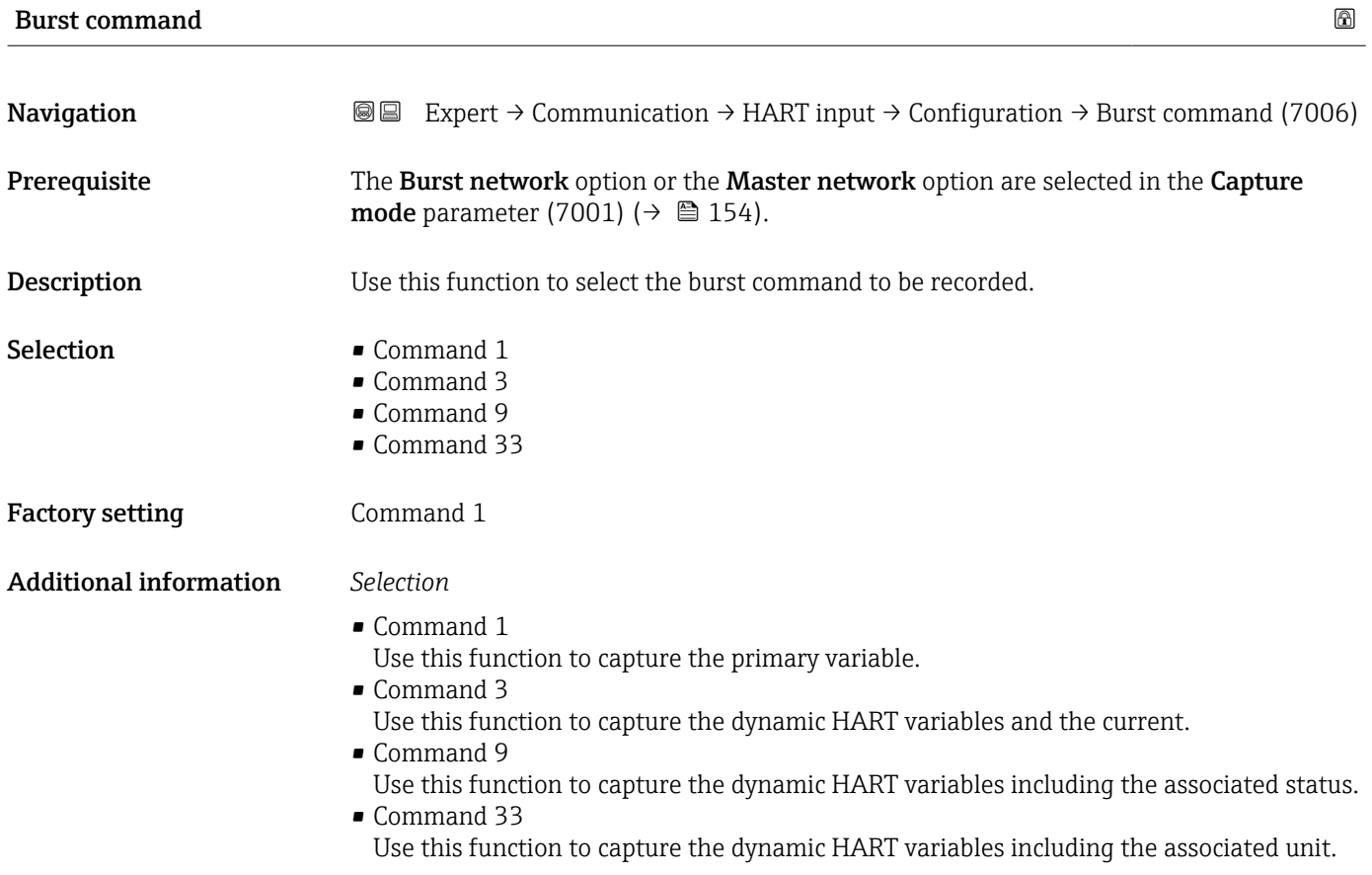

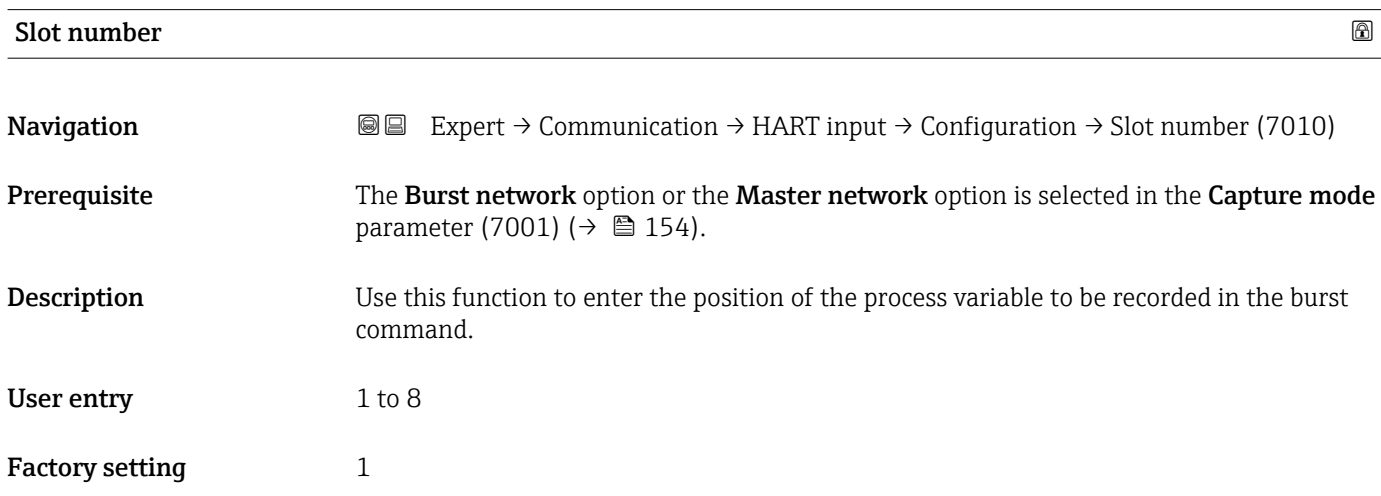

#### <span id="page-156-0"></span>Additional information *User entry*

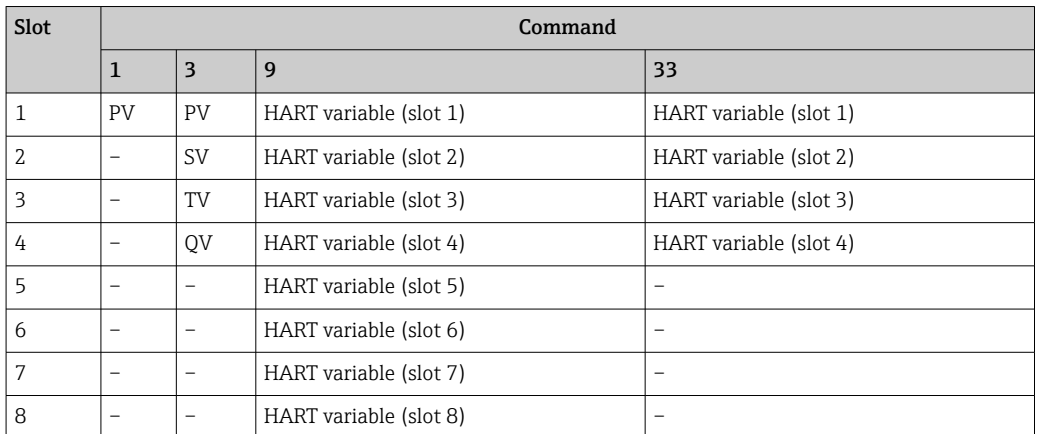

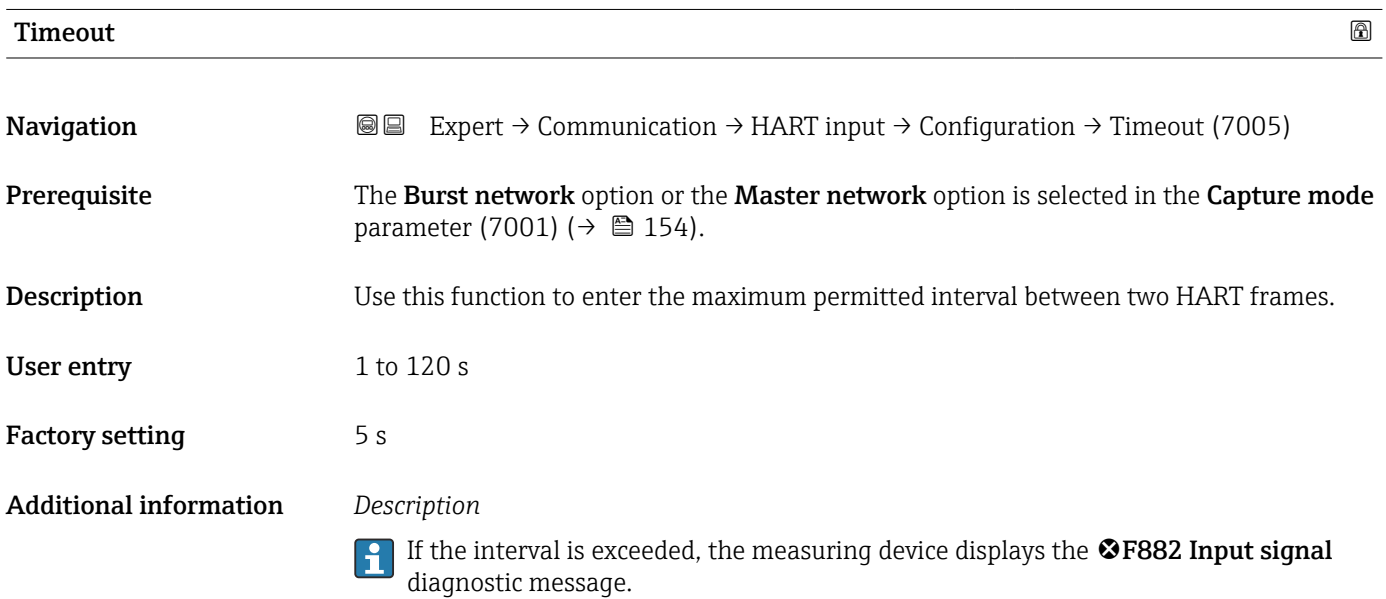

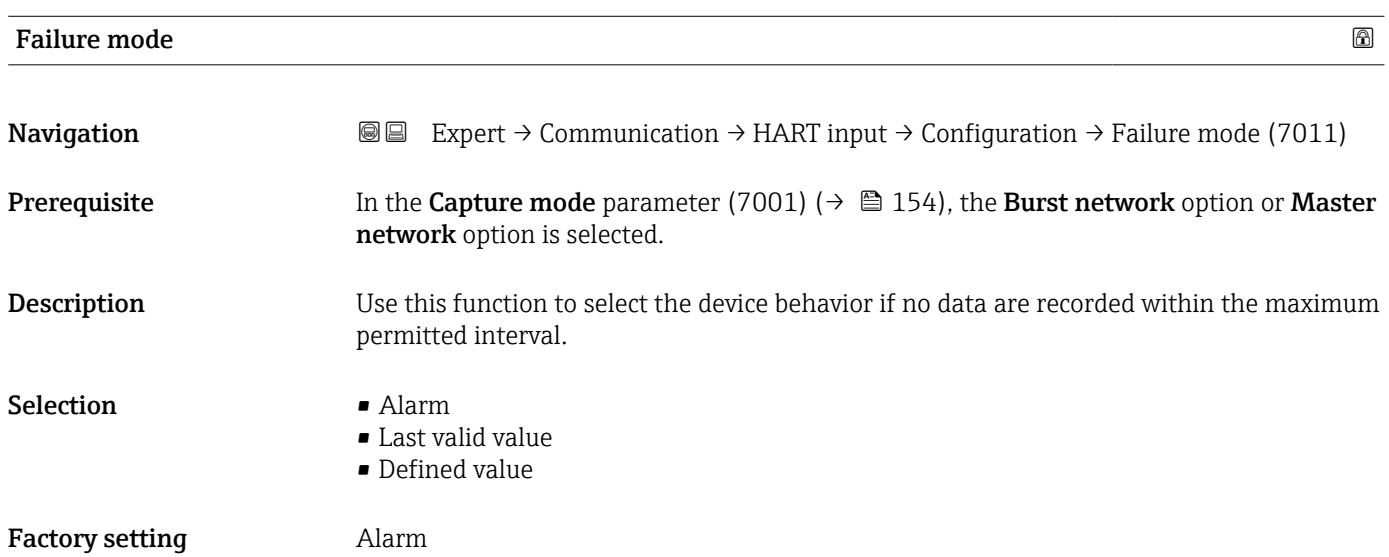

#### <span id="page-157-0"></span>Additional information *Options*

- Alarm
- An error message is set.
- Last valid value The last valid measured value is used. • Defined value
- A user-defined measured value is used: (Failure value parameter (7012) ( $\rightarrow \Box$  158)).

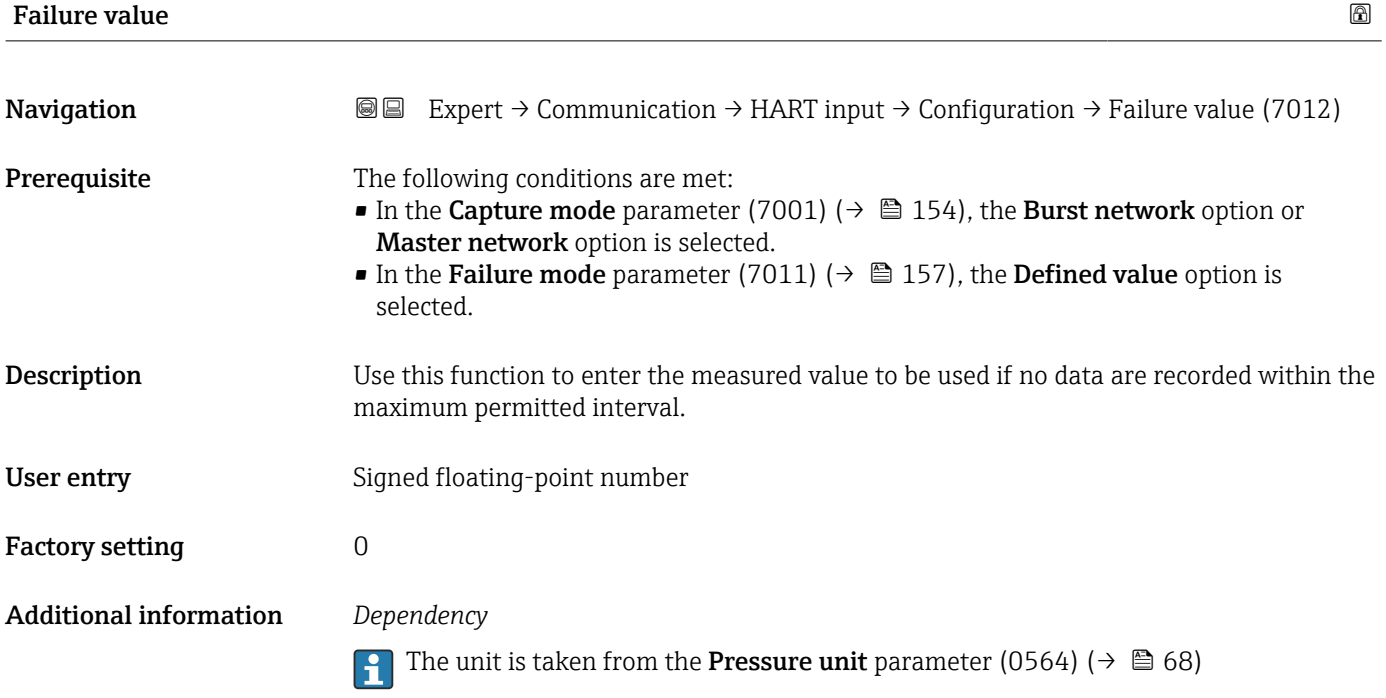

#### "Input" submenu

*Navigation* **III** III Expert → Communication → HART input → Input  $\blacktriangleright$  Input Value (7003)  $\rightarrow \Box$  158 Status (7004)  $\rightarrow \Box$  159

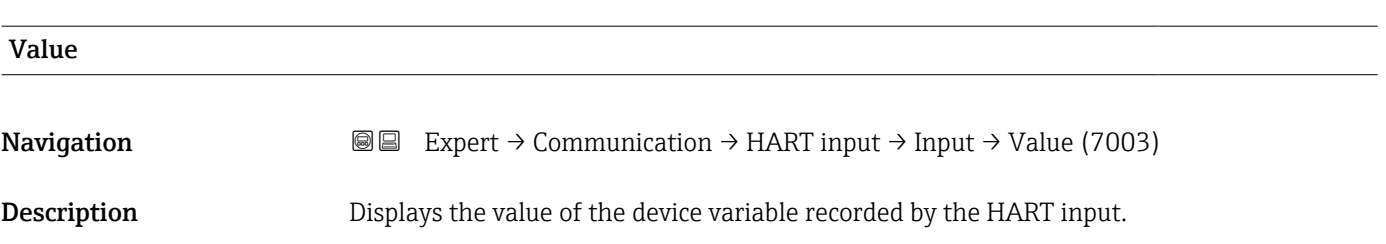

<span id="page-158-0"></span>User interface Signed floating-point number

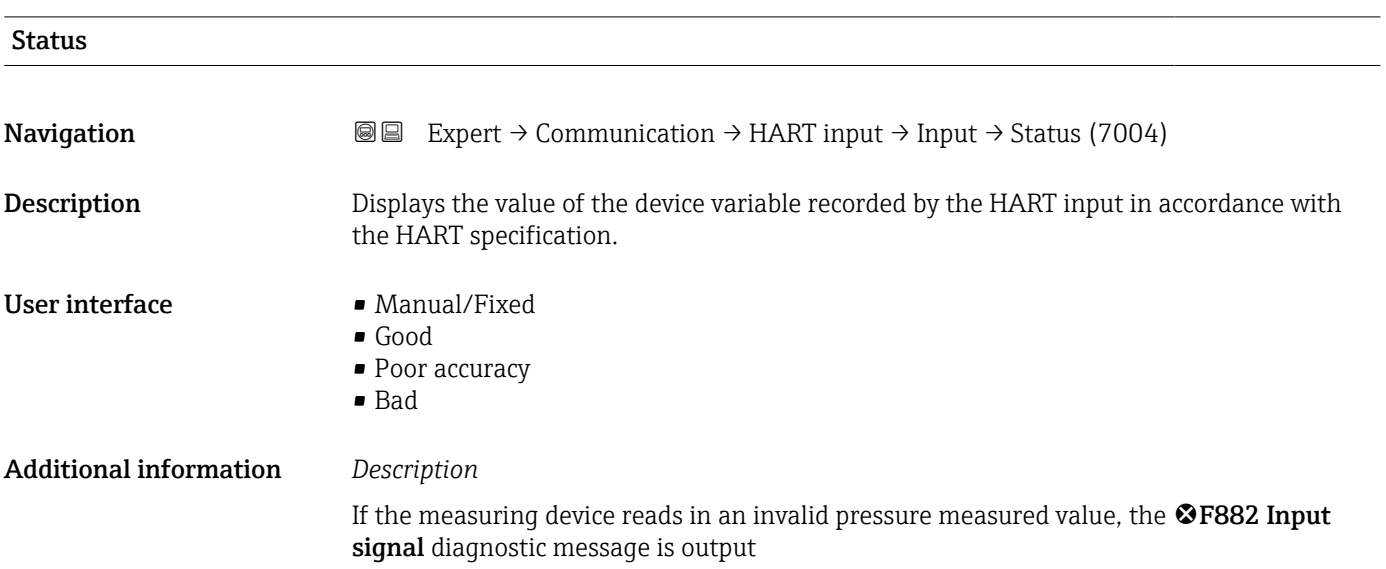

### 3.6.2 "HART output" submenu

*Navigation* Expert → Communication → HART output

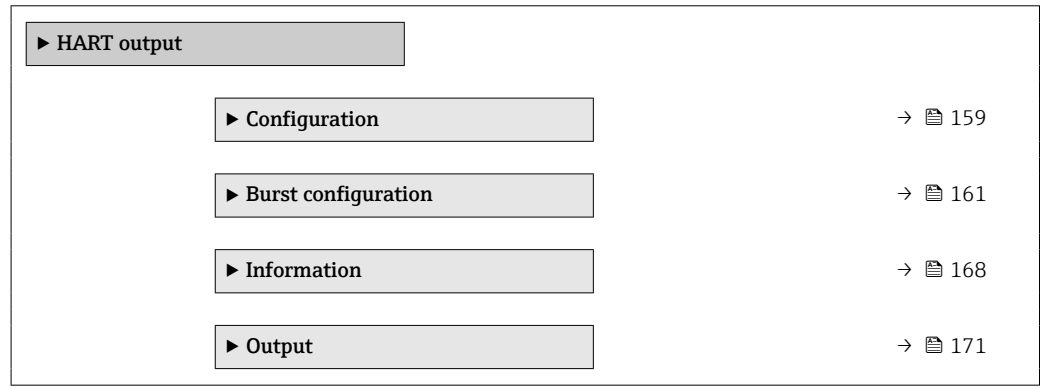

#### "Configuration" submenu

*Navigation* **III** III Expert → Communication → HART output → Configuration

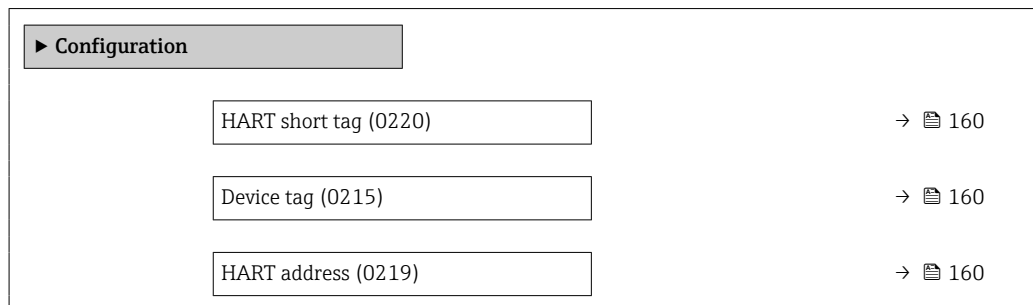

<span id="page-159-0"></span>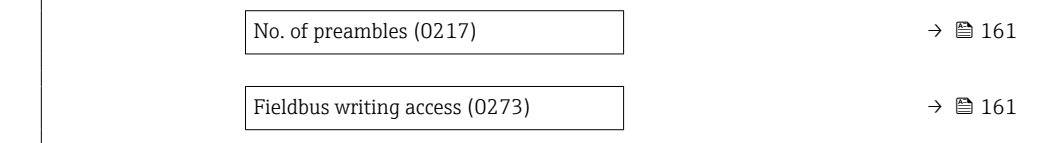

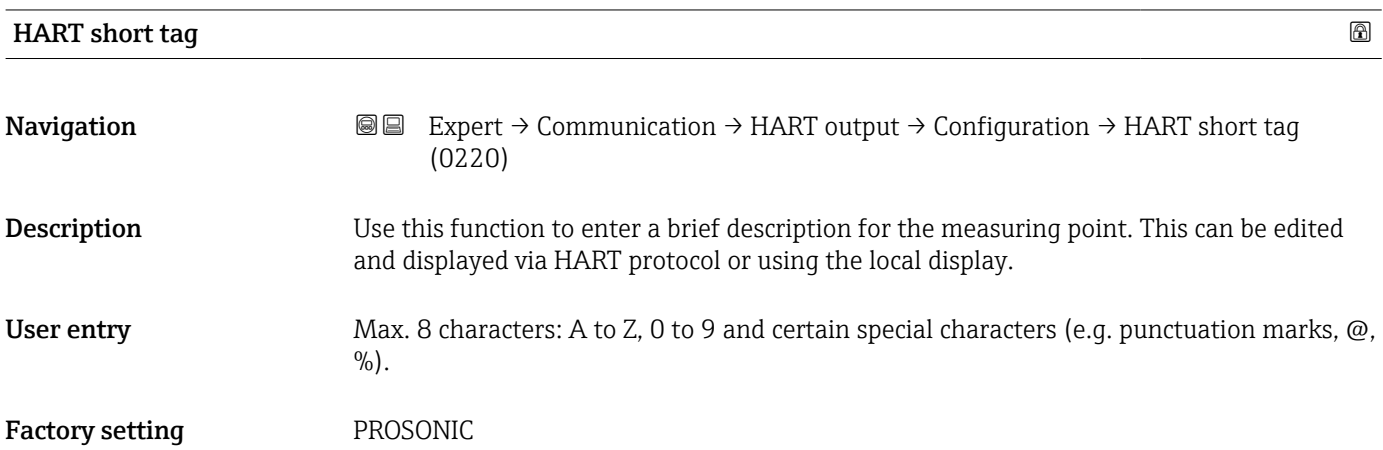

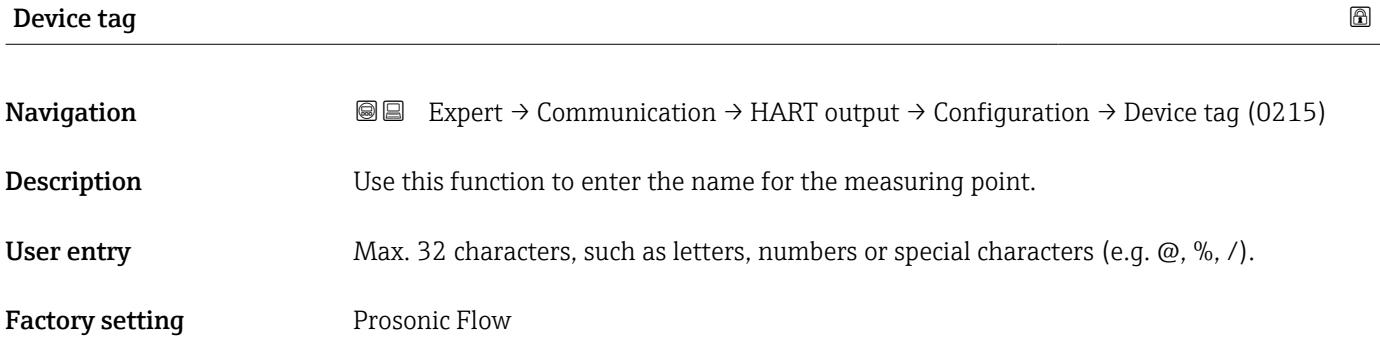

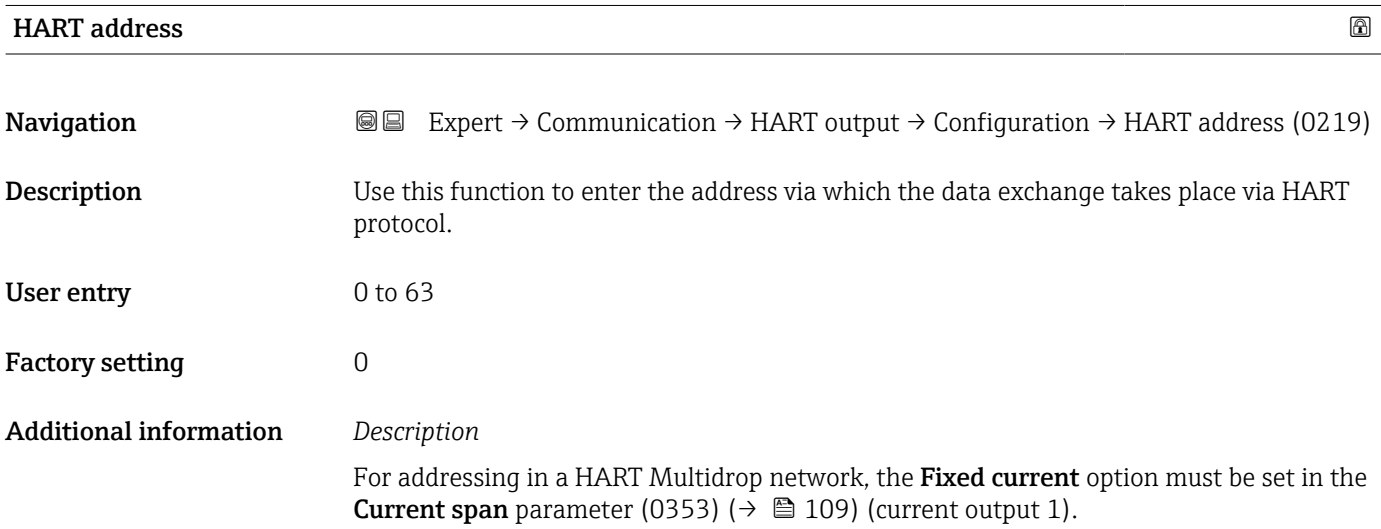

<span id="page-160-0"></span>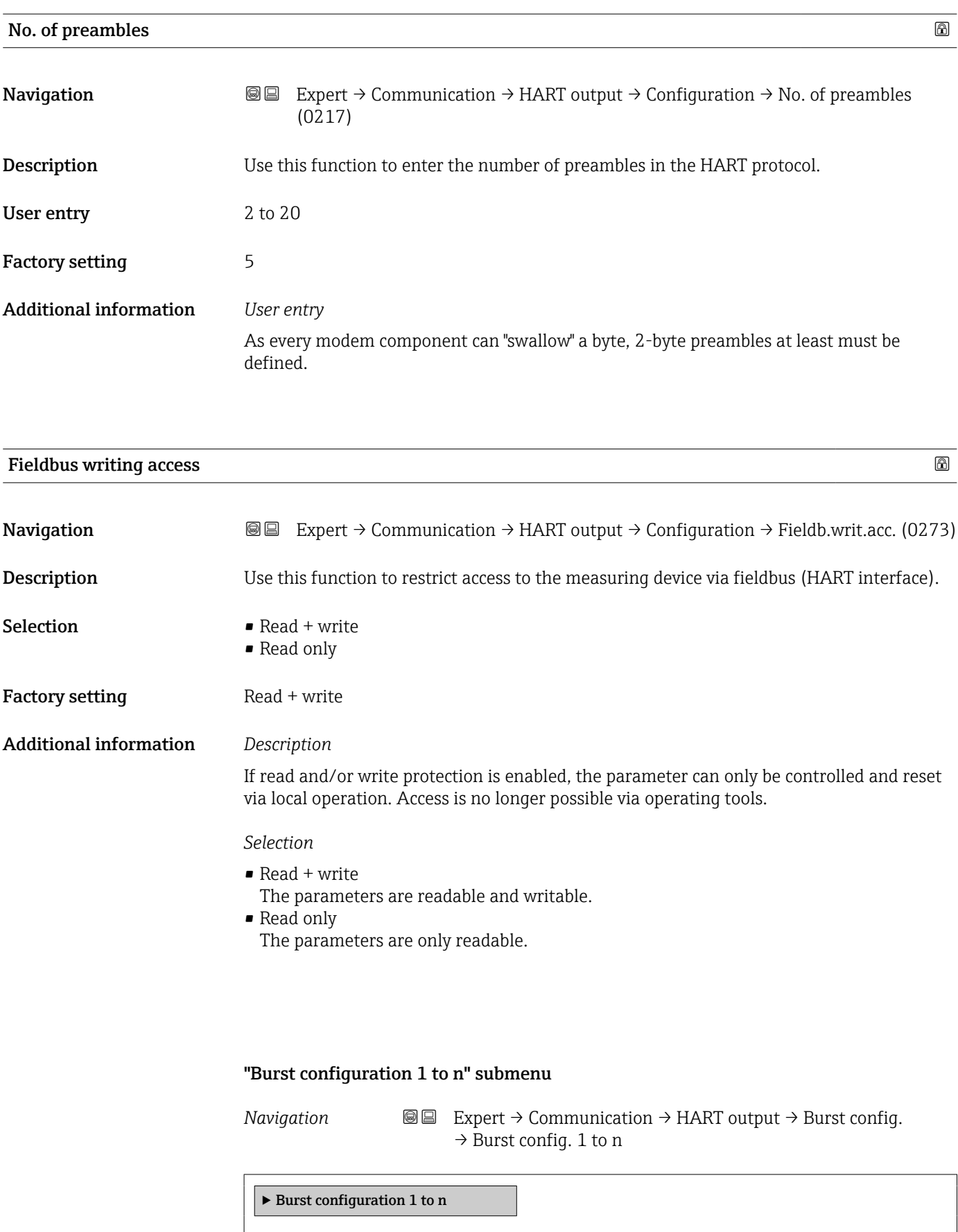

Burst mode 1 to n (2032–1 to n)  $\rightarrow \Box$  162

<span id="page-161-0"></span>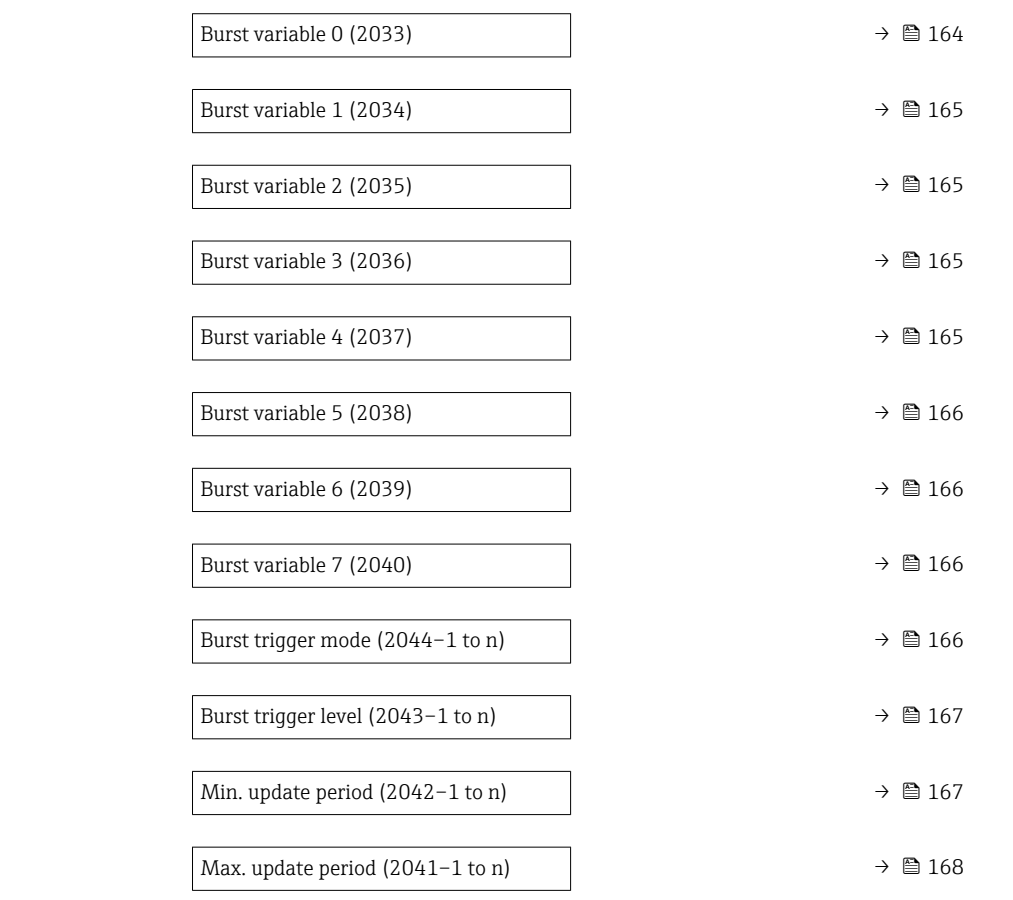

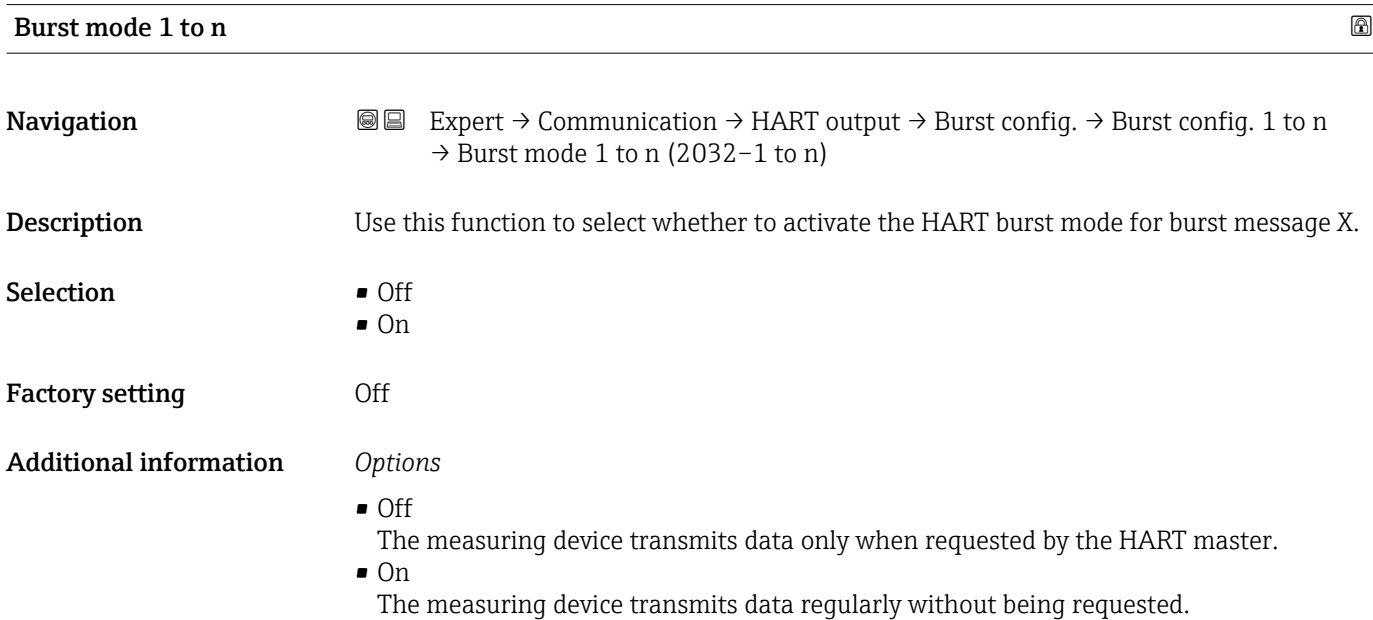

<span id="page-162-0"></span>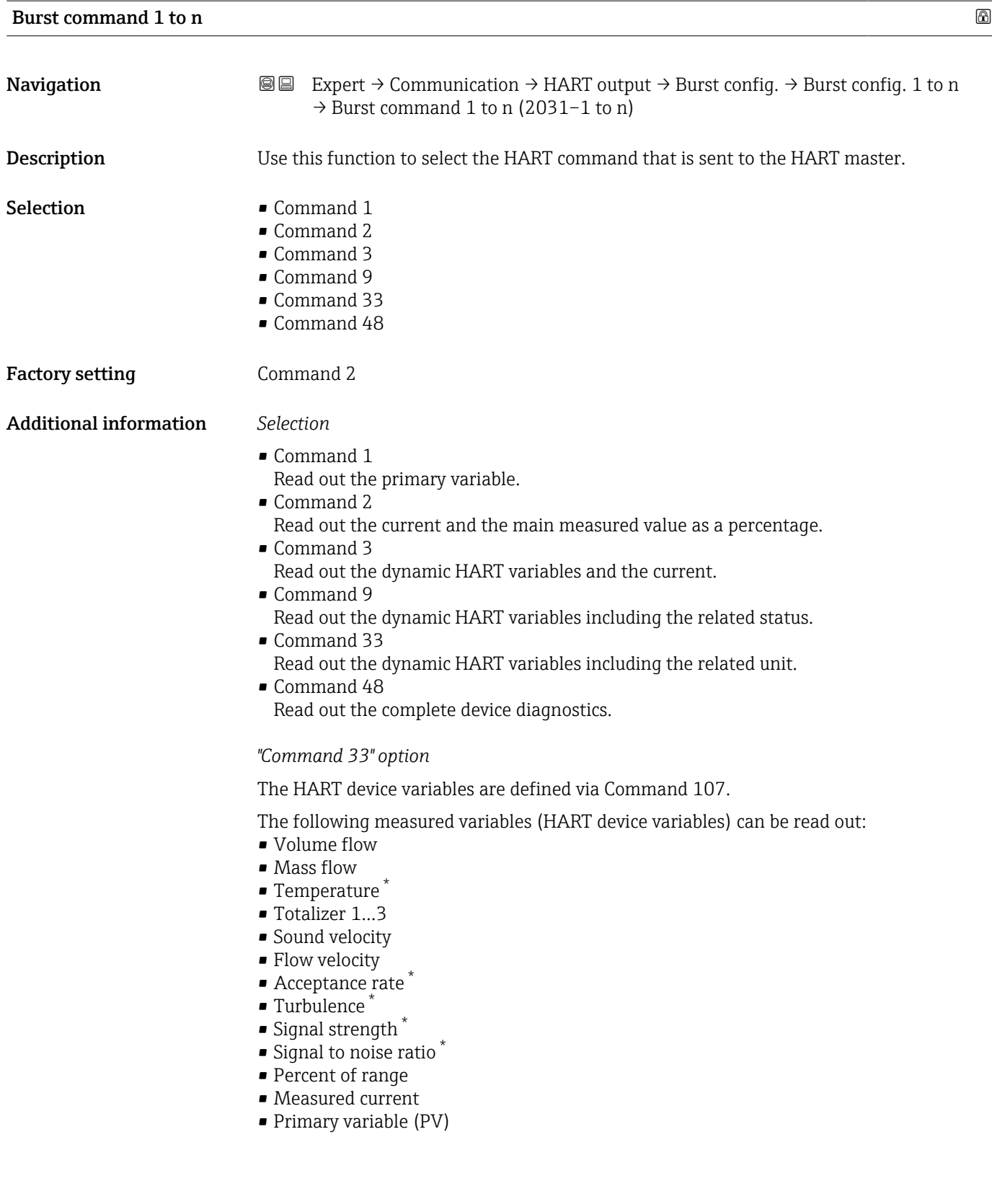

<sup>\*</sup> Visibility depends on order options or device settings

- <span id="page-163-0"></span>• Secondary variable (SV)
- **•** Tertiary variable (TV)
- Quaternary variable (QV)

#### *Commands*

- Information about the defined details of the command: HART specifications
	- The measured variables (HART device variables) are assigned to the dynamic variables in the **Output** submenu ( $\rightarrow \Box$  107).

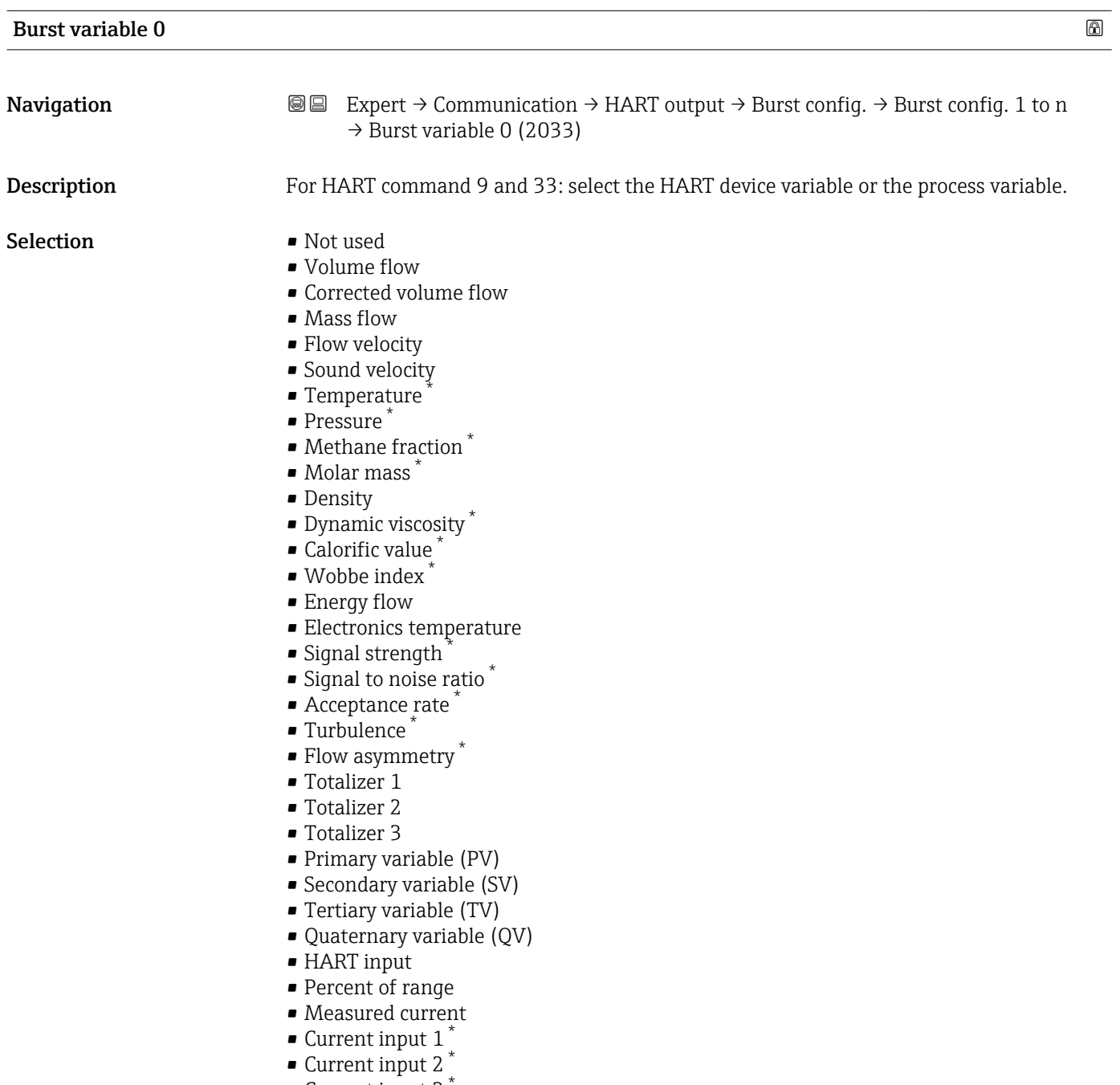

• Current input 3 \*

Factory setting **Volume** flow

<sup>\*</sup> Visibility depends on order options or device settings

#### <span id="page-164-0"></span>Additional information *Options*

If a burst message is not configured, the Not used option is set.

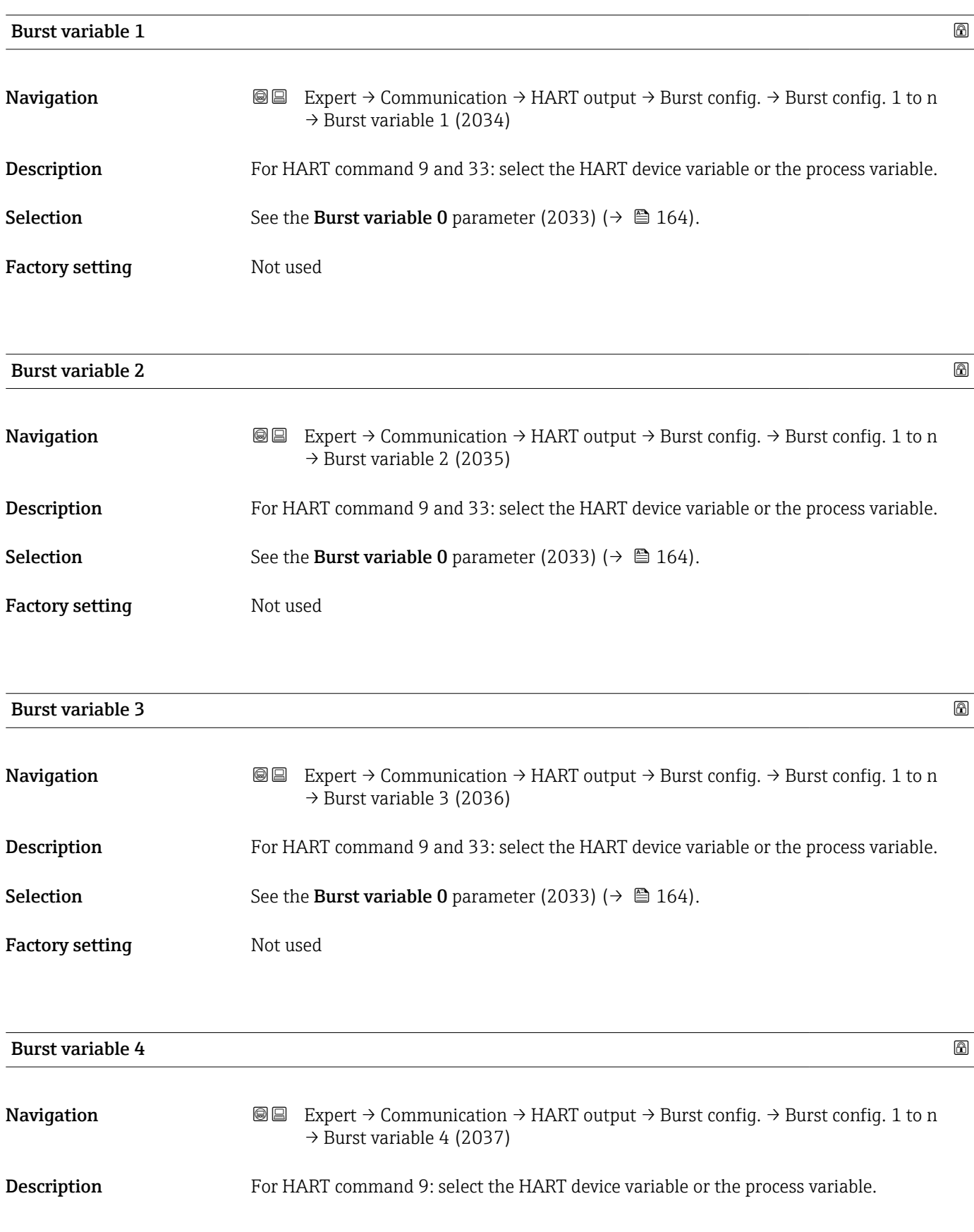

<span id="page-165-0"></span>Selection See the Burst variable 0 parameter (2033) (→  $\triangleq$  164). **Factory setting Mot used** Burst variable 5 **Navigation EXpert**  $\rightarrow$  Communication  $\rightarrow$  HART output  $\rightarrow$  Burst config.  $\rightarrow$  Burst config. 1 to n  $\rightarrow$  Burst variable 5 (2038) **Description** For HART command 9: select the HART device variable or the process variable. Selection See the Burst variable 0 parameter (2033) (→  $\triangleq$  164). Factory setting Not used Burst variable 6 **Navigation**  $\text{■}$   $\text{■}$   $\text{■}$   $\text{■}$   $\text{■}$   $\text{ln}$   $\text{ln}$   $\text{ln}$   $\text{ln}$   $\text{ln}$   $\text{ln}$   $\text{ln}$   $\text{ln}$   $\text{ln}$   $\text{ln}$   $\text{ln}$   $\text{ln}$   $\text{ln}$   $\text{ln}$   $\text{ln}$   $\text{ln}$   $\text{ln}$   $\text{ln}$   $\text{ln}$   $\text{ln}$   $\text{ln}$  $\rightarrow$  Burst variable 6 (2039) **Description** For HART command 9: select the HART device variable or the process variable. Selection See the Burst variable 0 parameter (2033) (→  $\triangleq$  164). **Factory setting Motive Not used** Burst variable 7 **Navigation EXpert** → Communication → HART output → Burst config.  $\rightarrow$  Burst config. 1 to n  $\rightarrow$  Burst variable 7 (2040) **Description** For HART command 9: select the HART device variable or the process variable. Selection See the Burst variable 0 parameter (2033) (→  $\triangleq$  164). Factory setting Not used Burst trigger mode **Navigation**  $\text{■}$   $\text{■}$   $\text{■}$   $\text{■}$   $\text{■}$   $\text{ln}$   $\text{ln}$   $\text{ln}$   $\text{ln}$   $\text{ln}$   $\text{ln}$   $\text{ln}$   $\text{ln}$   $\text{ln}$   $\text{ln}$   $\text{ln}$   $\text{ln}$   $\text{ln}$   $\text{ln}$   $\text{ln}$   $\text{ln}$   $\text{ln}$   $\text{ln}$   $\text{ln}$   $\text{ln}$   $\text{ln}$  $\rightarrow$  Trigger mode (2044–1 to n)

#### **Description** Use this function to select the event that triggers burst message X.

<span id="page-166-0"></span>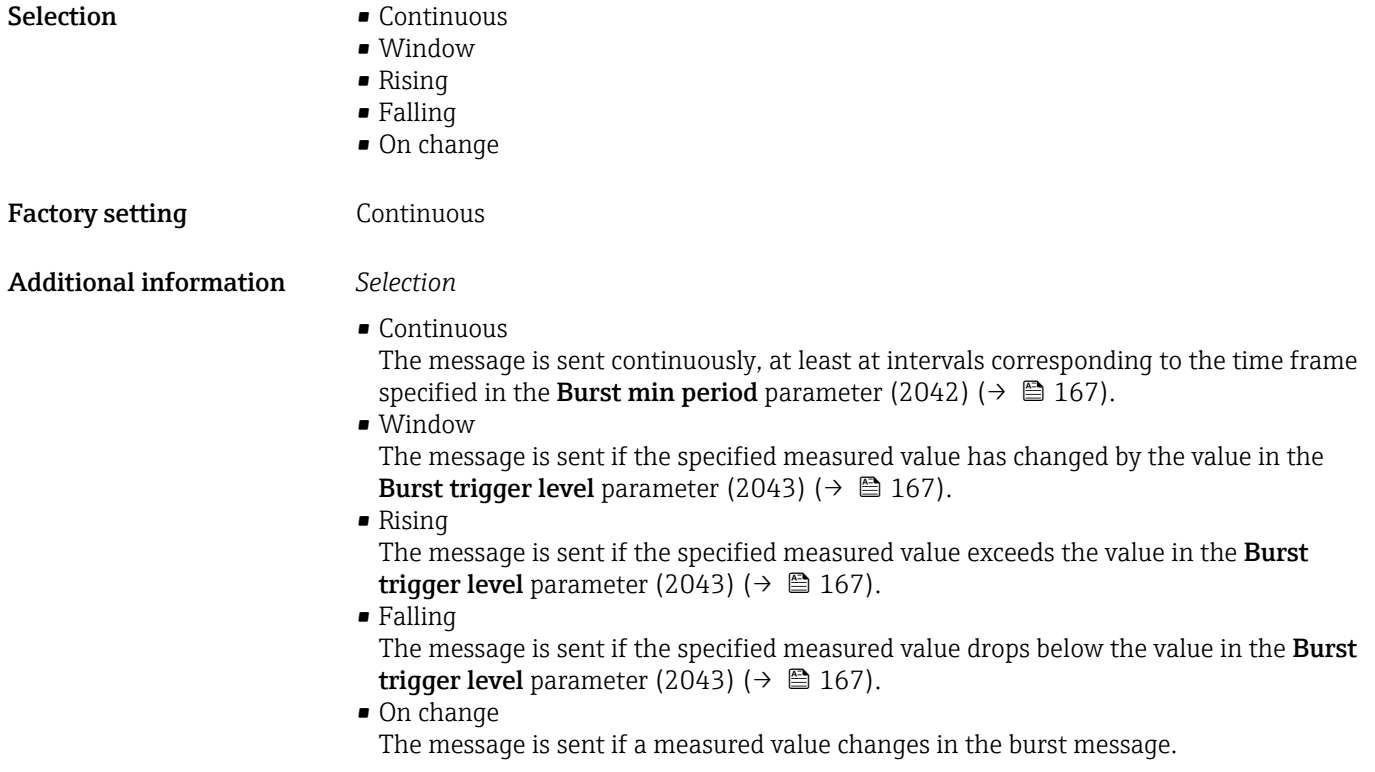

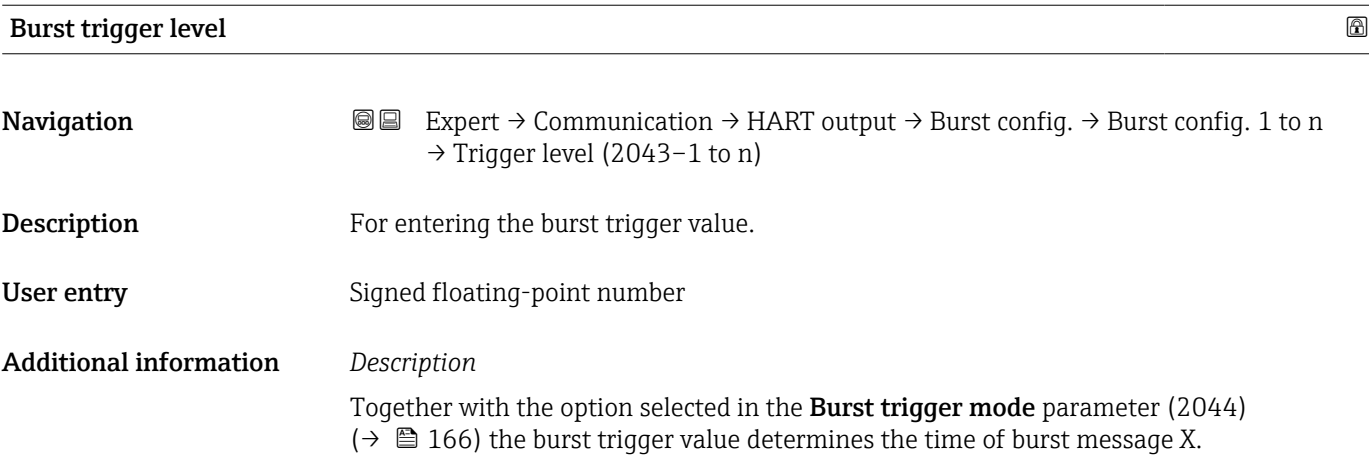

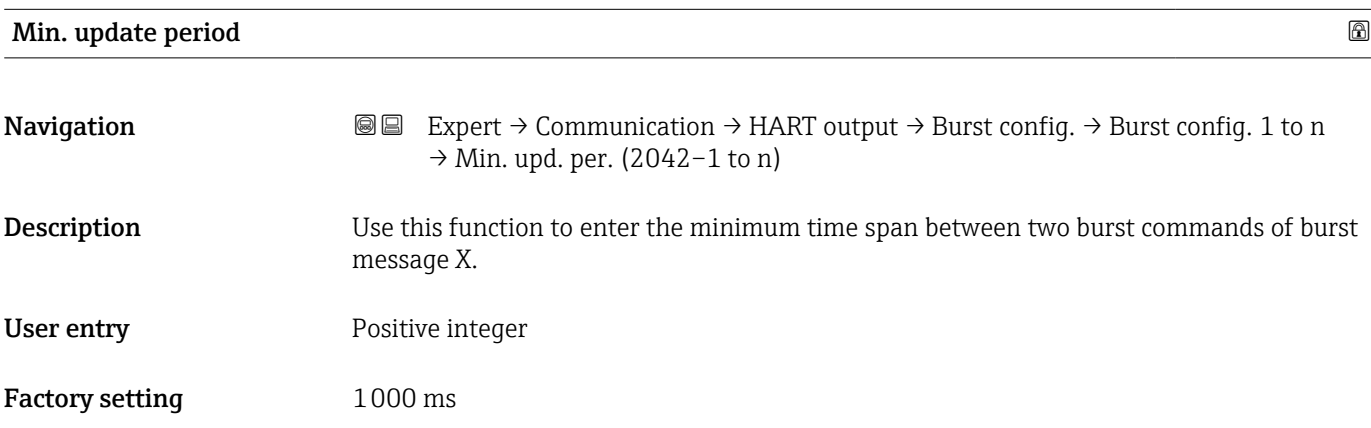

<span id="page-167-0"></span>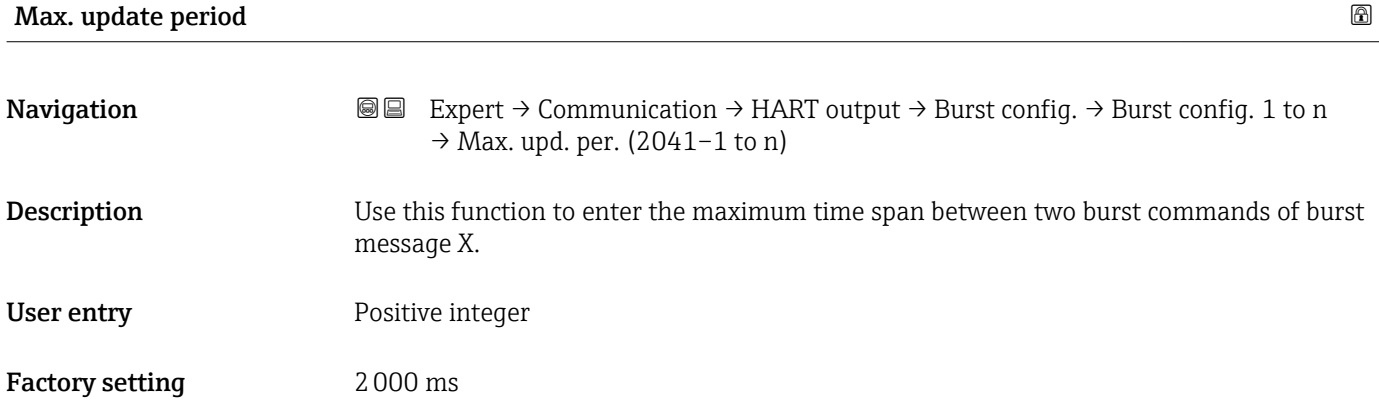

#### "Information" submenu

*Navigation* **III** Expert → Communication → HART output → Information

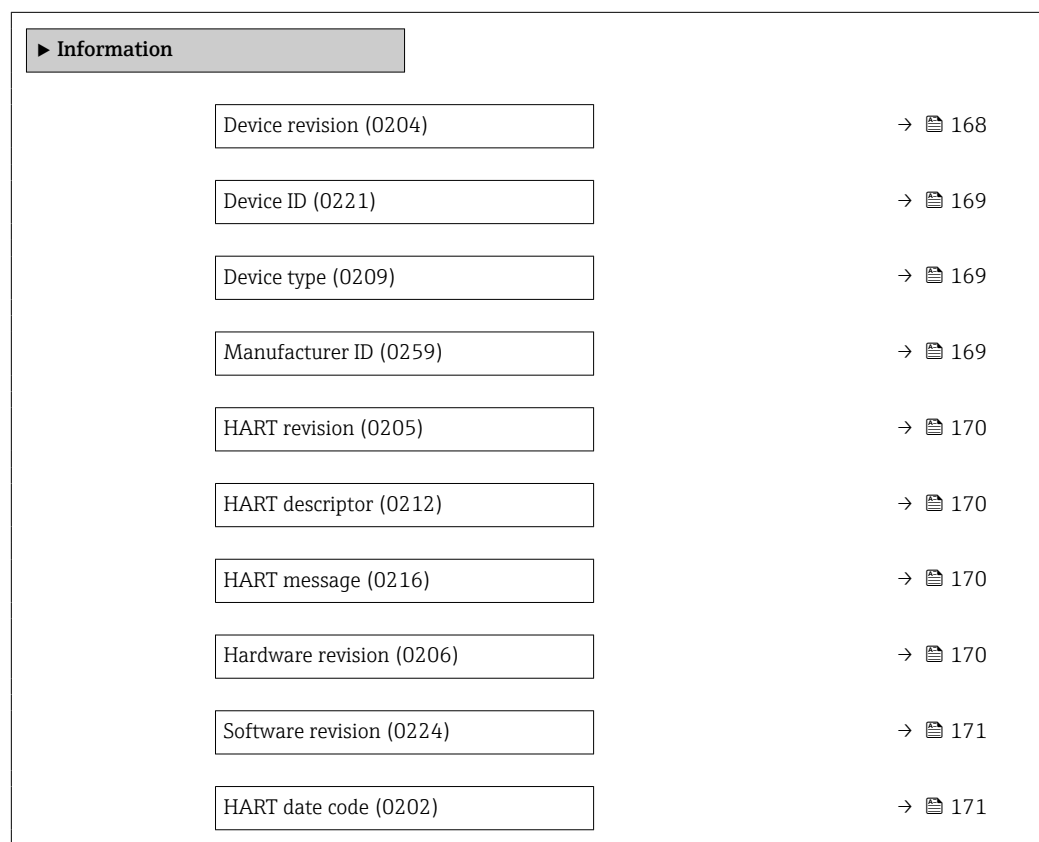

# Device revision **Navigation EXPERT** → Communication → HART output → Information → Device revision (0204)

**Description** Displays the device revision with which the device is registered with the HART Communication Foundation.

<span id="page-168-0"></span>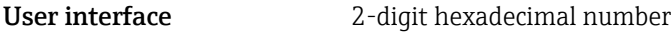

Factory setting 0x3B

Additional information *Description*

The device revision is needed to assign the appropriate device description file (DD) to the device.

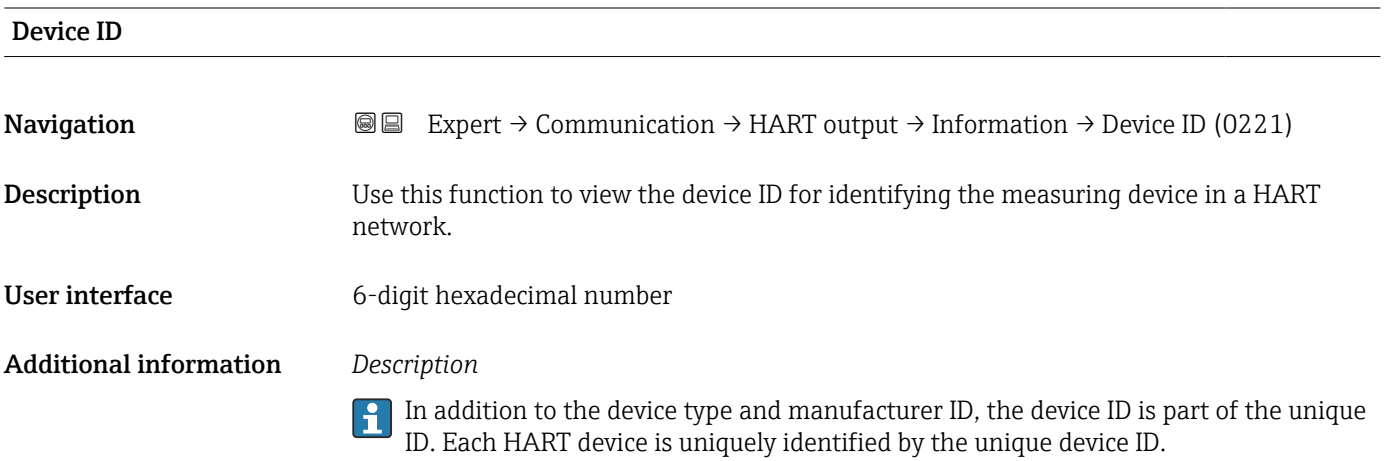

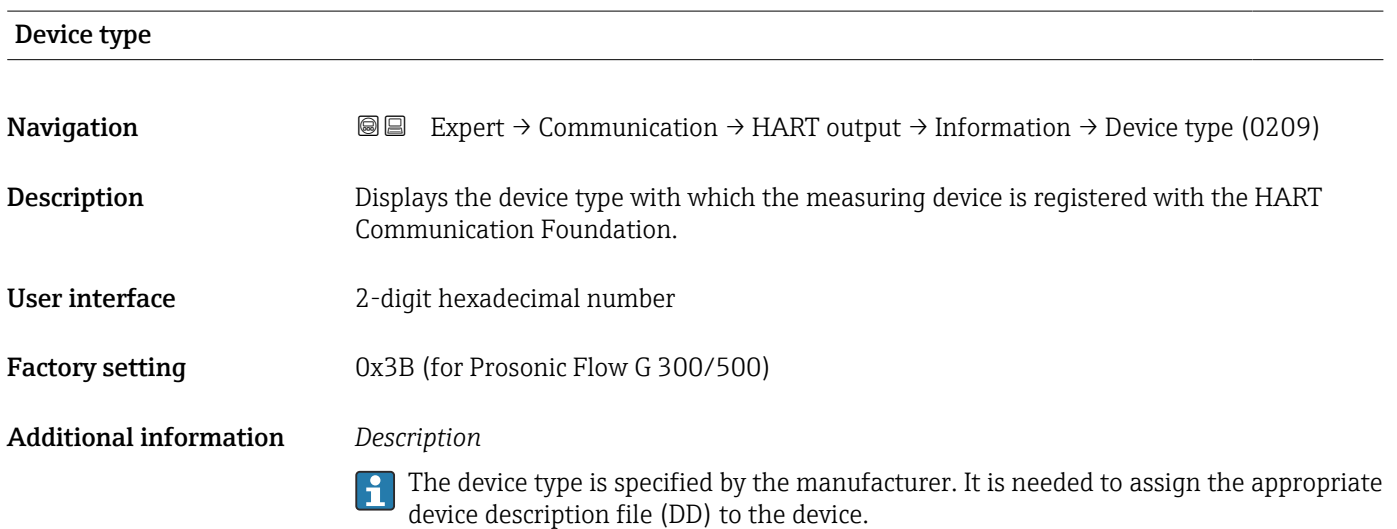

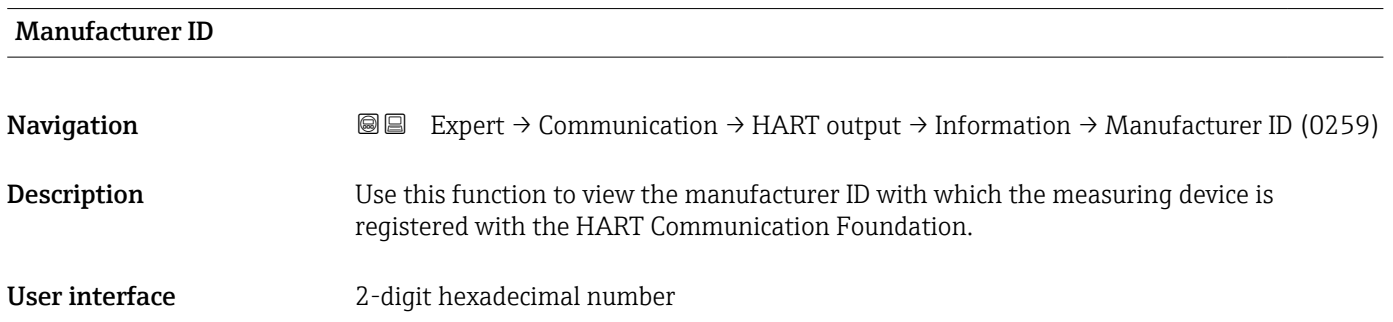

<span id="page-169-0"></span>Factory setting 0x11 (for Endress+Hauser)

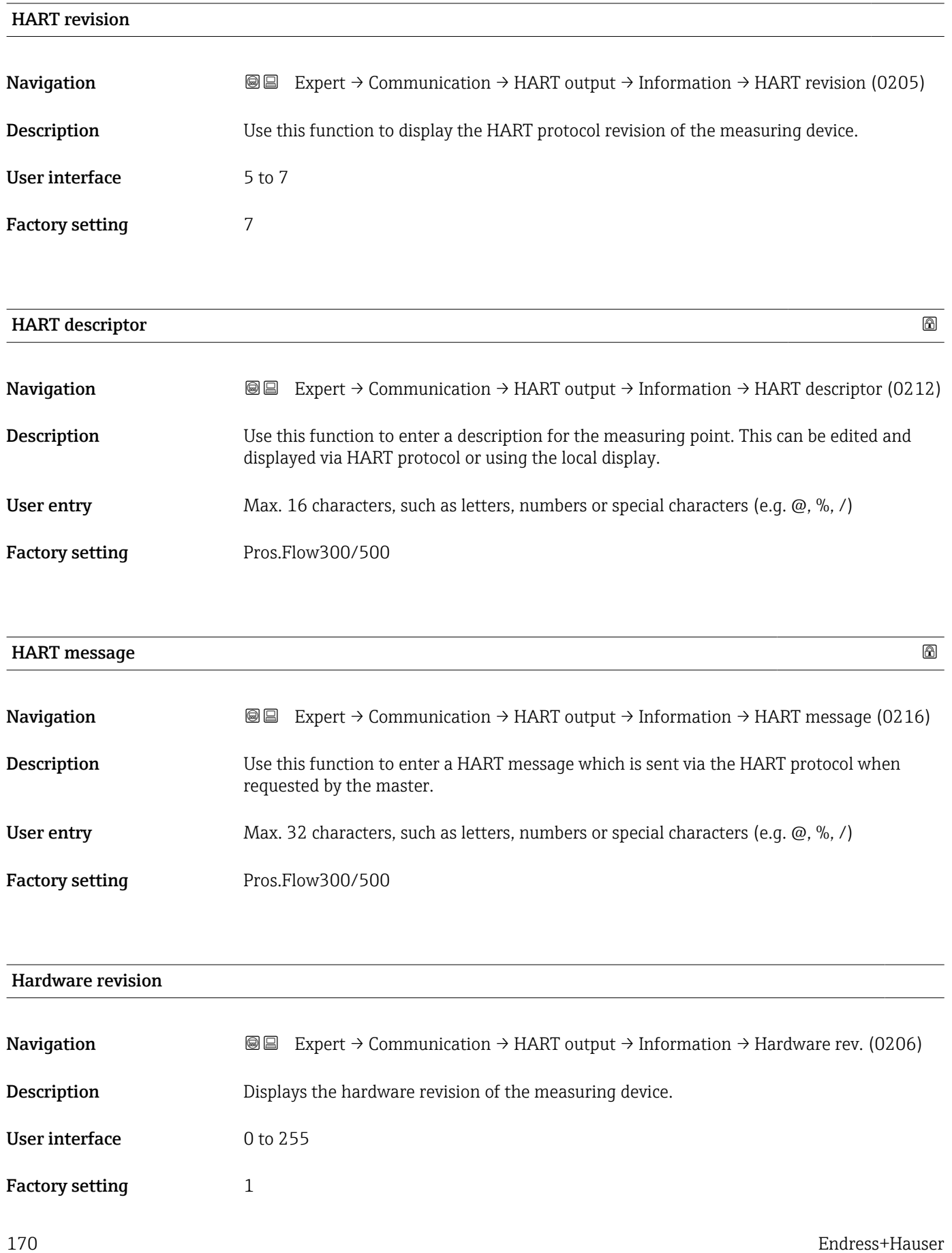

<span id="page-170-0"></span>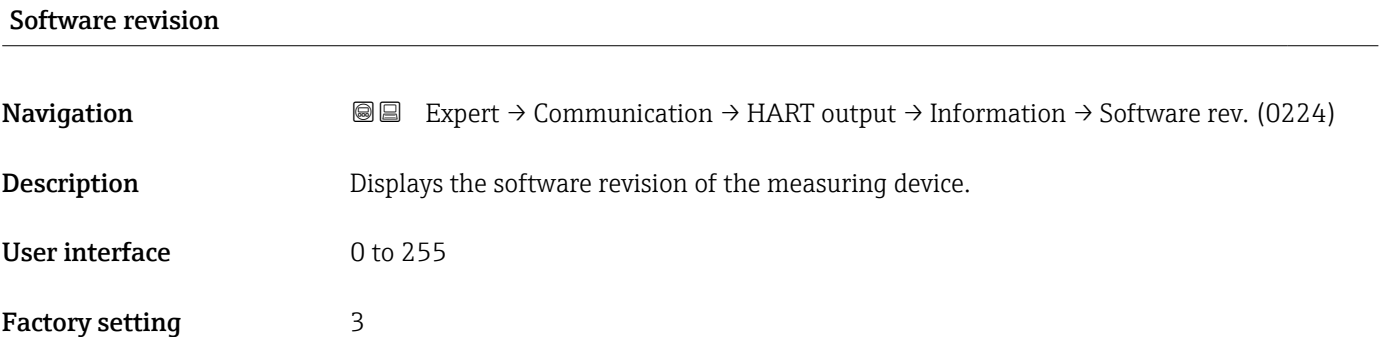

#### HART date code

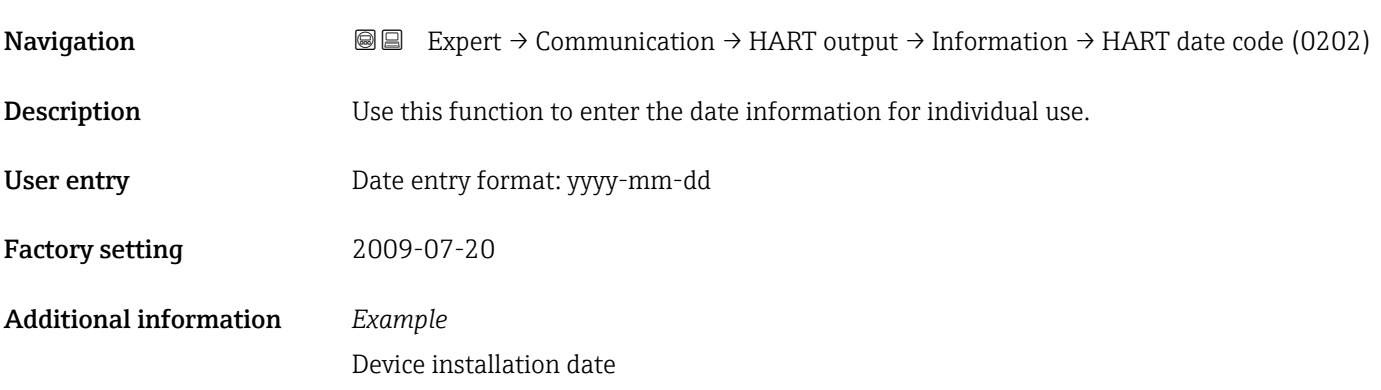

### "Output" submenu

*Navigation* Expert → Communication → HART output → Output

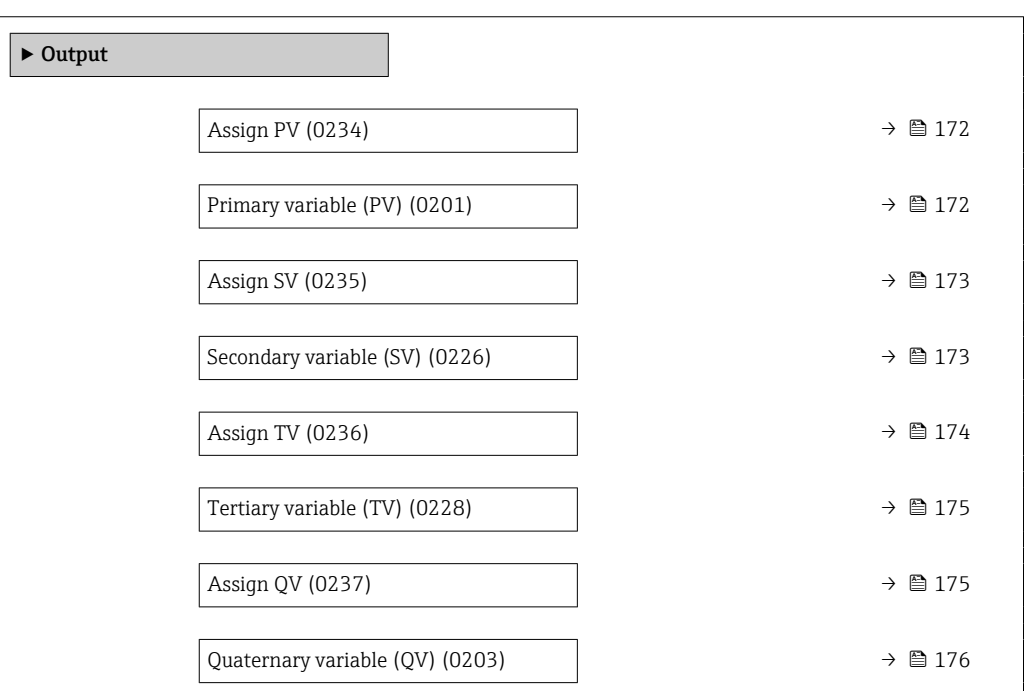

<span id="page-171-0"></span>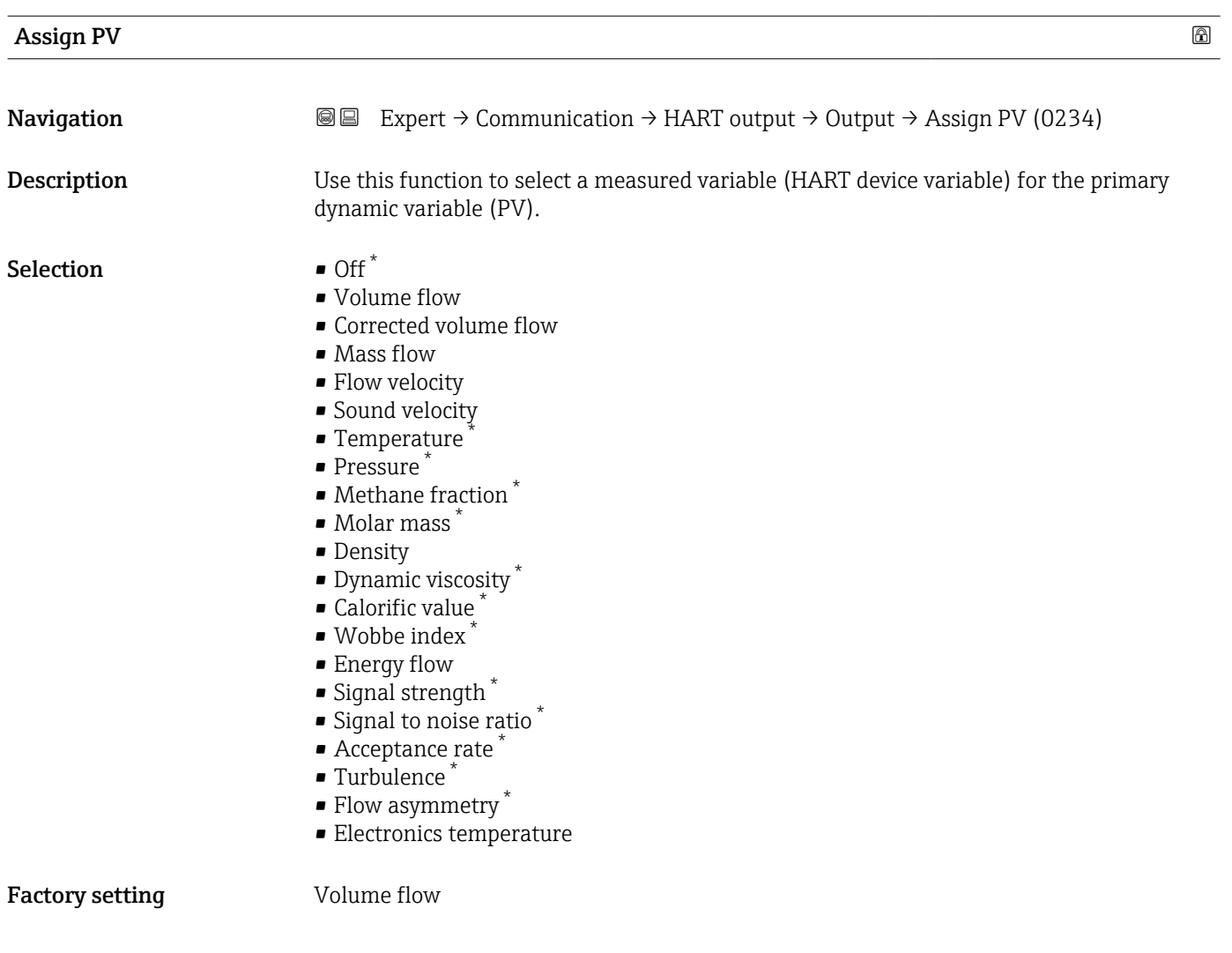

### Primary variable (PV)

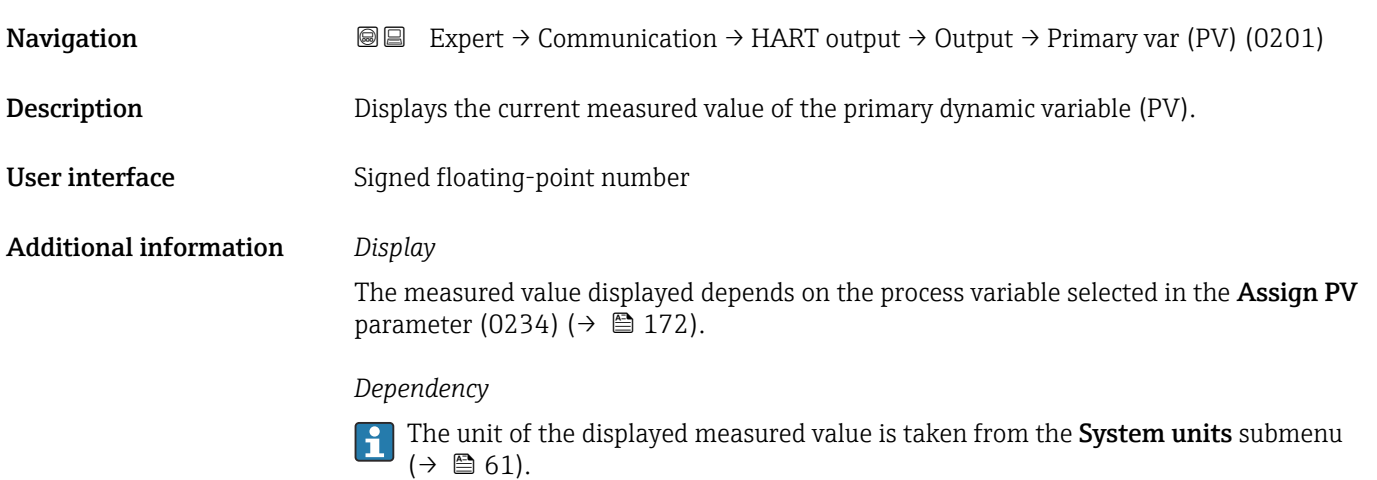

<sup>\*</sup> Visibility depends on order options or device settings

<span id="page-172-0"></span>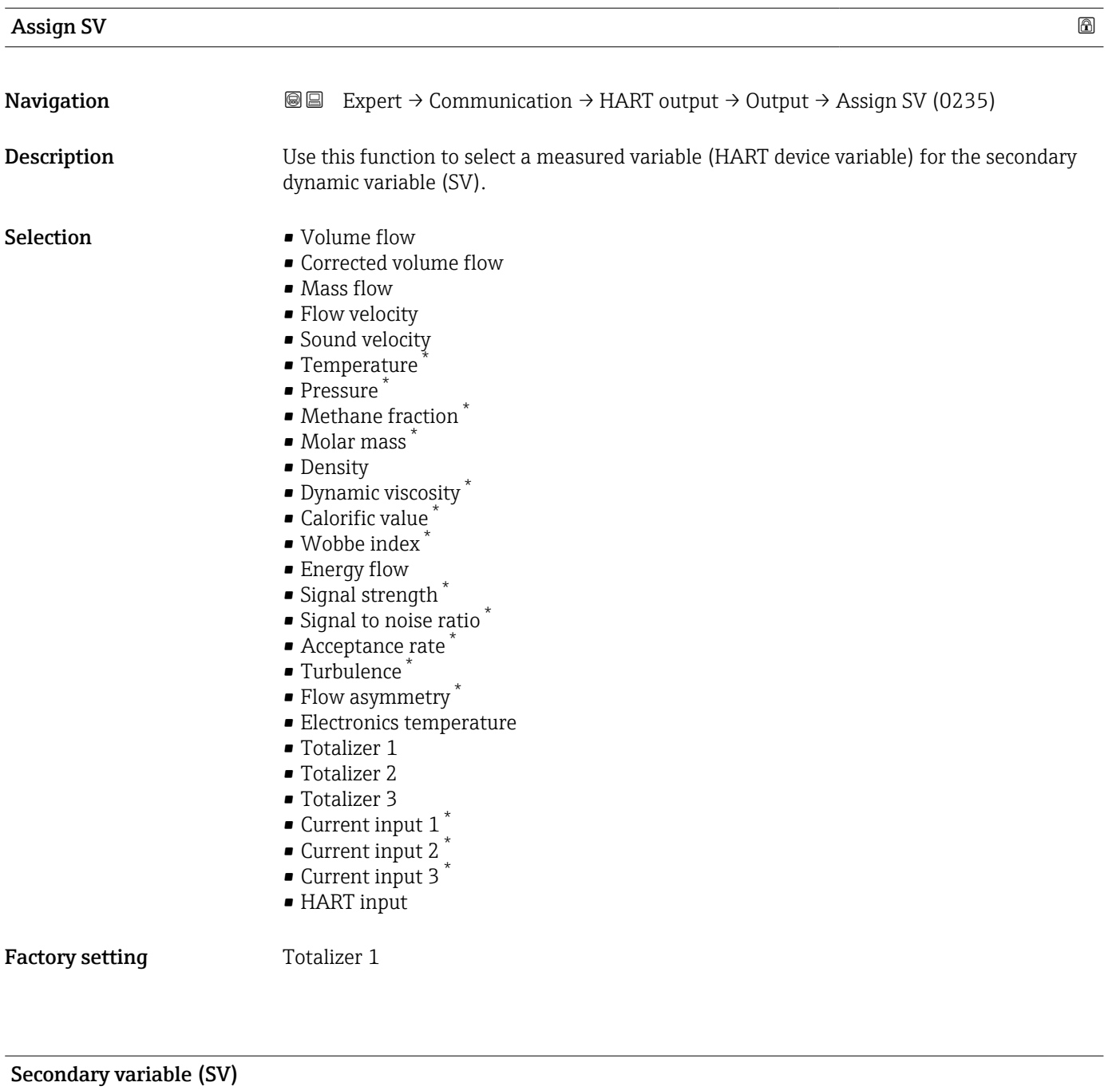

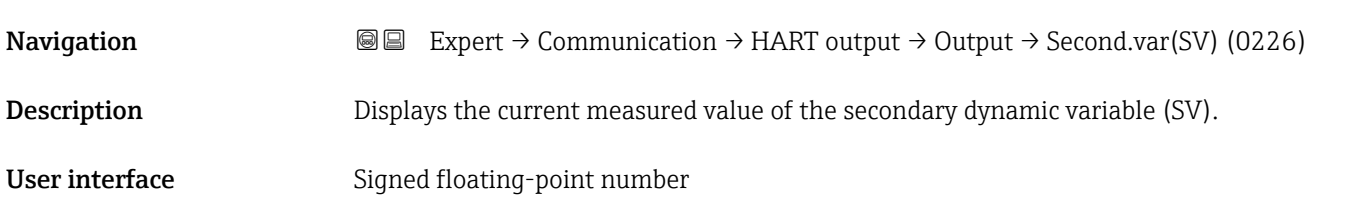

<sup>\*</sup> Visibility depends on order options or device settings

#### <span id="page-173-0"></span>Additional information *Display*

The measured value displayed depends on the process variable selected in the Assign SV parameter (0235) ( $\rightarrow$   $\hat{=}$  173).

#### *Dependency*

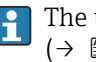

The unit of the displayed measured value is taken from the **System units** submenu  $(\rightarrow \triangleq 61)$ .

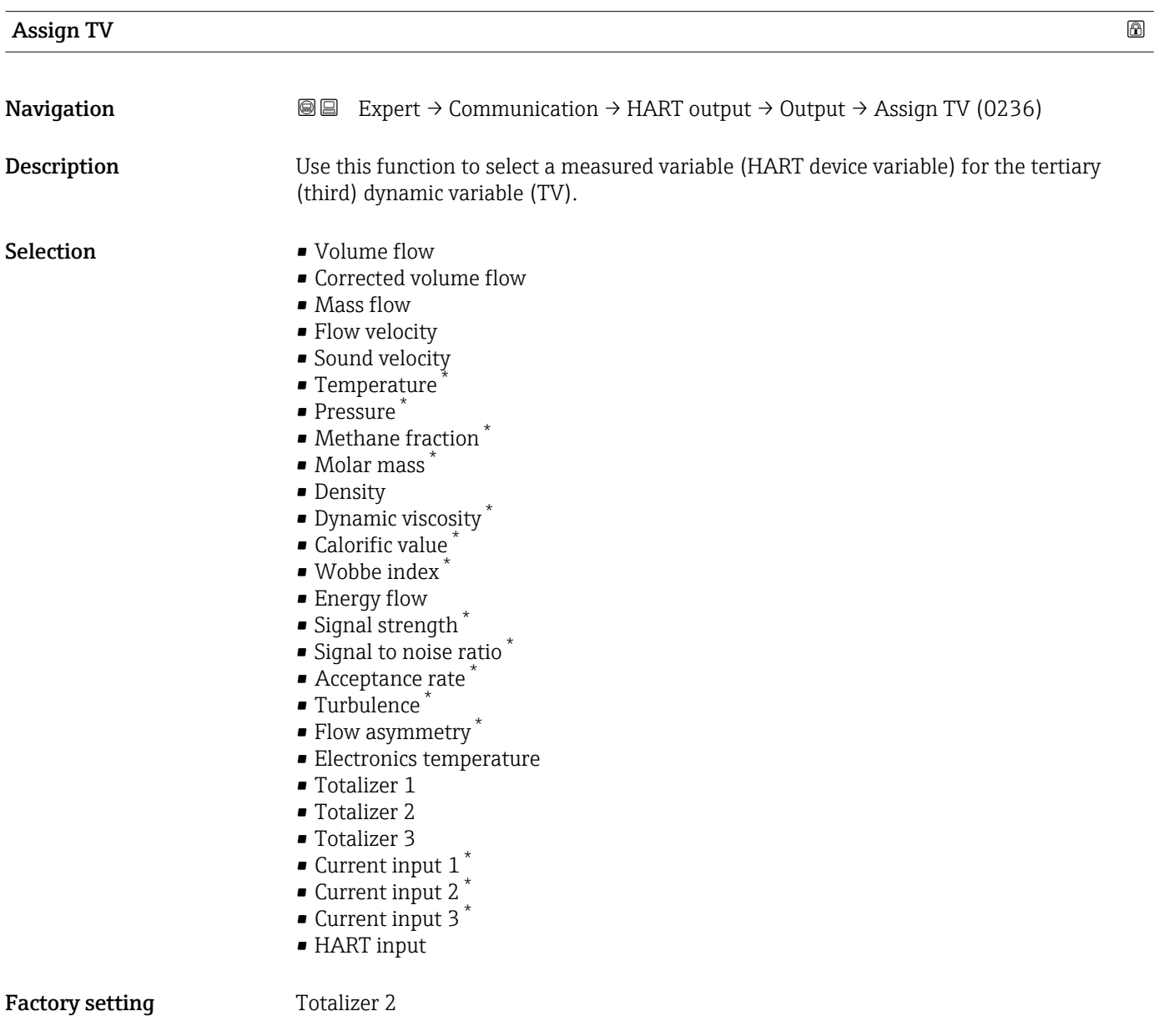

Visibility depends on order options or device settings

# <span id="page-174-0"></span>Tertiary variable (TV) **Navigation EXPERT** → Communication → HART output → Output → Tertiary var(TV) (0228) **Description** Displays the current measured value of the tertiary dynamic variable (TV). User interface Signed floating-point number Additional information *Display* The measured value displayed depends on the process variable selected in the Assign TV parameter (0236) ( $\rightarrow \hat{=}$  174). *Dependency* **The unit of the displayed measured value is taken from the System units submenu**  $(\rightarrow \boxplus 61)$ .

| Assign QV   | $^{\circ}$                                                                                                    |
|-------------|----------------------------------------------------------------------------------------------------|
| Navigation  | Expert $\rightarrow$ Communication $\rightarrow$ HART output $\rightarrow$ Output $\rightarrow$ Assign QV (0237)<br>8 E                                                                                                    |
| Description | Use this function to select a measured variable (HART device variable) for the quaternary<br>(fourth) dynamic variable (QV).                                                                                                    |
| Selection   | • Volume flow<br>• Corrected volume flow<br>• Mass flow<br>• Flow velocity<br>• Sound velocity<br>$\blacksquare$ Temperature<br>$\bullet$ Pressure <sup>*</sup><br>• Methane fraction<br>$\blacksquare$ Molar mass<br>• Density<br>• Dynamic viscosity<br>• Calorific value<br>■ Wobbe index<br>• Energy flow<br>• Signal strength<br>Signal to noise ratio<br>Acceptance rate<br>■ Turbulence<br>$\bullet$ Flow asymmetry<br>• Electronics temperature<br>$\blacksquare$ Totalizer 1<br>■ Totalizer 2<br>■ Totalizer 3<br>Current input 1<br>Current input 2<br>Current input 3<br>• HART input |

<sup>\*</sup> Visibility depends on order options or device settings

#### <span id="page-175-0"></span>Factory setting Totalizer 3

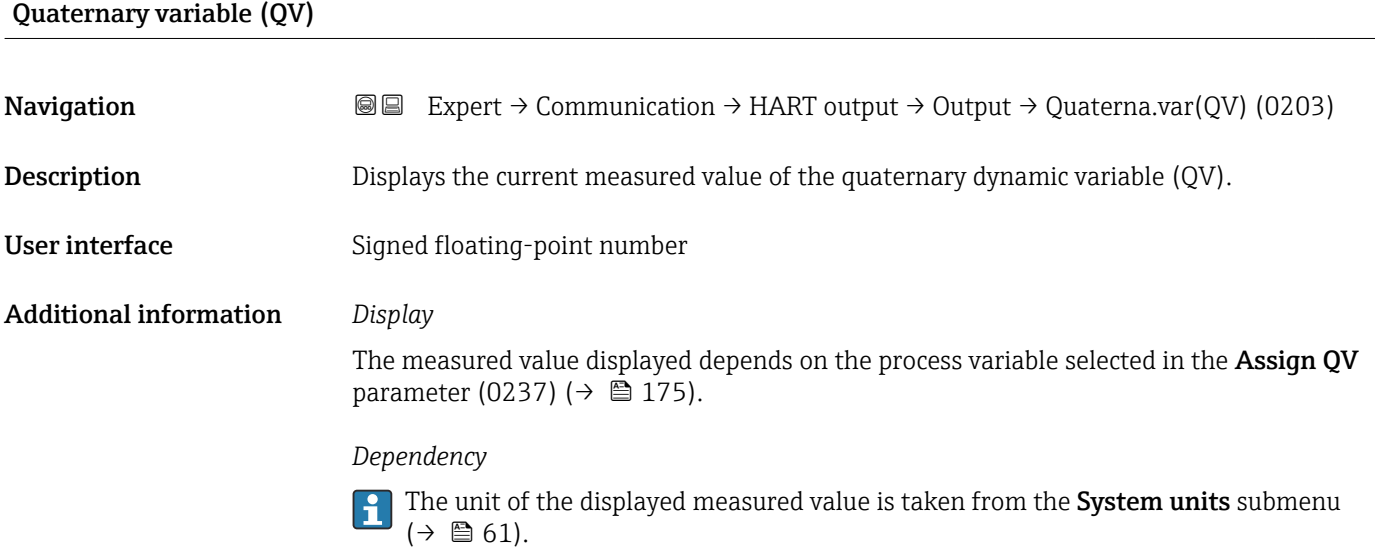

#### 3.6.3 "Web server" submenu

#### *Navigation* **III** III Expert → Communication → Web server

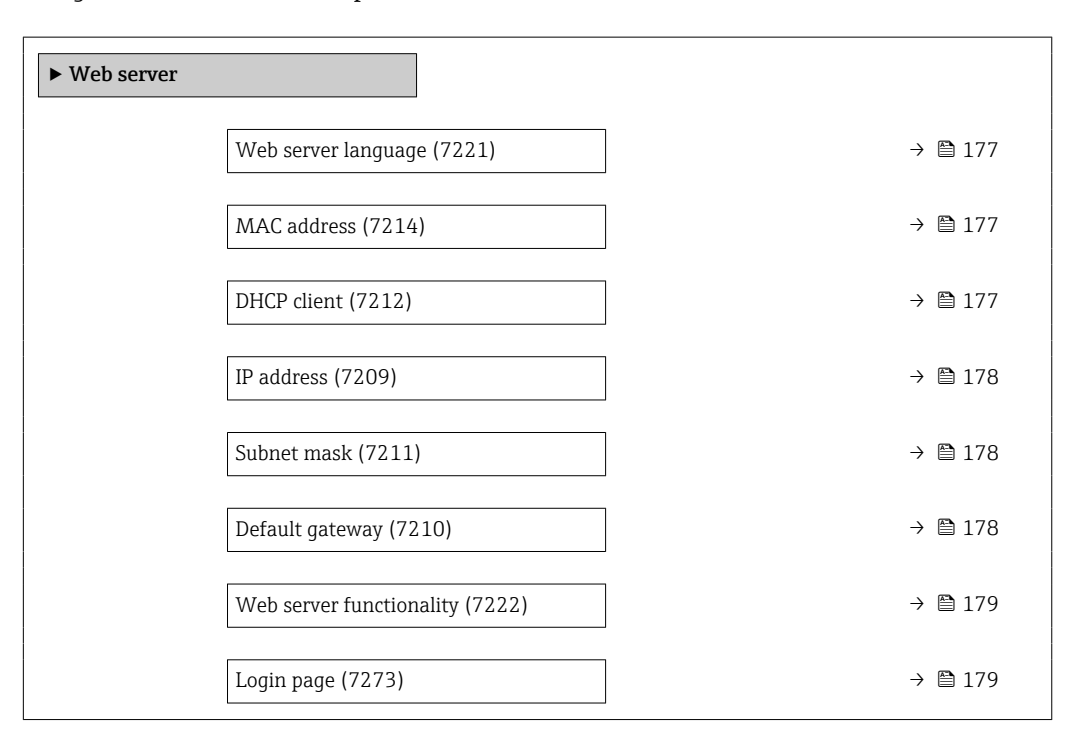

<span id="page-176-0"></span>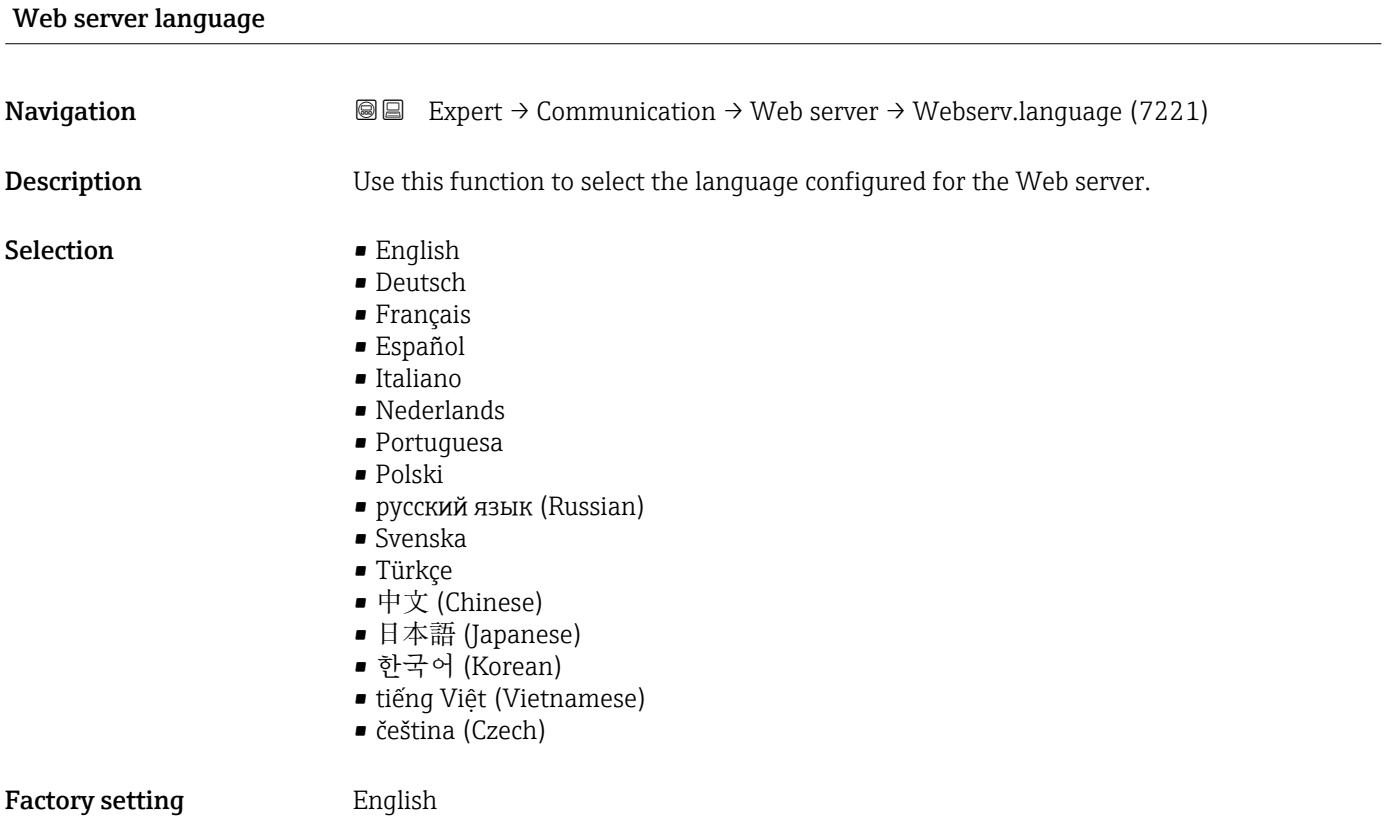

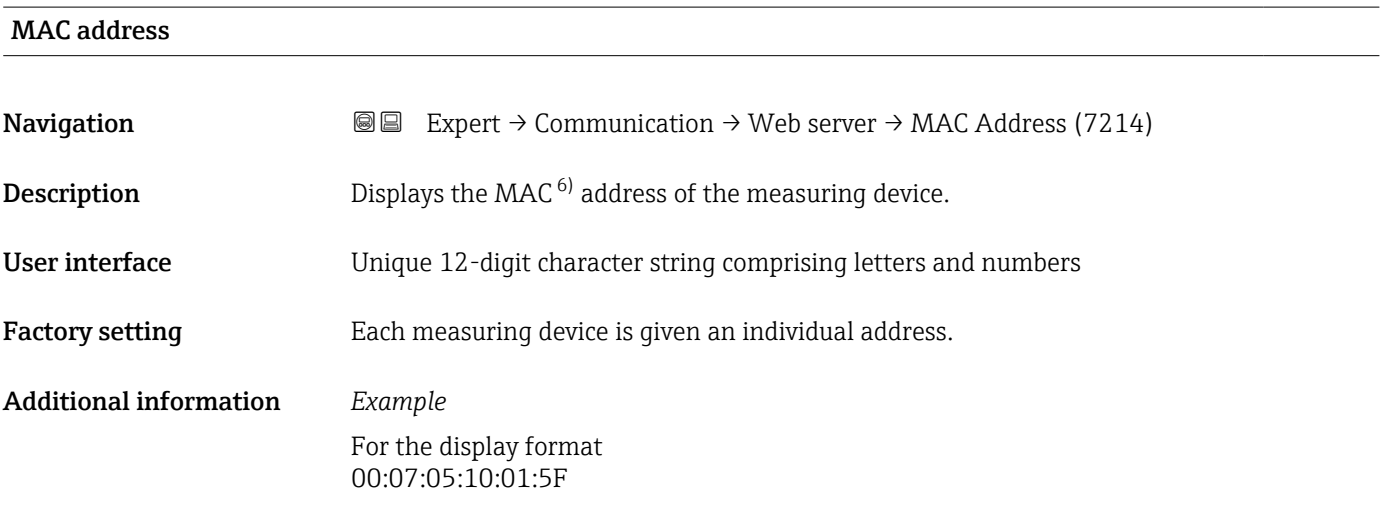

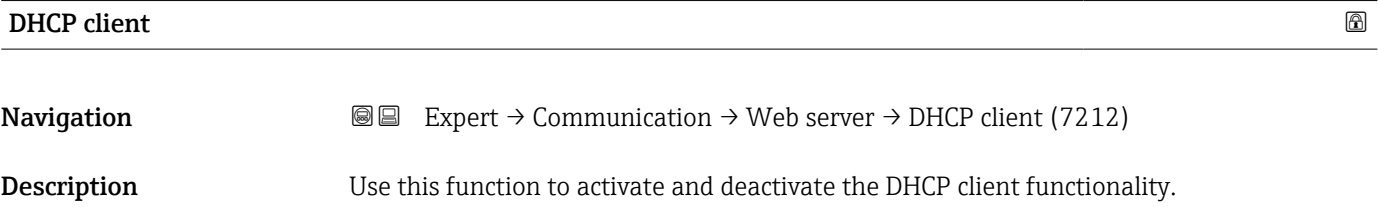

<sup>6)</sup> Media Access Control

<span id="page-177-0"></span>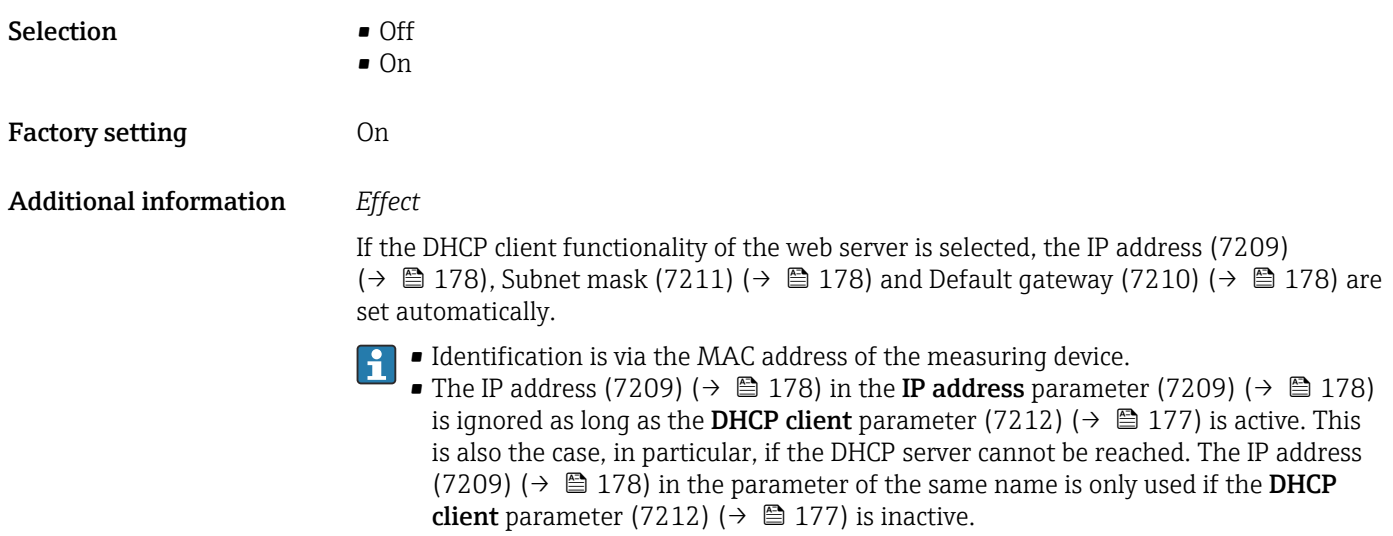

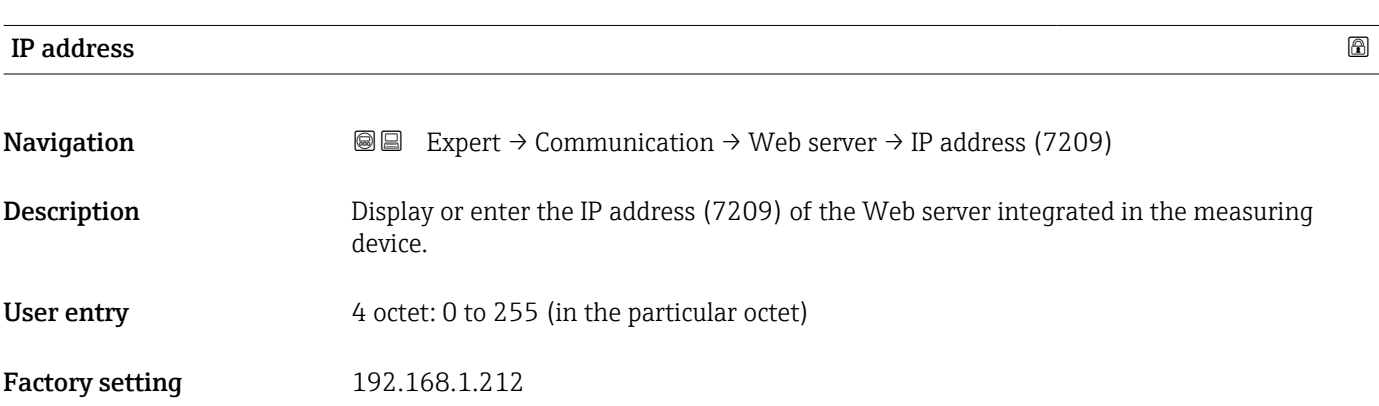

Subnet mask

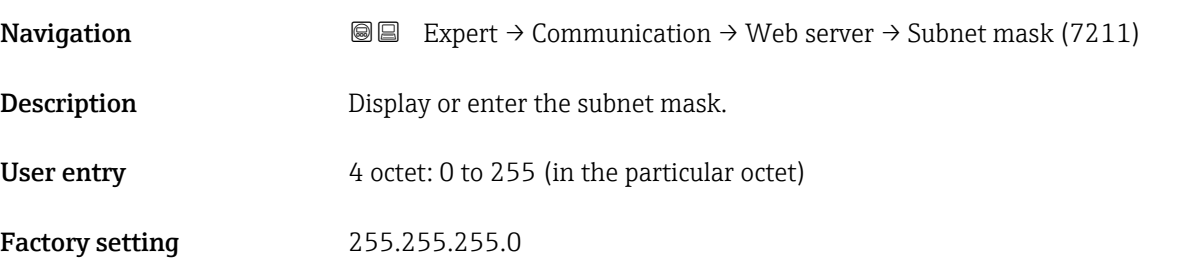

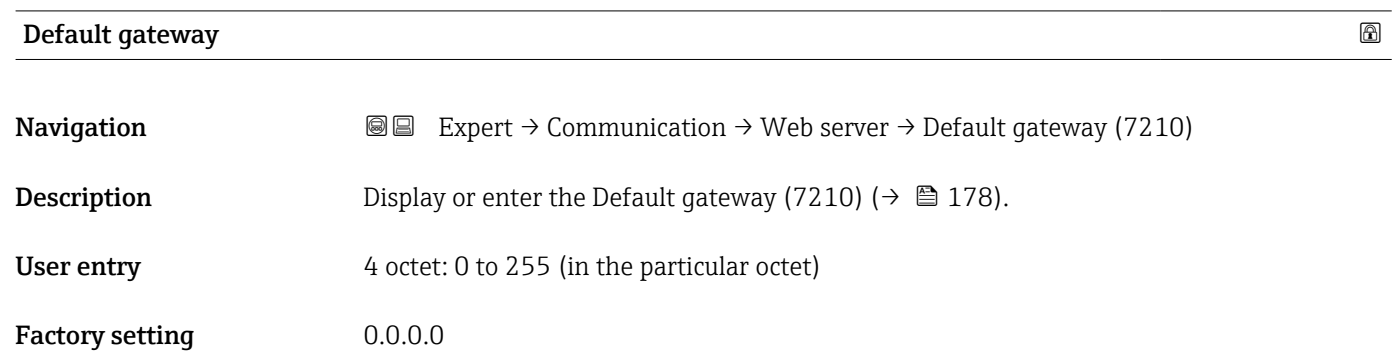

<span id="page-178-0"></span>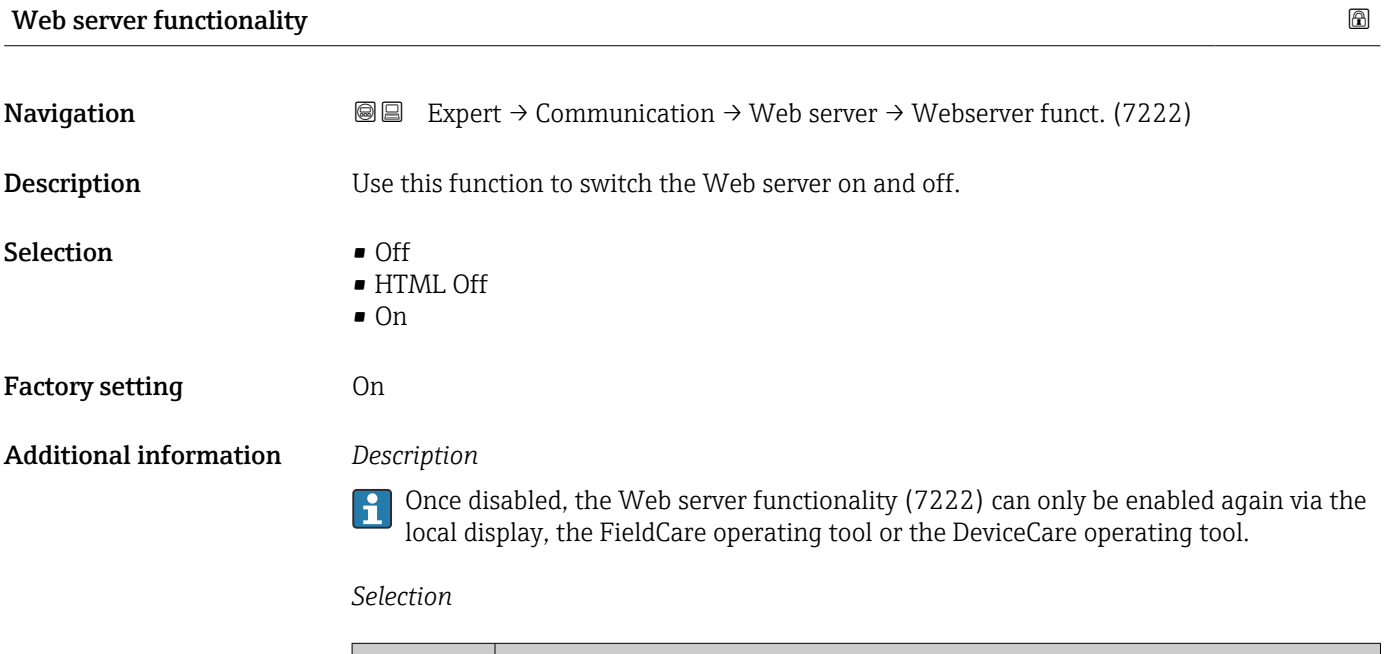

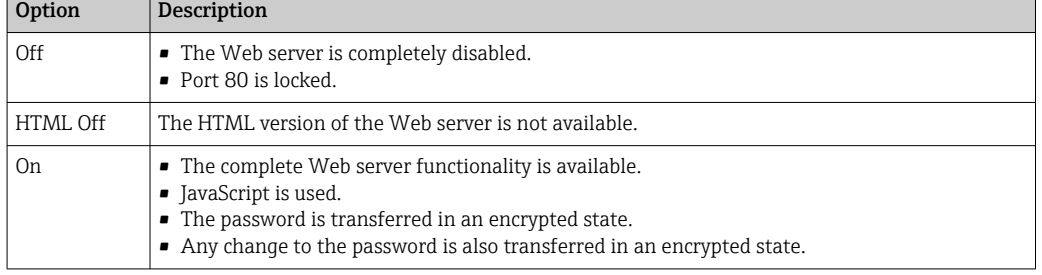

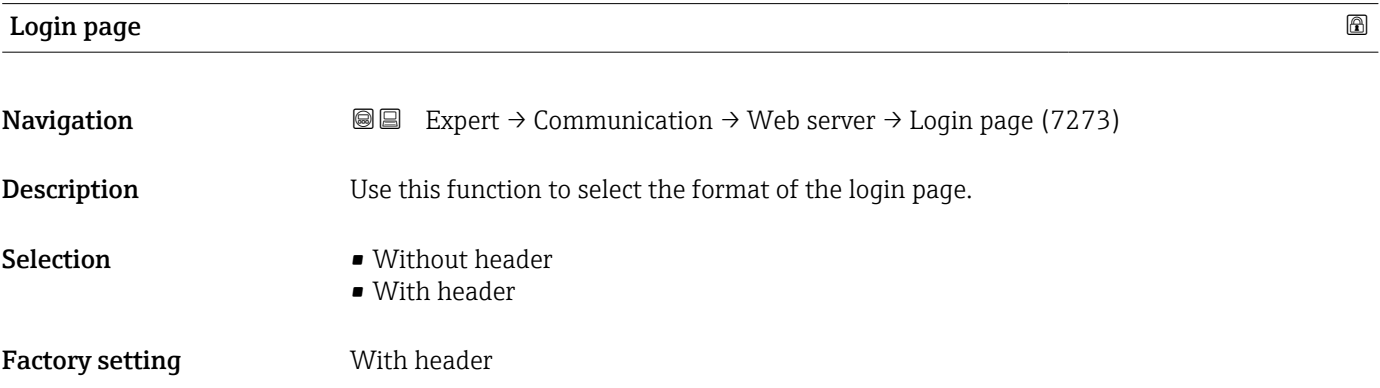

### 3.6.4 "Diagnostic configuration" submenu

For a list of all the diagnostic events, see the Operating Instructions for the device  $\rightarrow$   $\oplus$  7

#### *Assign a category to the particular diagnostic event:*

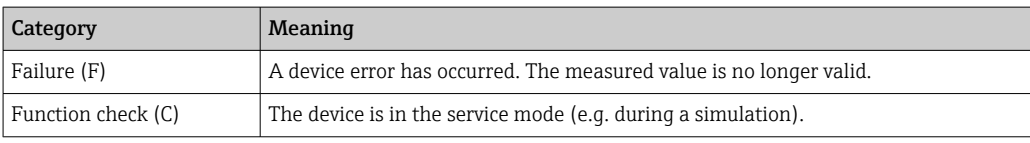

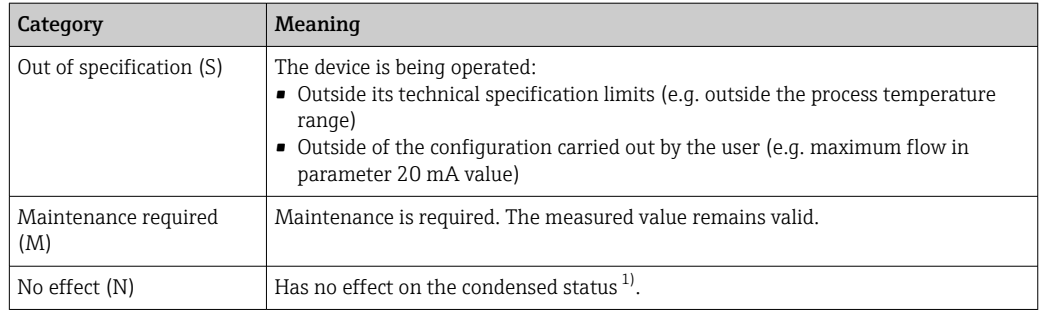

1) Condensed status according to NAMUR recommendation NE 107

 $\textit{Navigation}$  
■ Expert → Communication → Diag. config.

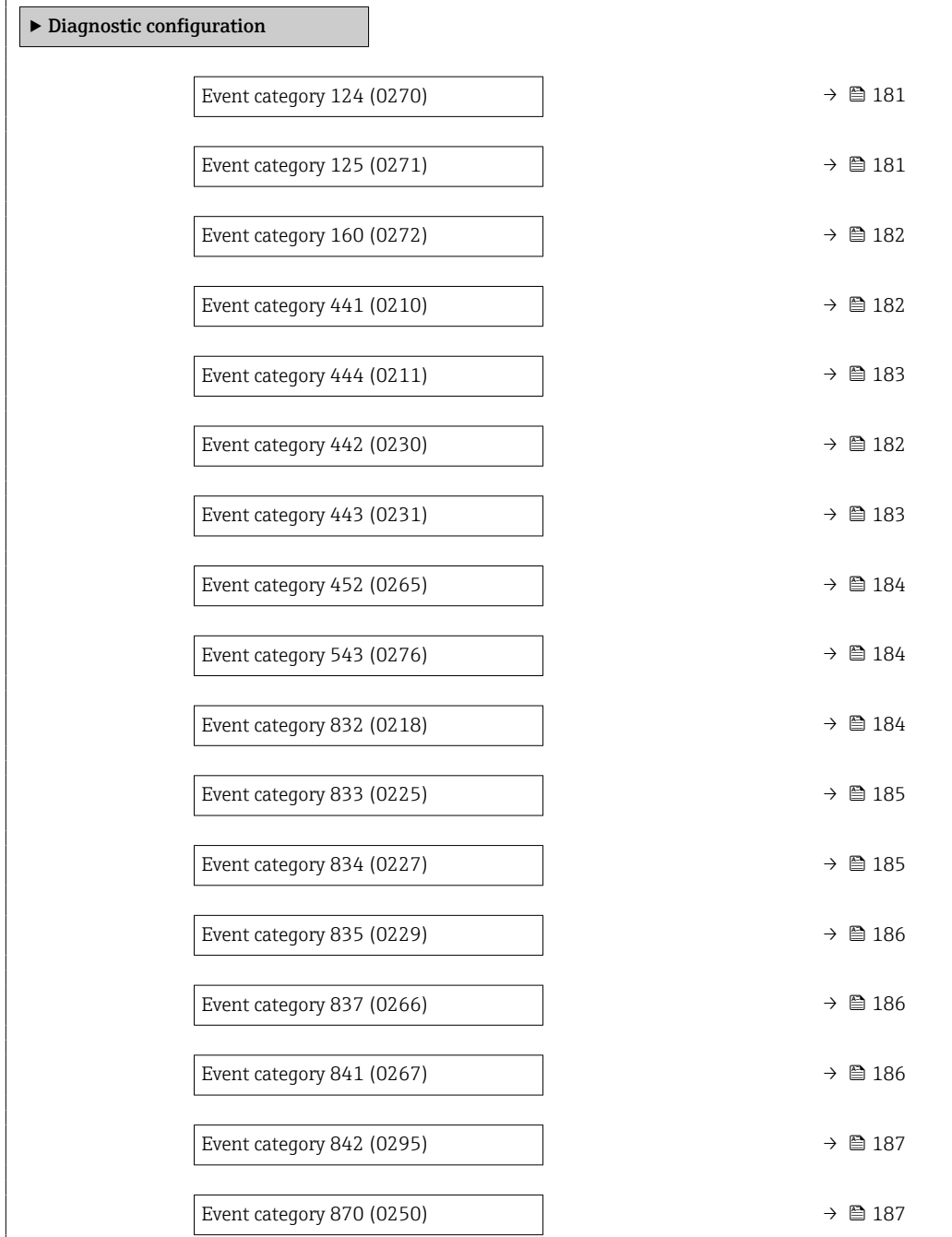
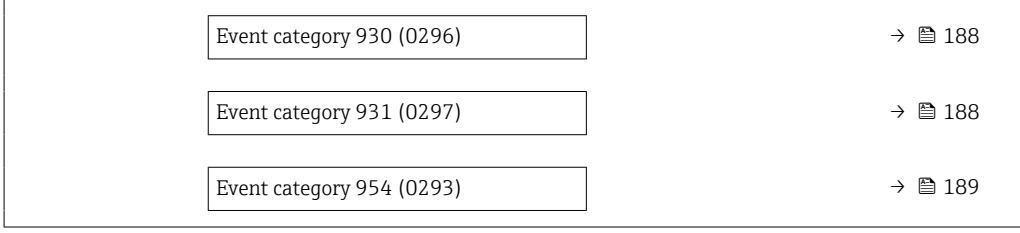

# Event category 124 (Relative signal strength)

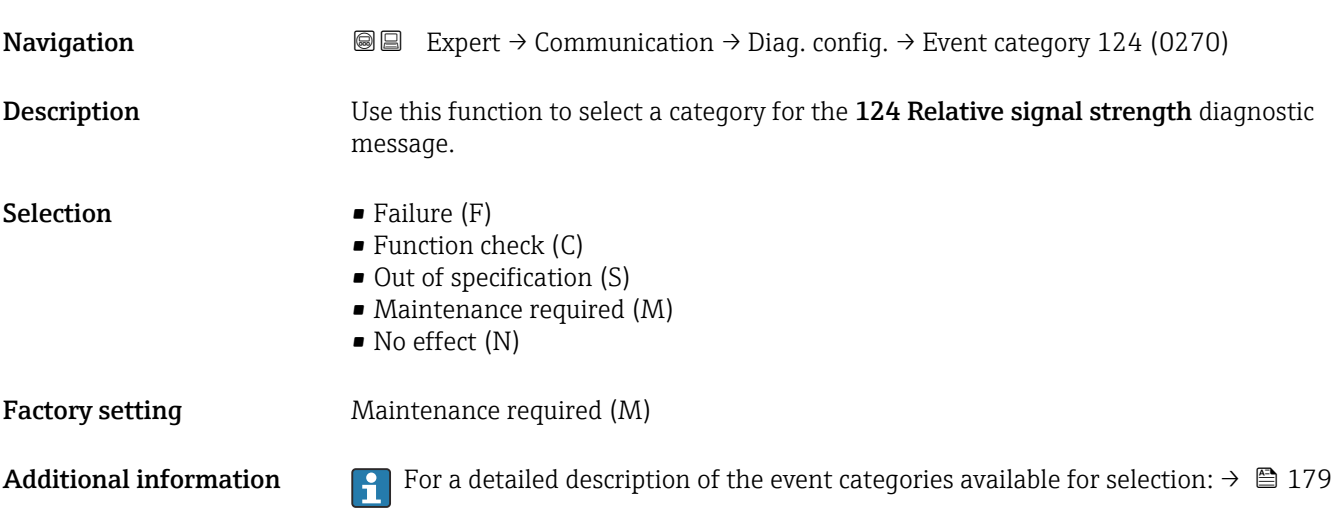

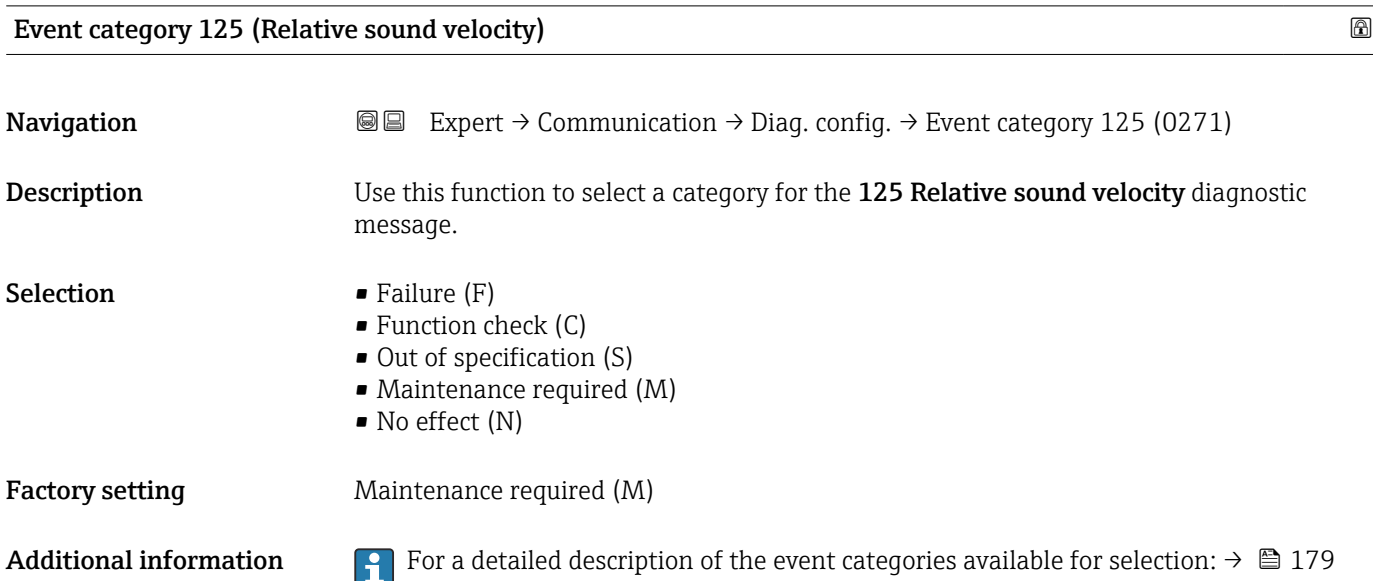

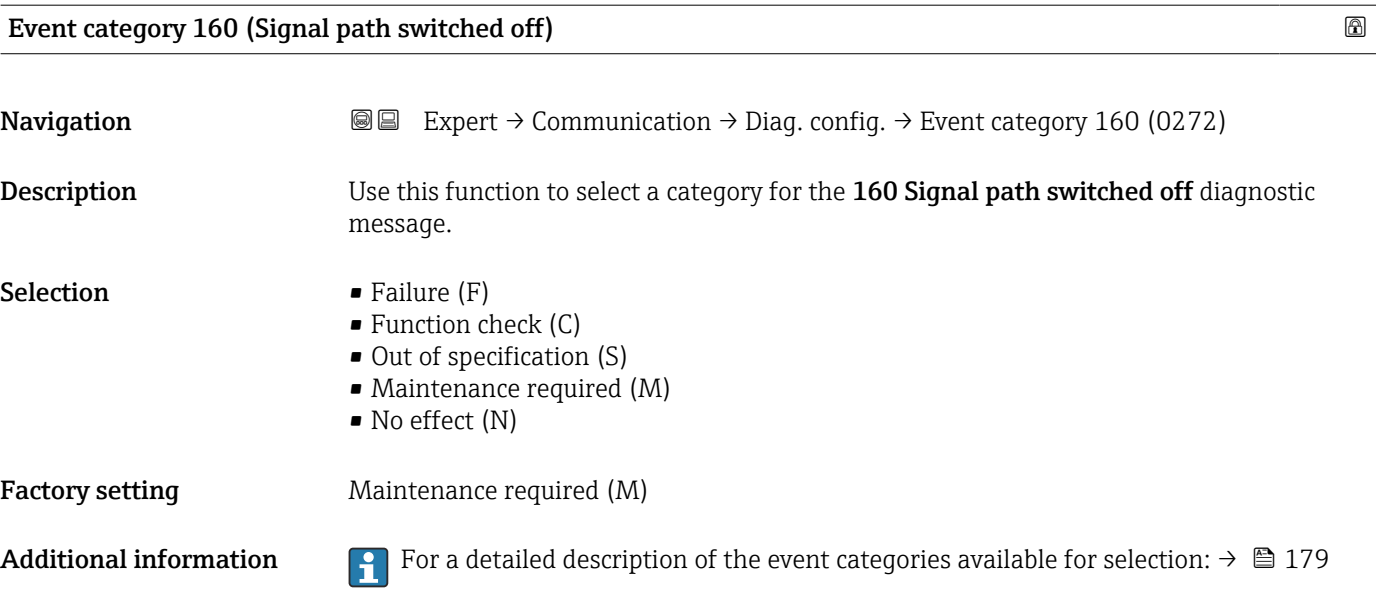

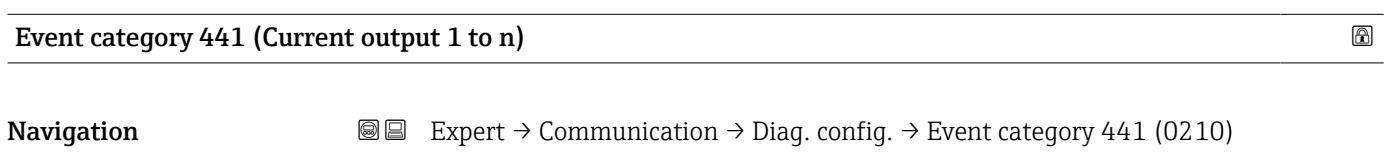

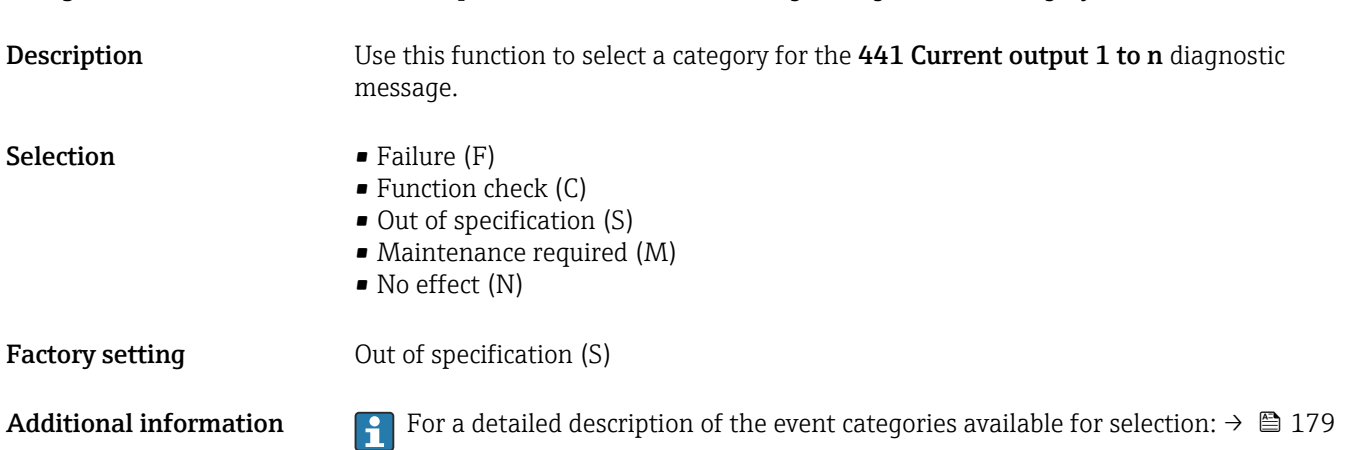

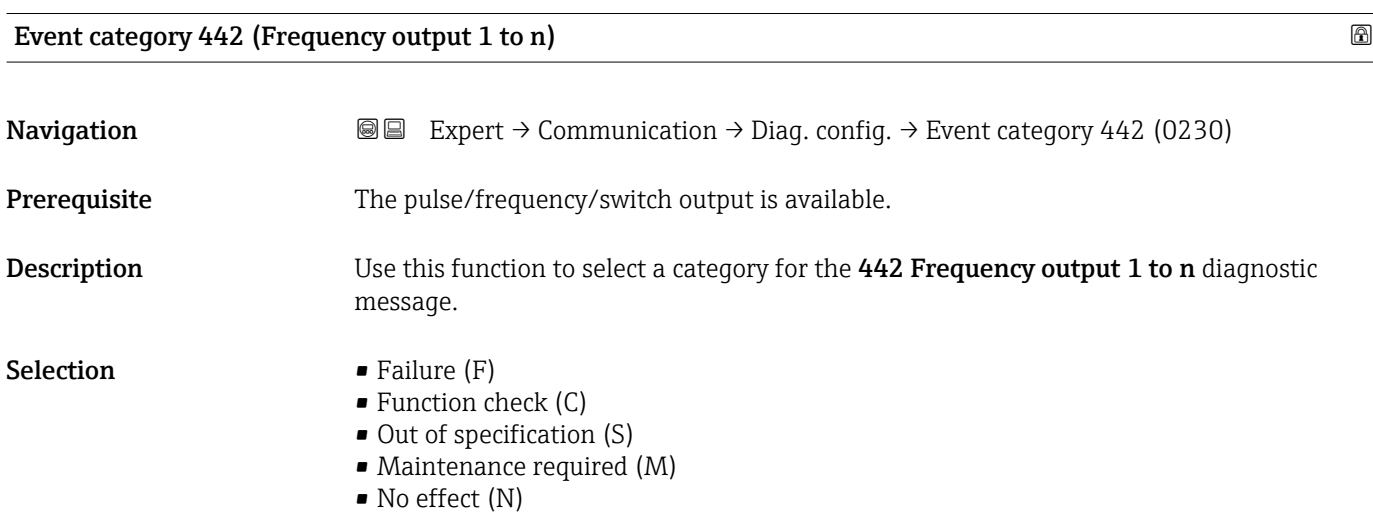

Factory setting 0ut of specification (S)

Additional information For a detailed description of the event categories available for selection:  $\rightarrow \blacksquare$  179

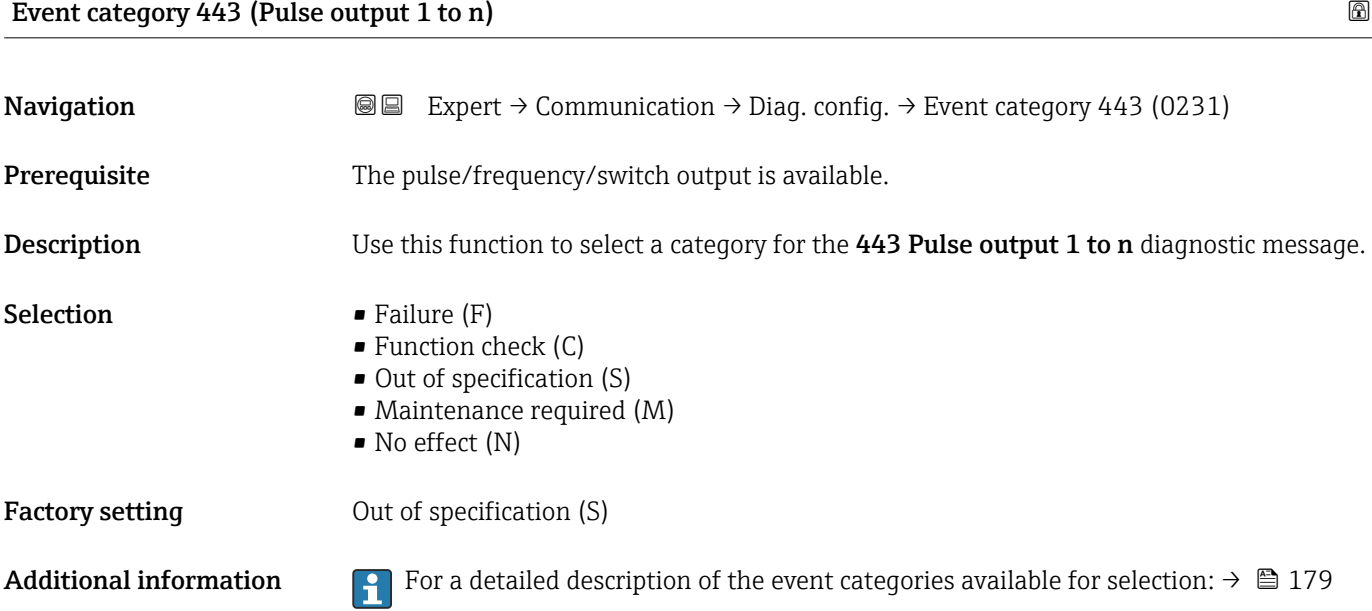

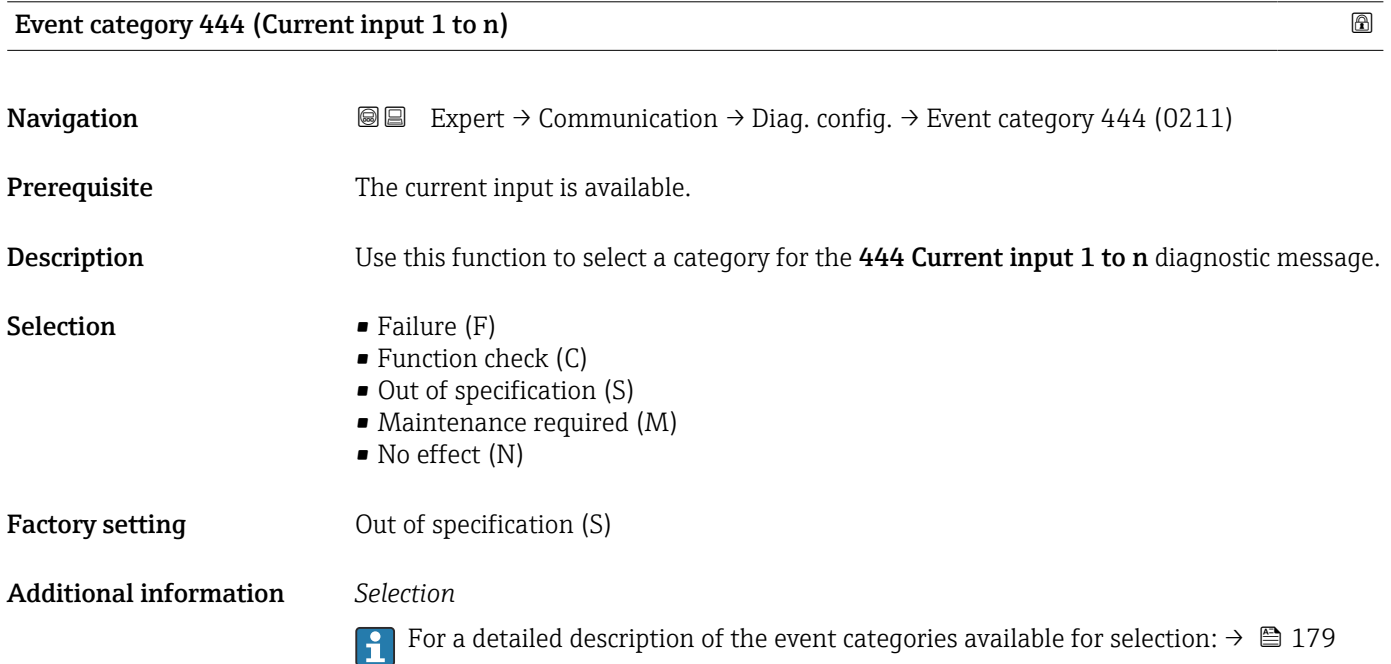

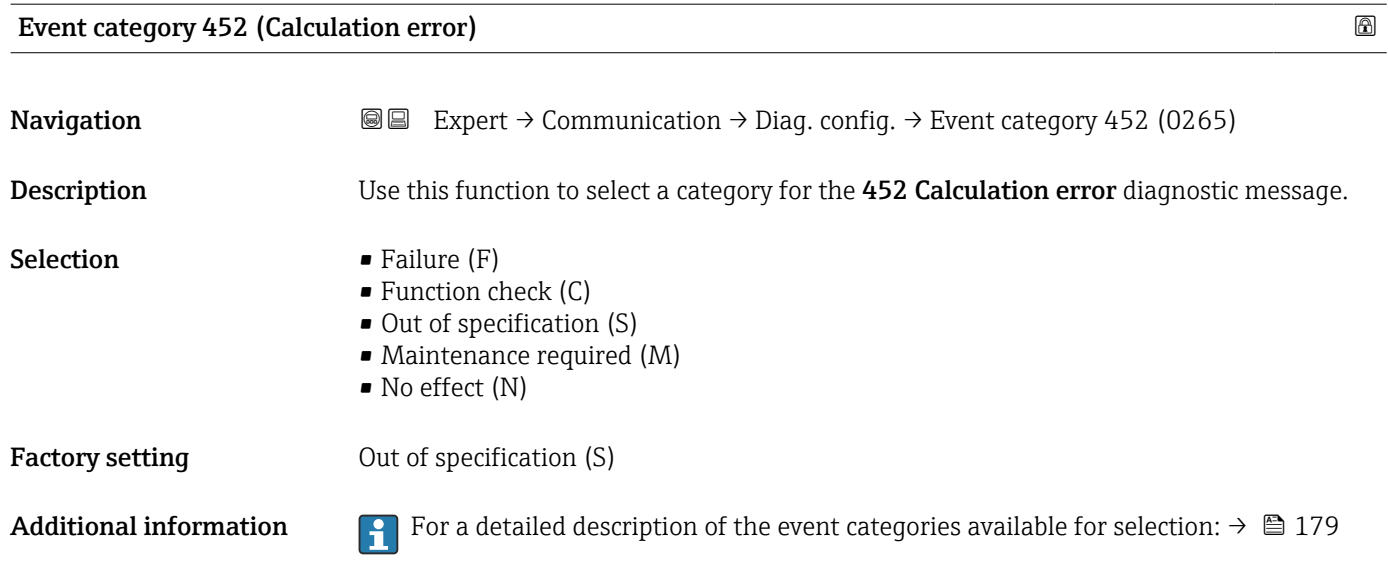

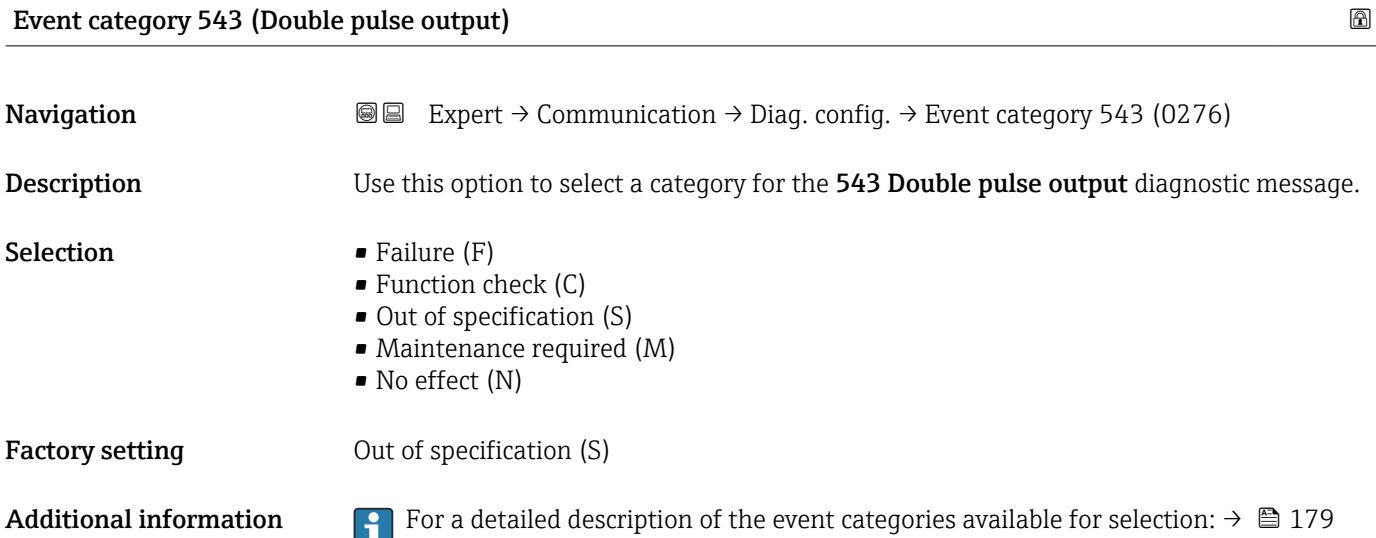

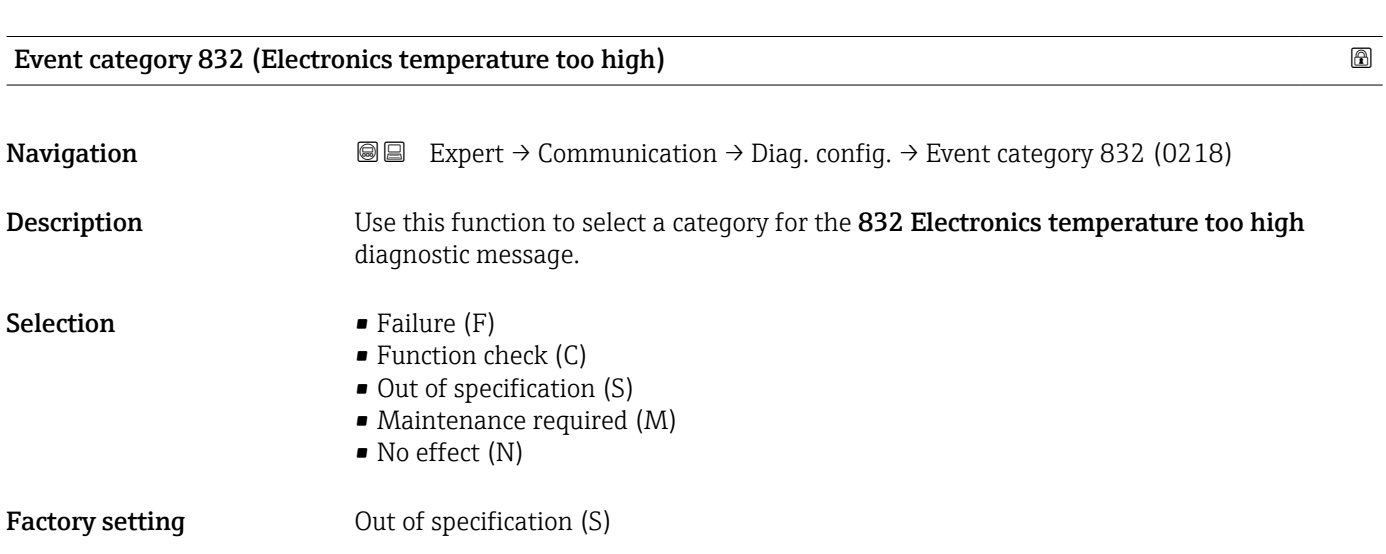

### Additional information *Selection*

For a detailed description of the event categories available for selection:  $\rightarrow \Box$  179

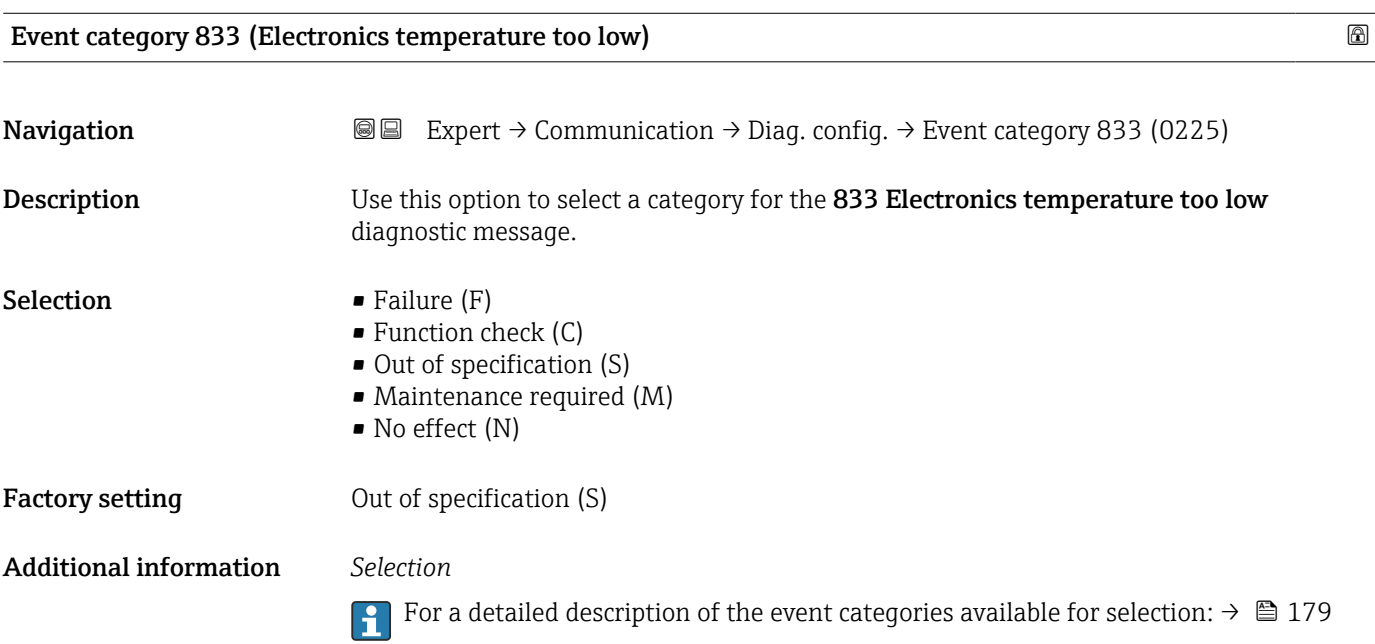

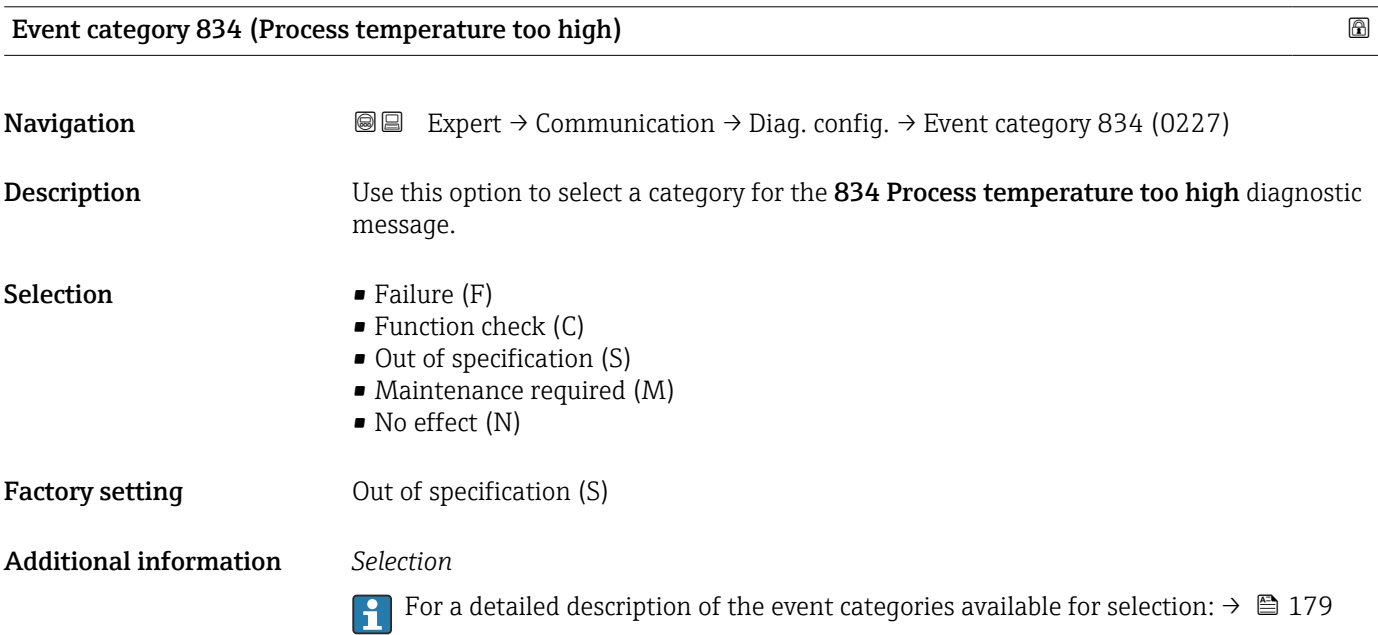

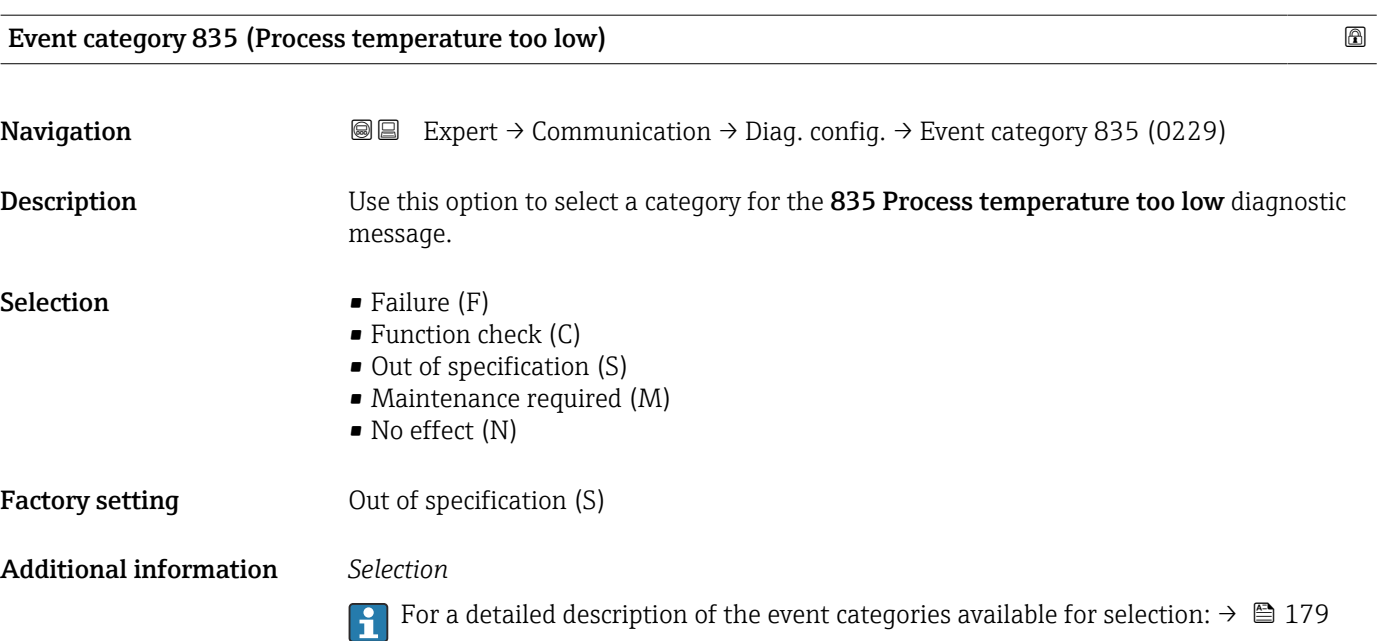

Event category 837 (Process pressure)

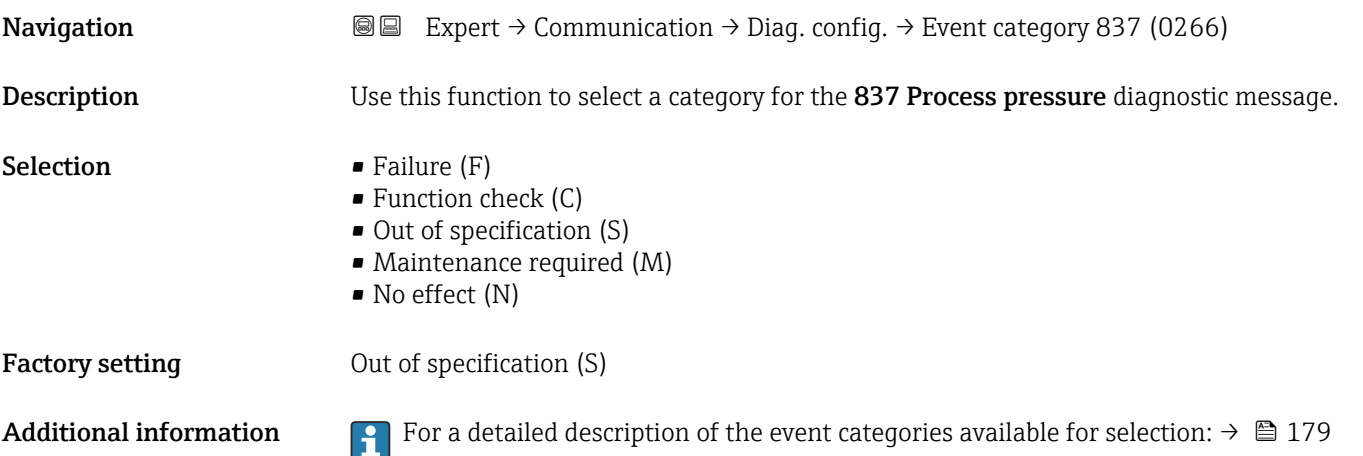

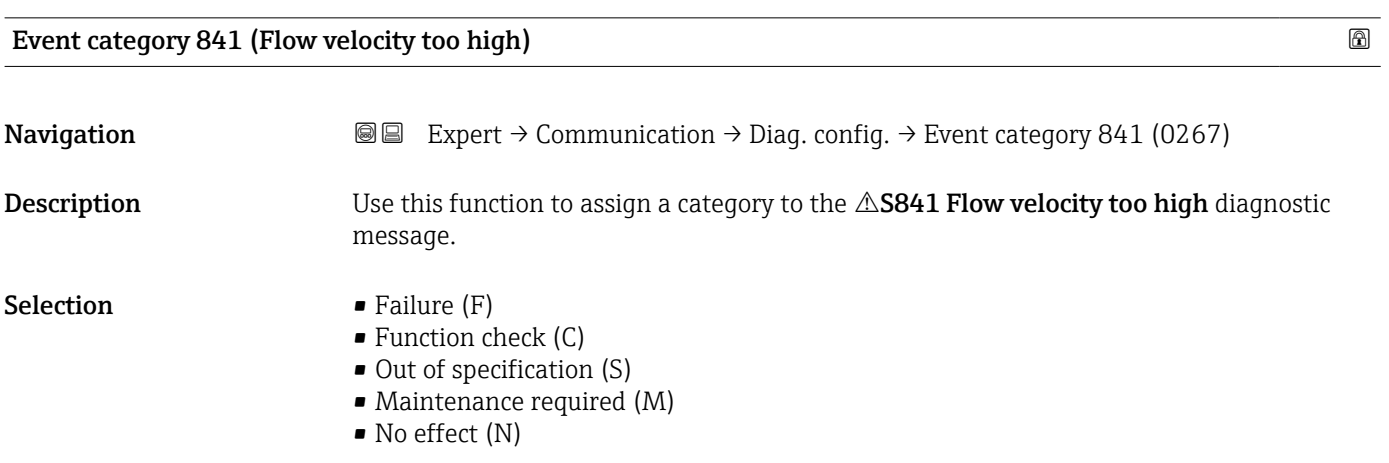

Factory setting 0ut of specification (S)

Additional information For a detailed description of the event categories available for selection:  $\rightarrow \Box$  179

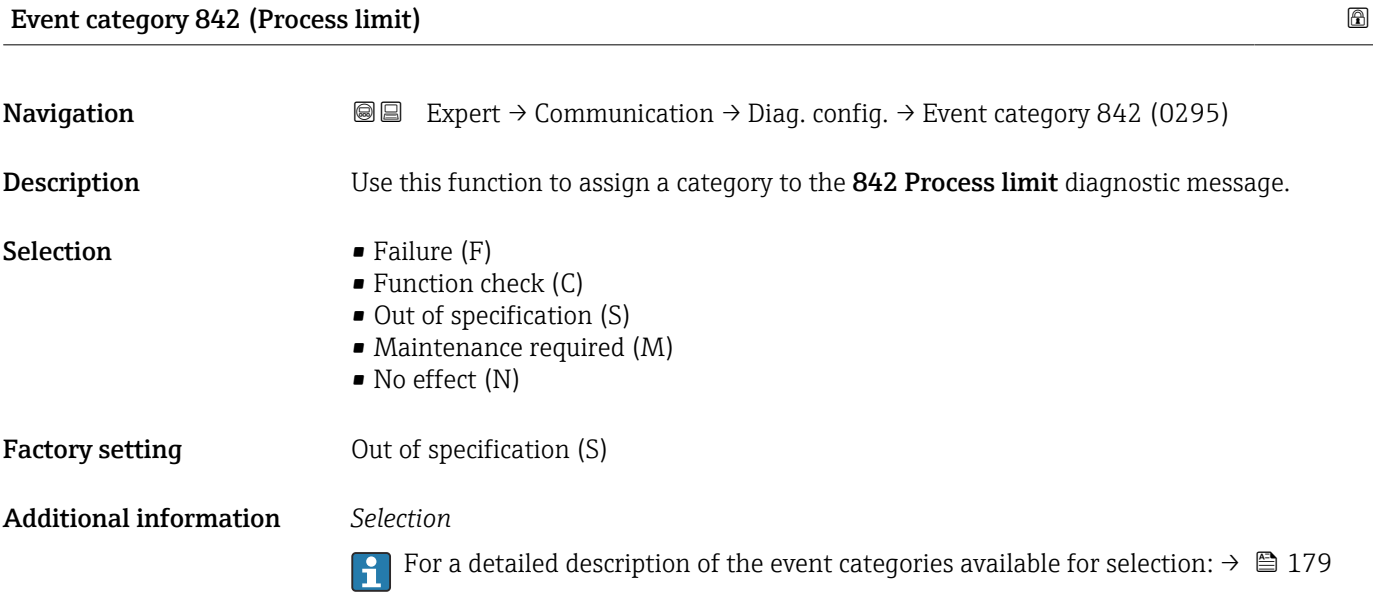

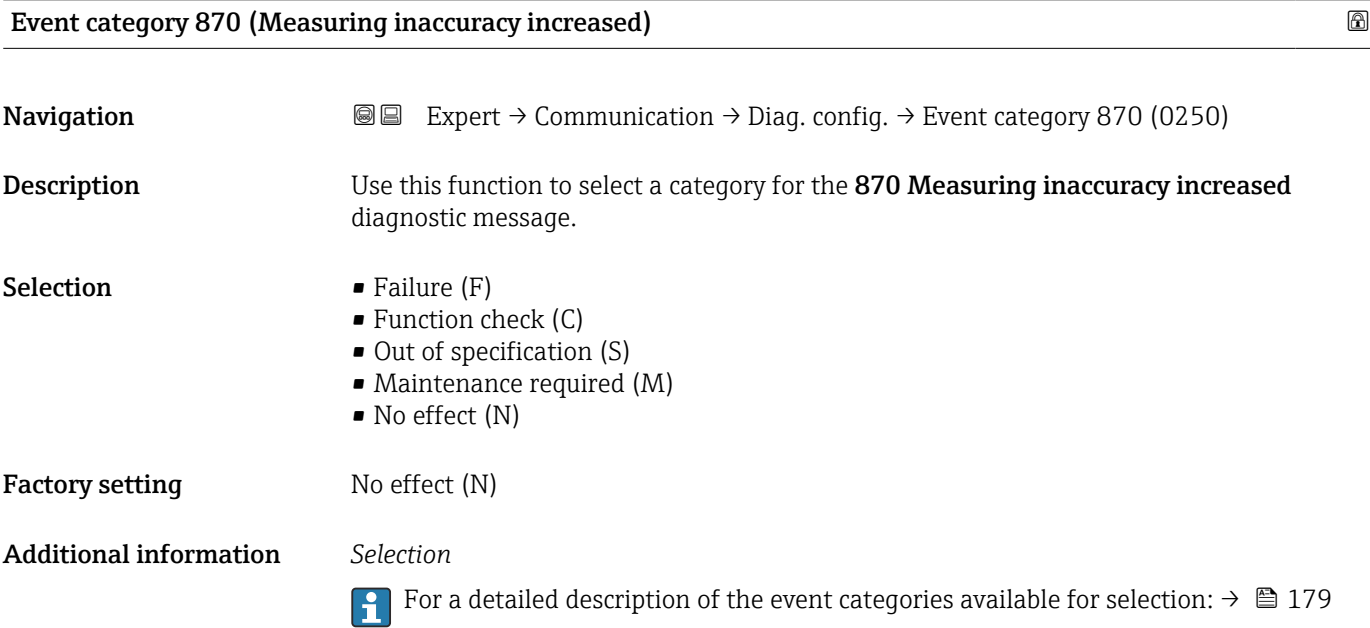

<span id="page-187-0"></span>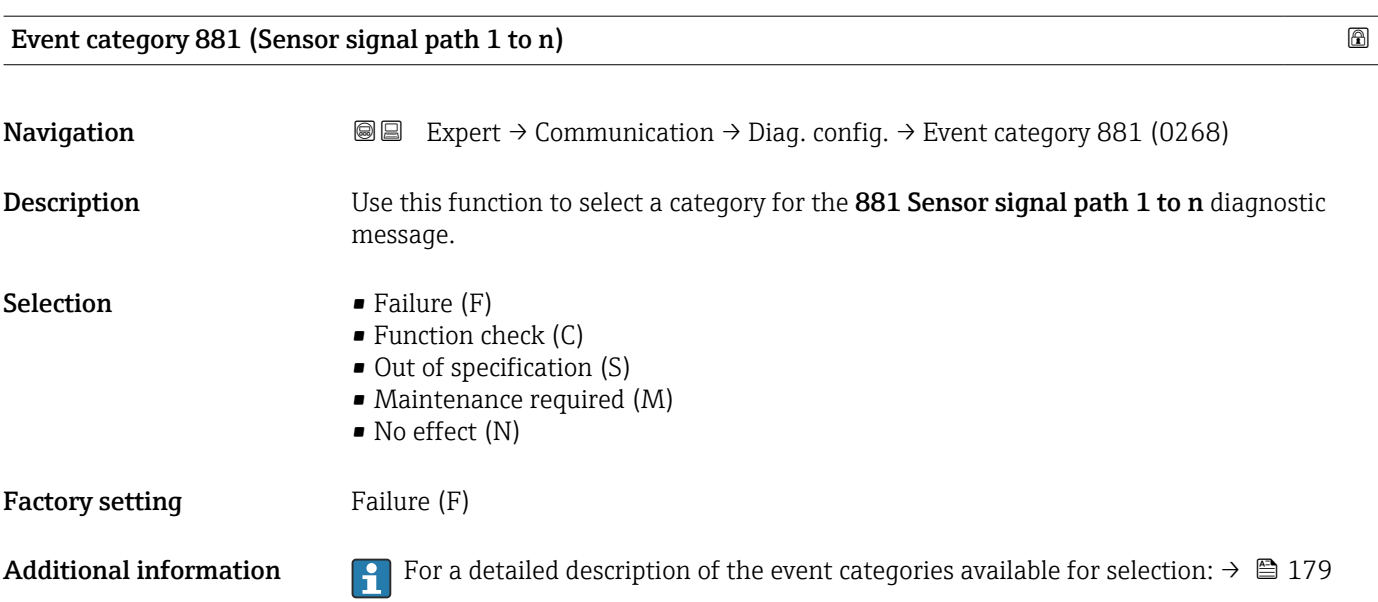

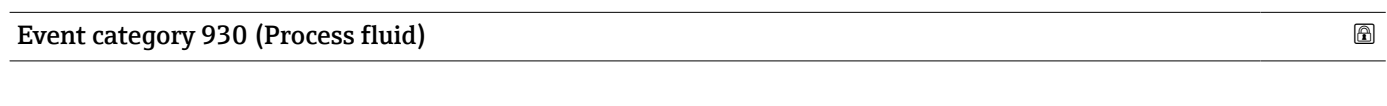

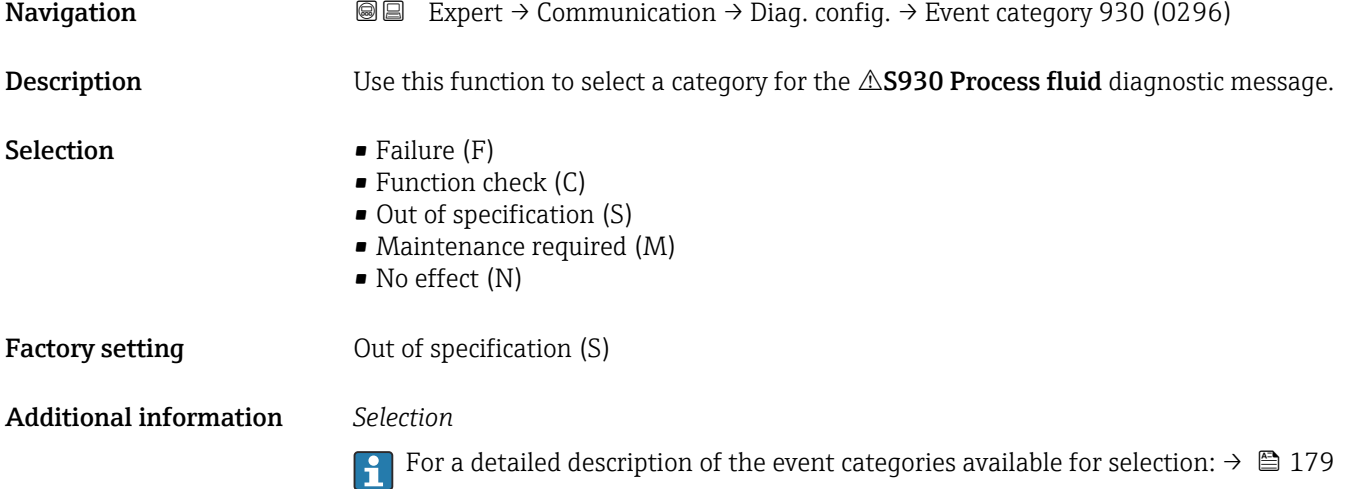

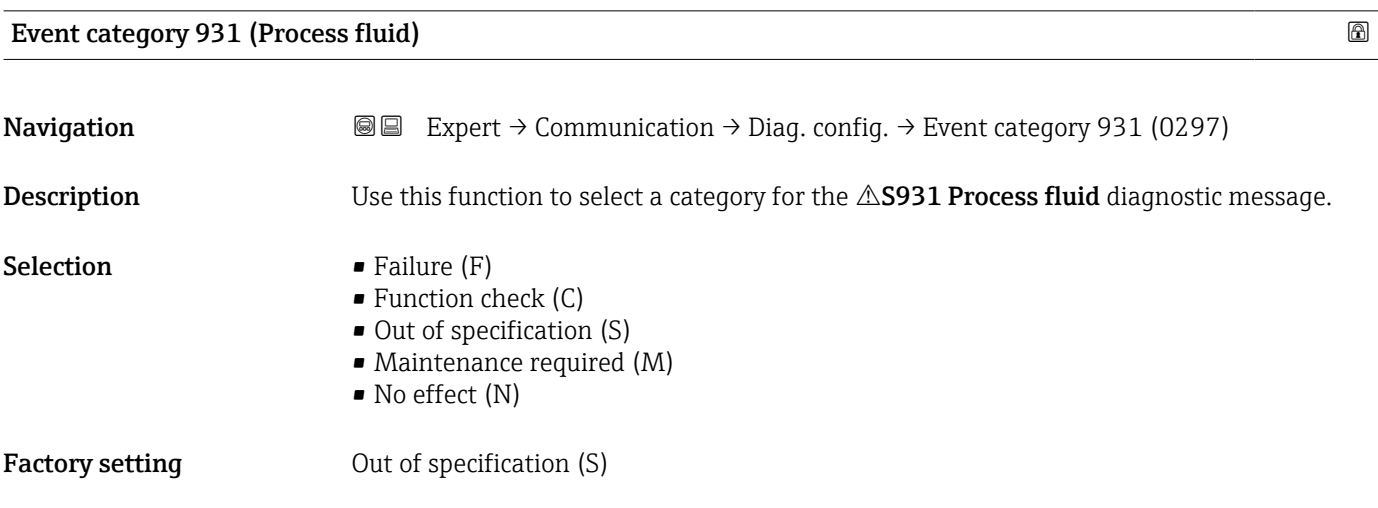

### <span id="page-188-0"></span>Additional information *Selection*

For a detailed description of the event categories available for selection:  $\rightarrow \blacksquare$  179

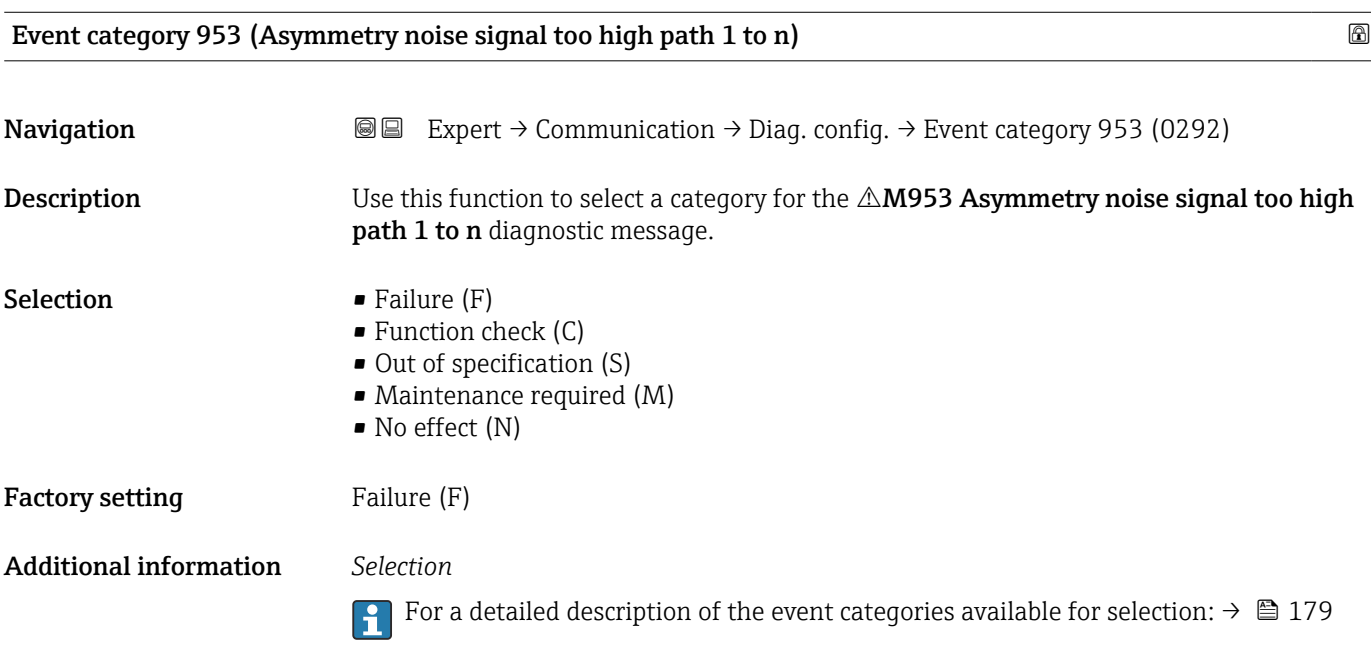

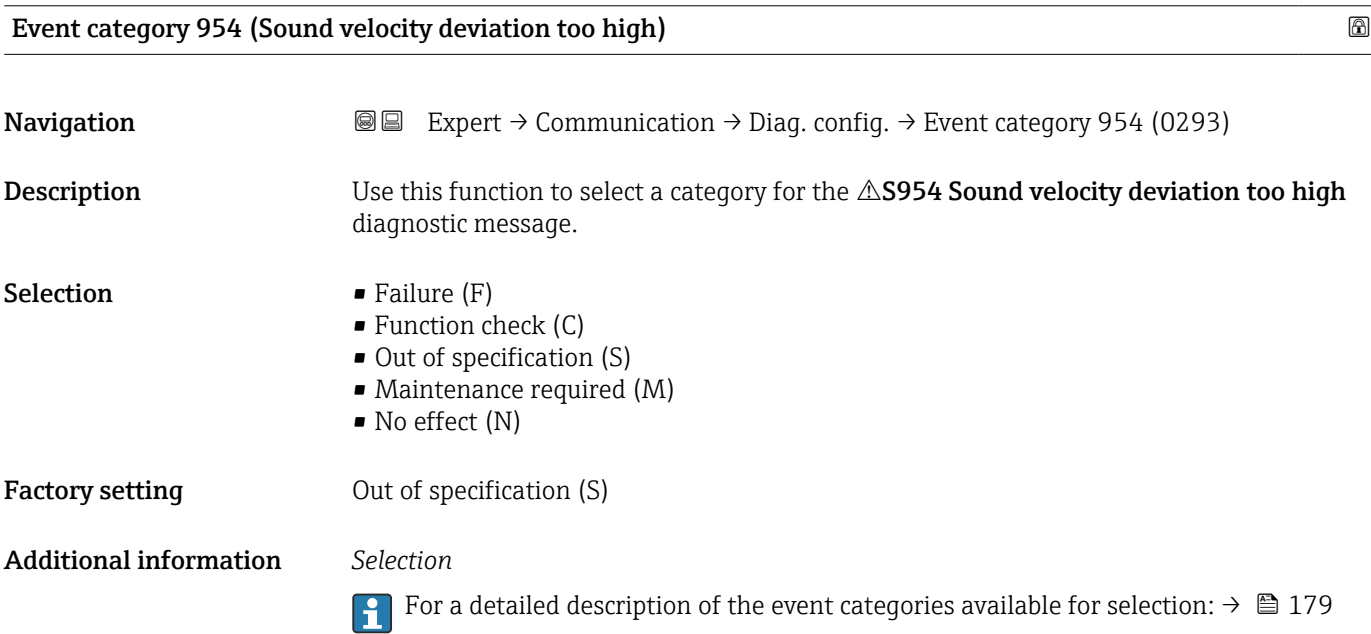

# 3.6.5 "WLAN settings" wizard

*Navigation* 
■■ Expert → Communication → WLAN settings

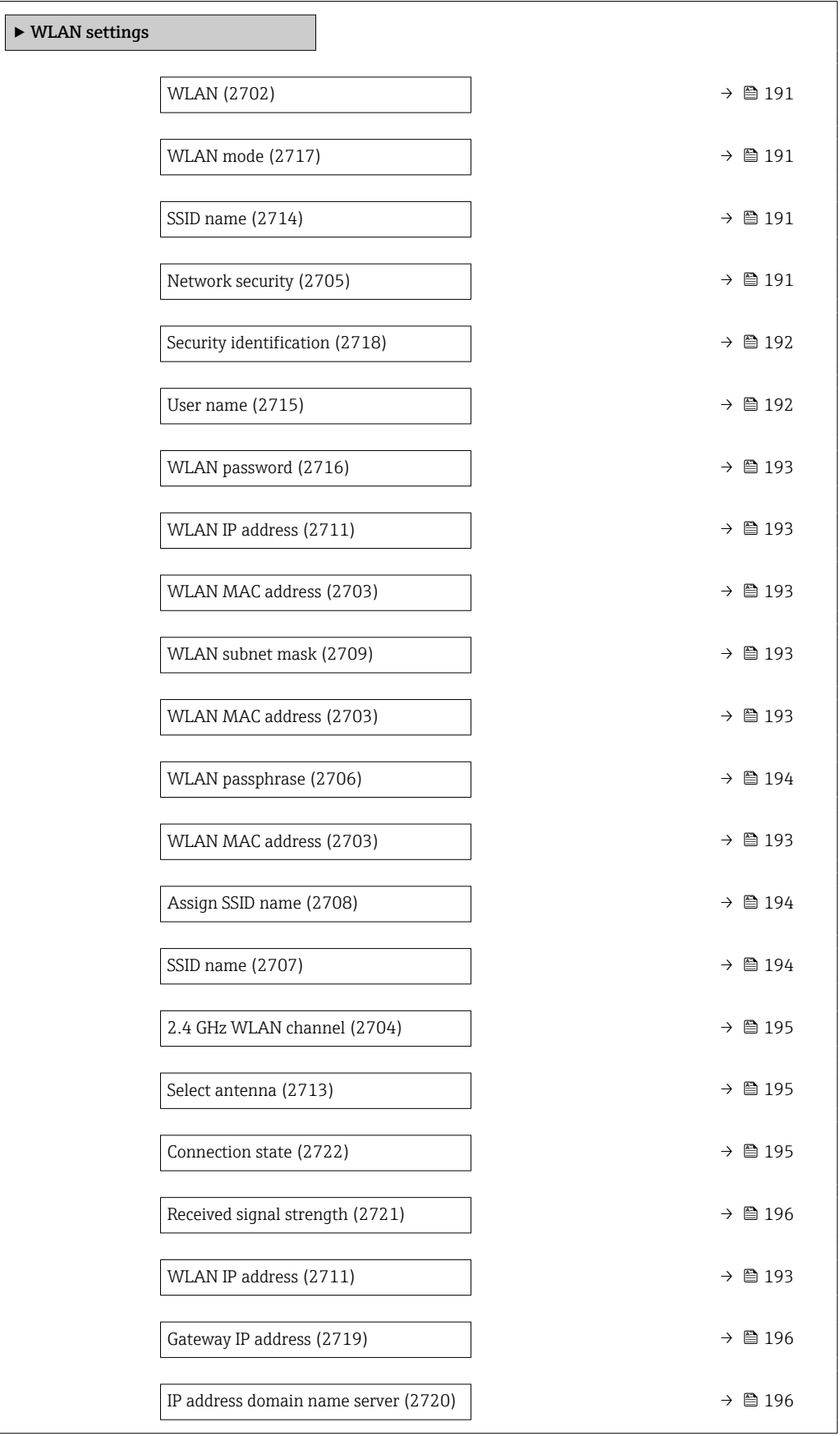

<span id="page-190-0"></span>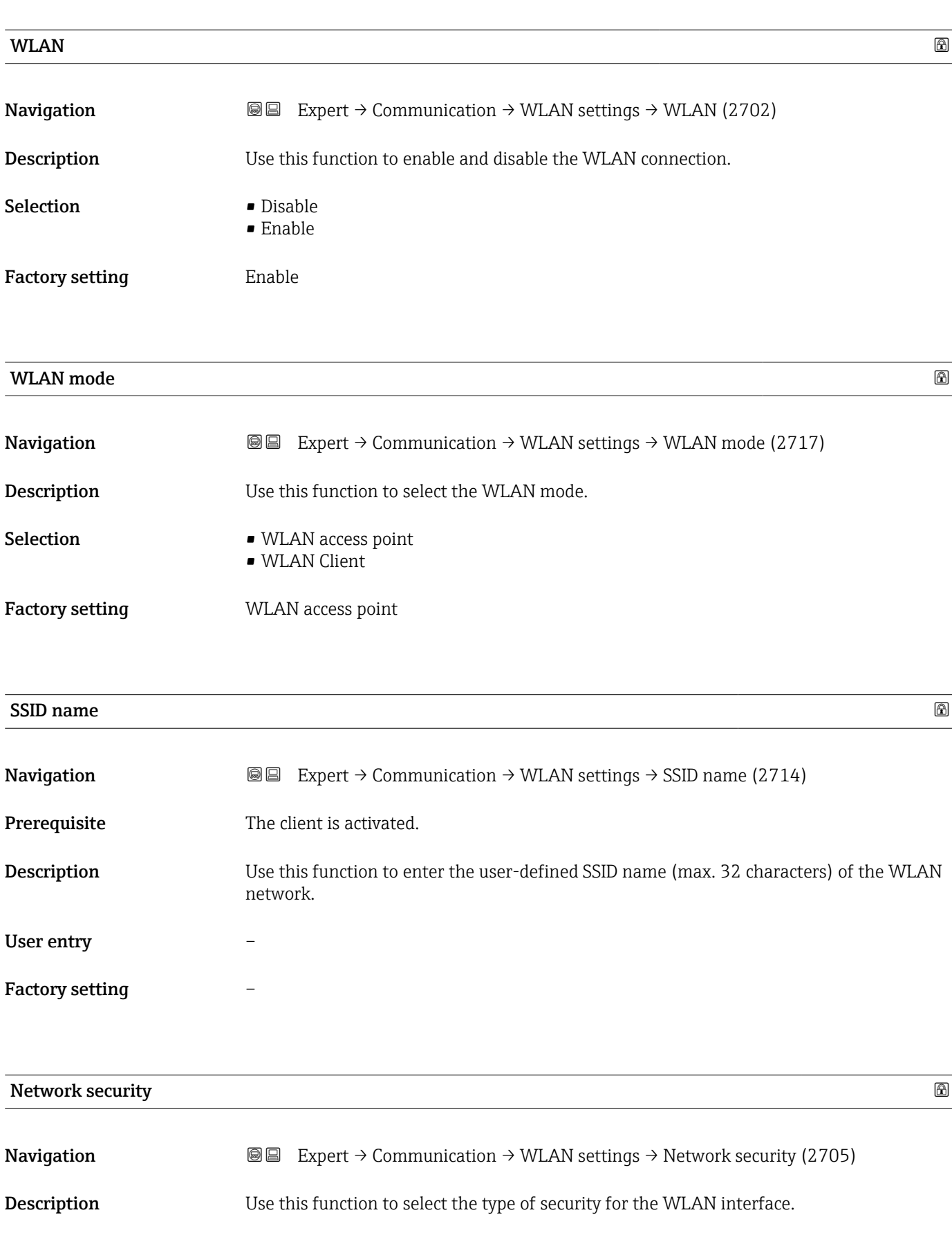

<span id="page-191-0"></span>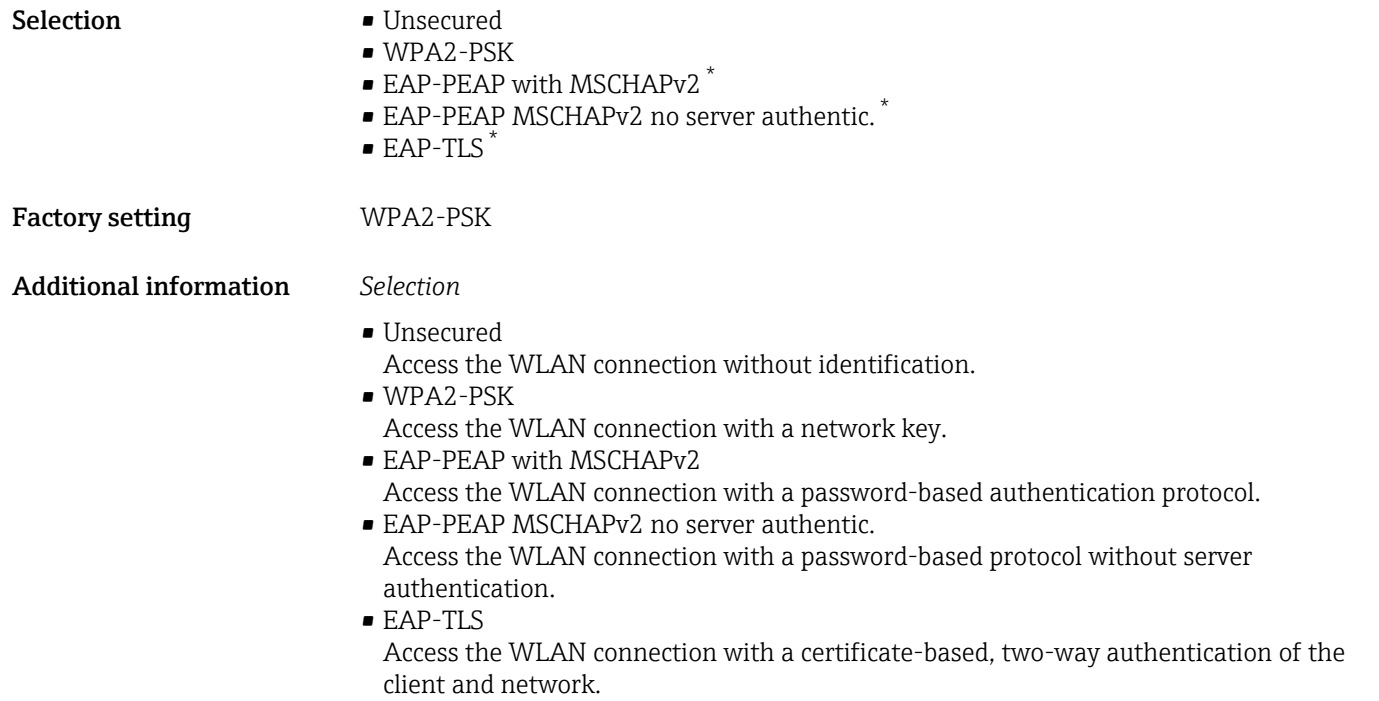

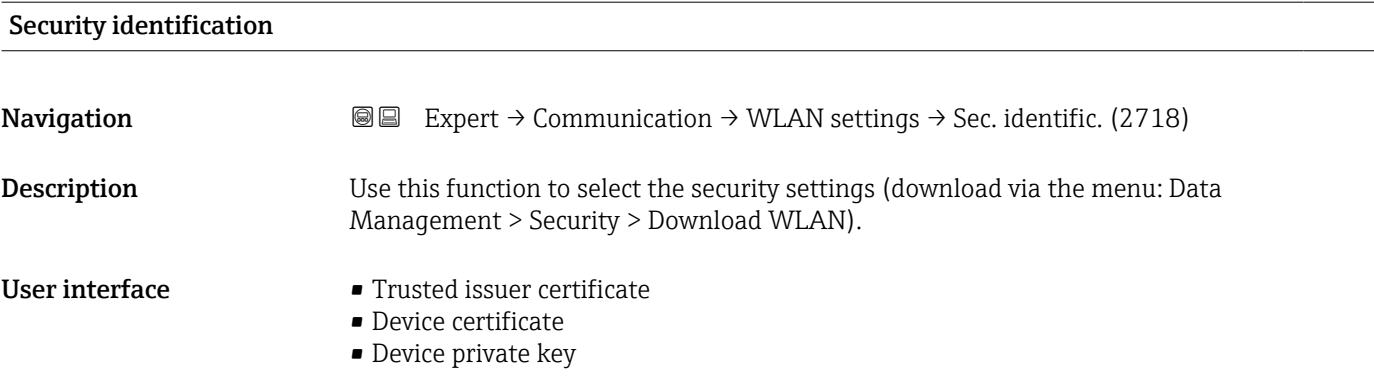

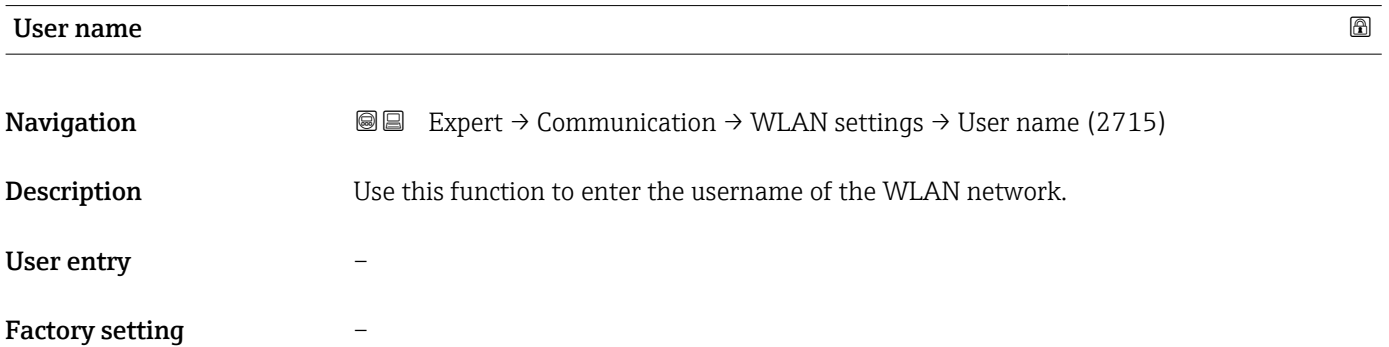

<sup>\*</sup> Visibility depends on order options or device settings

<span id="page-192-0"></span>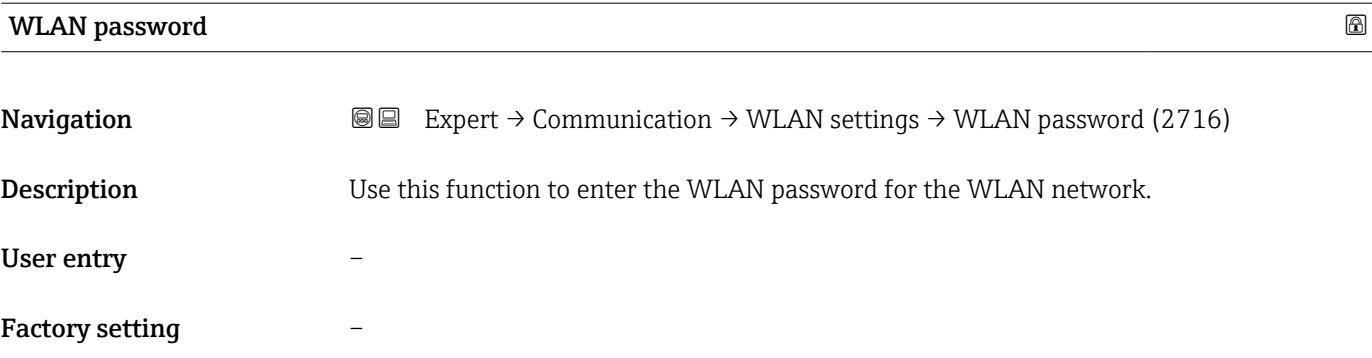

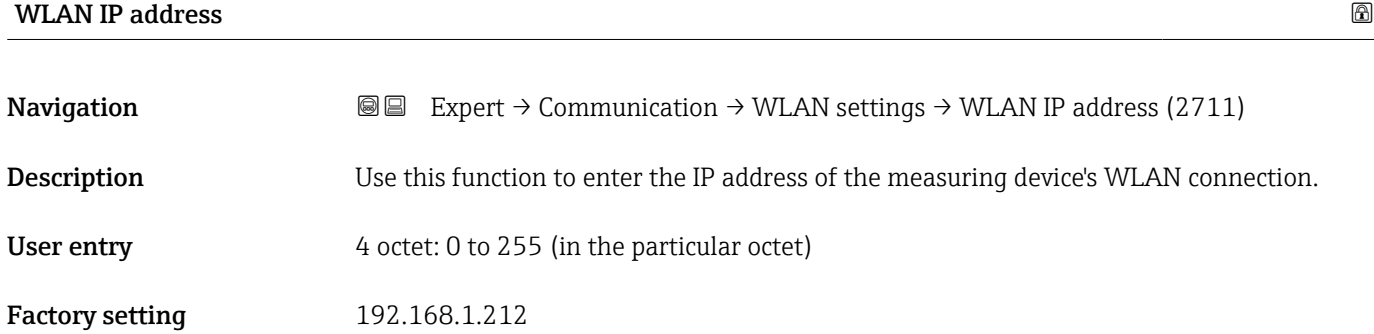

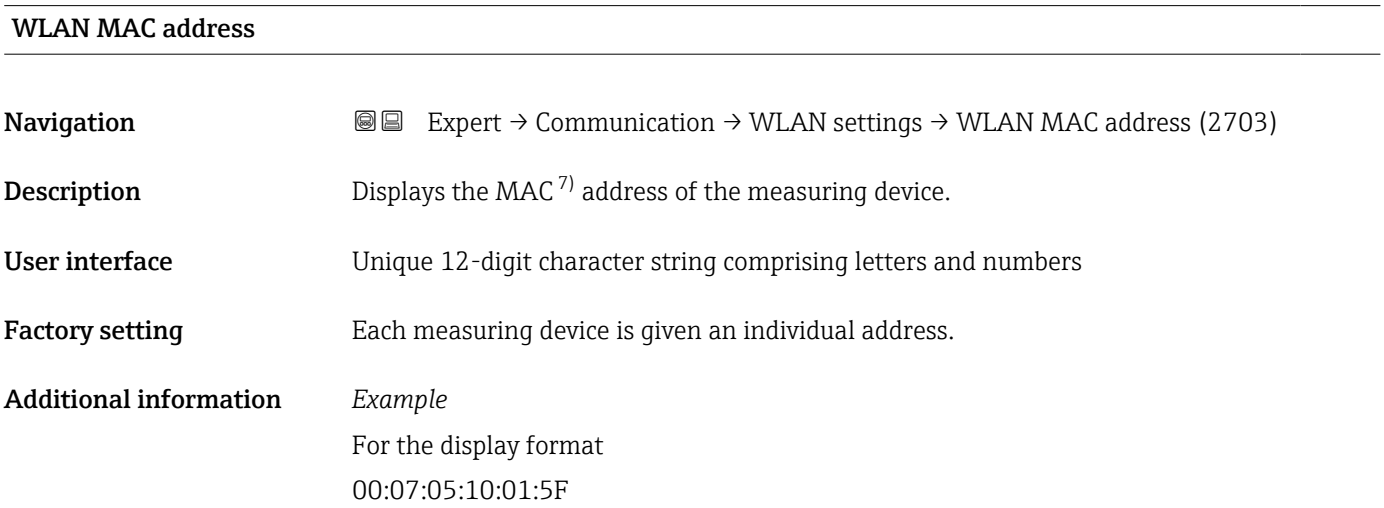

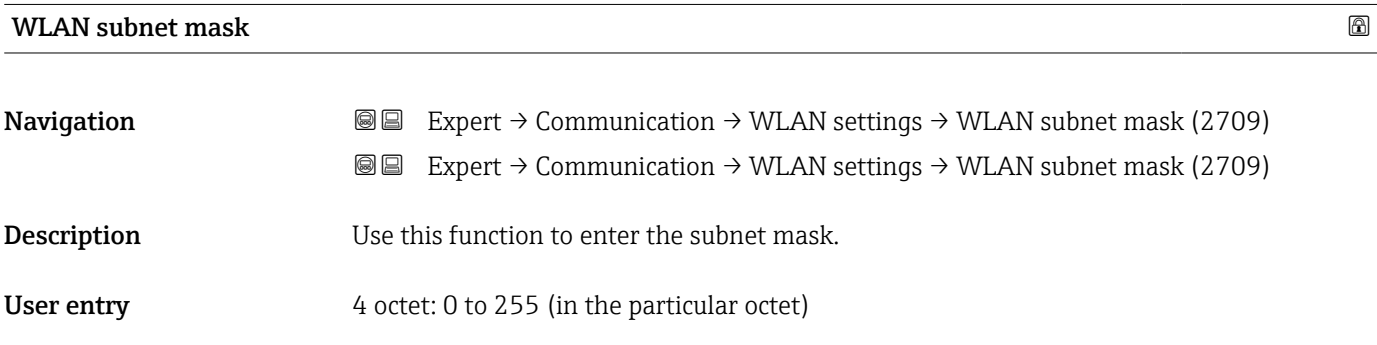

7) Media Access Control

# <span id="page-193-0"></span>Factory setting 255.255.255.0

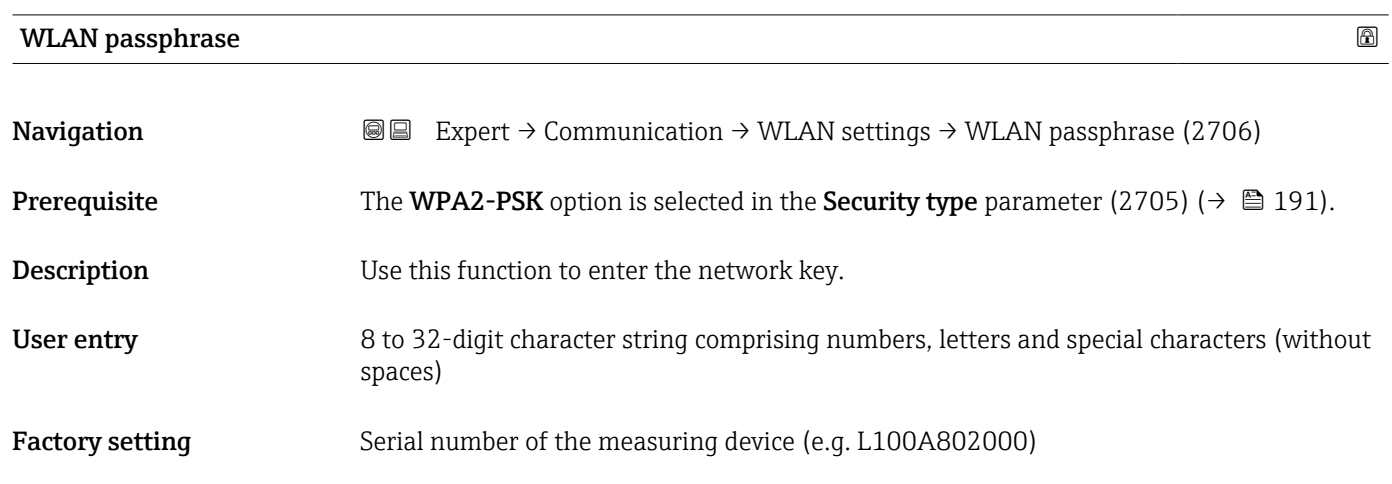

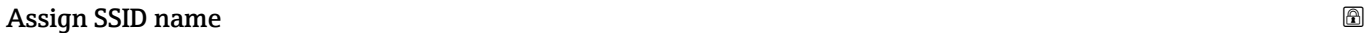

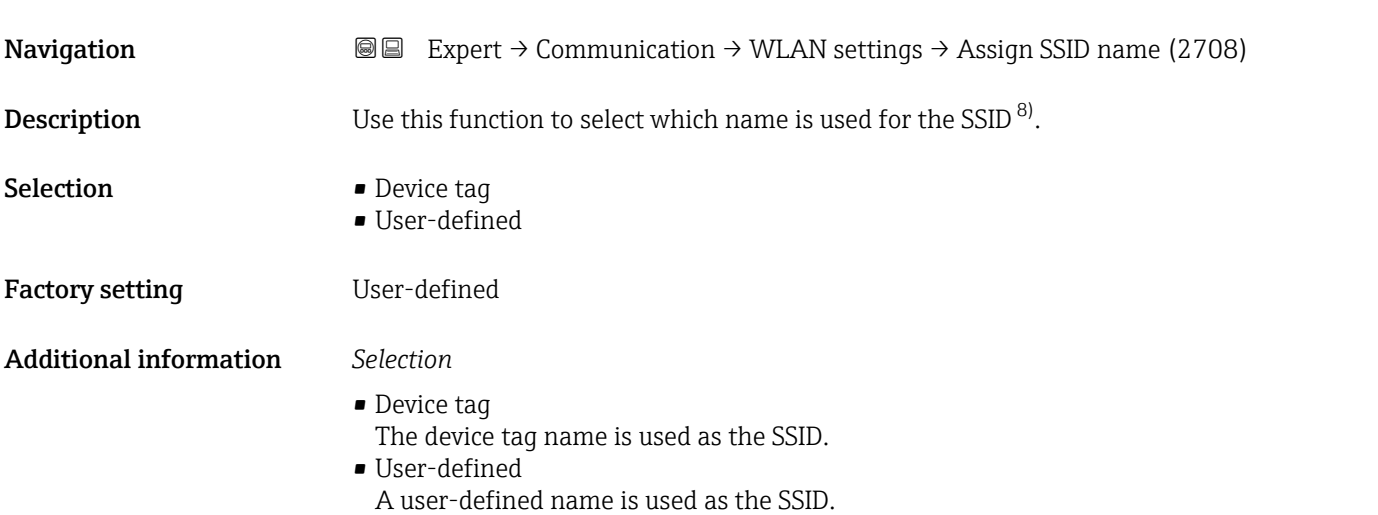

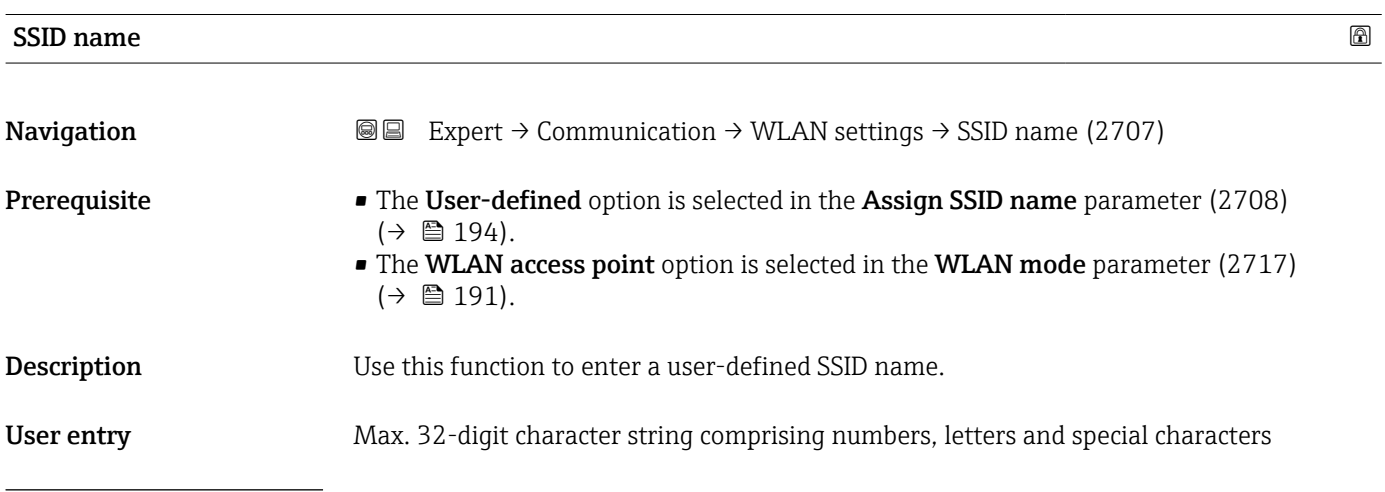

8) Service Set Identifier

<span id="page-194-0"></span>Factory setting EH\_device designation\_last 7 digits of the serial number (e.g. EH\_Prosonic\_Flow\_300\_A802000)

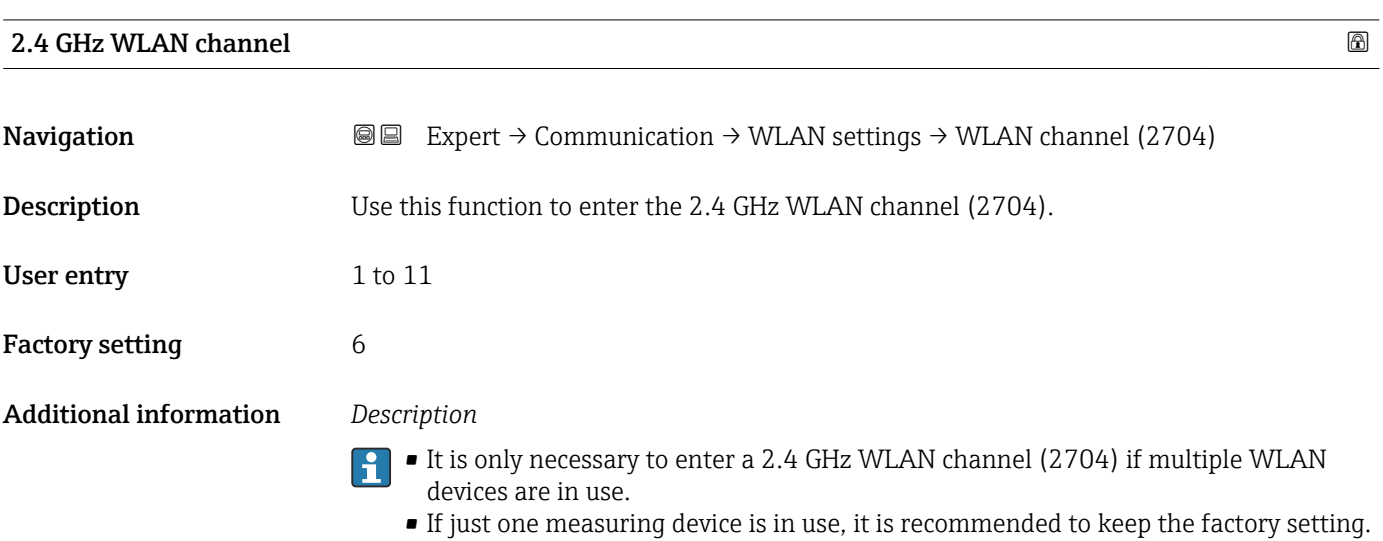

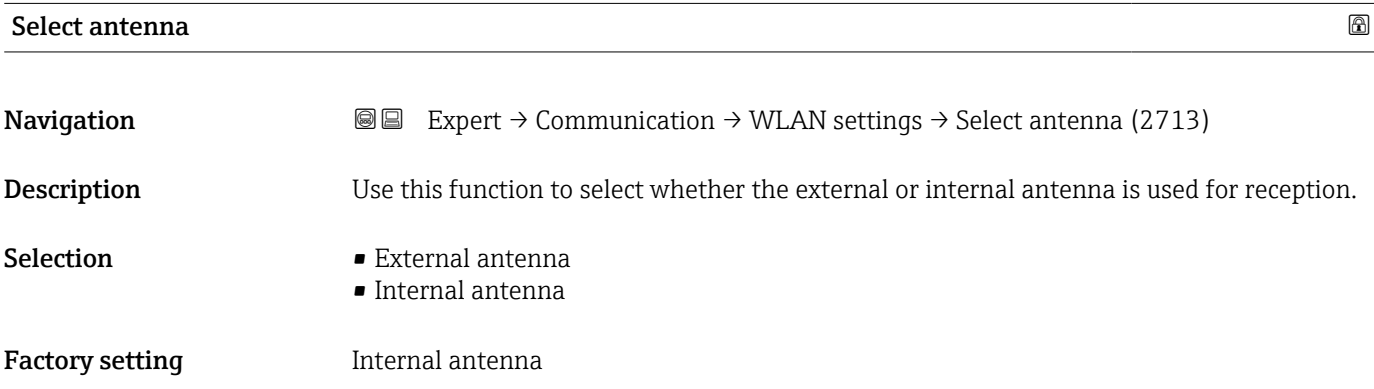

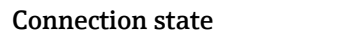

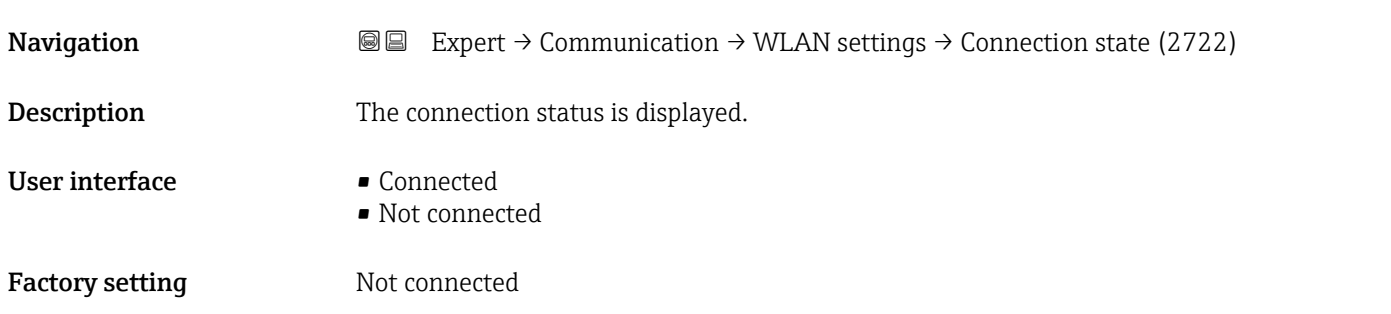

## <span id="page-195-0"></span>Received signal strength

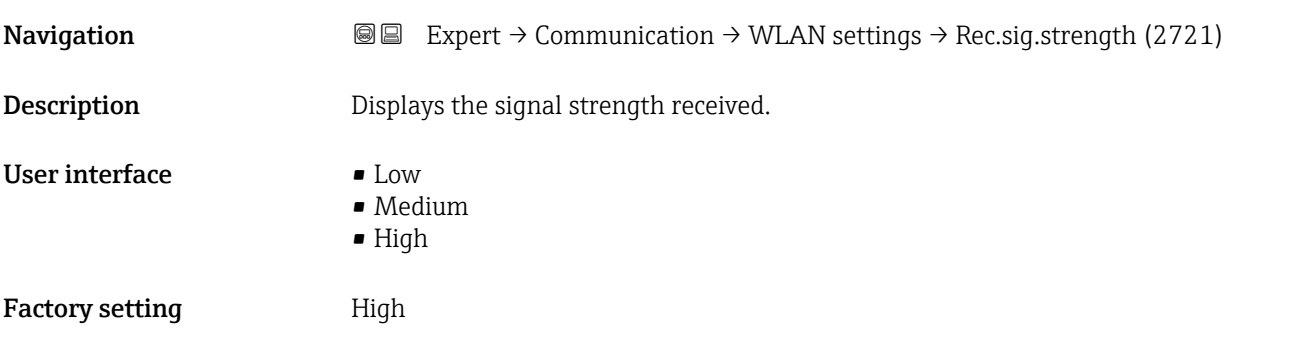

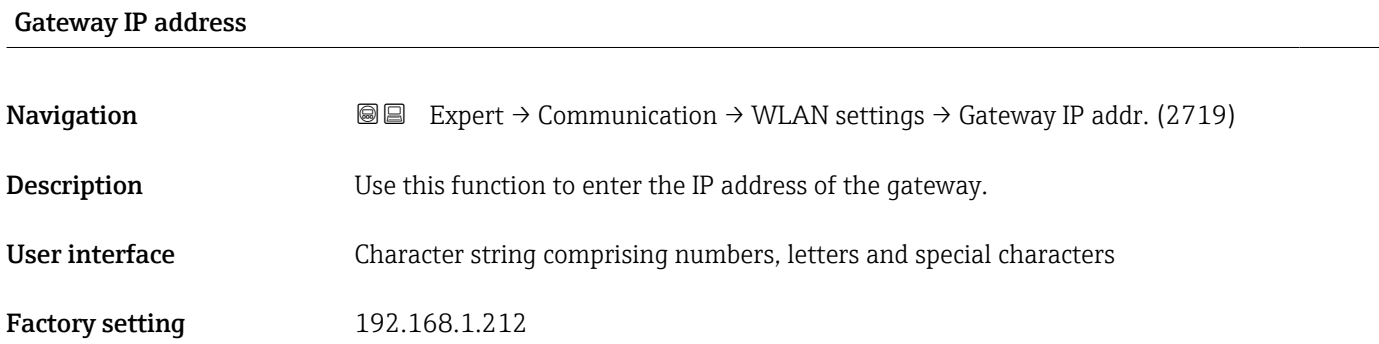

### IP address domain name server

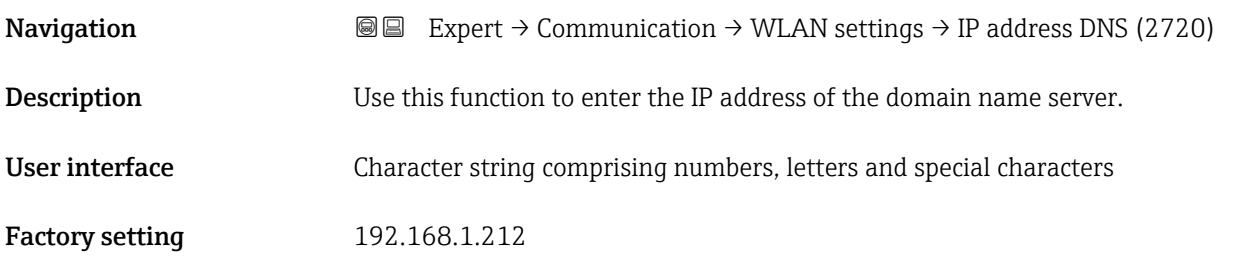

# 3.7 "Application" submenu

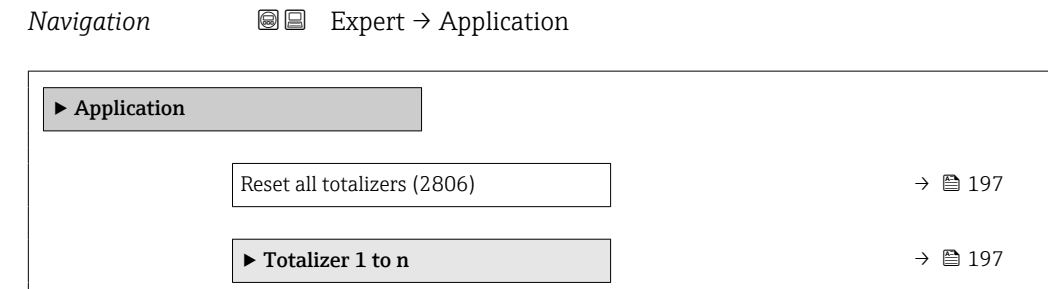

<span id="page-196-0"></span>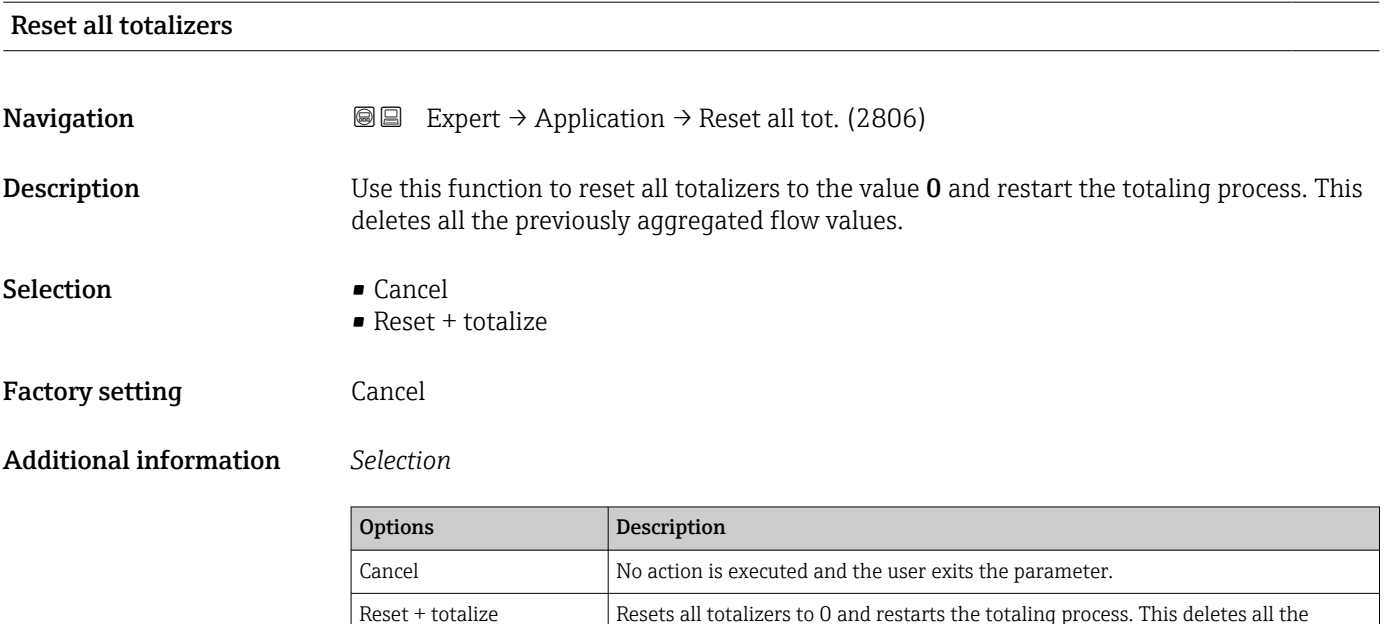

### 3.7.1 "Totalizer 1 to n" submenu

*Navigation* 
■■ Expert → Application → Totalizer 1 to n

previously aggregated flow values.

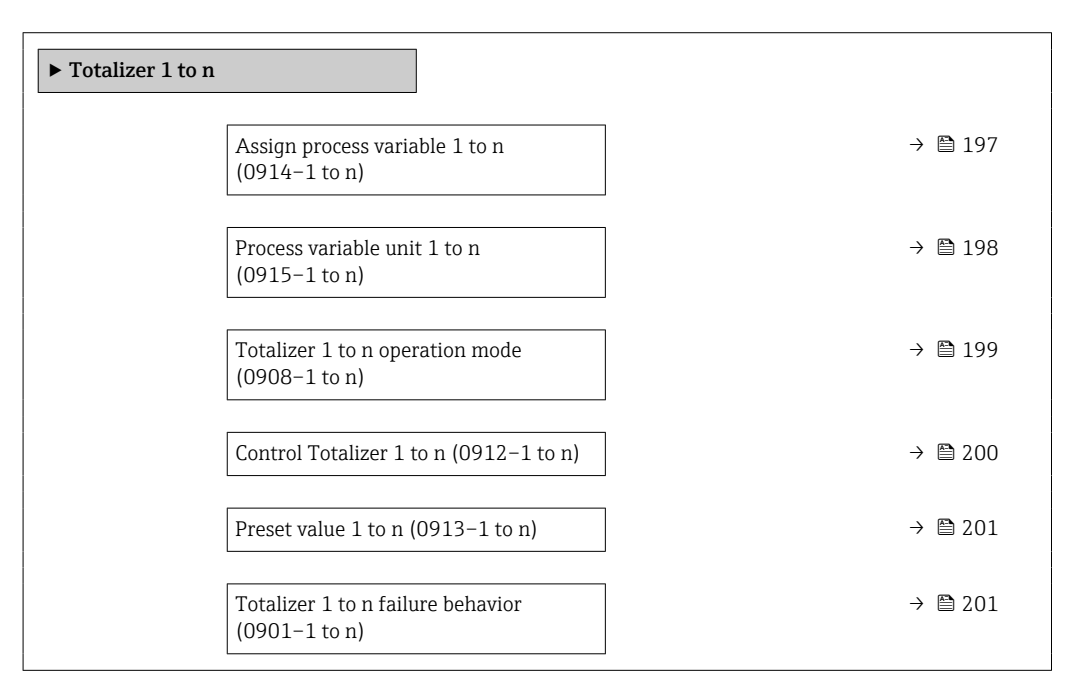

Assign process variable 1 to n  $\Box$ 

**Navigation EXPERT** Expert → Application → Totalizer 1 to n → AssignVariab. 1 to n (0914–1 to n)

**Description** Use this function to select a process variable for the Totalizer 1 to n.

<span id="page-197-0"></span>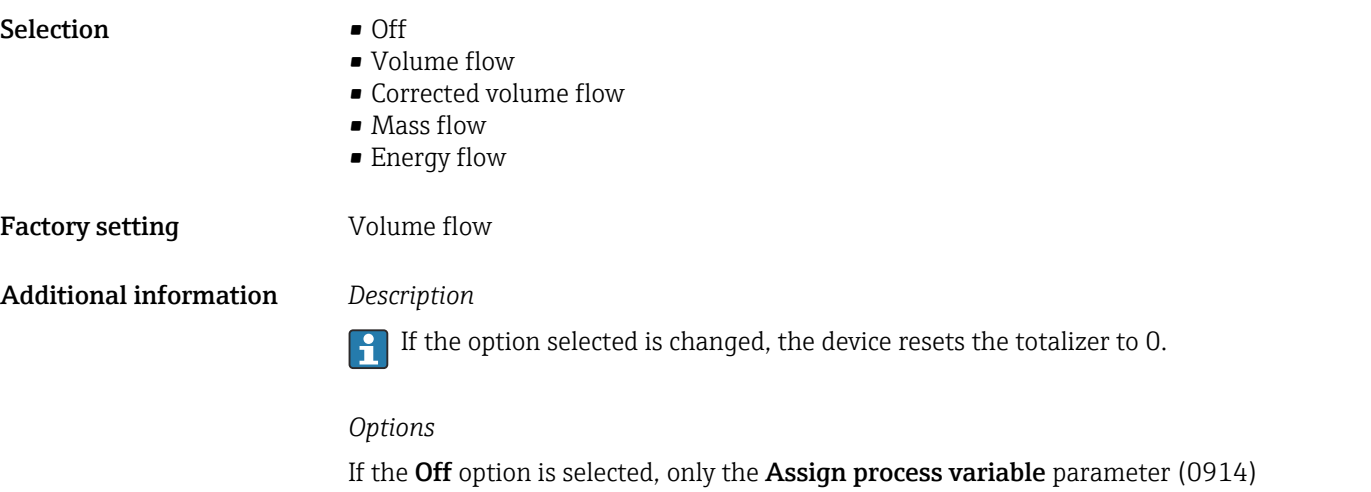

 $(\rightarrow \blacksquare$  197) is still displayed in the **Totalizer 1 to n** submenu. All other parameters in the submenu are hidden.

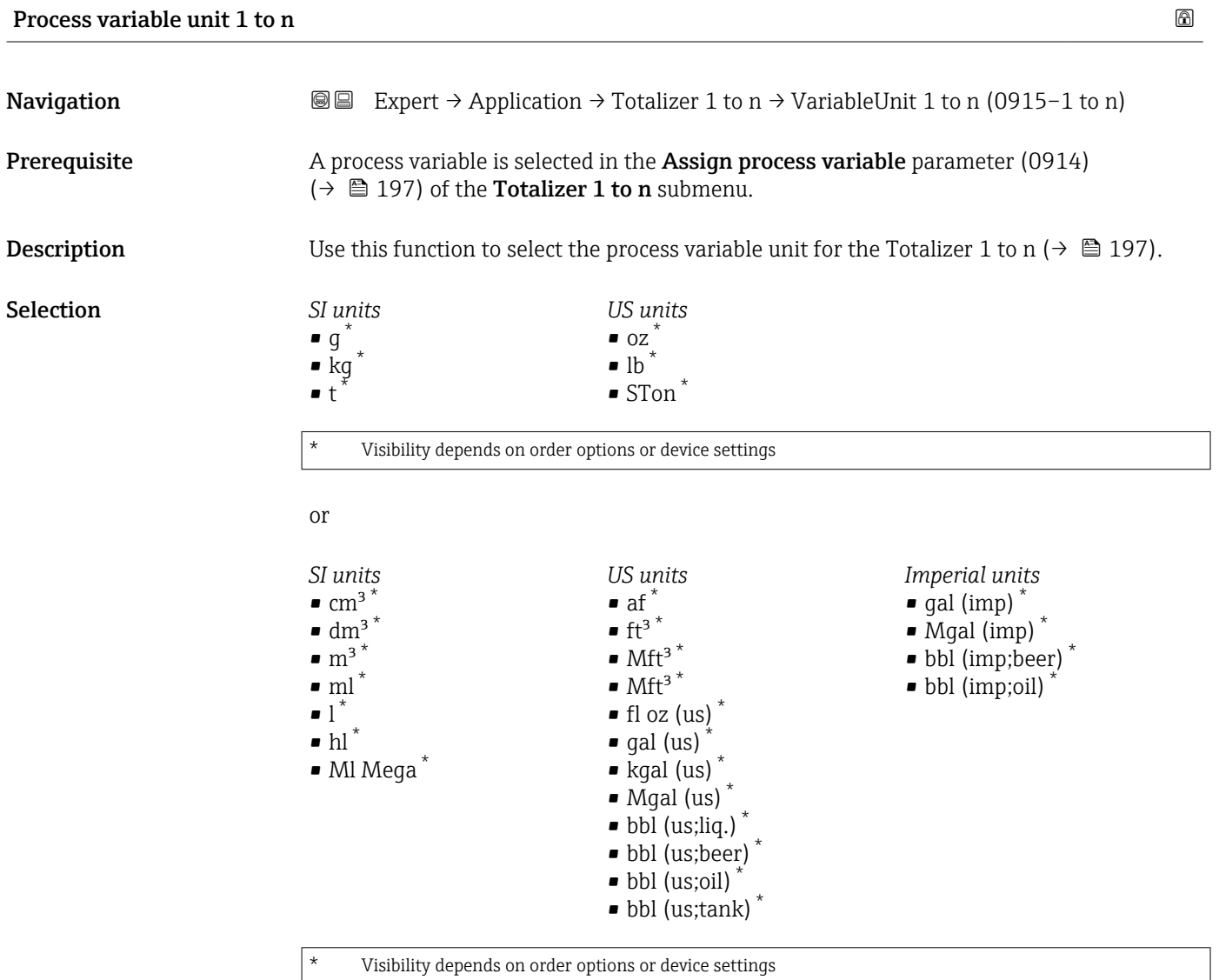

<span id="page-198-0"></span>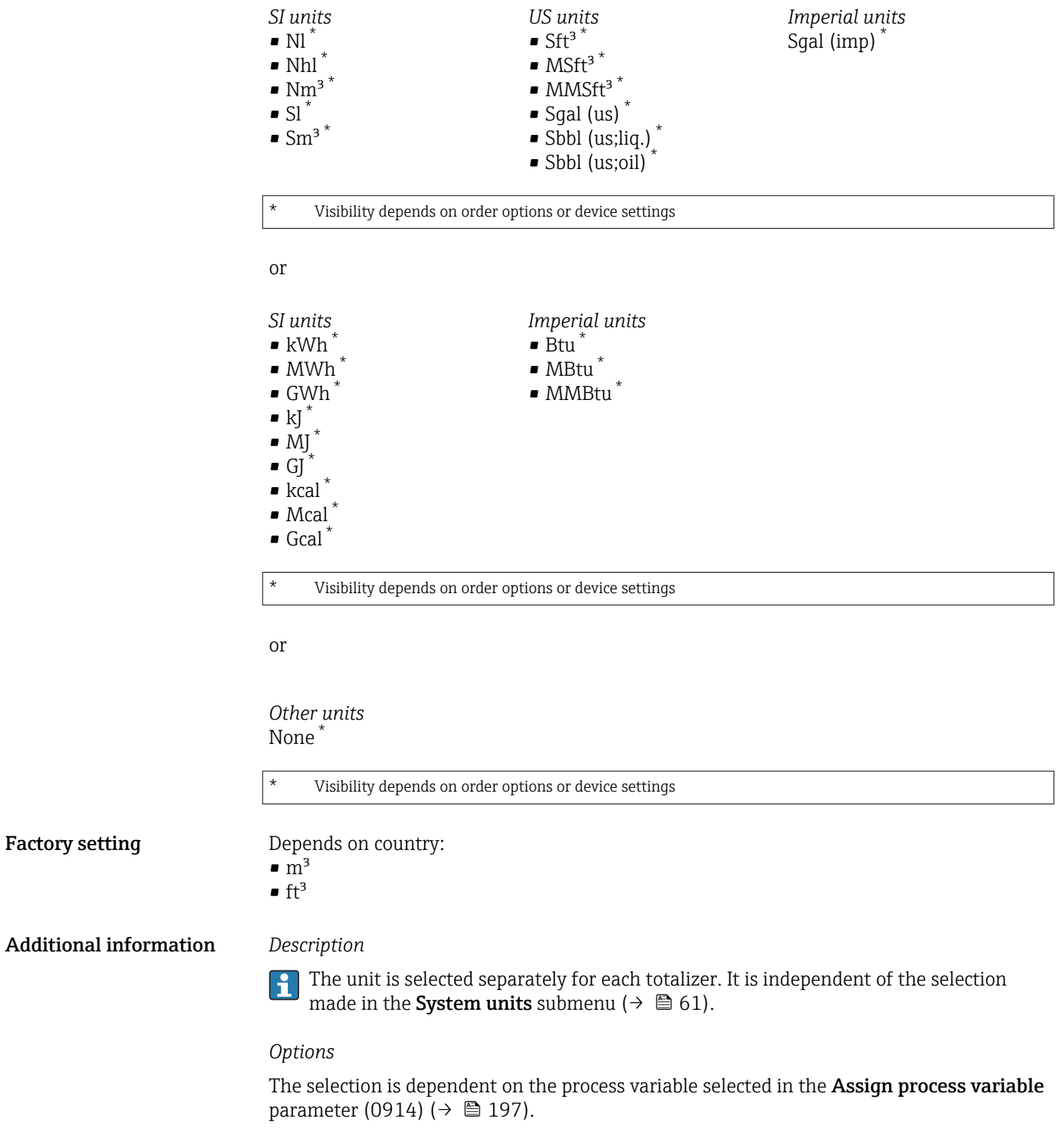

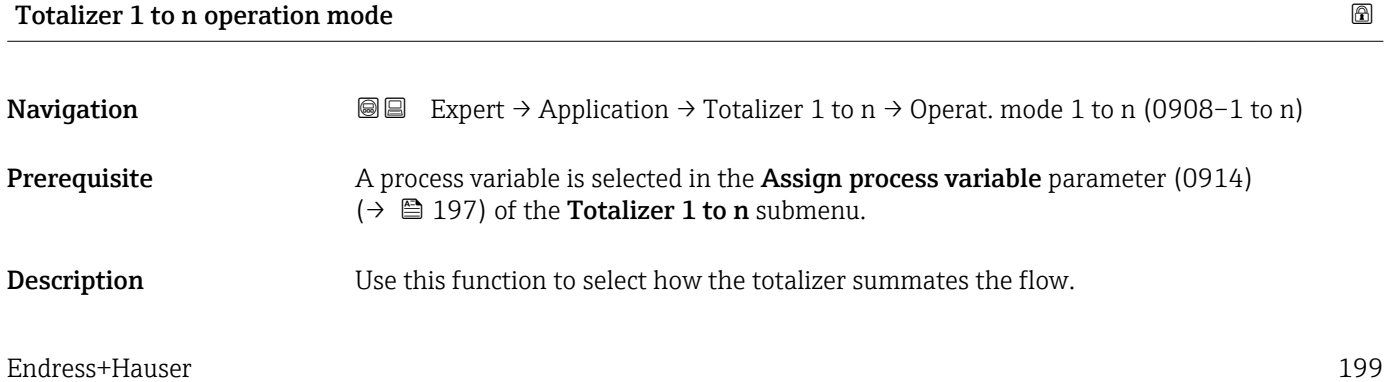

<span id="page-199-0"></span>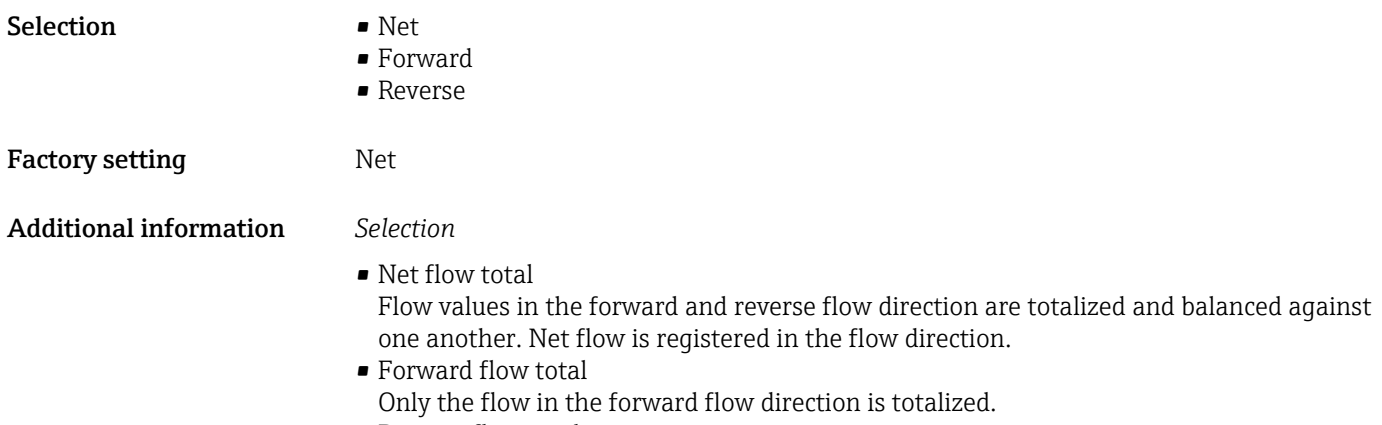

• Reverse flow total Only the flow in the reverse flow direction is totalized (= reverse flow quantity).

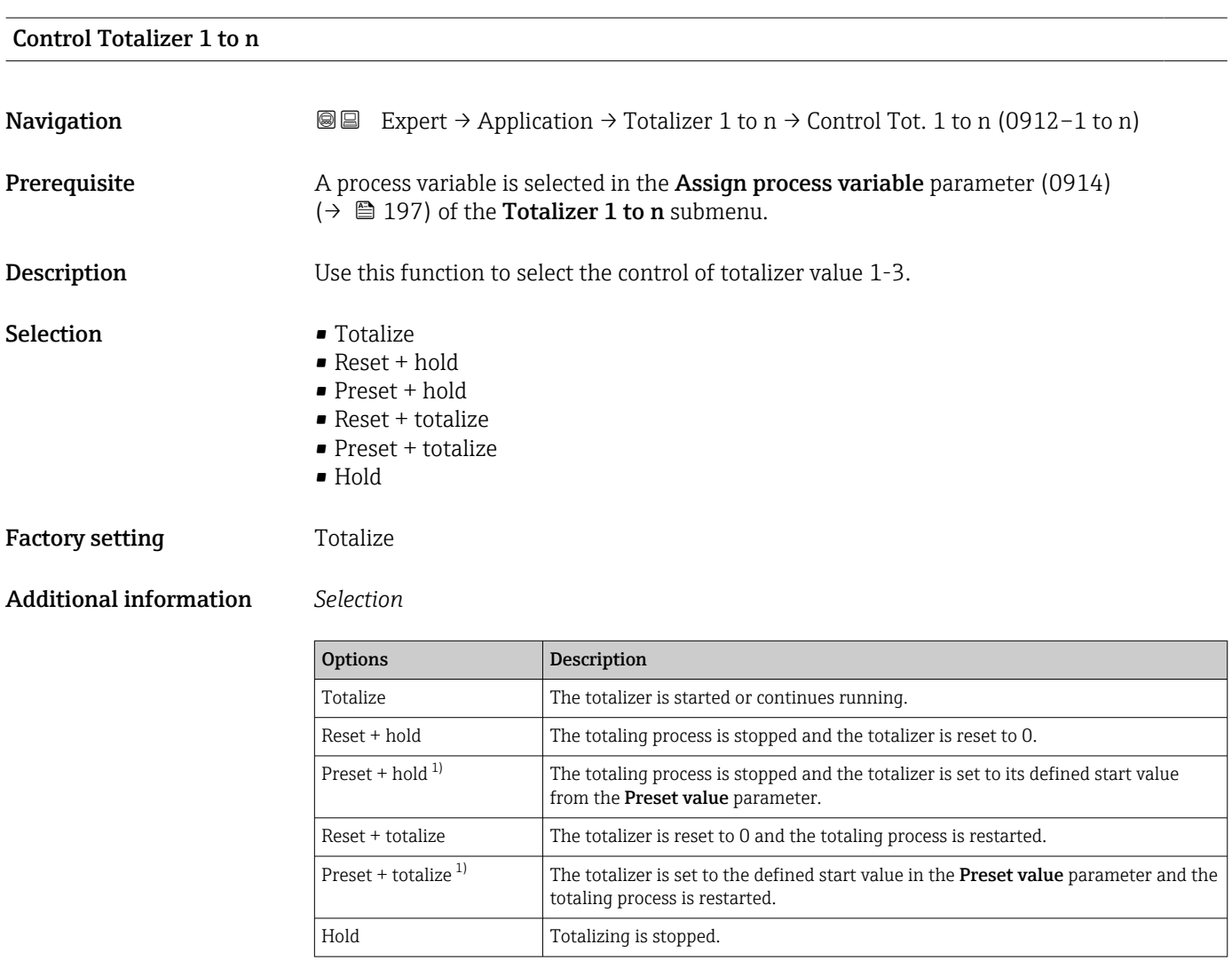

1) Visible depending on the order options or device settings

# <span id="page-200-0"></span>Preset value 1 to n

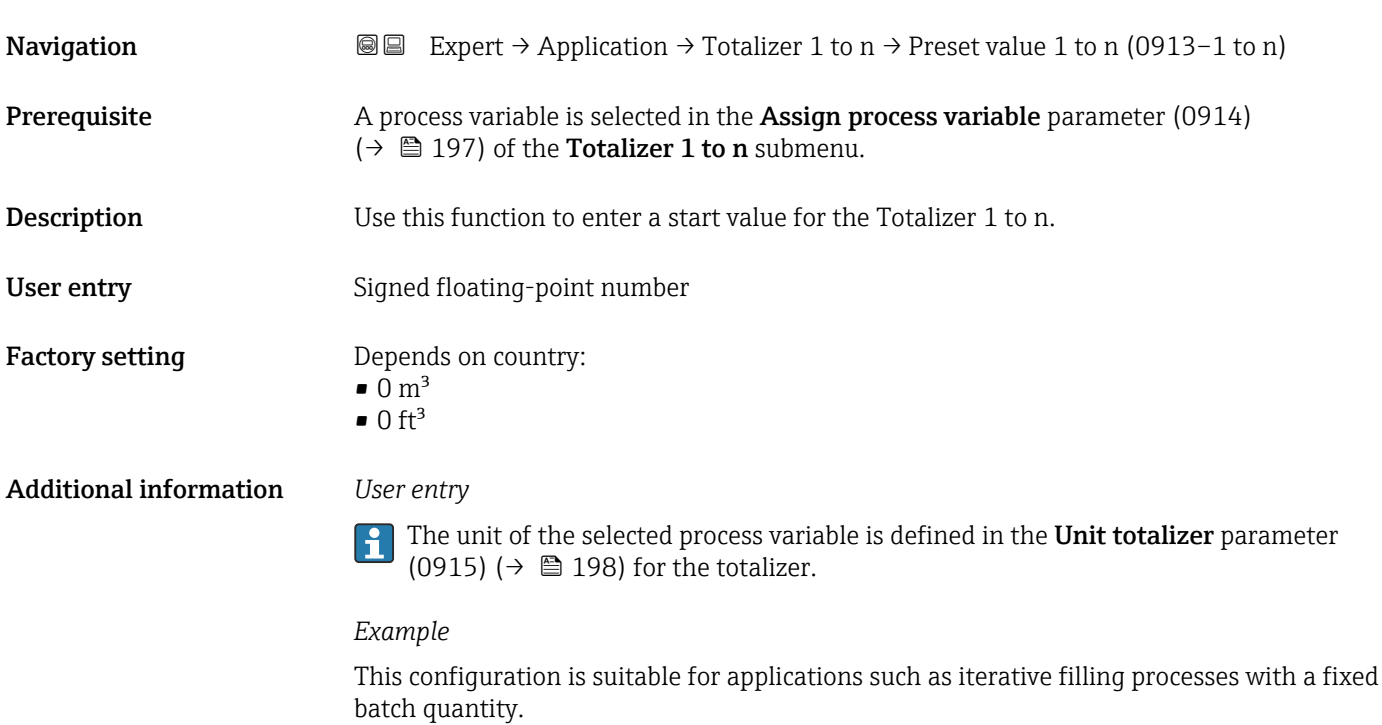

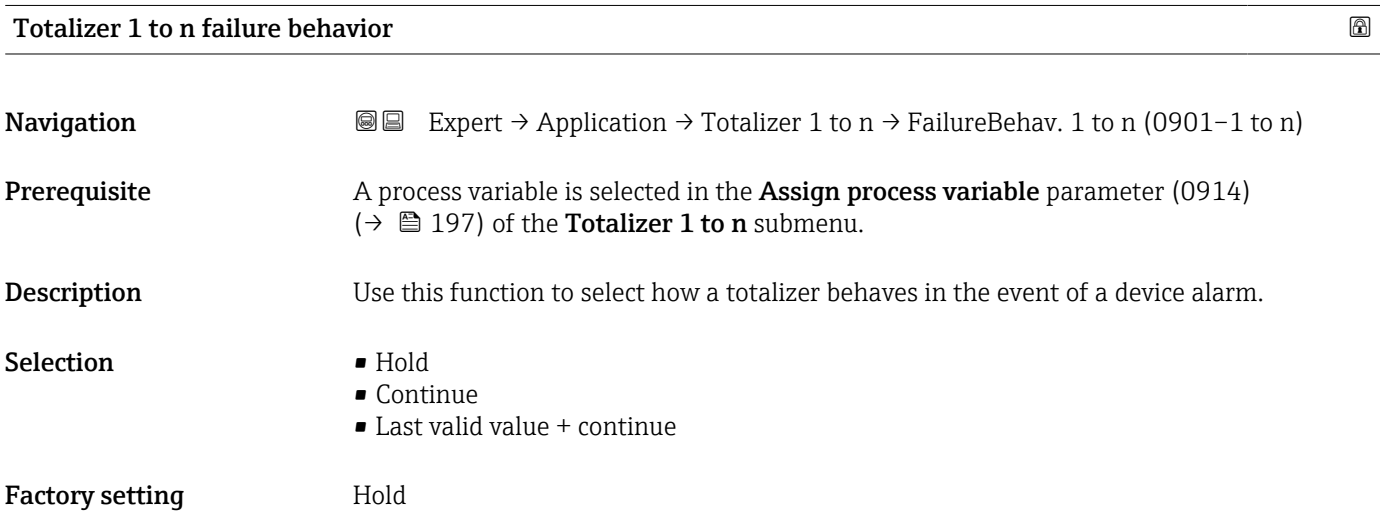

Additional information *Description*

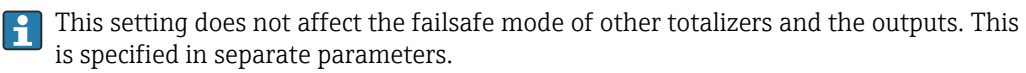

*Selection*

• Stop

The totalizer is stopped in the event of a device alarm.

• Actual value

The totalizer continues to count based on the actual (current) measured value; the device alarm is ignored.

• Last valid value

The totalizer continues to count based on the last valid measured value before the device alarm occurred.

# 3.8 "Diagnostics" submenu

*Navigation* 
■■ Expert → Diagnostics

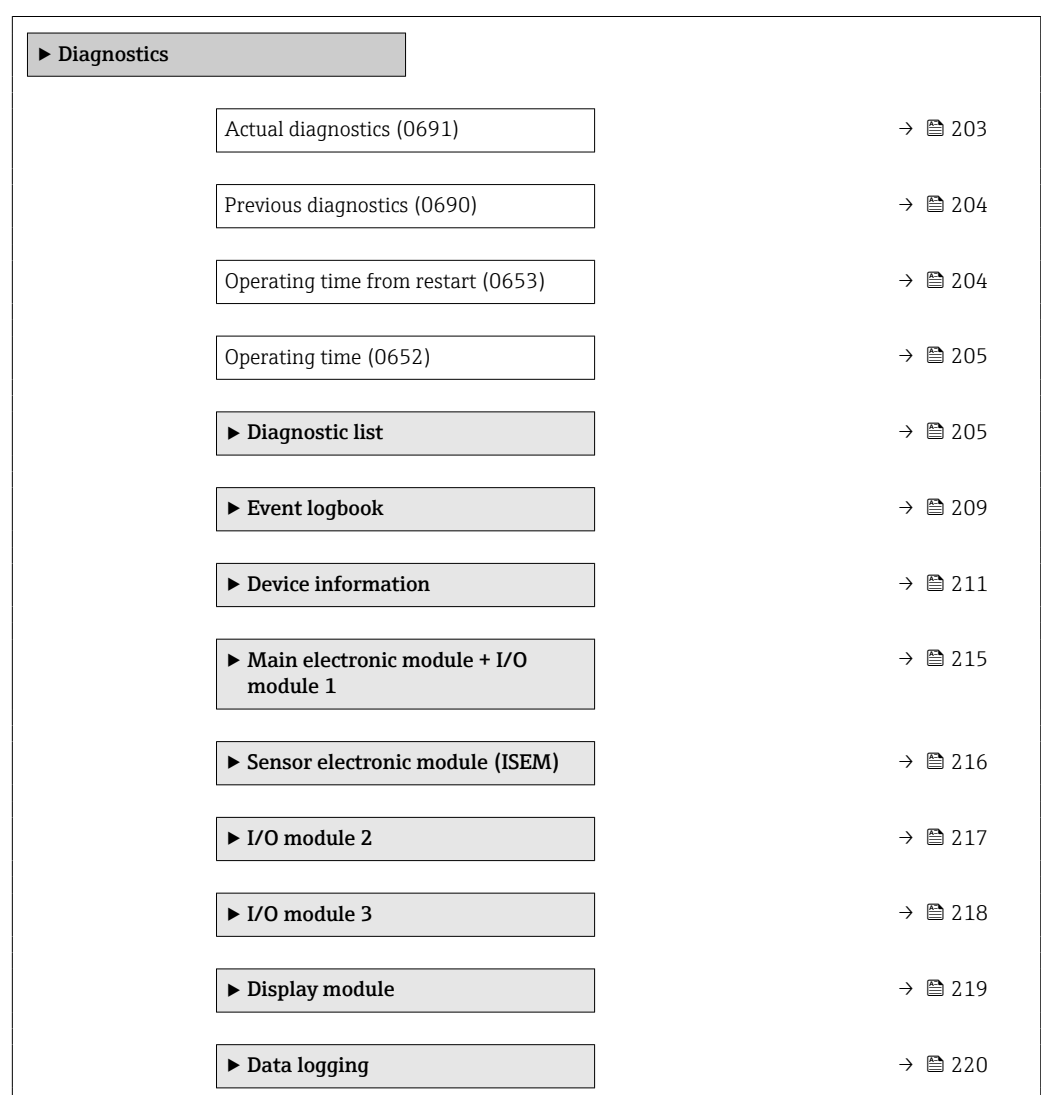

<span id="page-202-0"></span>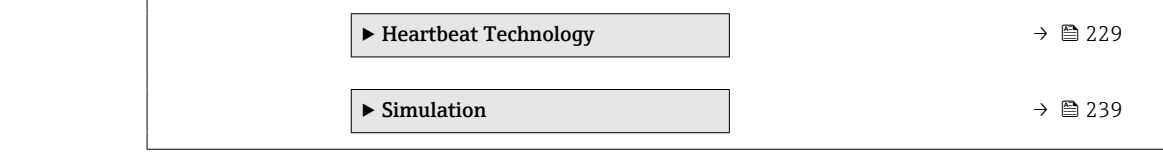

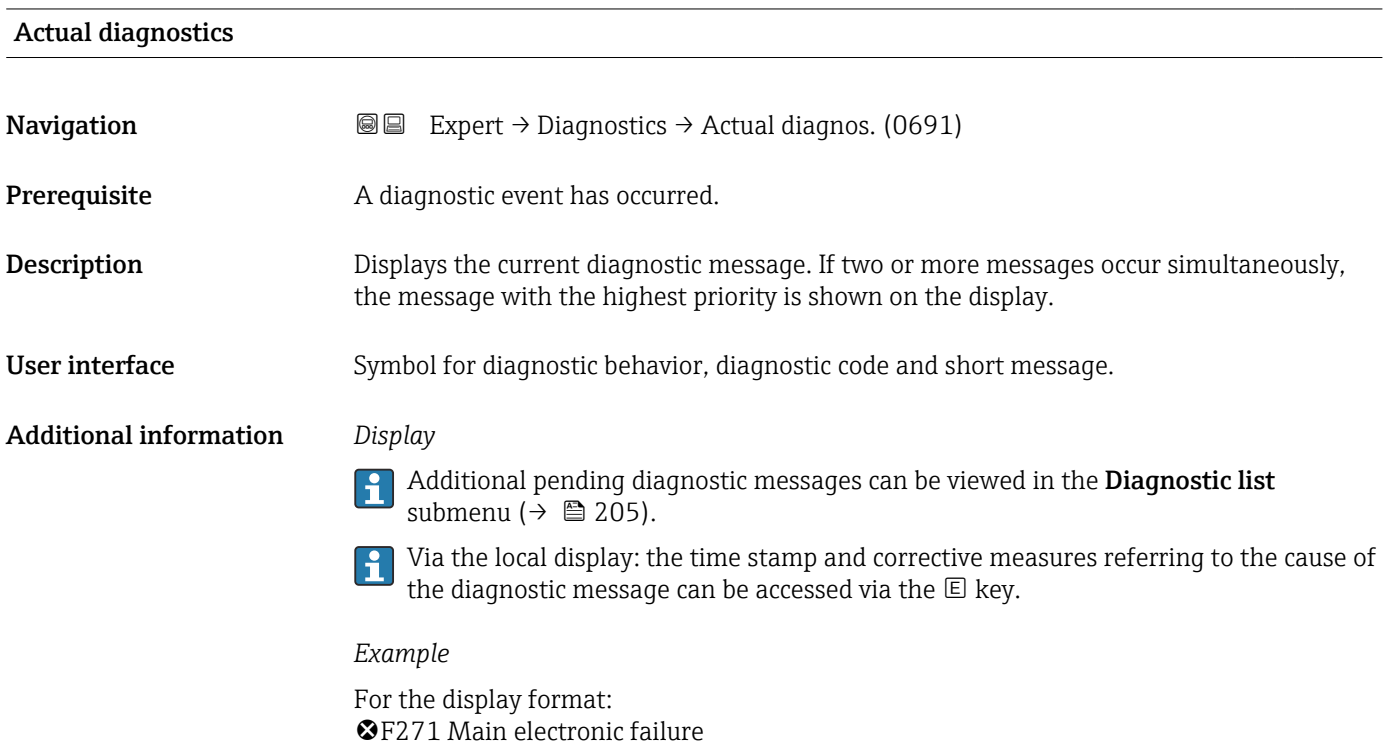

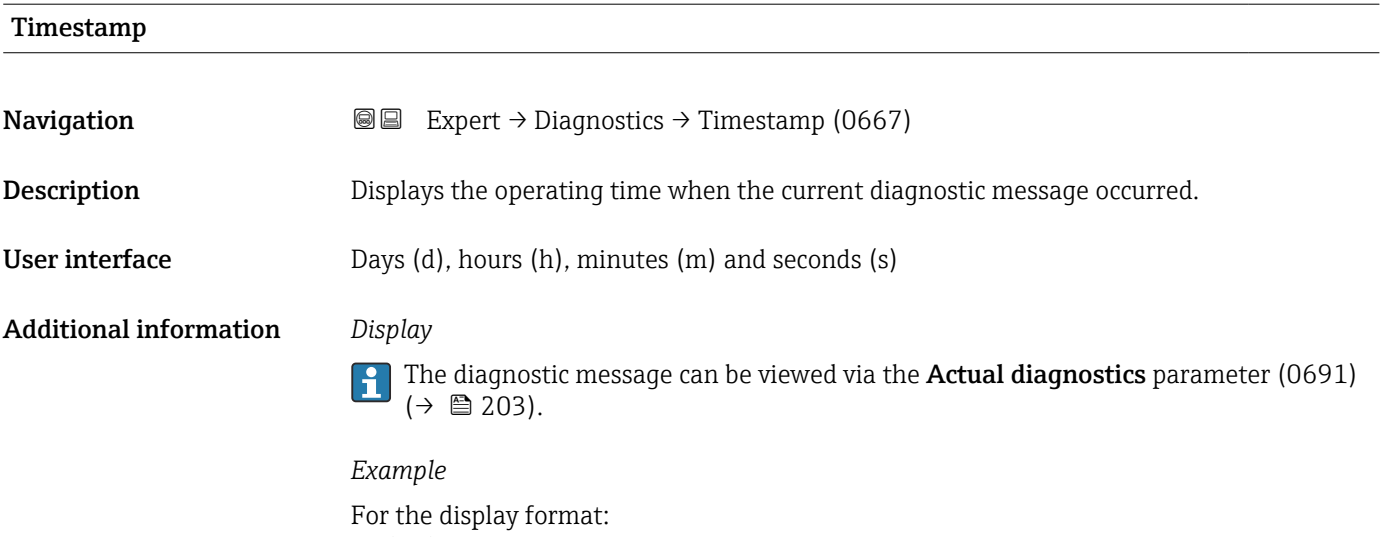

24d12h13m00s

## <span id="page-203-0"></span>Previous diagnostics

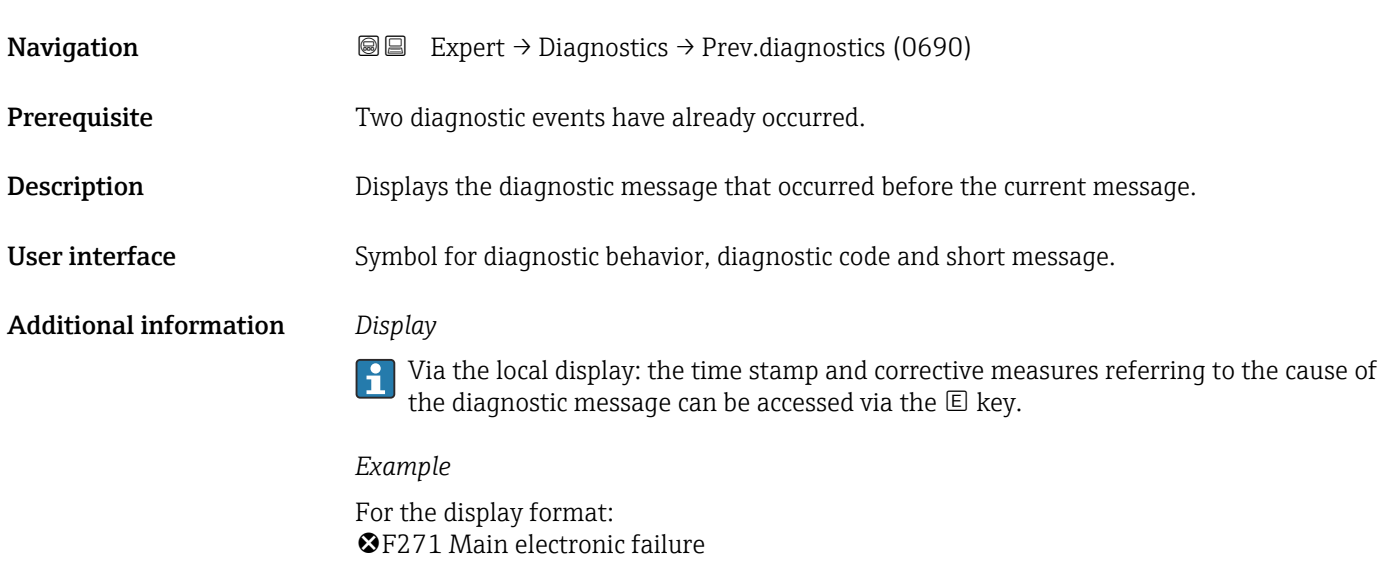

### Timestamp

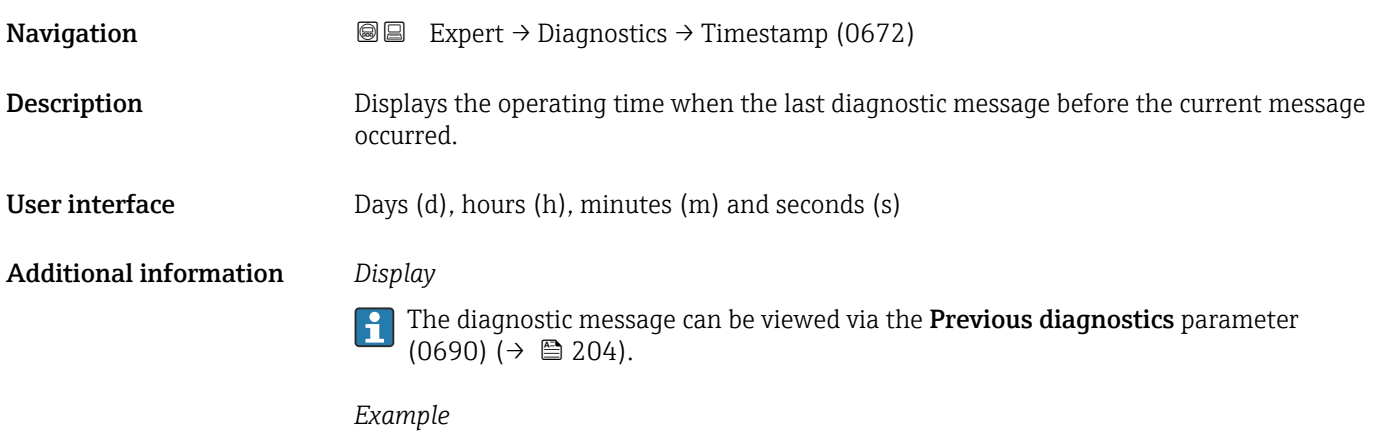

For the display format: 24d12h13m00s

### Operating time from restart

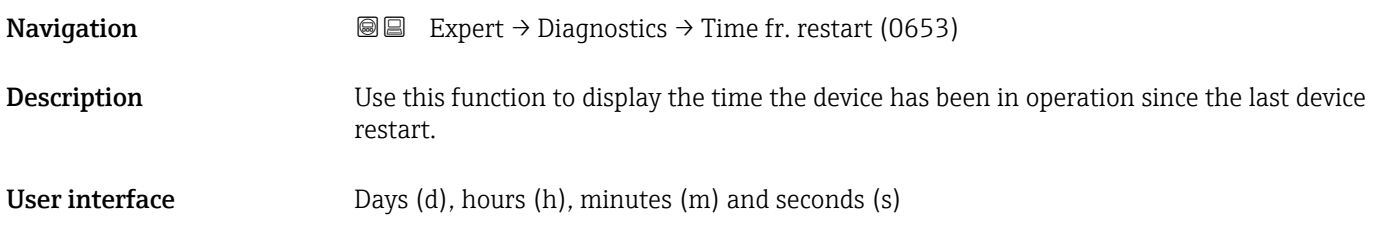

<span id="page-204-0"></span>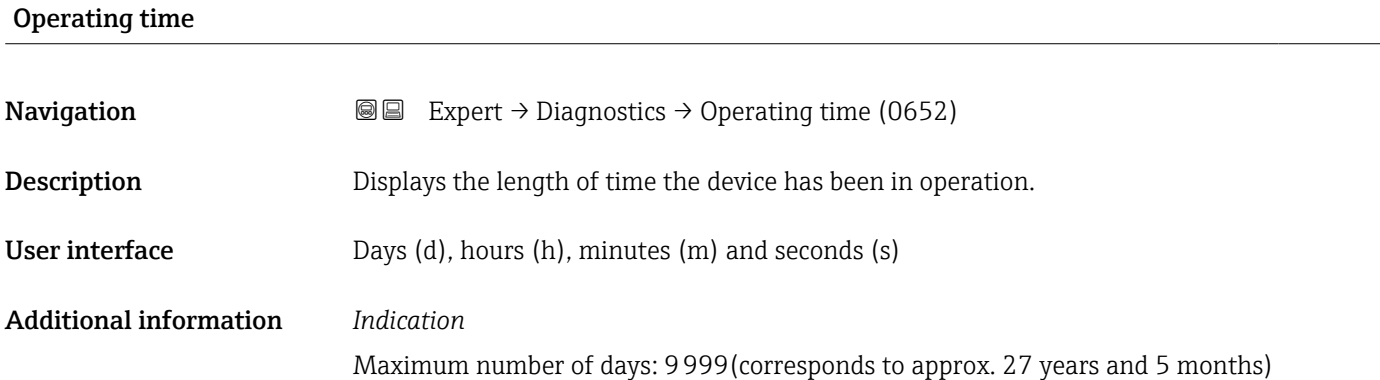

# 3.8.1 "Diagnostic list" submenu

*Navigation* 
■■ Expert → Diagnostics → Diagnostic list

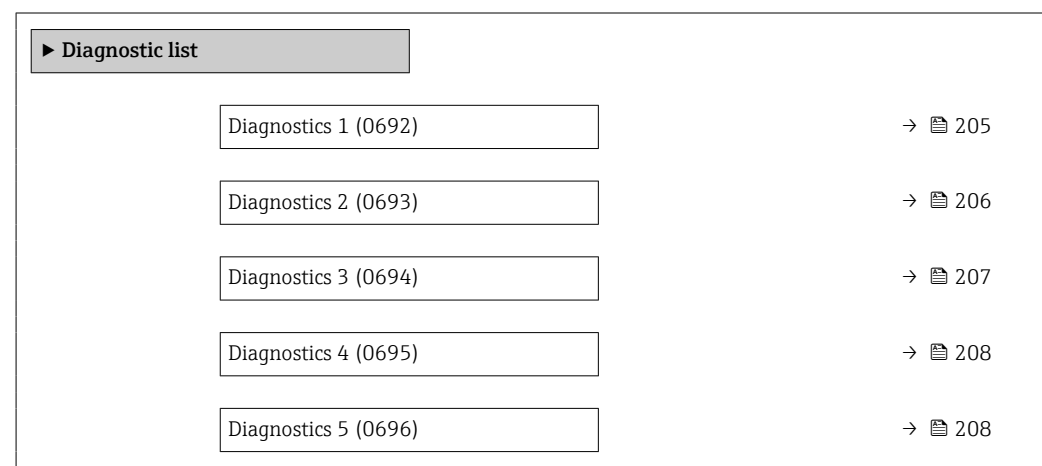

### Diagnostics 1

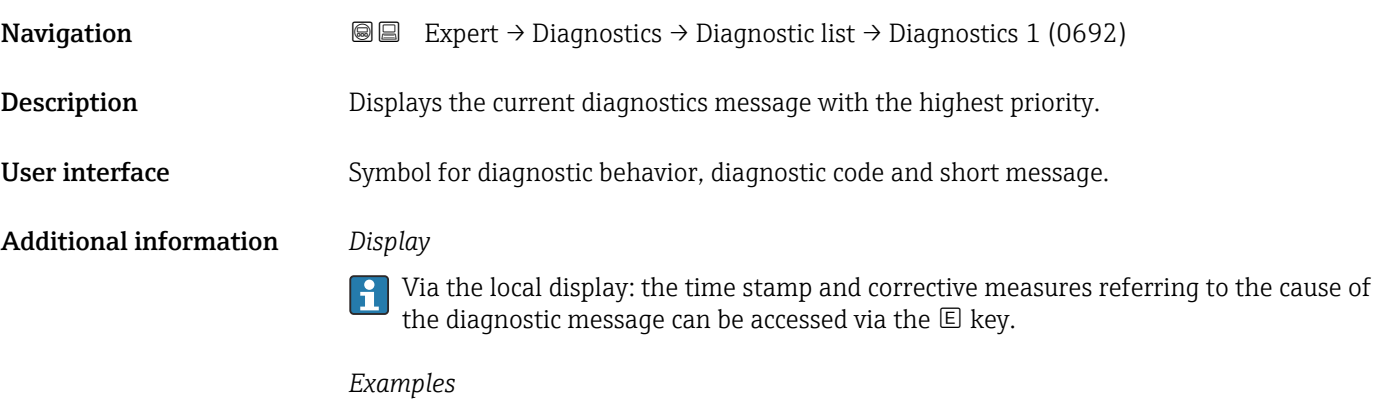

For the display format:

- ©F271 Main electronic failure
- ©F276 I/O module failure

# <span id="page-205-0"></span>Timestamp 1

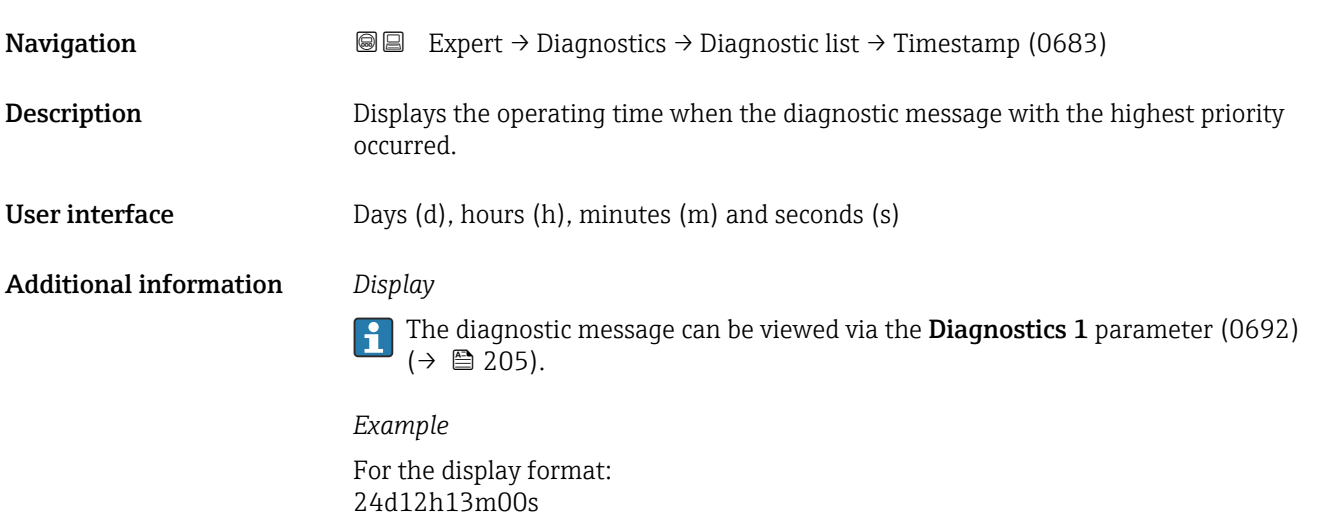

# Diagnostics 2 **Navigation EXPERT** Expert → Diagnostics → Diagnostic list → Diagnostics 2 (0693) **Description** Displays the current diagnostics message with the second-highest priority. User interface Symbol for diagnostic behavior, diagnostic code and short message. Additional information *Display* Via the local display: the time stamp and corrective measures referring to the cause of  $\mathbf{1}$ the diagnostic message can be accessed via the  $\mathbb E$  key. *Examples* For the display format: • ©F271 Main electronic failure

• ©F276 I/O module failure

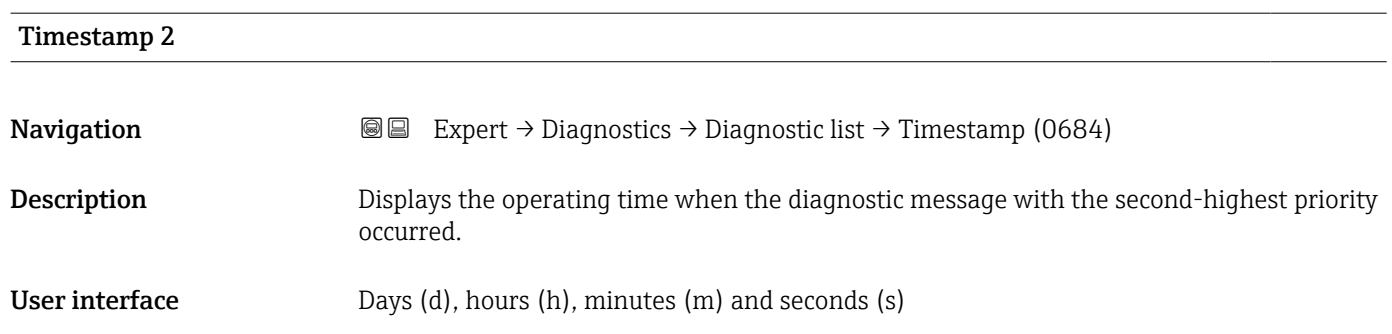

### <span id="page-206-0"></span>Additional information *Display*

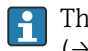

The diagnostic message can be viewed via the **Diagnostics 2** parameter (0693)  $(\rightarrow \boxplus 206)$ .

*Example*

For the display format: 24d12h13m00s

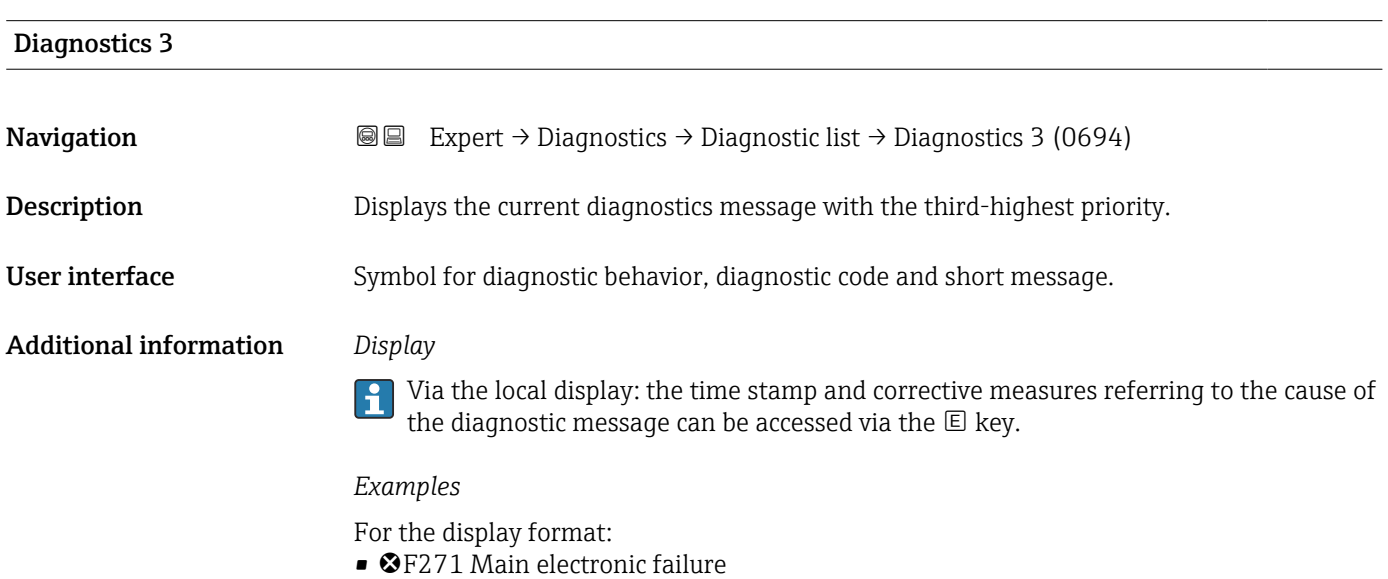

• **@F276 I/O module failure** 

24d12h13m00s

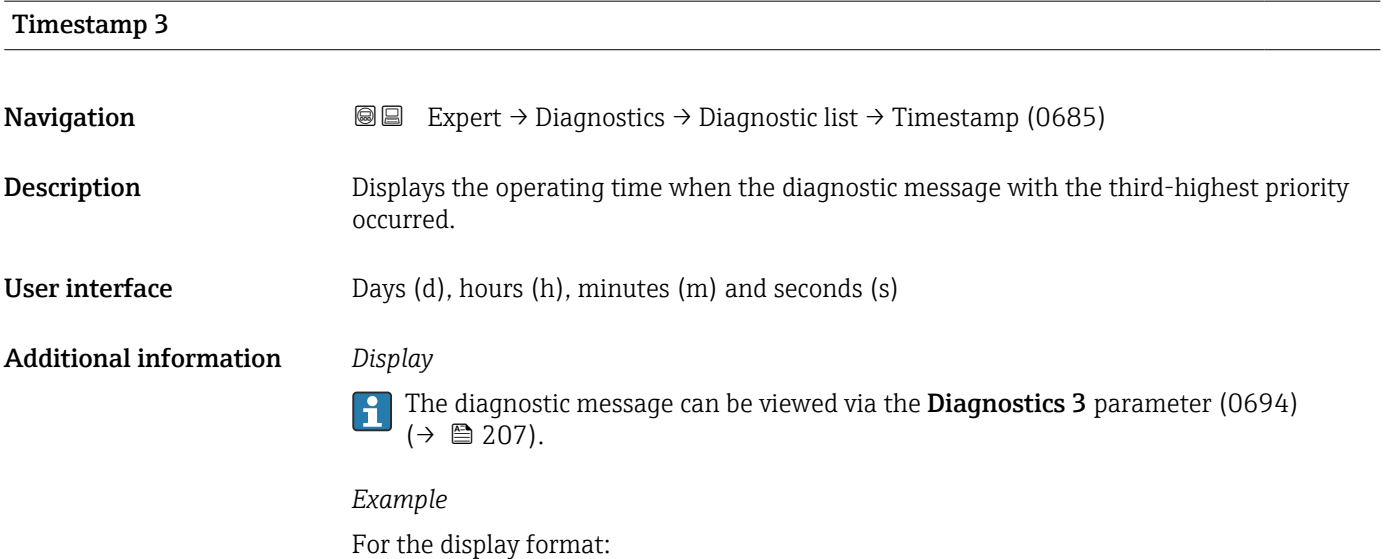

<span id="page-207-0"></span>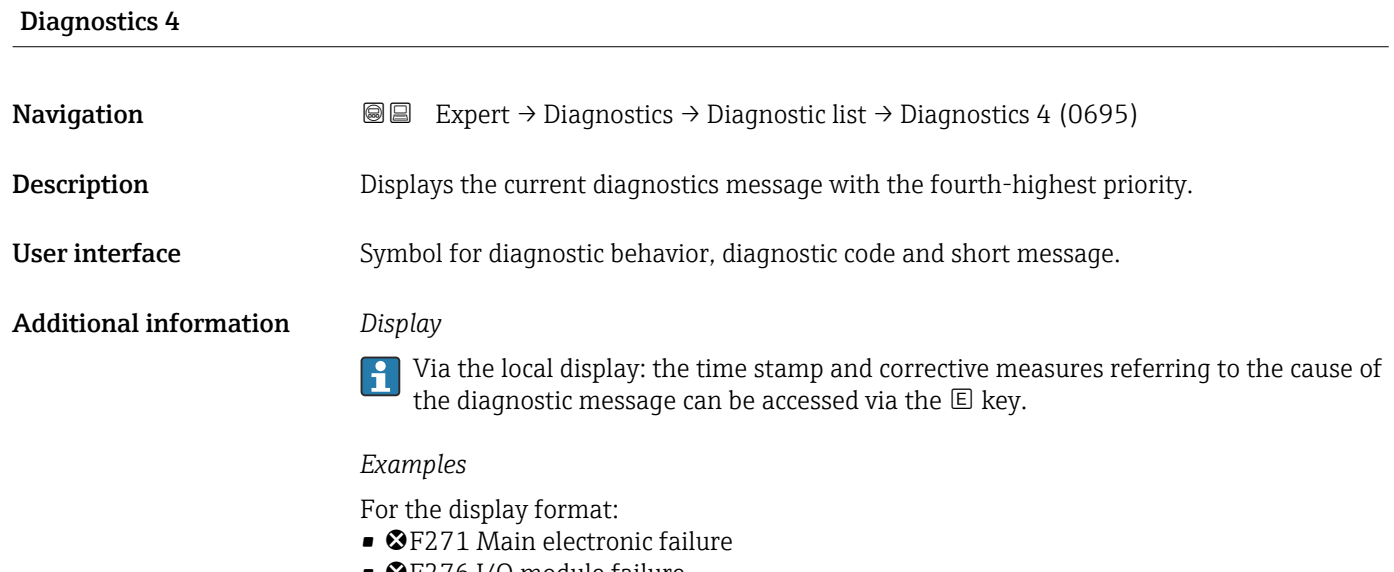

• ©F276 I/O module failure

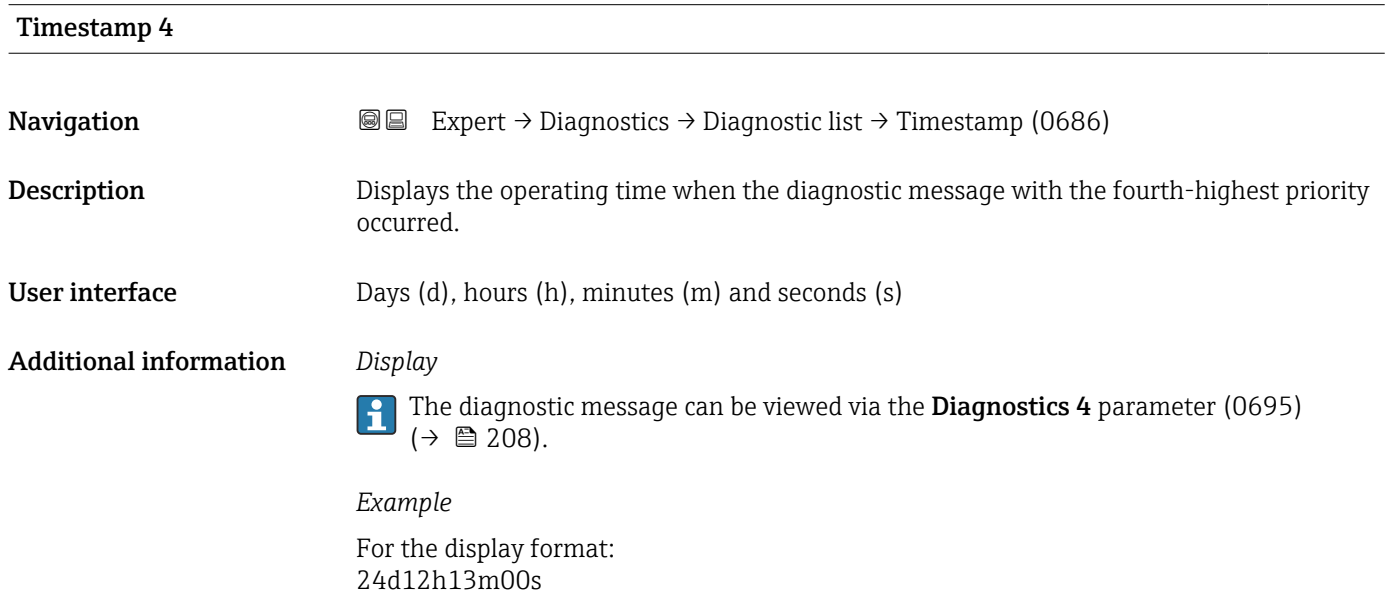

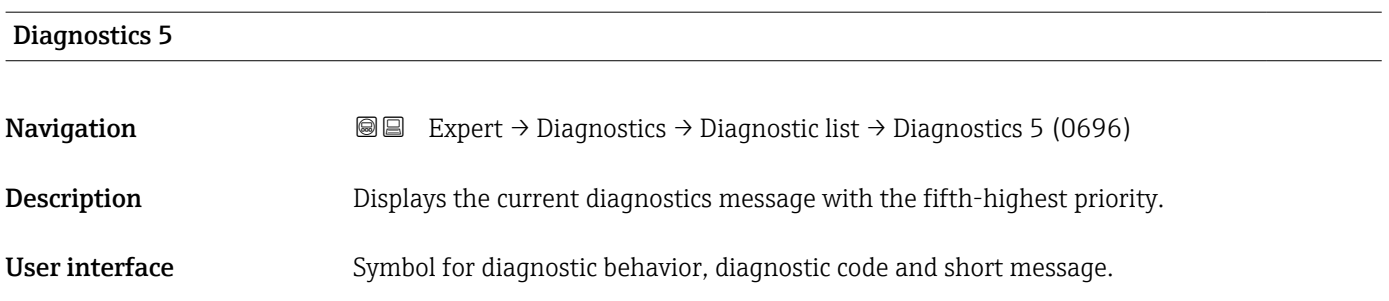

### <span id="page-208-0"></span>Additional information *Display*

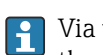

Via the local display: the time stamp and corrective measures referring to the cause of the diagnostic message can be accessed via the  $\mathbb E$  key.

### *Examples*

For the display format:

- **OF271 Main electronic failure**
- **@F276 I/O** module failure

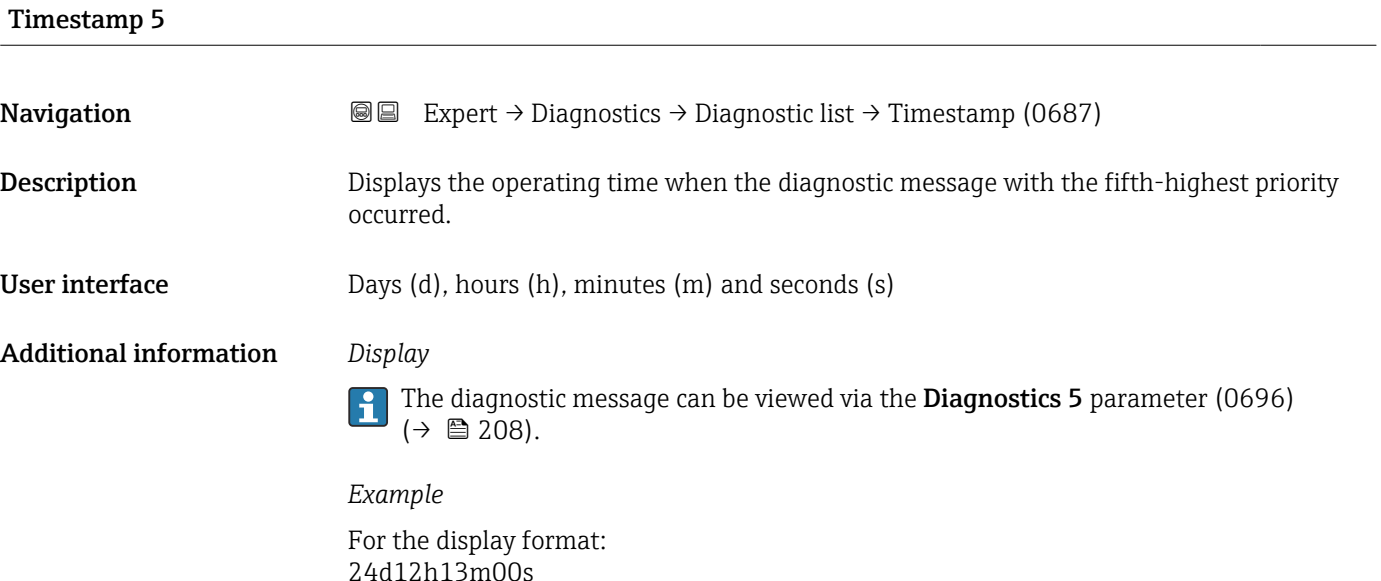

## 3.8.2 "Event logbook" submenu

Viewing event messages

Event messages are displayed in chronological order. The event history includes both diagnostic events and information events. The symbol in front of the timestamp indicates whether the event has started or ended.

*Navigation* Expert → Diagnostics → Event logbook

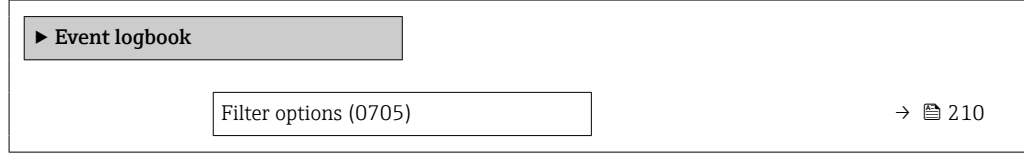

<span id="page-209-0"></span>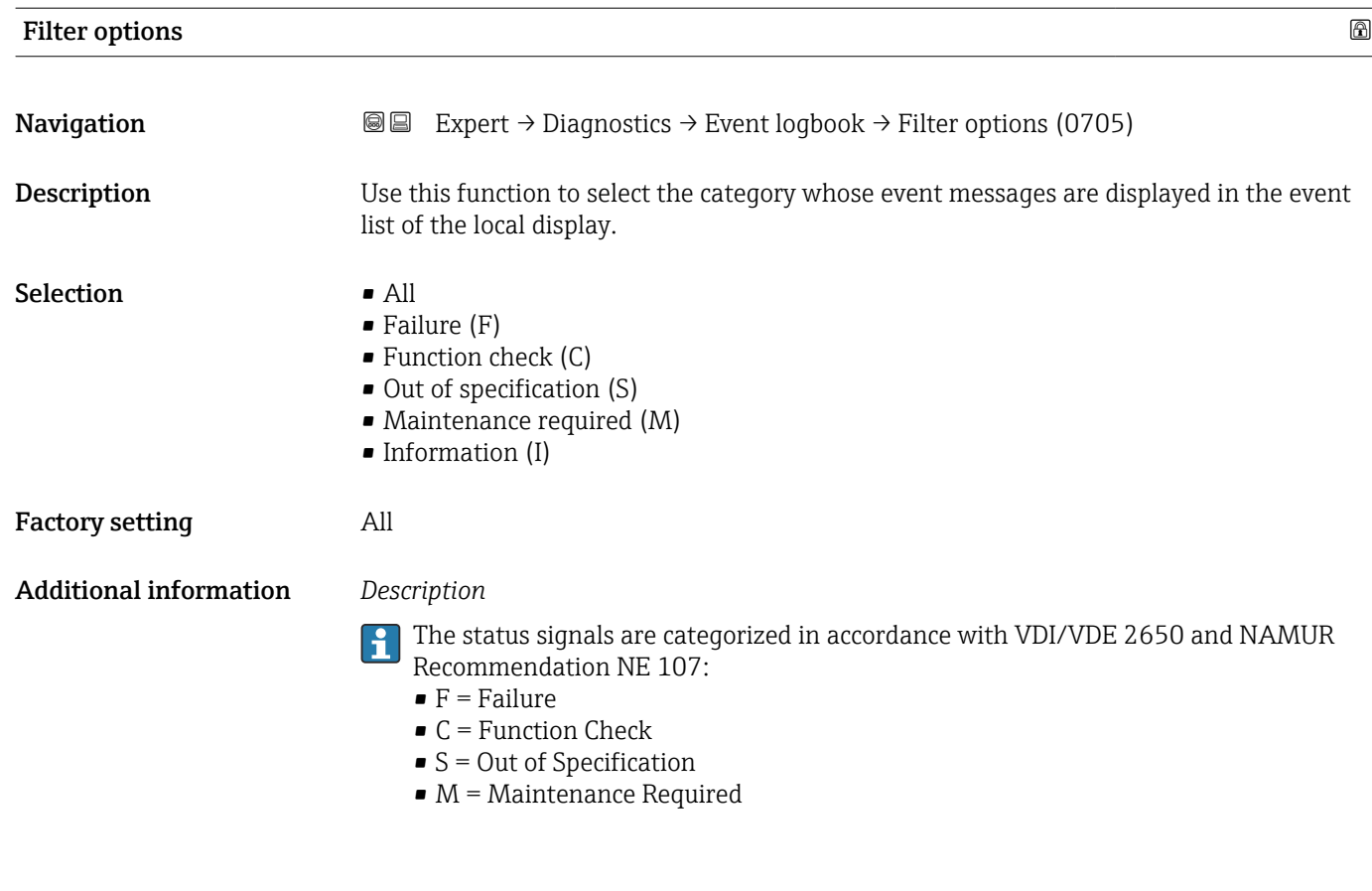

### "Event list" submenu

The Event list submenu is only displayed if operating via the local display.  $\vert \bm{\mathsf{H}} \vert$ 

If operating via the FieldCare operating tool, the event list can be read out with a separate FieldCare module.

If operating via the Web browser, the event messages can be found directly in the Event logbook submenu.

*Navigation* 
a 
■ Expert → Diagnostics → Event logbook → Event list

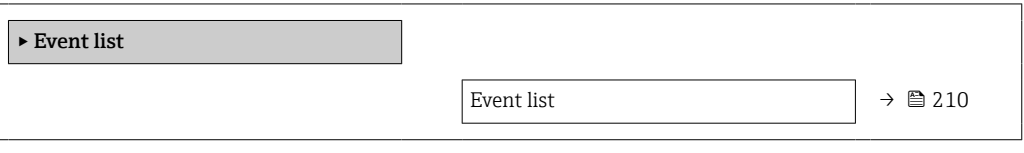

Event list **Navigation EXPERT** Expert  $\rightarrow$  Diagnostics  $\rightarrow$  Event logbook  $\rightarrow$  Event list

Description Displays the history of event messages of the category selected in the Filter options parameter (0705) ( $\rightarrow \cong$  210).

<span id="page-210-0"></span>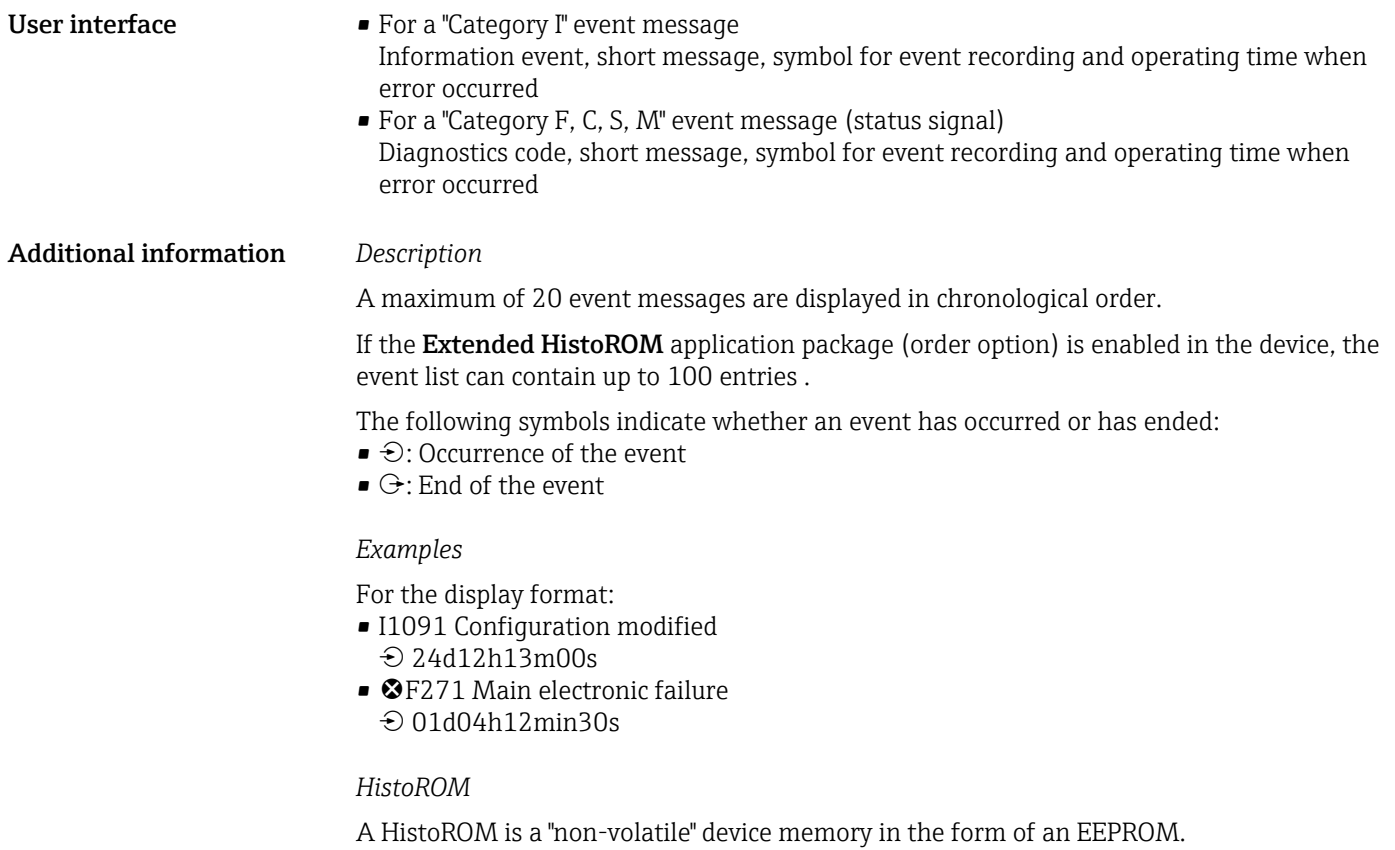

# 3.8.3 "Device information" submenu

*Navigation* **III** III Expert → Diagnostics → Device info

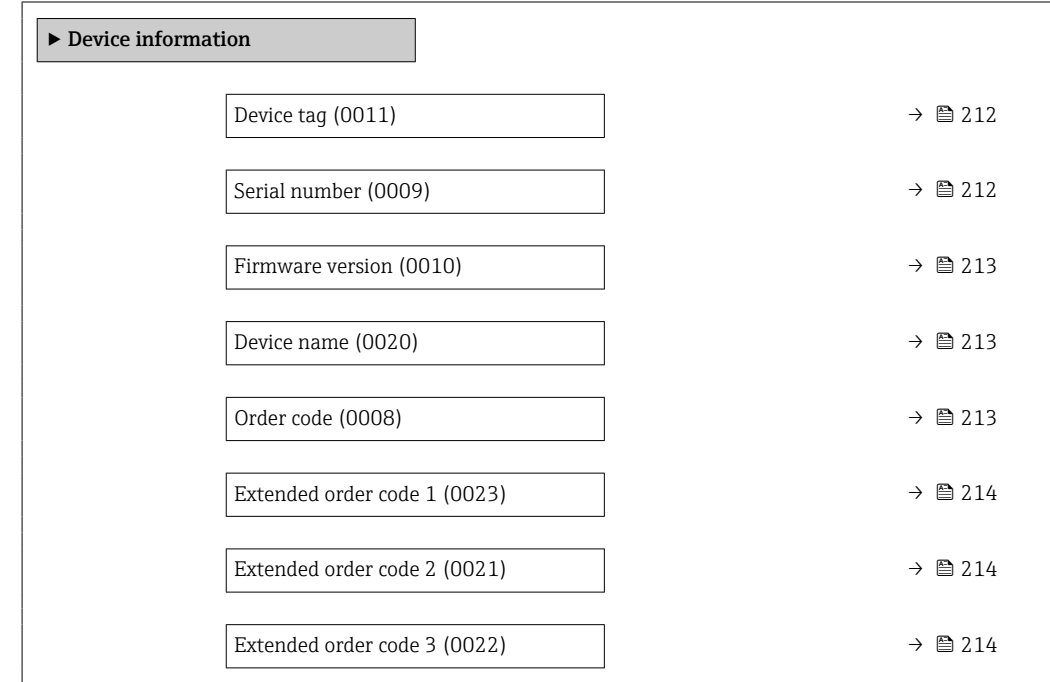

<span id="page-211-0"></span>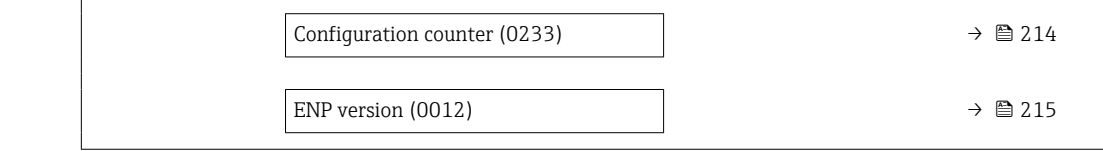

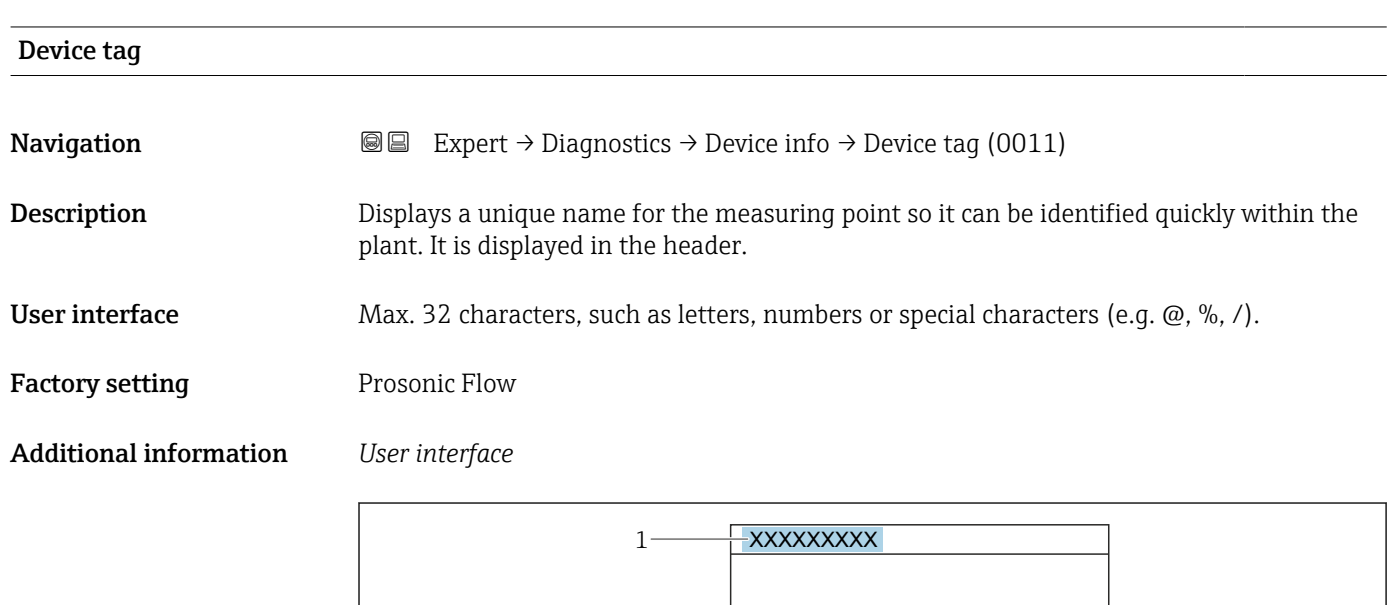

*1 Position of the header text on the display*

The number of characters displayed depends on the characters used.

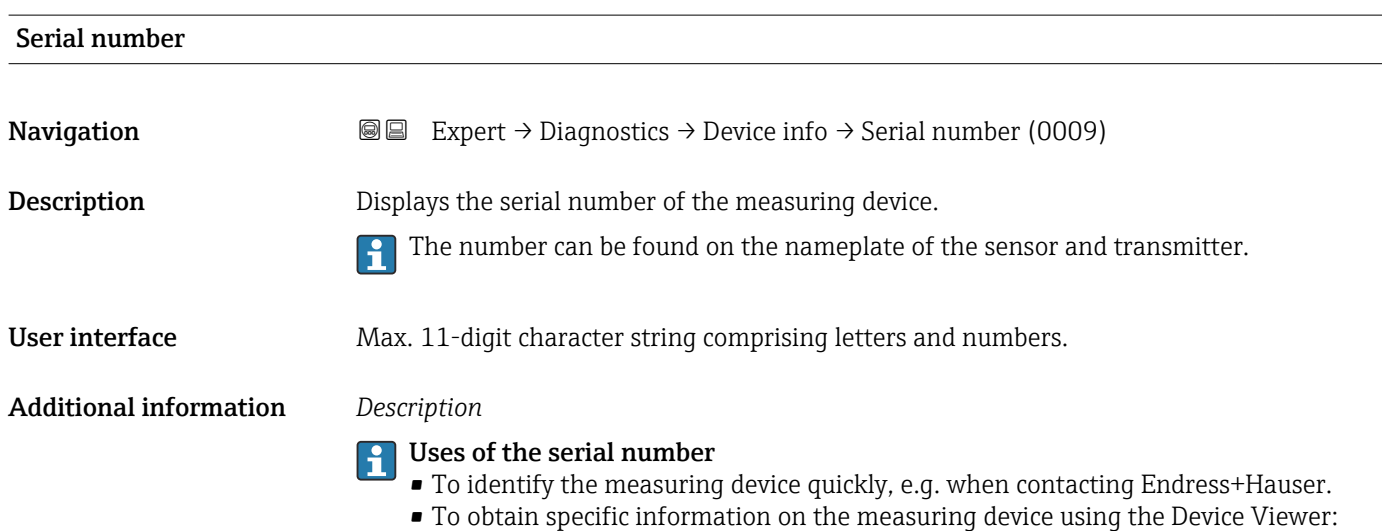

www.endress.com/deviceviewer

A0029422

<span id="page-212-0"></span>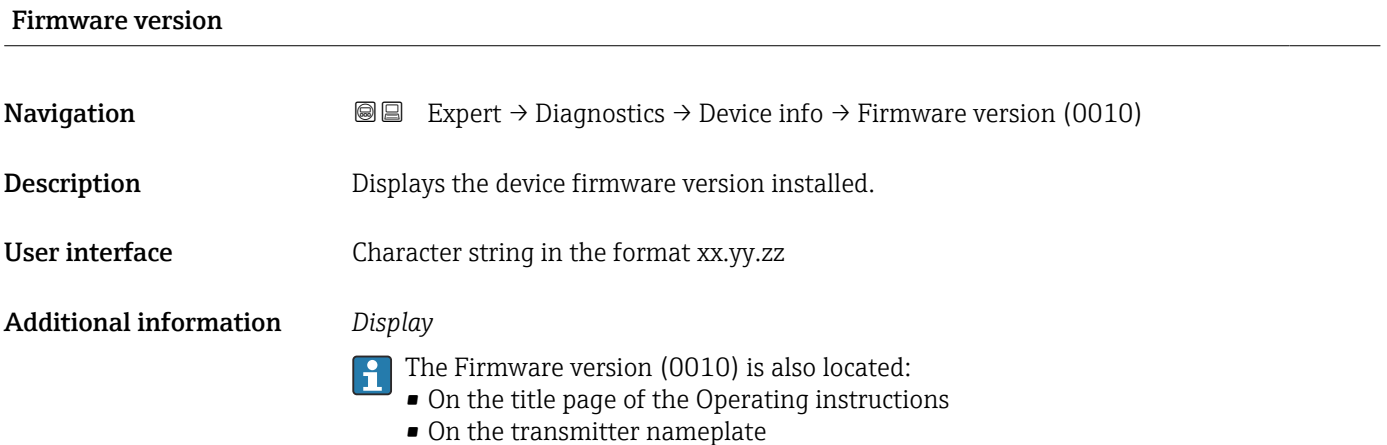

Device name **Navigation EXPERT** Expert → Diagnostics → Device info → Device name (0020) **Description** Displays the name of the transmitter. It can also be found on the nameplate of the transmitter. User interface Prosonic Flow 300

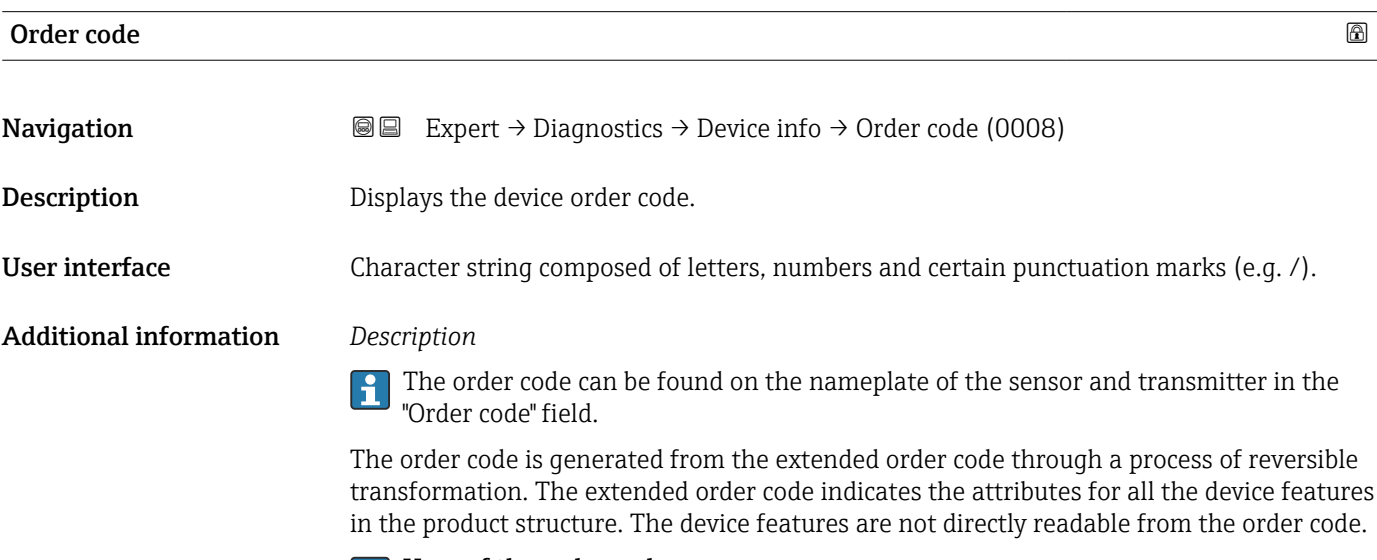

# **P** Uses of the order code

- To order an identical spare device.
- To identify the device quickly and easily, e.g. when contacting Endress+Hauser.

# <span id="page-213-0"></span>Extended order code 1

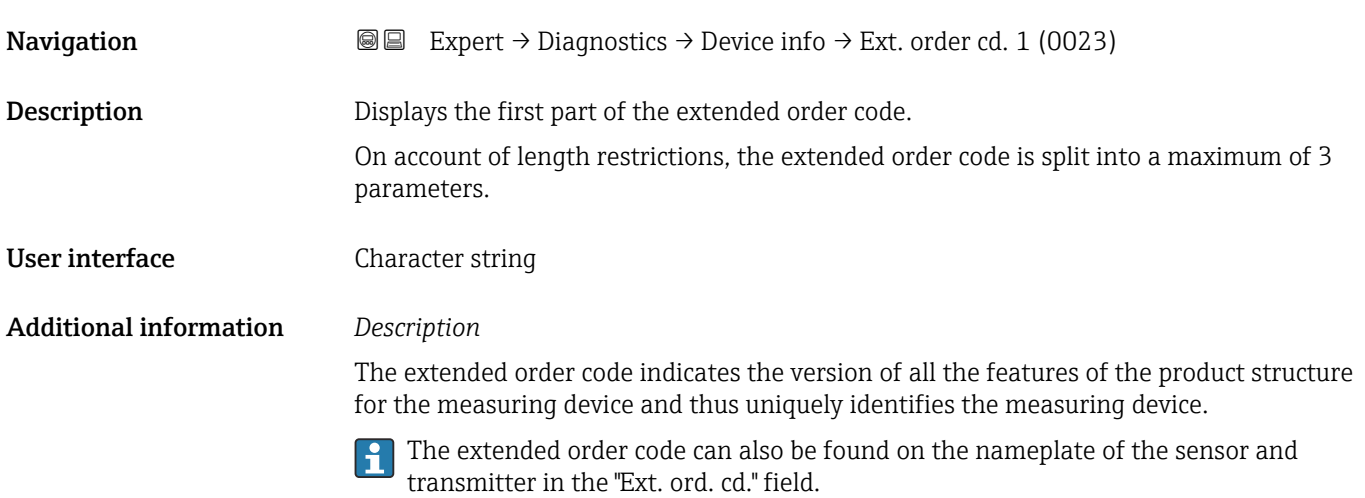

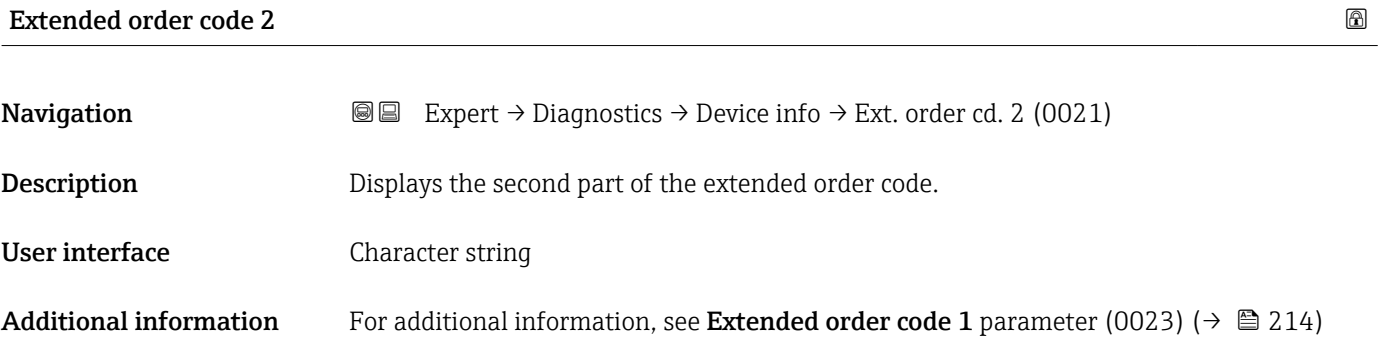

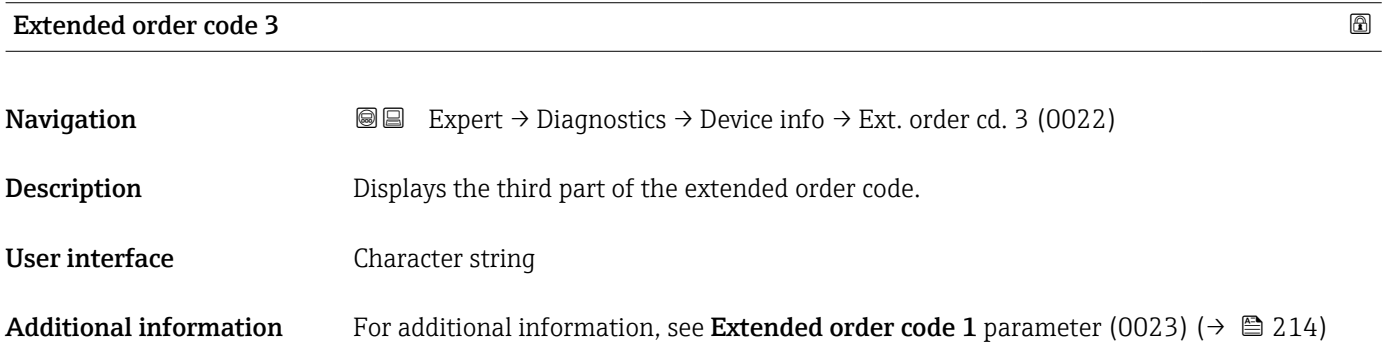

# Configuration counter

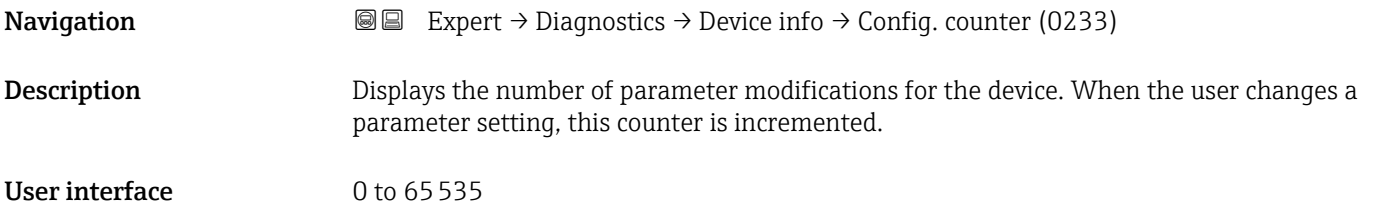

### <span id="page-214-0"></span>ENP version

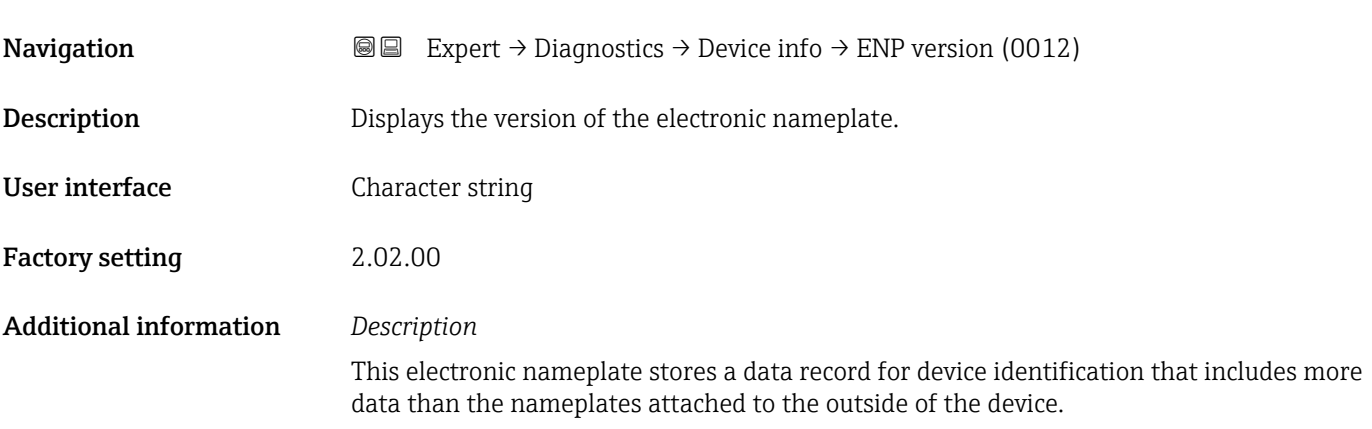

# 3.8.4 "Main electronic module + I/O module 1" submenu

*Navigation* Expert → Diagnostics → Main elec.+I/O1

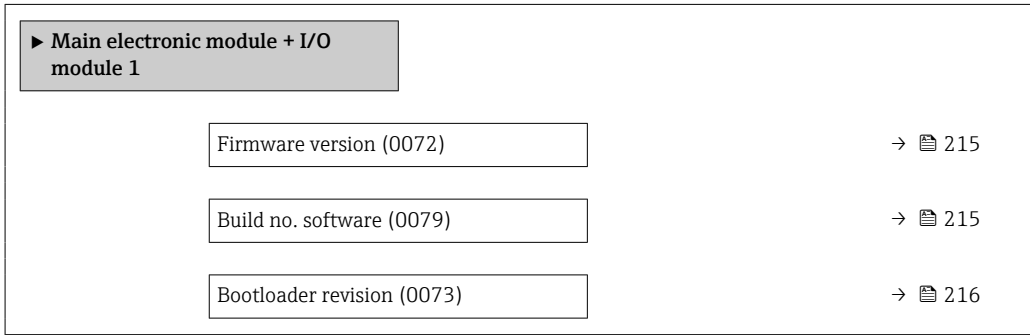

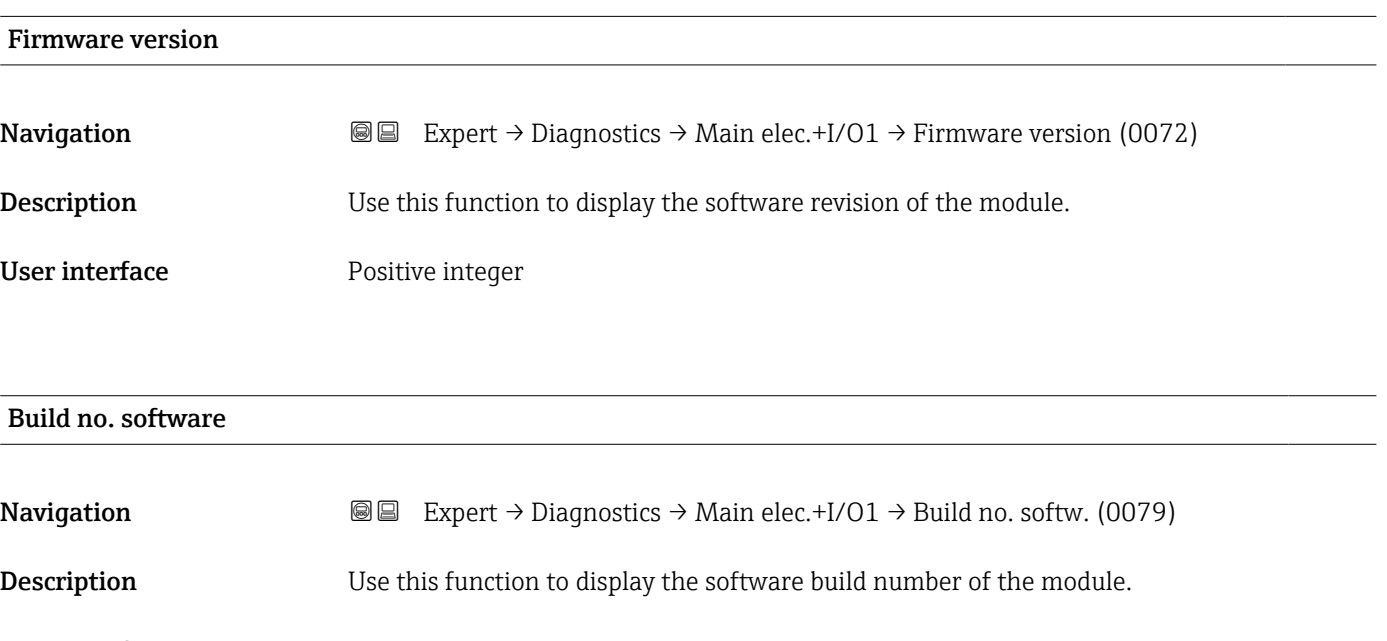

User interface Positive integer

<span id="page-215-0"></span>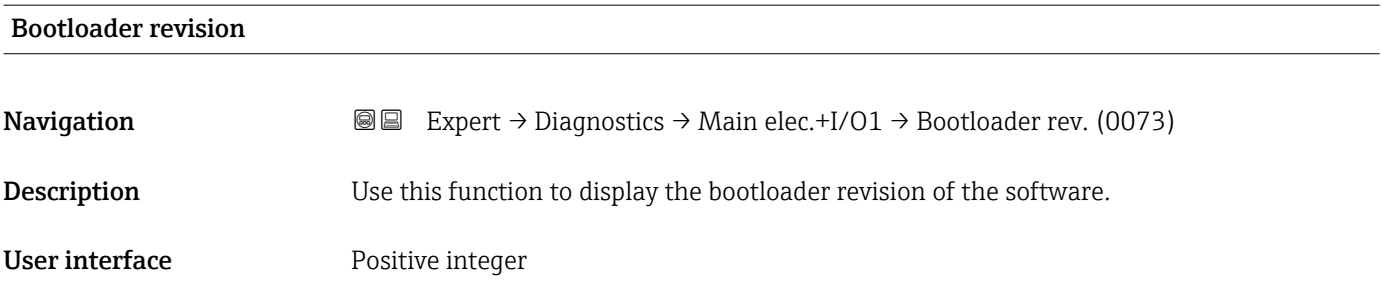

# 3.8.5 "Sensor electronic module (ISEM)" submenu

*Navigation* 
■■ Expert → Diagnostics → Sens. electronic

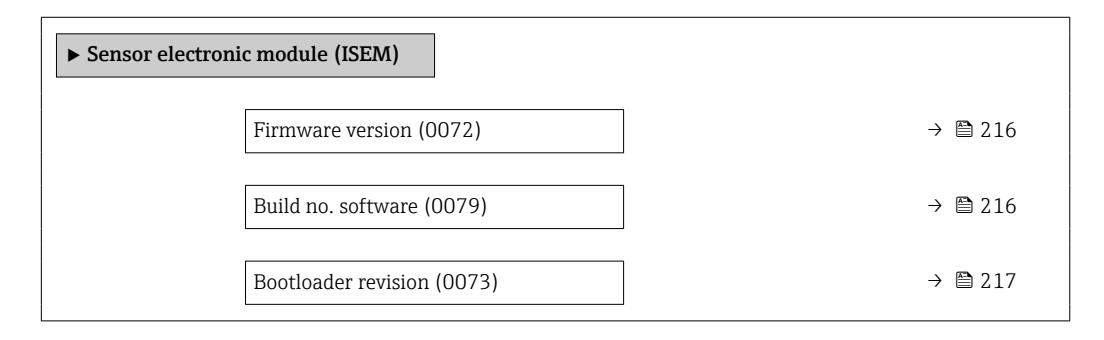

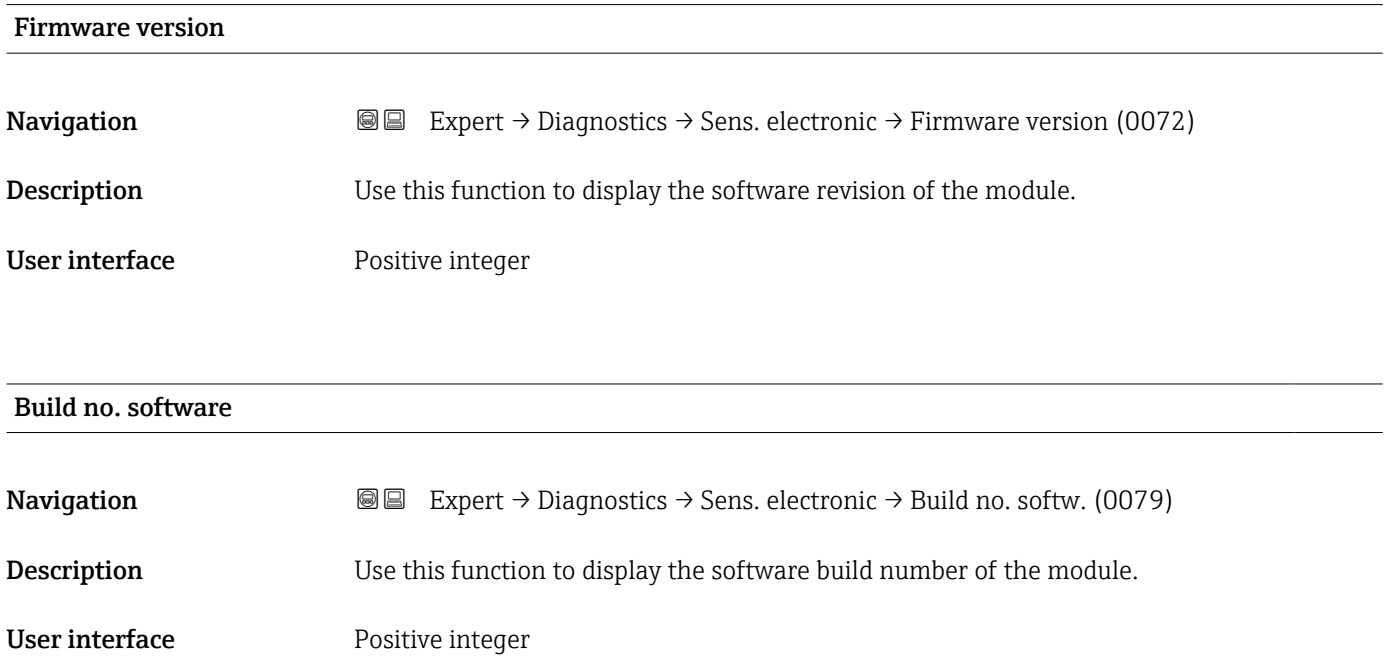
### Bootloader revision

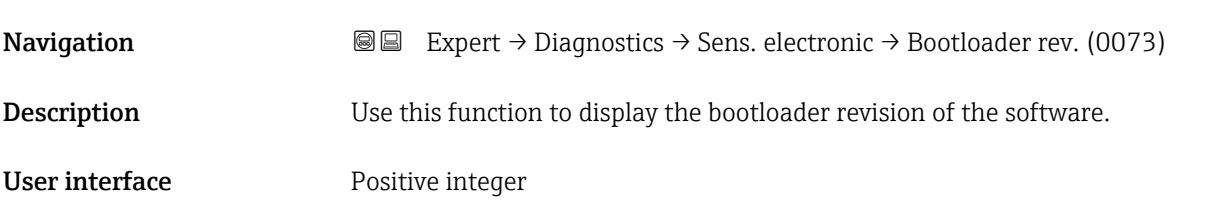

## 3.8.6 "I/O module 2" submenu

*Navigation* Expert → Diagnostics → I/O module 2

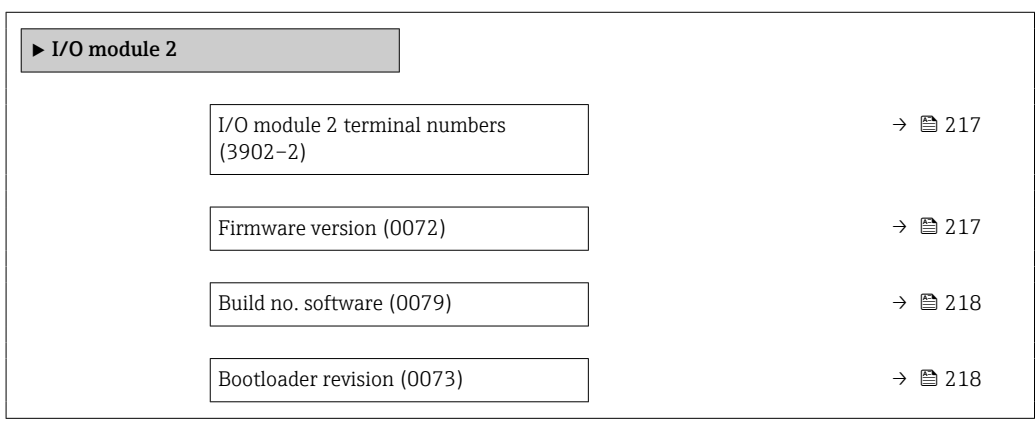

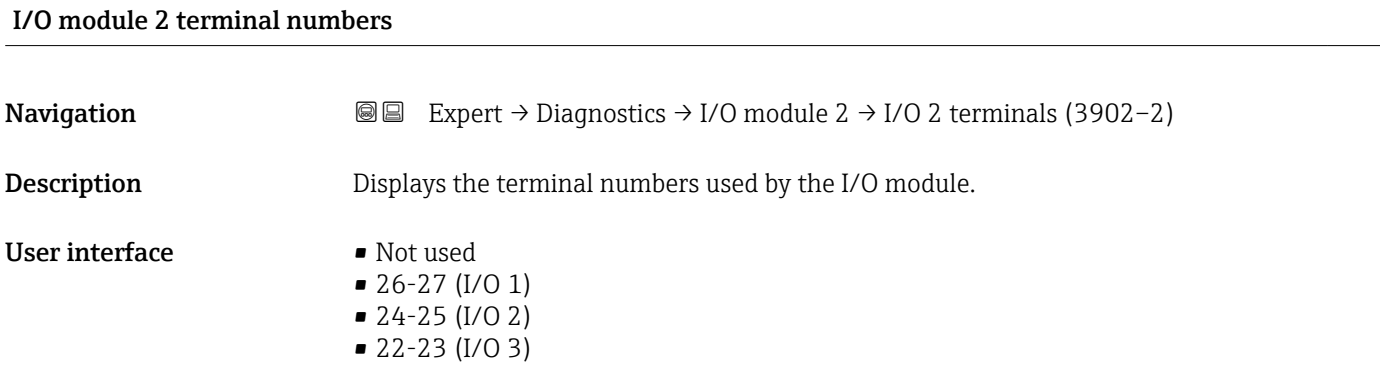

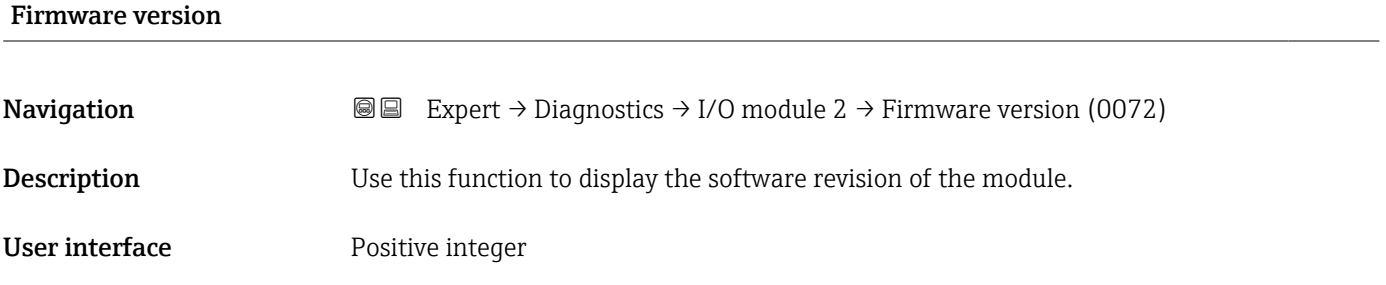

<span id="page-217-0"></span>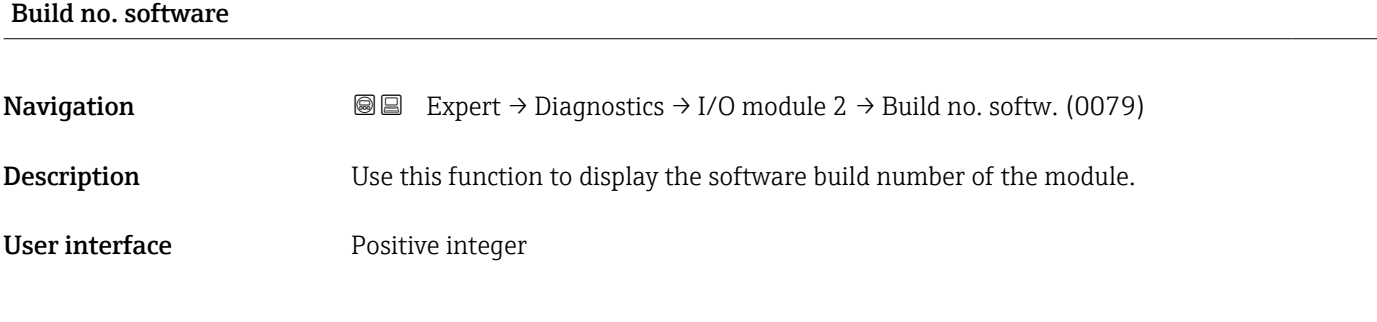

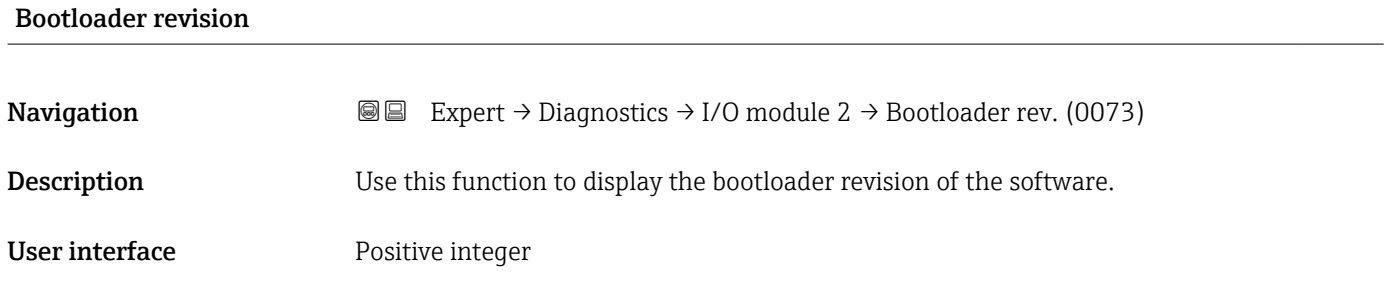

### 3.8.7 "I/O module 3" submenu

*Navigation*  $Q \cong \text{Expert } \rightarrow \text{Diagonostics } \rightarrow \text{I/O module } 3$ 

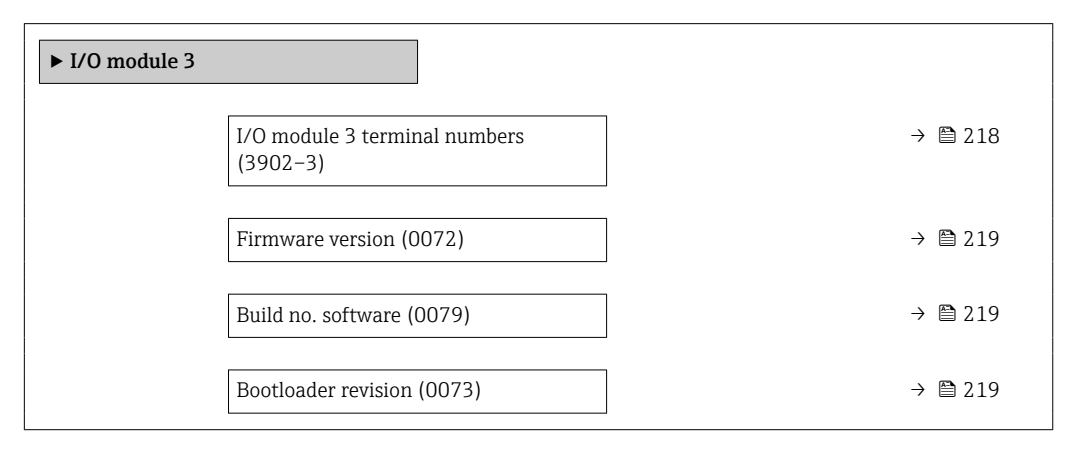

### I/O module 3 terminal numbers

**Navigation EXpert** → Diagnostics → I/O module 3 → I/O 3 terminals (3902-3) **Description** Displays the terminal numbers used by the I/O module. User interface • Not used • 26-27 (I/O 1)

• 24-25 (I/O 2) • 22-23 (I/O 3)

# <span id="page-218-0"></span>Firmware version **Navigation EXPERT** Expert → Diagnostics → I/O module 3 → Firmware version (0072) **Description** Use this function to display the software revision of the module. User interface Positive integer Build no. software **Navigation EXPERT** → Diagnostics → I/O module 3 → Build no. softw. (0079)

**Description** Use this function to display the software build number of the module.

User interface Positive integer

# Bootloader revision **Navigation EXPERT** Expert → Diagnostics → I/O module 3 → Bootloader rev. (0073) **Description** Use this function to display the bootloader revision of the software.

User interface Positive integer

### 3.8.8 "Display module" submenu

*Navigation* 
■■ Expert → Diagnostics → Display module

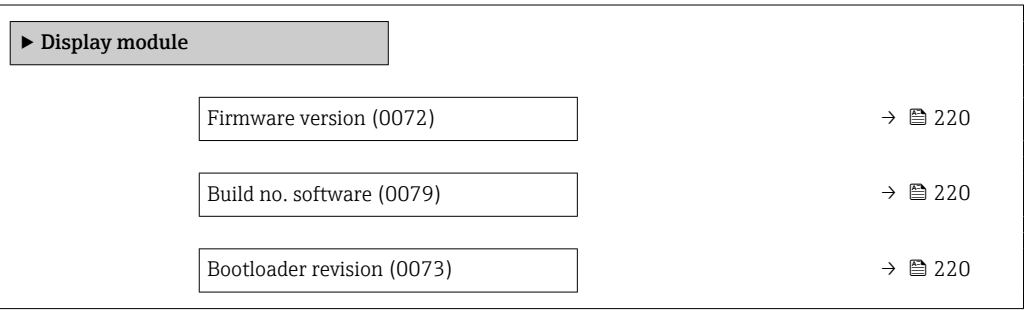

<span id="page-219-0"></span>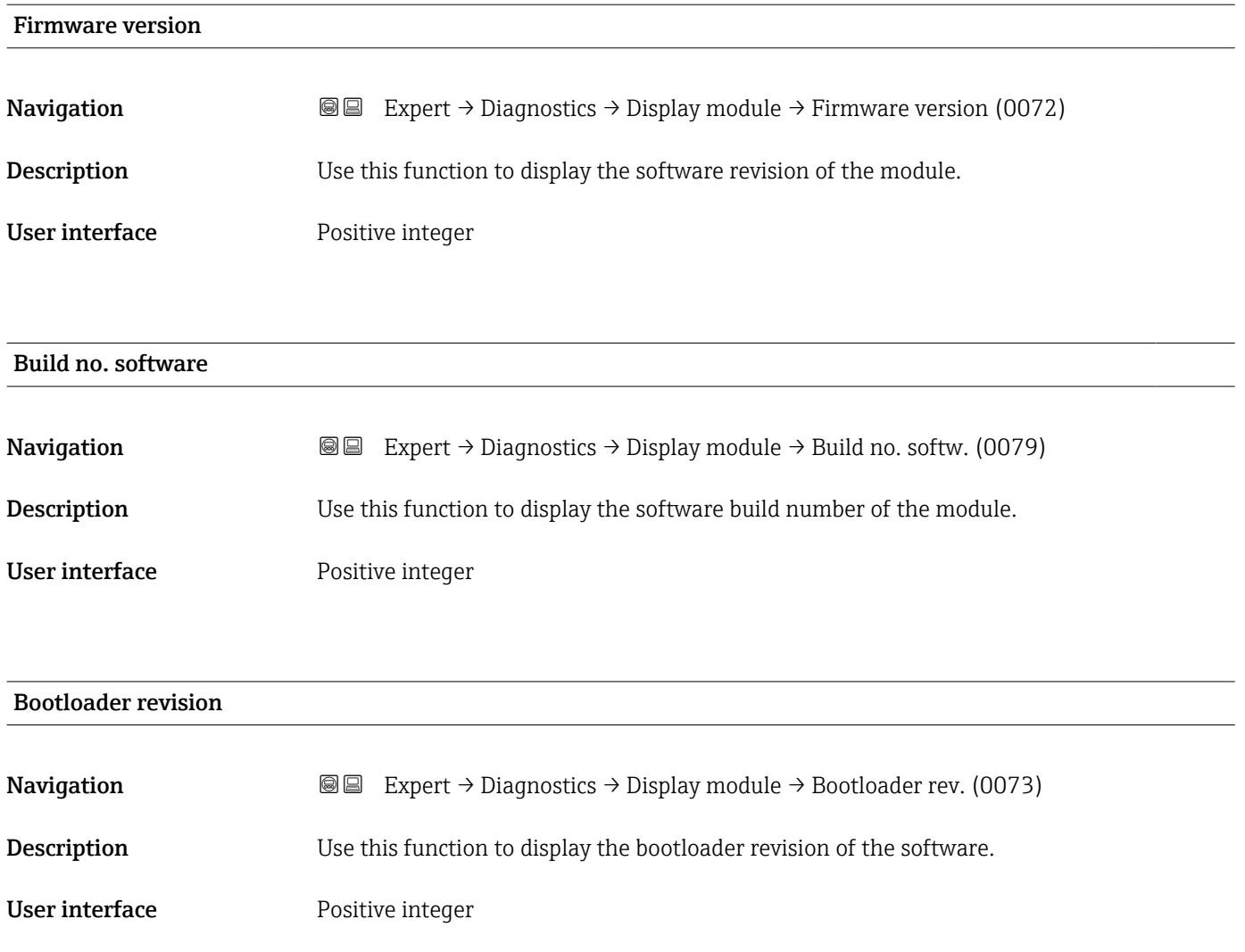

## 3.8.9 "Data logging" submenu

*Navigation* **III** III Expert → Diagnostics → Data logging

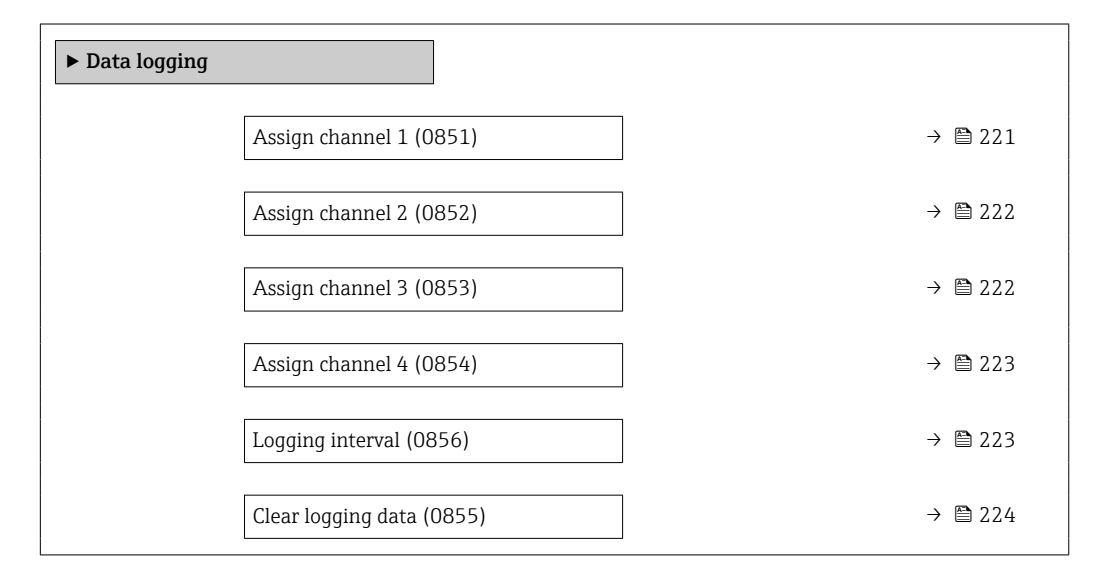

<span id="page-220-0"></span>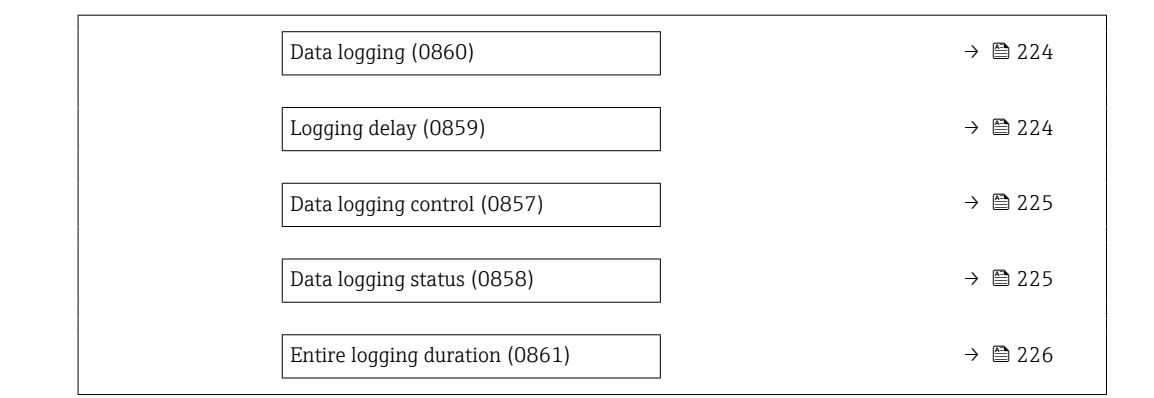

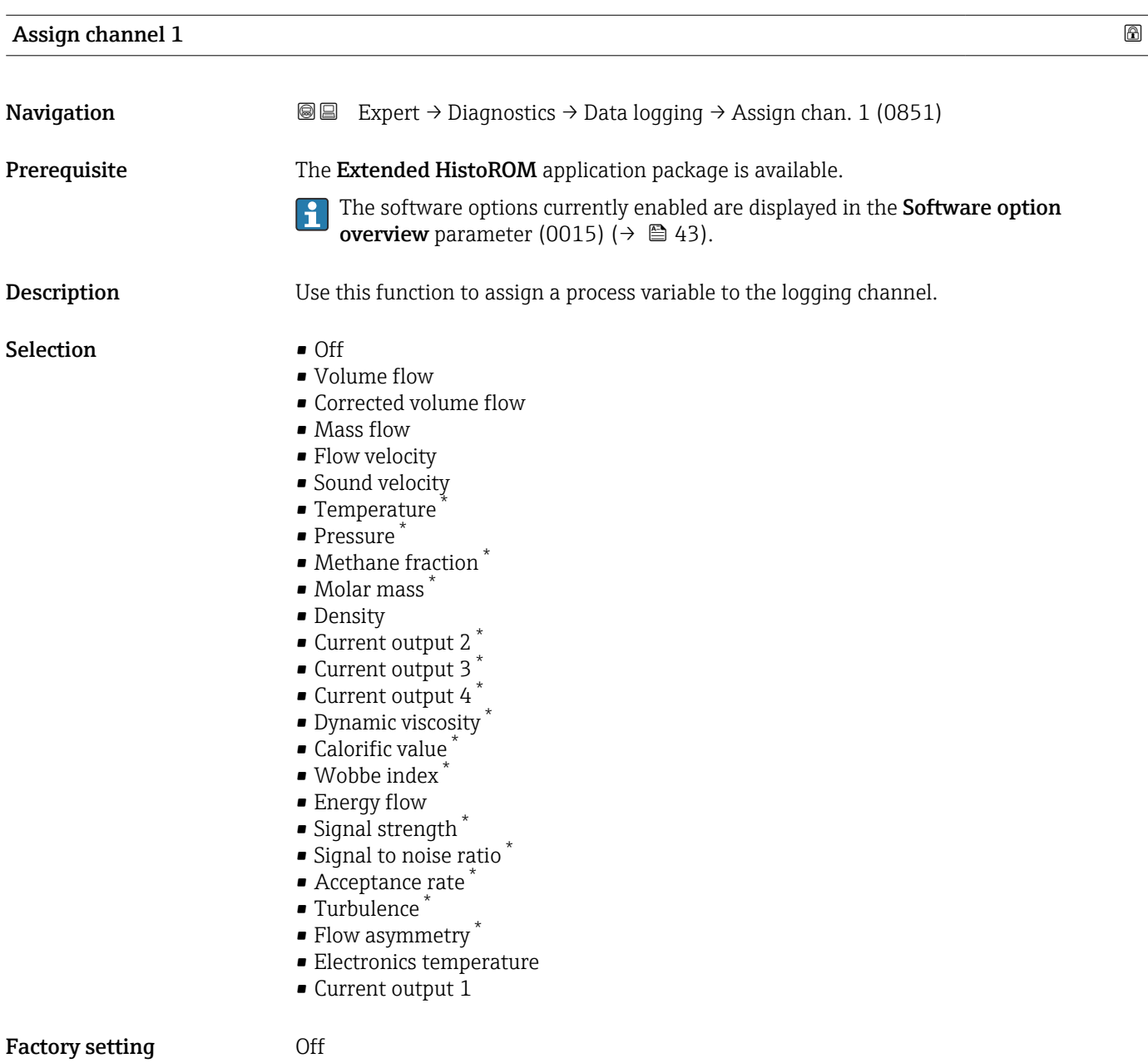

<sup>\*</sup> Visibility depends on order options or device settings

- <span id="page-221-0"></span>A total of 1000 measured values can be logged. This means:
- 1000 data points if 1 logging channel is used
- 500 data points if 2 logging channels are used
- 333 data points if 3 logging channels are used
- 250 data points if 4 logging channels are used

Once the maximum number of data points is reached, the oldest data points in the data log are cyclically overwritten in such a way that the last 1000, 500, 333 or 250 measured values are always in the log (ring memory principle).

The log contents are cleared if the option selected is changed. A

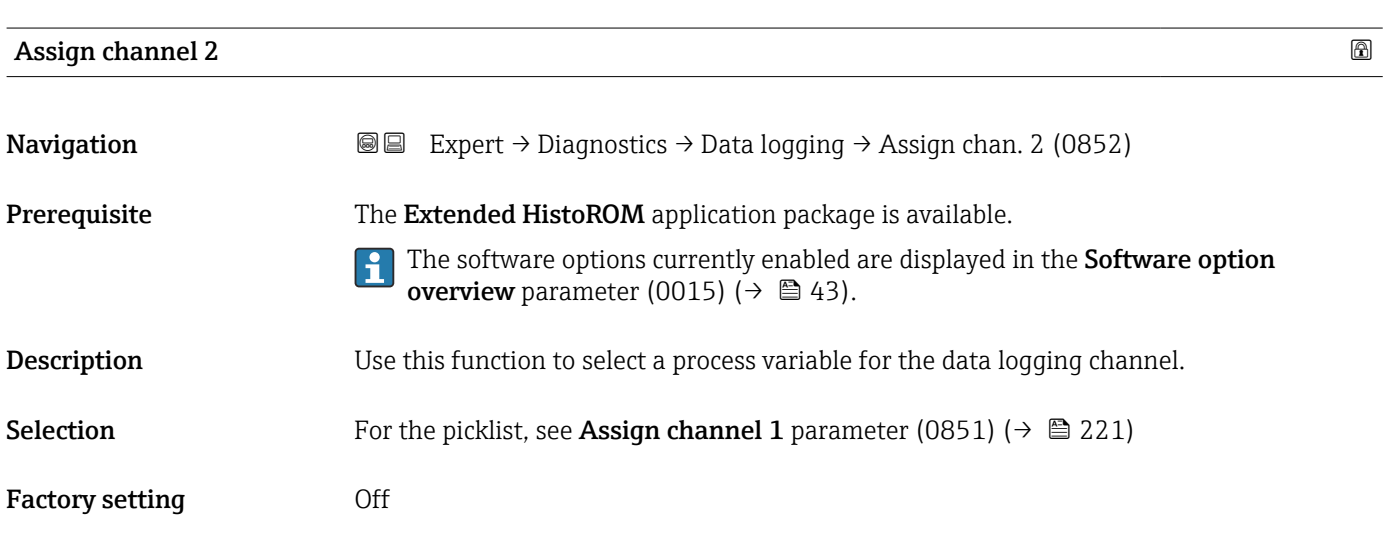

### Assign channel 3

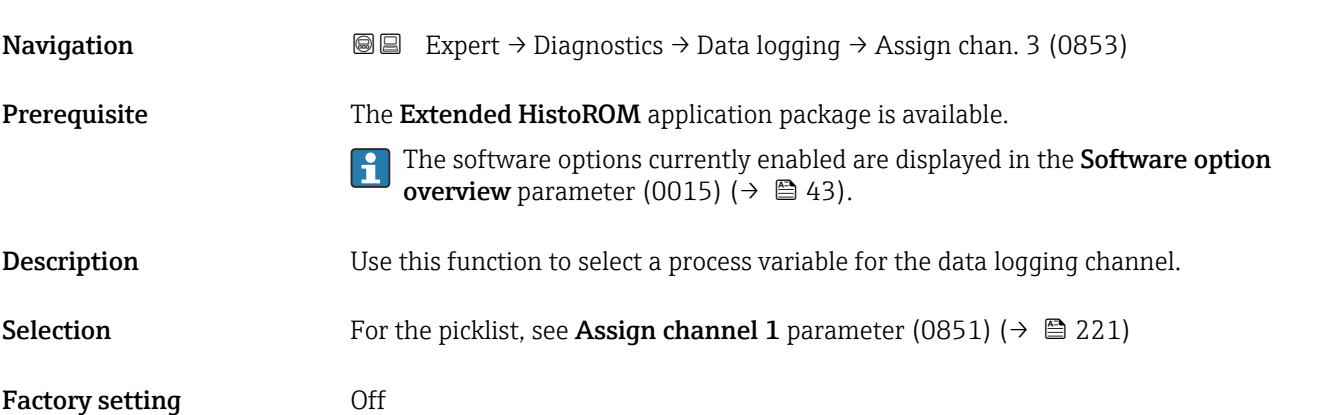

<span id="page-222-0"></span>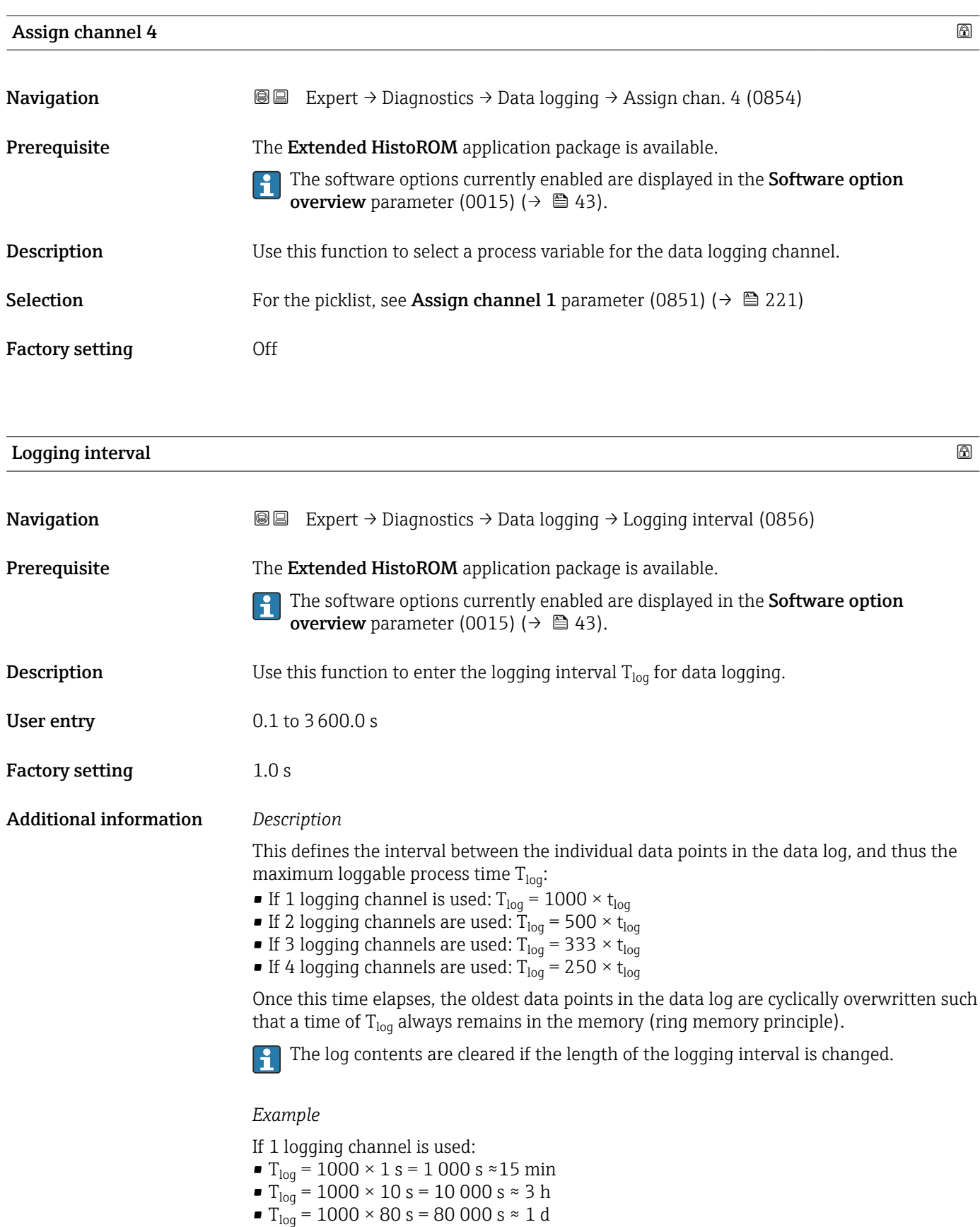

• T<sub>log</sub> = 1000 × 3 600 s = 3 600 000 s  $\approx$  41 d

# <span id="page-223-0"></span>Clear logging data **Navigation EXPERT** Expert  $\rightarrow$  Diagnostics  $\rightarrow$  Data logging  $\rightarrow$  Clear logging (0855) Prerequisite The Extended HistoROM application package is available. The software options currently enabled are displayed in the Software option  $\vert \mathbf{f} \vert$ overview parameter (0015)  $(\rightarrow \Box 43)$ . **Description** Use this function to clear the entire logging data. Selection **• Cancel** • Clear data Factory setting Cancel Additional information *Selection* • Cancel The data is not cleared. All the data is retained. • Clear data The logging data is cleared. The logging process starts from the beginning.

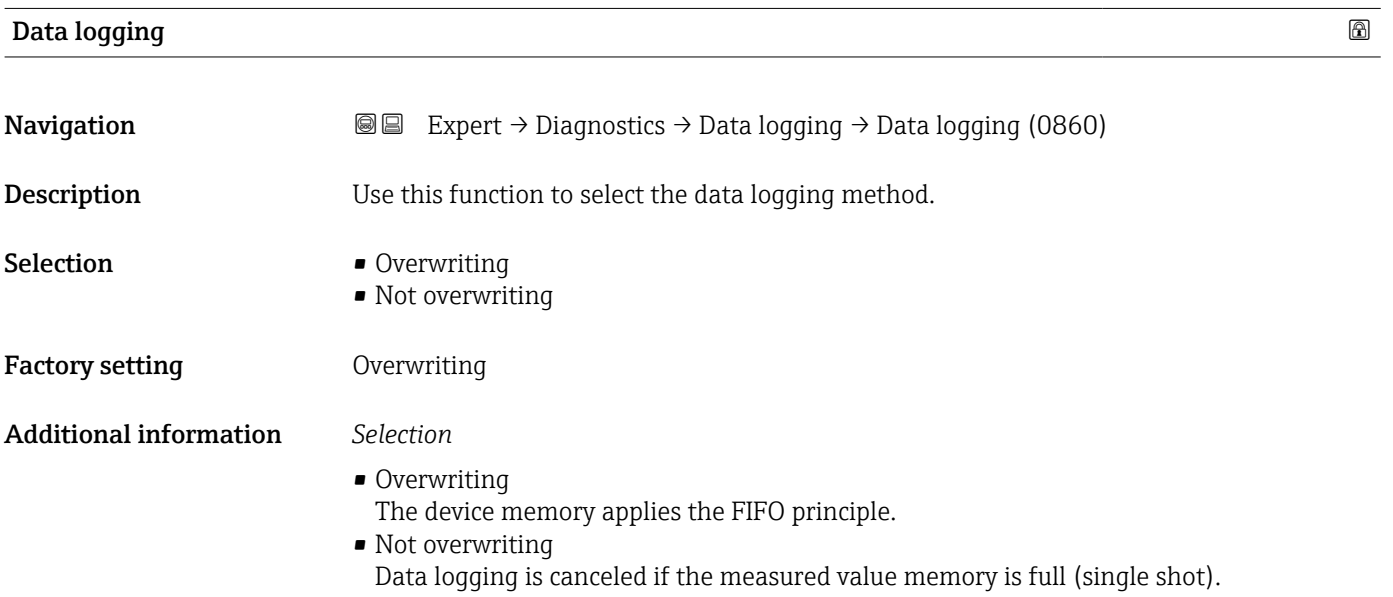

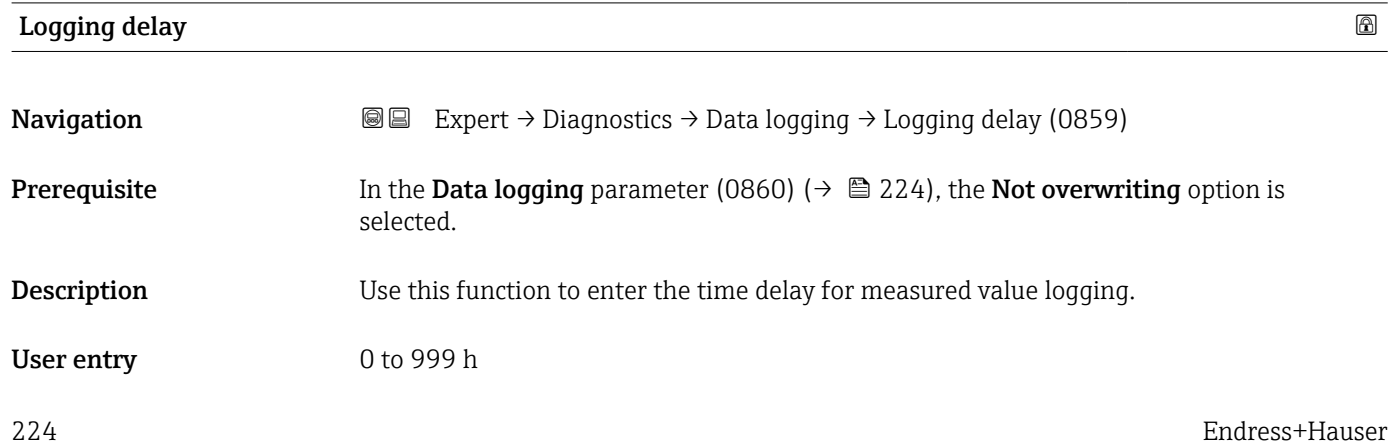

<span id="page-224-0"></span>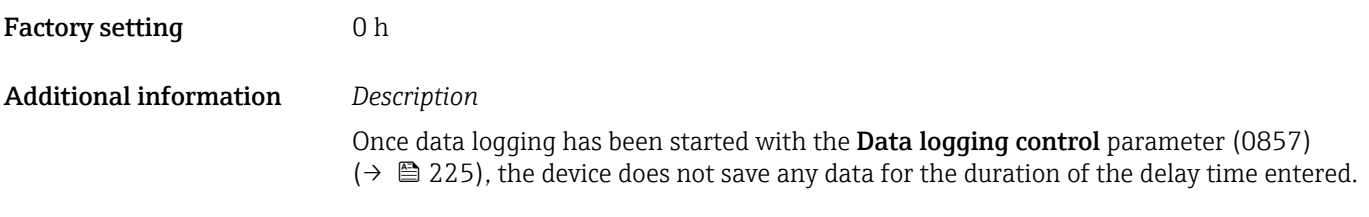

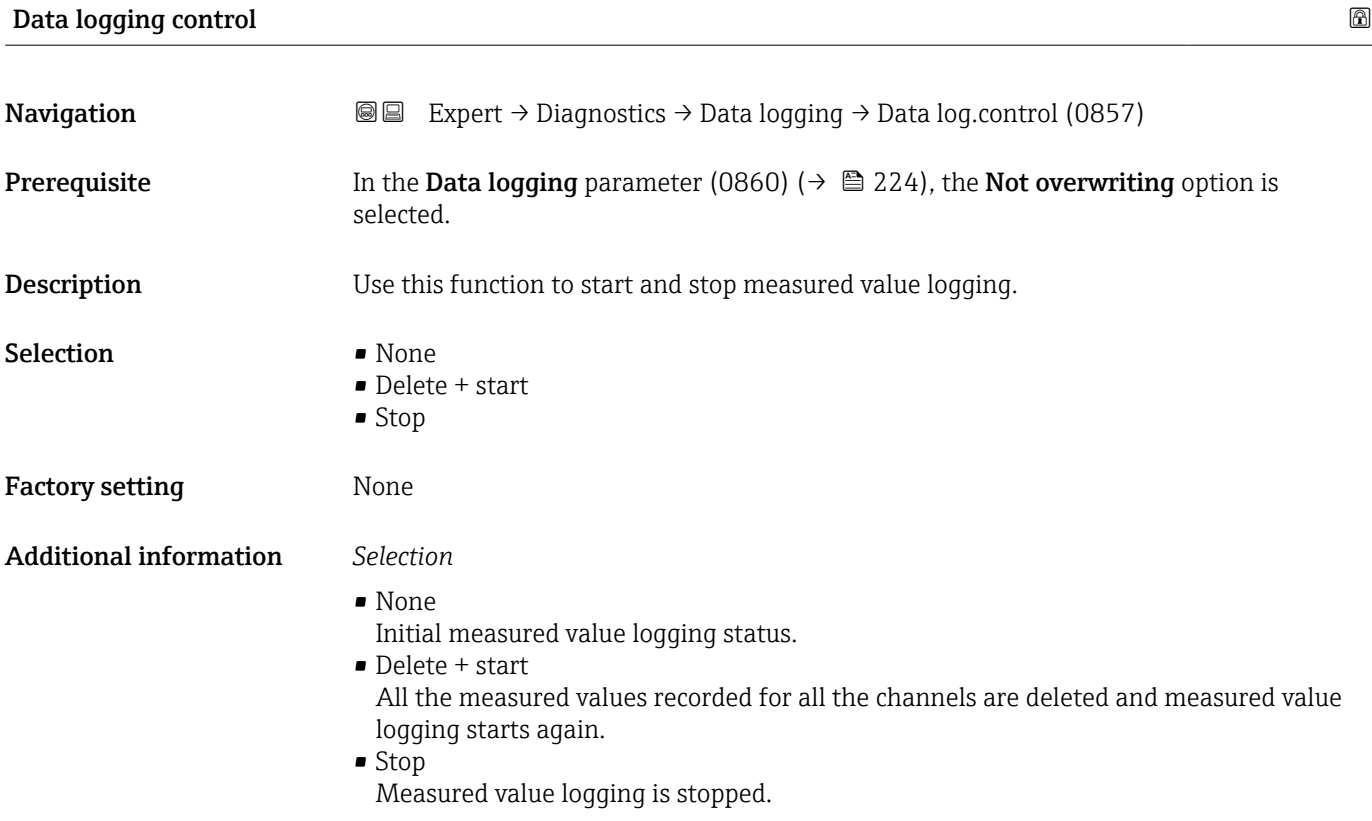

### Data logging status

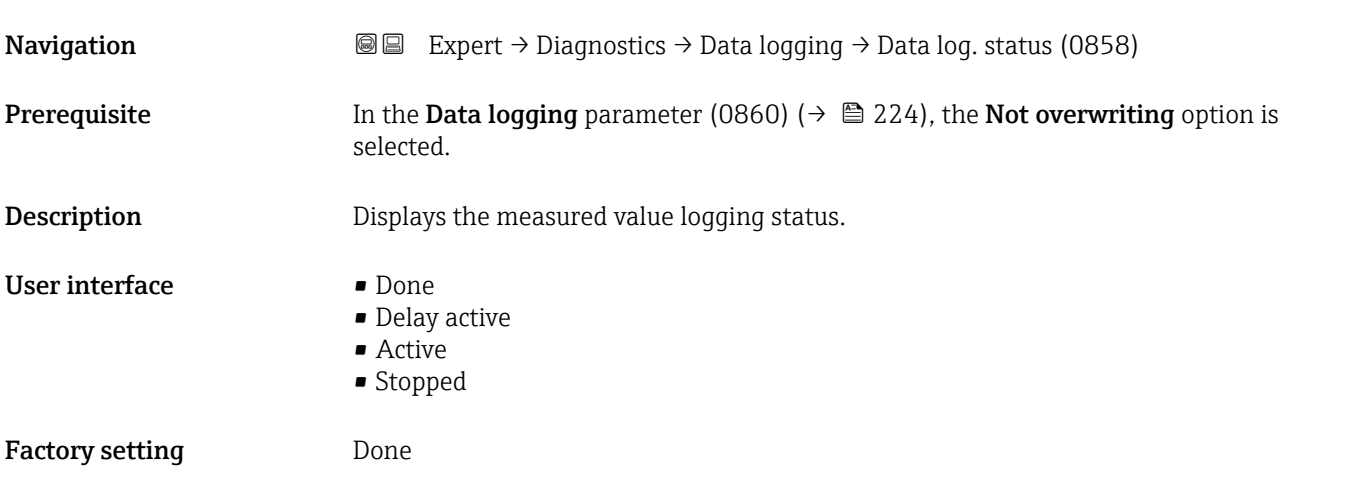

### <span id="page-225-0"></span>Additional information *Selection*

- Done
- Measured value logging has been performed and completed successfully.
- Delay active Measured value logging has been started but the logging interval has not yet elapsed. • Active
	- The logging interval has elapsed and measured value logging is active.
- Stopped
- Measured value logging is stopped.

### Entire logging duration

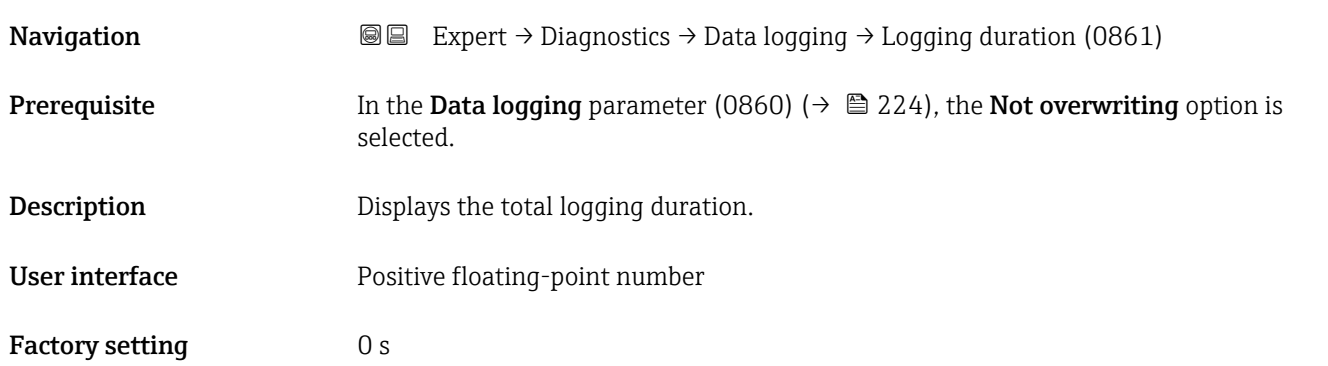

### "Display channel 1" submenu

*Navigation* **III** Expert → Diagnostics → Data logging → Displ.channel 1

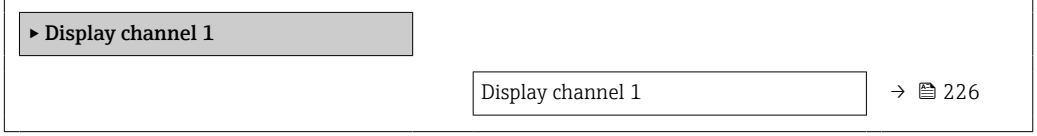

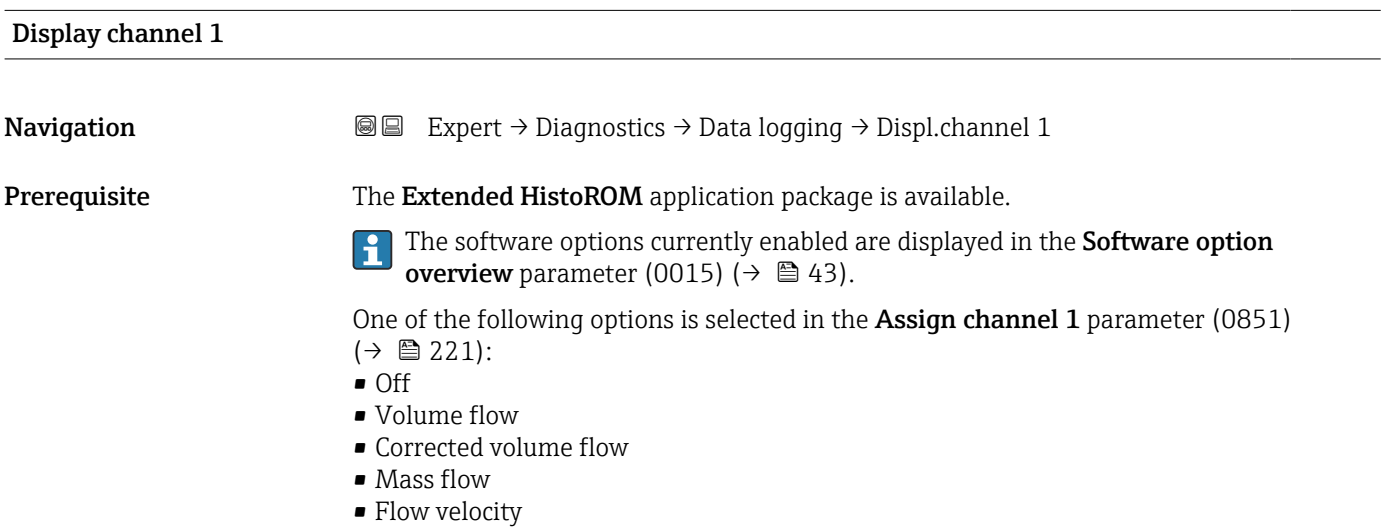

- Sound velocity
- $\blacksquare$  Temperature
- Pressure \*
- Density
- Current output 2 \*
- Current output 3 \*
- Energy flow
- Signal strength \*
- $\bullet$  Signal to noise ratio
- $\blacksquare$  Acceptance rate
- $\blacksquare$  Turbulence
- Electronics temperature
- Current output 1

**Description** Displays the measured value trend for the logging channel in the form of a chart.

### Additional information *Description*

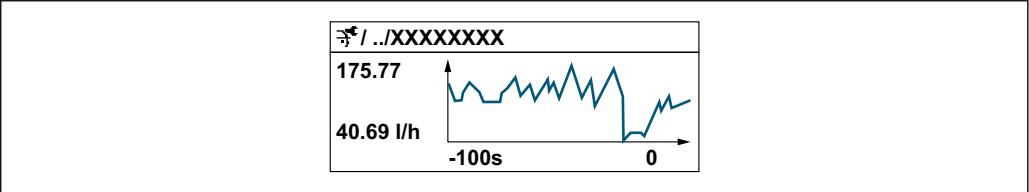

 *10 Chart of a measured value trend*

- x-axis: depending on the number of channels selected displays 250 to 1000 measured values of a process variable.
- y-axis: displays the approximate measured value span and constantly adapts this to the ongoing measurement.

### "Display channel 2" submenu

*Navigation* 
■■ Expert → Diagnostics → Data logging → Displ.channel 2

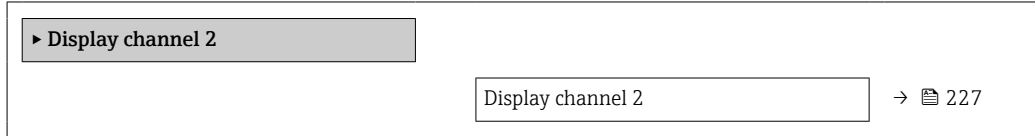

Display channel 2 **Navigation EXPERT**  $\bigcirc$  Diagnostics  $\rightarrow$  Data logging  $\rightarrow$  Displ.channel 2 **Prerequisite** A process variable is specified in the **Assign channel 2** parameter (0851).

A0034352

Visibility depends on order options or device settings

**Description** See the **Display channel 1** parameter  $\rightarrow \blacksquare$  226

### "Display channel 3" submenu

*Navigation* 
■■ Expert → Diagnostics → Data logging → Displ.channel 3

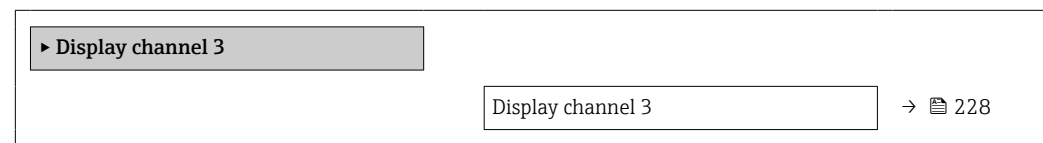

# Display channel 3 **Navigation EXPERT** Expert  $\rightarrow$  Diagnostics  $\rightarrow$  Data logging  $\rightarrow$  Displ.channel 3 Prerequisite A process variable is specified in the Assign channel 3 parameter (0851). **Description** See the **Display channel 1** parameter  $\rightarrow \blacksquare$  226

### "Display channel 4" submenu

*Navigation* 
■■ Expert → Diagnostics → Data logging → Displ.channel 4

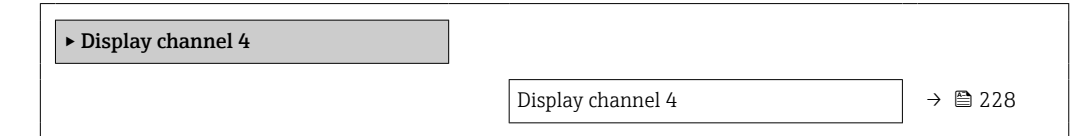

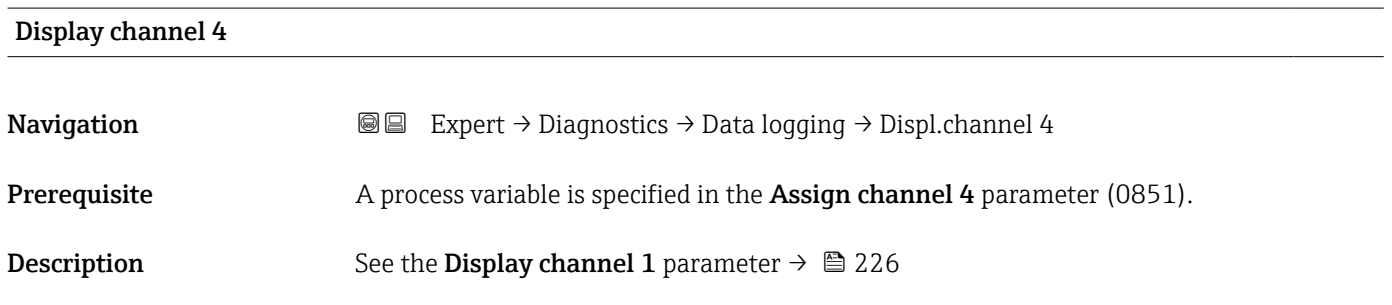

### 3.8.10 "Heartbeat Technology" submenu

For detailed information on the parameter descriptions for the **Heartbeat Verification+Monitoring**: Special Documentation for the device  $\rightarrow$   $\blacksquare$  7

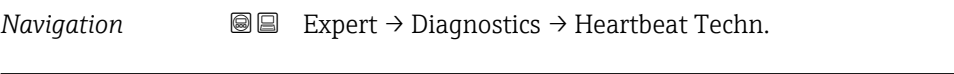

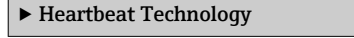

### "Heartbeat base settings" submenu

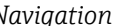

*Navigation* Expert → Diagnostics → Heartbeat Techn. → Base settings

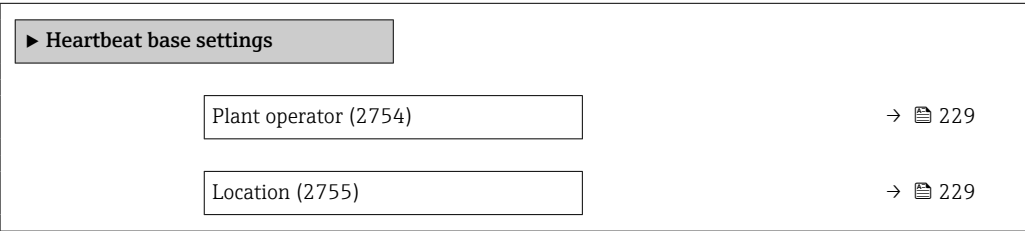

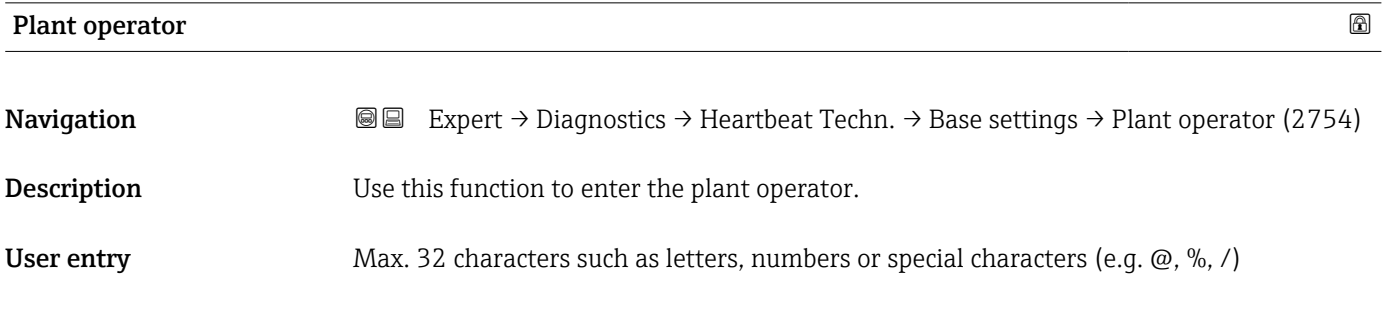

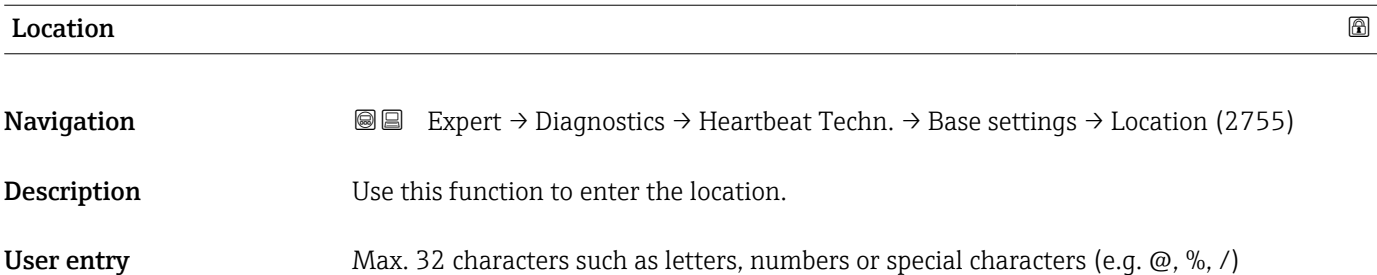

### "Performing verification" wizard

*Navigation* **■ Expert → Diagnostics → Heartbeat Techn. → Perform.verific.** 

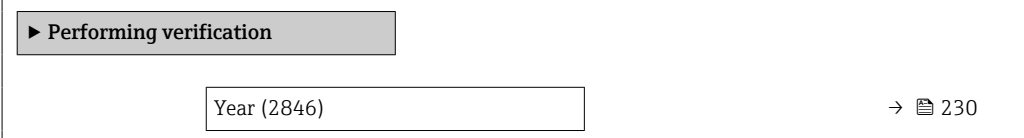

<span id="page-229-0"></span>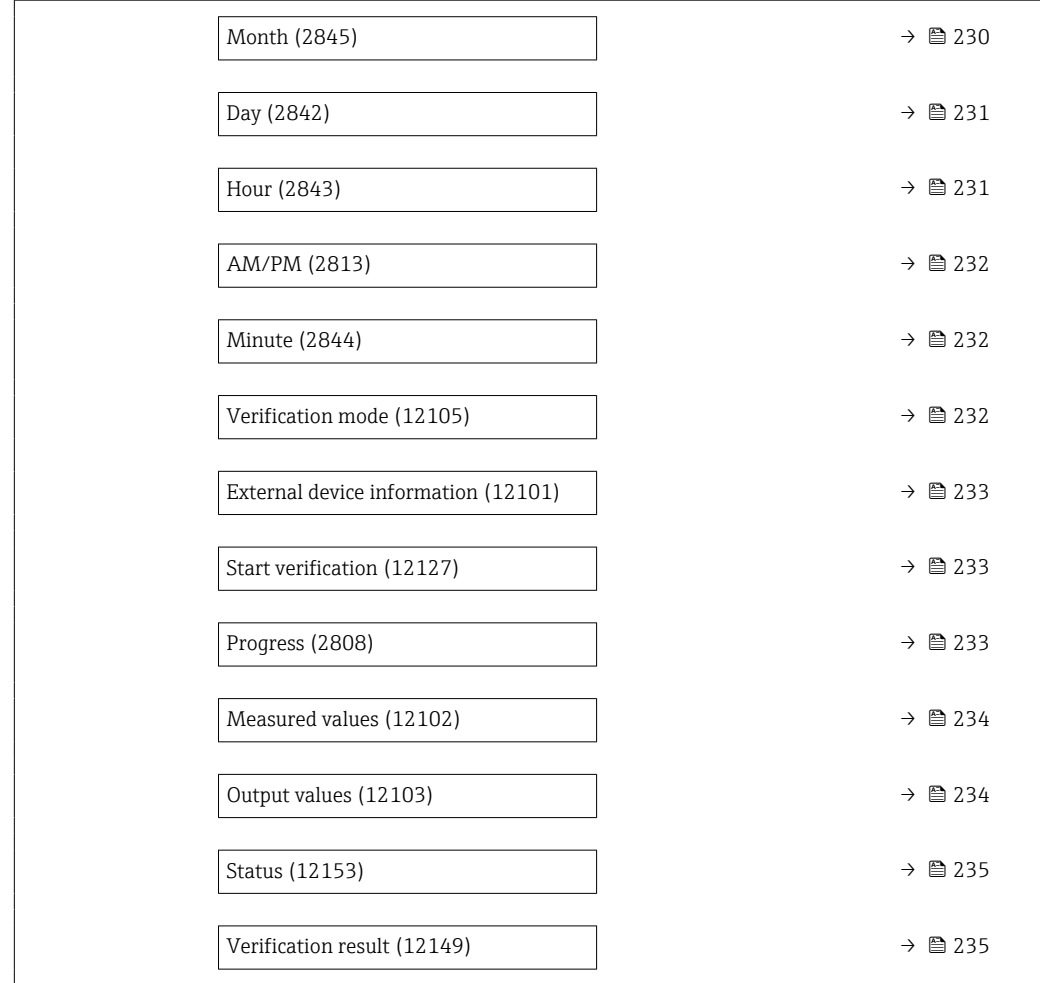

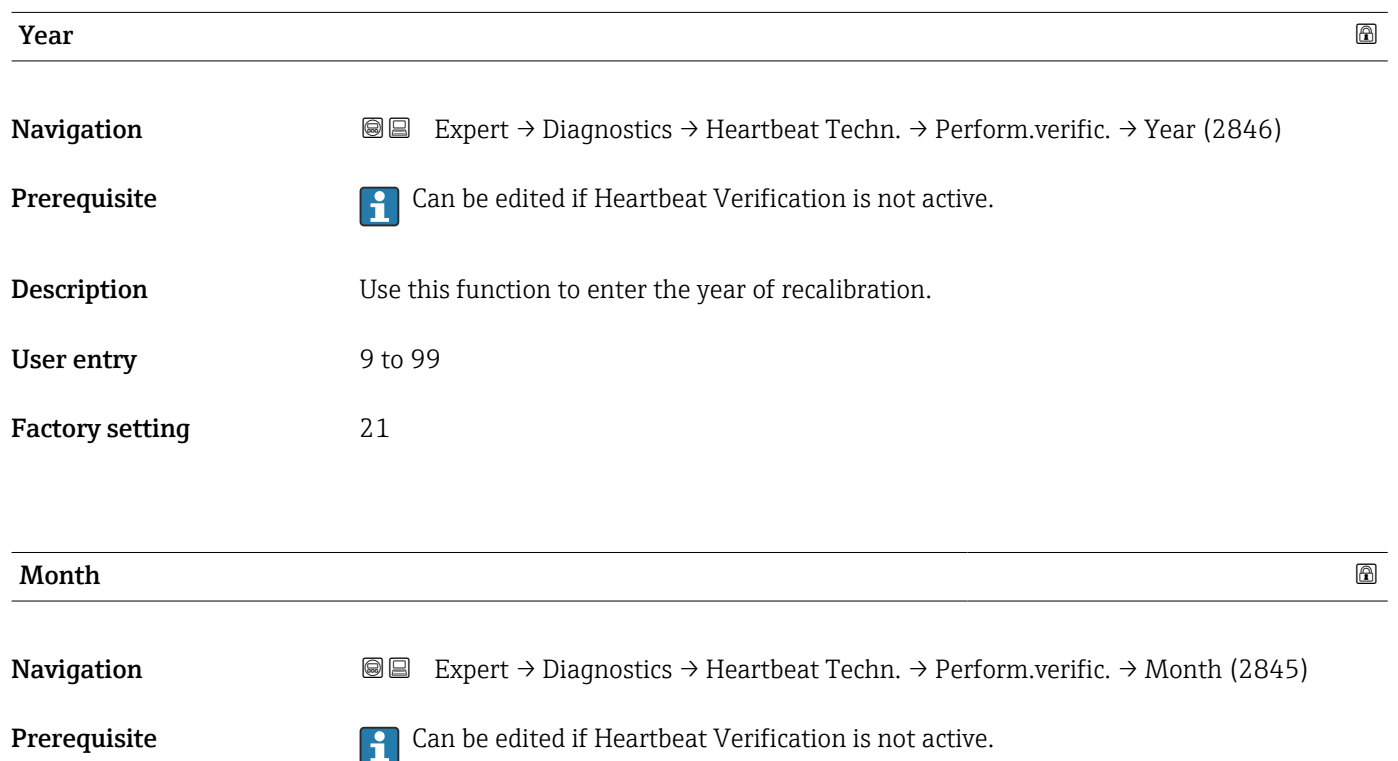

<span id="page-230-0"></span>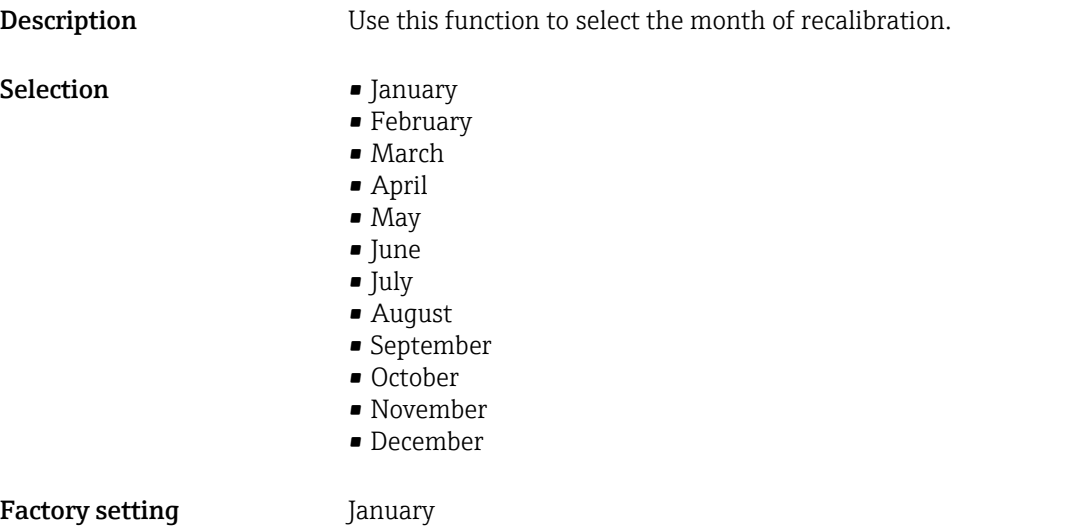

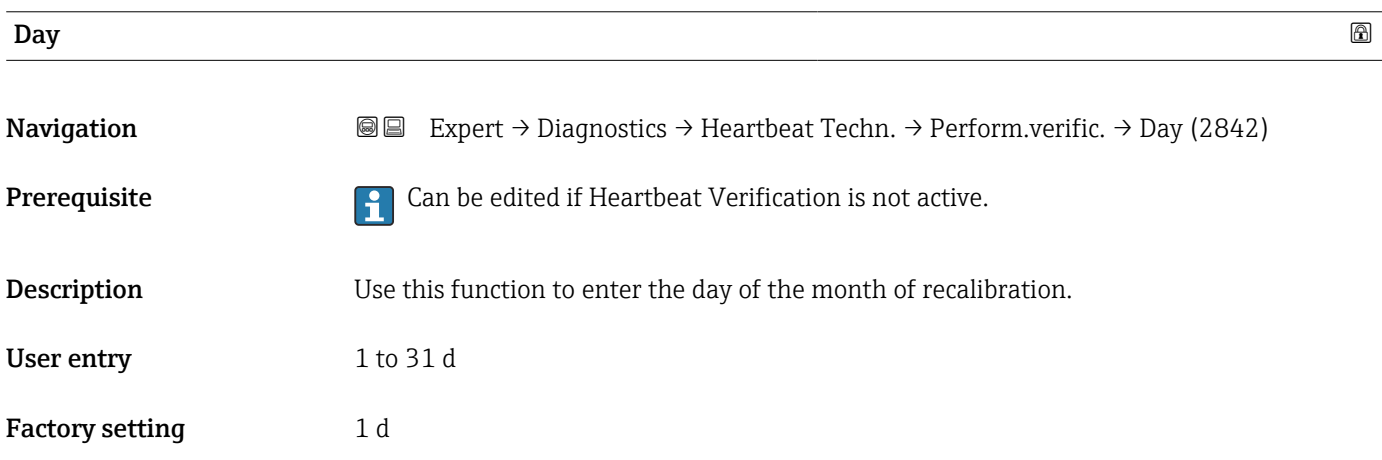

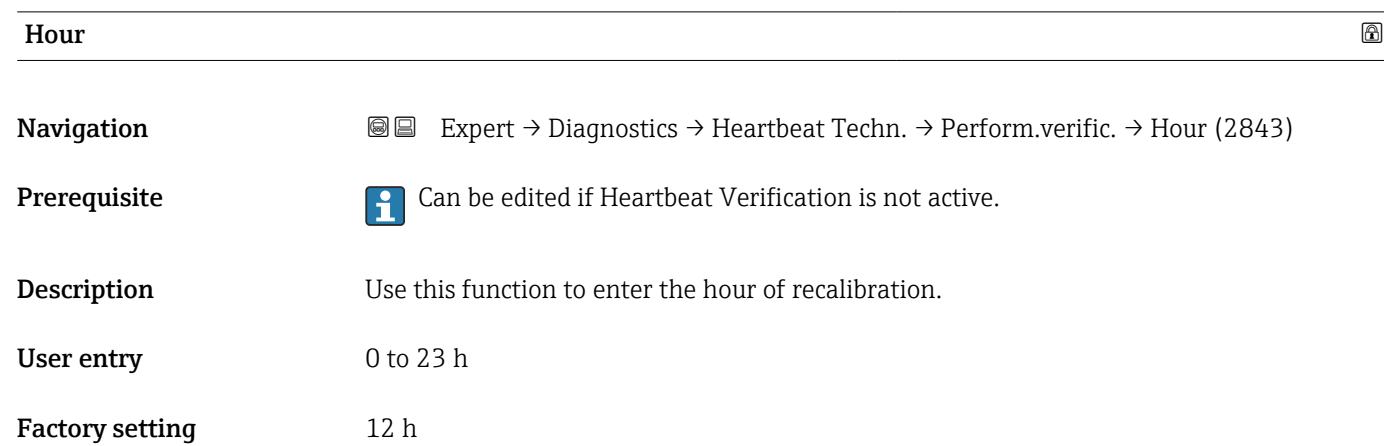

<span id="page-231-0"></span>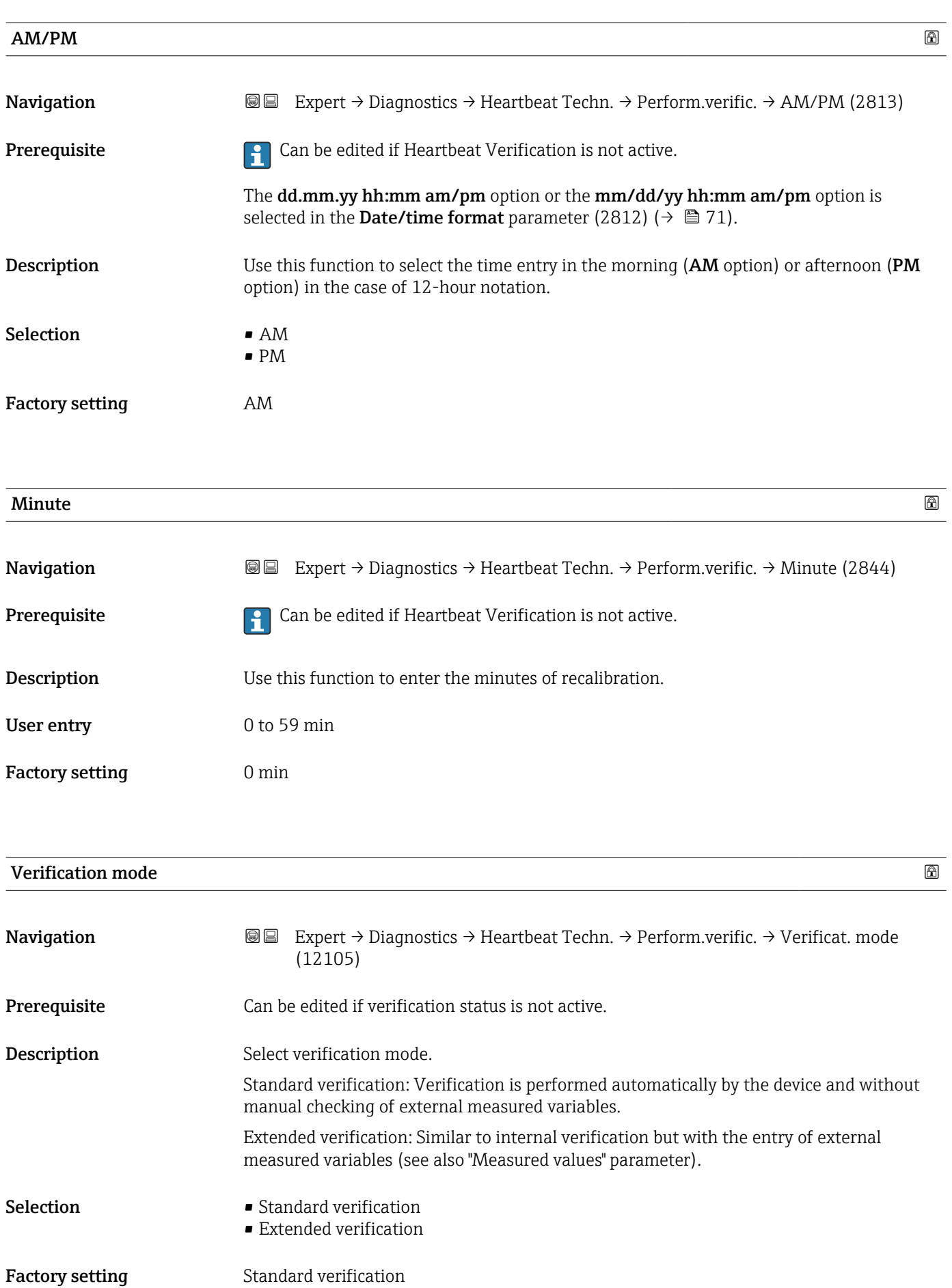

<span id="page-232-0"></span>

| <b>External device information</b> |                                                                                                    | $\bigcirc$ |
|------------------------------------|----------------------------------------------------------------------------------------------------|------------|
| Navigation                         | 8 E<br>Expert $\rightarrow$ Diagnostics $\rightarrow$ Heartbeat Techn. $\rightarrow$ Perform.verific. $\rightarrow$ Ext. device info<br>(12101)                                                                                                    |            |
| Prerequisite                       | With the following conditions:<br>• The Extended verification option is selected in the Verification mode parameter<br>$(12105)$ ( $\rightarrow$ $\blacksquare$ 232).<br>• Can be edited if Heartbeat Verification is not active.                                                                   |            |
| Description                        | Record measuring equipment for extended verification.                                                                                                    |            |
| User entry                         | Free text entry                                                                                                    |            |
| <b>Factory setting</b>             |                                                                                                    |            |
| <b>Start verification</b>          |                                                                                                    | 6          |
| Navigation                         | Expert $\rightarrow$ Diagnostics $\rightarrow$ Heartbeat Techn. $\rightarrow$ Perform.verific. $\rightarrow$ Start verificat.<br>88<br>(12127)                                                                                                    |            |
| Description                        | Start the verification.<br>To carry out a complete verification, select the selection parameters individually. Once the<br>external measured values have been recorded, verification is started using the Start<br>option.                                                                          |            |
| Selection                          | • Cancel<br>Output 1 low value<br>Output 1 high value<br>Output 2 low value<br>Output 2 high value<br>Output 3 low value<br>Output 3 high value<br>Frequency output 1<br>· Pulse output 1<br>$\bullet$ Frequency output 2 $^*$<br>· Pulse output 2<br>• Double pulse output<br>$\blacksquare$ Start |            |
| <b>Factory setting</b>             | Cancel                                                                                                    |            |
| Progress                           |                                                                                                    |            |
| Navigation                         | Expert $\rightarrow$ Diagnostics $\rightarrow$ Heartbeat Techn. $\rightarrow$ Perform.verific. $\rightarrow$ Progress (2808)<br>88                                                                                                    |            |
| Description                        | The progress of the process is indicated.                                                                                                    |            |

<sup>\*</sup> Visibility depends on order options or device settings

<span id="page-233-0"></span>User interface  $0$  to 100  $\%$ 

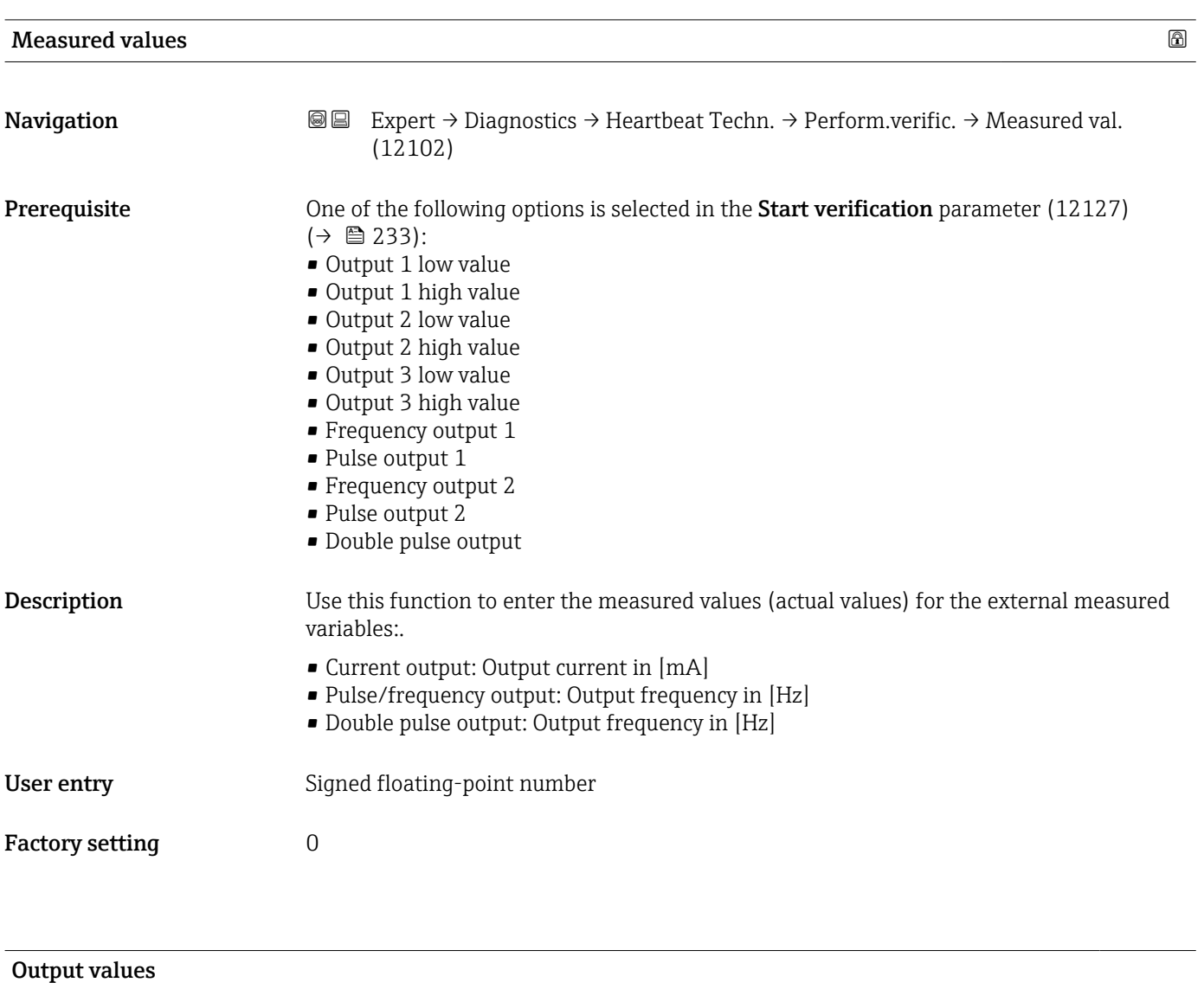

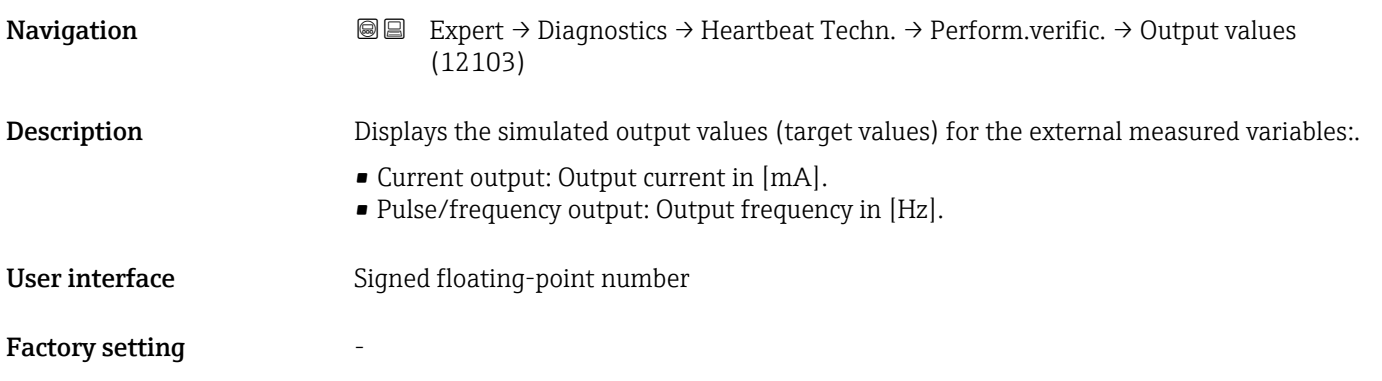

<span id="page-234-0"></span>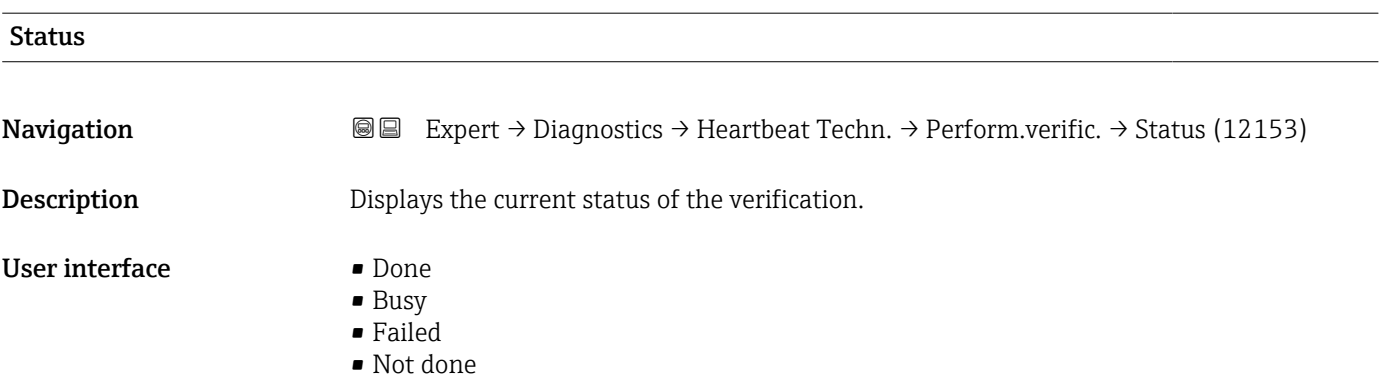

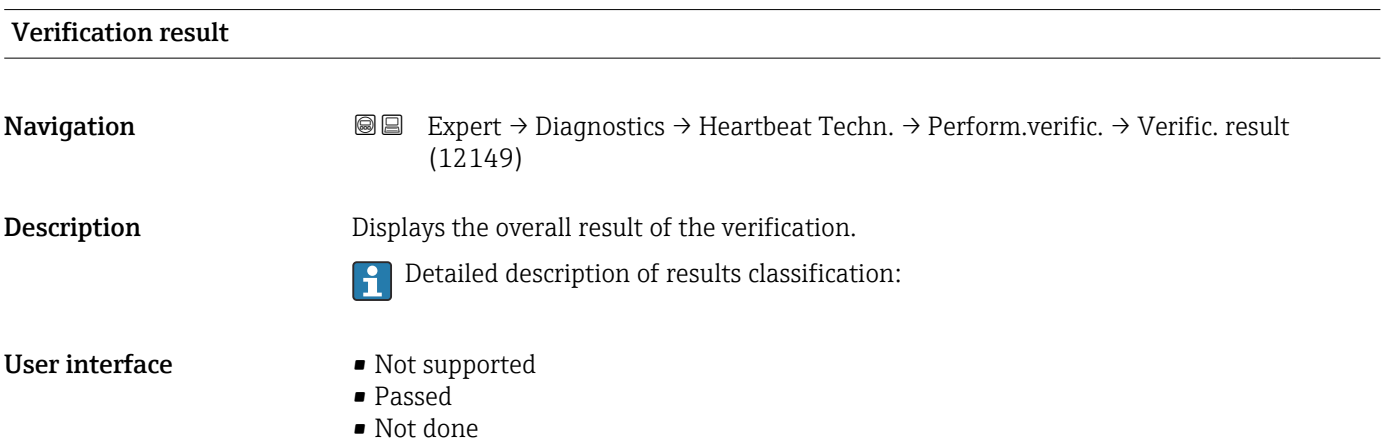

• Failed

### "Verification results" submenu

*Navigation* **III** III Expert → Diagnostics → Heartbeat Techn. → Verific. results

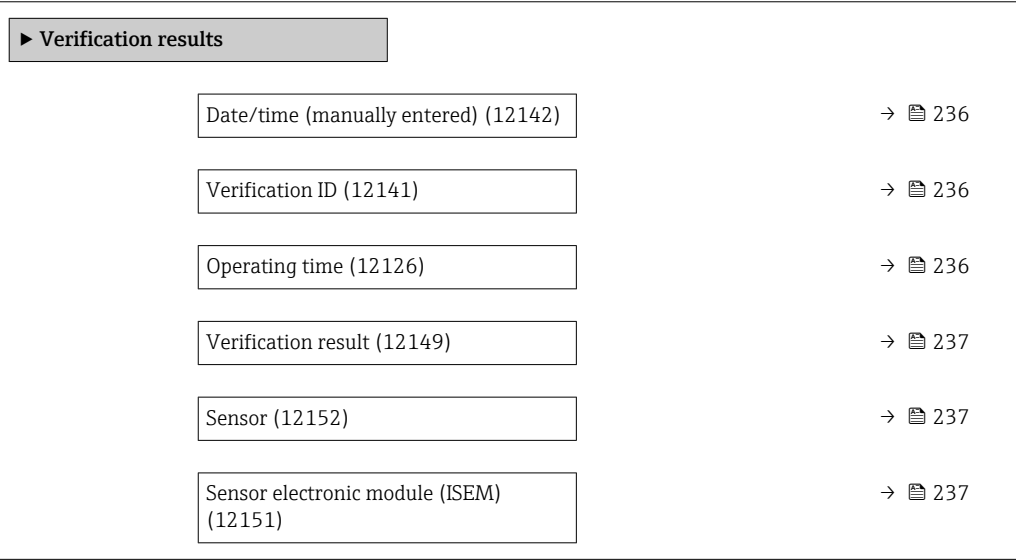

<span id="page-235-0"></span>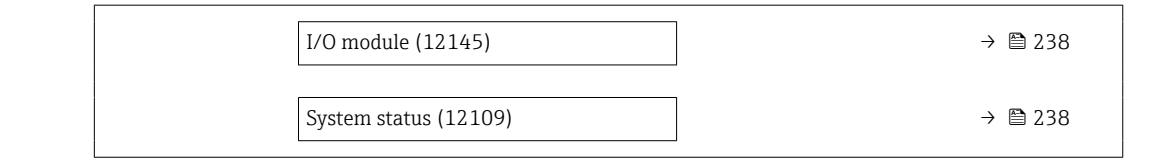

### Date/time (manually entered)

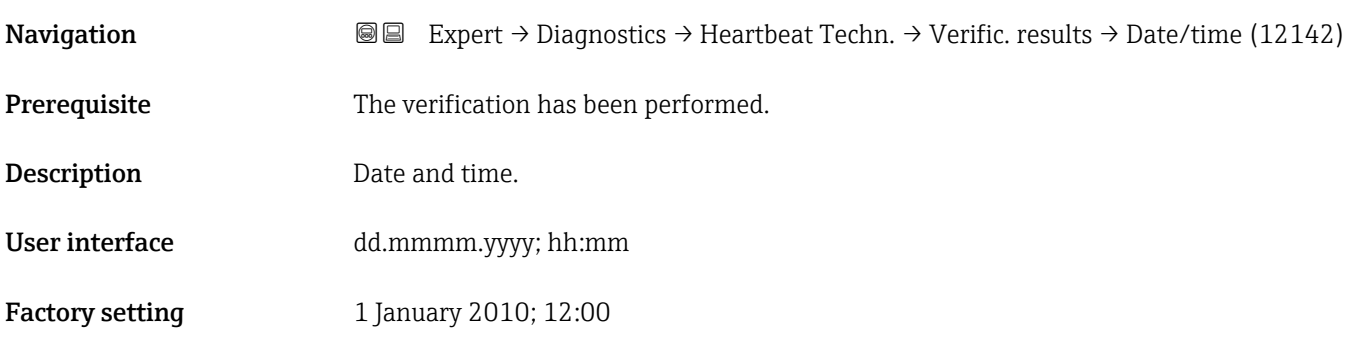

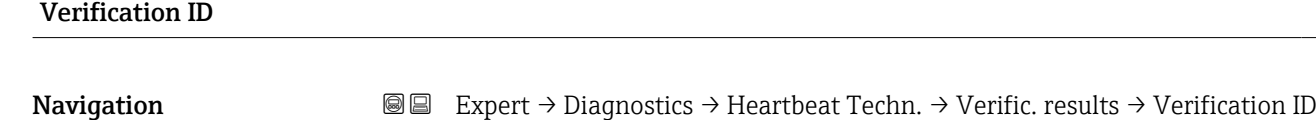

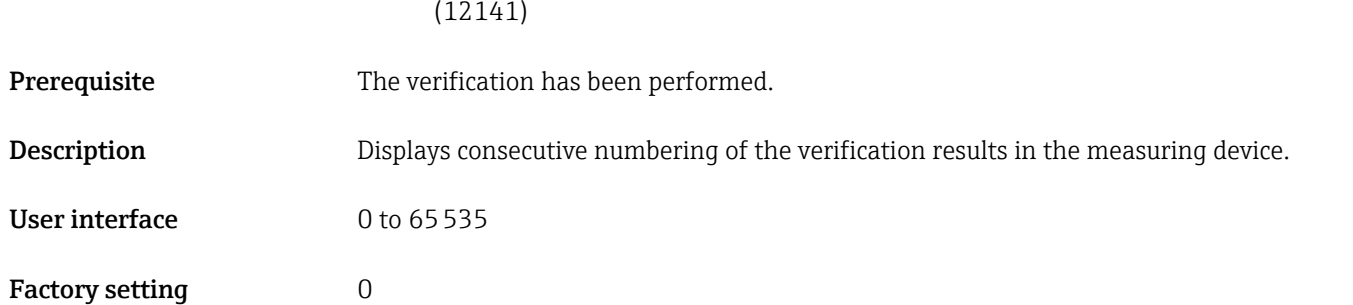

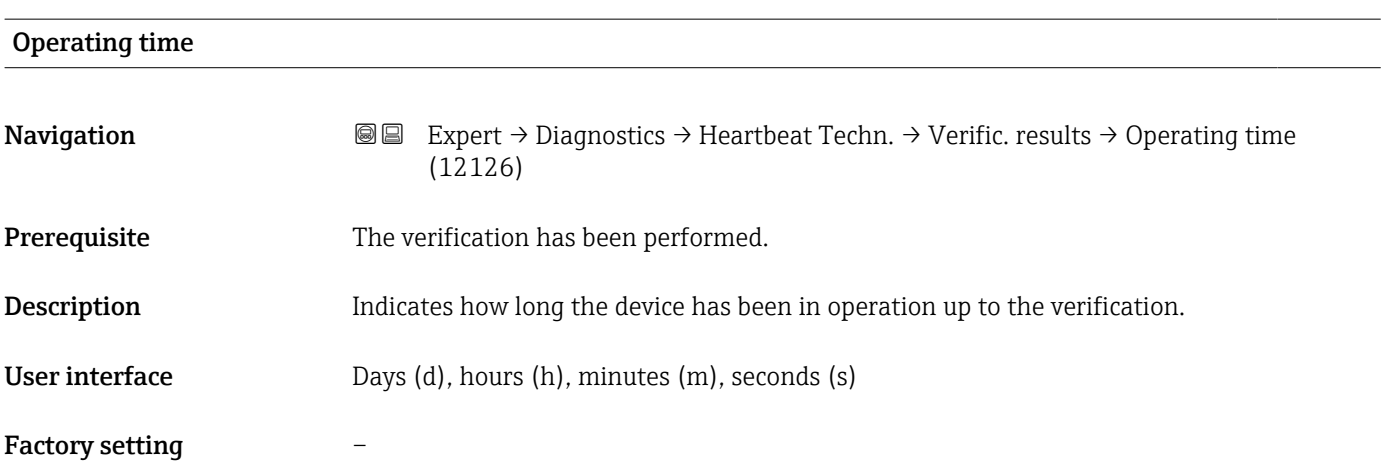

<span id="page-236-0"></span>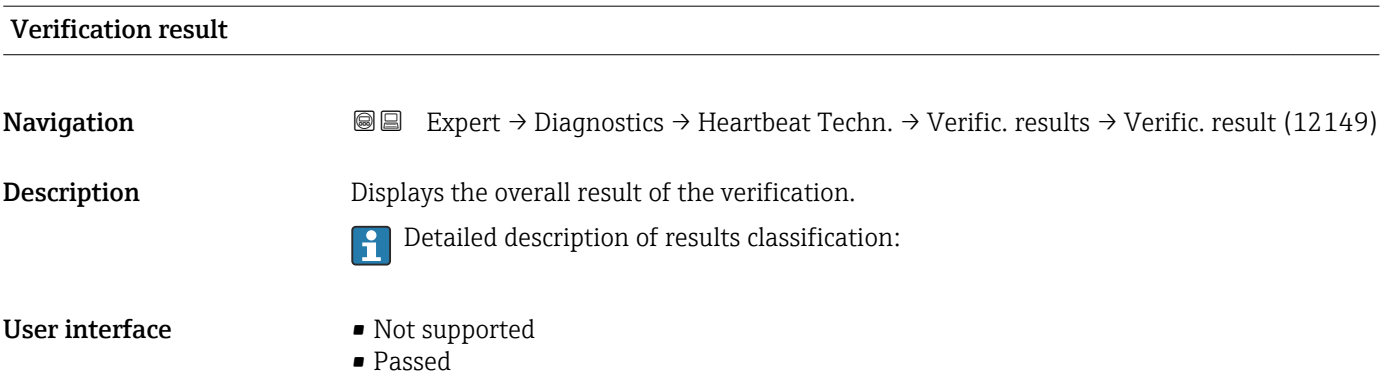

- Not done
- Failed

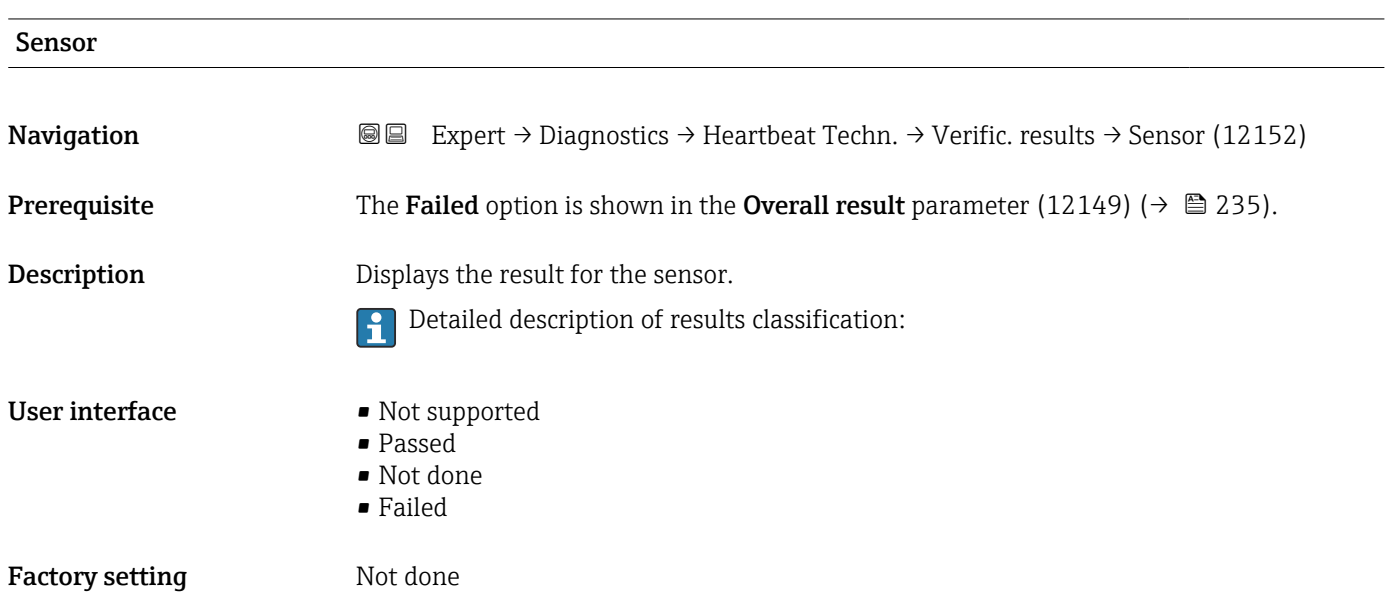

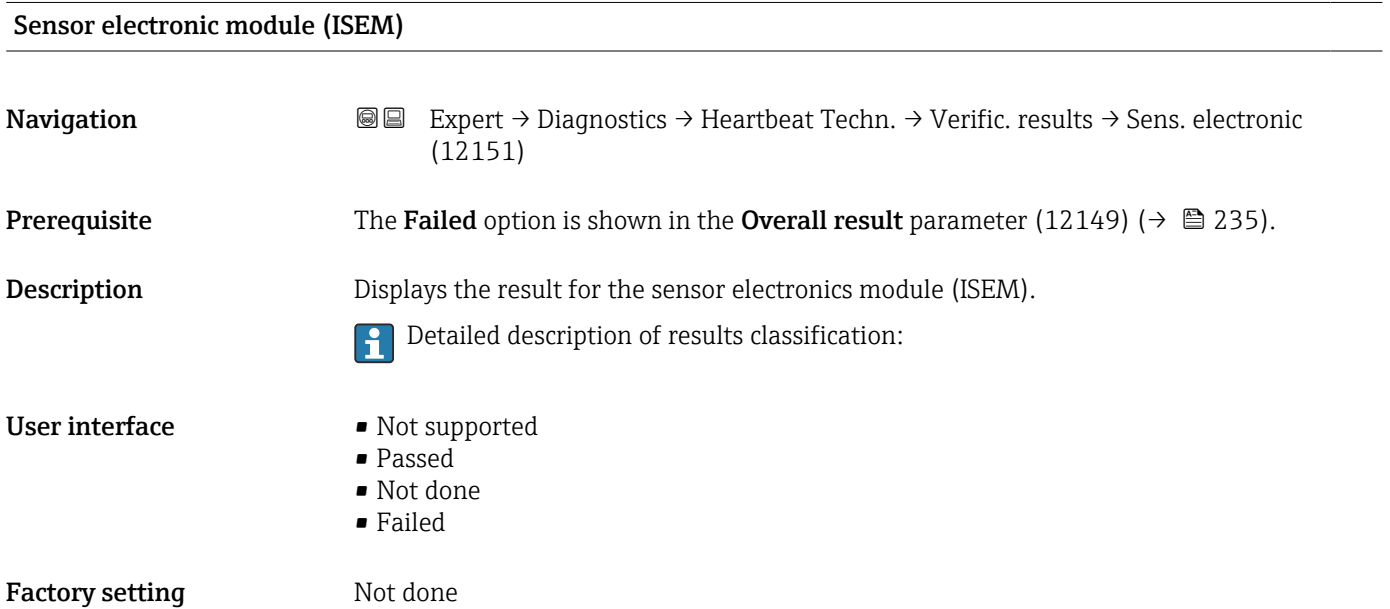

<span id="page-237-0"></span>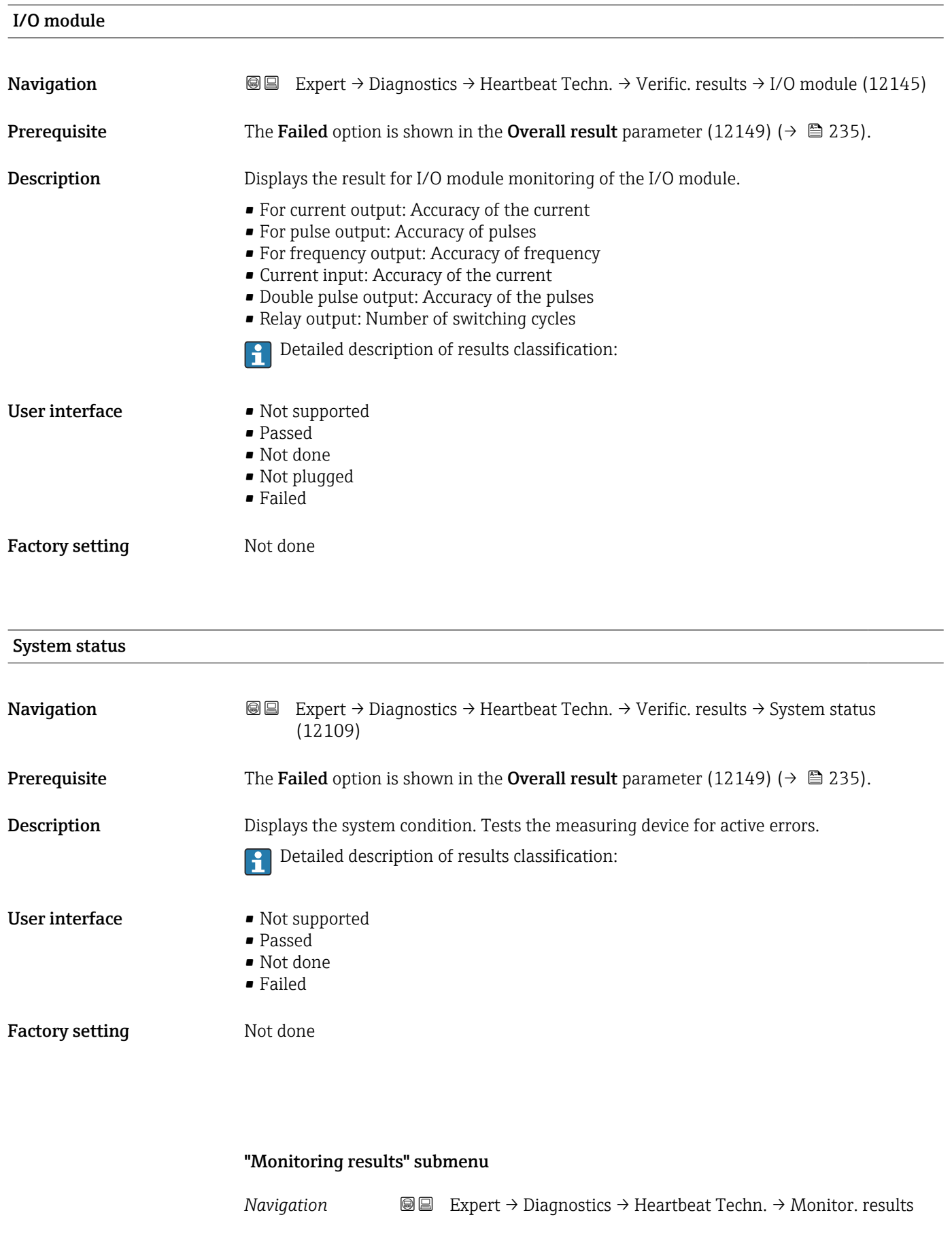

 $\blacktriangleright$  Monitoring results

### 3.8.11 "Simulation" submenu

*Navigation* Expert → Diagnostics → Simulation

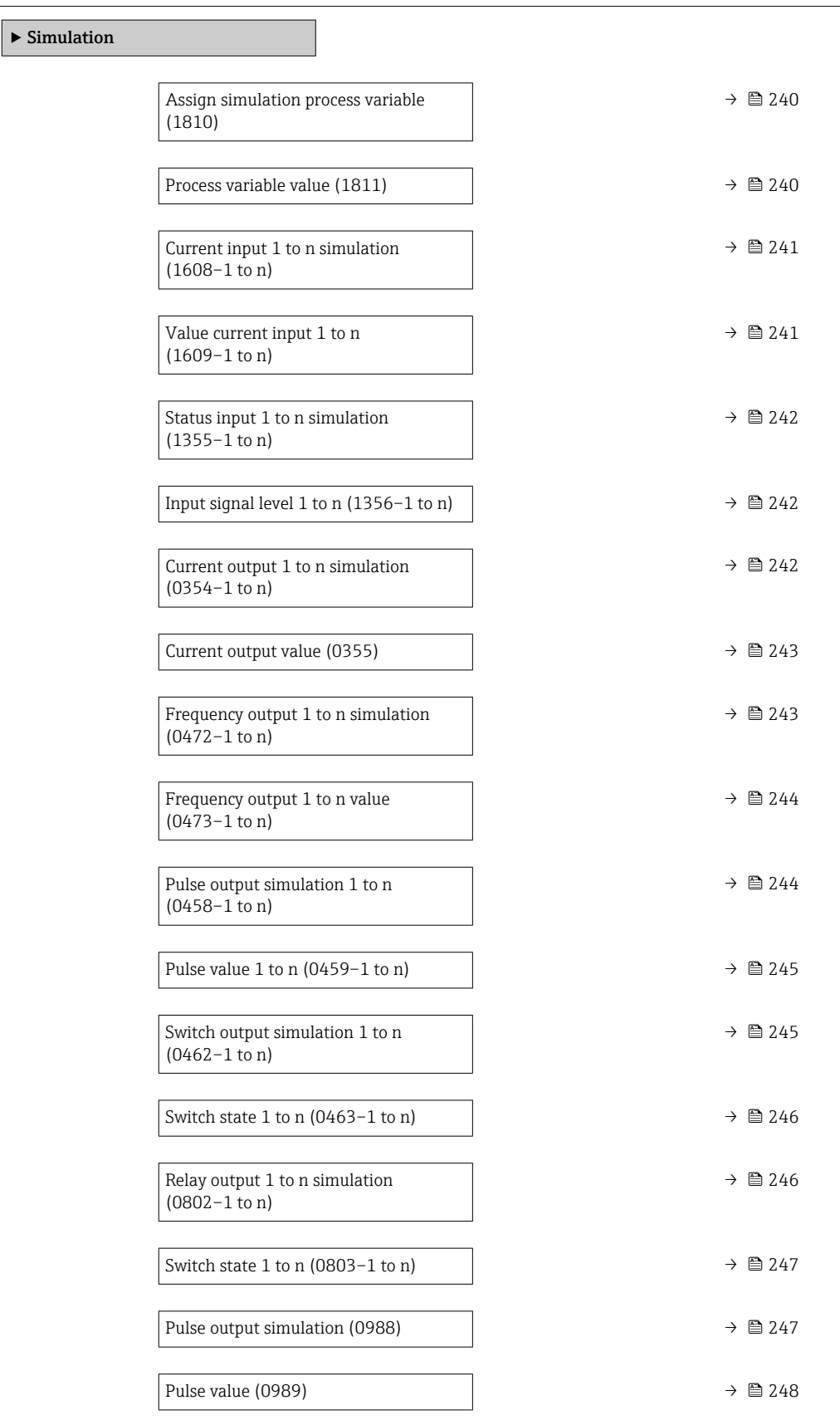

<span id="page-239-0"></span>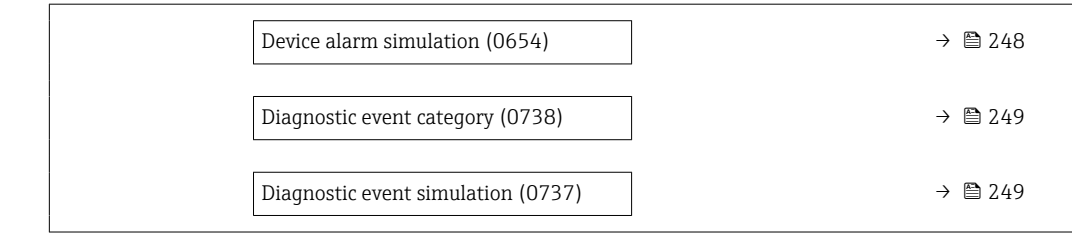

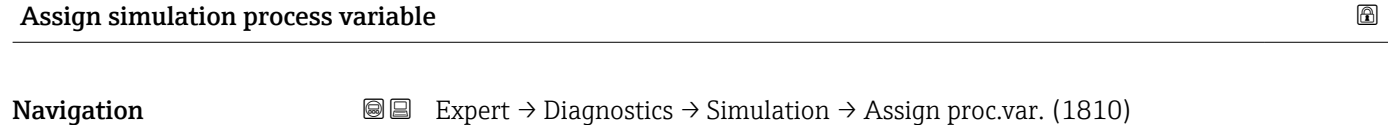

**Description** Use this function to select a process variable for the simulation process that is activated. The display alternates between the measured value and a diagnostic message of the "Function check" category (C) while simulation is in progress.

## Selection **•** Off

# • Volume flow

- Corrected volume flow
- Mass flow
- Flow velocity
- Sound velocity
- $\blacksquare$  Temperature
- Pressure \*
- Methane fraction \*
- Molar mass \*
- Density
- Dynamic viscosity \*
- Calorific value \*
- $\bullet$  Wobbe index<sup>3</sup>
- Energy flow

Factory setting **Off** 

Additional information *Description*

The simulation value of the process variable selected is defined in the Process  $\mathbf{f}$ **variable value** parameter (1811) (→  $\triangleq$  240).

| Process variable value |                                                                                                    | a) |
|------------------------|----------------------------------------------------------------------------------------------------|----|
| Navigation             | Expert $\rightarrow$ Diagnostics $\rightarrow$ Simulation $\rightarrow$ Proc. var. value (1811)<br>88                                                                                                    |    |
| Prerequisite           | A process variable is selected in the Assign simulation process variable parameter<br>$(1810)$ $($ $\oplus$ 240).                                                                                                    |    |
| Description            | Use this function to enter a simulation value for the selected process variable. Subsequent<br>measured value processing and the signal output use this simulation value. In this way,<br>users can verify whether the measuring device has been configured correctly. |    |

Visibility depends on order options or device settings

<span id="page-240-0"></span>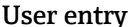

ry **Example 20** Depends on the process variable selected

Factory setting  $0$ 

Additional information *User entry*

The unit of the displayed measured value is taken from the **System units** submenu  $(\rightarrow \boxplus 61)$ .

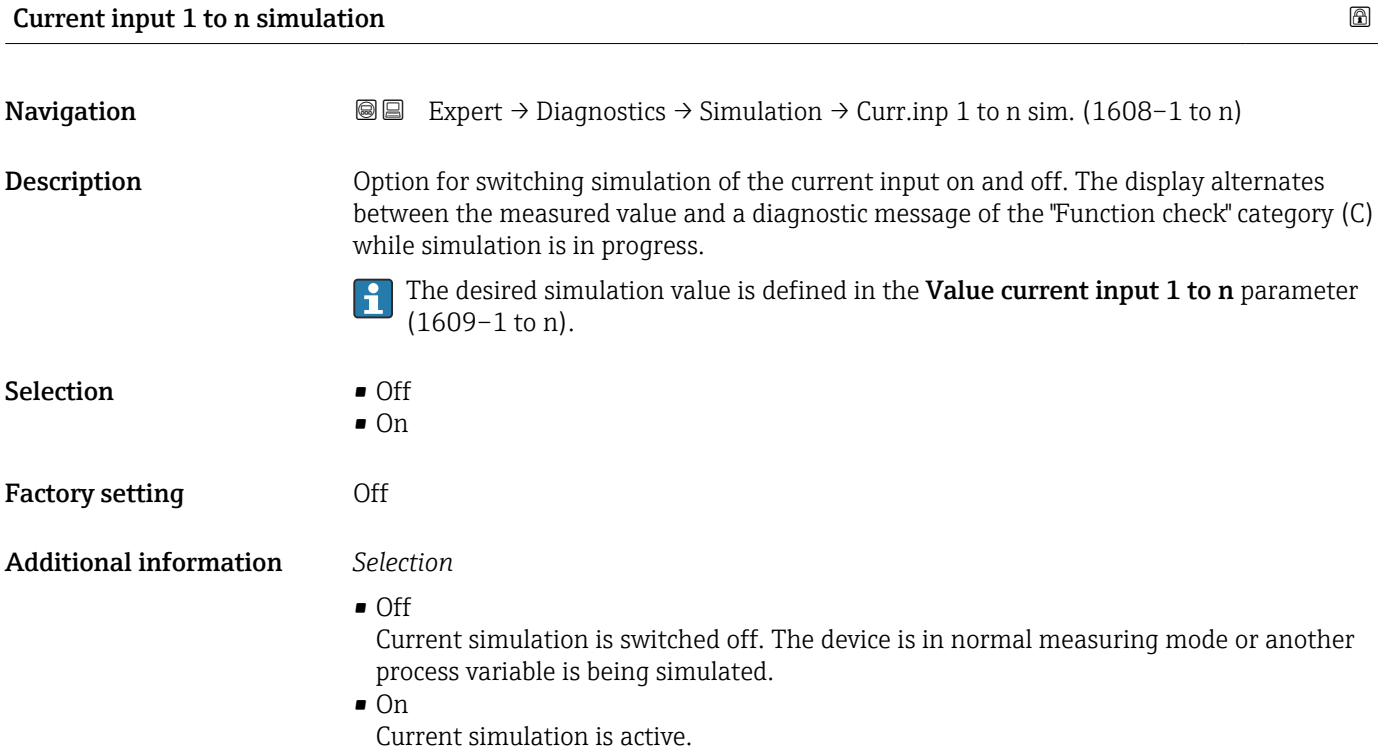

# Value current input 1 to n **Navigation**  $\text{■}$  Expert  $\rightarrow$  Diagnostics  $\rightarrow$  Simulation  $\rightarrow$  Value curr.inp 1 to n (1609–1 to n)

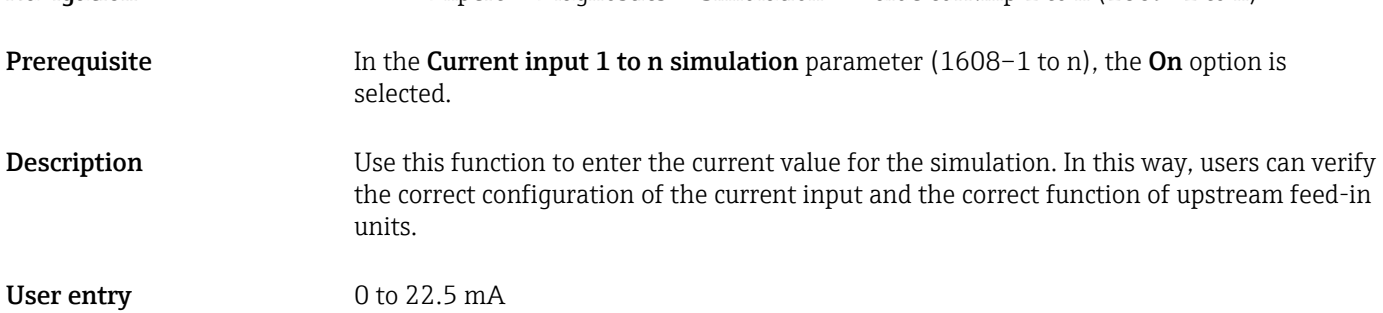

<span id="page-241-0"></span>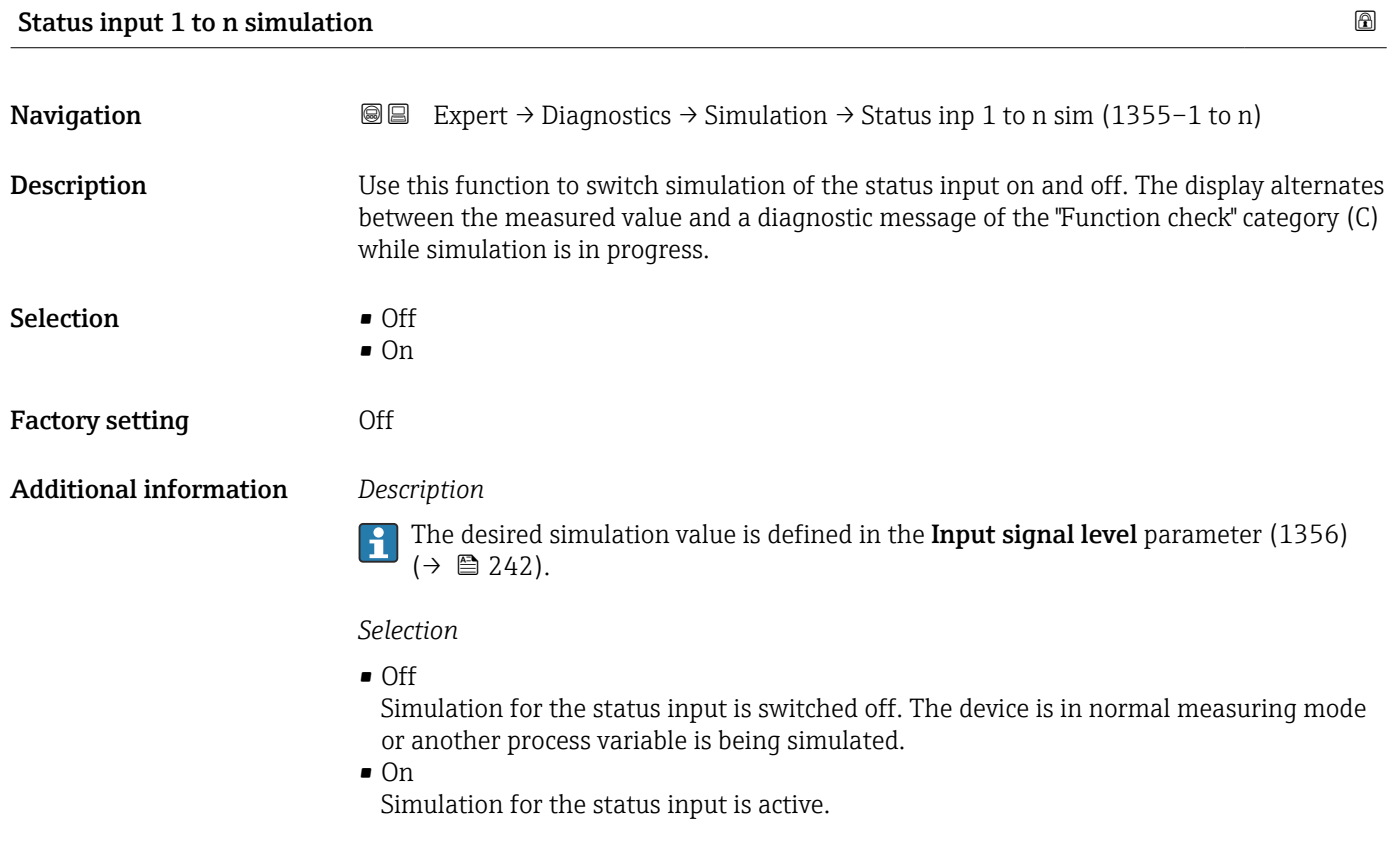

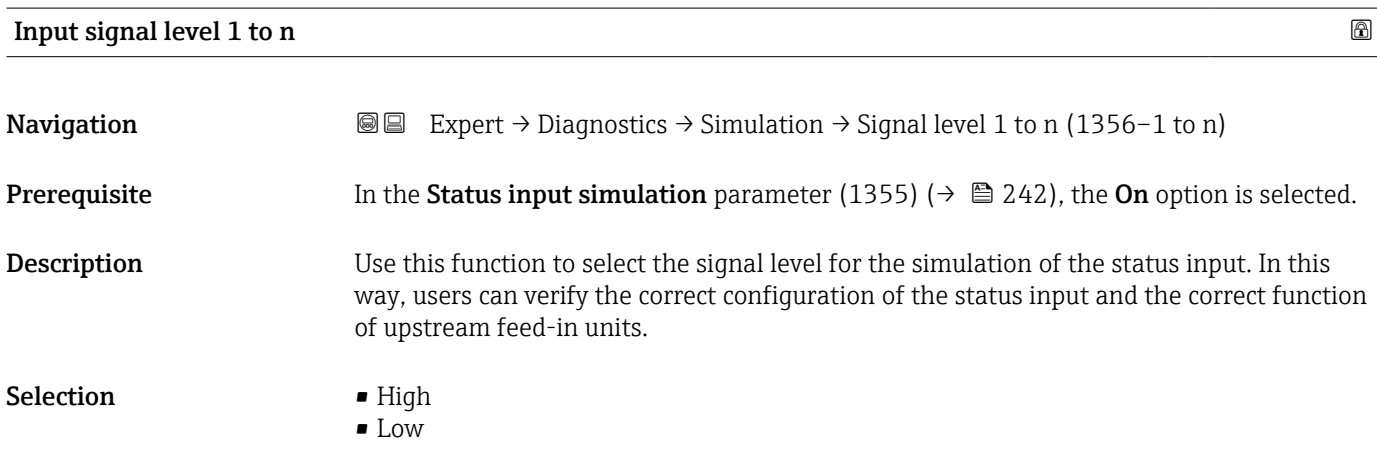

### Current output 1 to n simulation

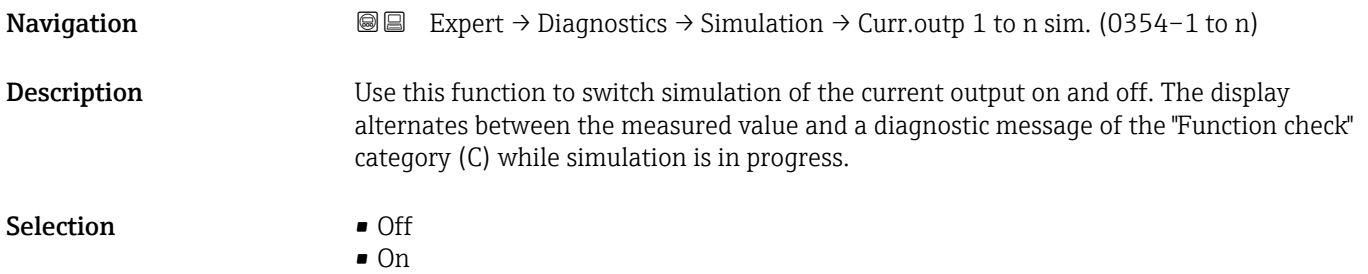

<span id="page-242-0"></span>Factory setting **Off** 

# Additional information *Description* The desired simulation value is defined in the Value current output 1 to n parameter (0355–1 to n). *Selection* • Off Current simulation is switched off. The device is in normal measuring mode or another process variable is being simulated.  $\overline{\bullet}$  On

Current simulation is active.

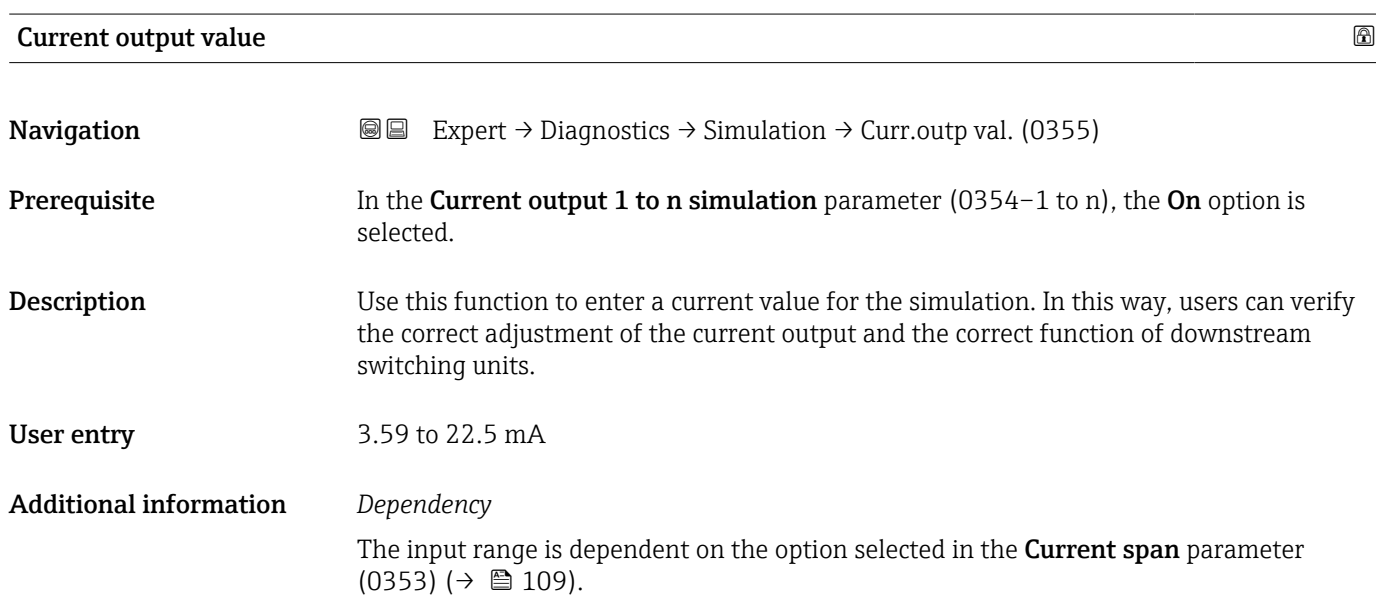

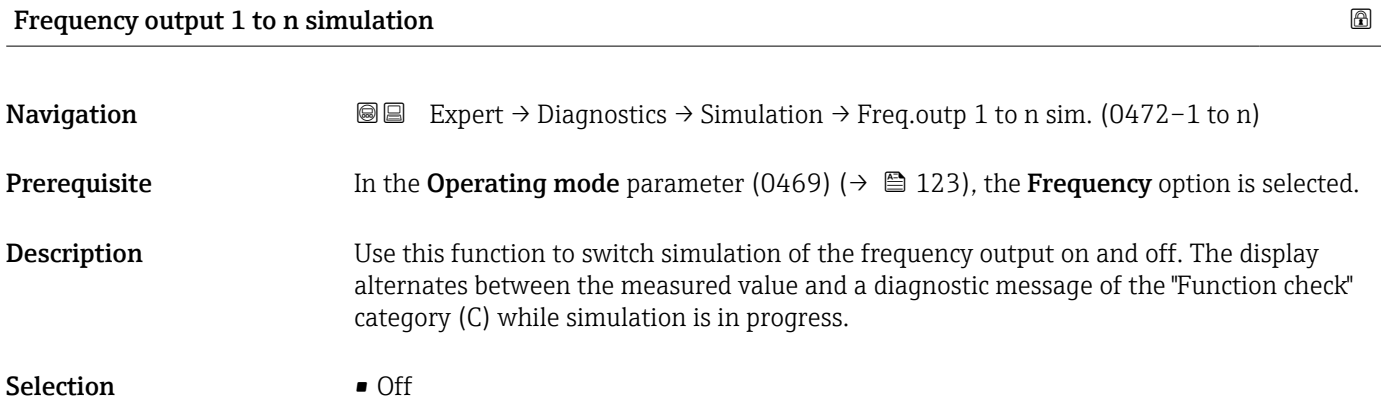

Factory setting **Off** 

<span id="page-243-0"></span>The desired simulation value is defined in the Frequency value 1 to n parameter  $\mathbf i$ (0473–1 to n).

*Selection*

• Off

Frequency simulation is switched off. The device is in normal measuring mode or another process variable is being simulated.

• On

Frequency simulation is active.

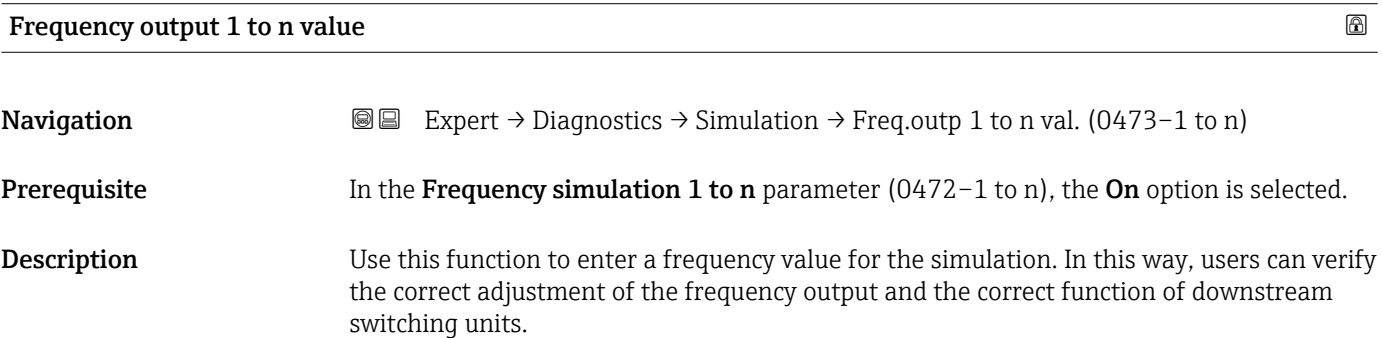

**User entry** 0.0 to 12 500.0 Hz

### Pulse output simulation 1 to n

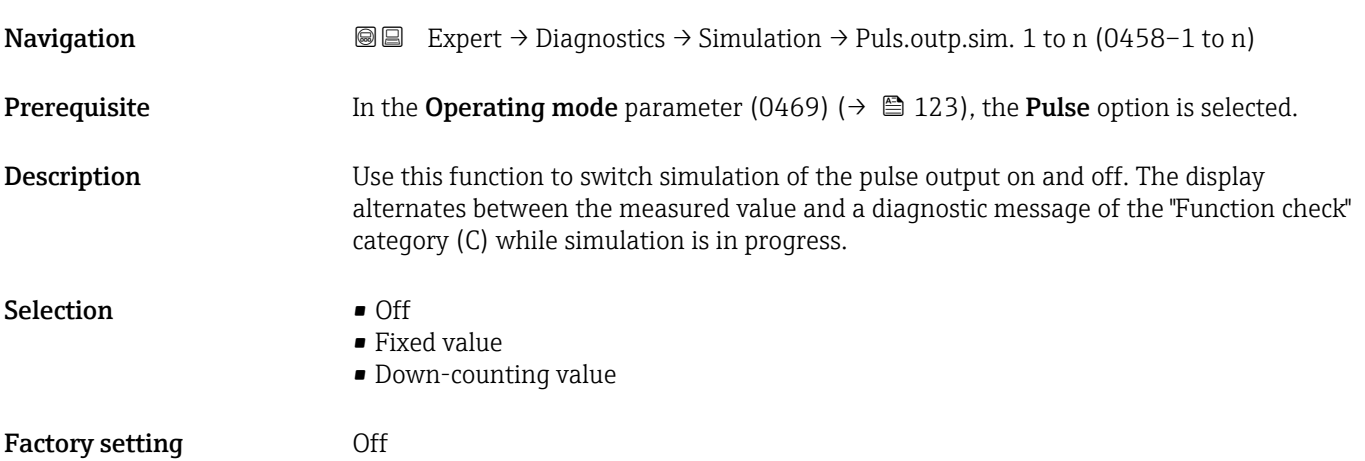

<span id="page-244-0"></span>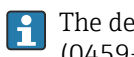

The desired simulation value is defined in the Pulse value 1 to n parameter (0459–1 to n).

*Selection*

- Off Pulse simulation is switched off. The device is in normal measuring mode or another process variable is being simulated.
- Fixed value Pulses are continuously output with the pulse width specified in the Pulse width parameter (0452) ( $\rightarrow \cong$  126). • Down-counting value
	- The pulses specified in the **Pulse value** parameter (0459) ( $\rightarrow \Box$  245) are output.

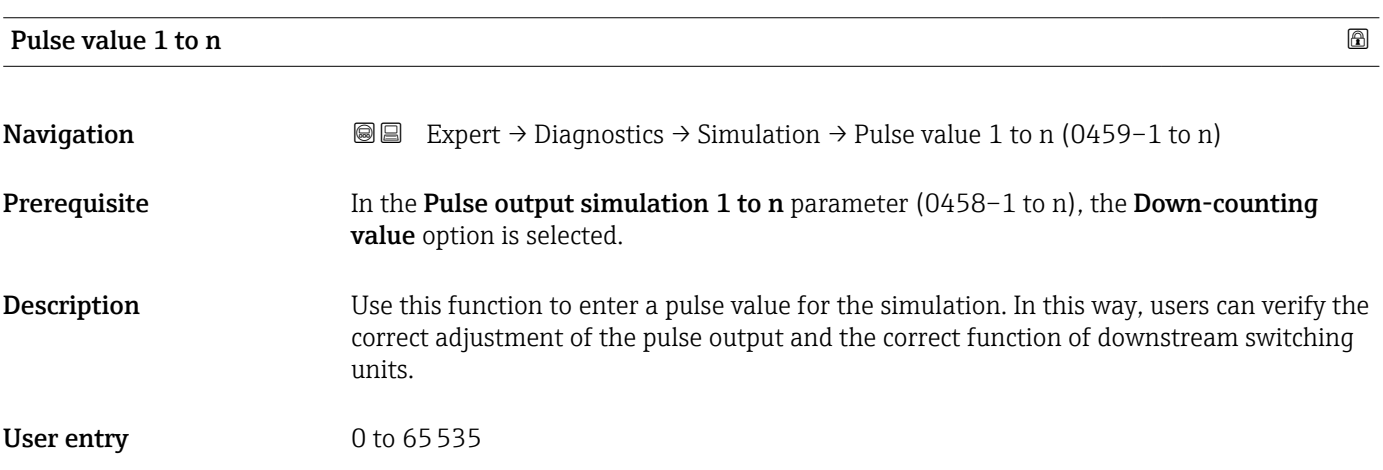

### Switch output simulation 1 to n

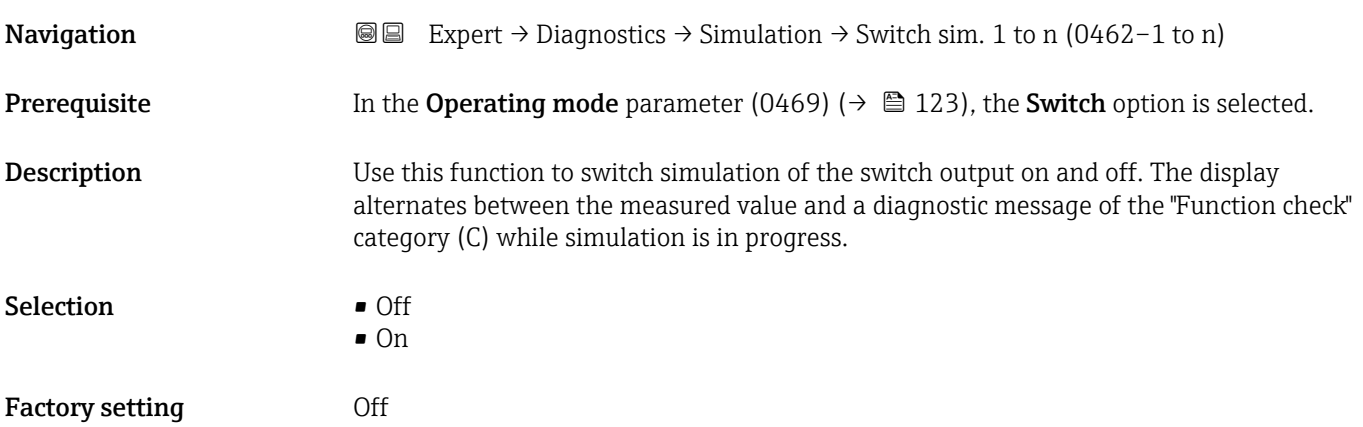

<span id="page-245-0"></span>The desired simulation value is defined in the Switch state 1 to n parameter  $\mathbf{1}$ (0463–1 to n).

*Selection*

• Off

Switch simulation is switched off. The device is in normal measuring mode or another process variable is being simulated.

 $\overline{\bullet}$  On

Switch simulation is active.

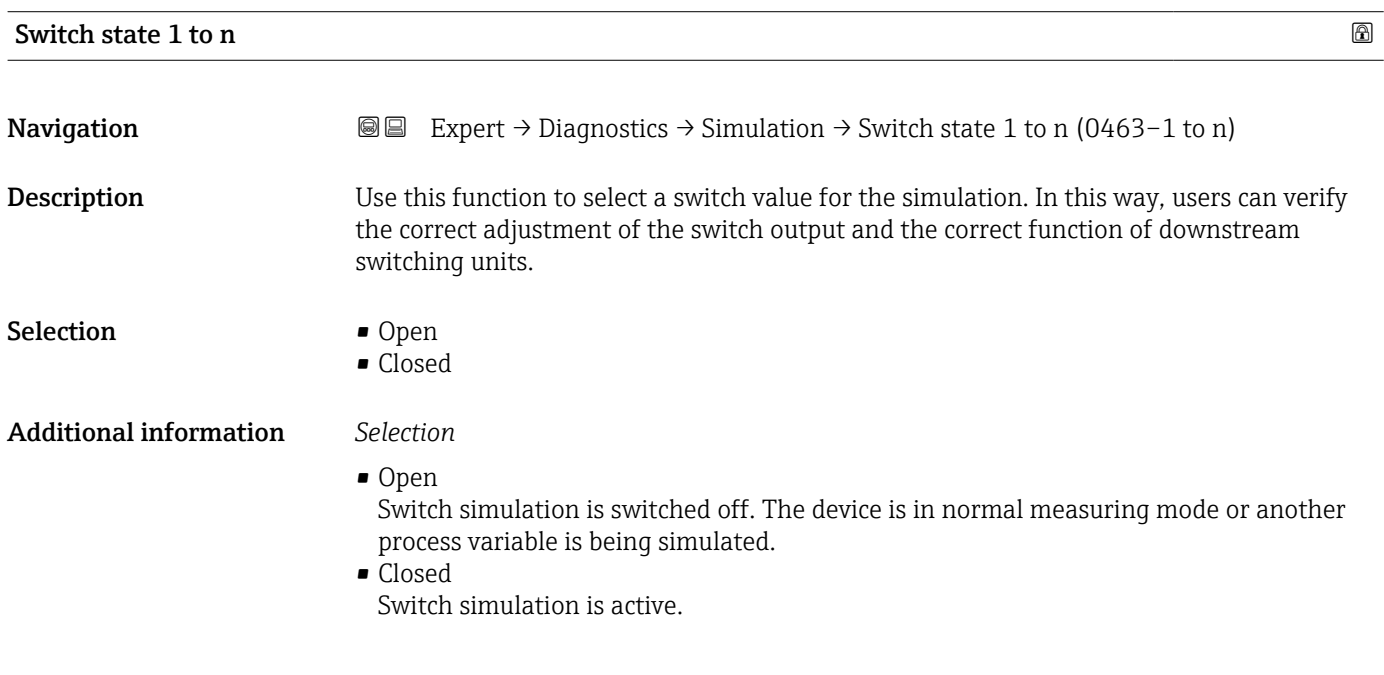

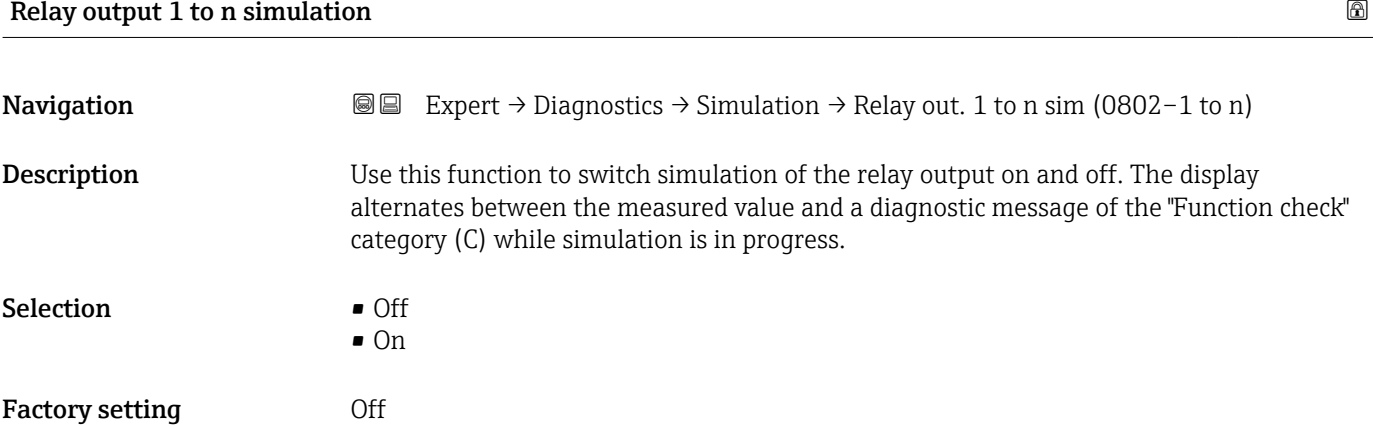

<span id="page-246-0"></span>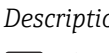

 $\mathbf{h}$ 

The desired simulation value is defined in the Switch state 1 to n parameter (0803–1 to n).

*Selection*

• Off

Relay simulation is switched off. The device is in normal measuring mode or another process variable is being simulated.

 $\overline{\bullet}$  On

Relay simulation is active.

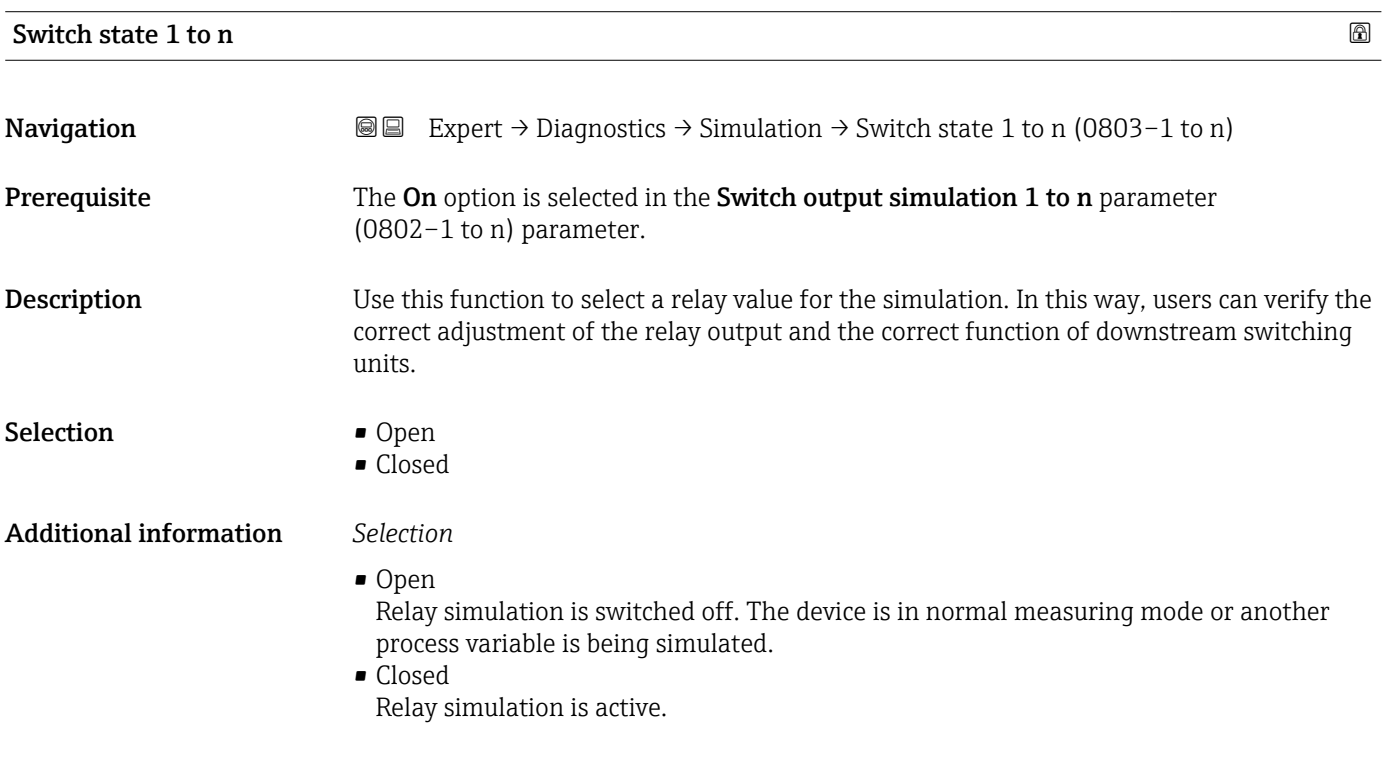

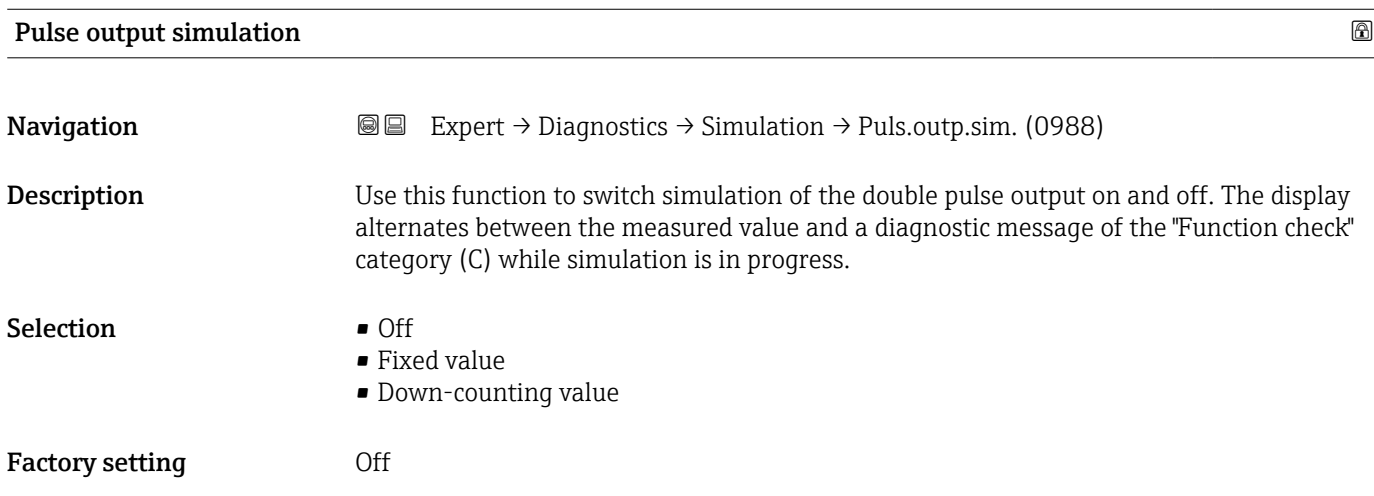

<span id="page-247-0"></span>

The desired simulation value is defined in the **Pulse value** parameter (0989)  $\vert \mathbf{f} \vert$  $(\rightarrow \triangleq 248)$ .

*Selection*

• Off

Simulation of the double pulse output is switched off. The device is in normal measuring mode or another process variable is being simulated.

- Fixed value Pulses are continuously output with the pulse width specified in the Pulse width parameter (0986) ( $\rightarrow \cong$  150).
- Down-counting value The pulses specified in the **Pulse value** parameter (0989) ( $\rightarrow \Box$  248) are output.

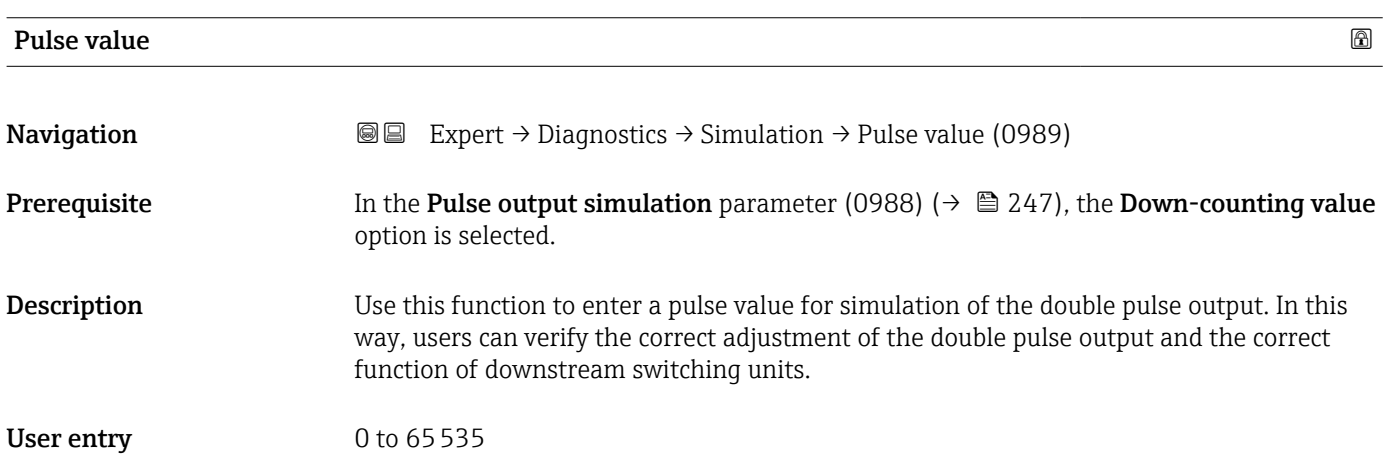

### Device alarm simulation

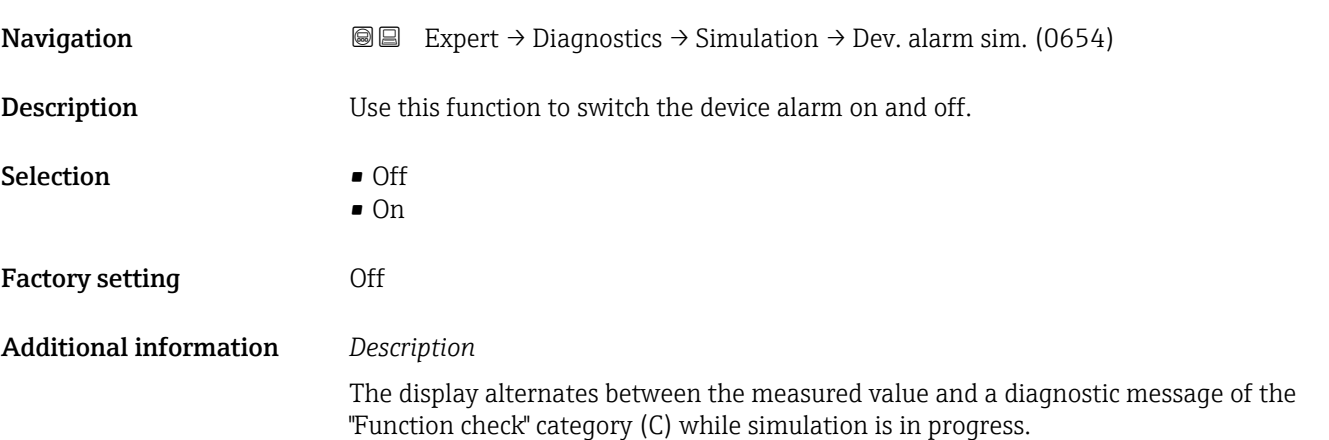

<span id="page-248-0"></span>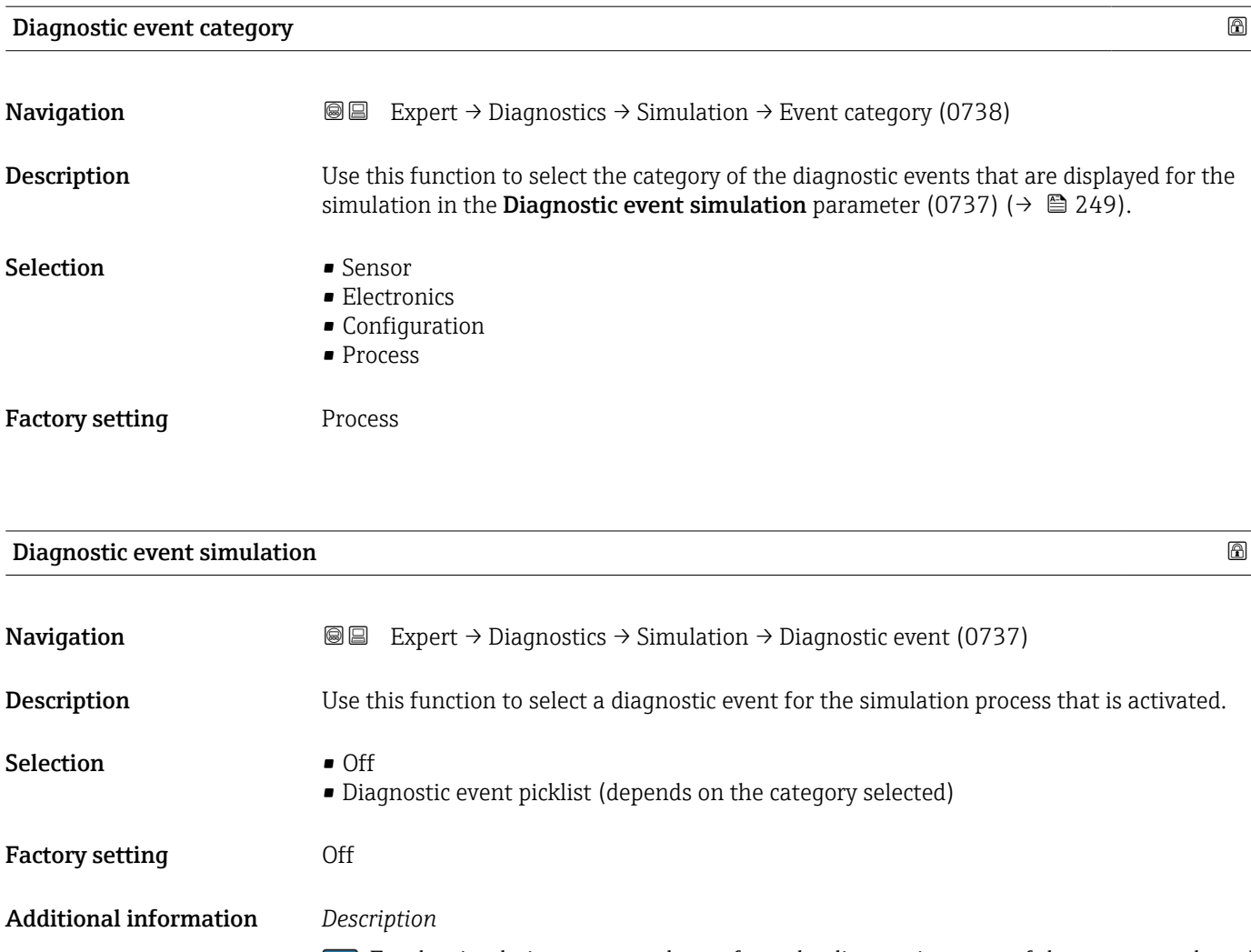

For the simulation, you can choose from the diagnostic events of the category selected in the **Diagnostic event category** parameter (0738) (→  $\mathsf{P}$  249).

# 4 Country-specific factory settings

# 4.1 SI units

**A** Not valid for USA and Canada.

## 4.1.1 System units

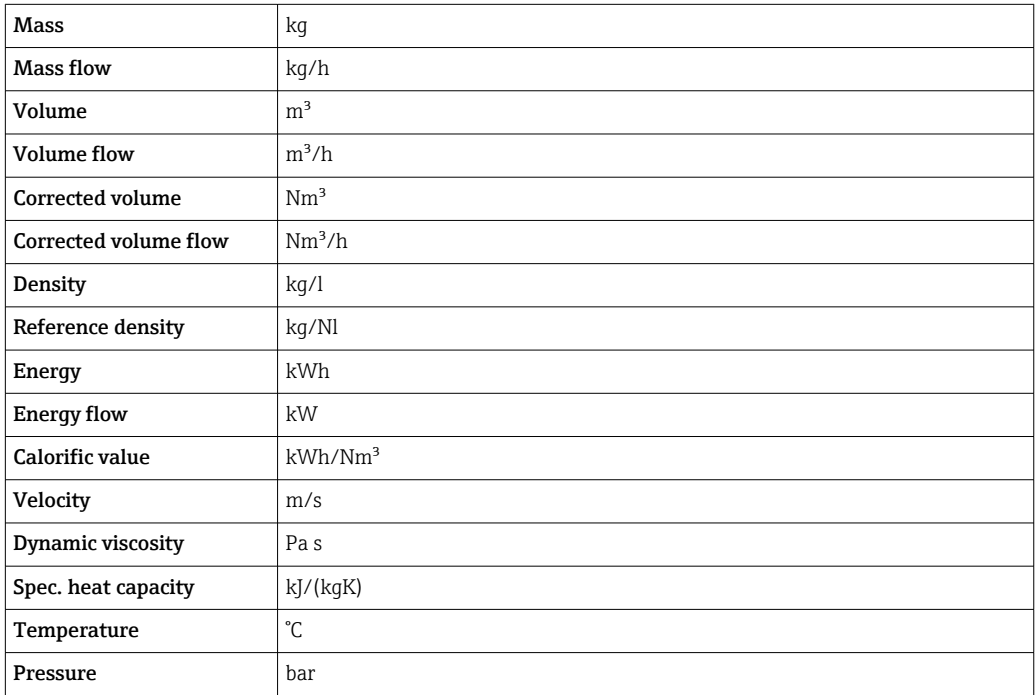

## 4.1.2 Full scale values

The factory settings applie to the following parameters:

- 20 mA value (full scale value of the current output)
	- 100% bar graph value 1

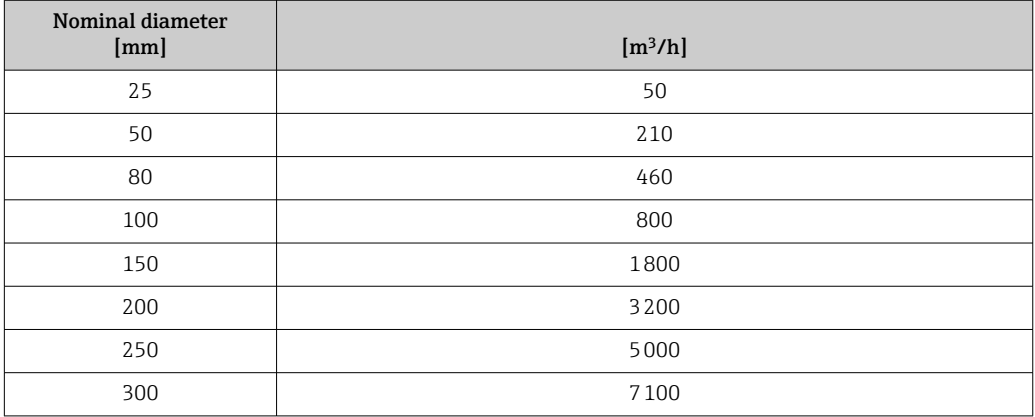

## 4.1.3 Output current span

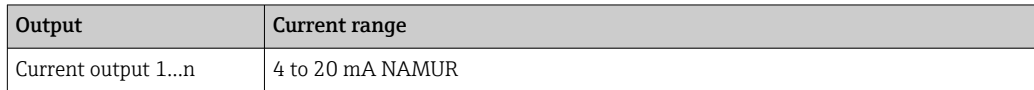

### 4.1.4 Pulse value

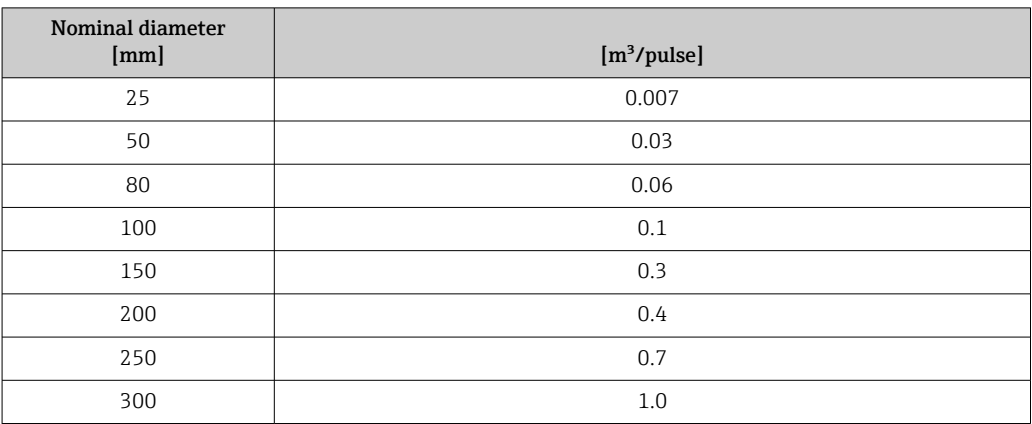

# 4.1.5 On value low flow cut off

The switch-on point depends on the type of medium and the nominal diameter.

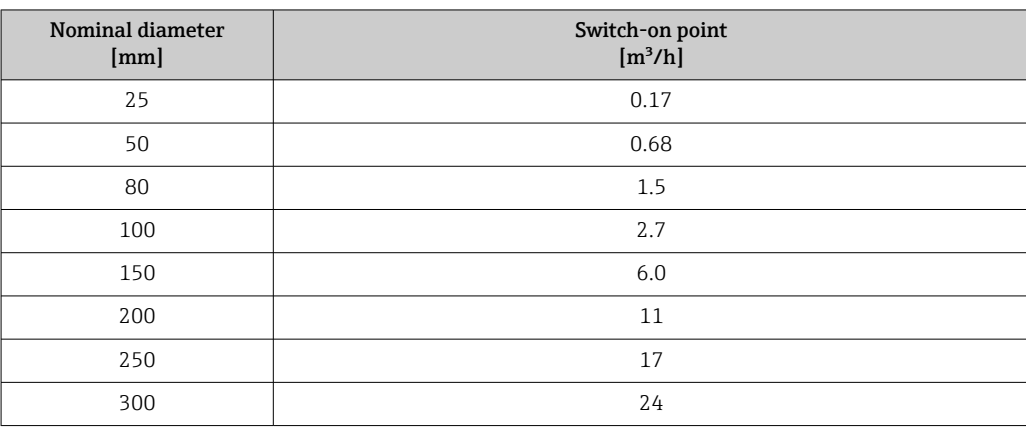

# 4.2 US units

**COL** Only valid for USA and Canada.

### 4.2.1 System units

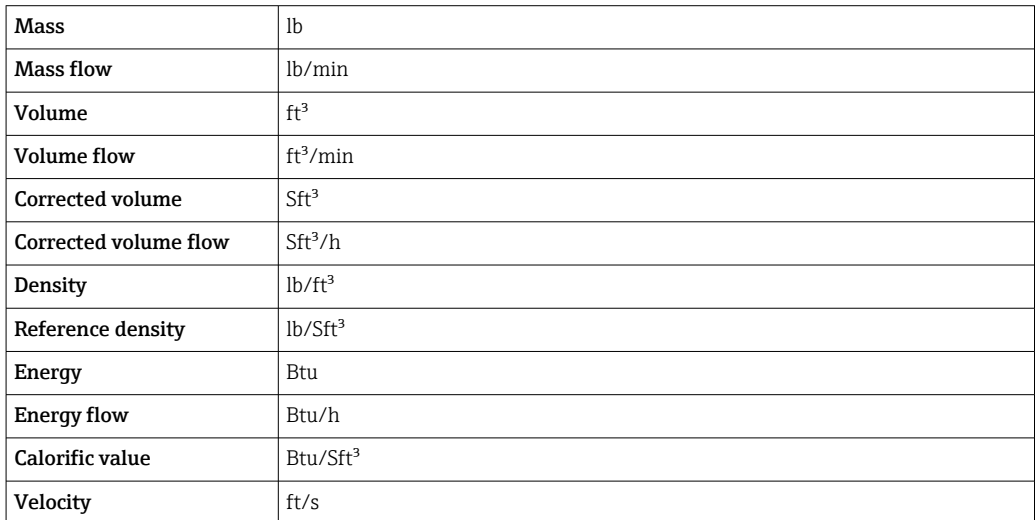

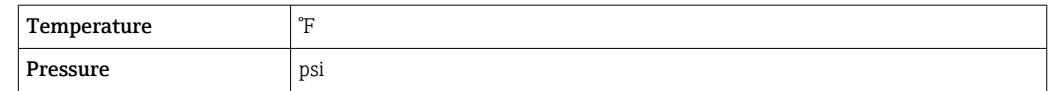

### 4.2.2 Full scale values

The factory settings applie to the following parameters:

- 20 mA value (full scale value of the current output)
	- 100% bar graph value 1

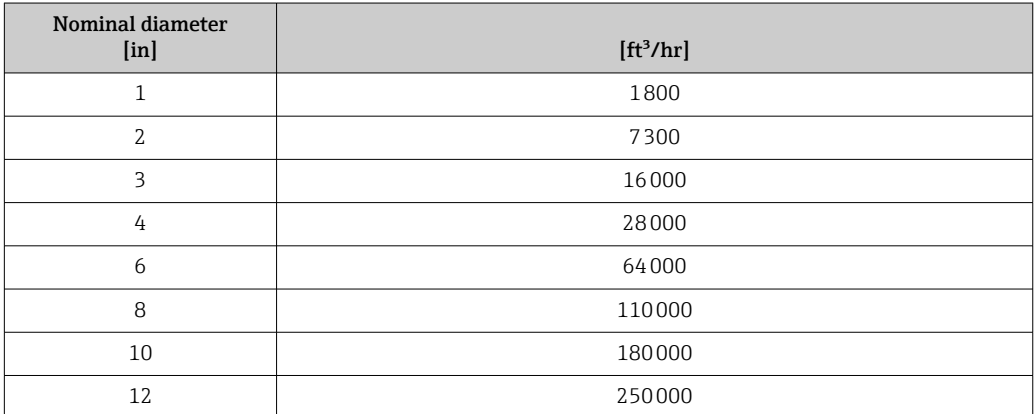

### 4.2.3 Output current span

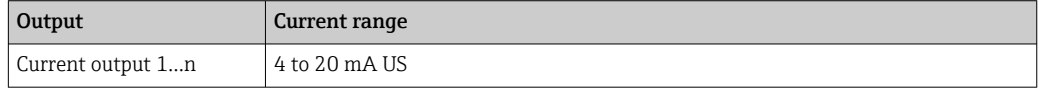

## 4.2.4 Pulse value

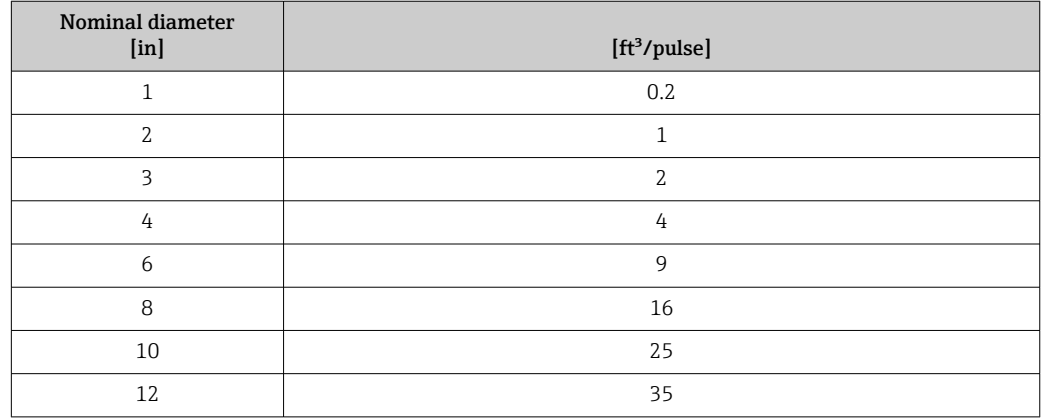

### 4.2.5 On value low flow cut off

The switch-on point depends on the type of medium and the nominal diameter.

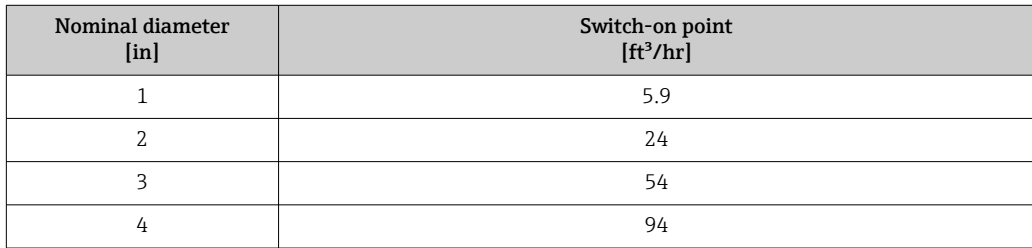
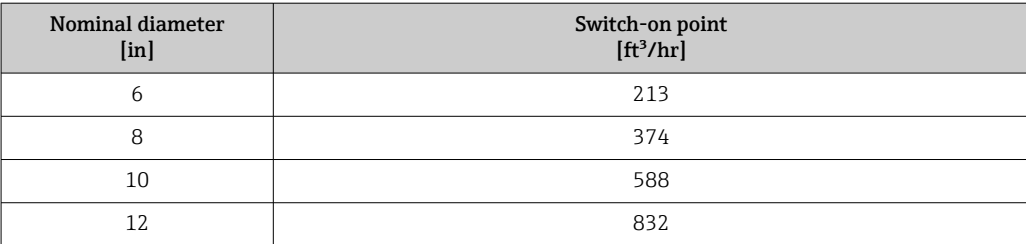

# 5 Explanation of abbreviated units

# 5.1 SI units

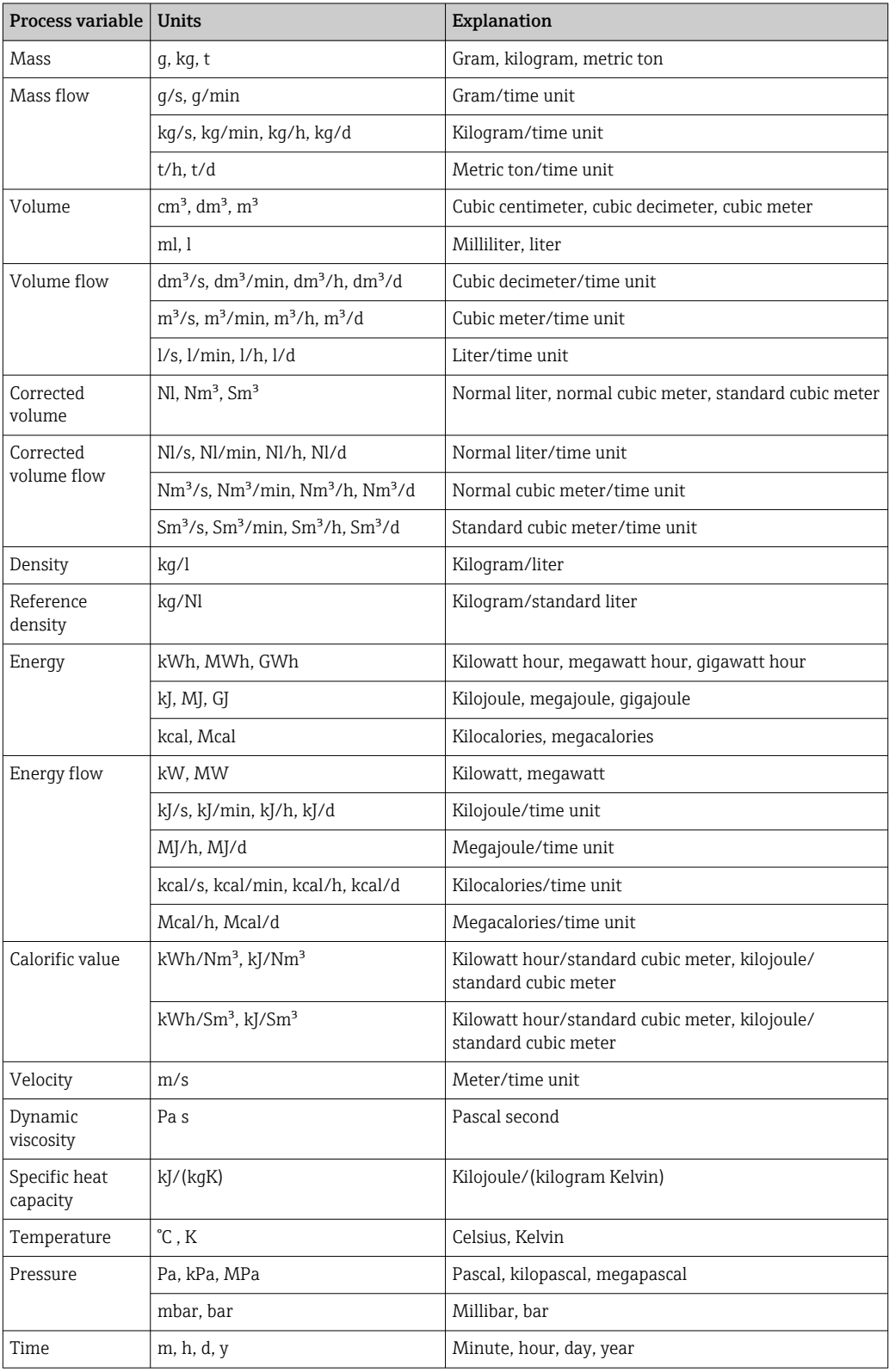

# 5.2 US units

![](_page_254_Picture_269.jpeg)

# 5.3 Imperial units

![](_page_254_Picture_270.jpeg)

![](_page_255_Picture_48.jpeg)

# Index

# $0...9$

![](_page_256_Picture_812.jpeg)

## A

![](_page_256_Picture_813.jpeg)

![](_page_256_Picture_814.jpeg)

# B

![](_page_256_Picture_815.jpeg)

## C

![](_page_256_Picture_816.jpeg)

![](_page_257_Picture_786.jpeg)

![](_page_257_Picture_787.jpeg)

![](_page_257_Picture_788.jpeg)

![](_page_258_Picture_858.jpeg)

![](_page_258_Picture_859.jpeg)

![](_page_259_Picture_801.jpeg)

![](_page_259_Picture_802.jpeg)

![](_page_260_Picture_842.jpeg)

![](_page_260_Picture_843.jpeg)

![](_page_261_Picture_812.jpeg)

![](_page_261_Picture_813.jpeg)

![](_page_262_Picture_812.jpeg)

![](_page_262_Picture_813.jpeg)

![](_page_262_Picture_814.jpeg)

# F

![](_page_262_Picture_815.jpeg)

see Parameter

## G

![](_page_262_Picture_816.jpeg)

### H

![](_page_262_Picture_817.jpeg)

![](_page_263_Picture_838.jpeg)

## I

![](_page_263_Picture_839.jpeg)

# L

![](_page_263_Picture_840.jpeg)

#### M

![](_page_263_Picture_841.jpeg)

![](_page_263_Picture_842.jpeg)

### N

![](_page_263_Picture_843.jpeg)

# O

![](_page_263_Picture_844.jpeg)

## P

![](_page_263_Picture_845.jpeg)

![](_page_264_Picture_864.jpeg)

## Q

![](_page_264_Picture_865.jpeg)

### R

![](_page_264_Picture_866.jpeg)

# S

![](_page_264_Picture_867.jpeg)

![](_page_264_Picture_868.jpeg)

![](_page_265_Picture_771.jpeg)

## T

![](_page_265_Picture_772.jpeg)

## U

![](_page_265_Picture_773.jpeg)

![](_page_265_Picture_774.jpeg)

#### $\overline{V}$

![](_page_265_Picture_775.jpeg)

#### W

![](_page_265_Picture_776.jpeg)

# Y

![](_page_265_Picture_777.jpeg)

#### Z

![](_page_265_Picture_778.jpeg)

![](_page_267_Picture_0.jpeg)

www.addresses.endress.com

![](_page_267_Picture_2.jpeg)